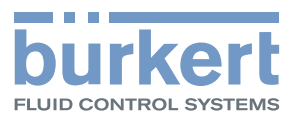

# Type 8792, 8793

Positionneur et régulateur de process électropneumatique

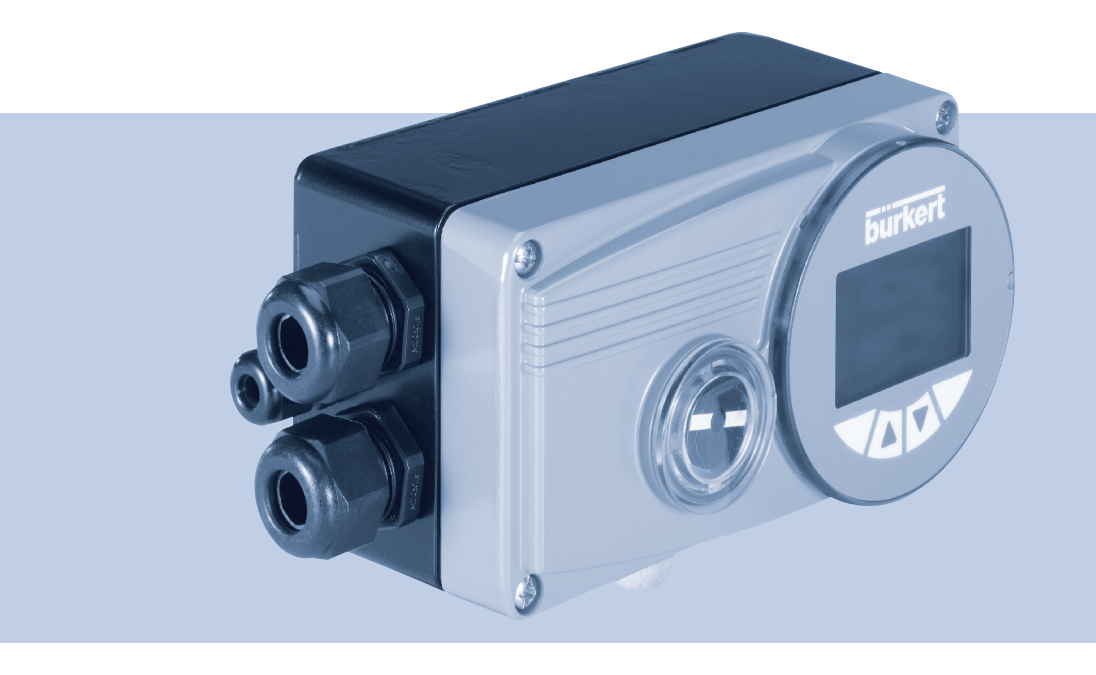

# Manuel d'utilisation

We reserve the right to make technical changes without notice. Technische Änderungen vorbehalten. Sous resérve de modification techniques.

© Bürkert Werke GmbH & Co. KG, 2009 - 2017

Operating Instructions 1706/06\_FR-fr\_00806099 / Original DE

Sommaire

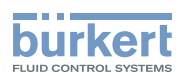

3

#### **APERÇU DES CHAPITRES**

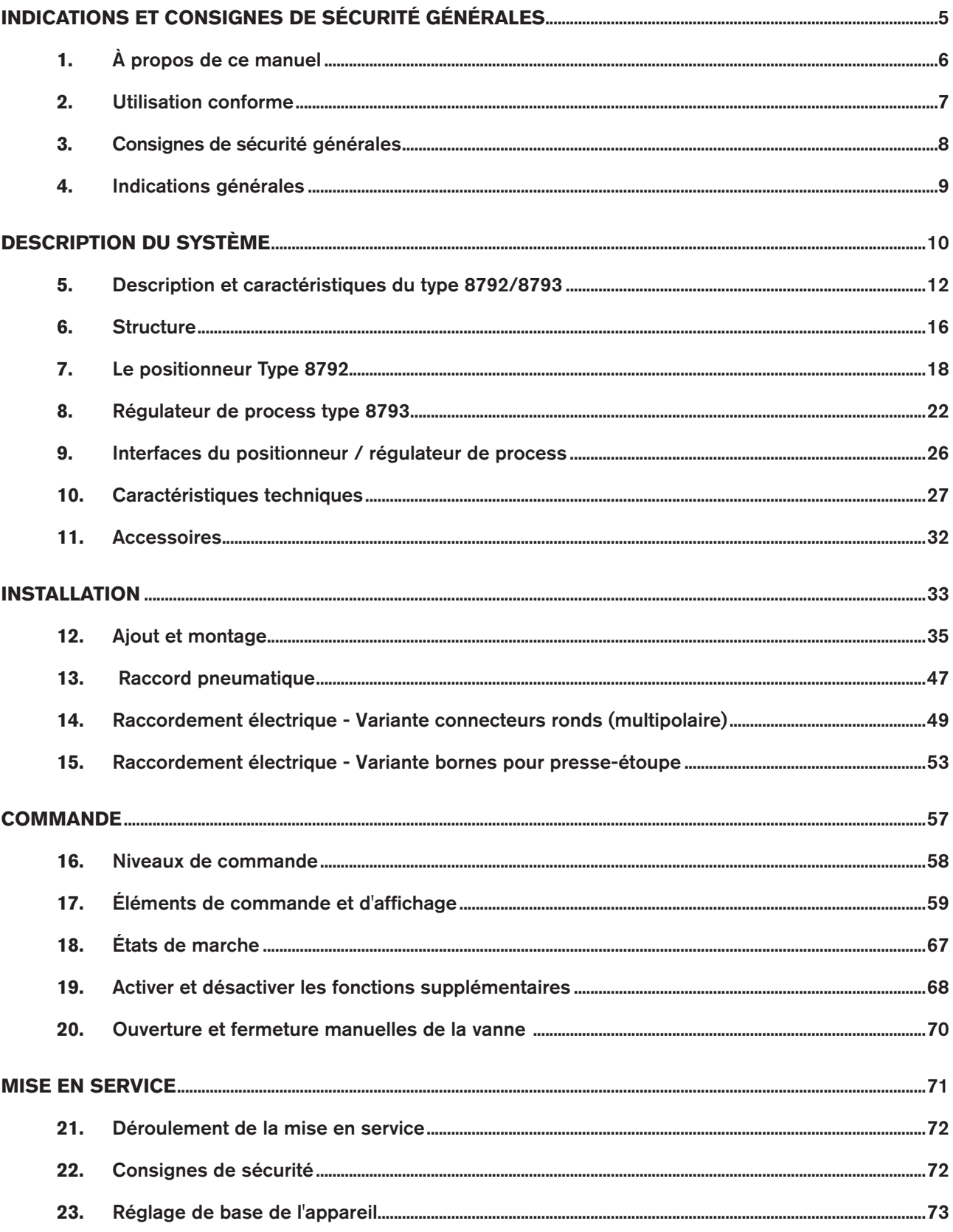

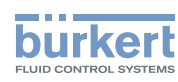

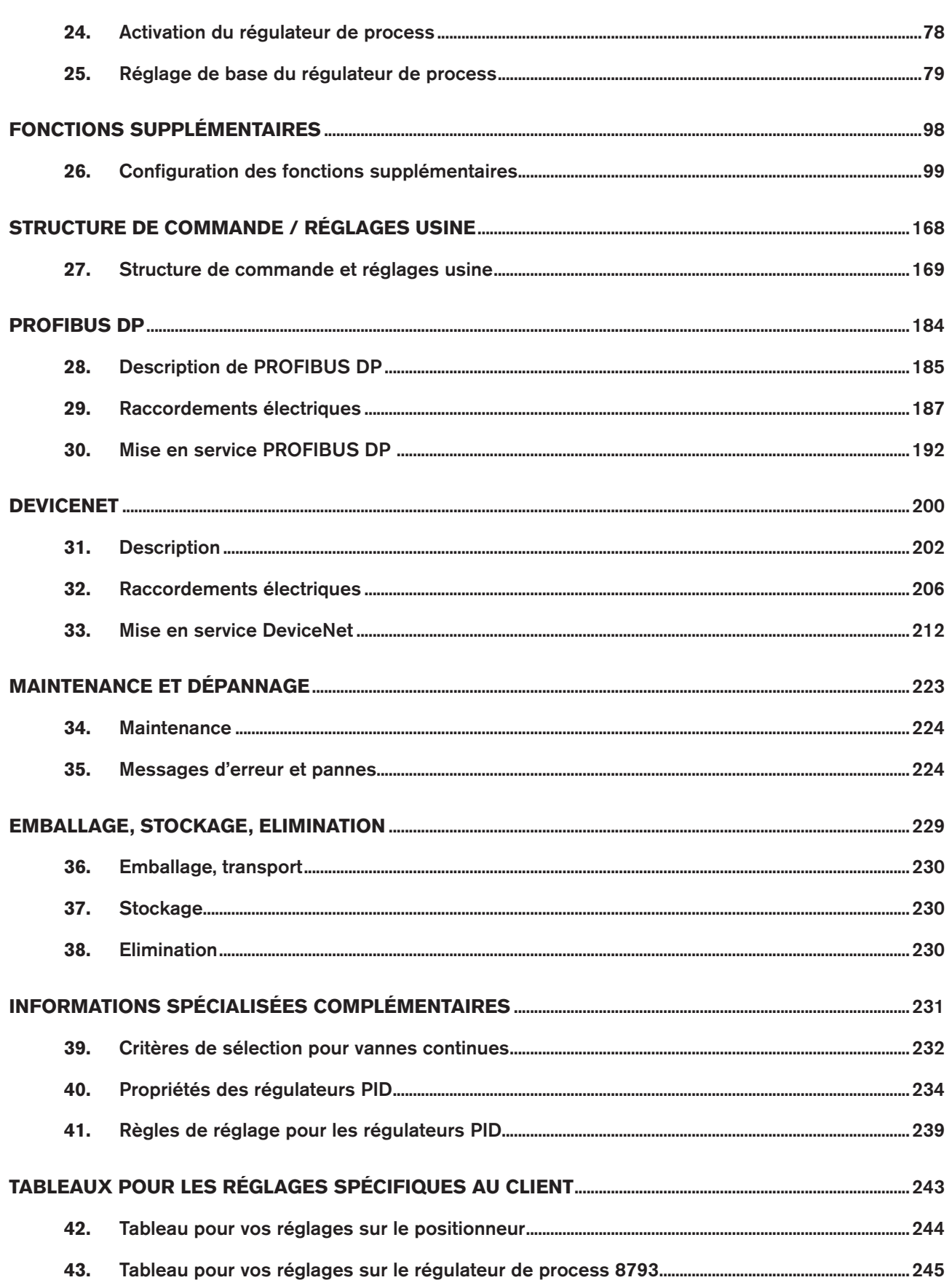

<span id="page-4-0"></span>Type 8792, 8793

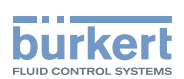

## Indications et consignes de sécurité générales

#### SOMMAIRE

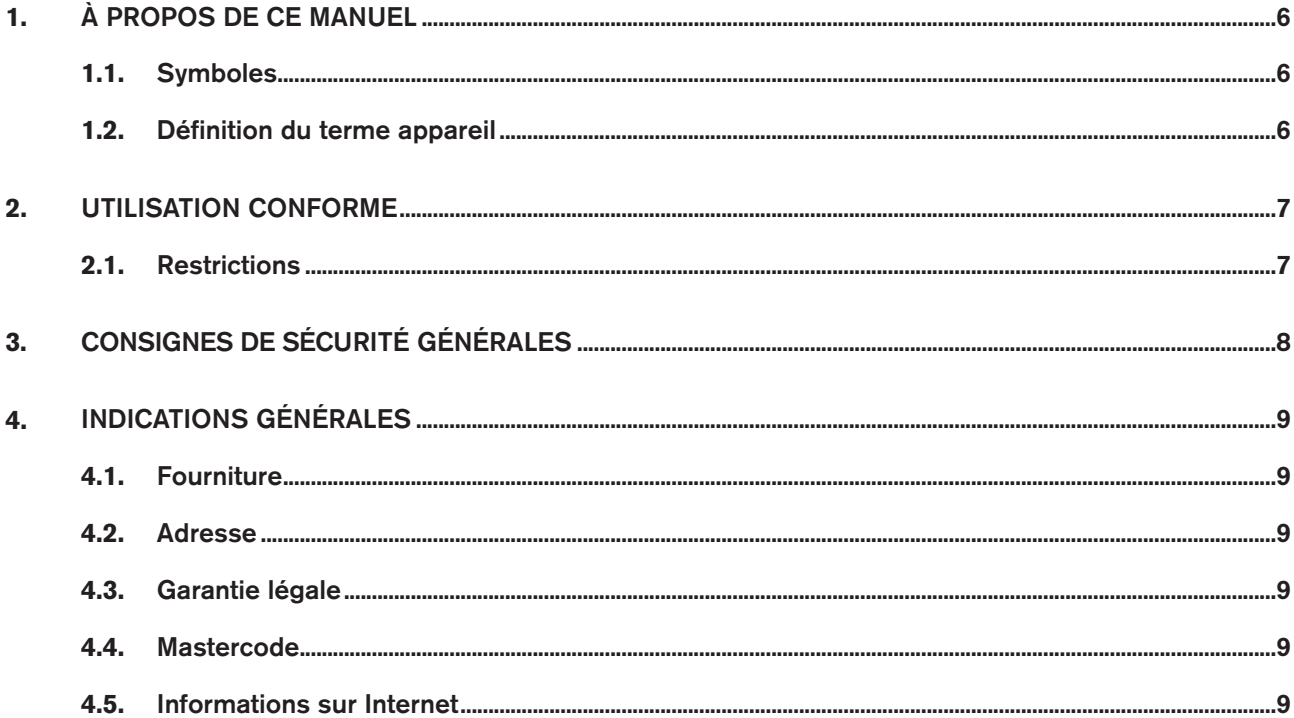

 $\overline{5}$ 

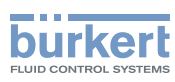

# <span id="page-5-0"></span>1. À PROPOS DE CE MANUEL

Ce manuel décrit le cycle de vie complet de l'appareil. Conservez ce manuel de sorte qu'il soit accessible à tout utilisateur et à disposition de tout nouveau propriétaire.

### **AVERTISSEMENT !**

Ce manuel contient des informations importantes sur la sécurité.

Le non-respect de ces consignes peut entraîner des situations dangereuses.

▶ Ce manuel doit être lu et compris.

## 1.1. Symboles

**DANGER !**

Met en garde contre un danger imminent.

▶ Le non-respect peut entraîner la mort ou de graves blessures.

### **AVERTISSEMENT !**

Met en garde contre une situation éventuellement dangereuse.

▶ Risque de blessures graves, voire la mort en cas de non-respect.

## **ATTENTION !**

Met en garde contre un risque possible.

▶ Le non-respect peut entraîner des blessures légères ou de moyenne gravité.

#### **REMARQUE !**

Met en garde contre des dommages matériels.

• L'appareil ou l'installation peut être endommagé(e) en cas de non-respect.

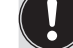

désigne des informations supplémentaires importantes, des conseils et des recommandations.

renvoie à des informations dans ce manuel ou dans d'autres documentations.

 $\rightarrow$  identifie une opération que vous devez effectuer.

## 1.2. Définition du terme appareil

Le terme « appareil » utilisé dans ce manuel désigne toujours le type 8792/8793.

<span id="page-6-0"></span>Informations générales Consignes de sécurité

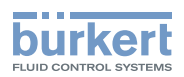

# 2. UTILISATION CONFORME

L'utilisation non conforme du type 8792 et 8793, peut présenter des dangers pour les personnes, les installations proches et l'environnement.

L'appareil est conçu pour la commande et la régulation de fluides.

- ▶ Dans la zone présentant des risques d'explosion, utiliser uniquement des appareils portant la plaque supplémentaire Ex.
- ▶ Pour une utilisation dans la zone présentant des risques d'explosion, respecter les instructions supplémentaires Ex ainsi que les indications figurant sur la plaque supplémentaire Ex.
- ▶ L'appareil ne doit pas être exposé au rayonnement solaire direct.
- ▶ N'utilisez pas de tension continue pulsatoire (tension alternative redressée sans lissage) comme Tension de service.
- ▶ L'utilisation doit se faire dans le respect des données et des conditions d'exploitation et d'utilisation spécifiées dans les documents contractuels et ce manuel. Vous trouverez une description aux chapitres ["Description](#page-9-0)  [du système"](#page-9-0) *-* ["10. Caractéristiques techniques"](#page-26-1) de ce manuel et dans le manuels de la vanne à commande pneumatique correspondante.
- ▶ L'appareil peut être utilisé uniquement en association avec les appareils et composants étrangers recommandés et homologués par Bürkert.
- ▶ Etant donné les nombreux cas d'utilisation possibles, veuillez vérifier si l'appareil convient au cas d'utilisation concret et effectuez un test si nécessaire.
- ▶ Les conditions pour l'utilisation sûre et parfaite sont un transport, un stockage et une installation dans les règles ainsi qu'une parfaite utilisation et maintenance.
- ▶ Veillez à ce que l'utilisation du type 8792 et 8793, soit toujours conforme.

### 2.1. Restrictions

Lors de l'exportation du système/de l'appareil, veuillez respecter les Restrictions éventuelles existantes.

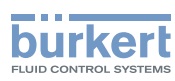

# <span id="page-7-0"></span>3. CONSIGNES DE SÉCURITÉ GÉNÉRALES

Ces consignes de sécurité ne tiennent pas compte des événements et accidents intervenant lors du montage, du fonctionnement et de la maintenance.

L'exploitant est responsable du respect des prescriptions locales de sécurité et de celles se rapportant au personnel.

#### Danger dû à la haute pression .

▶ Avant de desserrer les conduites et les vannes, coupez la pression et purgez l'air des conduites.

#### Danger présenté par la tension électrique .

- ▶ Avant d'intervenir dans l'appareil ou l'installation, coupez la tension et empêchez toute remise sous tension par inadvertance .
- ▶ Veuillez respecter les réglementations en vigueur pour les appareils électriques en matière de prévention des accidents ainsi qu'en matière de sécurité .

#### Risque de brûlures/d'incendie en fonctionnement continu dû à des surfaces d'appareils brûlantes .

▶ Tenez les substances et les fluides facilement inflammables à l'écart de l'appareil et ne touchez pas ce dernier à mains nues.

#### Situations dangereuses d'ordre général.

Pour prévenir les blessures, respectez ce qui suit :

- ▶ L'installation ne peut pas être actionnée par inadvertance.
- ▶ Les travaux d'installation et de maintenance doivent être effectués uniquement par des techniciens qualifiés et habilités disposant de l'outillage approprié.
- ▶ Après une interruption de l'alimentation électrique ou pneumatique, un redémarrage défini ou contrôlé du processus doit être garanti.
- ▶ L'appareil doit être utilisé uniquement en parfait état et en respectant ce manuel.
- ▶ N'alimentez pas le raccord de pression d'alimentation du système en fluides agressifs ou inflammables.
- ▶ Ne soumettez pas le boîtier à des contraintes mécaniques (par ex. pour déposer des objets ou en l'utilisant comme marche).
- ▶ N'apportez pas de modifications à l'extérieur du boîtier de l'appareil. Ne laquez pas les pièces du boîtier et les vis.
- ▶ Les règles générales de la technique sont d'application pour planifier l'utilisation et utiliser l'appareil.

#### **REMARQUE !**

Eléments /sous-groupes sujets aux risques électrostatiques .

L'appareil contient des éléments électroniques sensibles aux décharges électrostatiques (ESD). Ces éléments sont affectés par le contact avec des personnes ou des objets ayant une charge électrostatique. Au pire, ils sont immédiatement détruits ou tombent en panne après mise en service.

- Respectez les exigences selon EN 61340-5-1 pour minimiser ou éviter la possibilité d'un dommage causé par une soudaine décharge électrostatique .
- Veillez également à ne pas toucher d'éléments électroniques lorsqu'ils sont sous tension.

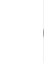

Le type 8792/8793 a été développé dans le respect des règles reconnues en matière de sécurité et correspond à l'état actuel de la technique. Néanmoins, des risques peuvent se présenter.

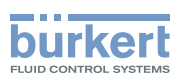

# <span id="page-8-0"></span>4. INDICATIONS GÉNÉRALES

### 4.1. Fourniture

Celle-ci se compose généralement de :

- Type 8792/8793 et
- manuel d'utilisation correspondant.
	- Guide de démarrage rapide (Quickstart) version imprimée et
	- Manuel principal sur CD.

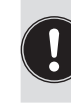

Les sets de montage pour les actionneurs pivotants et les actionneurs linéaires sont disponibles comme accessoires. Pour ce qui est de la variante multipôle avec connecteur rond du type 8792/8793, vous recevrez les fiches de câble afférentes sous forme d'accessoires.

En cas de différences, veuillez nous contacter immédiatement.

## 4.2. Adresse

#### **Allemagne**

Bürkert Fluid Control Systems Sales Center Chr.-Bürkert-Str. 13-17 D-74653 Ingelfingen Tél. : + 49 (0) 7940 - 10 91 111 Fax : + 49 (0) 7940 - 10 91 448 E-mail : info@burkert.com

#### **International**

Les adresses de contact se trouvent aux dernières pages de la version imprimée du Guide de démarrage rapide.

Egalement sur internet sous : [www.buerkert.com](http://www.burkert.com/COM/179.html)

## 4.3. Garantie légale

La condition pour bénéficier de la garantie légale est l'utilisation conforme du type 8792/8793 dans le respect des conditions d'utilisation spécifiées.

## 4.4. Mastercode

La commande de l'appareil peut être verrouillée au moyen d'un code utilisateur au choix. Indépendamment de cela, il existe un mastercode non modifiable vous permettant d'exécuter toutes les commandes sur l'appareil. Ce mastercode à 4 chiffres est indiqué aux dernières pages de la version imprimée du Guide de démarrage rapide, fourni avec chaque appareil.

Si nécessaire, découpez le code et conservez-le séparé de ces instructions de service.

### 4.5. Informations sur Internet

Vous trouverez les manuels et les fiches techniques concernant les types 8792 et 8793 sur Internet sous : [www.buerkert.fr](http://www.buerkert.fr/FRA/56.html)

9

<span id="page-9-0"></span>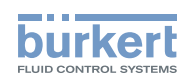

 $10$ 

# Description du système

## SOMMAIRE

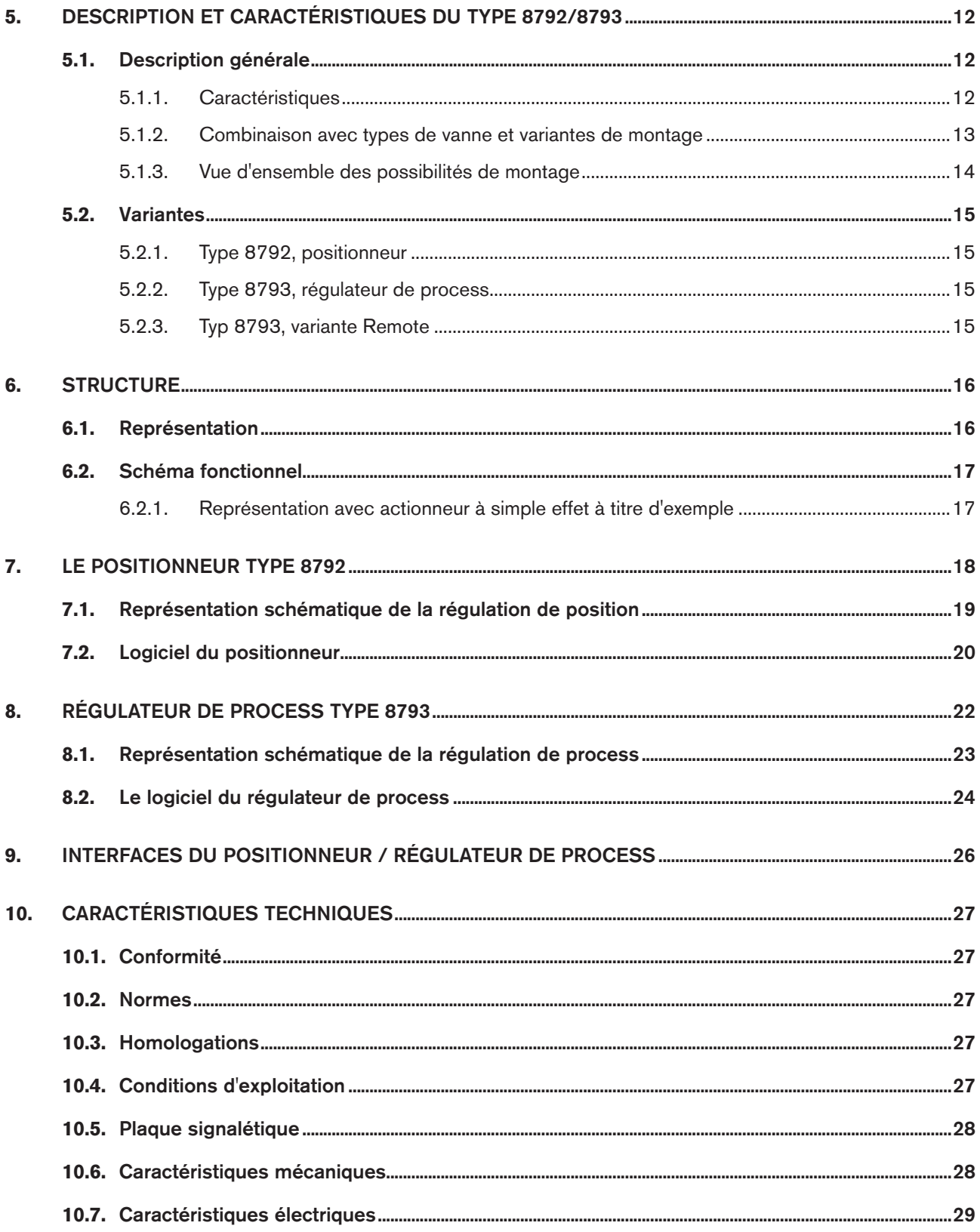

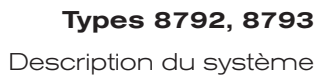

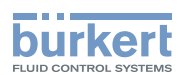

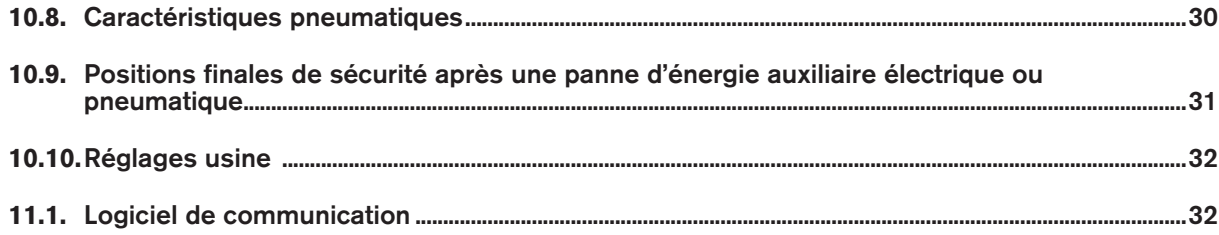

 $11$ 

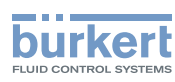

# <span id="page-11-0"></span>5. DESCRIPTION ET CARACTÉRISTIQUES DU TYPE 8792/8793

## 5.1. Description générale

Le positionneur type 8792 / régulateur de process type 8793, est un positionneur électropneumatique numérique pour les vannes continues à commande pneumatique. L'appareil comprend les groupes fonctionnels principaux

- Capteur de déplacement
- Système de réglage électropneumatique
- Electronique du microprocesseur

Le capteur de déplacement mesure les positions actuelles de la vanne continue.

L'électronique du microprocesseur compare en permanence la position actuelle (valeur effective) à la consigne de position prescrite par l'entrée de signal normalisé et transmet le résultat au positionneur / régulateur de process. En présence d'une différence de régulation, le système de réglage électropneumatique effectue une correction appropriée de la position effective.

### 5.1.1. Caractéristiques

#### • Variantes

- Positionneur positionneur) Type 8792
- Régulateur de process avec positionneur intégré, Type 8793.

#### • Capteur de déplacement

- potentiomètre interne en plastique électroconducteur à haute résolution ou
- capteur de déplacement externe sans contact ni usure (remote).
- Électronique de commande par microprocesseur pour le traitement des signaux, la régulation et la commande des vannes.

#### • Module de commande

L'appareil est commandé à l'aide de 4 touches. L'afficheur graphique 128x64 Dot-Matrix permet l'affichage de la consigne et de la valeur effective ainsi que la configuration et le paramétrage à l'aide de fonctions de menu.

#### • Système de réglage

Le système de réglage comprend 2 électrovannes et 4 amplificateurs à membrane. Avec les actionneurs à simple effet, il convient d'obturer le raccord d'alimentation 2 avec un bouchon fileté.

#### • Message de retour (en option)

Le message de retour se fait via 2 interrupteurs de proximité (fin de courses), des sorties binaires ou encore via une sortie  $(4 - 20 \text{ mA} / 0 - 10 \text{ V})$ .

Des sorties binaires permettent de transmettre la position supérieure ou inférieure atteinte par la vanne, par ex. à un API. Les fin de courses ou les positions limites peuvent être modifiés par l'utilisateur à l'aide des talons de commande.

#### • Interfaces pneumatiques

Filetage intérieur G1/4"

• Interfaces électriques Connecteur rond ou presse-étoupe

#### • Boîtier

Boîtier aluminium à revêtement synthétique avec couvercle rabattable et vis imperdables.

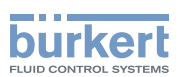

#### <span id="page-12-0"></span>• Montage

sur l'actionneur linéaire selon les recommandations NAMUR (DIN CEI 534-6) ou sur l'actionneur pivotant selon VDI/VDE 3845.

#### • En option

Variante remote pour montage sur rail DIN ou pour équerre de fixation

#### 5.1.2. Combinaison avec types de vanne et variantes de montage

Le positionneur type 8792 / régulateur de process type 8793, peut être monté sur différentes vannes continues, par exemple sur des vannes à actionneur par piston, membrane ou à actionneur rotatif. Les actionneurs peuvent être à simple ou à double effet.

- Avec les actionneurs à simple effet, seule une chambre est ventilée et aérée dans l'actionneur. La pression générée agit contre un ressort. Le piston se déplace jusqu'à ce qu'un équilibre des forces s'installe entre la force de la pression et celle du ressort. Pour ce faire, l'un des deux raccordements d'air doit être obturé avec un bouchon fileté.
- Avec les actionneurs à double effet, la pression est appliquée aux chambres des deux côtés du piston. Lors de l'alimentation en air d'une chambre, l'air est purgé de l'autre chambre et vice versa. Dans cette variante, l'actionneur ne comprend pas de ressort.

Deux variantes d'appareil de base sont proposées pour le positionneur types 8792 / régulateur de process type 8793. Elles se différencient par la possibilité de fixation et le capteur de déplacement.

#### Variante d'appareil NAMUR :

Il est fait usage d'un capteur de déplacement interne à l'appareil, exécuté comme potentiomètre rotatif. Le Type 8792/8793 est monté directement sur l'actionneur ou est disposé latéralement.

#### Variante d'appareil Remote :

Un capteur de déplacement externe (linéaire ou rotatif) est raccordé par l'intermédiaire d'une interface numérique. Le type 8792/8793 est alors monté sur un mur (variante remote), soit avec un rail DIN, soit avec une équerre de fixation.

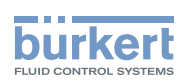

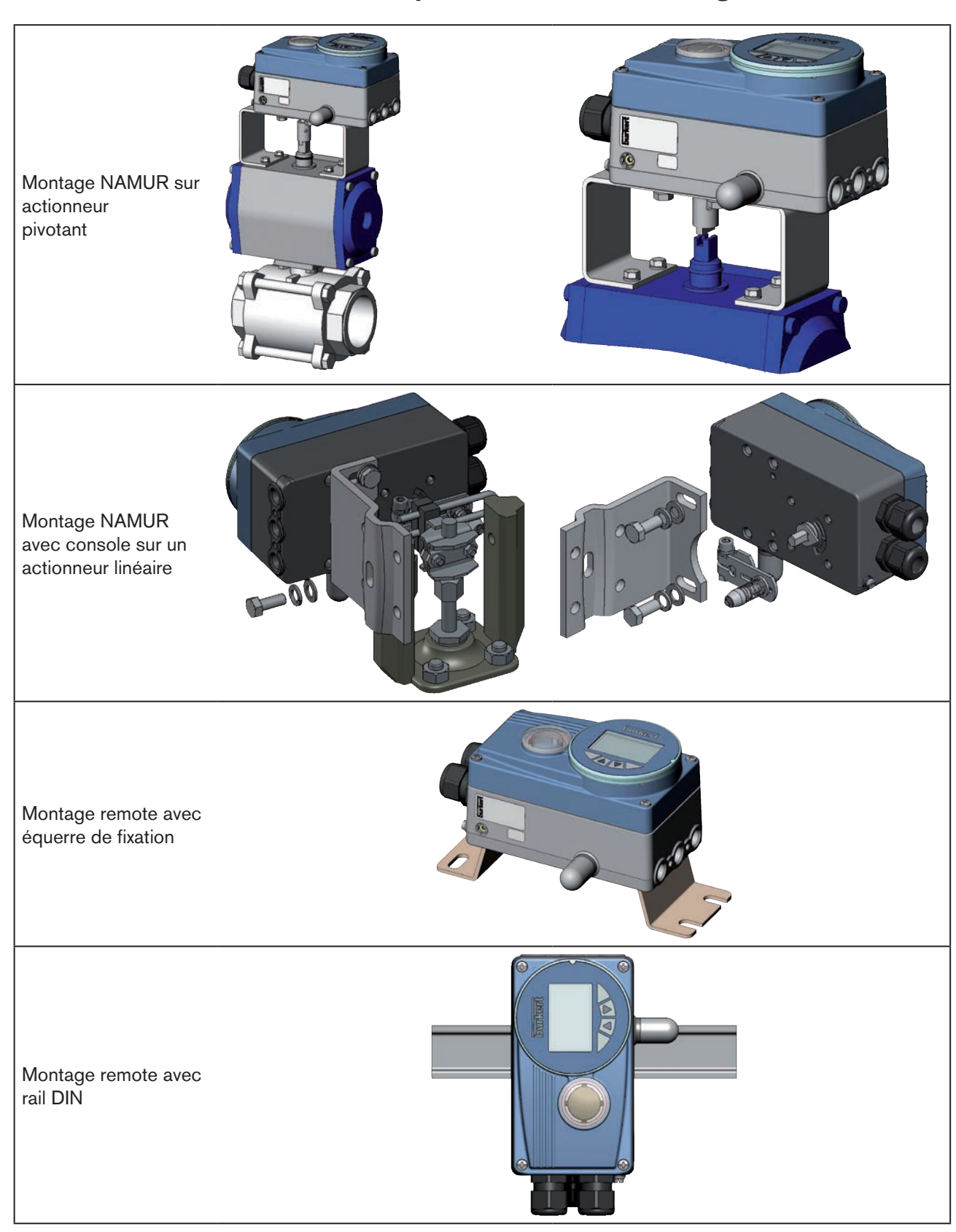

#### <span id="page-13-0"></span>5.1.3. Vue d'ensemble des possibilités de montage

14 *Tableau 1 : Vue d'ensemble des possibilités de montage*

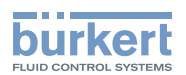

### <span id="page-14-0"></span>5.2. Variantes

#### 5.2.1. Type 8792, positionneur

La position de l'actionneur est réglée selon la valeur de consigne de la position. La consigne de position est prescrite par un signal normalisé externe (ou par bus de terrain).

#### 5.2.2. Type 8793, régulateur de process

Le type 8793, intègre également un régulateur PID permettant d'effectuer en plus de la régulation de position proprement dite également la régulation de process (par ex. niveau, pression, débit, température) à l'instar d'une régulation en cascade.

Un afficheur graphique 128 x 64 et un tableau de commande à 4 touches permettent la commande du régulateur de process, type 8793.

Le régulateur de process est intégré dans un circuit de régulation. La valeur de consigne de la position de la vanne est calculée à l'aide des paramètres de régulation (régulateur PID) sur la base de la valeur de consigne de process et de la valeur effective de process. La valeur de consigne de process peut être prescrite par un signal externe.

### 5.2.3. Typ 8793, variante Remote

<span id="page-14-1"></span>Le Type 8793 fonctionne, selon le type de raccordement du capteur de déplacement, soit en tant que

- régulateur de process,
- soit en tant que positionneur (positionneur)

Les raccordements suivants sont possibles :

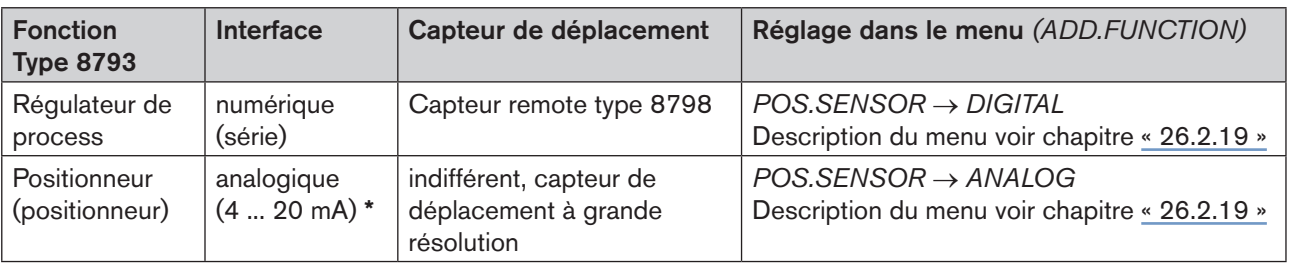

*Tableau 2 : Possibilité de raccordement du Type 8793 à un capteur de déplacement externe*

Si vous raccordez le capteur de déplacement par l'interface analogique du régulateur de process Type 8793,il ne fonctionnera qu'en tant que positionneur (positionneur).

Vous trouverez les possibilités pour le raccordement d'un capteur de déplacement au chapitre [« 12.4. Mode](#page-43-0) [remote avec capteur de déplacement externe ».](#page-43-0)

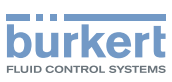

# <span id="page-15-0"></span>6. STRUCTURE

Le positionneur, type 8792 et le régulateur de process type 8793, est composé d'une électronique commandée par microprocesseur, du capteur de déplacement et du système de réglage.

L'appareil est conçu selon la technique à trois conducteurs. La commande s'opère à l'aide de 4 touches et d'un afficheur graphique 128x64 Dot-Matrix.

Le système de réglage pneumatique pour actionneurs à simple et double effet comprend 2 électrovannes.

### 6.1. Représentation

<span id="page-15-1"></span>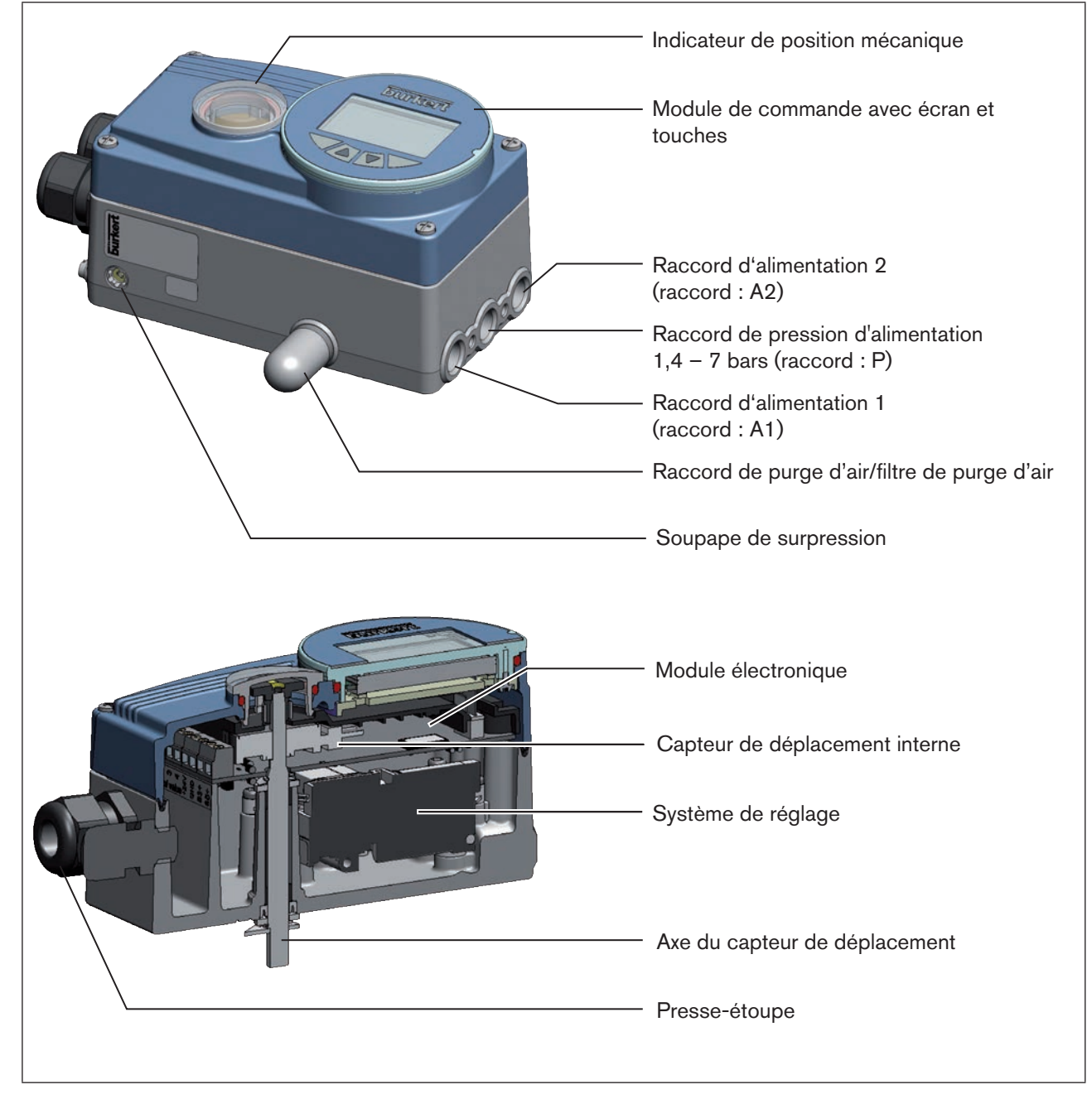

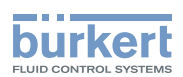

### <span id="page-16-0"></span>6.2. Schéma fonctionnel

#### 6.2.1. Représentation avec actionneur à simple effet à titre d'exemple

Les lignes noires dans la [« Figure 2 »](#page-16-1) décrivent la fonction du circuit de régulation de position dans le type 8792. La représentation en gris montre la fonction complémentaire du circuit de régulation de process principale dans le type 8793.

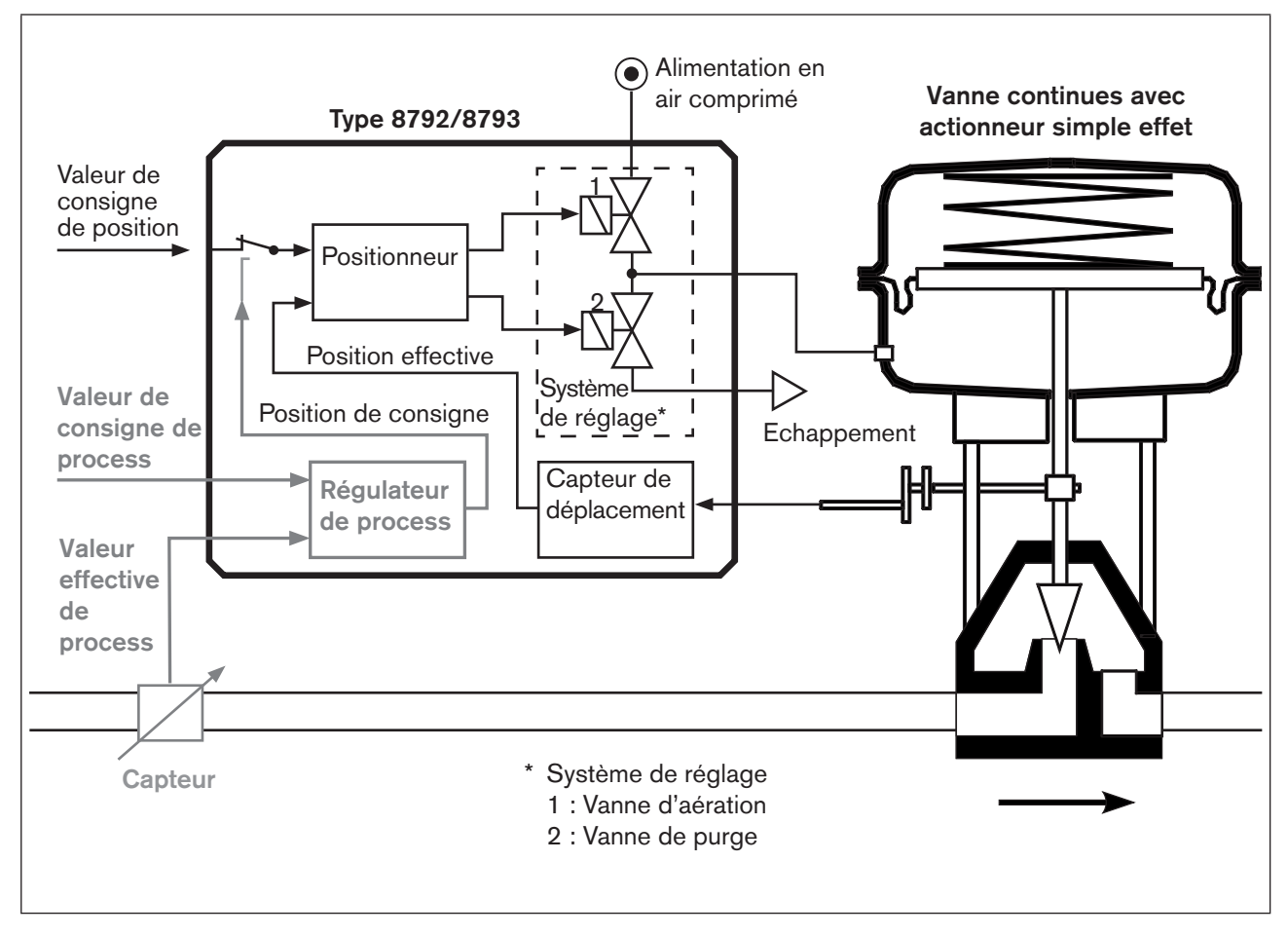

*Figure 2 : Structure, positionneur type 8792 / régulateur de process type 8793*

<span id="page-16-1"></span>Pour la variante remote, le capteur de déplacement se trouve en dehors de l'appareil directement sur la vanne continue et est relié à celle-ci par un câble.

<span id="page-17-1"></span>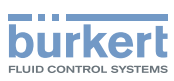

# <span id="page-17-0"></span>7. LE POSITIONNEUR TYPE 8792

Le capteur de déplacement permet de détecter la position actuelle (*POS*) de l'actionneur pneumatique. Cette valeur effective de position est comparée à la valeur de consigne prescrite en tant que signal normalisé (*CMD*) par le positionneur. En présence d'une différence de régulation (Xd1), l'air est purgé de l'actionneur et ce dernier aéré par le système de réglage. De cette façon, la position de l'actionneur est modifiée jusqu'à la différence de régulation 0. Z1 représente une grandeur perturbatrice.

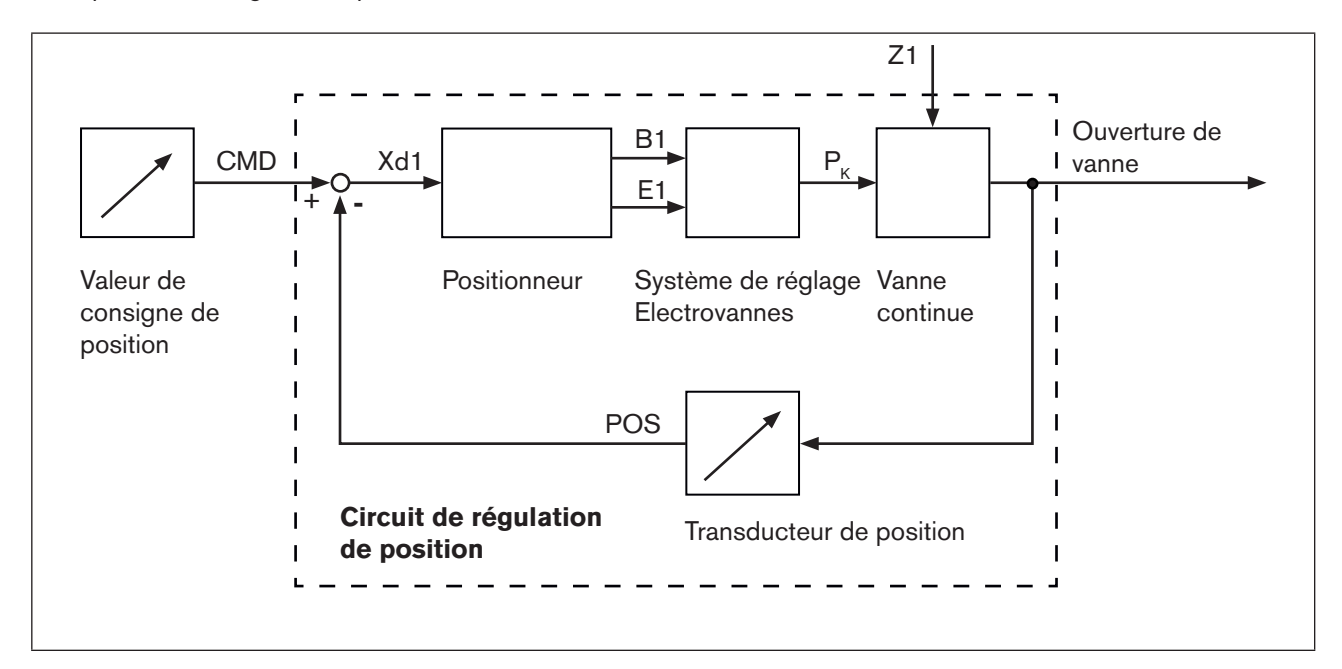

*Figure 3 : Circuit de régulation de position dans le type 8792*

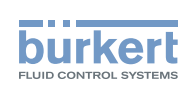

### <span id="page-18-0"></span>7.1. Représentation schématique de la régulation de position

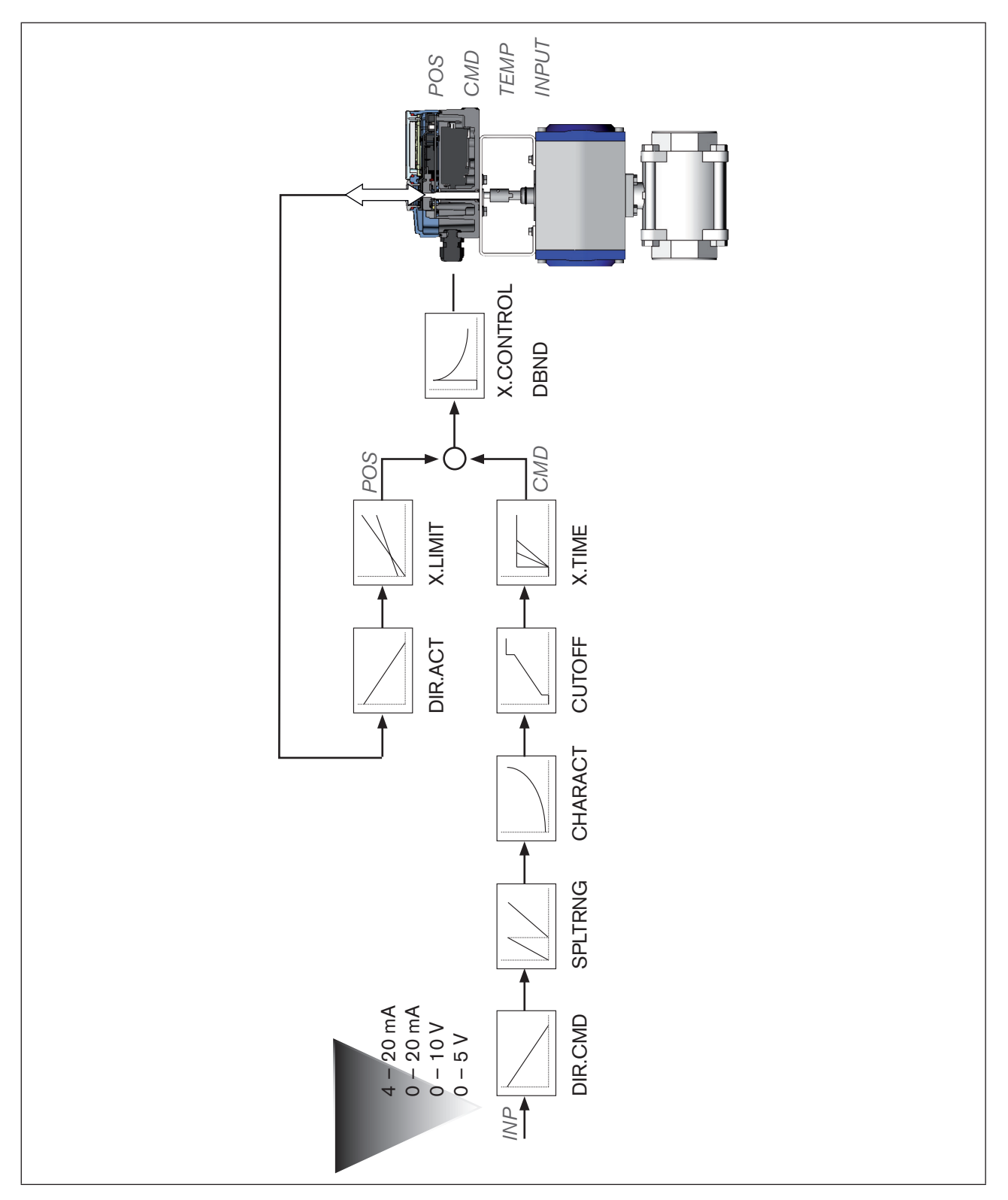

*Figure 4 : Représentation schématique de la régulation de position*

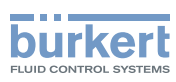

## <span id="page-19-0"></span>7.2. Logiciel du positionneur

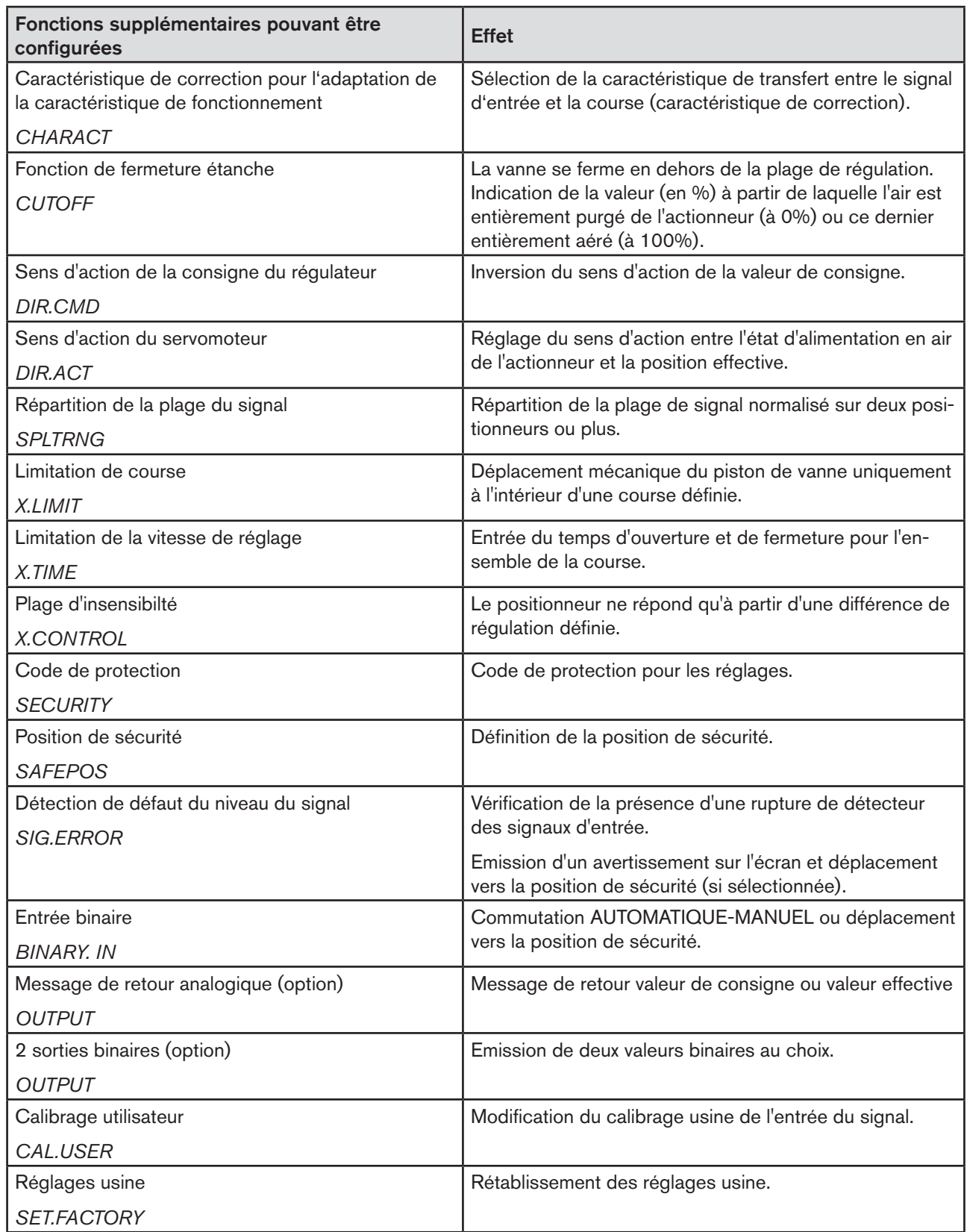

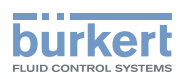

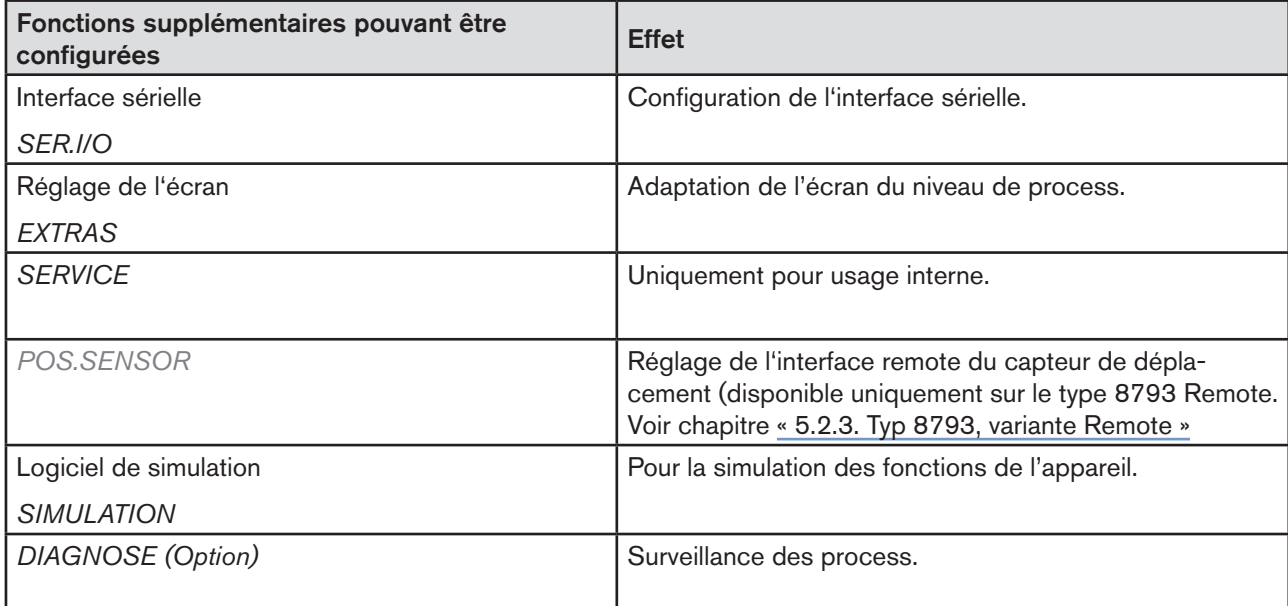

*Tableau 3 : Logiciel du positionneur.Fonctions supplémentaires pouvant être configurées.*

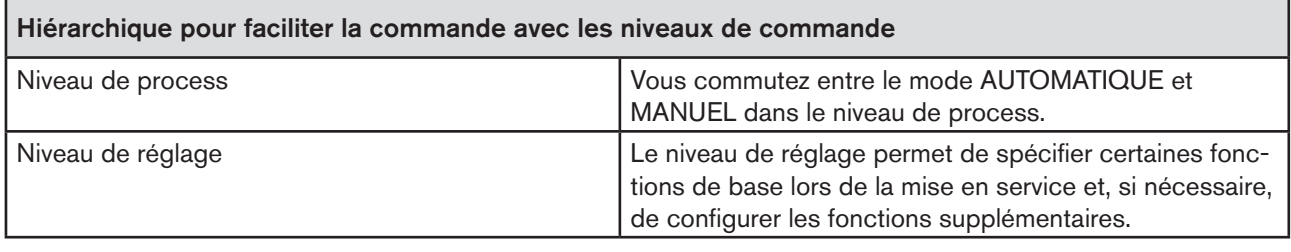

*Tableau 4 : Le logiciel du positionneur. Concept d'utilisation hiérarchique.*

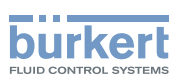

## <span id="page-21-0"></span>8. RÉGULATEUR DE PROCESS TYPE 8793

Sur le régulateur de process de type 8793, la régulation de position évoquée au chapitre [« 7 »,](#page-17-1) devient un circuit de régulation auxiliaire subordonné ; il en résulte une régulation en cascade. Le régulateur de process dans le circuit de régulation principal du type 8793 a une fonction PID.

La valeur de consigne de process (*SP*) est prescrite comme consigne et comparée à la valeur effective (*PV*) de la grandeur de process à réguler. Le capteur de déplacement permet de détecter la position actuelle (*POS*) de l'actionneur pneumatique. Le positionneur compare cette valeur effective de position à la consigne prescrite par le régulateur de process (*CMD*). En présence d'une différence de régulation (Xd1), l'air est purgé de l'actionneur et ce dernier aéré par le système de réglage. De cette façon, la position de l'actionneur est modifiée jusqu'à la différence de régulation 0. Z2 représente une grandeur perturbatrice.

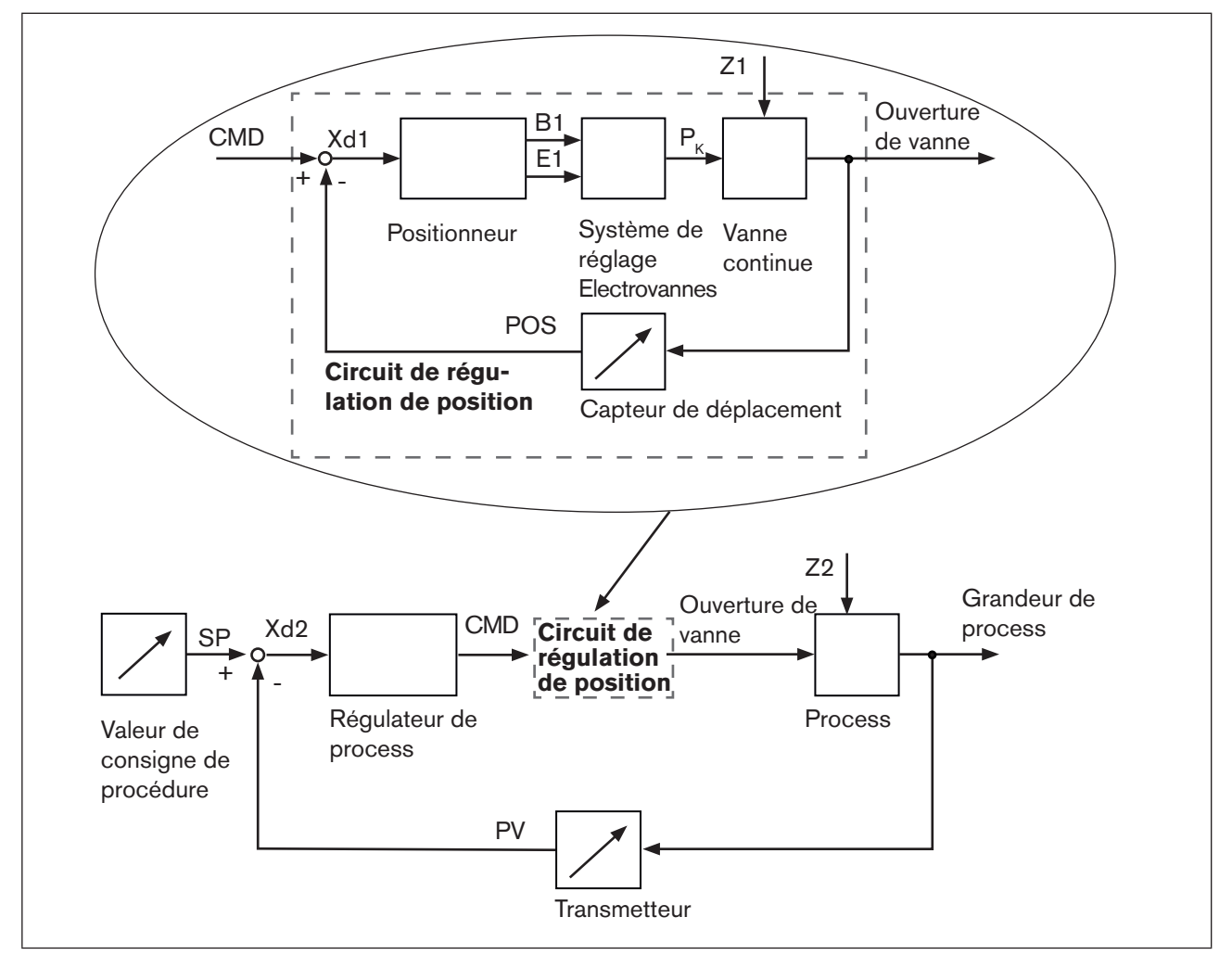

*Figure 5 : Schéma logique du régulateur de process*

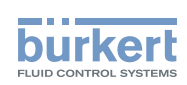

### <span id="page-22-0"></span>8.1. Représentation schématique de la régulation de process

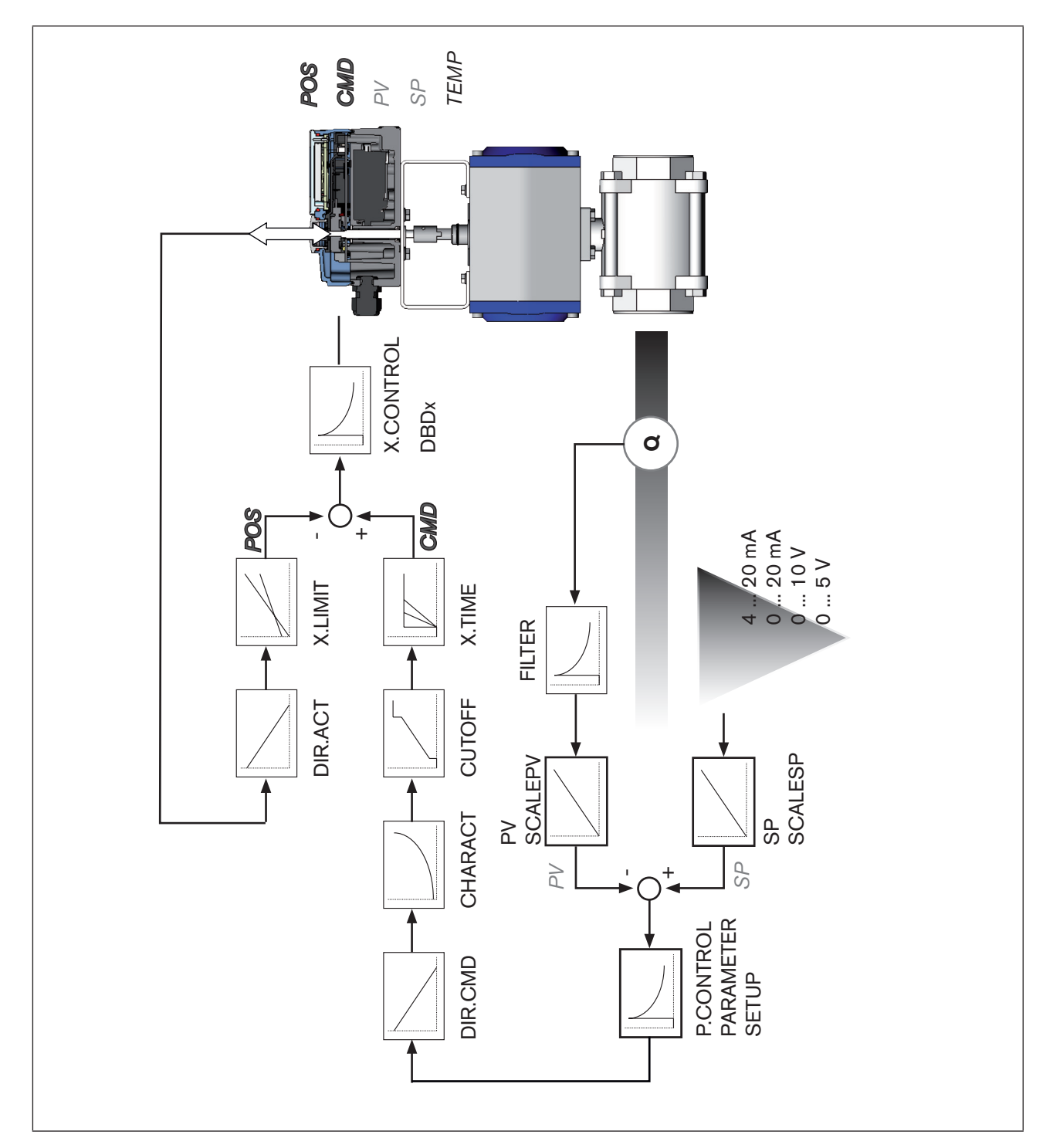

*Figure 6 : Représentation schématique de la régulation de process*

## <span id="page-23-0"></span>8.2. Le logiciel du régulateur de process

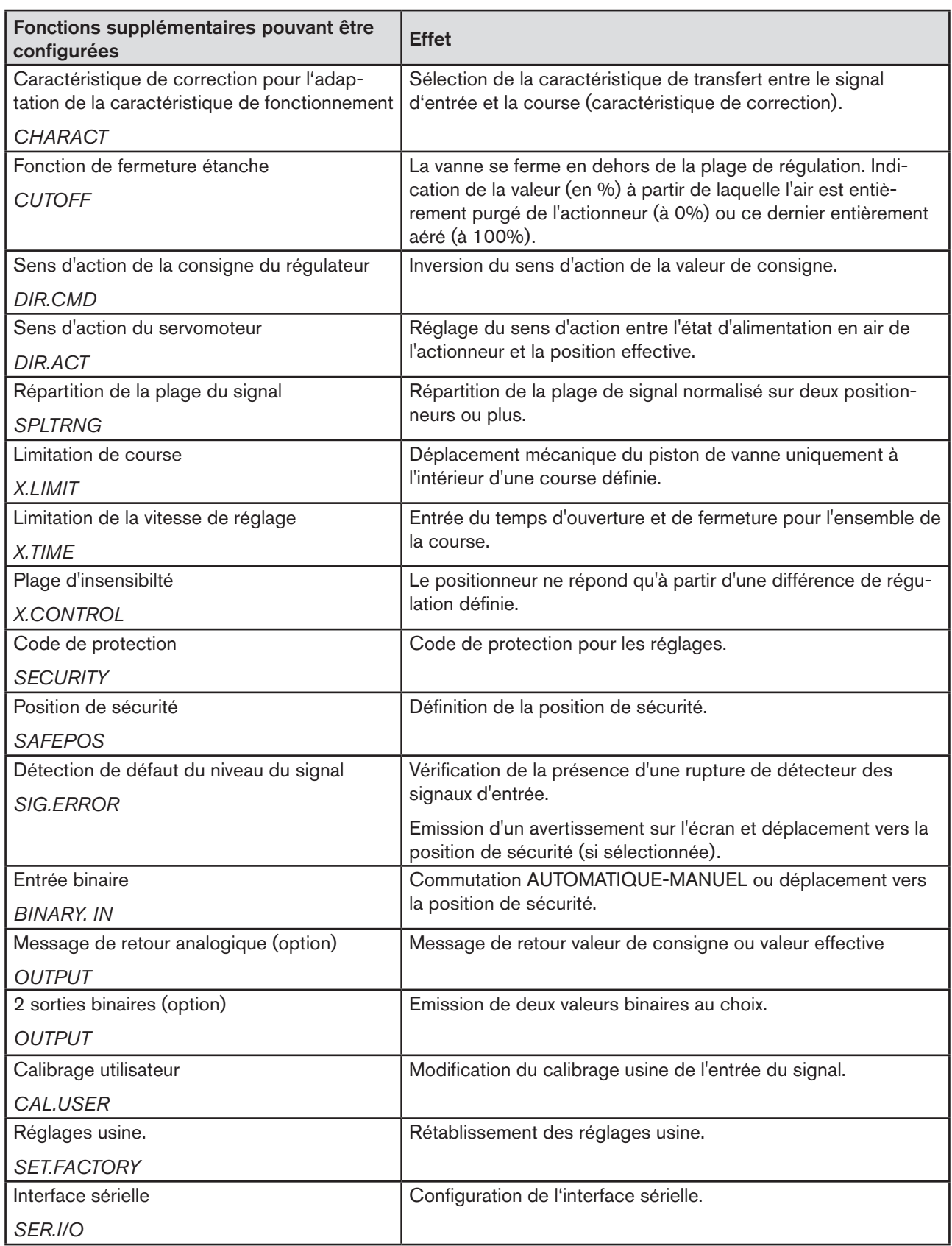

24

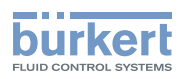

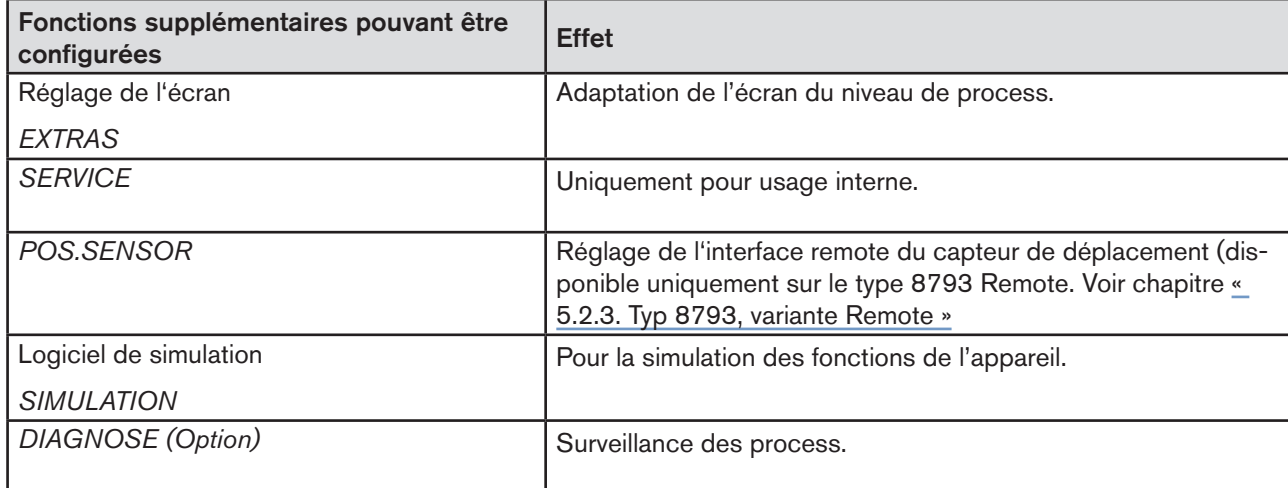

*Tableau 5 : Le logiciel du régulateur de process. Fonctions supplémentaires pouvant être configurées*

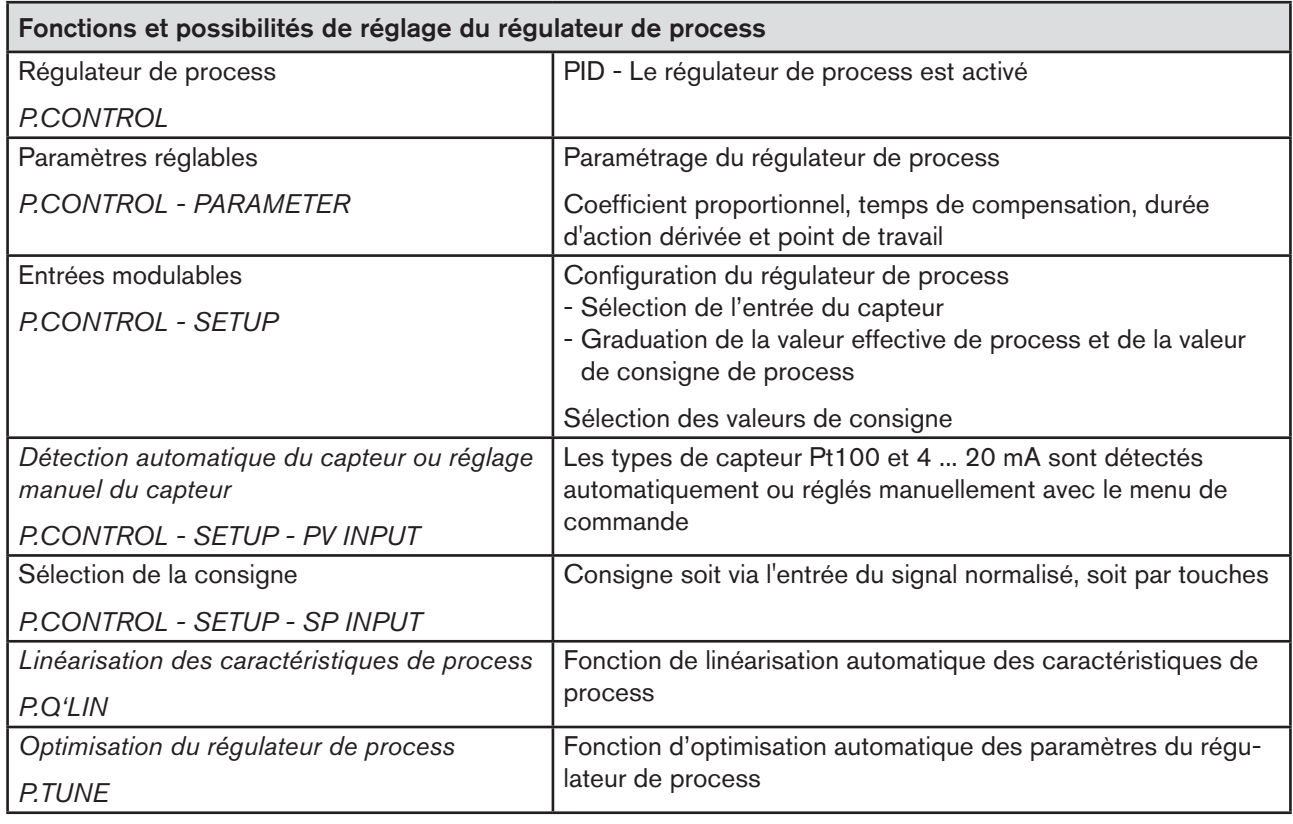

*Tableau 6 : Le logiciel du régulateur de process. Fonctions supplémentaires configurables du positionneur*

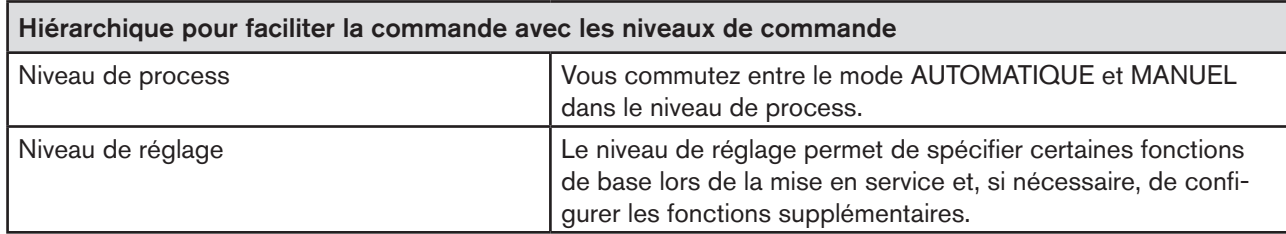

*Tableau 7 : Le logiciel du régulateur de process. Concept d'utilisation hiérarchique*

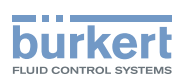

## <span id="page-25-0"></span>9. INTERFACES DU POSITIONNEUR / RÉGULATEUR DE PROCESS

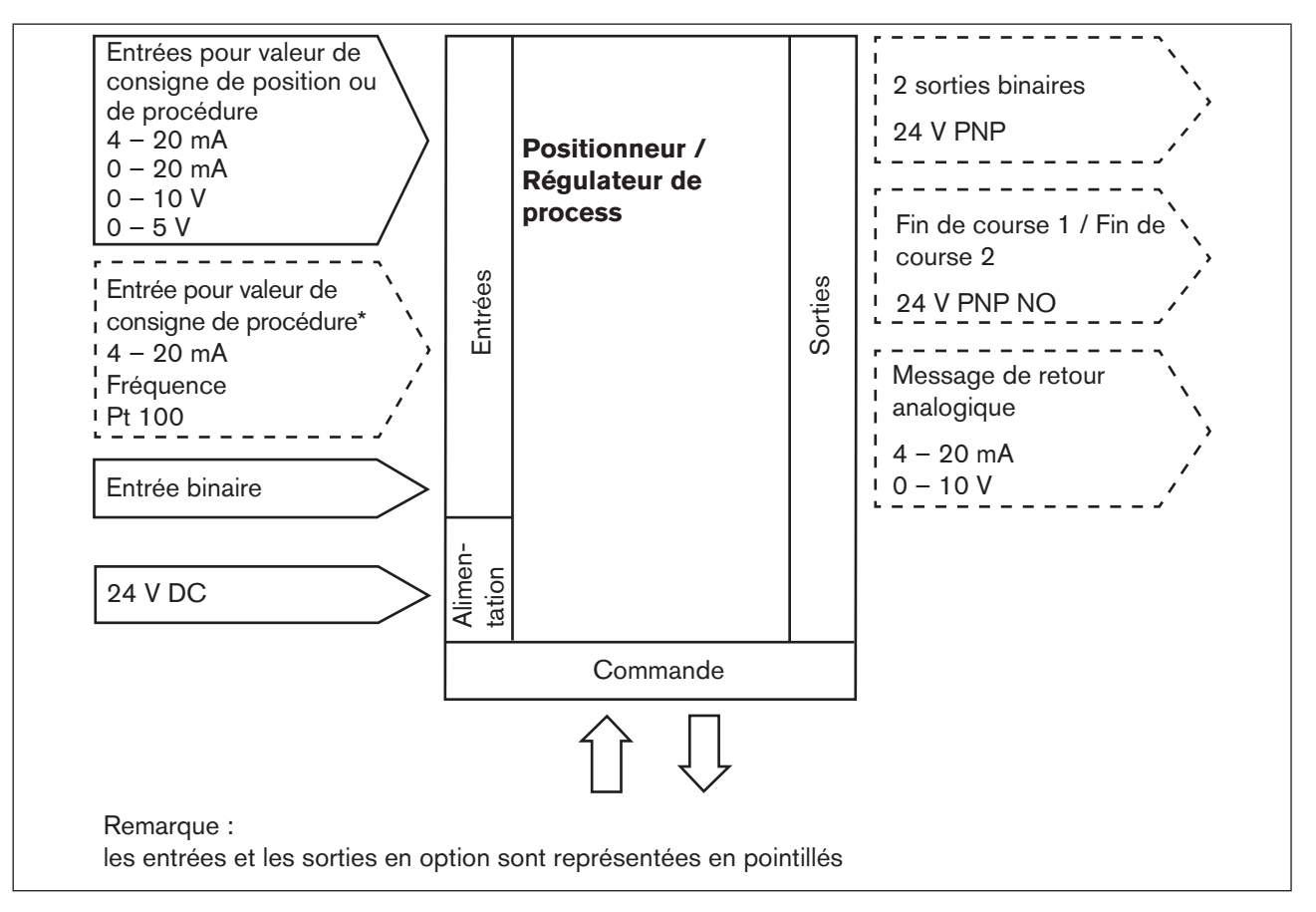

*Figure 7 : Interfaces du positionneur / régulateur de process*

Les types 8792 et 8793 sont des appareils à 3 conducteurs, c'est-à-dire que l'alimentation en tension (24 V DC) est séparée du signal de valeur de consigne.

26

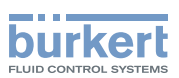

# <span id="page-26-1"></span><span id="page-26-0"></span>10. CARACTÉRISTIQUES TECHNIQUES

### 10.1. Conformité

Le type 8792/8793 est conforme aux directives CE sur la base de la déclaration de conformité CE.

### 10.2. Normes

Les normes appliquées justifiant la conformité aux directives CE peuvent être consultées dans le certificat d'essai de modèle type CE et / ou la déclaration de Conformité CE.

## 10.3. Homologations

Le produit est autorisé suivant le groupe d'appareil II catégorie 3G/D pour une utilisation dans des zones présentant des risques d'explosion 2 et 22.

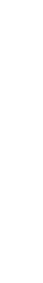

Respecter les consignes pour l'utilisation dans une zone présentant des risques d'explosion. Voir les insĥ tructions supplémentaires ATEX.

## 10.4. Conditions d'exploitation

#### **REMARQUE !**

En cas d'utilisation à l'extérieur, le rayonnement solaire et les variations de température peuvent être à l'origine de dysfonctionnements ou de fuites de l'appareil.

- Lorsqu'il est utilisé à l'extérieur, ne pas exposer l'appareil aux intempéries sans aucune protection.
- Veiller à ne pas être en dessous ou au-dessus de la température ambiante admissible.

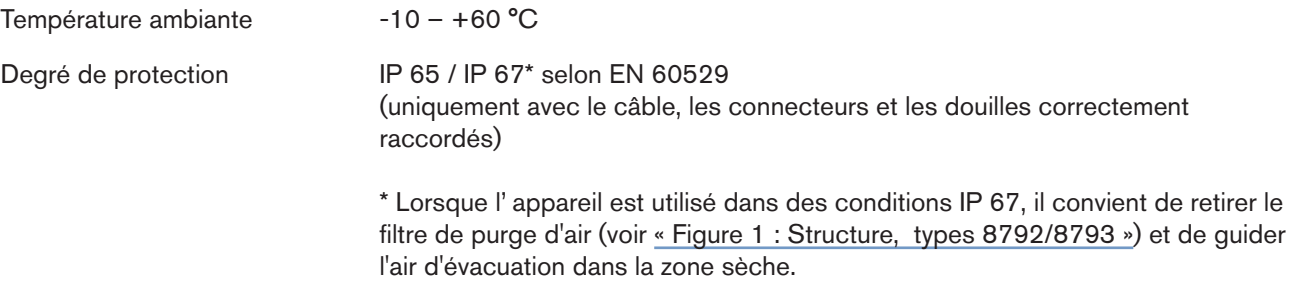

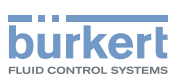

## <span id="page-27-0"></span>10.5. Plaque signalétique

Explication des indications spécifiques à l'appareil de la plaque signalétique :

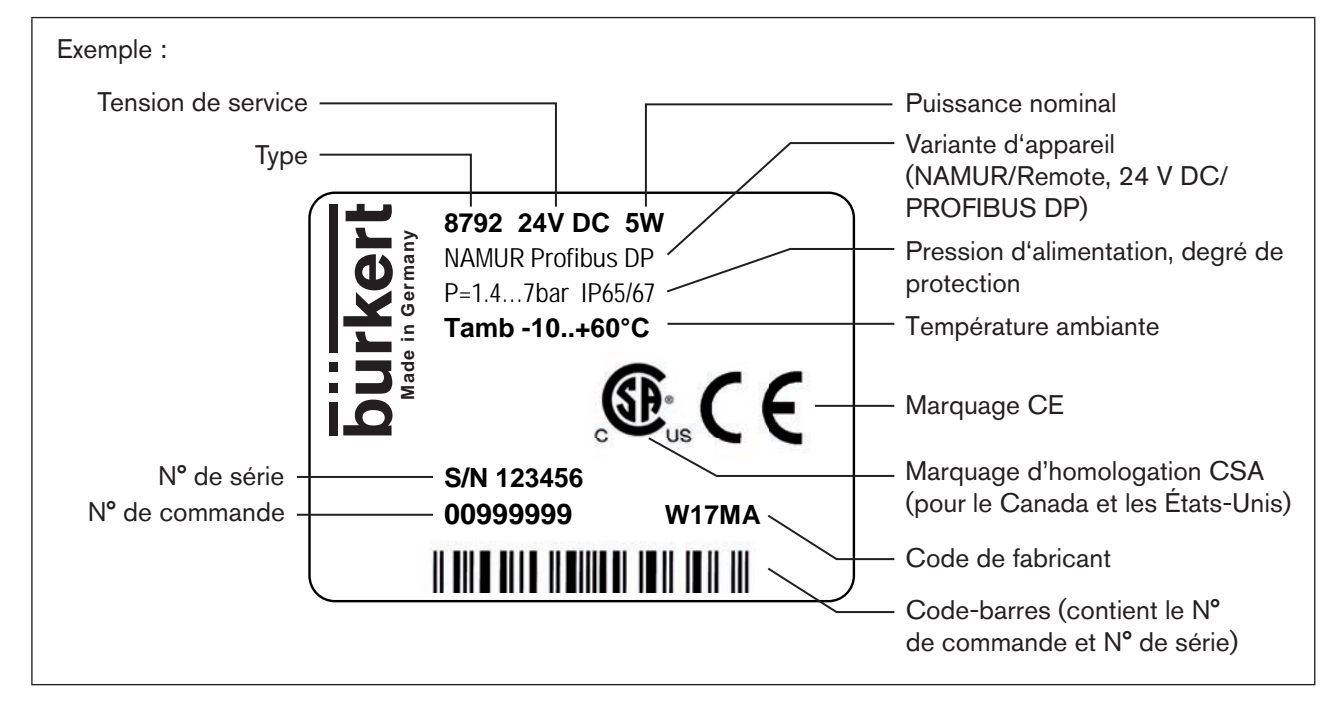

*Figure 8 : Exemple de plaque signalétique*

## 10.6. Caractéristiques mécaniques

Dimensions voir fiche technique Matériau Matériau du boîtier **Aluminium à revêtement synthétique** Autres pièces externes Acier inoxydable (V4A), PC, PE, POM, PTFE Matériau d'étanchéité **EPDM, NBR, FKM** Masse env. 1,0 kg

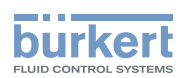

## <span id="page-28-0"></span>10.7. Caractéristiques électriques

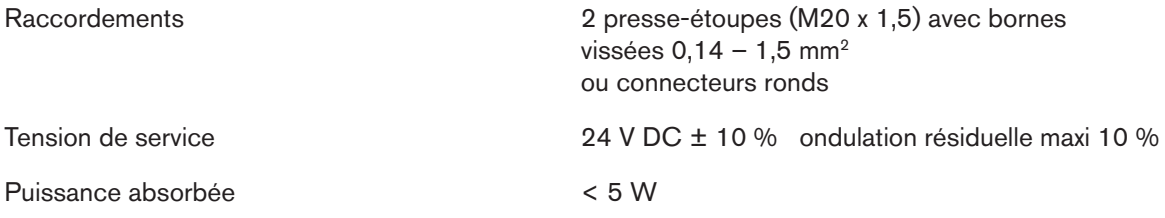

Données d'entrée pour le signal valeur effective

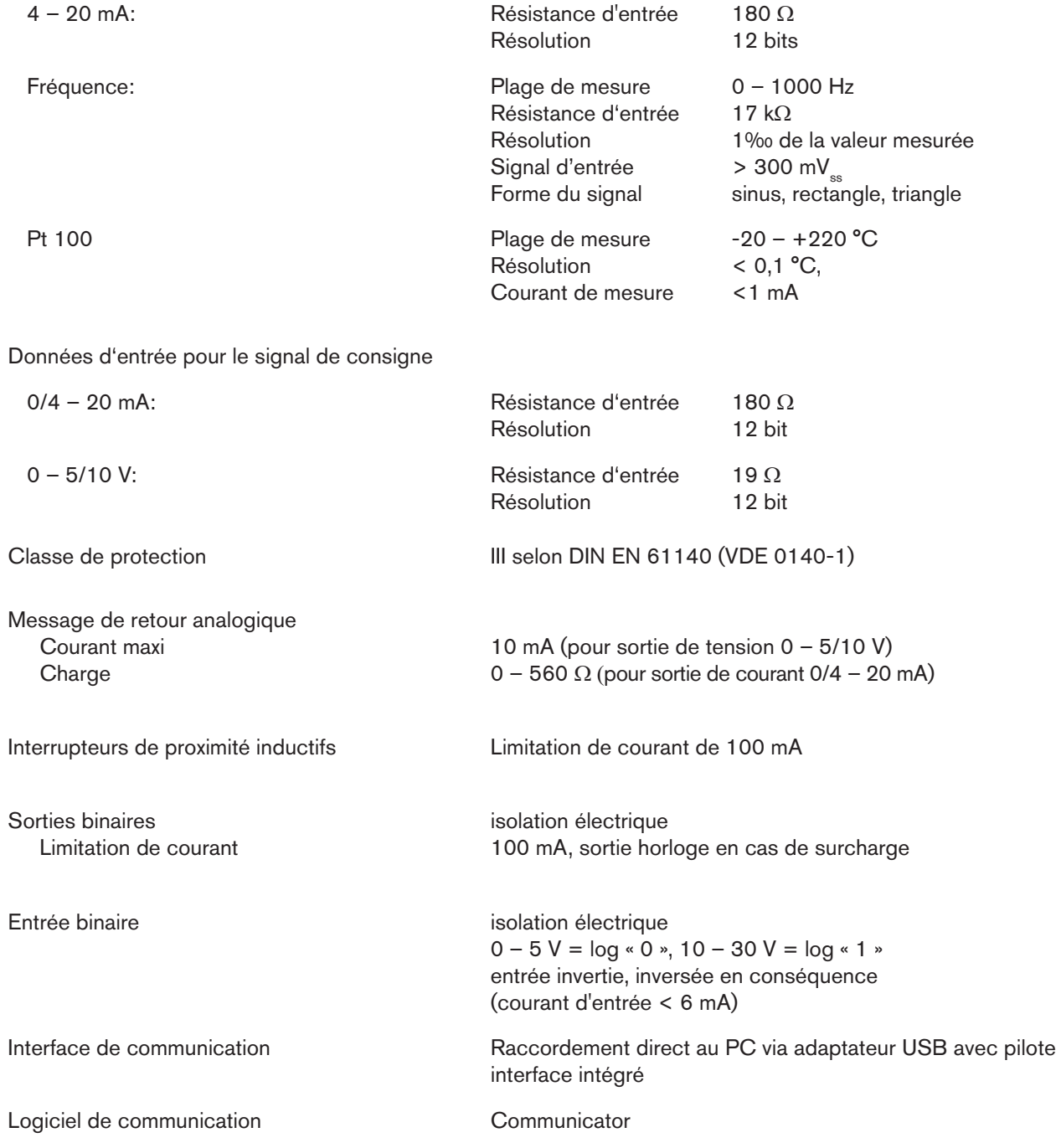

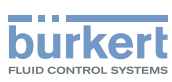

## <span id="page-29-0"></span>10.8. Caractéristiques pneumatiques

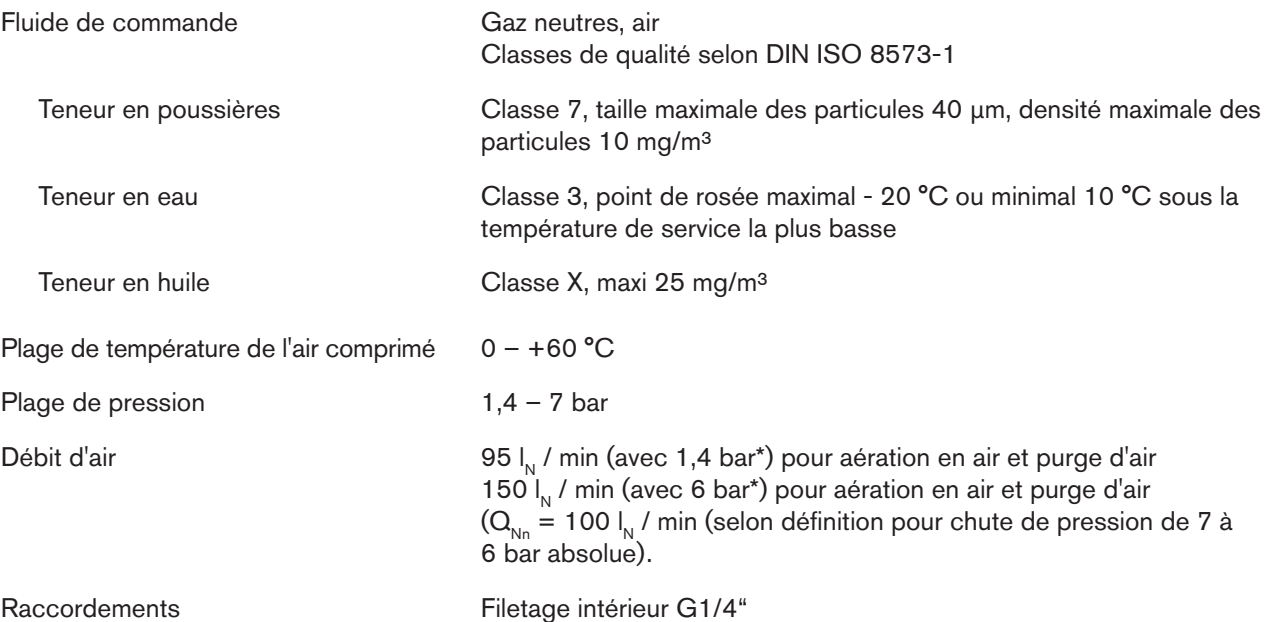

30

*\* Indications de pression : Surpression par rapport à la pression atmosphérique*

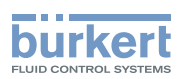

### <span id="page-30-0"></span>10.9. Positions finales de sécurité après une panne d'énergie auxiliaire électrique ou pneumatique

La position finale de sécurité dépend du raccordement pneumatique de l'actionneur au raccord d'alimentation A1 ou A2.

|                                                          | <b>Désignation</b>                               | Positions finales de sécurité après une panne                                                                                            |                                     |
|----------------------------------------------------------|--------------------------------------------------|----------------------------------------------------------------------------------------------------|-------------------------------------|
| <b>Type d'actionneur</b>                                 |                                                  | d'énergie auxiliaire électrique                                                                                                    | d'énergie auxiliaire<br>pneumatique |
| 4 up<br>down                                             | simple effet<br>Fonction<br>de commande A        | down<br>$\rightarrow$ Raccordement selon la « Figure 9 »<br>up<br>$\rightarrow$ Raccordement selon la « Figure 10 »                      | down                                |
| up<br>down                                               | simple effet<br><b>Fonction</b><br>de commande B | <b>up</b><br>$\rightarrow$ Raccordement selon la « Figure 9 »<br>down<br>$\rightarrow$ Raccordement selon la « Figure 10 »               | up                                  |
| chambre<br>supérieure<br>chambre<br>up<br>basser<br>down | double effet<br>Fonction de<br>commande I        | Raccordement voir « Figure 11 »<br>$up =$ chambre basse de<br>l'actionneur sur A2<br>down = chambre supérieure de<br>l'actionneur sur A2 | non défini                          |

<span id="page-30-4"></span>*Tableau 8 : Positions finales de sécurité*

Raccordement pneumatique: Description pour [« Tableau 8 »](#page-30-4)

<span id="page-30-3"></span><span id="page-30-2"></span><span id="page-30-1"></span>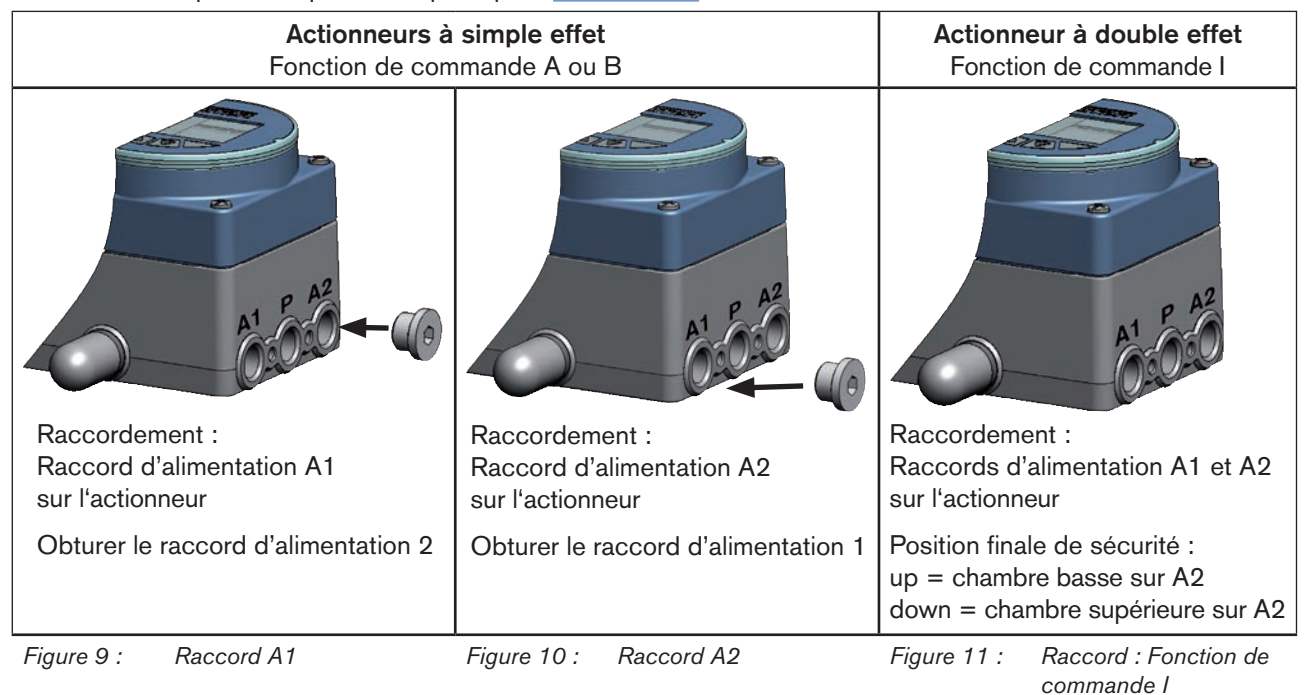

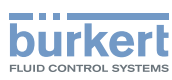

## <span id="page-31-0"></span>10.10. Réglages usine

Les réglages d'usine se trouvent au chapitre [« 27. Structure de commande et réglages usine », page 169](#page-168-1).

Les pré-réglages effectués en usine sont représentés dans la structure de commande respectivement à droite du menu et en bleu.

#### Exemples :

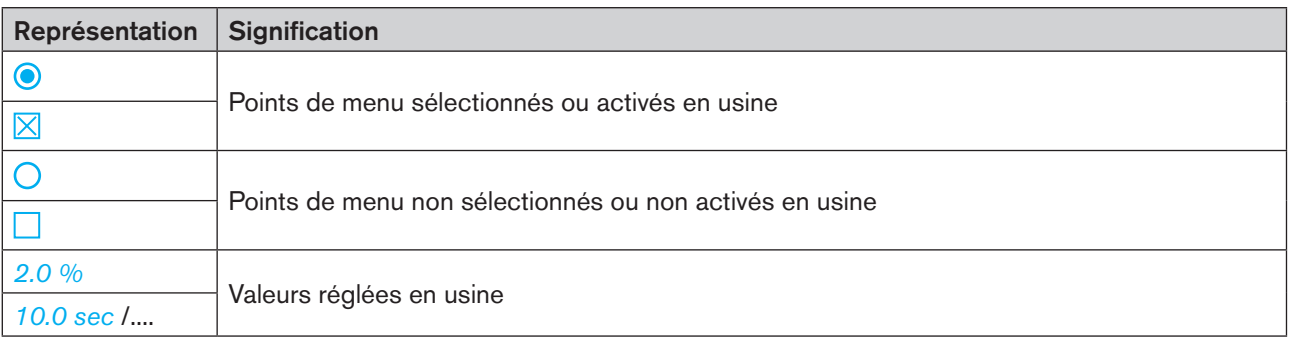

*Tableau 9 : Représentation des réglages d'usine*

## 11. ACCESSOIRES

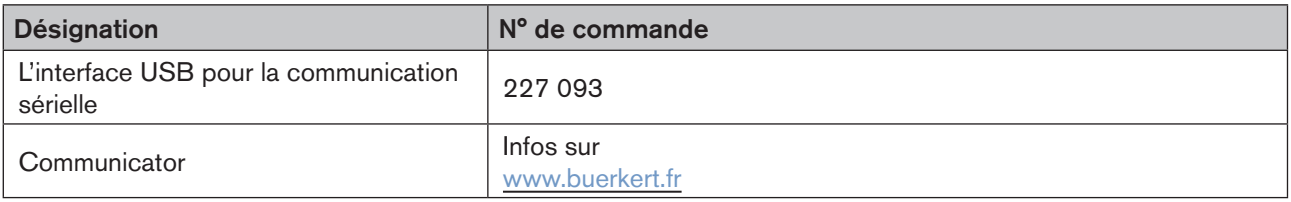

*Tableau 10 : Accessoires*

Autres accessoires se trouve dans la fiche technique du type 8792/8793.

## 11.1. Logiciel de communication

Le programme de commande PC « Communicator » est conçu pour la communication avec les appareils de la famille des positionneurs de la société Bürkert. Les appareils construits à partir de Août 2014 supportent l'ensemble des fonctions. Veuillez contacter le Bürkert Sales Center pour toutes questions concernant la compatibilité.

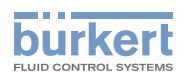

## **Installation**

### <span id="page-32-0"></span>**SOMMAIRE**

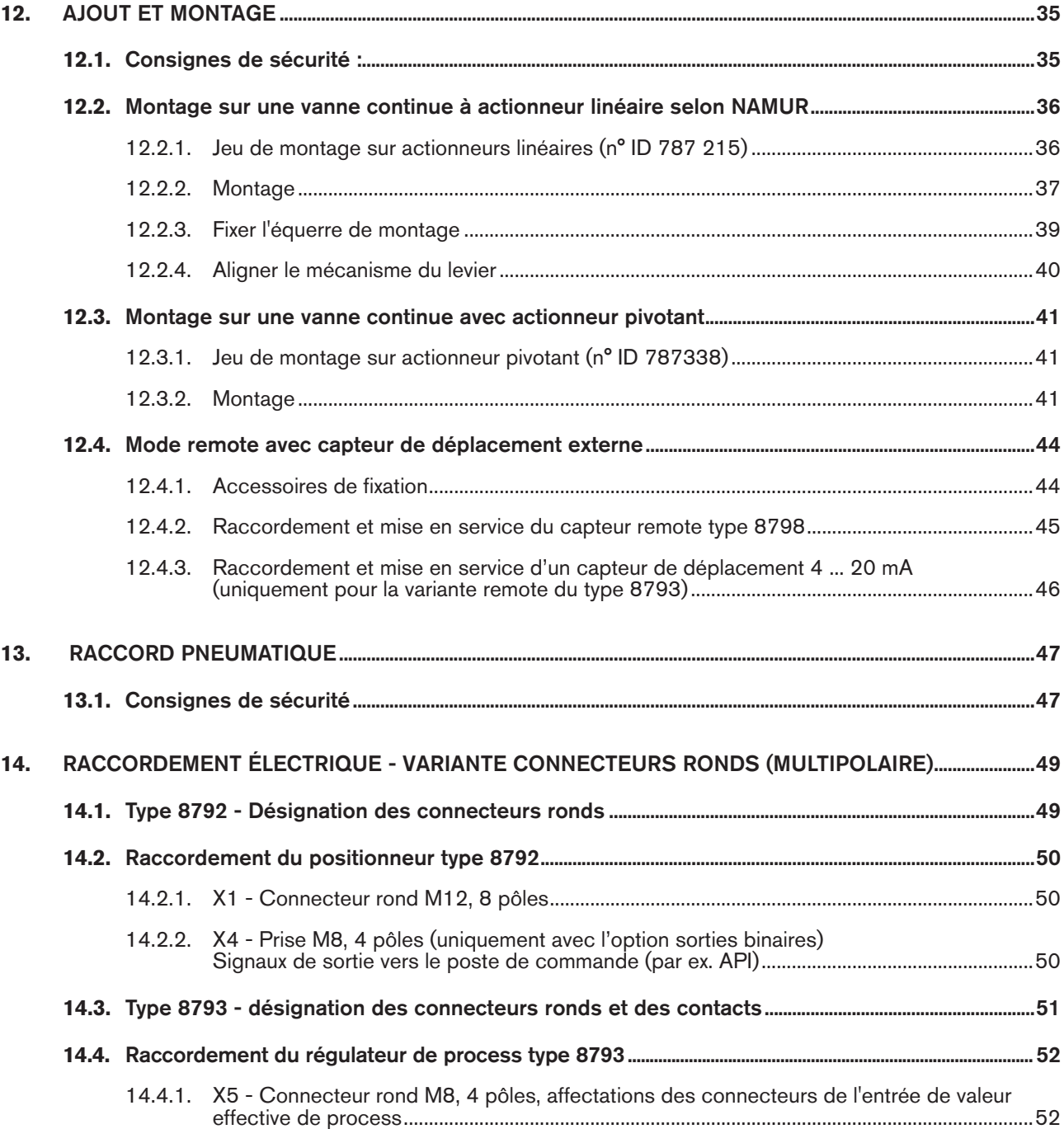

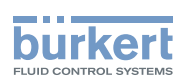

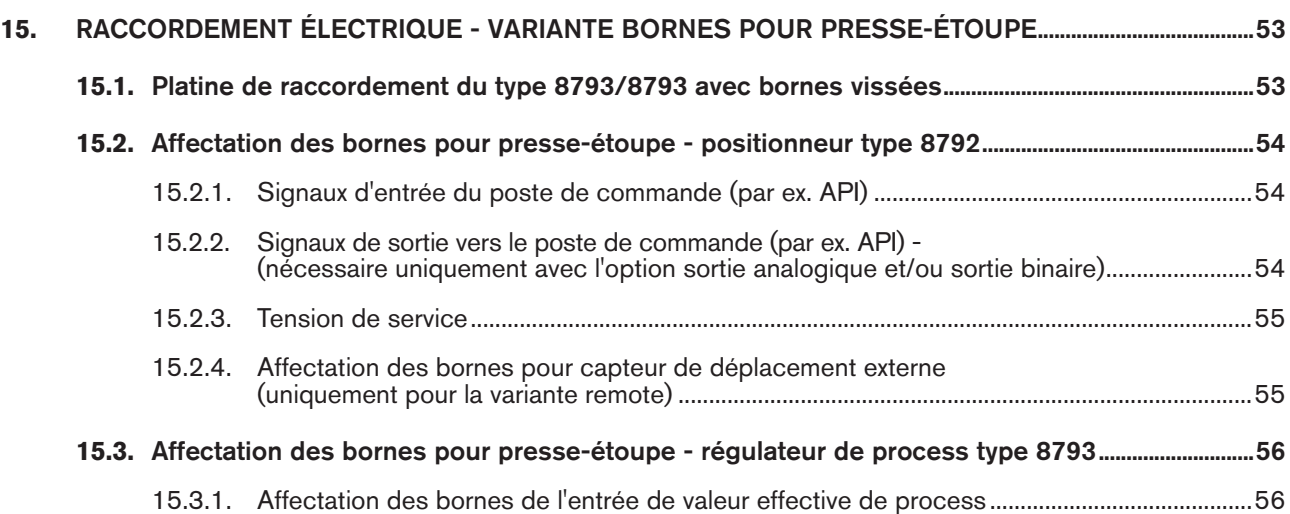

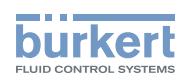

# <span id="page-34-0"></span>12. AJOUT ET MONTAGE

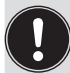

Vous trouverez les dimensions du type 8792/8793 et les différentes variantes d'appareil sur la fiche technique.

## 12.1. Consignes de sécurité :

### **AVERTISSEMENT !**

Risque de blessures dû à un montage non conforme.

▶ Le montage doit être effectué uniquement par un personnel qualifié et habilité disposant de l'outillage approprié.

#### Risque de blessures dû à la mise en marche involontaire de l'installation et le redémarrage non contrôlé.

- ▶ Empêchez tout actionnement involontaire de l'installation.
- ▶ Garantissez un redémarrage contrôlé après le montage.

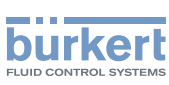

### <span id="page-35-0"></span>12.2. Montage sur une vanne continue à actionneur linéaire selon NAMUR

La transmission de la position de la vanne au capteur de déplacement intégré dans le positionneur se fait à l'aide d'un levier (selon NAMUR).

#### 12.2.1. Jeu de montage sur actionneurs linéaires (n° ID 787 215)

(peut être obtenu auprès de Bürkert en tant qu'accessoire.)

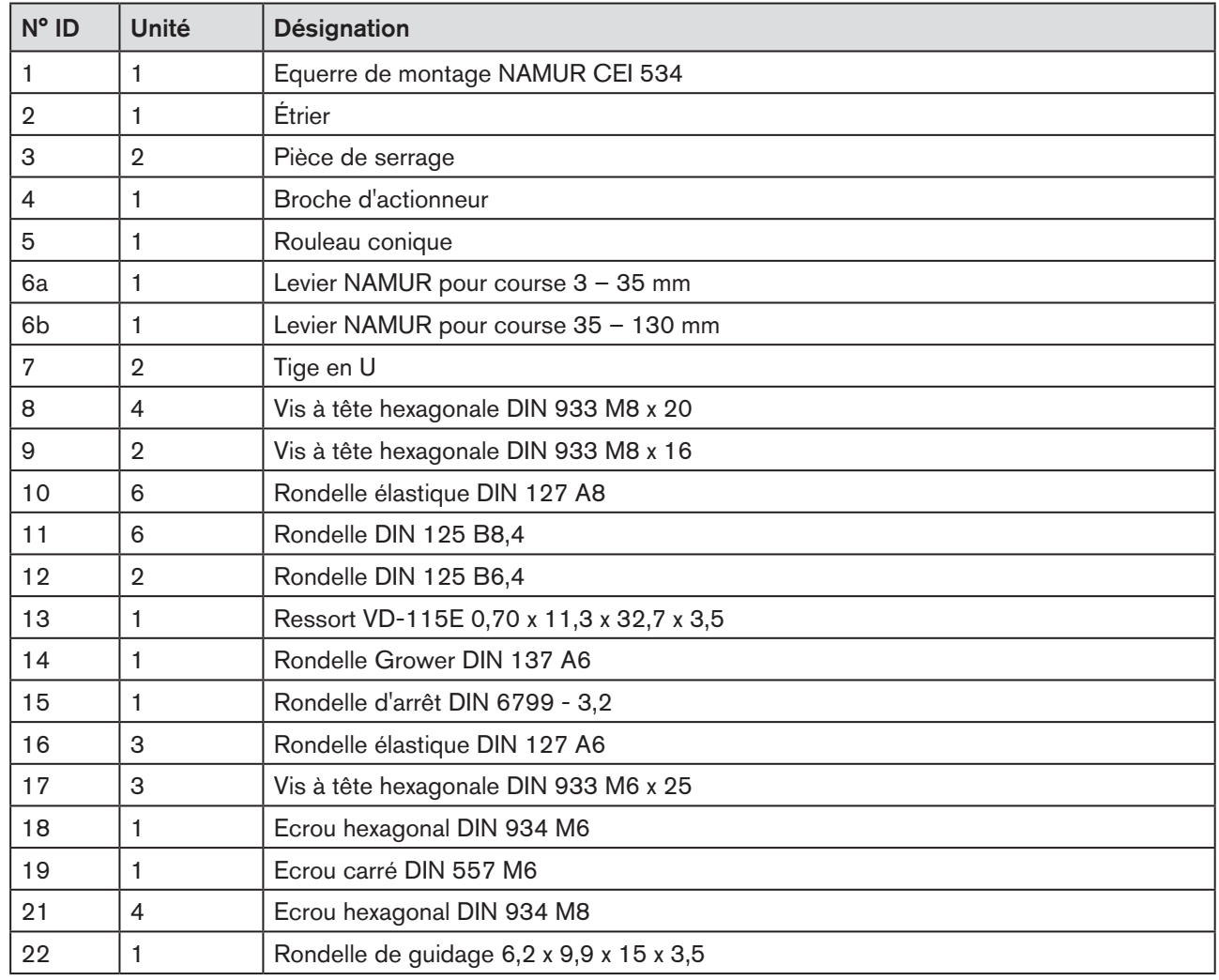

*Tableau 11 : Jeu de montage sur actionneurs linéaires*
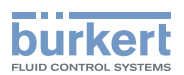

### 12.2.2. Montage

### **AVERTISSEMENT !**

Risque de blessures dû à un montage non conforme.

▶ Le montage doit être effectué uniquement par un personnel qualifié et habilité disposant de l'outillage approprié.

### Risque de blessures dû à la mise en marche involontaire de l'installation et le redémarrage non contrôlé.

- ▶ Empêchez tout actionnement involontaire de l'installation.
- ▶ Garantissez un redémarrage contrôlé après le montage.

### Procédure à suivre :

 $\rightarrow$  Monter l'étrier  $\oslash$  sur la broche d'actionneur à l'aide des pièces de serrage  $\oslash$ , des vis à tête hexagonale  $\oslash$ et des rondelles élastiques  $(6)$ .

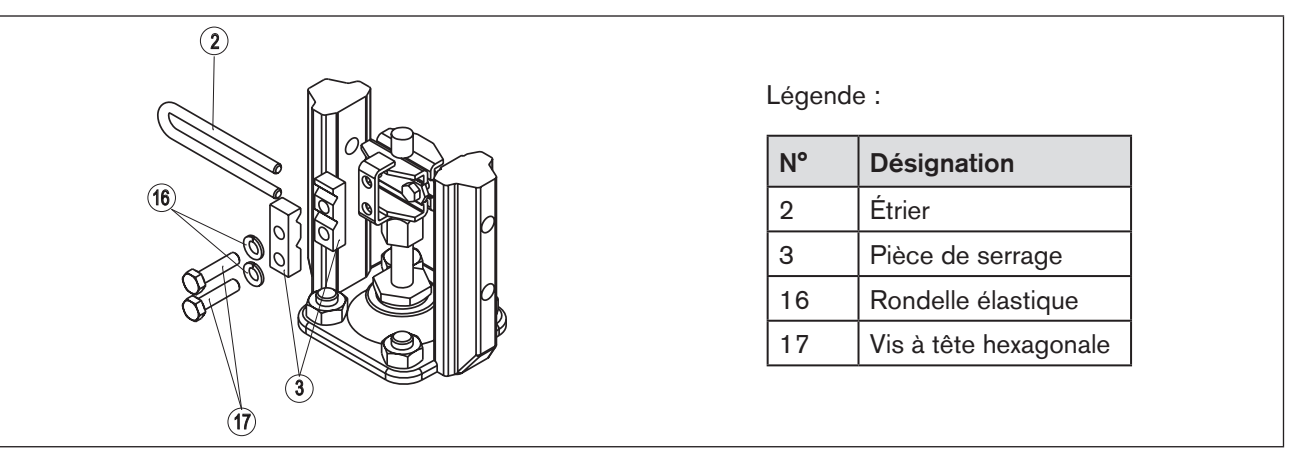

*Figure 12 : Montage de l'étrier*

- → Choisir le levier court ou long en fonction de la course de l'actionneur. (voir [« Tableau 11 : Jeu de montage sur](#page-35-0)  [actionneurs linéaires »\)](#page-35-0).
- → Assembler le levier (s'il n'est pas déjà monté) (voi[r« Figure 13 »\)](#page-37-0).

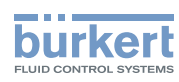

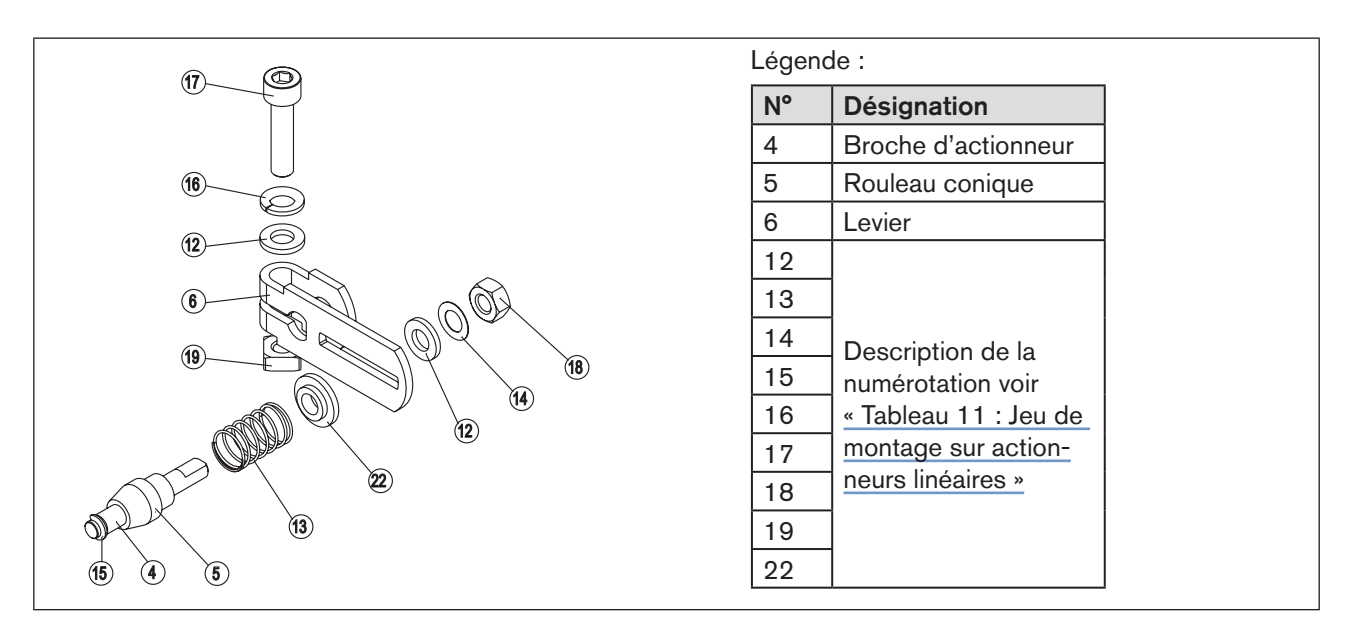

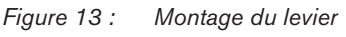

<span id="page-37-0"></span>L'écartement de la broche d'actionneur par rapport à l'axe doit correspondre à la course d'actionneur. Il en résulte une plage de pivotement du levier de 60° (voir [« Figure 14 »\)](#page-37-1).

#### Plage de rotation du capteur de déplacement :

la plage de rotation maximale du capteur de déplacement est de 180°.

#### Plage de pivotement du levier :

afin de garantir que le capteur de déplacement fonctionne avec une bonne résolution, la plage de pivotement du levier doit être d'au moins 30°.

Le pivotement du levier doit se faire à l'intérieur de la plage de rotation de 180° du capteur de déplacement.

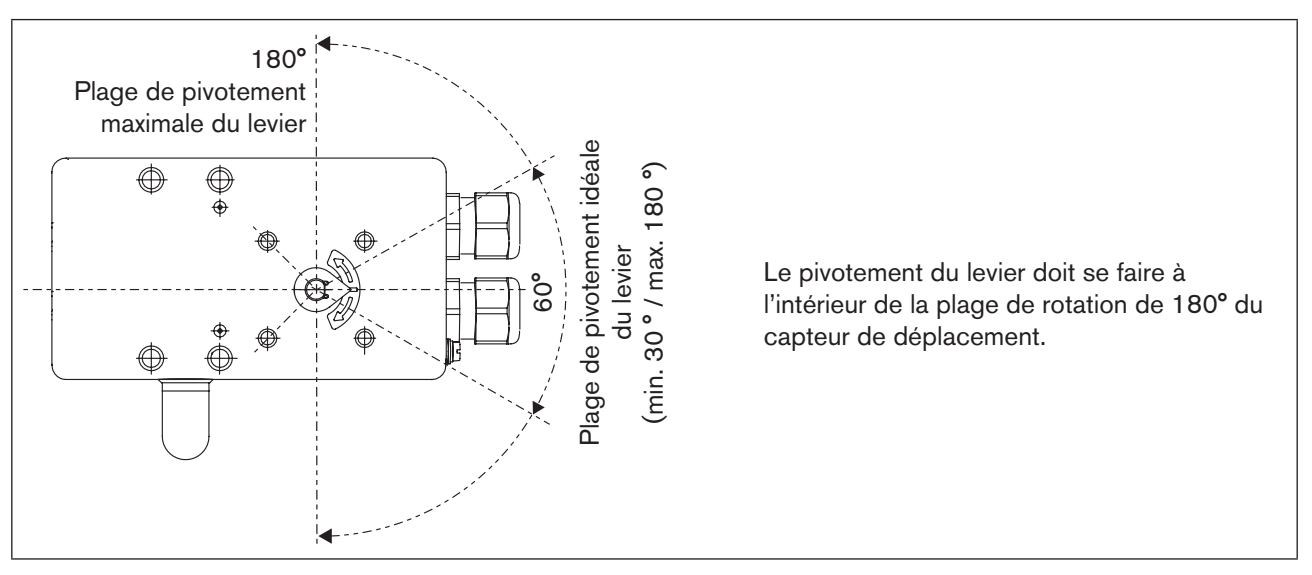

Ne tenez pas compte de l'échelle figurant sur le levier.

<span id="page-37-1"></span>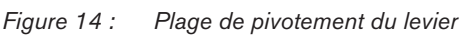

→ Engager le levier sur l'axe du type 8792/8793 et le visser à fond.

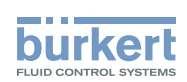

## 12.2.3. Fixer l'équerre de montage

 $\rightarrow$  Fixer l'équerre de montage  $\textcircled{1}$  avec les vis à tête hexagonale  $\textcircled{9}$ , la rondelle élastique  $\textcircled{1}$  et les rondelles  $\textcircled{1}$ au dos du type 8792/8793 (voir [« Figure 15 »](#page-38-0)).

Le choix des filetages M8 utilisés sur le type 8792/8793 dépend de la taille de l'actionneur.

→ Pour trouver la position correcte, tenir le type 8792/8793 avec l'équerre de montage contre l'actionneur.

Le rouleau conique 5 sur le levier 6 du capteur de déplacement doit pouvoir se déplacer librement (voir « [Figure 15 »\)](#page-38-0) tout le long de la course sur l'actionneur. Avec une course de 50 %, la position du levier doit être approximativement horizontale (voir [« 12.2.4. Aligner](#page-39-0)  [le mécanisme du levier »](#page-39-0)*)*.

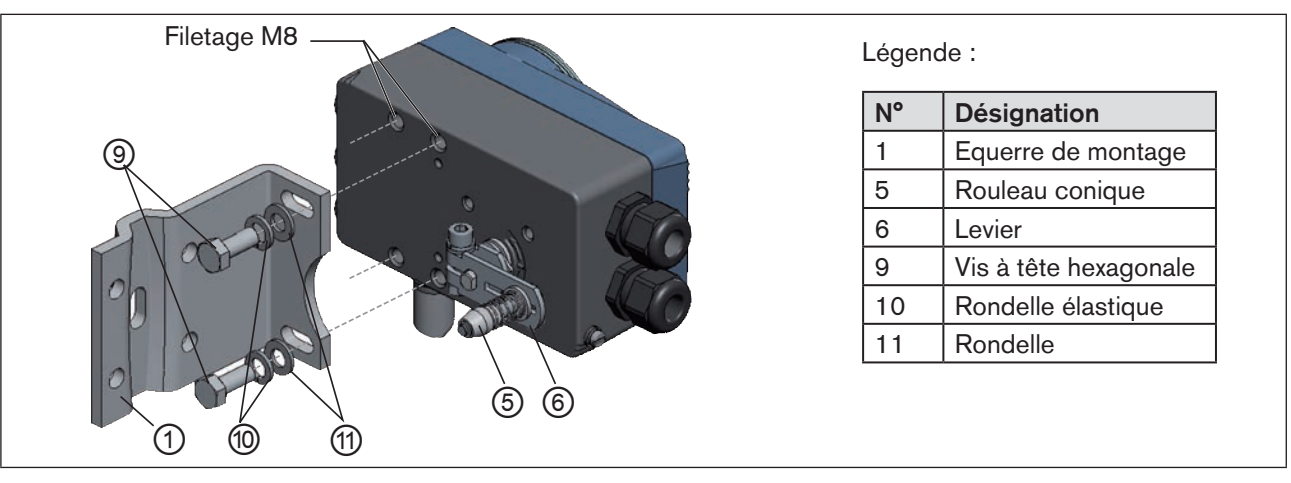

<span id="page-38-0"></span>*Figure 15 : Fixer l'équerre de montage*

## Fixation du type 8792/8793 avec l'équerre de montage pour les actionneurs avec cadre en fonte :

 $\rightarrow$  Fixer l'équerre de montage sur le cadre de fonte avec une ou plusieurs vis à tête hexagonale  $\circled{8}$ , rondelles  $\circled{1}$ et rondelles élastiques ⑩ (voir [« Figure 16 »\)](#page-38-1).

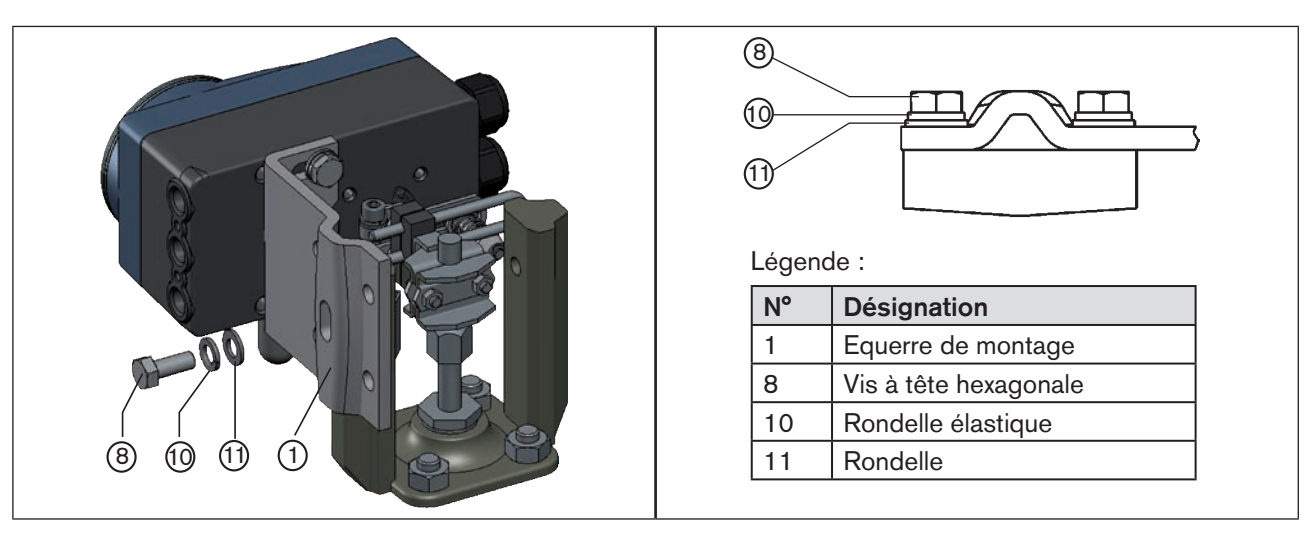

<span id="page-38-1"></span>*Figure 16 : Fixer le type 8792/8793 avec l'équerre de montage pour les actionneurs avec cadre de fonte*

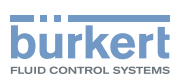

### Fixation du type 8792/8793 avec l'équerre de montage pour les actionneurs avec portique :

 $\rightarrow$  Fixer l'équerre de montage avec les tiges en U  $\mathcal{O}$ , les rondelles  $\mathcal{O}$ , les rondelles élastiques  $\mathcal O$  et les écrous hexagonaux sur le portique  $\textcircled{2}$  (voir [« Figure 17 »](#page-39-1)).

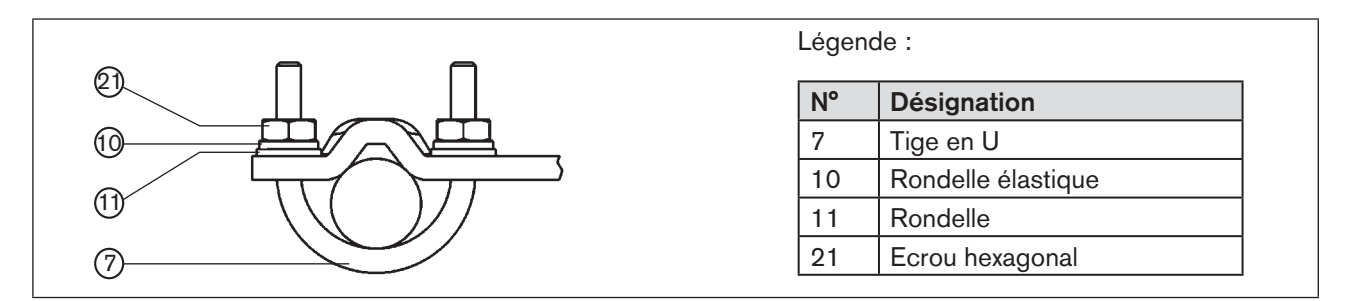

<span id="page-39-1"></span>*Figure 17 : Fixer le type 8792/8793 avec l'équerre de montage pour les actionneurs avec cadre de fonte*

## 12.2.4. Aligner le mécanisme du levier

<span id="page-39-0"></span>Le mécanisme du levier ne peut être aligné correctement que si le raccordement électrique et pneumatique de l'appareil a été effectué.

→ En mode MANUEL, amener l'actionneur sur la moitié de sa course (conformément à l'échelle sur l'actionneur).

→ Déplacer le type 8792/8793 en hauteur de sorte que le levier soit horizontal.

 $\rightarrow$  Fixer le type 8792/8793 sur l'actionneur dans cette position.

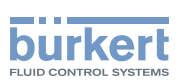

## 12.3. Montage sur une vanne continue avec actionneur pivotant

L'axe du capteur de déplacement intégré dans le positionneur est couplé directement à l'axe de l'actionneur pivotant.

### 12.3.1. Jeu de montage sur actionneur pivotant (n° ID 787338)

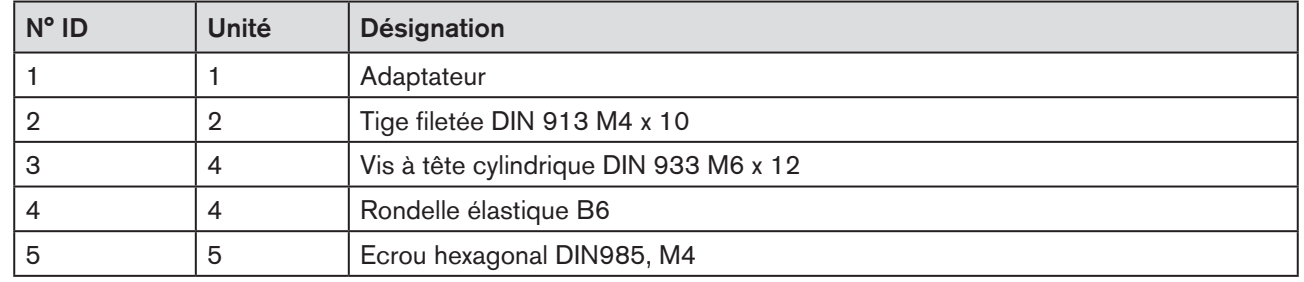

(peut être obtenu auprès de Bürkert en tant qu'accessoire.)

*Tableau 12 : Jeu de montage sur actionneur pivotant*

#### Autres accessoires :

Le n° de commande de l'adaptateur de montage avec vis de fixation (selon VDI/VDE 3845) se trouve dans la fiche technique du type 8792/8793.

### 12.3.2. Montage

### **AVERTISSEMENT !**

#### Risque de blessures dû à un montage non conforme.

▶ Le montage doit être effectué uniquement par un personnel qualifié et habilité disposant de l'outillage approprié.

Risque de blessures dû à la mise en marche involontaire de l'installation et le redémarrage non contrôlé.

- ▶ Empêchez tout actionnement involontaire de l'installation.
- ▶ Garantissez un redémarrage contrôlé après le montage.

#### Procédure à suivre :

- $\rightarrow$  Déterminer la position de montage du type 8792/8793 :
	- parallèlement à l'actionneur ou
	- tourné de 90° par rapport à l'actionneur.
- $\rightarrow$  Rechercher la position de base et le sens de rotation de l'actionneur.
- $\rightarrow$  Engager l'adaptateur sur l'axe du type 8792/8793 et le fixer avec 2 tiges filetées.

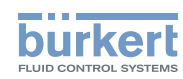

#### Protection anti-torsion :

#### Tenir compte de la surface plate de l'axe.

En guise de protection anti-torsion, l'une des tiges filetées doit reposer sur la surface plate de l'axe (voir [« Figure 18 »\)](#page-41-0).

#### Plage de rotation du capteur de déplacement :

La plage de rotation maximale du capteur de déplacement est de 180°. L'axe du type 8792/8793 peut être déplacé uniquement dans cette plage.

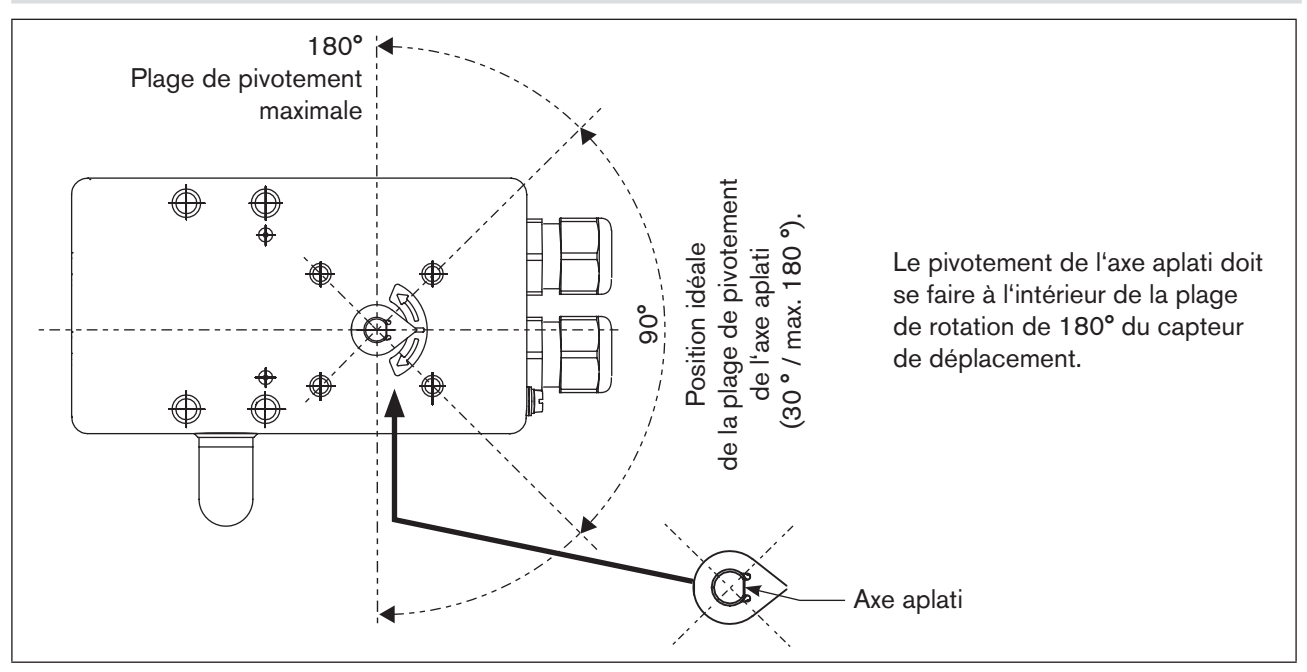

<span id="page-41-0"></span>*Figure 18 : Plage de rotation / Protection anti-torsion*

- → Monter l'adaptateur de montage\* en plusieurs pièces adapté à l'actionneur.
- $\rightarrow$  Fixer l'adaptateur de montage sur le type 8792/8793 avec 4 vis à tête cylindrique  $\odot$  et des rondelles élastiques ④ (voir [« Figure 19 »](#page-41-1))

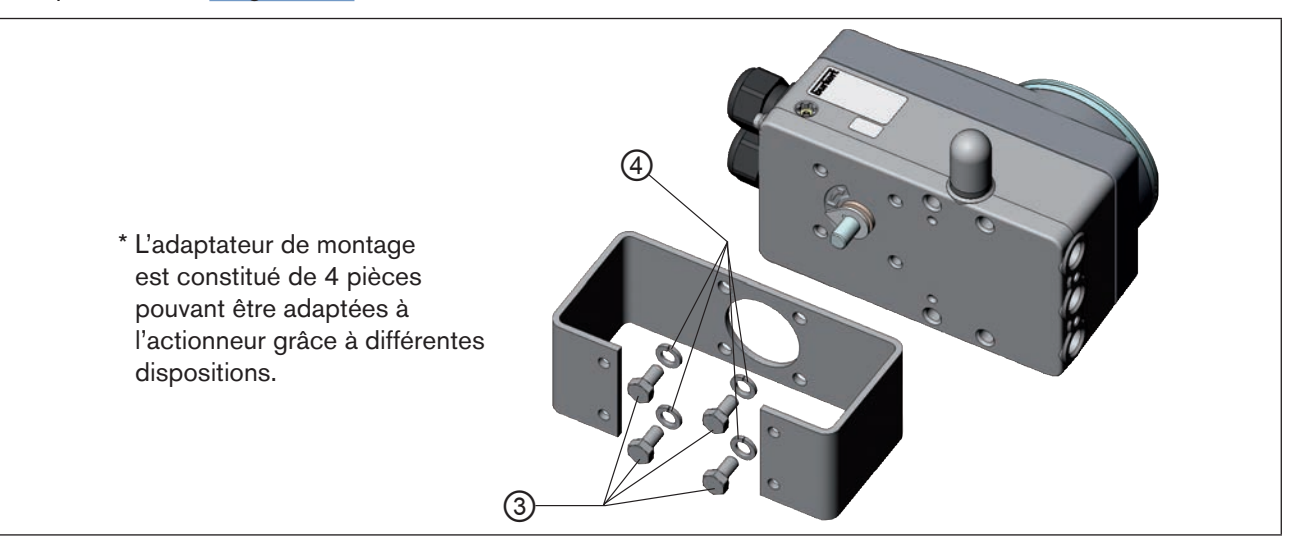

<span id="page-41-1"></span>42 *Figure 19 : Fixer l'adaptateur de montage (représentation schématique)*

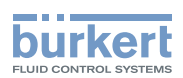

Mettre en place le type 8792/8793 avec adaptateur de montage sur l'actionneur pivotant et le fixer (voir [« Figure 20 »\)](#page-42-0).

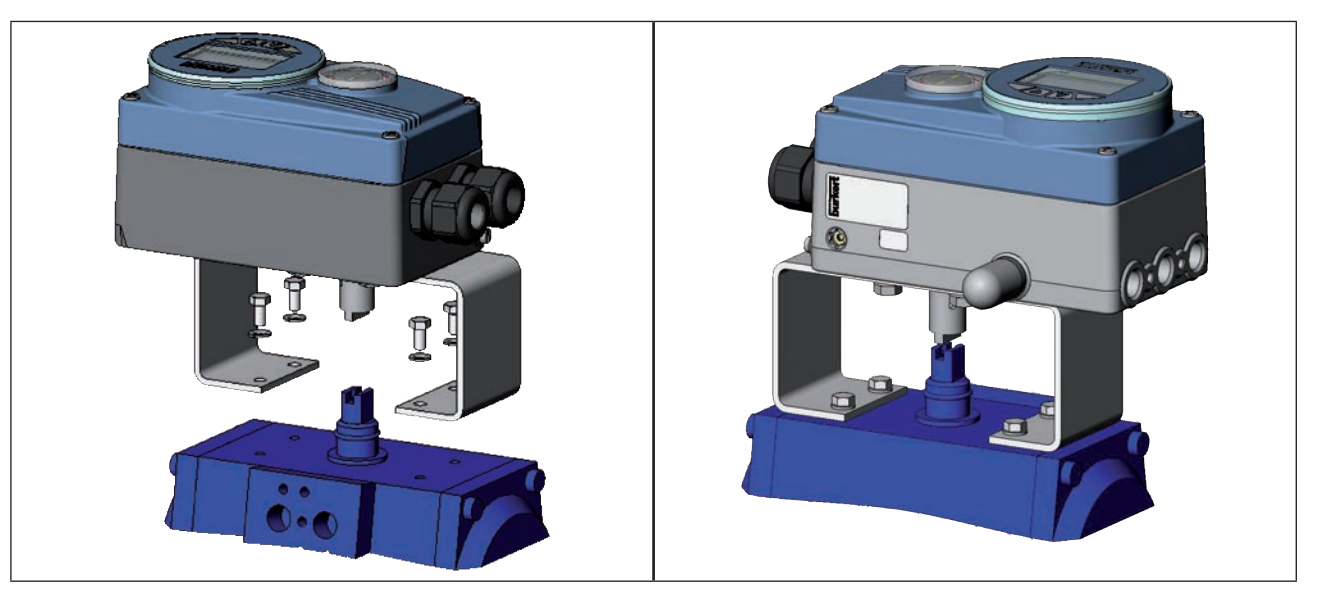

*Figure 20 : Fixation de l'actionneur pivotant*

- <span id="page-42-0"></span>Si après démarrage de la fonction *X.TUNE* le message X.TUNE ERROR 5 apparaît sur l'afficheur graphique, l'alignement de l'axe du type 8792/8793 par rapport à celui de l'actionneur n'est pas correct (voir [« Tableau 126 : Message d'erreur et avertissement avec X.TUNE », page 225](#page-224-0)).
	- Vérifiez l'alignement (comme déjà décrit dans ce chapitre).
	- Recommencez ensuite la fonction *X.TUNE*.

## 12.4. Mode remote avec capteur de déplacement externe

Sur ce modèle, le positionneur ne possède pas de capteur de déplacement sous forme de capteur d'angle de rotation, mais un capteur de déplacement externe.

Il existe les possibilités de raccordement suivantes selon le modèle du type 8792/8793 :

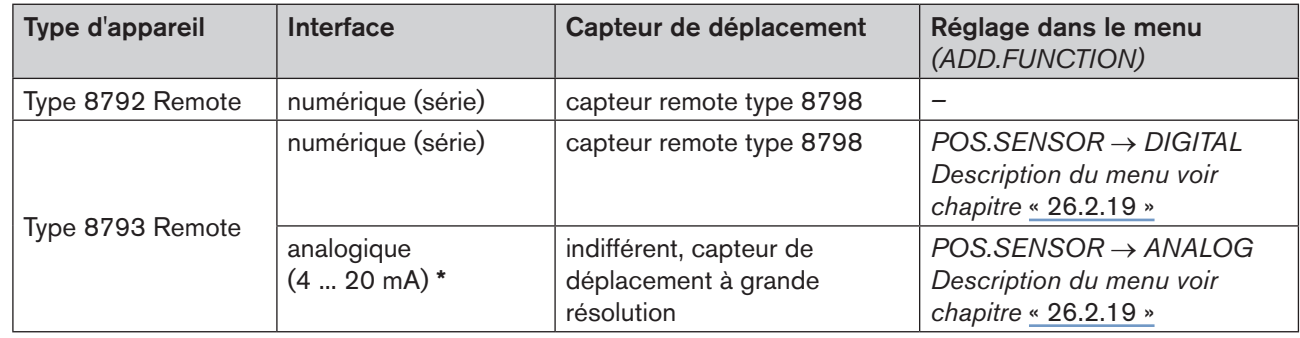

*Tableau 13 : Possibilités de raccordement du capteur de déplacement*

Si vous raccordez le capteur de déplacement par l'interface analogique du régulateur de process de type 8793, il ne fonctionnera qu'en tant que positionneur (positionneur).

## 12.4.1. Accessoires de fixation

Il existe deux possibilités de fixation du type 8792/8793 en mode remote (voir [« Figure 21 »](#page-43-0)).

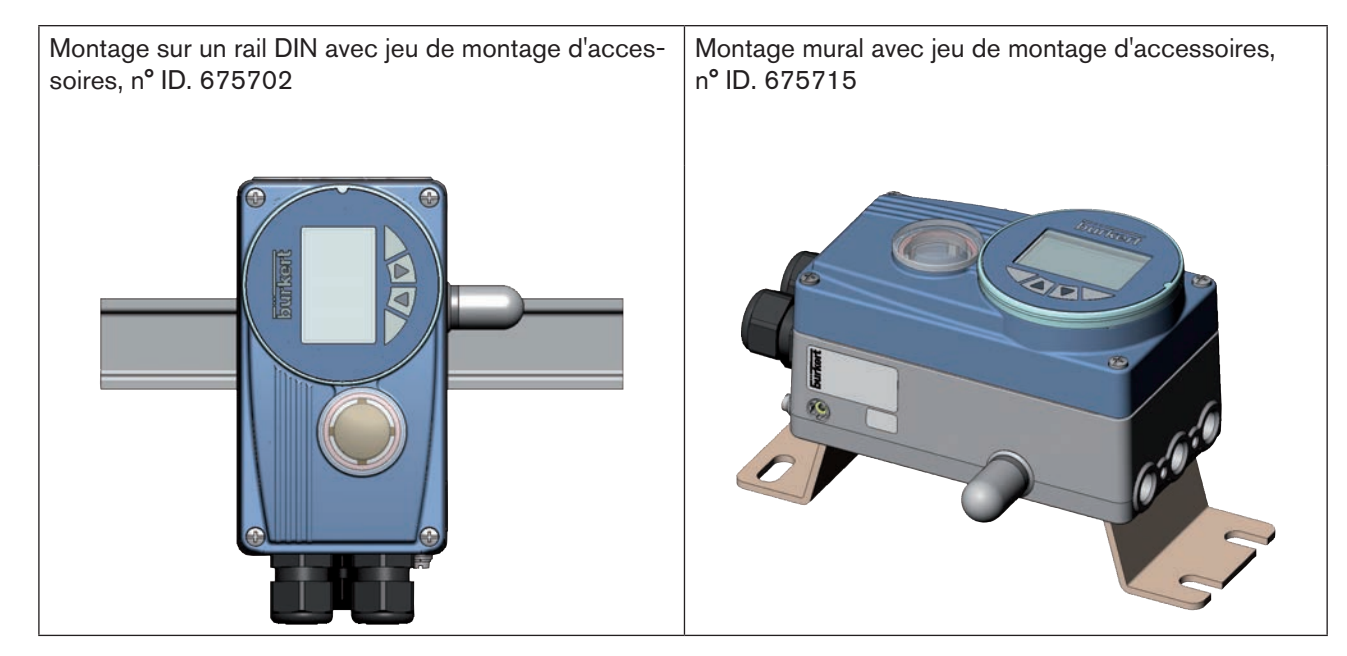

<span id="page-43-0"></span>*Figure 21 : Types de fixation en mode remote*

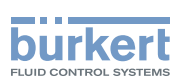

### 12.4.2. Raccordement et mise en service du capteur remote type 8798

### **AVERTISSEMENT !**

Risque de blessures dû à une mise en service non conforme.

▶ La mise en service doit être effectuée uniquement par un personnel qualifié et habilité disposant de l'outillage approprié.

#### Risque de blessures dû à la mise en marche involontaire de l'installation et le redémarrage non contrôlé.

- ▶ Empêchez tout actionnement involontaire de l'installation.
- ▶ Garantissez un redémarrage contrôlé après le montage.
- → Raccorder les 3 ou 4 brins du câble du capteur aux bornes vissées prévues du Type 8792/8793.

Raccordement des bornes vissées : (voir chapitre [« 15.2.4. Affectation des bornes pour capteur de dépla](#page-54-0)[cement externe \(uniquement pour la variante remote\) », page 55\)](#page-54-0).

Raccordement connecteur rond M8 (uniquement sur PROFIBUS et DeviceNet) : (voir chapitre PROFIBUS [« 29.5 », page 190](#page-189-0) / DeviceNet [« 32.5 », page 209](#page-208-0)

- → Monter le capteur remote sur l'actionneur. La procédure correcte est décrite dans les instructions succinctes du capteur remote.
- → Raccorder l'air comprimé au type 8792/8793.
- → Effectuer le raccordement pneumatique du type 8792/8793 à l'actionneur.
- $\rightarrow$  Enclencher la tension de service du type 8792/8793.
- → Exécuter la fonction *X.TUNE*.

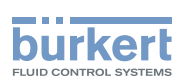

### 12.4.3. Raccordement et mise en service d'un capteur de déplacement 4 ... 20 mA (uniquement pour la variante remote du type 8793)

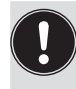

Le raccordement d'un capteur de déplacement 4 ... 20 mA fait que l'utilisation du régulateur de process du type 8793 se limite au simple positionneur (positionneur) étant donné que l'entrée de valeur effective de process est utilisée comme entrée du capteur de déplacement.

De principe, tout capteur de déplacement avec une sortie de 4 ... 20 mA possédant une résolution suffisante du signal de déplacement peut être raccordé.

De bonnes propriétés de régulation sont obtenues lorsque la résolution du capteur de déplacement autorise au moins 1 000 mesures sur la course à détecter.

Exemple: Capteur de déplacement avec plage de mesure de 150 mm dont plage de mesure utilisée (= course) 100 mm Résolution minimale exigée du capteur :

> 100 mm  $\frac{100 \text{ mm}}{1000 \text{ pas}}$  = 0,1 mm

## **AVERTISSEMENT !**

Risque de blessures dû à une mise en service non conforme.

▶ La mise en service doit être effectuée uniquement par un personnel qualifié et habilité disposant de l'outillage approprié.

### Risque de blessures dû à la mise en marche involontaire de l'installation et le redémarrage non contrôlé.

- ▶ Empêchez tout actionnement involontaire de l'installation.
- ▶ Garantissez un redémarrage contrôlé après le montage.
- $\rightarrow$  Raccorder le capteur de déplacement 4 ... 20 mA aux bornes 1 4 du régulateur de process, type 8793 variante remote.

(voir chapitre [« Tableau 22 : Affectation des bornes de l'entrée de valeur effective de process », page 56](#page-55-0)/

 Alimentation interne du capteur de déplacement par le Type 8793 :  $\rightarrow$  Raccordement suivant le type d'entrée « 4 ... 20 mA- alimentation interne ».

Alimentation séparée du capteur de déplacement :

- $\rightarrow$  Raccordement suivant le type d'entrée « 4 ... 20 mA- alimentation externe ».
- → Monter le capteur de déplacement sur l'actionneur. La procédure à suivre est décrite dans les instructions du capteur de déplacement.
- $\rightarrow$  Raccorder l'air comprimé au type 8793.
- $\rightarrow$  Raccorder pneumatiquement le type 8793, à l'actionneur.
- $\rightarrow$  Activer la tension de service du type 8793.
- → Pour obtenir la meilleure précision de régulation possible, régler le capteur de déplacement de sorte que la course à détecter corresponde à la plage de signal 4 ... 20 mA (uniquement si le capteur de déplacement est doté de cette fonction).
- → Activer dans le menu *ADD.FUNCTION* la fonction *POS.SENSOR*. Puis, sélectionner *POS.SENSOR* dans le menu principal et régler ANALOGIQUE. (voir chapitre [« 26.2.19 », page 137\)](#page-136-0).
- → Exécuter la fonction *X.TUNE*.

 $46$ 

<span id="page-46-0"></span>Installation Type 8792, 8793

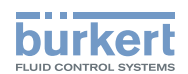

# 13. RACCORD PNEUMATIQUE

## 13.1. Consignes de sécurité

### **DANGER !**

Risque de blessures dû à la présence de haute pression dans l'installation.

▶ Avant de desserrer les conduites et les vannes, coupez la pression et purgez l'air des conduites.

### **AVERTISSEMENT !**

#### Risque de blessures dû à un montage non conforme.

▶ Le montage doit être effectué uniquement par un personnel qualifié et habilité disposant de l'outillage approprié.

#### Risque de blessures dû à la mise en marche involontaire de l'installation et le redémarrage non contrôlé.

- ▶ Empêchez tout actionnement involontaire de l'installation.
- ▶ Garantissez un redémarrage contrôlé après le montage.

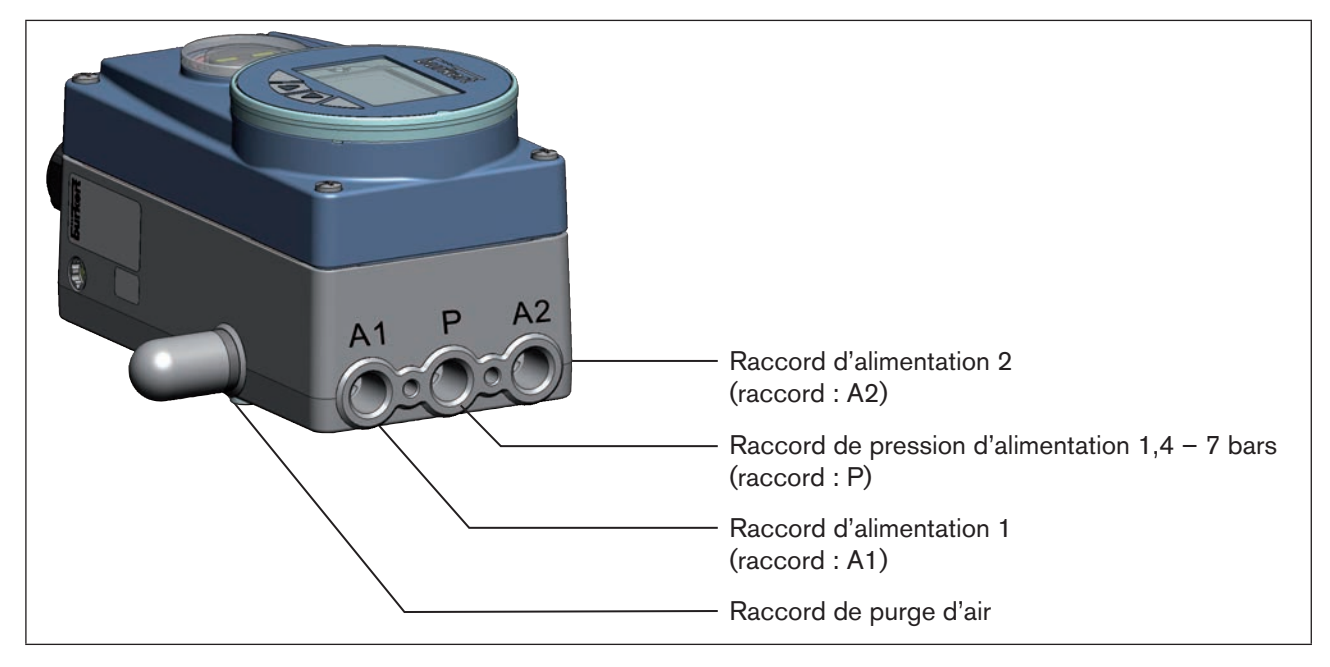

*Figure 22 : Installation fluidique / Position des raccordements*

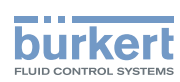

#### Procédure à suivre :

 $\rightarrow$  Appliquer la pression d'alimentation (1,4 – 7 bar) au raccord de pression d'alimentation P.

#### Pour les actionneurs à simple effet (fonction de commande A et B):

- → Relier un raccord d'alimentation (A1 ou A2, en fonction de la position finale de sécurité souhaitée) avec la chambre de l'actionneur simple effet. Positions de sécurité, voir chapitre [« 10.9. Positions finales de sécurité après une panne d'énergie auxiliaire](#page-30-0)  [électrique ou pneumatique »](#page-30-0)
- → Obturer le raccord d'alimentation non utilisé avec un bouchon.

#### Pour les actionneurs à double effet (fonction de commande I):

→ Relier les raccords de travail A1 et A2 avec les chambres correspondantes de l'actionneur double effet voir chapitre [« 10.9. Positions finales de sécurité après une panne d'énergie auxiliaire électrique ou pneuma](#page-30-0)[tique ».](#page-30-0)

#### Information importante pour garantir un comportement de régulation parfait.

Pour que le comportement de régulation dans la course supérieure ne subisse pas de forte influence négative du fait d'une différence de pression trop faible,

• maintenez la pression d'alimentation appliquée à au moins 0,5 – 1 bar au-dessus de la pression nécessaire pour amener l'actionneur pneumatique dans sa position finale.

Si les variations sont plus importantes, les paramètres du régulateur mesurés avec la fonction *X.TUNE* ne sont pas optimaux.

• Maintenez les variations de la pression d'alimentation pendant le fonctionnement aussi faibles que possible (maxi  $\pm 10$  %).

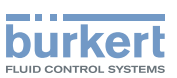

# 14. RACCORDEMENT ÉLECTRIQUE - VARIANTE CONNECTEURS RONDS (MULTIPOLAIRE)

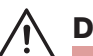

## <span id="page-48-0"></span>**DANGER !**

### Risque de choc électrique.

- ▶ Avant d'intervenir dans l'appareil ou l'installation, coupez la tension et empêchez toute remise sous tension par inadvertance.
- ▶ Veuillez respecter les réglementations en vigueur pour les appareils électriques en matière de prévention des accidents ainsi qu'en matière de sécurité.

## **AVERTISSEMENT !**

#### Risque de blessures dû à un montage non conforme.

▶ Le montage doit être effectué uniquement par un personnel qualifié et habilité disposant de l'outillage approprié.

### Risque de blessures dû à la mise en marche involontaire de l'installation et le redémarrage non contrôlé.

- ▶ Empêchez tout actionnement involontaire de l'installation.
- ▶ Garantissez un redémarrage contrôlé après le montage.

### Utilisation de l'entrée de valeur consigne 4 – 20 mA

Si la tension de service d'un appareil de Type 8792/8793, monté en série avec plusieurs appareils tombe en panne dans cette série, la résistance ohmique de l'entrée de l'appareil en panne devient élevée. Ceci entraîne l'absence du signal normalisé 4 – 20 mA.

Dans ce cas, veuillez vous adresser directement au service après-vente Bürkert.

### Pour PROFIBUS DP ou DeviceNet :

Vous trouverez la désignation des connecteurs et des prises circulaires ainsi que des contacts dans les chapitres correspondants.

## 14.1. Type 8792 - Désignation des connecteurs ronds

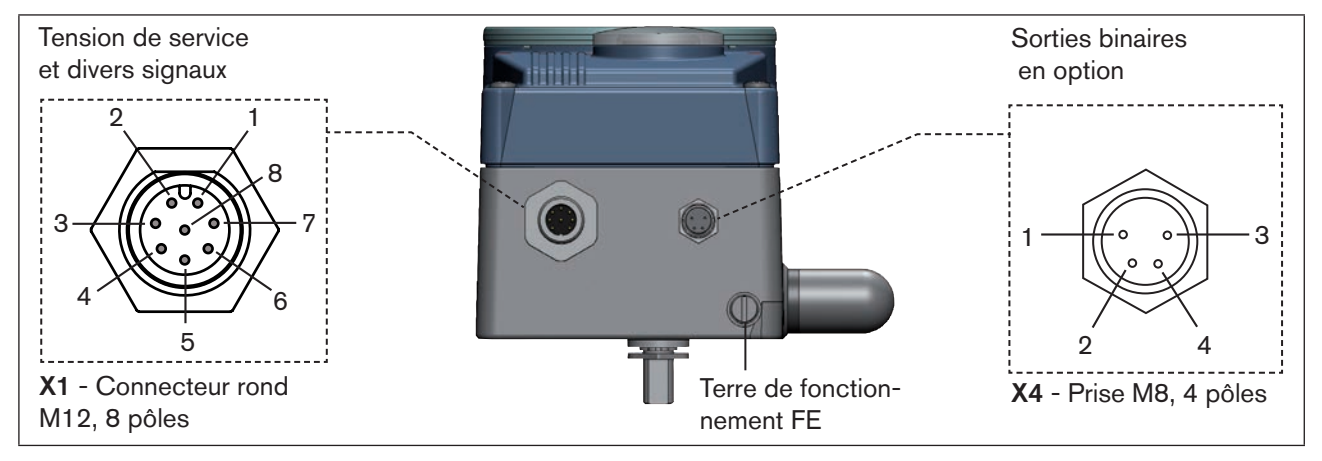

*Figure 23 : Type 8792; désignation des connecteurs ronds et des contacts*

<span id="page-49-2"></span>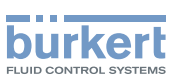

## 14.2. Raccordement du positionneur type 8792

→ Raccorder les broches conformément à la variante (options) du positionneur.

## 14.2.1. X1 - Connecteur rond M12, 8 pôles

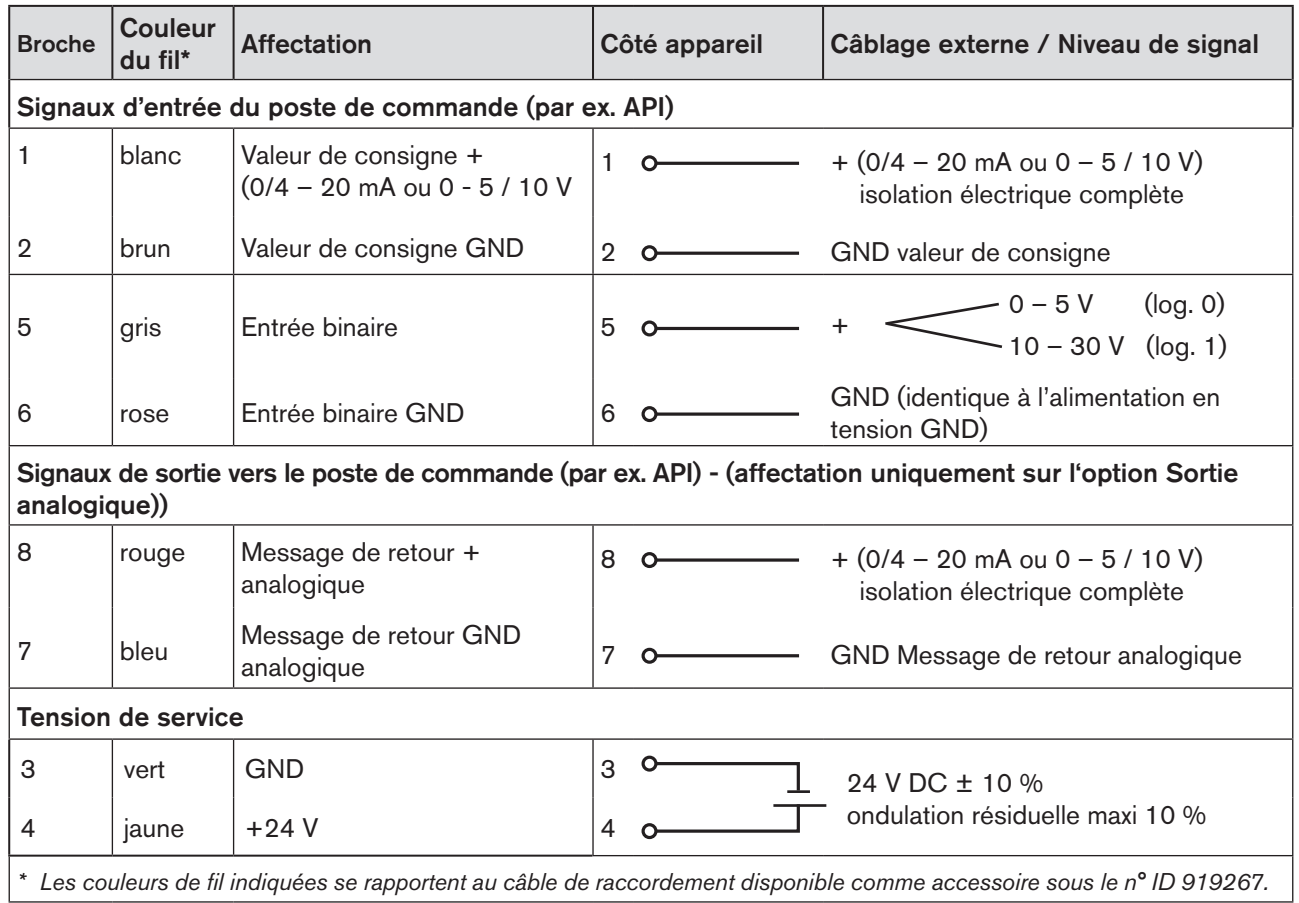

<span id="page-49-0"></span>*Tableau 14 : Affectation des broches ; X1 - Connecteur rond M12, 8 pôles*

### 14.2.2. X4 - Prise M8, 4 pôles (uniquement avec l'option sorties binaires) Signaux de sortie vers le poste de commande (par ex. API)

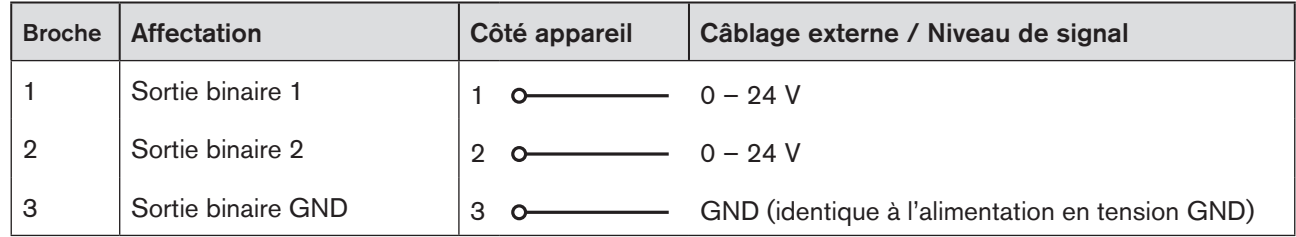

<span id="page-49-1"></span>*Tableau 15 : Affectation des broches ; X4 - prise M8, 4 pôles - signaux de sortie vers le poste de commande*

Après application de la tension de service, le positionneur est en marche.

→ Effectuer maintenant les réglages de base nécessaires et déclencher l'adaptation automatique du régulateur de process. La procédure à suivre est décrite au chapitre [« 21. Déroulement de la mise en service »](#page-71-0)

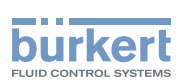

## 14.3. Type 8793 - désignation des connecteurs ronds et des contacts

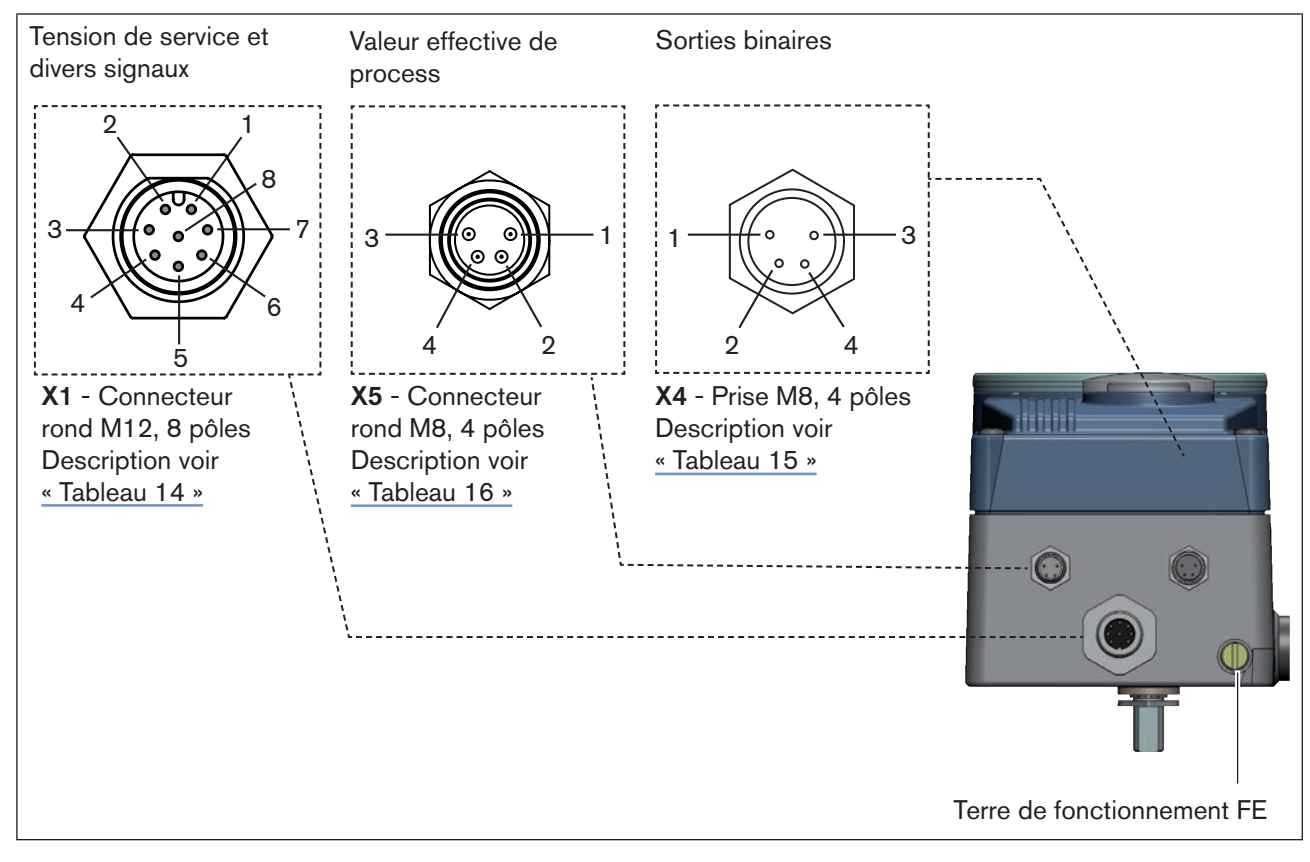

*Figure 24 : Type 8793, désignation des connecteurs ronds et des contacts*

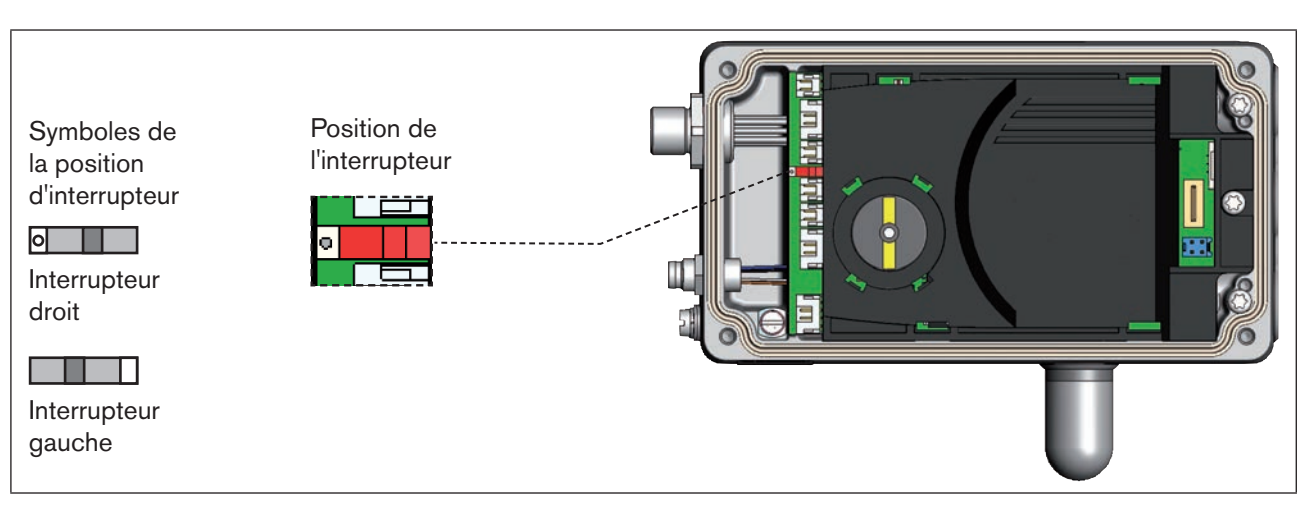

Position de l'interrupteur :

*Figure 25 : Position de l'interrupteur, symboles de la position d'interrupteur*

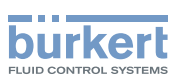

## 14.4. Raccordement du régulateur de process type 8793

→ Raccorder d'abord le régulateur de process comme décrit au chapitre [« 14.2. Raccordement du positionneur](#page-49-2)  [type 8792 ».](#page-49-2)

### 14.4.1. X5 - Connecteur rond M8, 4 pôles, affectations des connecteurs de l'entrée de valeur effective de process

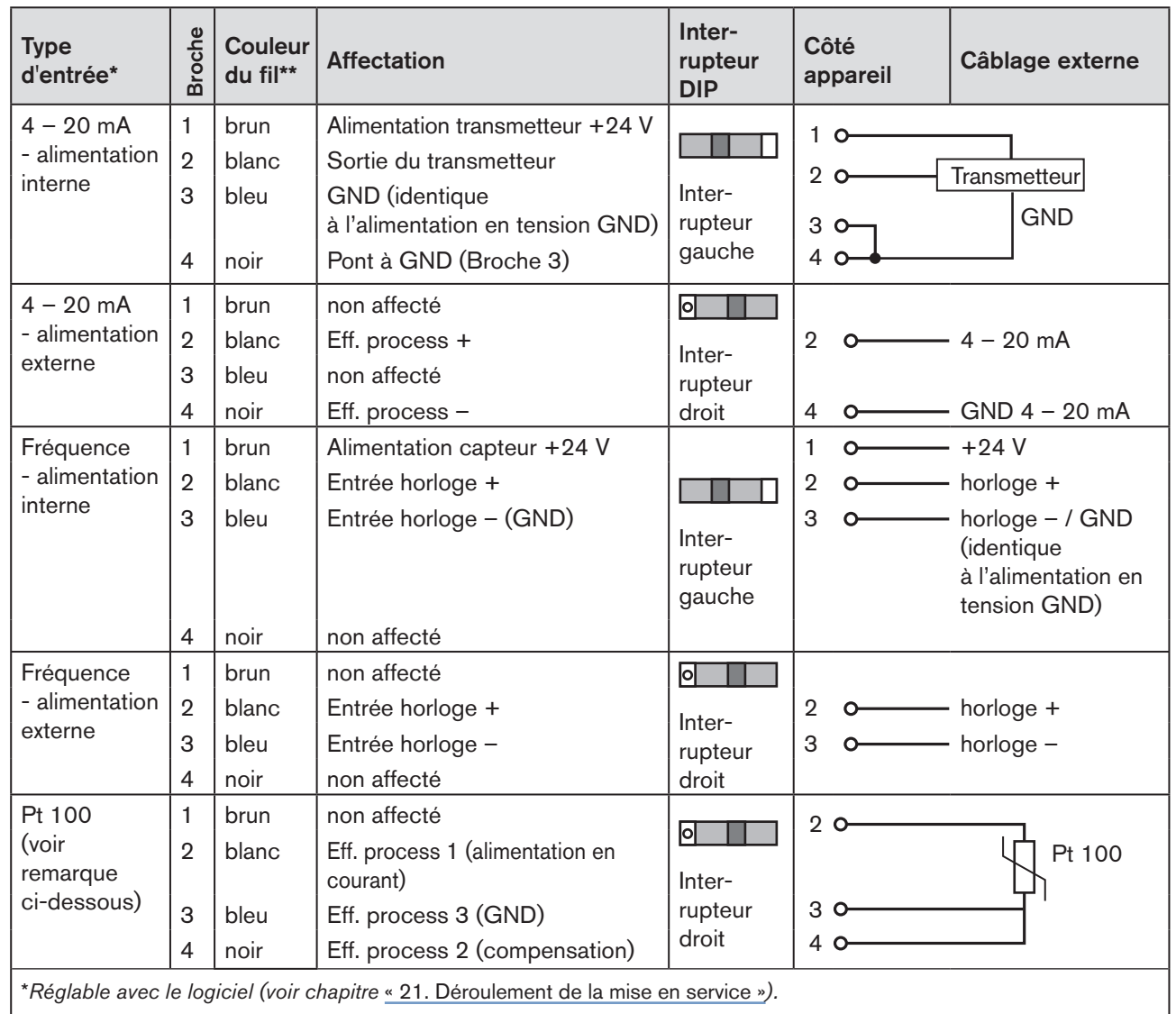

\*\* *Les couleurs indiquées se rapportent au câble de raccordement disponible comme accessoire sous le n° ID 918718.*

*Tableau 16 : Affectations des connecteur ; X5 - connecteur rond M8, 4 pôles - entrée de valeur effective de process* 

<span id="page-51-0"></span>Pour des raisons de compensation de lignes, raccordez le capteur Pt 100 à l'aide de 3 conducteurs. Pontez obligatoirement les broches 3 et 4 sur le capteur.

Après application de la tension de service, le régulateur de process est en marche.

→ Effectuer maintenant les réglages de base nécessaires et déclencher l'adaptation automatique du régulateur de process. La procédure à suivre est décrite au chapitre .[« 21. Déroulement de la mise en service ».](#page-71-0)

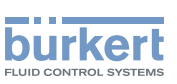

# <span id="page-52-0"></span>15. RACCORDEMENT ÉLECTRIQUE - VARIANTE BORNES POUR PRESSE-ÉTOUPE

## **DANGER !**

#### Risque de choc électrique.

- ▶ Avant d'intervenir dans l'appareil ou l'installation, coupez la tension et empêchez toute remise sous tension par inadvertance.
- ▶ Veuillez respecter les réglementations en vigueur pour les appareils électriques en matière de prévention des accidents ainsi qu'en matière de sécurité.

## **AVERTISSEMENT !**

### Risque de blessures dû à un montage non conforme.

▶ Le montage doit être effectué uniquement par un personnel qualifié et habilité disposant de l'outillage approprié.

### Risque de blessures dû à la mise en marche involontaire de l'installation et le redémarrage non contrôlé.

- ▶ Empêchez tout actionnement involontaire de l'installation.
- ▶ Garantissez un redémarrage contrôlé après le montage.

### Utilisation de l'entrée de valeur consigne 4 – 20 mA

Si la tension de service d'un appareil de Type 8792/8793, monté en série avec plusieurs appareils tombe en panne dans cette série, la résistance ohmique de l'entrée de l'appareil en panne devient élevée. Ceci entraîne l'absence du signal normalisé 4 – 20 mA.

Dans ce cas, adressez vous directement au service après-vente Bürkert.

## 15.1. Platine de raccordement du type 8793/8793 avec bornes vissées

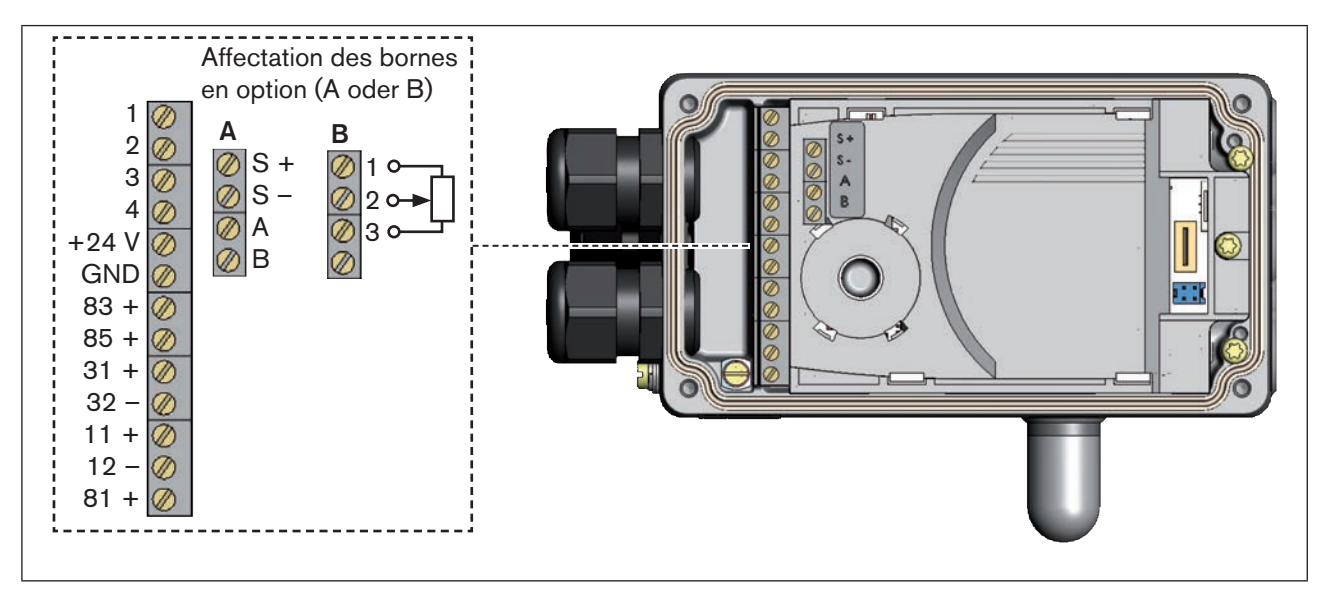

*Figure 26 : Désignation des bornes vissées*

Installation Type 8792, 8793

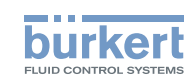

Procédure à suivre :

 $\rightarrow$  Dévisser les 4 vis du couvercle du boîtier et retirer le couvercle. Les bornes vissées sont maintenant accessibles.

→ Raccorder le .

La procédure à suivre est décrite aux chapitres suivants. pour le type 8792 : chapitre [« 15.2. Affectation des bornes pour presse-étoupe - positionneur type 8792 »](#page-53-0) pour le type 8793 : chapitre [« 15.3. Affectation des bornes pour presse-étoupe - régulateur de process type](#page-55-1)  [8793 »](#page-55-1)

## <span id="page-53-0"></span>15.2. Affectation des bornes pour presse-étoupe positionneur type 8792

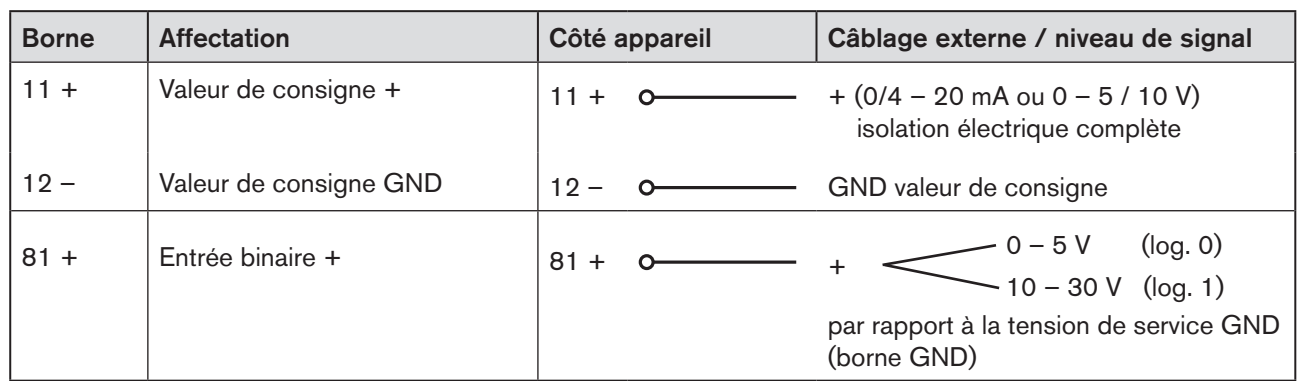

### 15.2.1. Signaux d'entrée du poste de commande (par ex. API)

*Tableau 17 : Affectation des bornes ; signaux d'entrée du poste de commande* 

### 15.2.2. Signaux de sortie vers le poste de commande (par ex. API) -(nécessaire uniquement avec l'option sortie analogique et/ou sortie binaire)

→ Raccorder les bornes conformément à la variante (options) du positionneur.

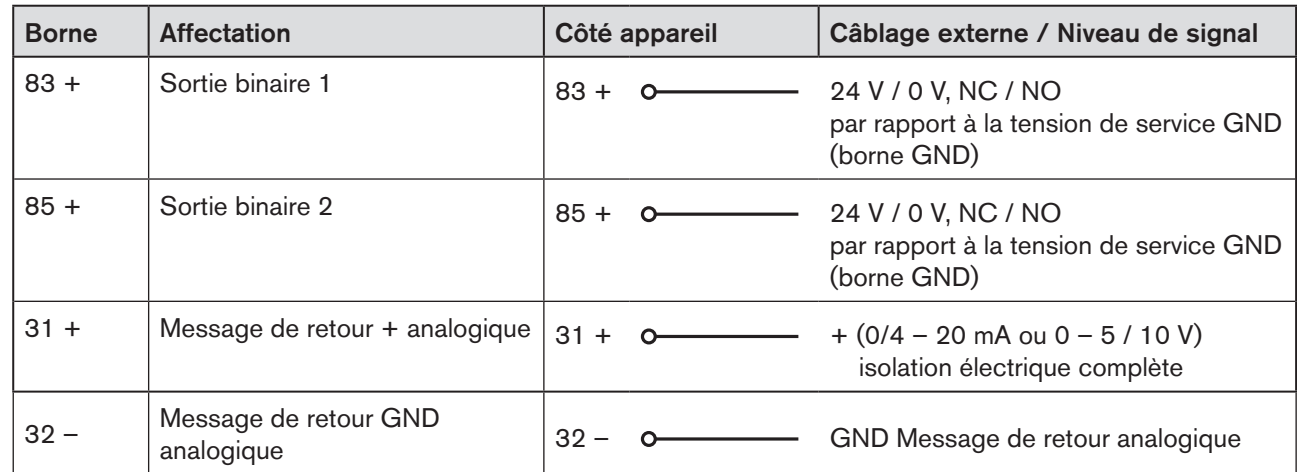

54 *Tableau 18 : Affectation des bornes ; signaux de sortie vers le poste de commande* 

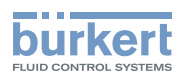

### 15.2.3. Tension de service

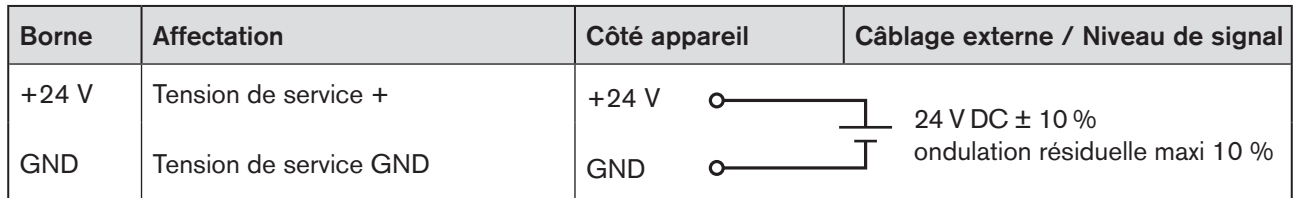

*Tableau 19 : Affectation des bornes ; tension de service*

### <span id="page-54-0"></span>15.2.4. Affectation des bornes pour capteur de déplacement externe (uniquement pour la variante remote)

Raccordement du système numérique sans contact de mesure de déplacement Type 8798 :

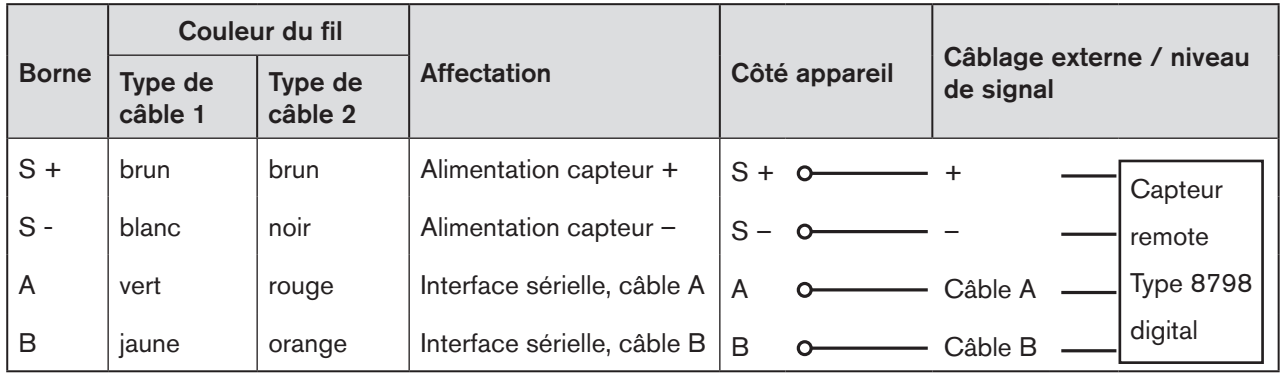

*Tableau 20 : Affectation des bornes ; capteur de déplacement numérique, sans contact type 8798*

### Raccordement d'un capteur de déplacement potentiométrique :

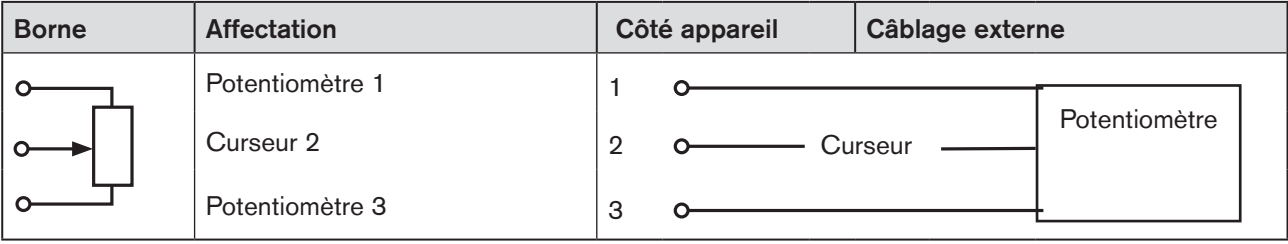

*Tableau 21 : Affectation des bornes ; capteur de déplacement potentiométrique*

Après application de la tension d'alimentation, le positionneur est en marche.

→ Effectuer maintenant les réglages de base nécessaires et déclencher l'adaptation automatique du positionneur. La procédure à suivre est décrite au chapitre [« 21. Déroulement de la mise en service »](#page-71-0).

<span id="page-55-1"></span>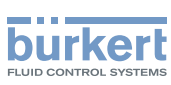

## 15.3. Affectation des bornes pour presse-étoupe régulateur de process type 8793

→ Raccorder d'abord le régulateur de process comme décrit au chapitre « 15.2. Affectation des bornes pour [presse-étoupe - positionneur type 8792 ».](#page-53-0)

### 15.3.1. Affectation des bornes de l'entrée de valeur effective de process

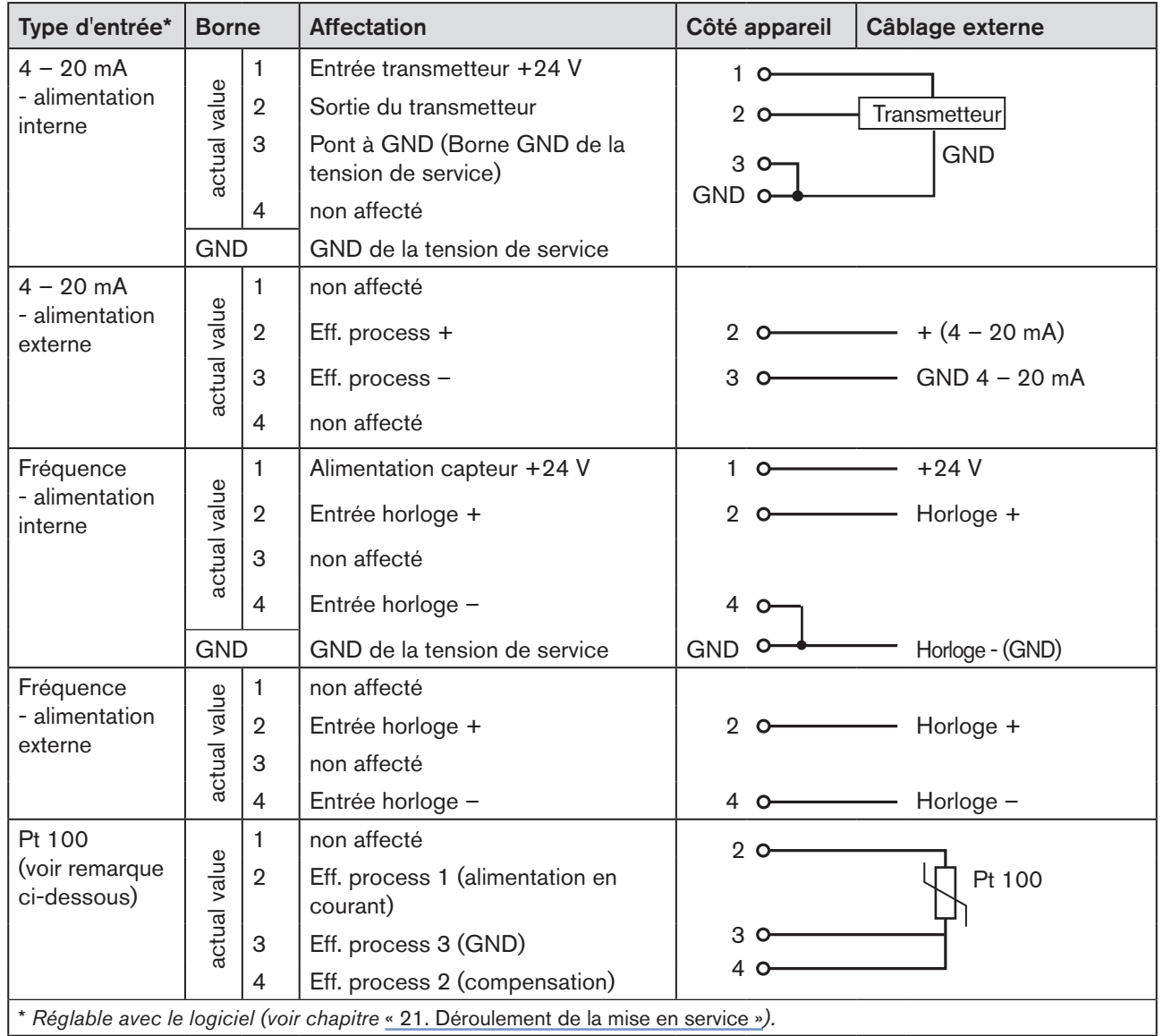

*Tableau 22 : Affectation des bornes de l'entrée de valeur effective de process*

<span id="page-55-0"></span>Pour des raisons de compensation de lignes, raccordez le capteur Pt 100 à l'aide de 3 conducteurs. Pontez obligatoirement les bornes 3 et 4 sur le capteur.

Après application de la tension de service, le positionneur est en marche.

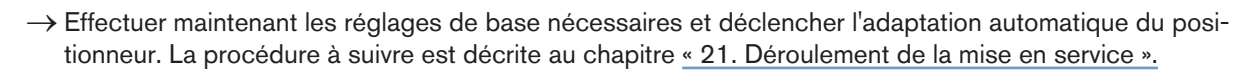

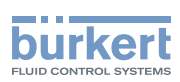

## **Commande**

## SOMMAIRE

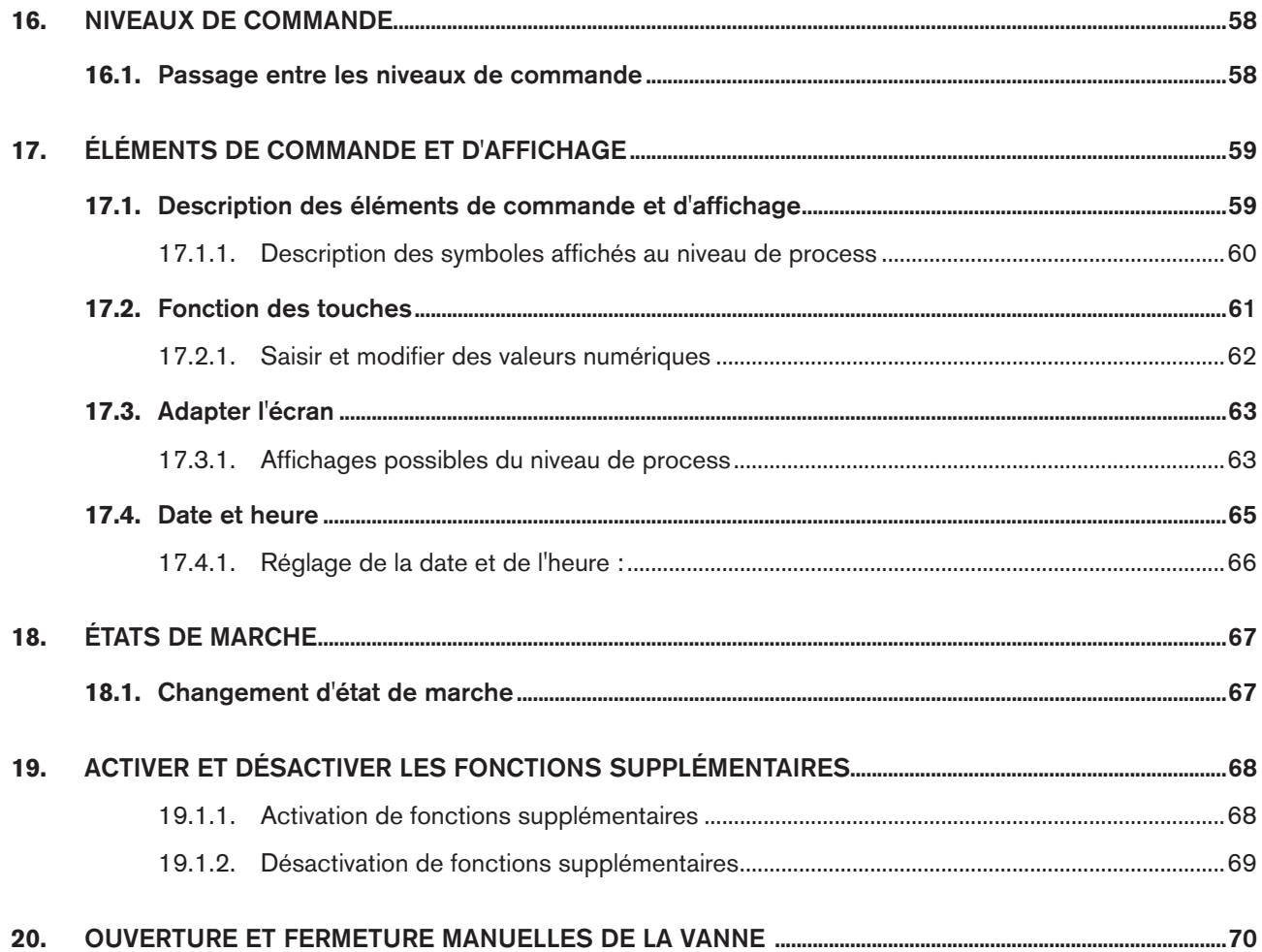

<span id="page-57-1"></span>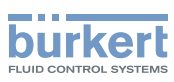

# <span id="page-57-0"></span>16. NIVEAUX DE COMMANDE

La commande et le réglage du Type 8792/8793 sont effectués au niveau de process et au niveau de réglage.

#### Niveau de process :

Le process en cours est affiché et commandé au niveau de process.

État de marche : AUTOMATIQUE – Affichage des données de process MANUEL – Ouverture et fermeture manuelles de la vanne

#### Niveau de réglage :

Les réglages de base pour le process sont entrepris au niveau de réglage.

- Saisie des paramètres opératoires
- Activation des fonctions supplémentaires

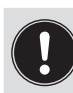

Si l'appareil se trouve en état de marche AUTOMATIQUE, lors du passage au niveau de réglage, le process continue pendant le réglage.

## 16.1. Passage entre les niveaux de commande

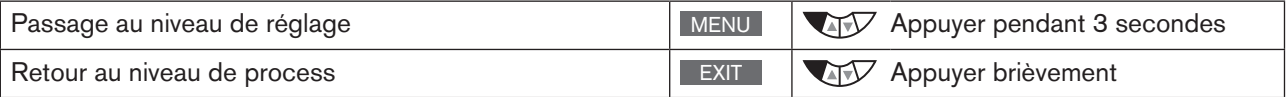

L'état de marche réglé MANUEL ou AUTOMATIQUE reste inchangé même en cas de changement du niveau de commande.

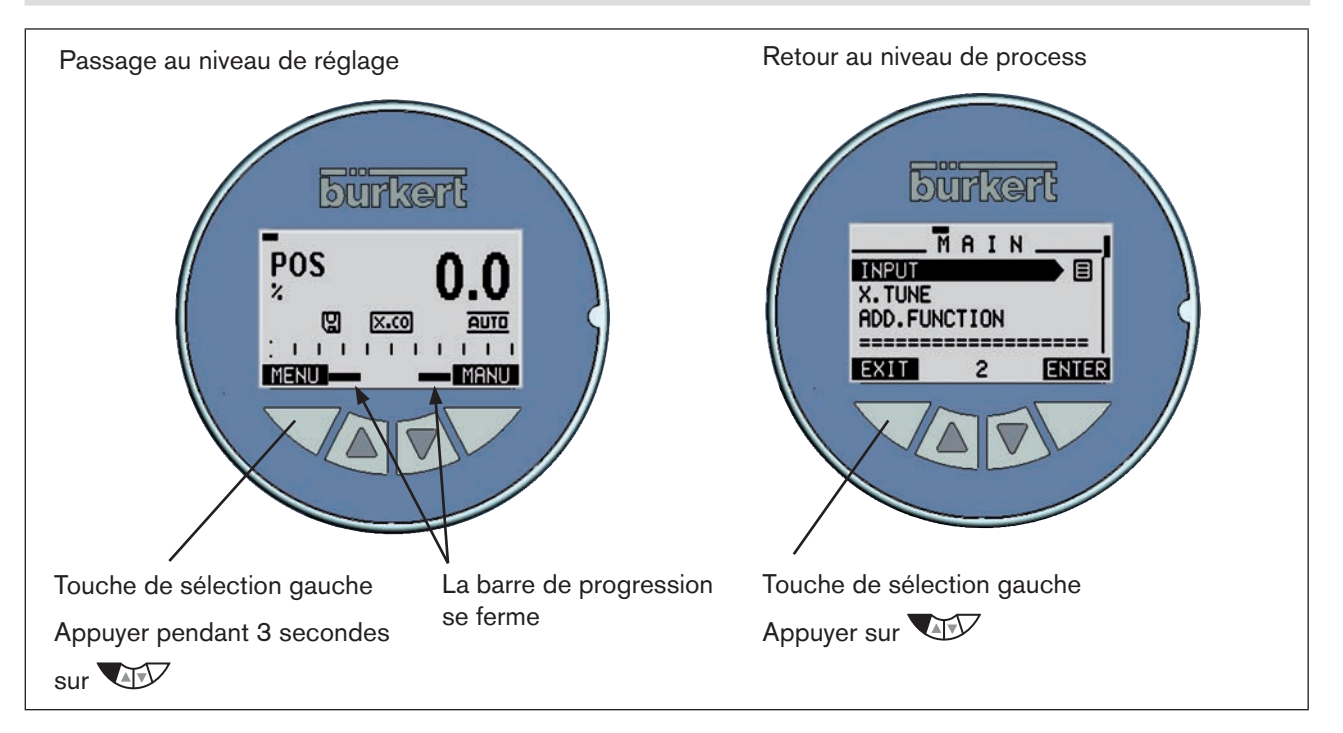

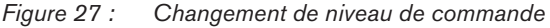

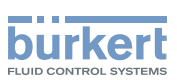

# <span id="page-58-0"></span>17. ÉLÉMENTS DE COMMANDE ET D'AFFICHAGE

Le chapitre suivant décrit les éléments de commande et d'affichage du type 8792/8793.

## 17.1. Description des éléments de commande et d'affichage

L'appareil est équipé pour la commande de 4 touches et d'un afficheur graphique 128x64 Dot-Matrix.

L'affichage de l'écran s'adapte aux fonctions et aux niveaux de commande réglés. On distingue en principe entre l'écran pour le niveau de process et celui pour le niveau de réglage. Après application de la tension de service, l'écran affiche le niveau de process.

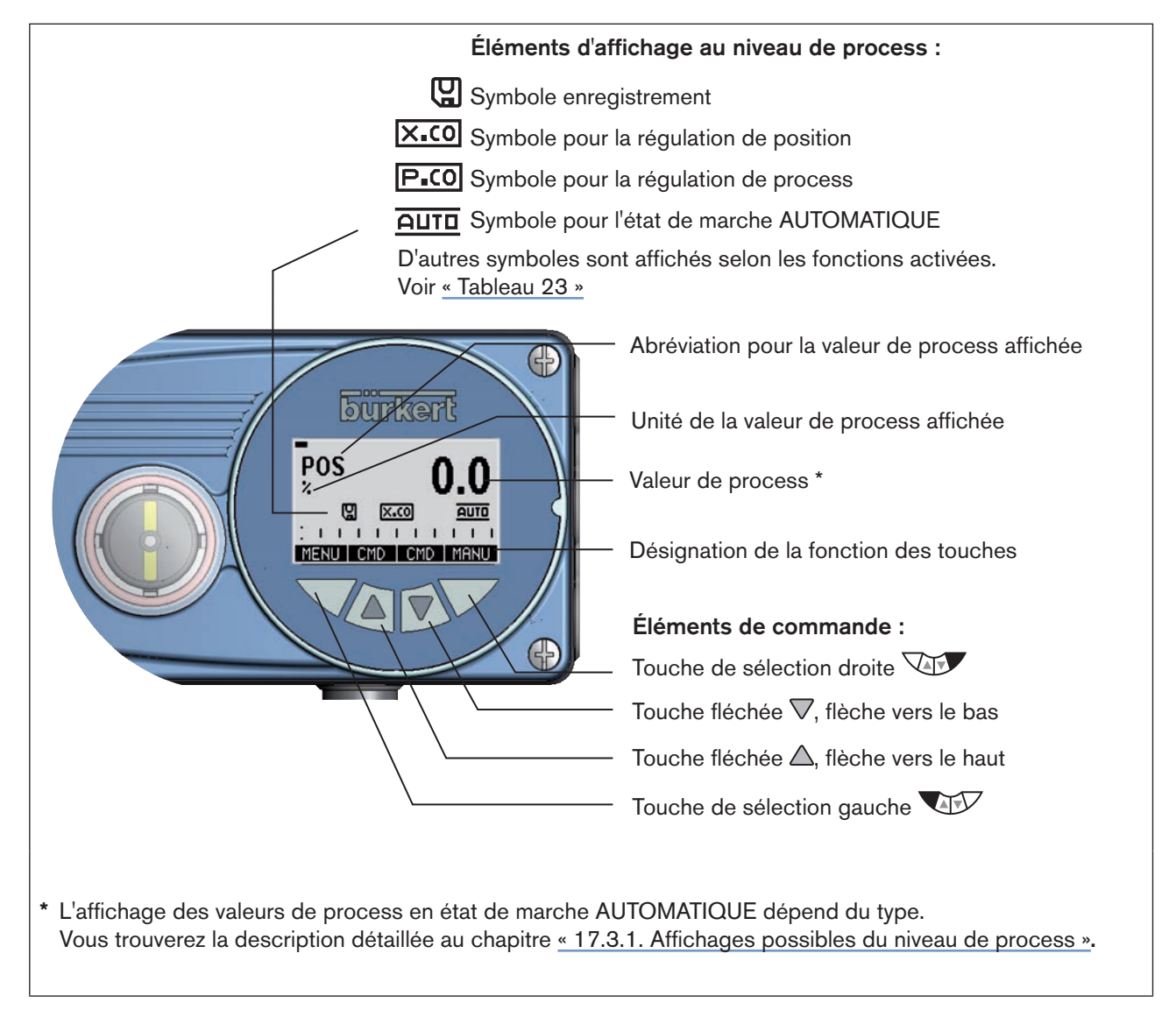

*Figure 28 : Affichage et éléments de commande du niveau de process*

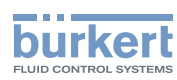

<span id="page-59-0"></span>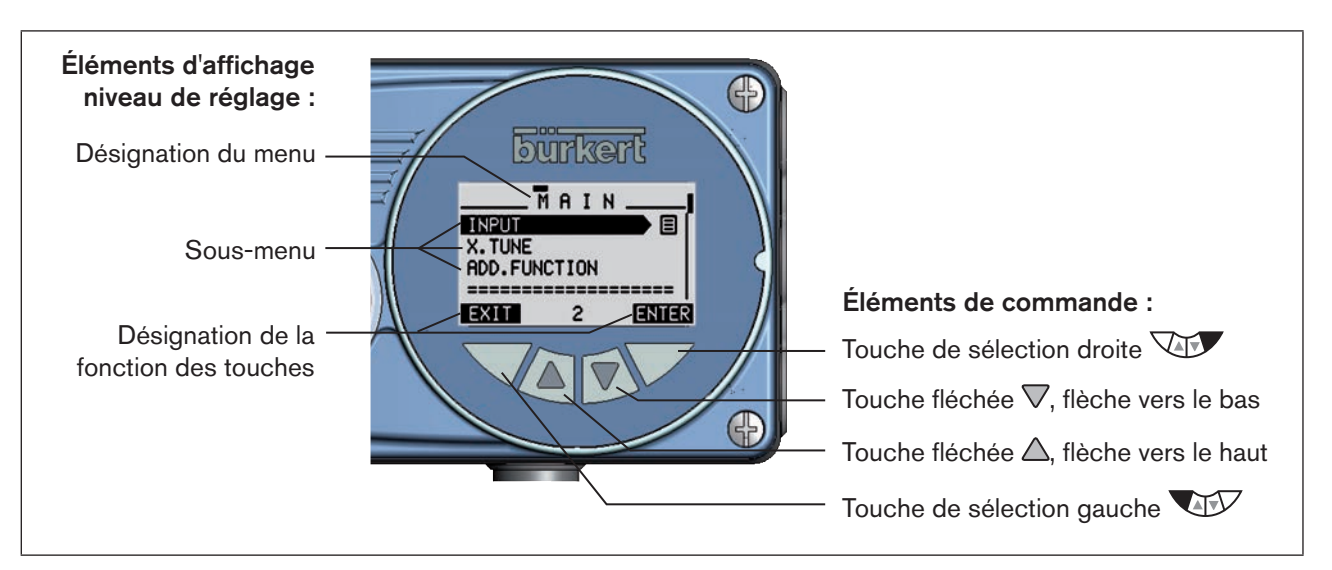

*Figure 29 : Affichage et éléments de commande du niveau de réglage*

## 17.1.1. Description des symboles affichés au niveau de process

L'affichage des symboles sur l'écran dépend

- du type,
- du fonctionnement en tant que positionneur ou de process,
- de l'état de marche AUTOMATIQUE ou MANUEL et
- des fonctions activées.

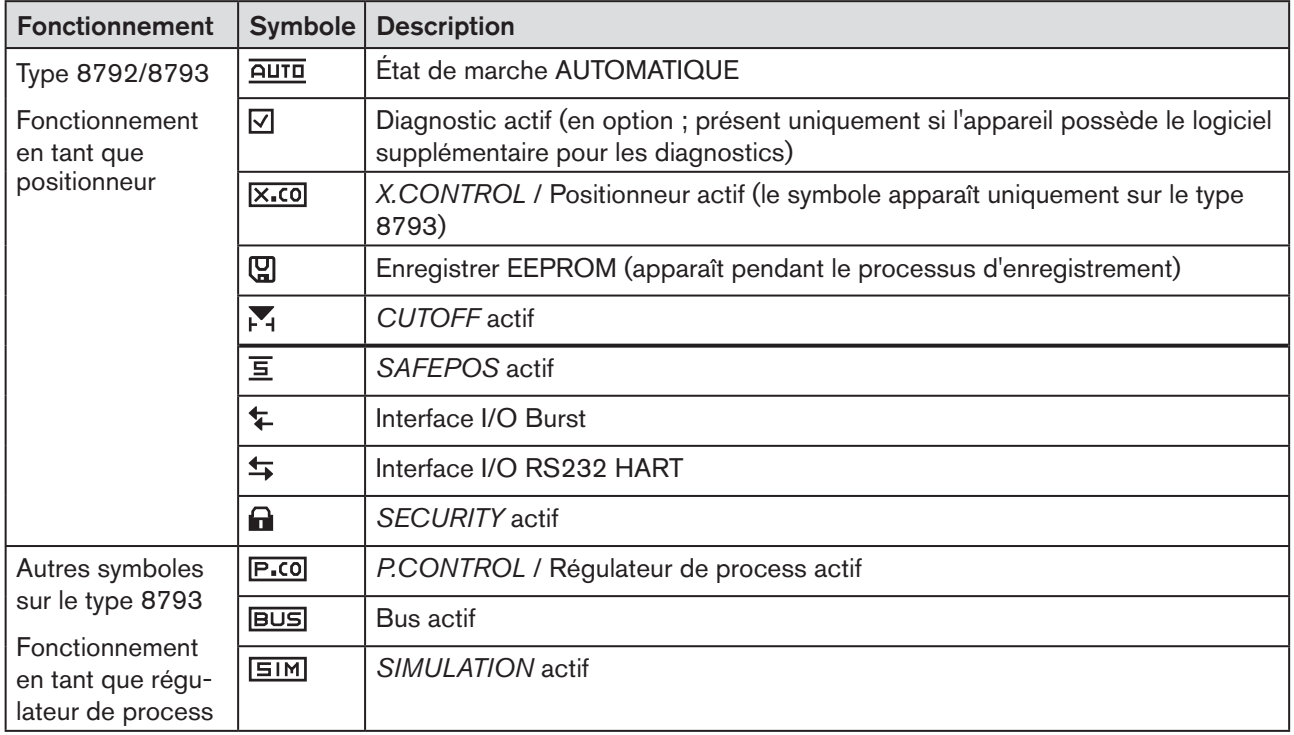

<span id="page-59-1"></span>60 *Tableau 23 : Symboles du niveau de process.*

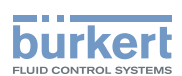

## <span id="page-60-0"></span>17.2. Fonction des touches

Les 4 touches de commande ont des fonctions différentes selon l'état de marche (AUTOMATIQUE ou MANUEL) et le niveau de commande (niveau de process ou niveau de réglage).

Le champ de texte grisé au-dessus de la touche indique quelle fonction de la touche est active.

T)

La description des niveaux de commande et des états de marche se trouvent aux chapitres « 16. Niveaux [de commande](#page-57-1) » et « [18. États de marche](#page-66-1) ».

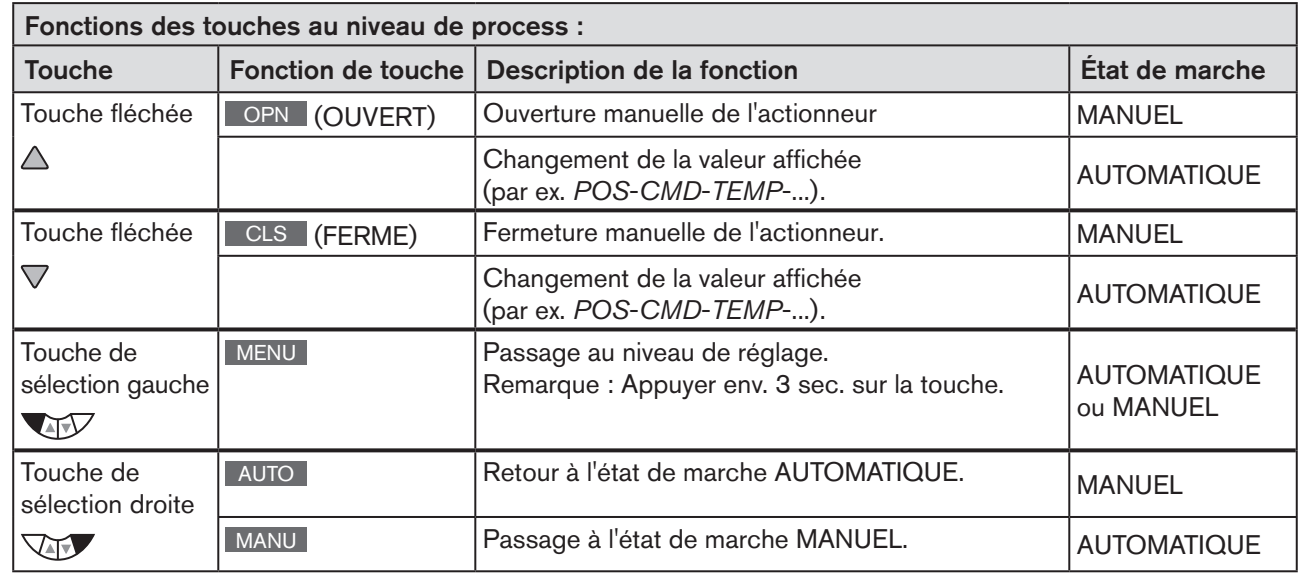

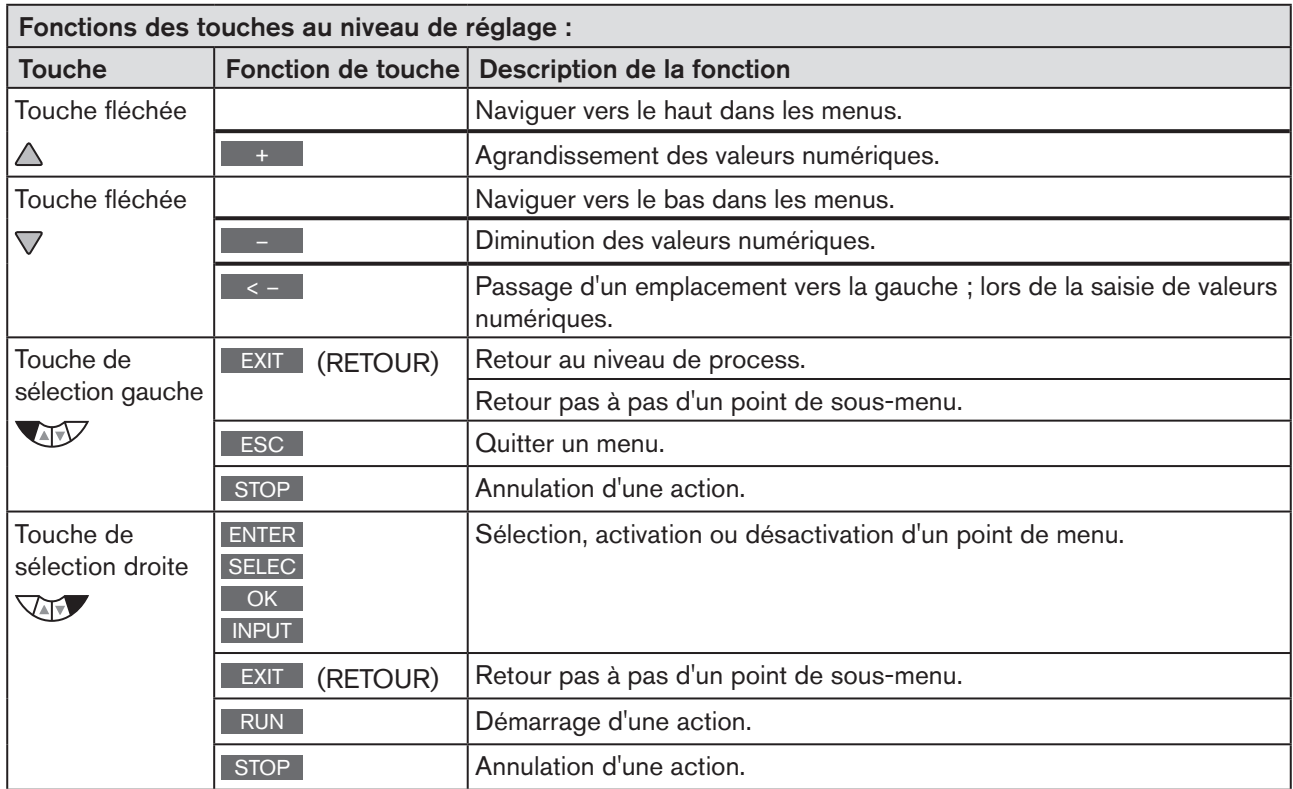

*Tableau 24 : Fonction des touches*

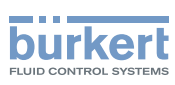

Commande Type XXXX

## <span id="page-61-0"></span>17.2.1. Saisir et modifier des valeurs numériques

Modifier des valeurs numériques avec des décimales définies :

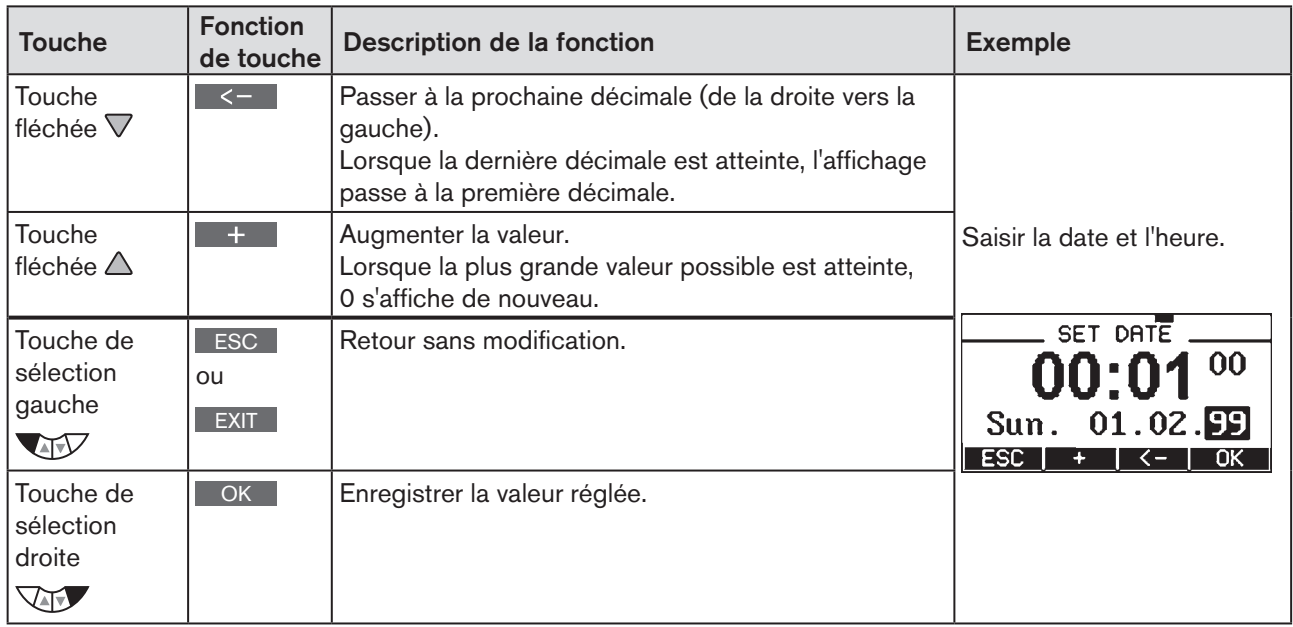

*Tableau 25 : Modifier des valeurs numériques avec des décimales fixées.*

### Saisir des valeurs numériques avec des décimales variables :

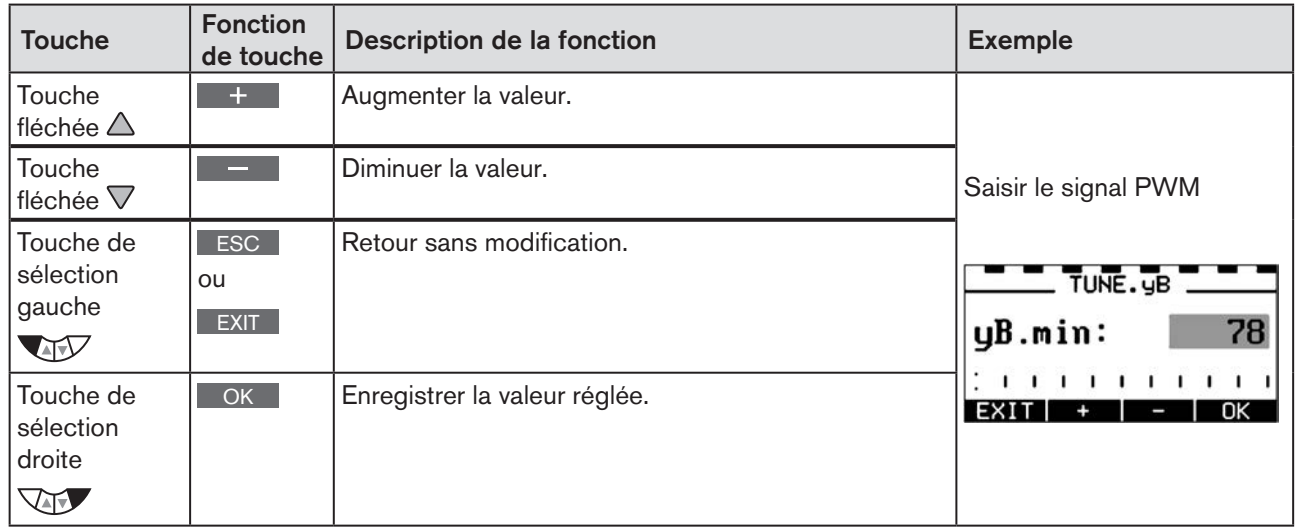

*Tableau 26 : Saisir des valeurs numériques avec des décimales variables.*

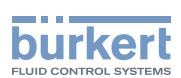

## <span id="page-62-0"></span>17.3. Adapter l'écran

L'écran peut être configuré individuellement pour la commande et la surveillance du process.

- À cet effet, des points de menu pour l'écran du niveau de process peuvent être activés. À la livraison, *POS* et *CMD* sont activées.
- L'affichage des différents points de menu sur l'écran pouvant être sélectionnés dépend du type.

<span id="page-62-1"></span>La façon dont l'écran pour le type 8792 peut être adapté individuellement au process à réguler est décrite au chapitre [« 26.2.18. EXTRAS – Réglage de l'écran », page 134](#page-133-0).

### 17.3.1. Affichages possibles du niveau de process

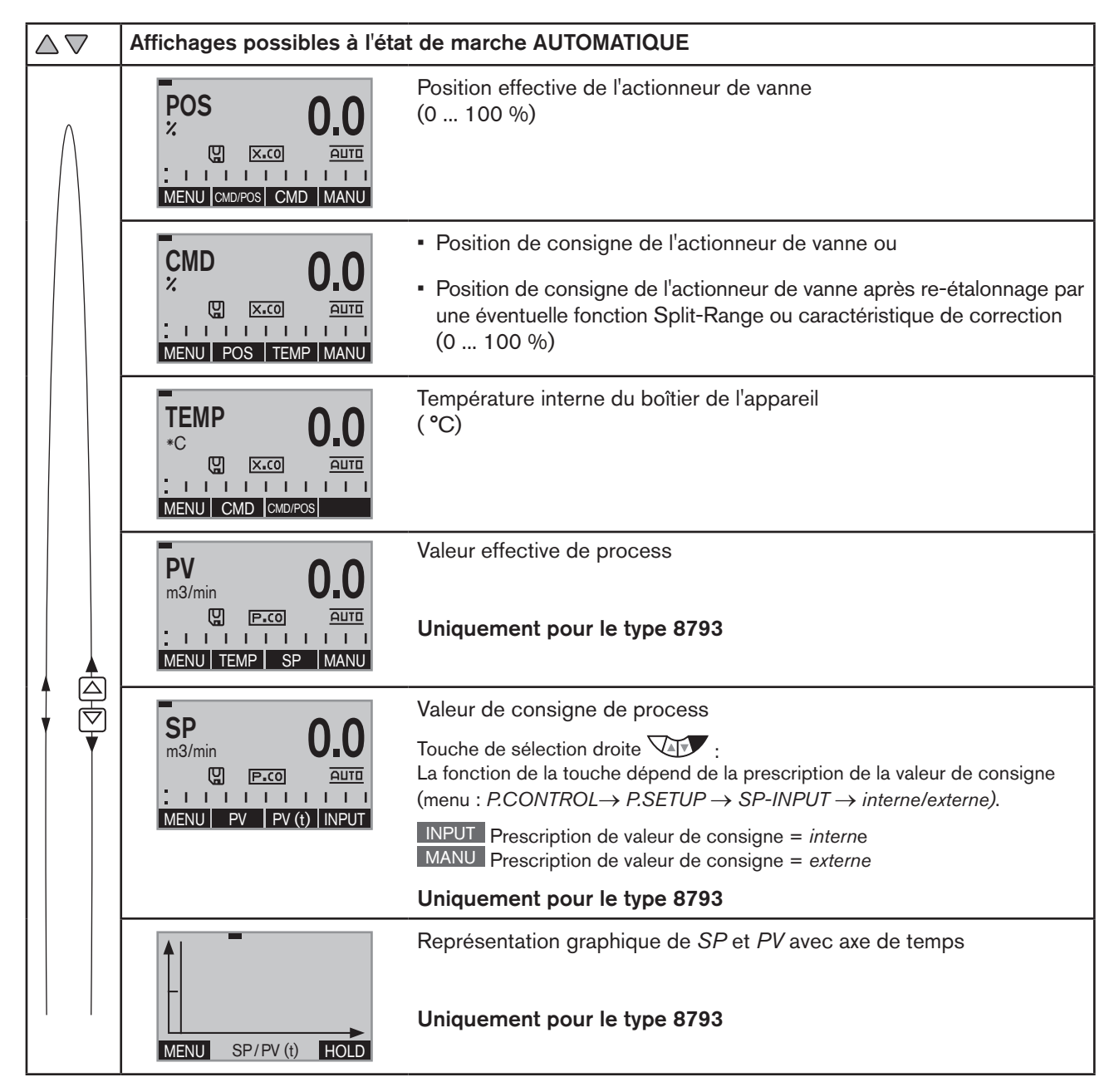

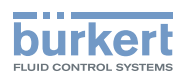

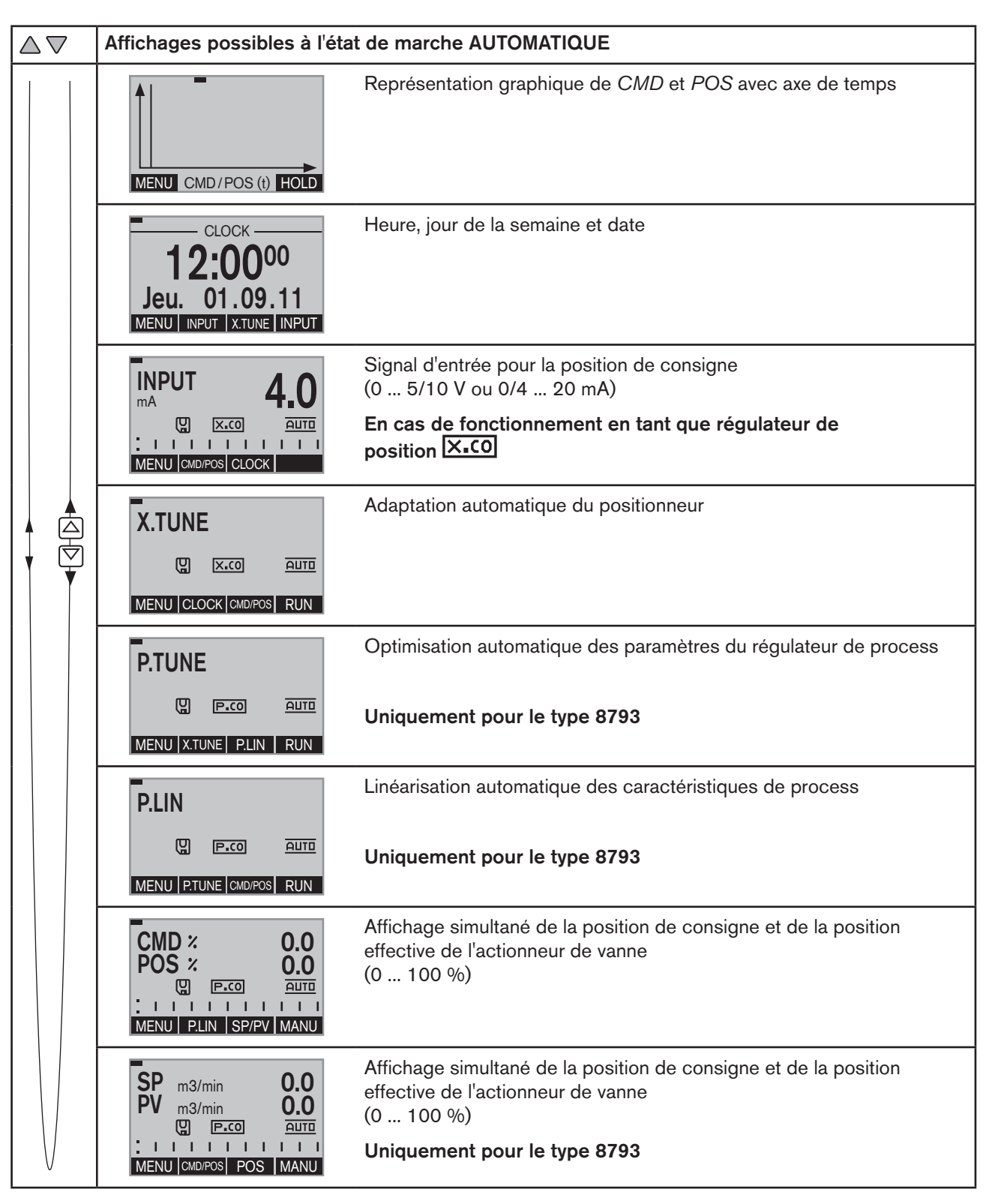

*Tableau 27 : Affichages de l'écran au niveau de process à l'état de marche AUTOMATIQUE*

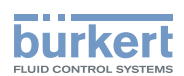

## <span id="page-64-0"></span>17.4. Date et heure

La date et l'heure sont configurées au niveau de process dans le menu *CLOCK.*

Afin que le menu de saisie pour la fonction *CLOCK* puisse être sélectionné au niveau de process, les fonctions suivantes doivent être activées en 2 étapes :

1. La fonction supplémentaire *EXTRAS* dans le menu *ADD.FUNCTION.*

2. La fonction *CLOCK* dans la fonction supplémentaire *EXTRAS,* sous-menu *DISP.ITEMS*.

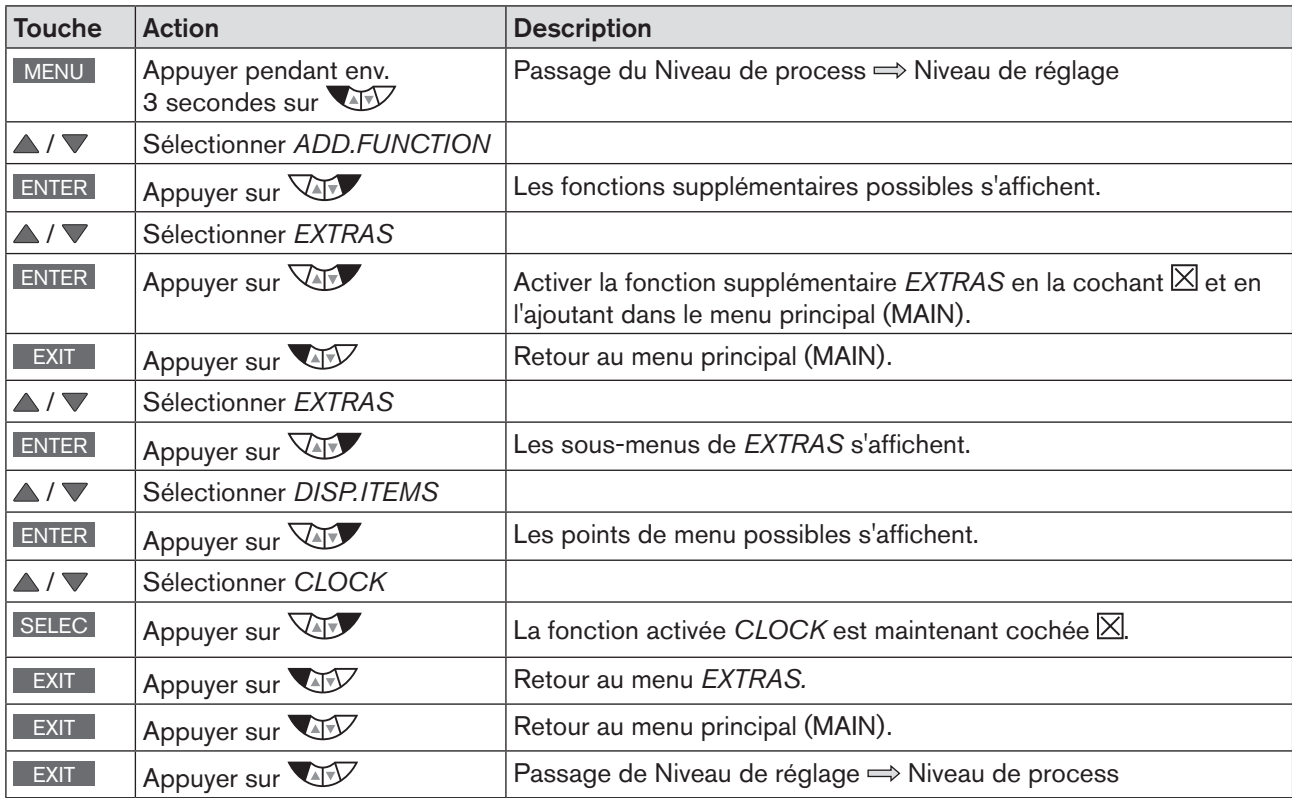

### Activer *EXTRAS* et *CLOCK* :

*Tableau 28 : EXTRAS ; activer la fonction CLOCK*

Après un redémarrage de l'appareil, la date et l'heure doivent être à nouveau configurées. C'est pourquoi, l'appareil passe immédiatement et automatiquement après un redémarrage au menu de saisie correspondant.

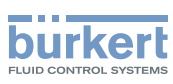

### <span id="page-65-0"></span>17.4.1. Réglage de la date et de l'heure :

→ Sélection au niveau de process, à l'aide des touches fléchées l'affichage d'écran pour la fonction *CLOCK*.

→ Appuyer sur INPUT pour ouvrir le masque d'entrée pour le réglage.

→ Régler la date et l'heure comme décrit sur le tableau suivant.

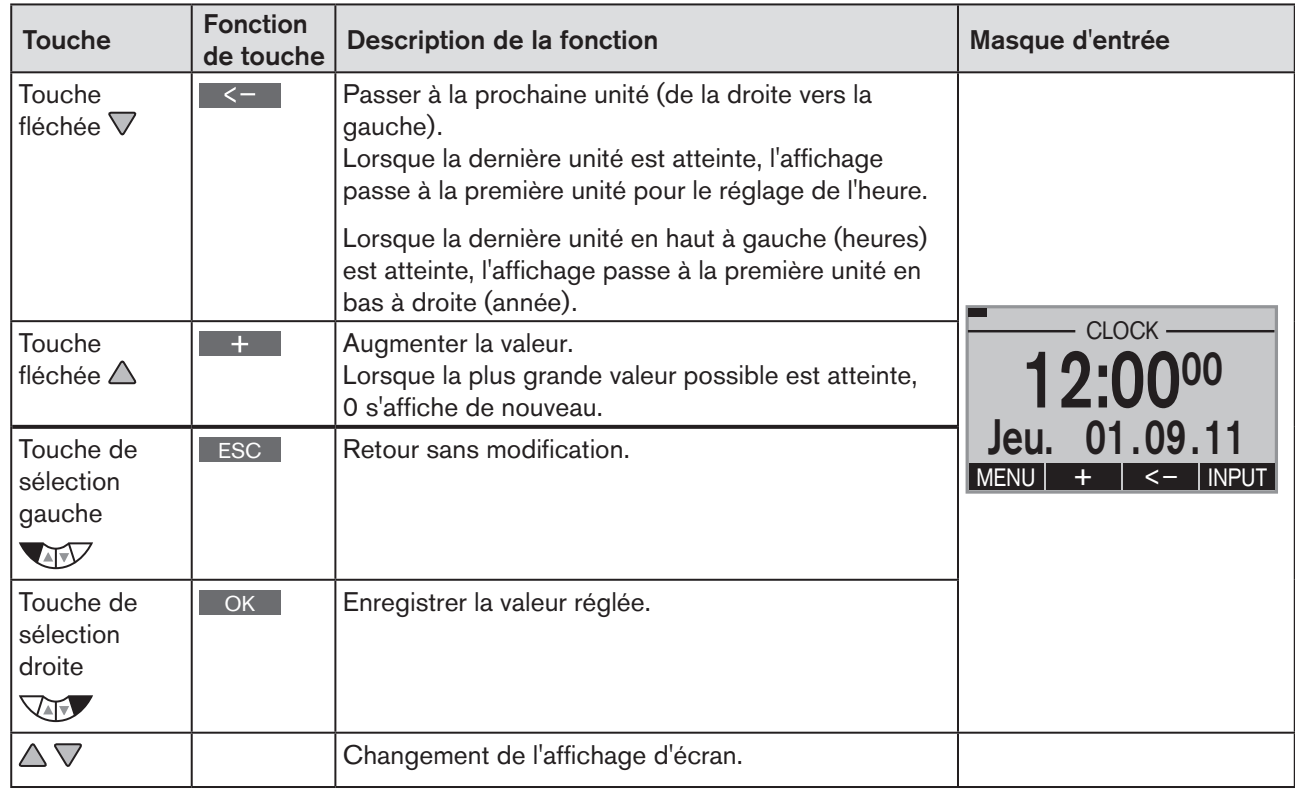

*Tableau 29 : Régler la date et l'heure*

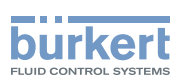

# <span id="page-66-1"></span><span id="page-66-0"></span>18. ÉTATS DE MARCHE

Le Type 8792/8793 dispose de 2 états de marche : AUTOMATIQUE et MANUEL.

Après mise en marche de la tension de service, l'appareil se trouve à l'état de marche AUTOMATIQUE.

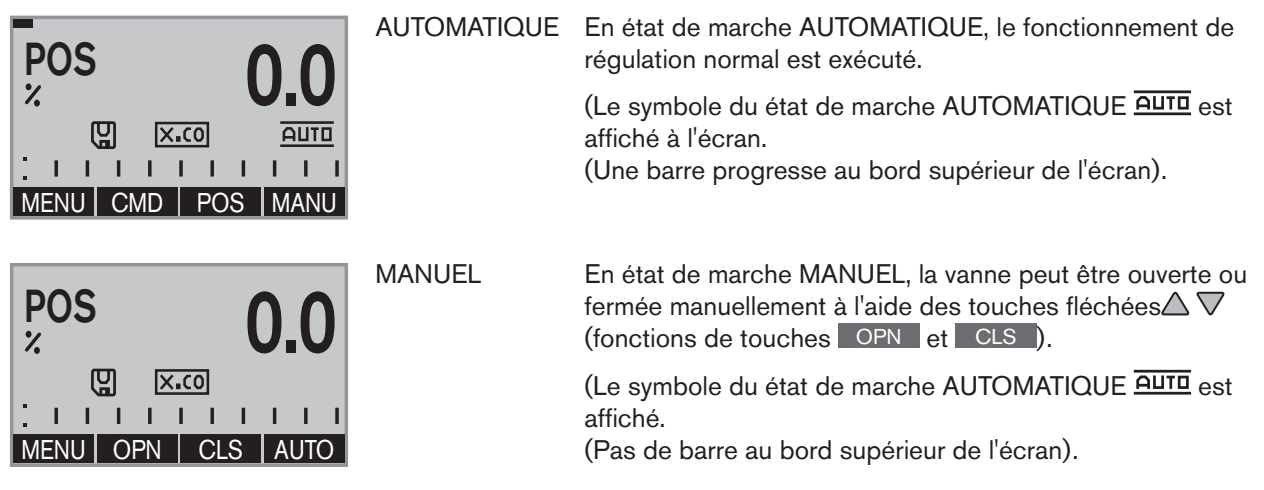

L'état de marche MANUEL (fonctions de touches MANU) n'existe que pour les affichages de la valeur de process suivants :

*POS, CMD, PV, CMD/POS, SP/PV.* 

Pour SP uniquement avec une valeur de consigne de process externe.

## 18.1. Changement d'état de marche

Le passage de l'état de marche MANUEL ou AUTOMATIQUE s'effectue au niveau de process.

Lors du passage au niveau de réglage, l'état de marche reste inchangé.

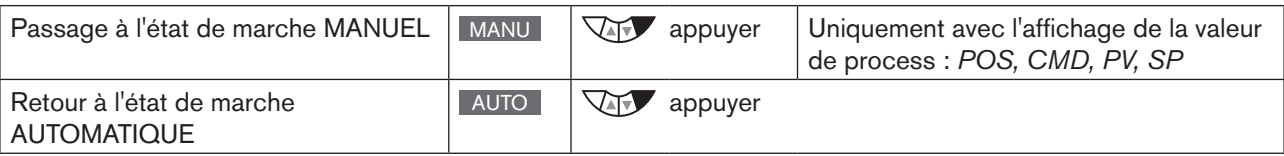

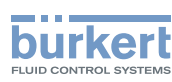

# <span id="page-67-0"></span>19. ACTIVER ET DÉSACTIVER LES FONCTIONS SUPPLÉMENTAIRES

Pour des tâches de régulation plus poussées, des fonctions supplémentaires peuvent être activées.

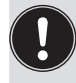

Les fonctions supplémentaires sont activées à l'aide de la fonction de base *ADD.FUNCTION* puis ajoutées dans le menu principal (MAIN).

Les fonctions supplémentaires peuvent ensuite être sélectionnées et configurées dans le menu principal étendu (MAIN).

## 19.1.1. Activation de fonctions supplémentaires

#### Procédure à suivre :

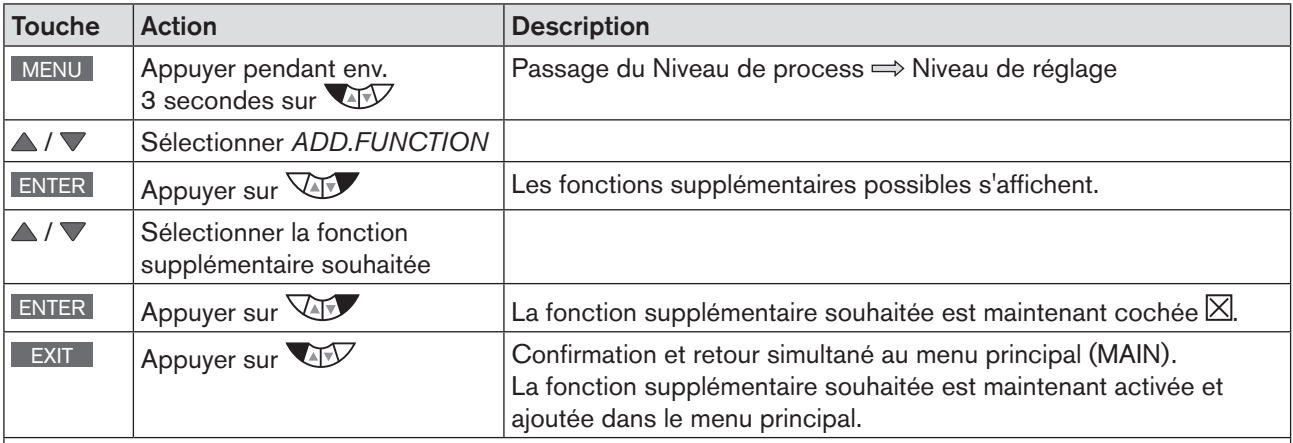

Les paramètres peuvent être ensuite configurés de la manière suivante.

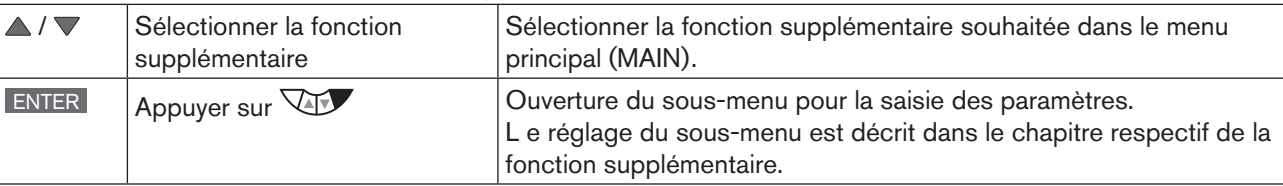

Retour du sous-menu et passage au niveau de process

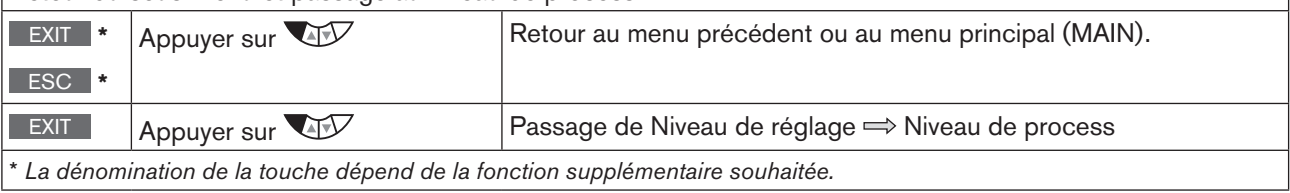

*Tableau 30 : Activation de fonctions supplémentaires* 

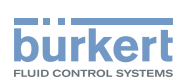

### <span id="page-68-0"></span>19.1.1.1. Principe : Ajout simultané de fonctions supplémentaires dans le menu principal pour leur activation

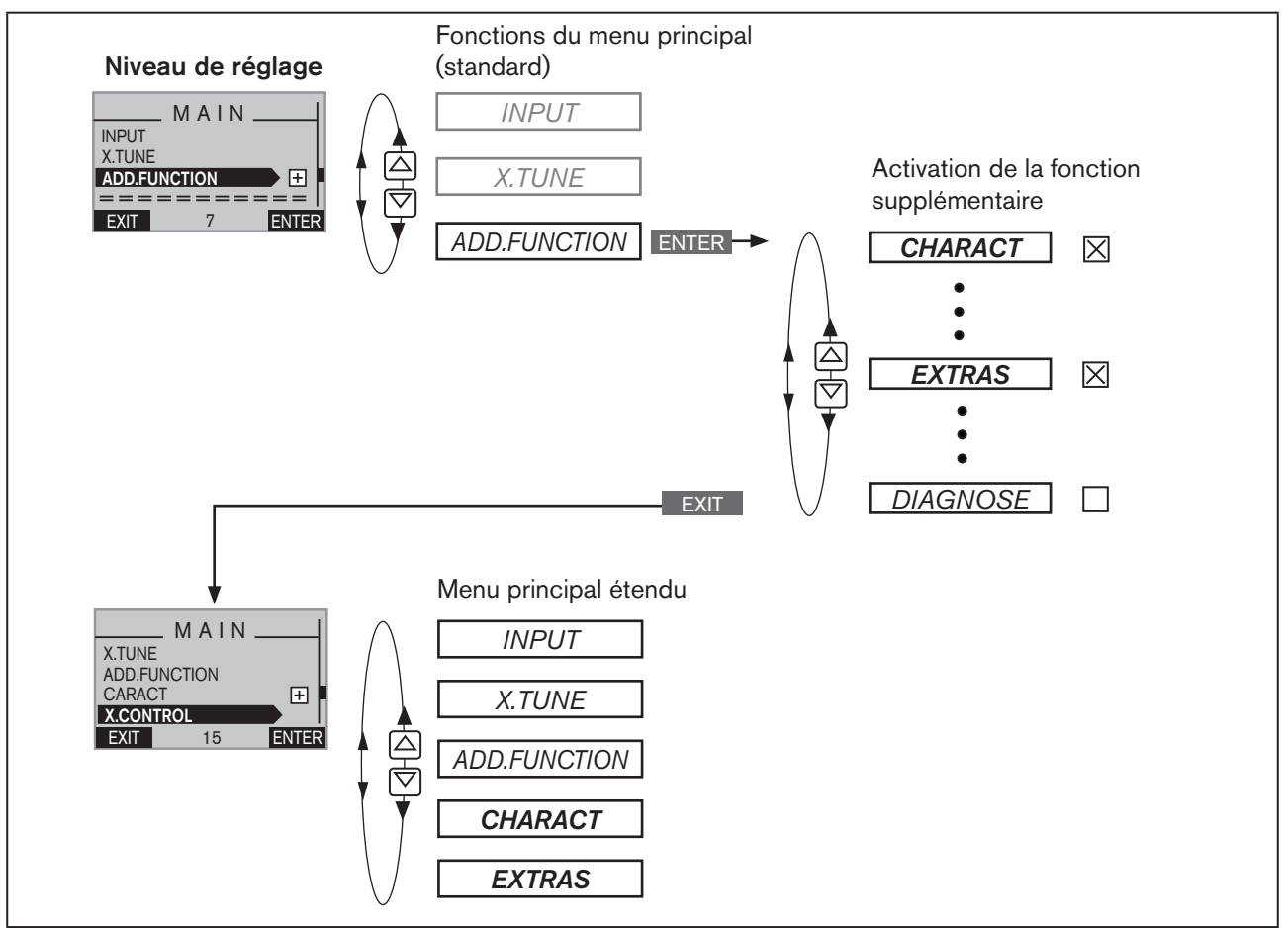

*Figure 30 : Principe : Ajout simultané de fonctions supplémentaires dans le menu principal (MAIN) pour leur activation*

### 19.1.2. Désactivation de fonctions supplémentaires

### Procédure à suivre :

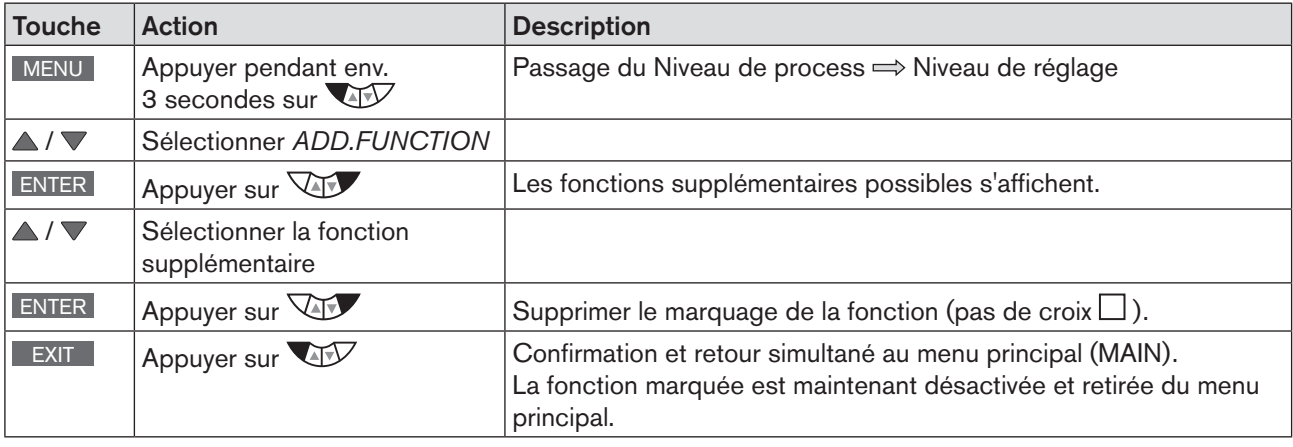

*Tableau 31 : Désactivation de fonctions supplémentaires*

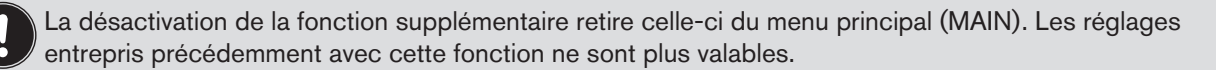

69

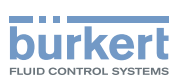

# <span id="page-69-0"></span>20. OUVERTURE ET FERMETURE MANUELLES DE LA VANNE

À l'état de marche MANUEL, la vanne peut être ouverte ou fermée manuellement à l'aide des touches fléchées  $\triangle \nabla$ .

L'état de marche MANUEL (fonctions de touches MANU) existe pour les affichages de la valeur de process suivants :

- *POS*, position effective de l'actionneur de vanne.
- *CMD*, position de consigne de l'actionneur de vanne. Lors du passage à l'état de marche MANUEL, *POS* s'affiche.
- *PV*, valeur effective de process.
- *SP*, valeur de consigne de process. Lors du passage à l'état de marche MANUEL, *PV* s'affiche. Le passage n'est possible qu'en cas de valeur de consigne externe (menu : *P.CONTROL*→ *P.SETUP* → *SP-INPUT* → *externe).*
- *CMD/POS*, position de consigne de l'actionneur de vanne. Lors du passage à l'état de marche MANUEL, *POS* s'affiche.
- *SP/PV*, valeur de consigne de process. Lors du passage à l'état de marche MANUEL, *PV* s'affiche. Le passage n'est possible qu'en cas de valeur de consigne externe (menu : *P.CONTROL*→ *P.SETUP* → *SP-INPUT* → *externe).*

#### Ouvrir ou fermer manuellement la vanne :

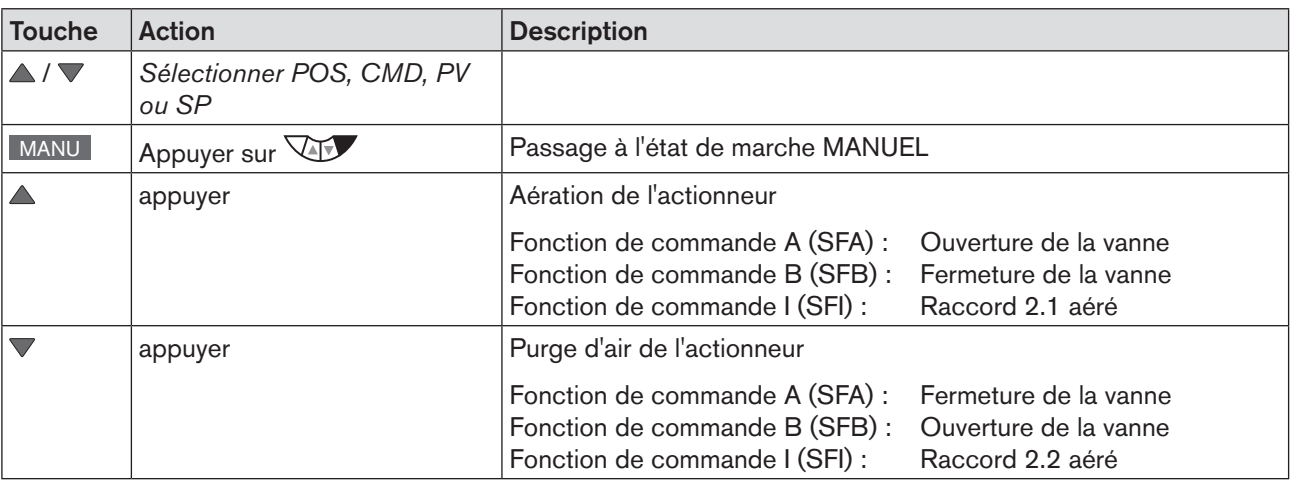

*Tableau 32 : Ouverture et fermeture manuelles de la vanne*

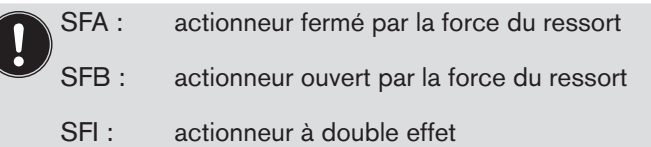

Type 8792, 8793

**SOMMAIRE** 

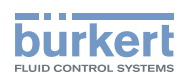

## **Mise en service**

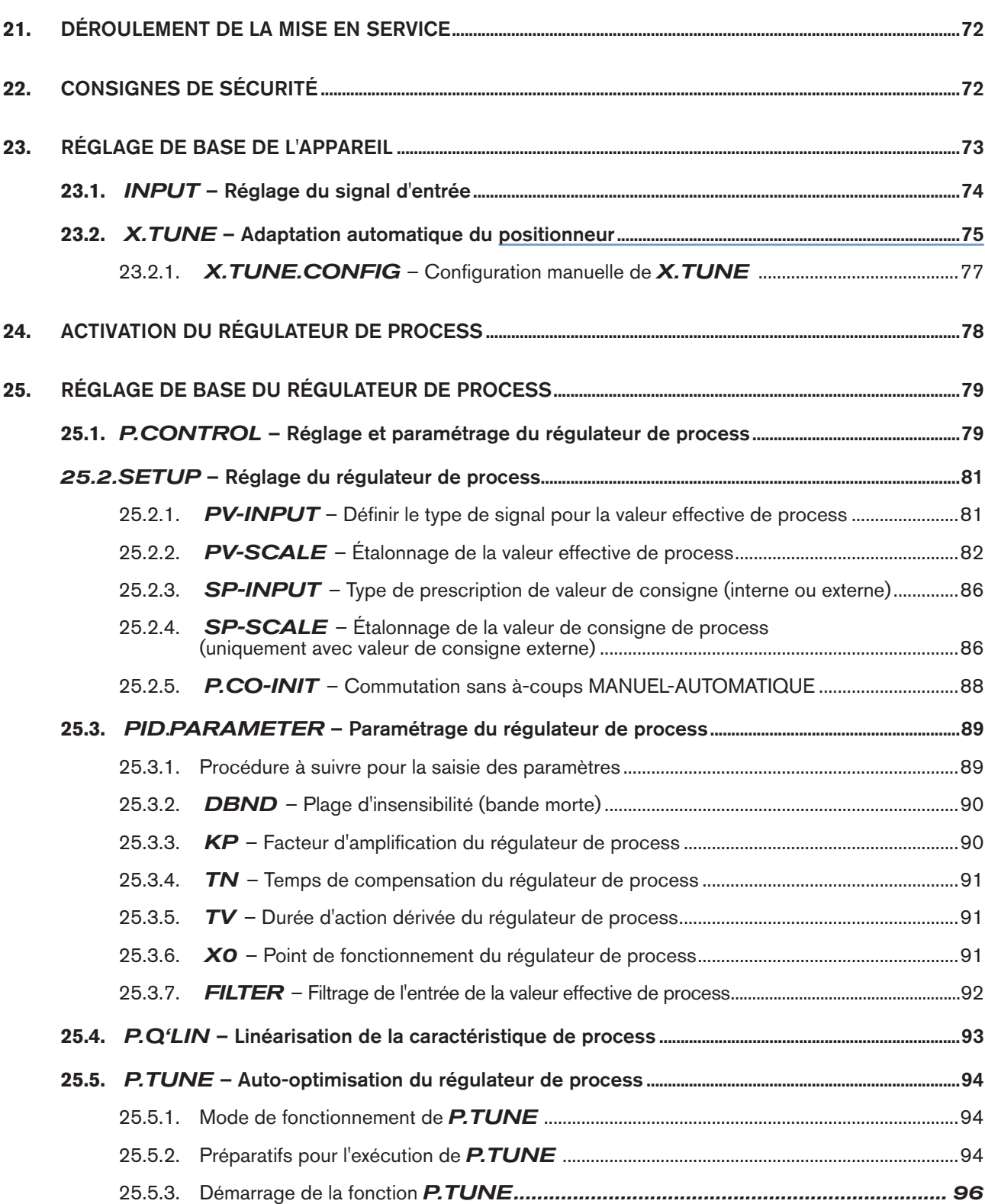

71

<span id="page-71-0"></span>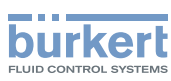

# <span id="page-71-1"></span>21. DÉROULEMENT DE LA MISE EN SERVICE

Avant la mise en service, effectuer l'installation fluidique et électrique du type 8792/8793 et de la vanne. Description, voir chapitres « [13](#page-46-0) », « [14](#page-48-0) » et « [15](#page-52-0) ».

Après application de la tension de service, le type 8792/8793 est en marche et se trouve à l'état de marche AUTOMATIQUE. L'écran indique le niveau de process avec les valeurs de POS et CMD.

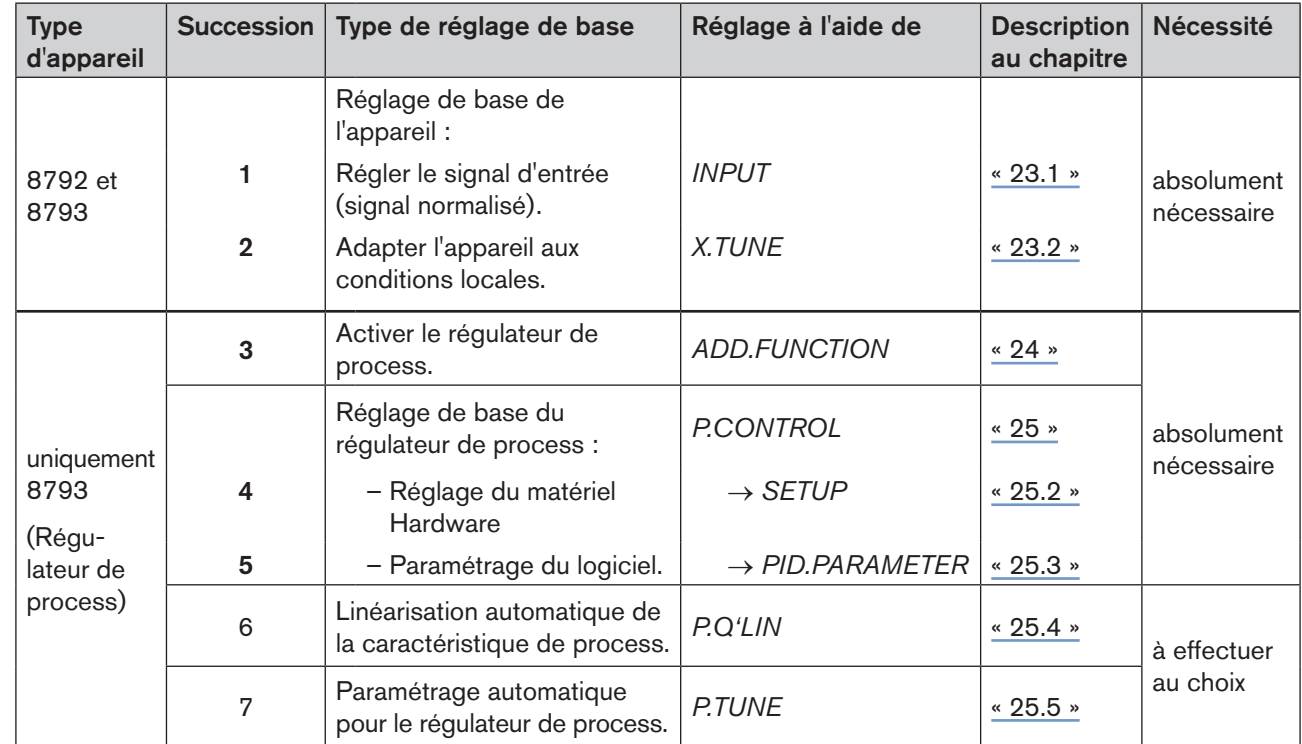

Les réglages de base suivants doivent être entrepris pour la mise en service de l'appareil :

*Tableau 33 : Déroulement de la mise en service*

Les réglages de base sont effectués au niveau de réglage. Pour passer du niveau de process au niveau de réglage, appuyer pendant env. 3 sec. sur la touche MENU.

Le menu principal (MAIN) du niveau de réglage s'affiche ensuite sur l'écran.

# 22. CONSIGNES DE SÉCURITÉ

## **AVERTISSEMENT !**

Risque de blessures en cas d'utilisation non conforme.

Une utilisation non conforme peut entraîner des blessures et endommager l'appareil et son environnement.

- ▶ Avant la mise en service, il faut s'assurer que le contenu du manuel d'utilisation est connu et parfaitement compris par les opérateurs.
- ▶ Respecter les consignes de sécurité et l'utilisation conforme.
- ▶ L'appareil/l'installation doit être mis(e) en service uniquement par un personnel suffisamment formé.
Type 8792, 8793

Mise en service

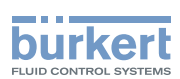

# 23. RÉGLAGE DE BASE DE L'APPAREIL

Vous devez entreprendre les réglages de base suivants pour le type 8792/8793 :

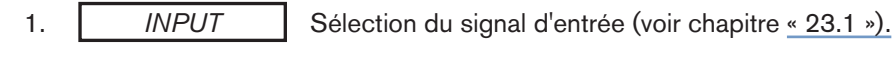

2. *X.TUNE* Autoparamétrage automatique du positionneur (voir chapitre « [23.2](#page-74-0) »).

Structure de commande du réglage de base :

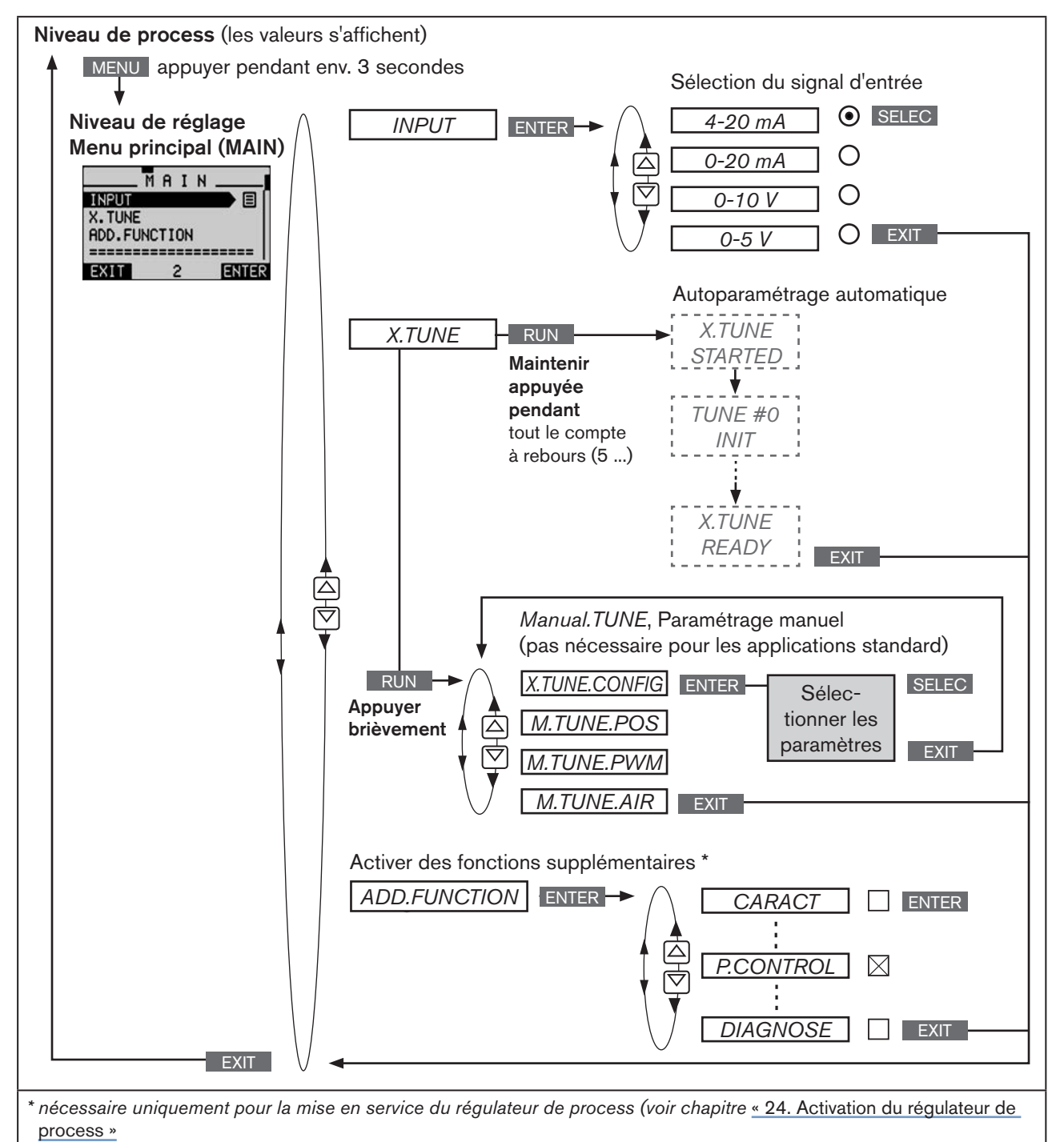

*Figure 31 : MAIN – Menu principal, structure de commande à la livraison*

<span id="page-73-0"></span>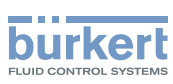

## 23.1. INPUT - Réglage du signal d'entrée

Ce réglage permet de sélectionner le signal d'entrée pour la valeur de consigne.

#### Procédure à suivre :

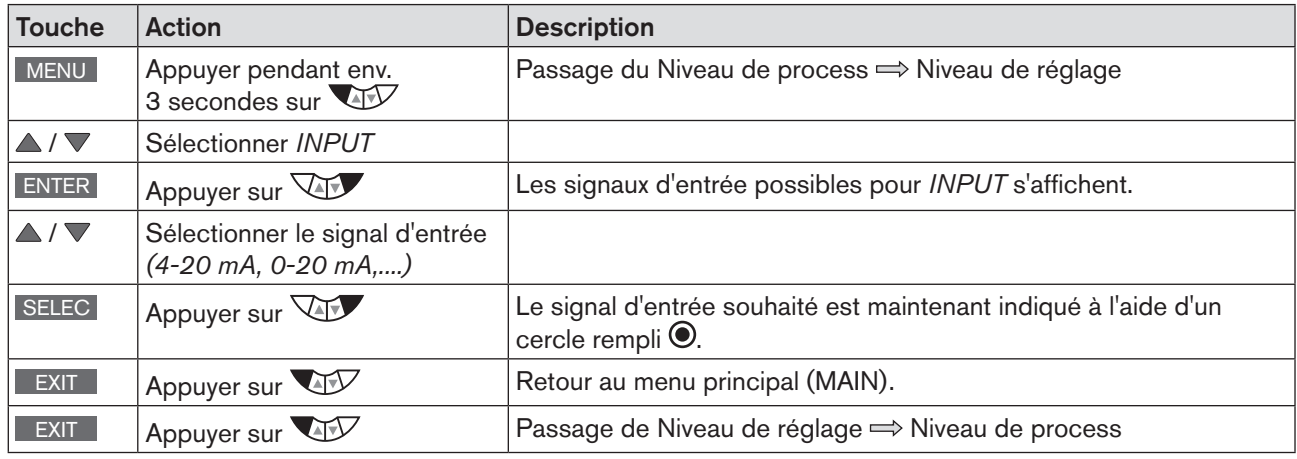

*Tableau 34 : Réglage du signal d'entrée*

Structure de commande :

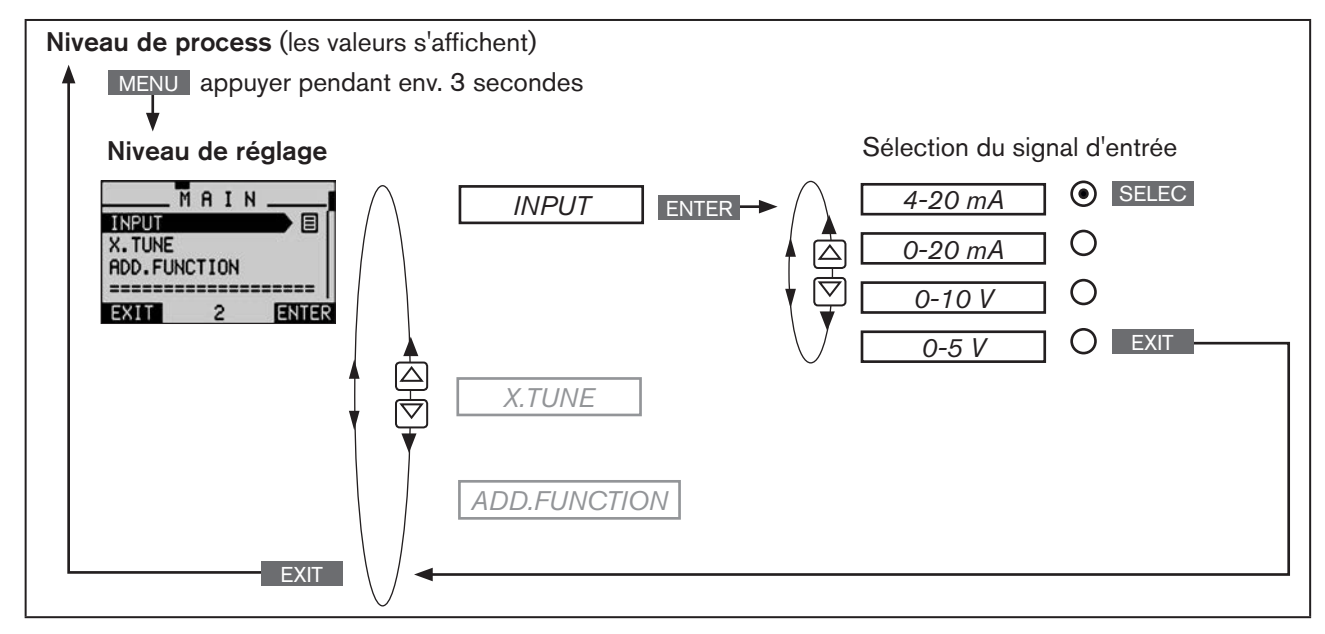

*Figure 32 : Structure de commande INPUT*

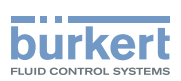

## <span id="page-74-0"></span>23.2. X.TUNE - Adaptation automatique du positionneur

## **AVERTISSEMENT !**

Danger en cas de modification de la position de la vanne lors de l'exécution de la fonction *X.TUNE*.

Risque aggravé de blessures, lors de l'exécution de la fonction *X.TUNE* à la pression de service.

- ▶ Ne jamais exécuter *X.TUNE* lorsque le process est en cours.
- ▶ Empêcher tout actionnement involontaire de l'installation.

#### REMARQUE !

Une pression d'alimentation ou une pression de fluide de service erronée peut entraîner une mauvaise adaptation du régulateur.

- ▶ Exécuter *X.TUNE* dans tous les cas avec la pression d'alimentation disponible lors du fonctionnement ultérieur (= énergie auxiliaire pneumatique).
- Exécuter la fonction *X.TUNE* de préférence sans pression de fluide de service, afin d'exclure les perturbations dues aux forces en relation avec le débit.

Les fonctions suivantes sont déclenchées automatiquement :

- Adaptation du signal du capteur à la course (physique) de l'élément de réglage utilisé.
- Calcul des paramètres des signaux PWM pour la commande des électrovannes intégrées dans le Type 8792/8793.
- Réglage des paramètres du positionneur. L'optimisation se fait en fonction des critères d'une durée de réglage la plus courtes possible en absence de suroscillations.

#### Procédure à suivre :

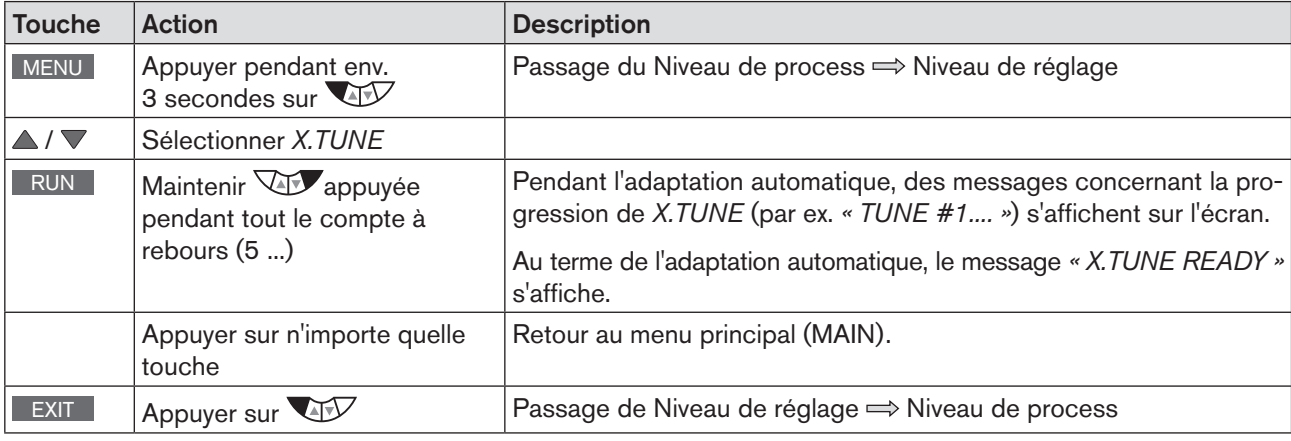

*Tableau 35 : Adaptation automatique X.TUNE*

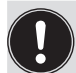

Pour annuler *X.TUNE*, appuyer sur la touche de sélection gauche ou droite STOP

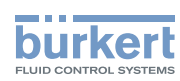

Mise en service Type 8792, 8793

Structure de commande :

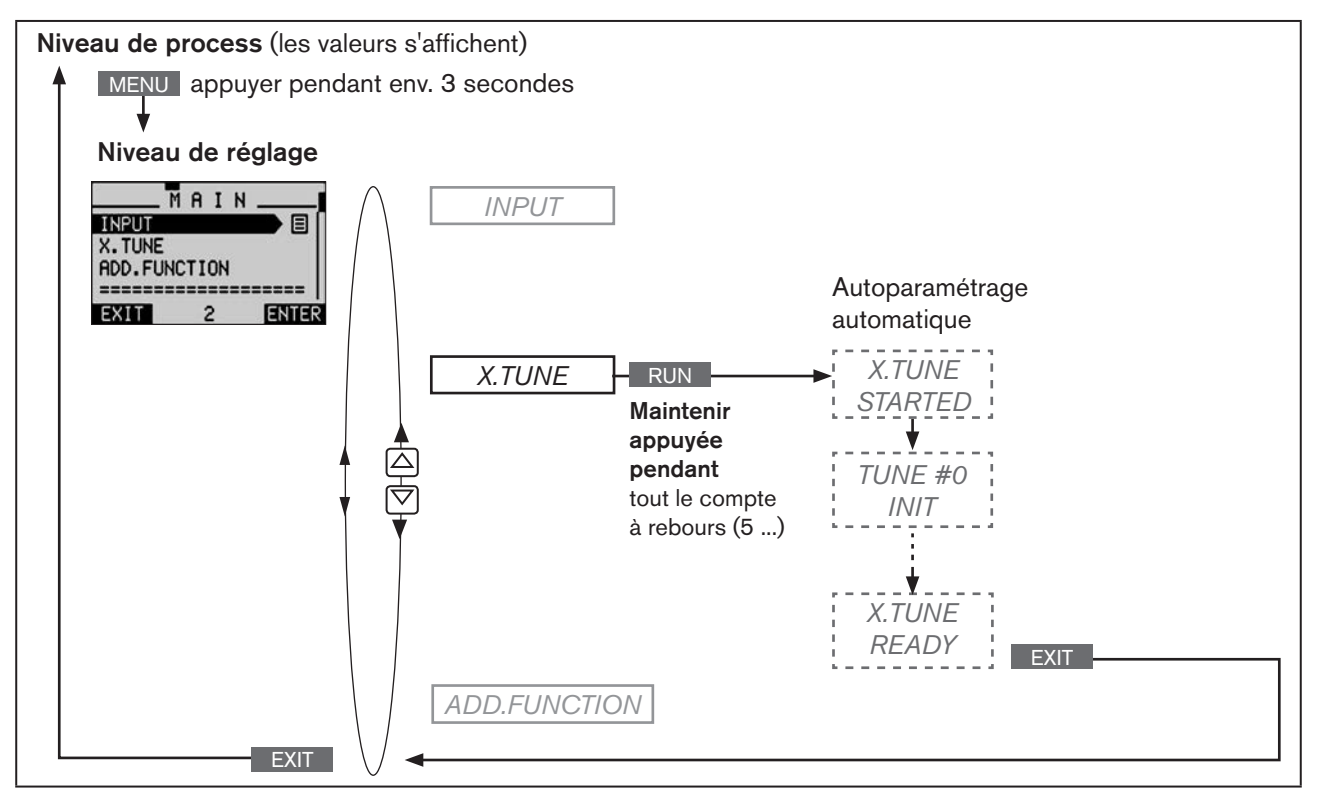

*Figure 33 : Structure de commande X.TUNE*

#### Calculer automatiquement la bande morte DNBD en exécutant la fonction *X.TUNE* :

Lors de l'exécution de *X.TUNE,* la bande morte peut être calculée automatiquement en fonction du comportement de frottement du servomoteur.

Pour cela, la fonction supplémentaire *X.CONTROL* doit être activée en étant ajoutée dans le menu principal (MAIN), avant l'exécution de *X.TUNE*.

Si *X.CONTROL* n'est pas activée, une bande morte fixe de 1 % est utilisée.

C'est seulement lors du passage au niveau de process, lorsque l'on quitte le menu principal (MAIN) à l'aide de la touche de sélection gauche EXIT que les données modifiées sont enregistrées dans la mémoire (EEPROM). Pendant l'enregistrement, le symbole d'enregistrement apparaît  $\mathbf \Xi$  à l'écran.

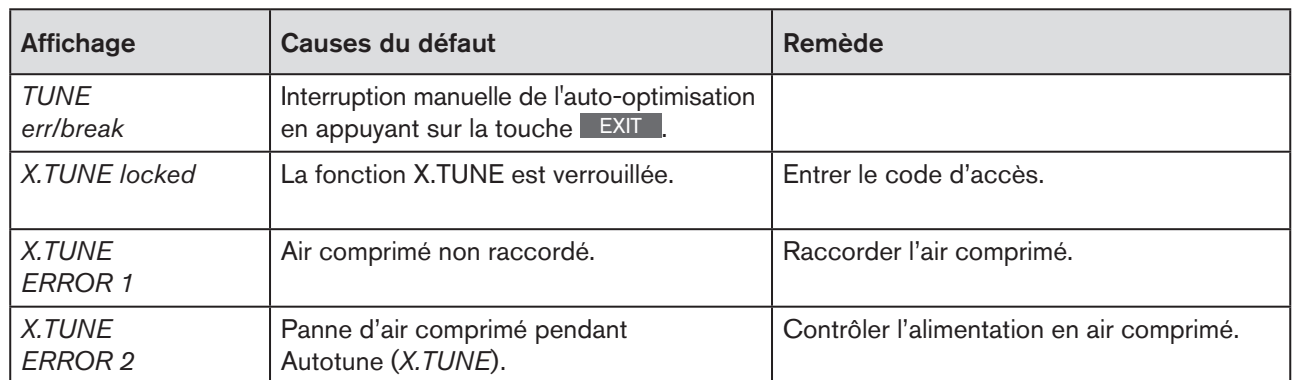

#### Messages d'erreur possibles lors de l'exécution de X.TUNE :

VIAN 1000118580 FR Version: H Status: RL (released | freigegeben) printed: 22.09.2017

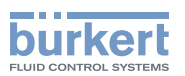

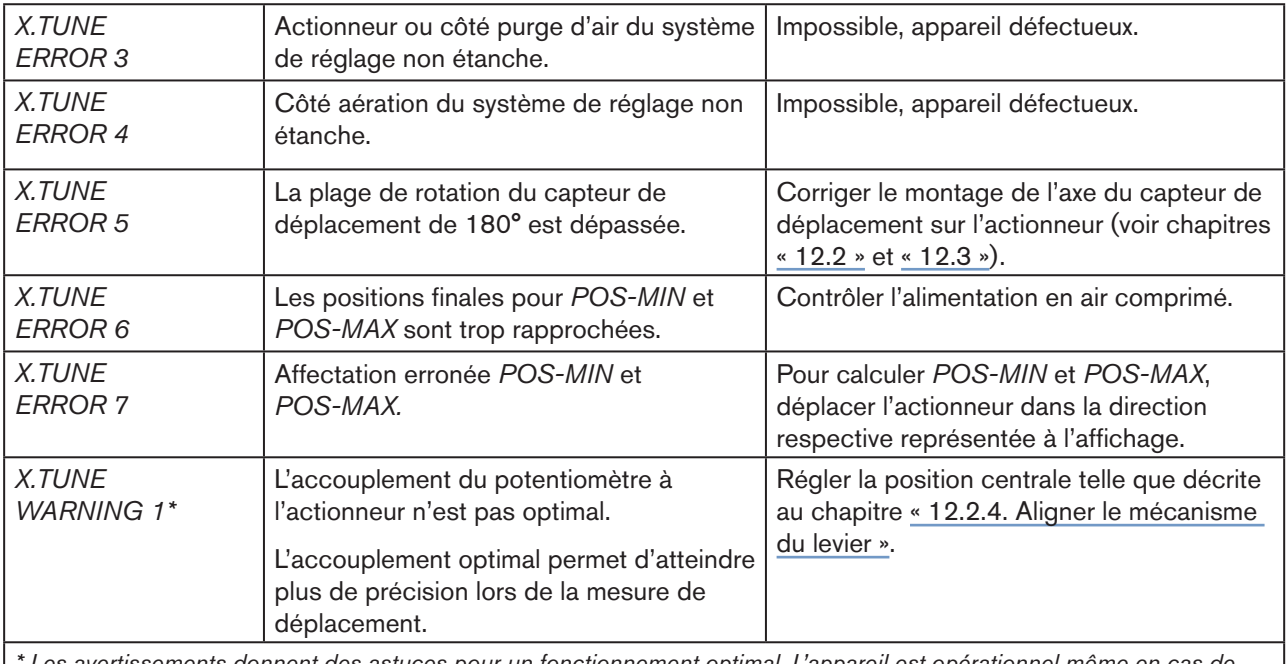

*\* Les avertissements donnent des astuces pour un fonctionnement optimal. L'appareil est opérationnel même en cas de non-respect de cet avertissement. Après quelques secondes, les avertissements sont automatiquement masqués.*

*Tableau 36 : X.TUNE ; messages d'erreur possibles*

Une fois les réglages décrits aux chapitres « [23.1](#page-73-0) » et « [23.2](#page-74-0) » terminés, le positionneur (positionneur) est prêt à fonctionner.

L'activation et la configuration de fonctions supplémentaires est décrit au chapitre suivant « 26. Configuration des [fonctions supplémentaires](#page-98-0) ».

## 23.2.1. X.TUNE.CONFIG - Configuration manuelle de X.TUNE

#### Cette fonction est nécessaire uniquement pour certaines applications spécifiques.

Pour les applications standard, la fonction *X.TUNE* (adaptation automatique du positionneur), comme décrit précédemment, est exécutée avec les pré-réglages d'usine.

La description de la fonction *X.TUNE.CONFIG* se trouve au chapitre « [26.3. Configuration manuelle de X.TUNE](#page-162-0) ».

<span id="page-77-0"></span>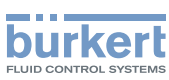

# 24. ACTIVATION DU RÉGULATEUR DE PROCESS

Le régulateur de process est activé en sélectionnant la fonction supplémentaire *P.CONTROL*, dans le menu *ADD.FUNCTION*.

Grâce à cette activation, la fonction *P.CONTROL* est ajoutée au menu principal (MAIN) et y est maintenant disponible.

#### Procédure à suivre :

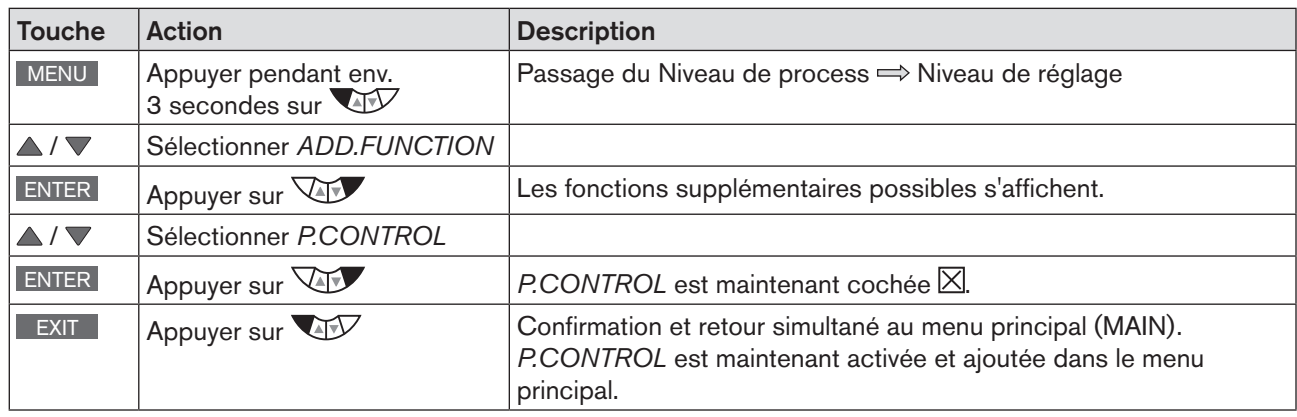

*Tableau 37 : Activation de fonctions supplémentaires*

Après l'activation de *P.CONTROL,* les menus *P.Q'LIN* et *P.TUNE* sont également disponibles dans le menu principal (MAIN). Ils constituent une aide pour le réglage de la régulation du process.

*P.Q'LIN* Linéarisation de la caractéristique de process Description voir chapitre « [25.4](#page-92-0) »

*P.TUNE* Auto-optimisation du régulateur de process (process tune) Description voir chapitre « [25.5](#page-93-0) »

#### ADD.FUNCTION – Ajouter des fonctions supplémentaires

*ADD.FUNCTION* permet en plus de l'activation du régulateur de process, d'activer des fonctions supplémentaires et de les ajouter dans le menu principal.

La description se trouve au chapitre [« 26. Configuration des fonctions supplémentaires », page 99.](#page-98-0)

Mise en service Type 8792, 8793

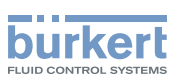

# 25. RÉGLAGE DE BASE DU RÉGULATEUR DE PROCESS

## 25.1. P.CONTROL – Réglage et paramétrage du régulateur de process

Les réglages de base suivants doivent être entrepris dans le menu *P.CONTROL* pour la mise en service du régulateur de process :

- 1. *SETUP* Réglage du régulateur de process (configuration)
- 2. *PID.PARAMETER* Paramétrer le régulateur de process

Structure de commande :

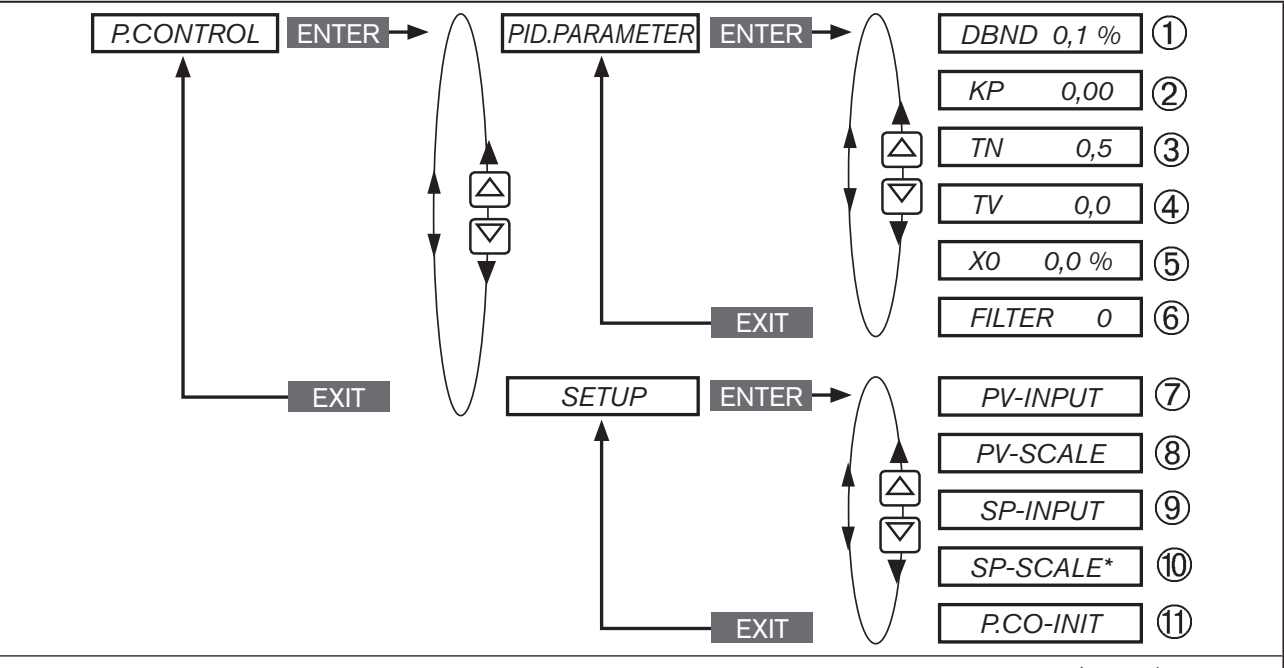

\* *La fonction SP SCALE est affichée uniquement lorsque le point de menu valeur de consigne externe (externe) est activé sous SP INPUT*.

*Figure 34 : Structure de commande P.CONTROL*

### Légende :

- ① Plage d'insensibilité (bande morte) du régulateur de process PID
- ② Facteur d'amplification du régulateur de process
- ③ Temps de compensation
- ④ Durée d'action dérivée
- ⑤ Point de functionnement
- ⑥ Filtrage de l'entrée de la valeur effective de process
- ⑦ Indication du type de signal pour la valeur effective de process (4 20 mA, entrée de fréquence, entrée Pt 100)
- ⑧ Définition de l'unité physique et de l'échelle de mesure de la valeur effective de process
- ⑨ Type de prescription de valeur de consigne (interne ou externe)
- ⑩ Échelle de mesure de la valeur de consigne de process (uniquement en cas de prescription de valeur de consigne externe)
- ⑪ Permet une commutation sans à-coups entre le etat de marche AUTOMATIQUE et MANUEL

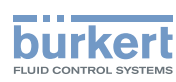

#### Procédure à suivre :

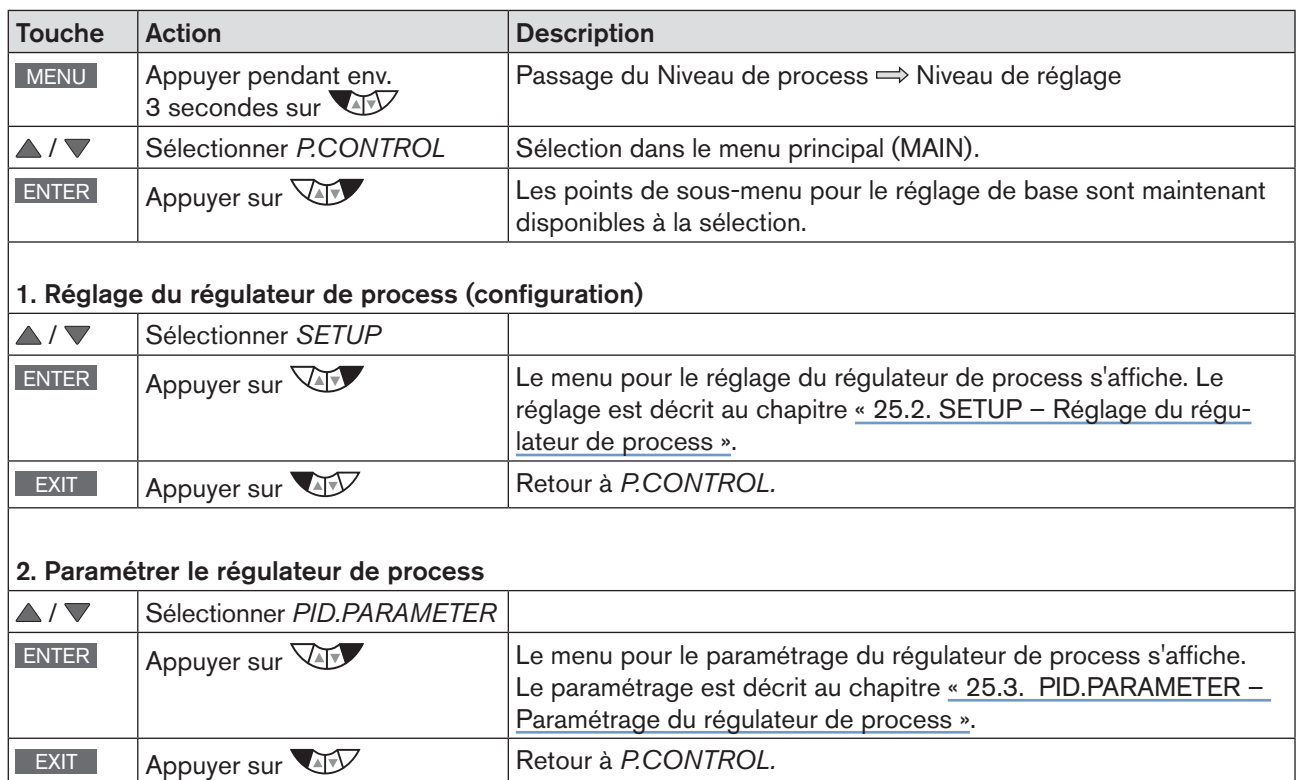

EXIT Appuyer sur **AV** Retour au menu principal (MAIN). EXIT │ Appuyer sur VII │ Passage de Niveau de réglage ⇒ Niveau de process

*Tableau 38 : P.CONTROL ; réglage de base du régulateur de process*

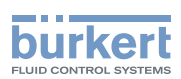

## <span id="page-80-0"></span>25.2. SETUP – Réglage du régulateur de process

Ces fonctions permettent de déterminer le type de régulation.

La procédure à suivre est décrite dans les chapitres « [25.2.1](#page-80-1) » à « [25.2.5](#page-87-0) » qui suivent.

## <span id="page-80-1"></span>25.2.1. PV-INPUT – Définir le type de signal pour la valeur effective de process

Un des types de signal suivants peut être sélectionné pour la valeur effective de process :

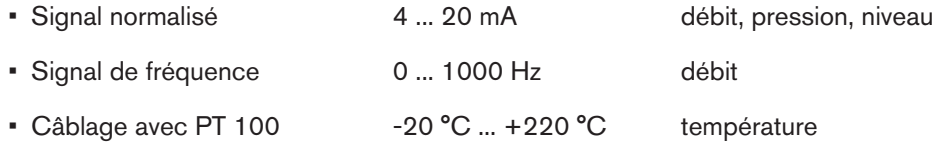

Réglage usine : 4 ... 20 mA

Après la mise en marche de la tension de service, l'appareil cherche les types de capteurs raccordés (détection automatique des capteurs).

Lors de la détection d'un type de capteur (PT 100 ou 4 ... 20 mA), le type de signal est pris en charge automatiquement dans le menu de commande *PV-INPUT*.

Si aucun signal de capteur n'est détecté, le dernier réglage reste inchangé.

Le type de signal pour le signal de fréquence ne peut pas être détecté automatiquement et doit être configuré manuellement dans le menu *PV-INPUT*.

Structure de commande :

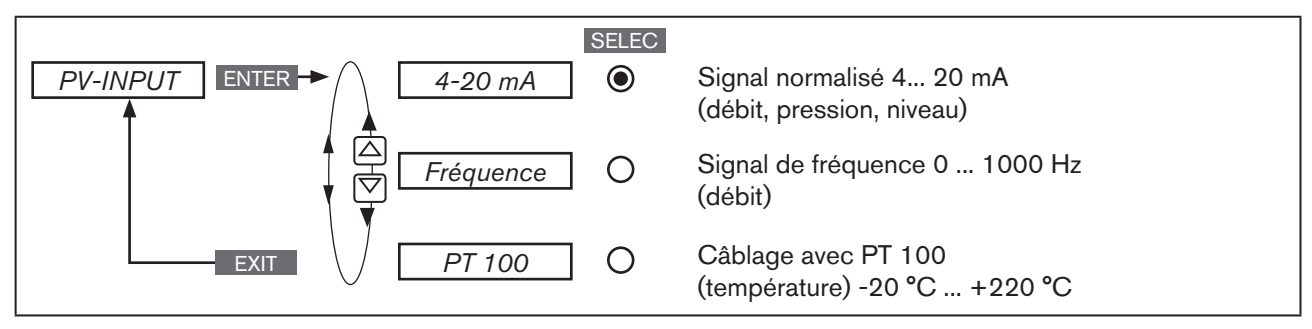

*Figure 35 : Structure de commande PV-INPUT*

### Définir le type de signal dans le menu *SETUP* → *PV-INPUT* :

| <b>Touche</b>          | <b>Action</b>                  | <b>Description</b>                                                                               |
|------------------------|--------------------------------|--------------------------------------------------------------------------------------------------|
| $\Delta$ / $\nabla$    | Sélectionner PV-INPUT          |                                                                                                  |
| ENTER                  | Appuyer sur                    | Les types de signaux s'affichent.                                                                |
| $\triangle$ / $\nabla$ | Sélectionner le type de signal |                                                                                                  |
| SELEC                  | Appuyer sur $\sqrt{10}$        | Le type de signal sélectionné est maintenant représenté à l'aide<br>d'un cercle rempli $\odot$ . |
| <b>EXIT</b>            | Appuyer sur                    | Retour à SETUP.                                                                                  |

*Tableau 39 : PV-INPUT ; sélectionner le type de signal*

VIAN 1000118580 FR Version: H Status: RL (released | freigegeben) printed: 22.09.2017

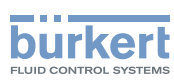

## 25.2.2.  $PV$ -SCALE – Étalonnage de la valeur effective de process

Le sous-menu de la fonction *PV-SCALE* permet de déterminer les réglages suivants :

*PVmin* 1. L'unité physique de la valeur effective de process.

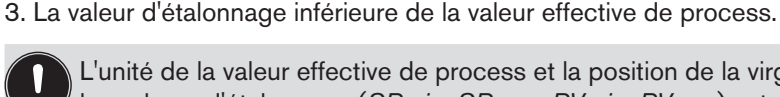

L'unité de la valeur effective de process et la position de la virgule décimale pour toutes les valeurs d'étalonnage (*SPmin, SPmax, PVmin, PVmax*) est définie dans *PVmin*.

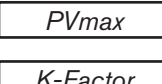

La valeur d'étalonnage supérieure de la valeur effective de process.

<span id="page-81-0"></span>2. La position de la virgule décimale de la valeur effective de process.

Facteur K pour le capteur de débit Le point de menu n'est disponible que pour le type de signal de fréquence (*PV-INPUT* → *Fréquence*).

Structure de commande :

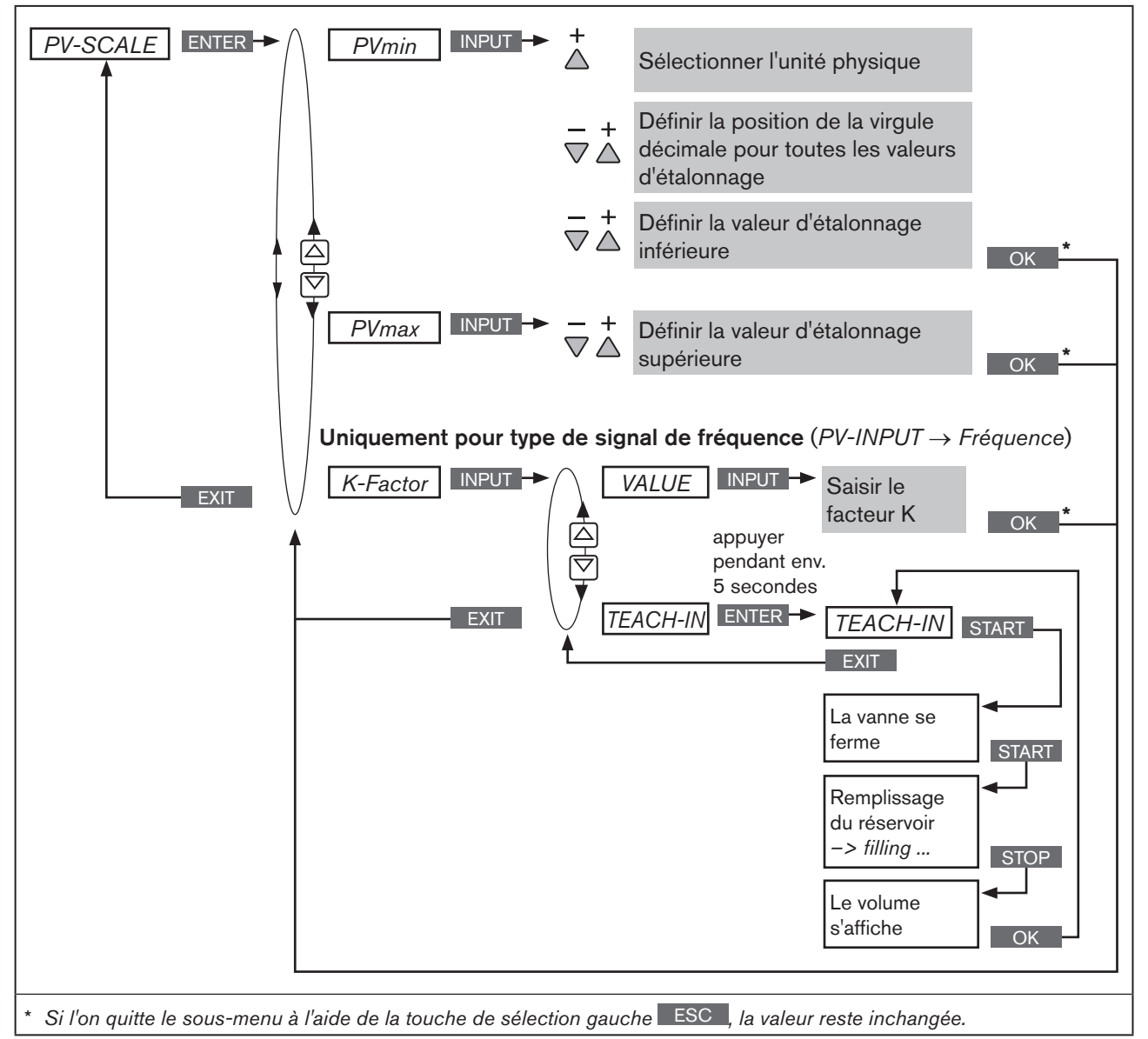

82 *Figure 36 : Structure de commande PV-SCALE*

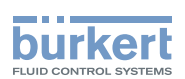

### 25.2.2.1. Conséquences et interactions des réglages de PV-INPUT sur PV-SCALE

Les réglages du menu *PV-SCALE* ont différentes conséquences selon le type de signal sélectionné dans *PV-INPUT*.

Les possibilités de sélection pour les unités de la valeur effective de process (dans *PVmin*) dépendent également du type de signal choisi dans *PV-INPUT.*

Voir « [Tableau 40](#page-82-0) » suivant

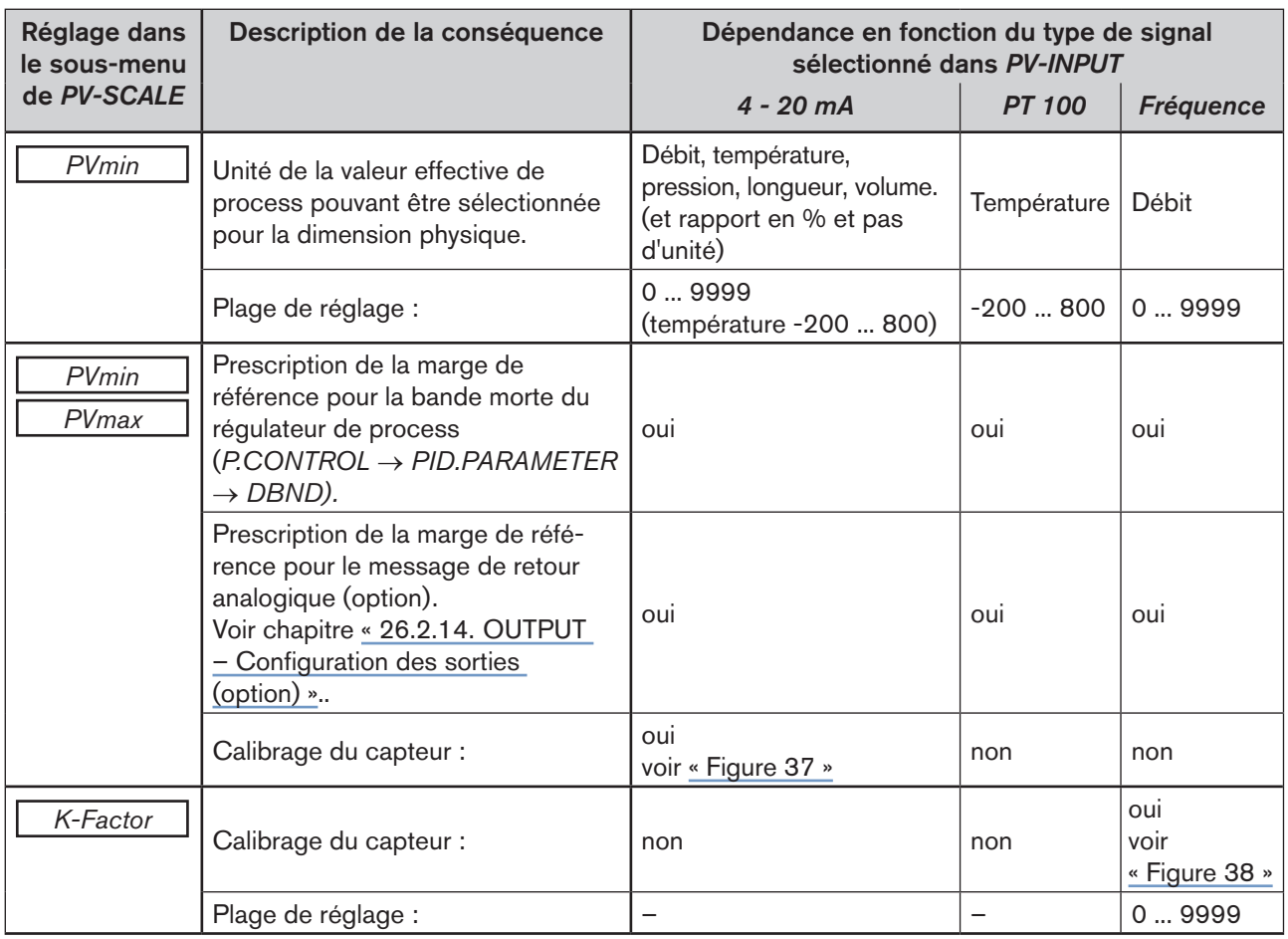

<span id="page-82-0"></span>*Tableau 40 : Conséquences des réglages dans PV-SCALE en fonction du type de signal sélectionné dans PV-INPUT*

Exemple d'un calibrage de capteur pour le type de signal *4 - 20 mA* :

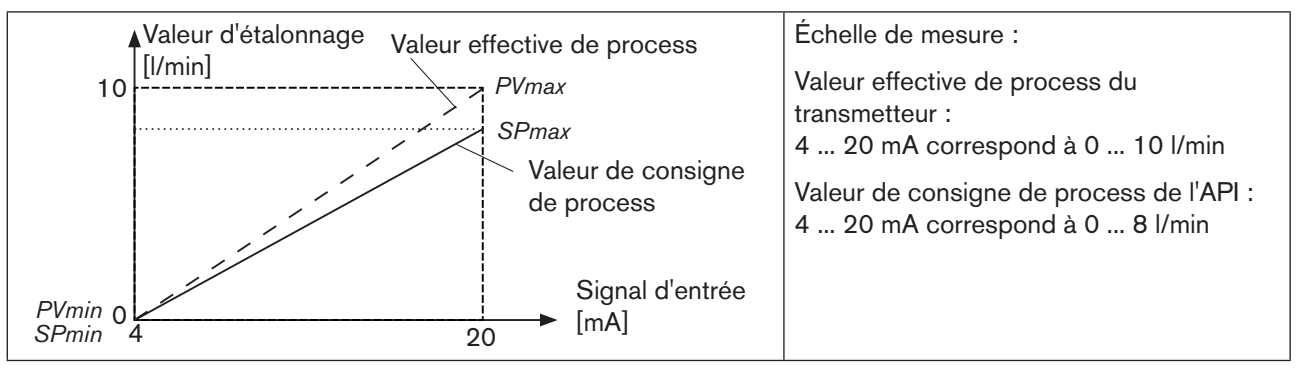

<span id="page-82-1"></span>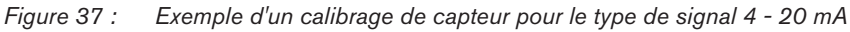

83

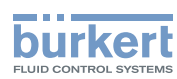

En cas de prescription de valeur de consigne interne (*SP-INPUT* → *interne),* la saisie de la valeur de consigne de process s'effectue directement au niveau de process.

Exemple d'un calibrage de capteur pour le type de signal de fréquence :

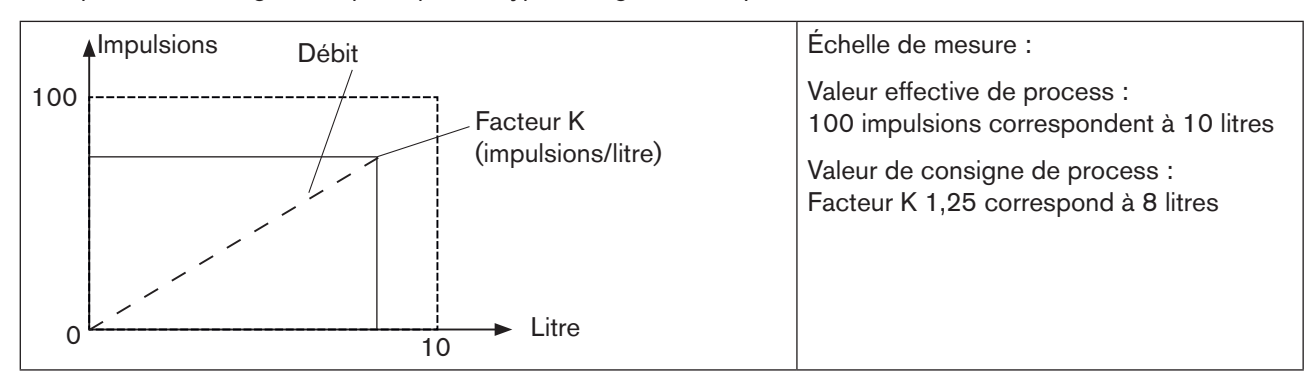

<span id="page-83-0"></span>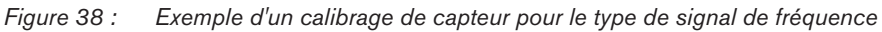

### Étalonnage de la valeur effective de process dans le menu *SETUP* → *PV-SCALE* :

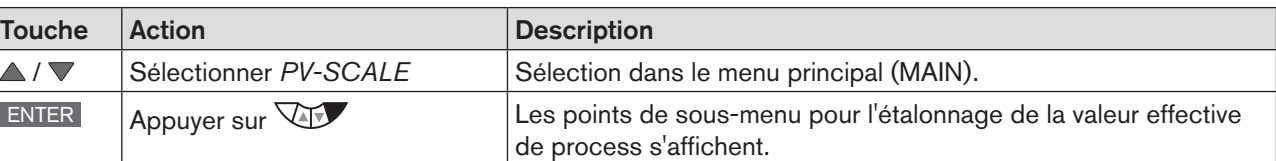

#### 1. Régler *PVmin*

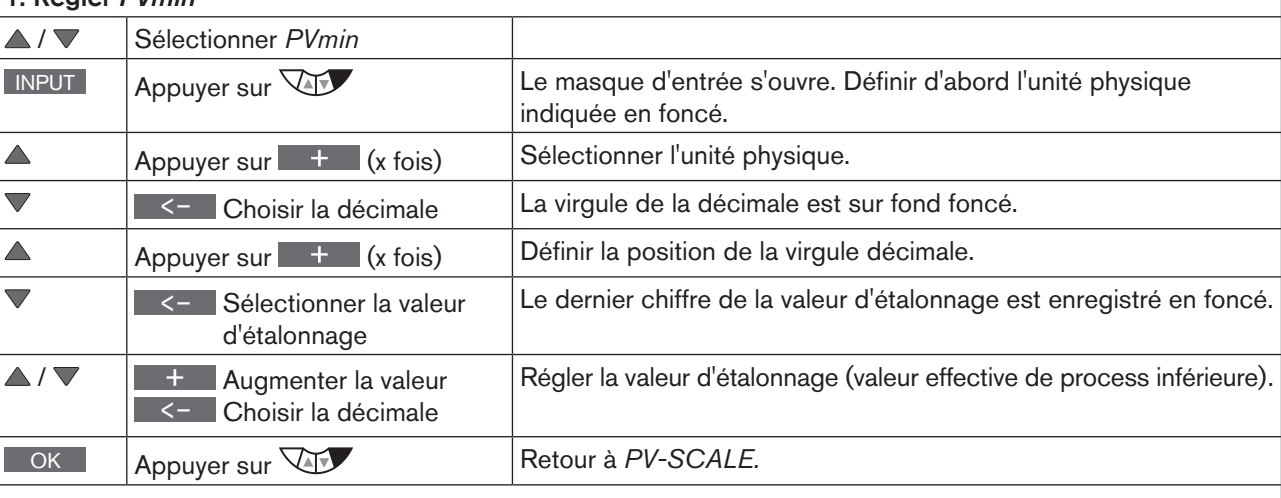

#### 2. Régler *PVmax*

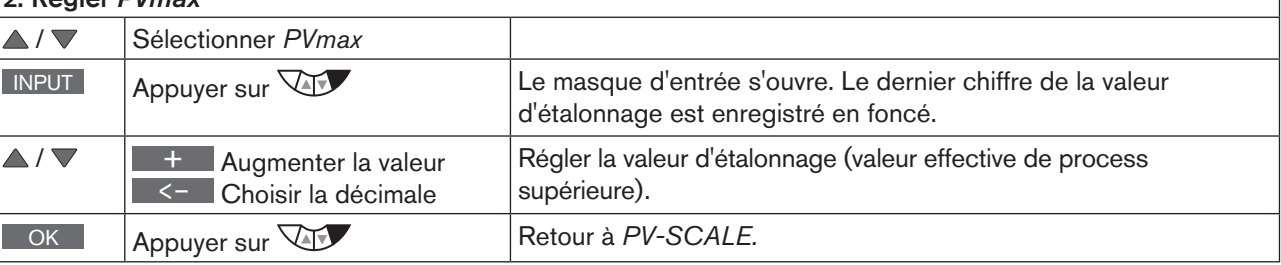

Mise en service

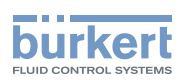

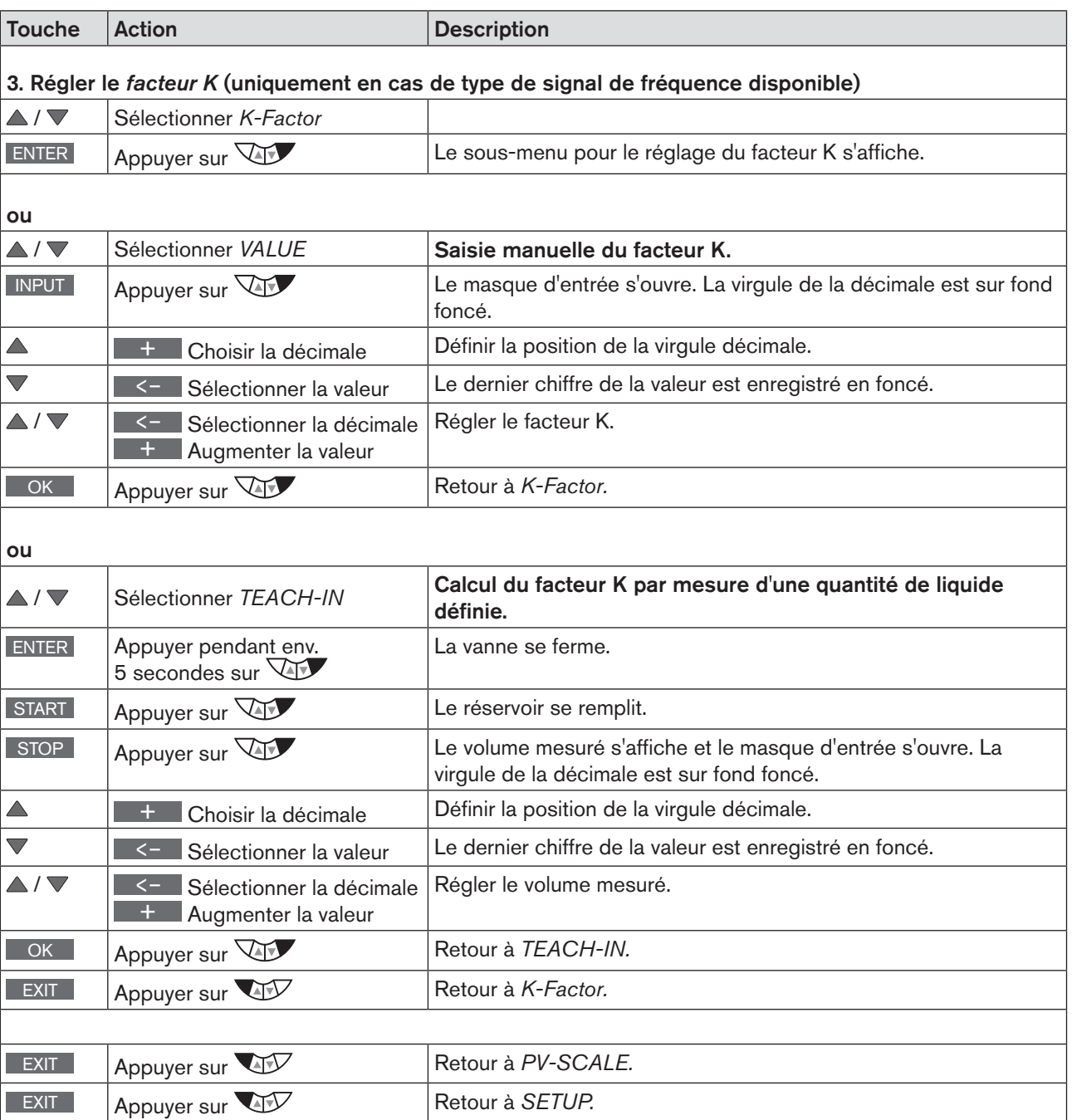

*Tableau 41 : PV-SCALE ; étalonner la valeur effective de process*

Si l'on quitte le sous-menu à l'aide de la touche de sélection gauche ESC , la valeur reste inchangée.

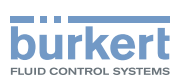

## 25.2.3. SP-INPUT – Type de prescription de valeur de consigne (interne ou externe)

Le menu SP-INPUT permet de déterminer comment la prescription de la valeur de consigne de process doit s'effectuer.

- Interne : Saisie de la valeur de consigne au niveau de process
- Externe : Prescription de la valeur de consigne à l'aide de l'entrée du signal normalisé

Structure de commande :

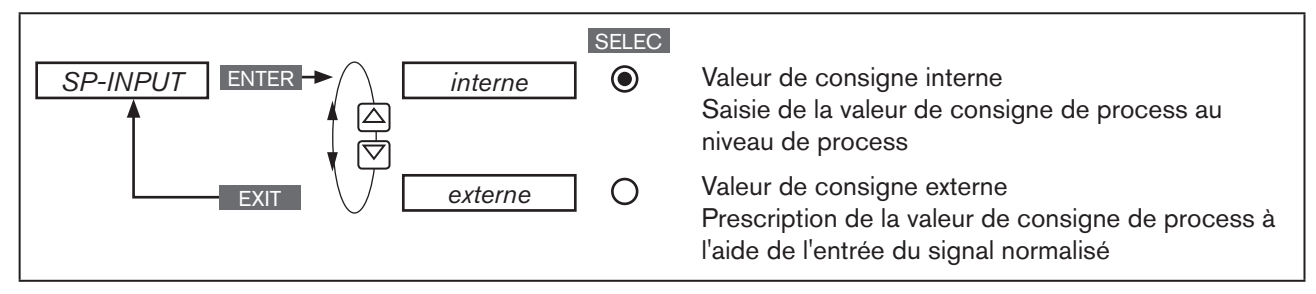

*Figure 39 : Structure de commande PV-INPUT*

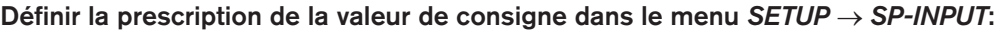

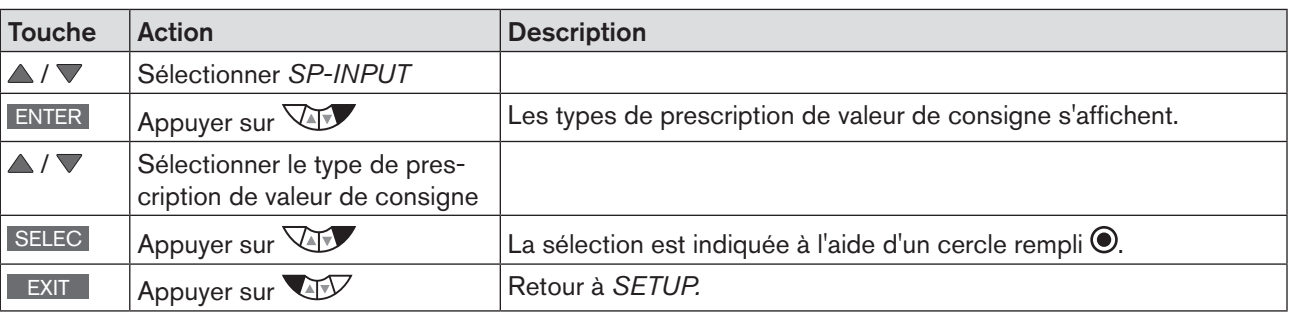

*Tableau 42 : SP-INPUT ; sélectionner le type de prescription de valeur de consigne*

En cas de prescription de valeur de consigne interne (*SP-INPUT* → *interne),* la saisie de la valeur de consigne de process s'effectue directement au niveau de process.

## 25.2.4. SP-SCALE – Étalonnage de la valeur de consigne de process (uniquement avec valeur de consigne externe)

Le menu *SP-SCALE* permet d'attribuer les valeurs de consigne de process inférieure et supérieure aux valeurs de courant et/ou de tension respectives du signal normalisé.

Le menu n'est disponible qu'en cas de prescription de valeur de consigne externe (*SP-INPUT* → *extern*e).

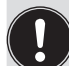

En cas de prescription de valeur de consigne interne (*SP-INPUT* → *interne),* il n'y a pas d'étalonnage de la valeur de consigne de process à l'aide de *SPmin* et *SPmax*.

La valeur de consigne est entrée directement au niveau de process. L'unité physique et la position du point décimal sont définies lors de l'étalonnage de la valeur effective de process (*PV-SCALE* → *PVmin).* Description au chapitre [« 25.2.2. PV-SCALE – Étalonnage de la valeur effective de process », page 82](#page-81-0).

Mise en service

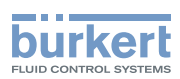

Structure de commande :

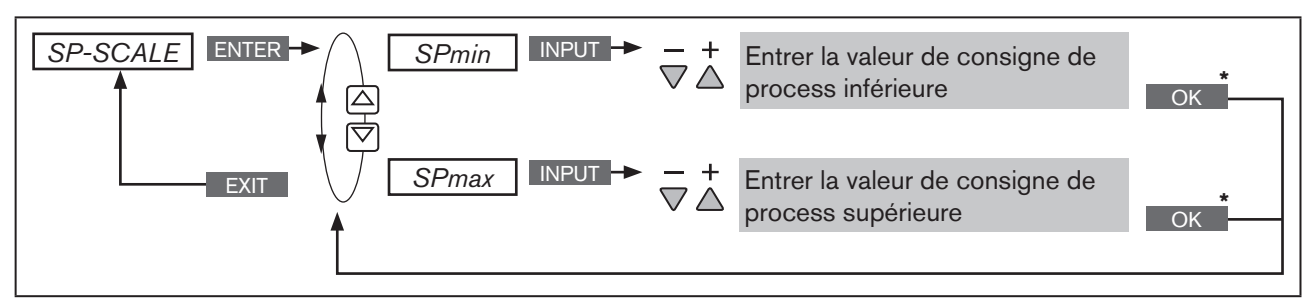

*Figure 40 : Structure de commande SP-SCALE*

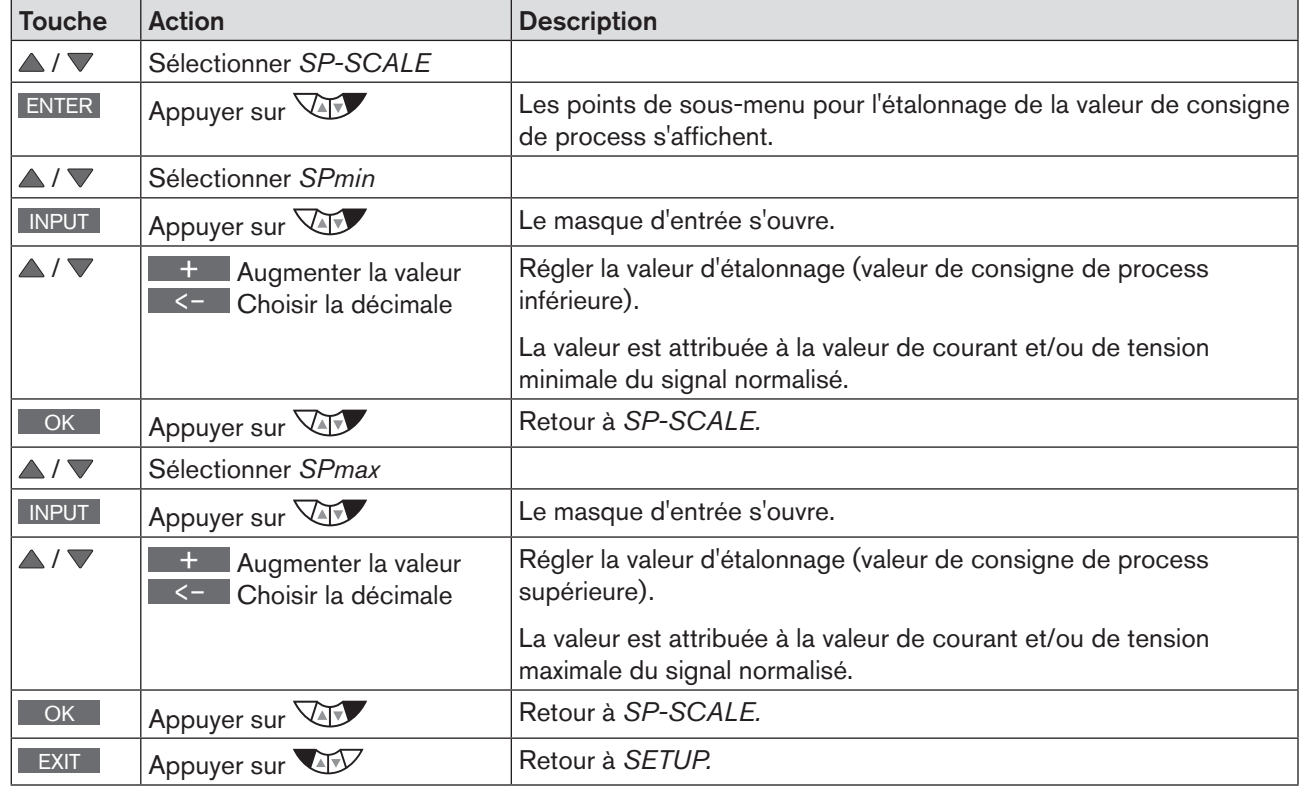

#### Étalonner la valeur de consigne de process *SETUP* → *PV-SCALE* :

*Tableau 43 : SP-SCALE ; étalonner la valeur de consigne de process*

Si l'on quitte le sous-menu à l'aide de la touche de sélection gauche ESC, la valeur reste inchangée.

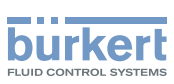

## 25.2.5. P.CO-INIT – Commutation sans à-coups MANUEL-AUTOMATIQUE

Le menu *P.CO-INIT* permet d'activer ou de désactiver la commutation sans à-coups entre les modes MANUEL et AUTOMATIQUE.

<span id="page-87-0"></span>

Réglage d'usine : **bumpless** Commutation sans à-coups activée.

Structure de commande :

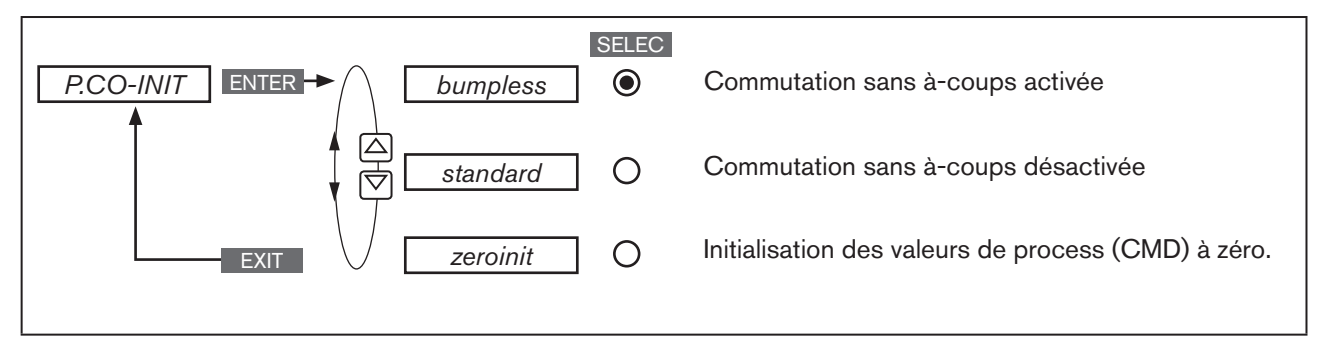

*Figure 41 : Structure de commande P.CO-INIT*

### Procédure à suivre :

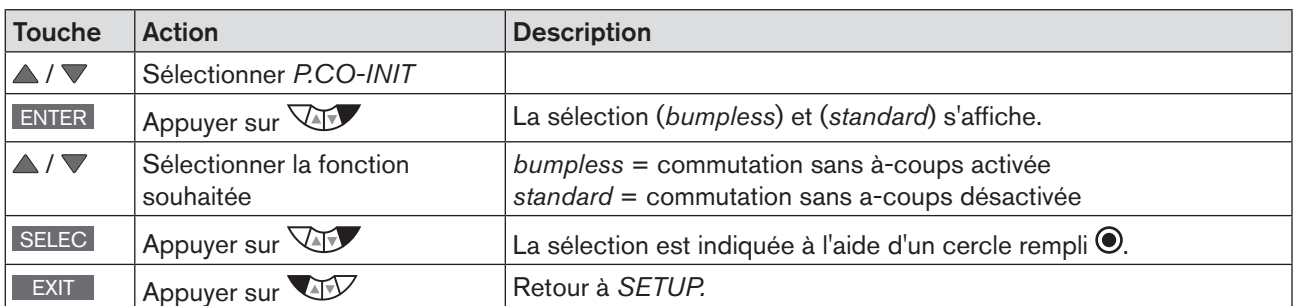

*Tableau 44 : P.CO-INIT ; commutation sans à-coups MANUEL-AUTOMATIQUE*

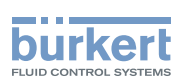

## <span id="page-88-0"></span>25.3. PID.PARAMETER - Paramétrage du régulateur de process

Ce menu permet de régler manuellement les paramètres techniques du régulateur de process.

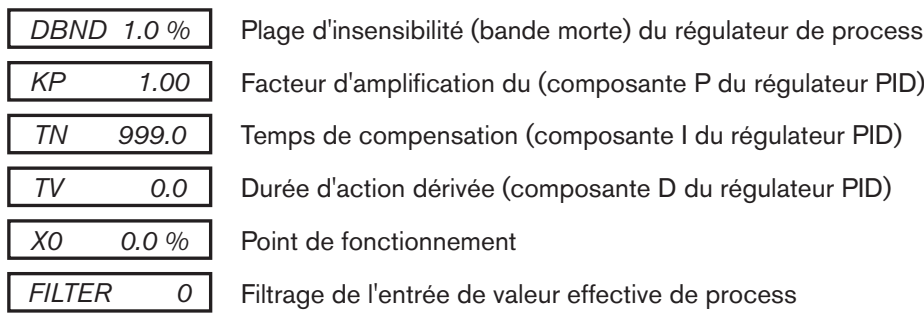

Le paramétrage automatique du régulateur PID intégré au régulateur de process (points de menu *KP, TN. TV*) peut s'effectuer à l'aide de la fonction *P.TUNE* (voir chapitre « [25.5. P.TUNE – Auto-optimisation du régu](#page-93-0)[lateur de process](#page-93-0) »).

Vous trouverez les principes de réglage du régulateur de process aux chapitres « [40. Propriétés des régu](#page-233-0)[lateurs PID](#page-233-0) » et « [41. Règles de réglage pour les régulateurs PID](#page-238-0) ».

## 25.3.1. Procédure à suivre pour la saisie des paramètres

Les réglages dans le menu *PID.PARAMETER* s'effectuent toujours selon le même schéma.

#### Procédure à suivre :

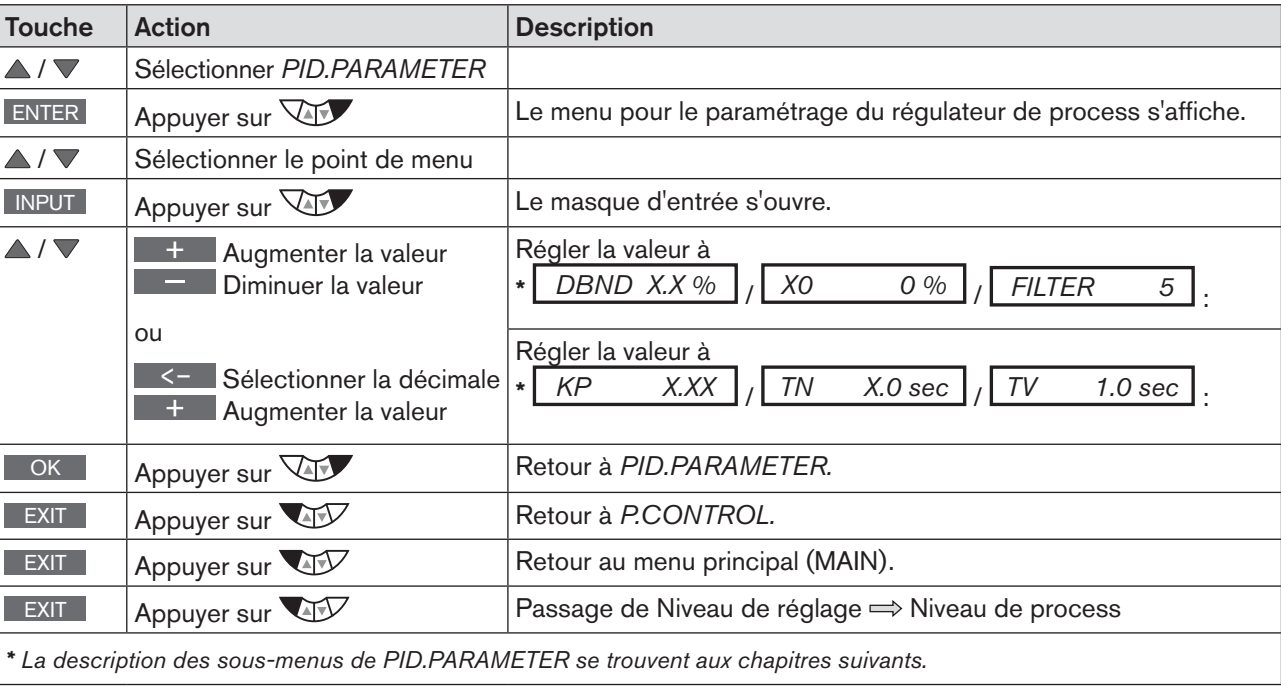

*Tableau 45 : PID.PARAMETER ; paramétrer le régulateur de process*

Si l'on quitte le sous-menu à l'aide de la touche de sélection gauche ESC , la valeur reste inchangée.

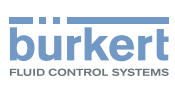

## 25.3.2. DBND – Plage d'insensibilité (bande morte)

Cette fonction permet de déterminer à partir de quelle différence de régulation le régulateur de process répond. Ceci protège les électrovannes dans le type 8792/8793 et l'actionneur pneumatique.

Réglage usine : 1,0 % par rapport à l'intervalle de la valeur effective de process étalonnée (réglage dans le menu *PV-SCALE* → *PVmin* → *PVmax)*.

Structure de commande :

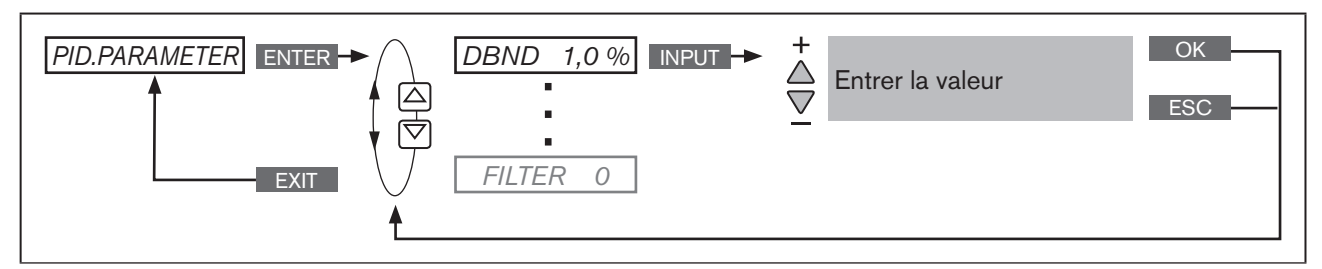

*Figure 42 : Structure de commande DBND ; plage d'insensibilité*

Plage d'insensibilité lors de la régulation de process

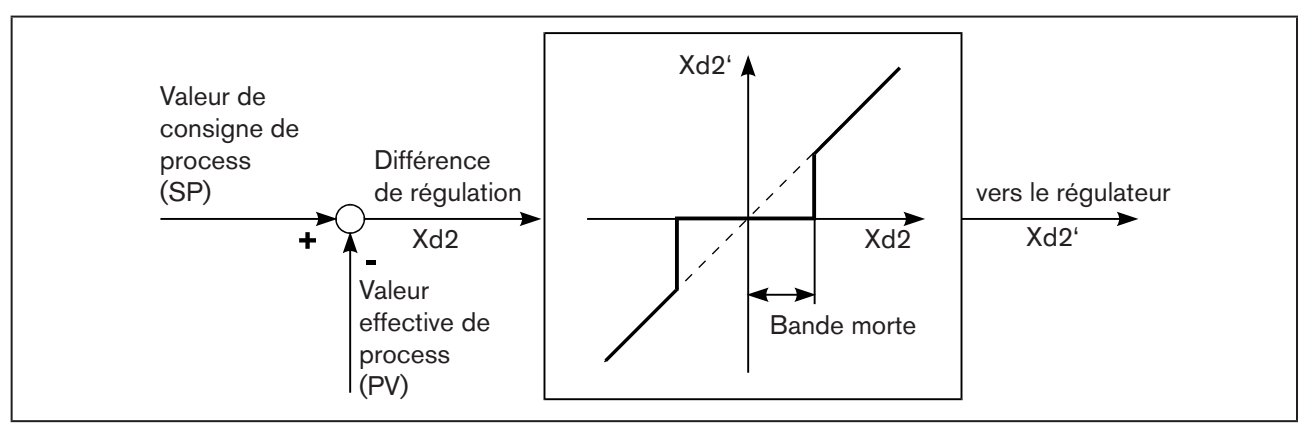

*Figure 43 : Diagramme DBND ; plage d'insensibilité lors de la régulation de process*

## 25.3.3. KP - Facteur d'amplification du régulateur de process

Le facteur d'amplification détermine la composante P du régulateur PID (peut être réglé à l'aide de la fonction *P.TUNE*).

Réglage usine : 1,00

Structure de commande :

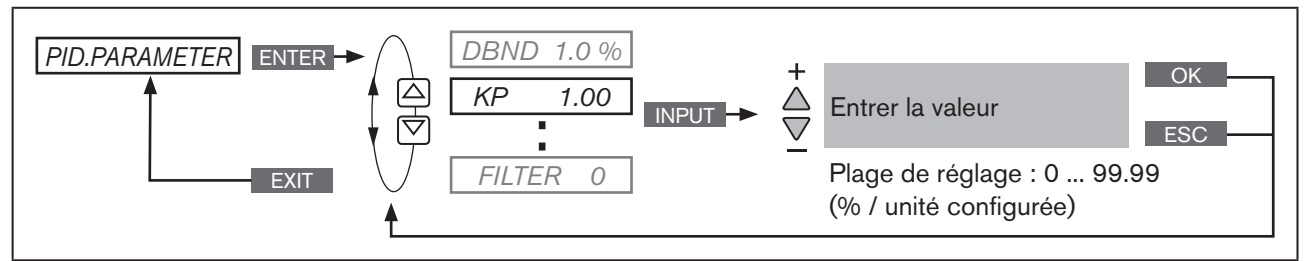

*Figure 44 : Structure de commande KP ; facteur d'amplification*

L'amplification *KP* du régulateur de process se rapporte à l'unité physique étalonnée.

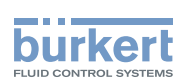

## 25.3.4. TN – Temps de compensation du régulateur de process

Le temps de compensation détermine la composante I du régulateur PID (peut être réglé à l'aide de la fonction *P.TUNE*).

Réglage usine : 999,9 s

Structure de commande :

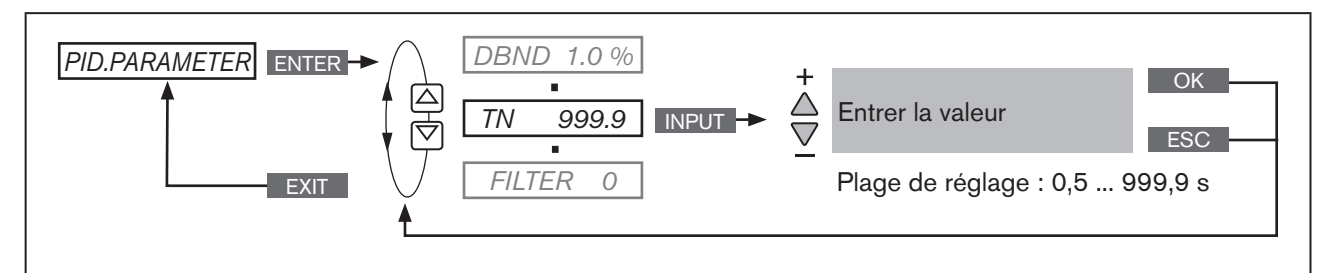

*Figure 45 : Structure de commande TN ; temps de compensation*

## 25.3.5. TV – Durée d'action dérivée du régulateur de process

La durée d'action dérivée détermine la composante D du régulateur PID (peut être réglée à l'aide de la fonction *P.TUNE*).

Réglage usine : 0,0 s

Structure de commande :

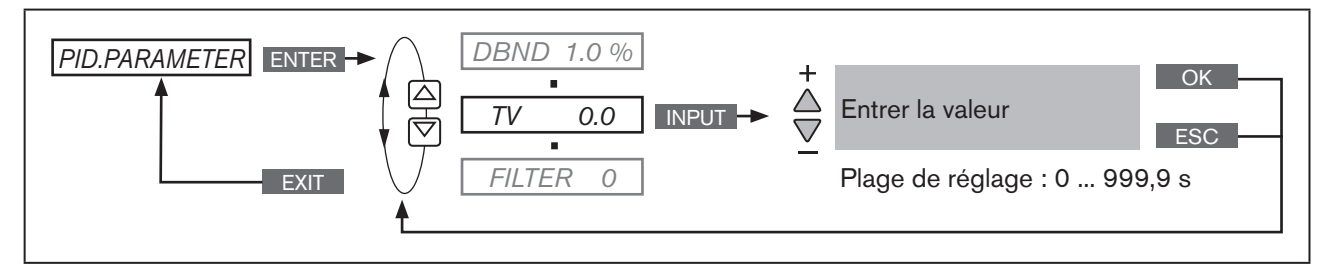

*Figure 46 : Structure de commande TV ; durée d'action dérivée*

## 25.3.6. X0 – Point de fonctionnement du régulateur de process

Le point de fonctionnement correspond à la dimension de la composante proportionnelle en cas de différence de  $r$ égulation = 0.

Réglage usine : 0,0 %

Structure de commande :

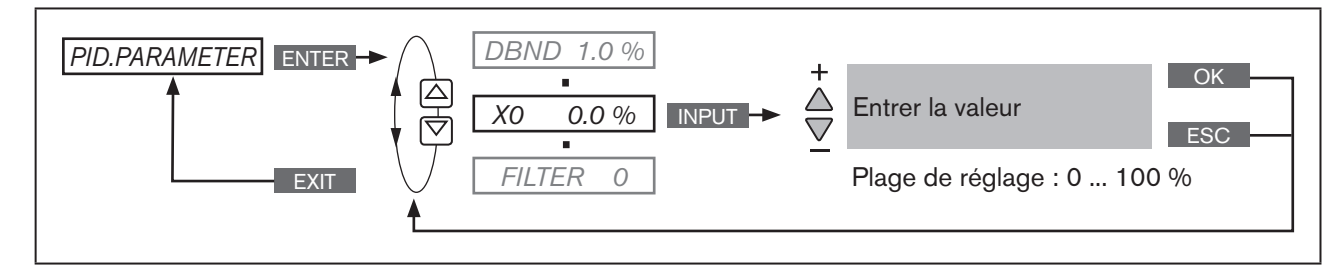

*Figure 47 : Structure de commande X0 ; point de fonctionnement*

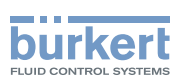

## 25.3.7. FILTER - Filtrage de l'entrée de la valeur effective de process

Le filtre passe-bas (PT1) est valable pour tous les types de valeur effective de process.

#### Réglage usine : 0

Structure de commande :

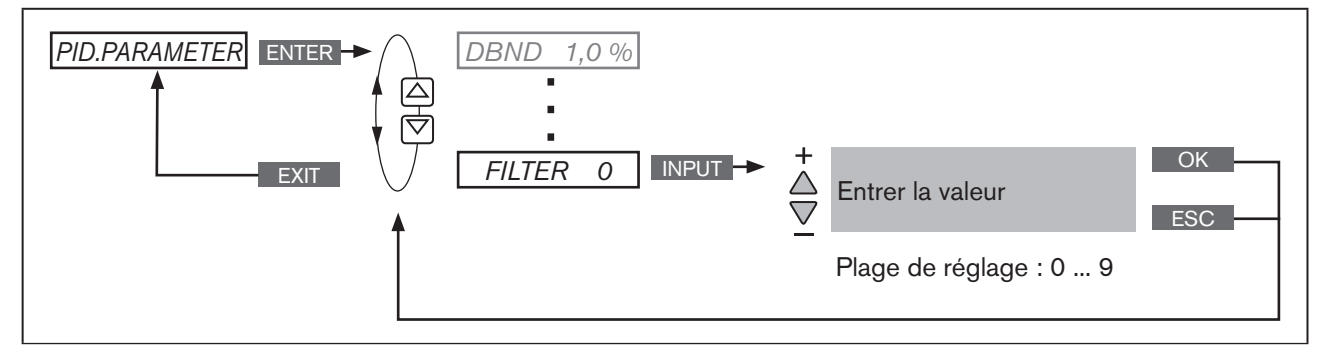

*Figure 48 : Structure de commande FILTER ; filtrage de l'entrée de la valeur effective de process*

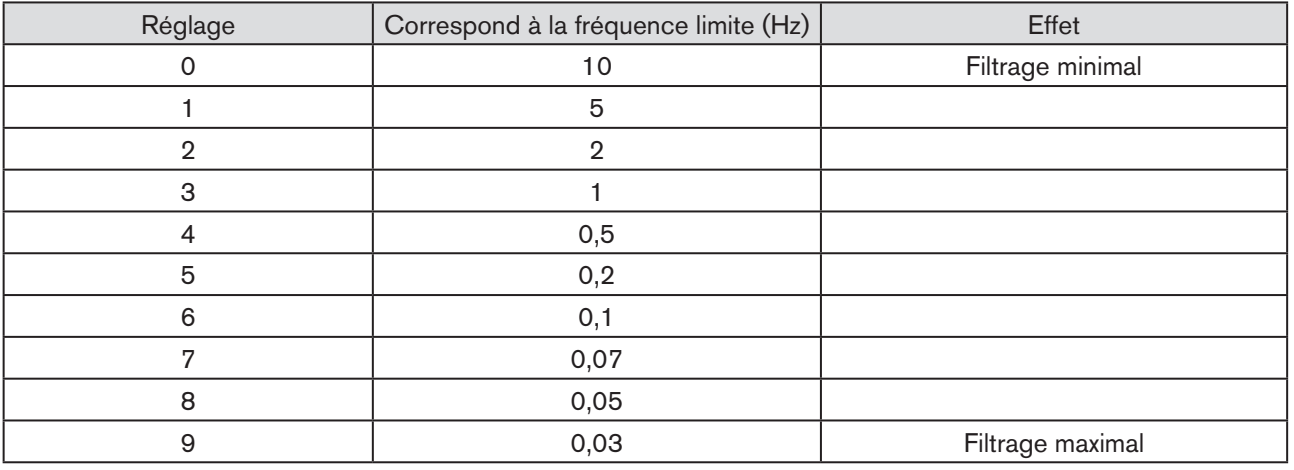

### Réglage du filtrage en 10 échelons

*Tableau 46 : Réglage du filtrage*

 $|\mathbf{i}|$ Vous trouverez page 245, un tableau pour saisir les paramètres que vous avez configurés.

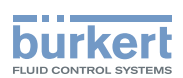

## <span id="page-92-0"></span>25.4. P.Q'LIN – Linéarisation de la caractéristique de process

Cette fonction permet la linéarisation automatique de la caractéristique de process.

Les points nodaux pour la caractéristique de correction sont calculés automatiquement. Le programme parcourt en 20 étapes la course de la vanne et mesure ainsi la grandeur correspondante du process.

La caractéristique de correction et les paires de valeurs correspondantes sont enregistrées au point de menu *CHARACT* → *FREE*. Elles peuvent y être vues et programmées librement. Description, voir chapitre « [26.2.1](#page-101-0) ».

Si le point de menu *CHARACT* n'est pas encore activé et ajouté dans le menu principal (MAIN), l'opération s'effectue automatiquement lors de l'exécution de la fonction *P.Q'LIN*.

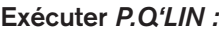

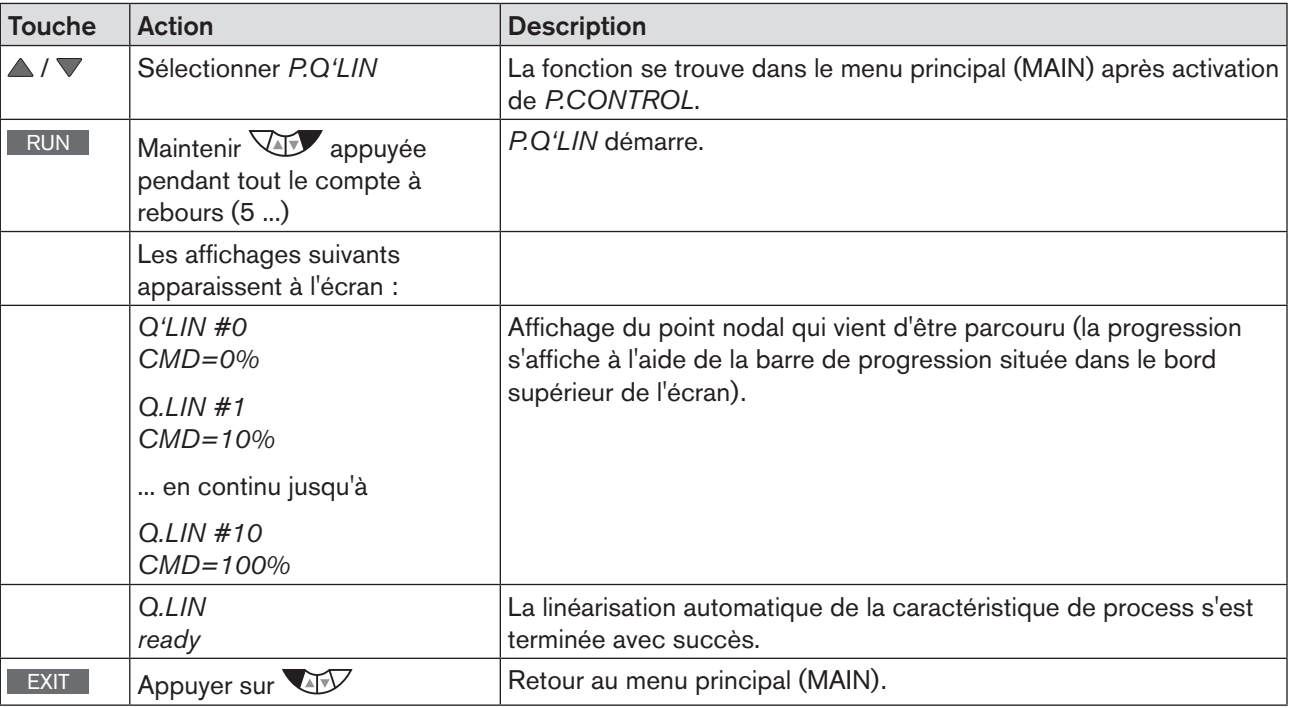

*Tableau 47 : P.Q'LIN ; linéarisation automatique de la caractéristique de process*

#### Messages d'erreur possibles lors de l'exécution de *P.Q'LIN* :

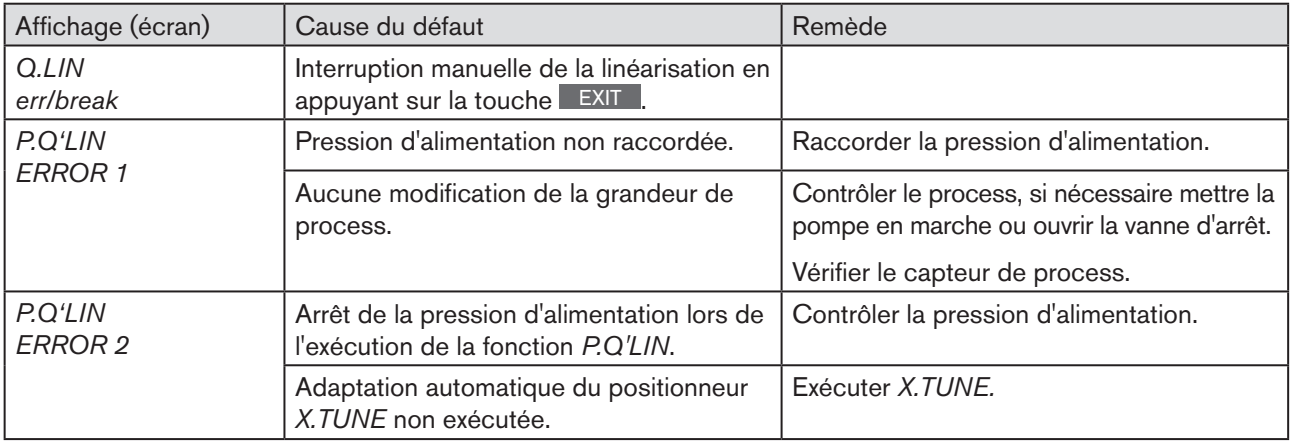

*Tableau 48 : P.Q'LIN ; messages d'erreur possibles*

<span id="page-93-0"></span>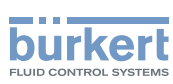

## 25.5. P.TUNE – Auto-optimisation du régulateur de process

Cette fonction permet de paramétrer automatiquement le régulateur PID intégré au régulateur de process.

Les paramètres de la composante P, I et D du régulateur PID sont calculés et transmis aux menus correspondants de (*KP*, *TN*, *TV*). Ils peuvent y être vus et programmés librement.

#### Explication sur le régulateur PID :

Le système de régulation du type 8793 dispose d'un régulateur de process PID intégré. Il est possible, en raccordant un capteur correspondant, de régler n'importe quelle grandeur de process telle que le débit, la température, la pression etc.

Pour obtenir une bonne régulation, la structure et le paramétrage du régulateur PID doivent être adaptés aux propriétés du process (parcours de régulation).

Cette tâche nécessite une expérience en matière de technique de régulation ainsi que des outils auxiliaires de mesure, elle requiert également du temps. La fonction *P.TUNE* permet de paramétrer automatiquement le régulateur PID intégré au régulateur de process.

Vous trouverez les principes de réglage du régulateur de process aux chapitres « [40. Propriétés des régu](#page-233-0)[lateurs PID](#page-233-0) » et « [41. Règles de réglage pour les régulateurs PID](#page-238-0) ».

### 25.5.1. Mode de fonctionnement de P.TUNE

La fonction *P.TUNE* effectue une identification automatique du process. À cet effet, le process est excité avec une grandeur perturbatrice définie. Des grandeurs de process caractéristiques sont déduites à partir du signal de réponse ; la structure et les paramètres du régulateur de process sont calculés sur leur base.

Si l'auto-optimisation *P.TUNE* est utilisée, des résultats optimaux sont obtenus avec les conditions suivantes :

- Conditions stables ou stationnaires concernant la valeur effective de process *PV* au démarrage de *P.TUNE*.
- Exécution de *P.TUNE* au point de fonctionnement ou dans la plage de fonctionnement de la régulation du process.

### 25.5.2. Préparatifs pour l'exécution de P.TUNE

Les mesures décrites par la suite ne constituent pas des conditions obligatoires pour l'exécution de la fonction *P.TUNE*.

Elles accroissent néanmoins la qualité du résultat.

La fonction *P.TUNE* peut être exécutée en état de marche MANUEL ou AUTOMATIQUE.

À la fin de la fonction *P.TUNE,* le système de régulation se trouve dans l'état de marche réglé précédemment.

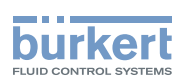

### 25.5.2.1. Préparatifs pour l'exécution de P.TUNE en état de marche MANUEL

Approcher la valeur effective de process *PV* du point de fonctionnement :

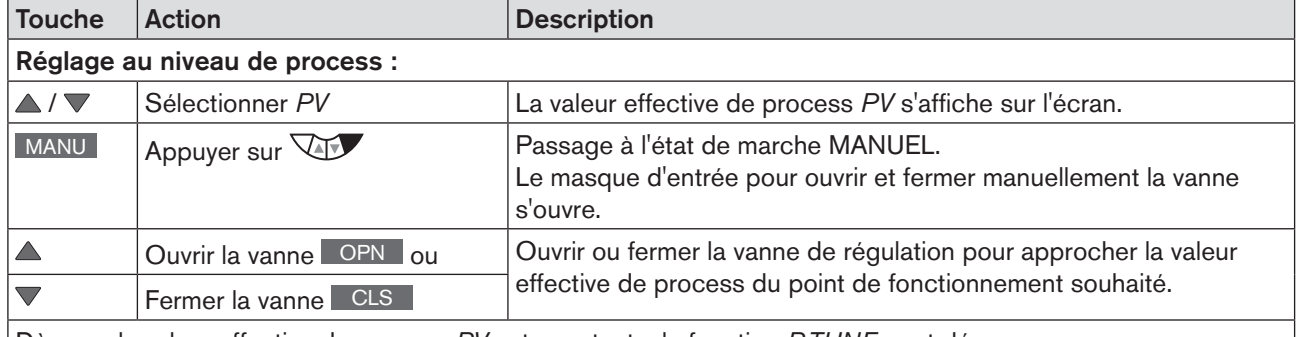

Dès que la valeur effective de process *PV* est constante, la fonction *P.TUNE* peut démarrer.

*Tableau 49 : P.TUNE ; préparatifs pour l'exécution de X.TUNE en état de marche MANUEL* 

### 25.5.2.2. Préparatifs pour l'exécution de P.TUNE en état de marche AUTOMATIQUE

Saisir une valeur de consigne de process *SP* pour approcher la valeur effective de process *PV* du point de fonctionnement.

Pour la saisie, respecter la prescription de valeur de consigne interne ou externe (*P,CONTROL* → *SETUP* → *SP-INPUT* → *interne/externe)* :

Avec une valeur de consigne interne : Saisie de la valeur de consigne de process *SP* à l'aide du clavier de l'appareil voir la description qui suit « [Tableau 50](#page-94-0) » ).

Avec une valeur de consigne externe : Saisie de la valeur de consigne de process SP à l'aide de l'entrée de valeur de consigne analogique.

#### Saisie de la valeur de consigne de process :

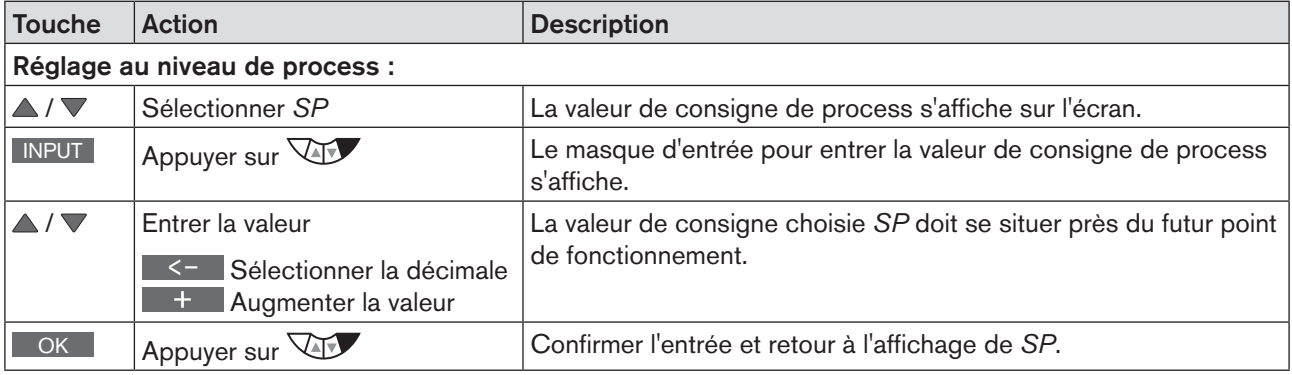

<span id="page-94-0"></span>*Tableau 50 : P.TUNE ; préparatifs pour l'exécution de X.TUNE en état de marche AUTOMATIQUE*

Après la prescription de la valeur de consigne suit, sur la base des paramètre PID pré-réglés en usine, une modification de la grandeur de process *PV*.

→ Attendre avant l'exécution de la fonction *P.TUNE* que la valeur effective de process *PV* soit stable.

Mise en service Type 8792, 8793

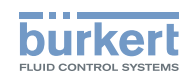

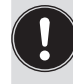

Pour l'observation de PV, il est recommandé de sélectionner à l'aide des touches fléchées ▲ / ▼ la représentation graphique *SP/PV(t)*.

Pour que l'affichage *SP/PV(t)* puisse être sélectionné, il doit être activé dans le menu EXTRAS (voir chapitre « [26.2.18. EXTRAS – Réglage de l'écran](#page-133-0) ».

- → En cas d'oscillation durable de *PV,* le facteur d'amplification pré-réglé du régulateur de process *KP* doit être réduit dans le menu *P.CONTROL* → *PID.PARAMETER*.
- → Dès que la valeur effective de process *PV* est constante, la fonction *P.TUNE* peut démarrer.

## 25.5.3. Démarrage de la fonction P.TUNE

## **AVERTISSEMENT !**

#### Risque de blessures dû à un process incontrôlé.

Pendant l'exécution de la fonction *P.TUNE,* la vanne de régulation modifie automatiquement son degré d'ouverture momentané et intervient dans le process en cours.

- ▶ Empêcher avec des mesures appropriées un dépassement des limites admises du process. Avec par exemple :
	- un arrêt d'urgence automatique
	- Interruption de la fonction *P.TUNE* à l'aide de la touche STOP (actionner la touche gauche ou droite).

#### Procédure à suivre :

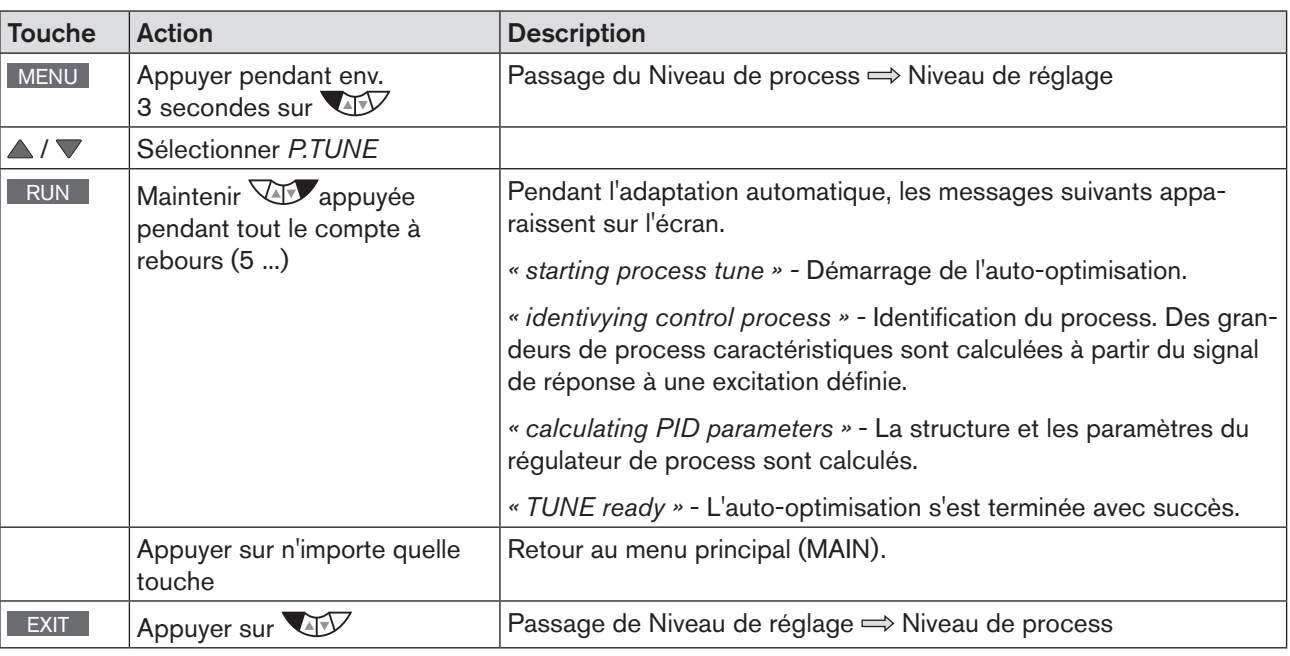

*Tableau 51 : Adaptation automatique X.TUNE*

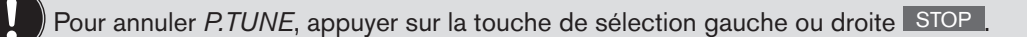

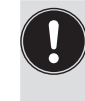

C'est seulement lors du passage au niveau de process, lorsque l'on quitte le menu principal (MAIN) à l'aide de la touche de sélection gauche EXIT que les données modifiées sont enregistrées dans la mémoire (EEPROM). Pendant l'enregistrement, le symbole d'enregistrement apparaît  $\mathbb Q$  à l'écran.

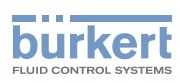

### Messages d'erreur possibles lors de l'exécution de *P.TUNE* :

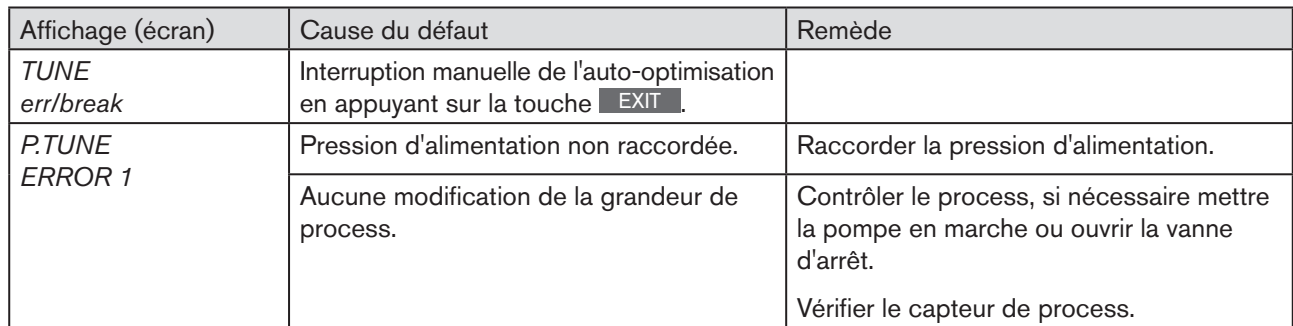

*Tableau 52 : P.TUNE ; messages d'erreur possibles*

Une fois les réglages décrits aux chapitres « [Mise en service](#page-70-0) » et terminés, le régulateur de process est prêt à fonctionner.

L'activation et la configuration de fonctions supplémentaires est décrit au chapitre suivant « 26. Configuration des [fonctions supplémentaires](#page-98-0) ».

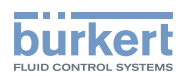

# **Fonctions supplémentaires**

### **SOMMAIRE**

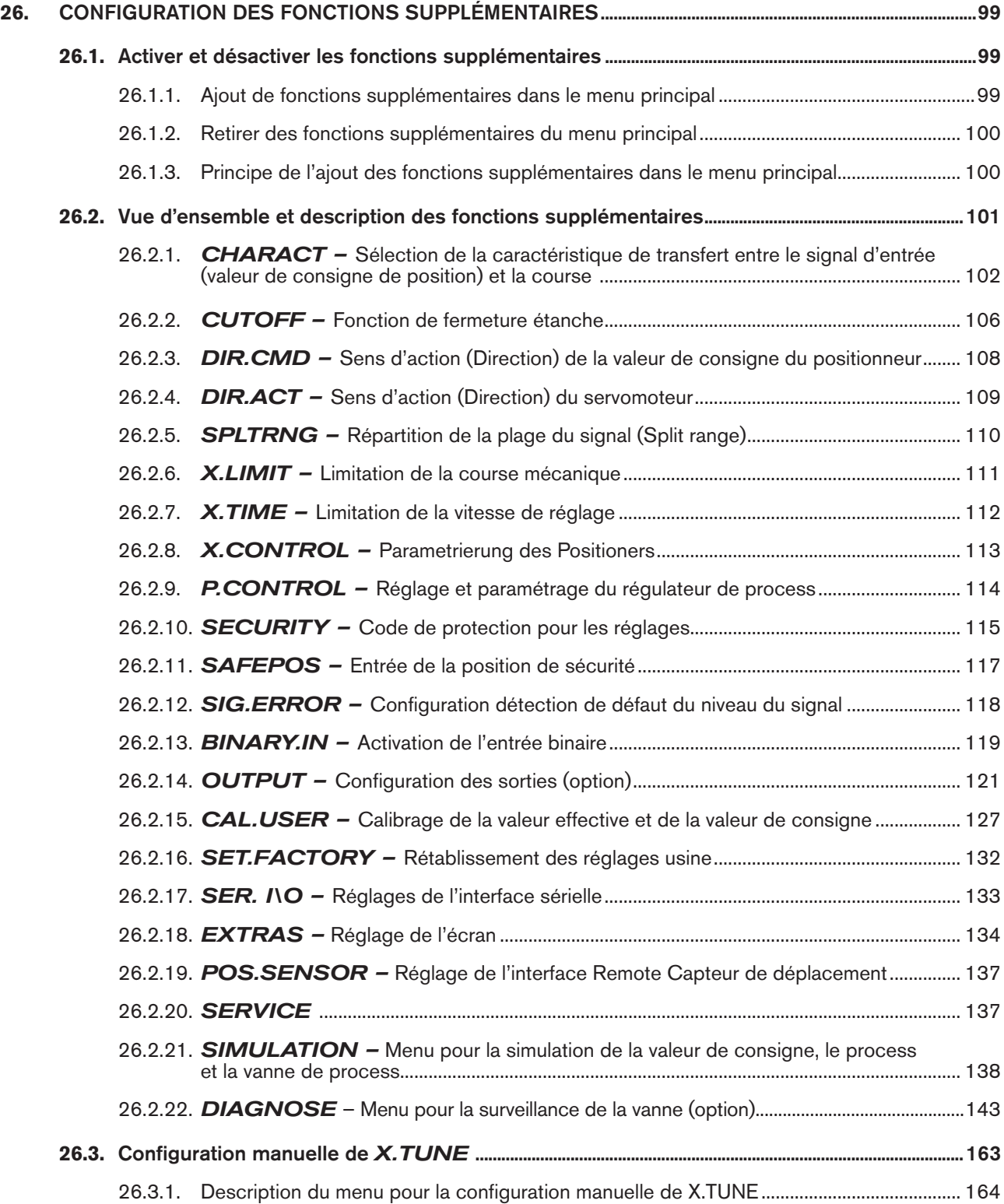

98

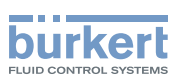

# <span id="page-98-1"></span><span id="page-98-0"></span>26. CONFIGURATION DES FONCTIONS SUPPLÉMENTAIRES

Pour des tâches de régulation plus poussées, l'appareil dispose de fonctions supplémentaires.

Ce chapitre décrit comment les fonctions supplémentaires sont activées, réglées et configurées.

## <span id="page-98-2"></span>26.1. Activer et désactiver les fonctions supplémentaires

L'utilisateur doit d'abord activer les fonctions supplémentaires souhaitées en les ajoutant dans le menu principal (MAIN). Il peut ensuite régler les paramètres des fonctions supplémentaires.

Les fonctions supplémentaires sont désactivées lorsqu'elles sont retirées du menu principal. Les réglages entrepris précédemment avec cette fonction ne sont à nouveau plus valables.

## 26.1.1. Ajout de fonctions supplémentaires dans le menu principal

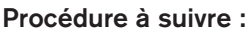

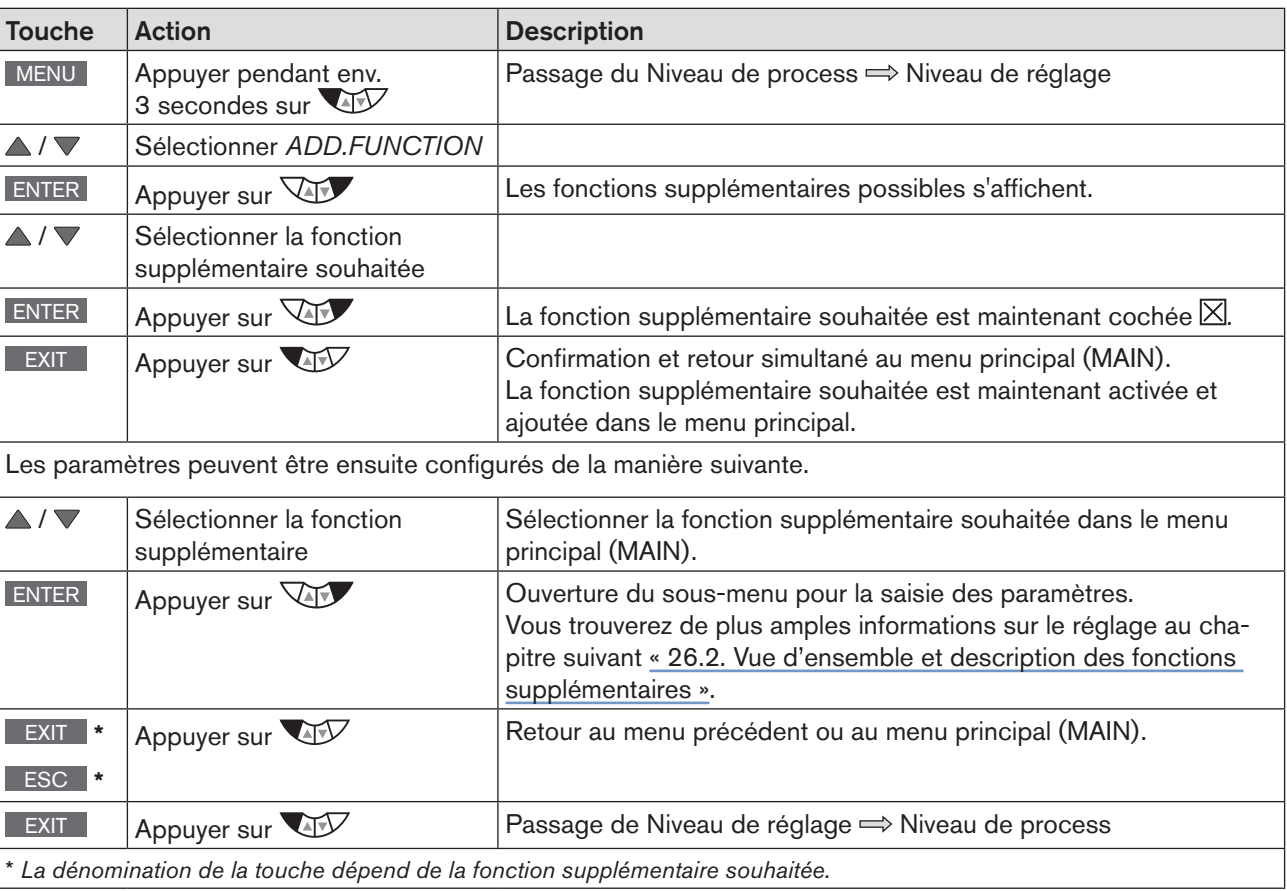

*Tableau 53 : Ajout de fonctions supplémentaires* 

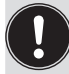

C'est seulement lors du passage au niveau de process, lorsque l'on quitte le menu principal (MAIN) à l'aide de la touche de sélection gauche EXIT que les données modifiées sont enregistrées dans la mémoire (EEPROM). Pendant l'enregistrement, le symbole d'enregistrement apparaît  $\mathbf \Xi$  à l'écran.

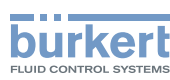

## <span id="page-99-0"></span>26.1.2. Retirer des fonctions supplémentaires du menu principal

La suppression d'une fonction du menu principal rend les réglages effectués auparavant sous cette fonction de nouveau invalides.

#### Procédure à suivre :

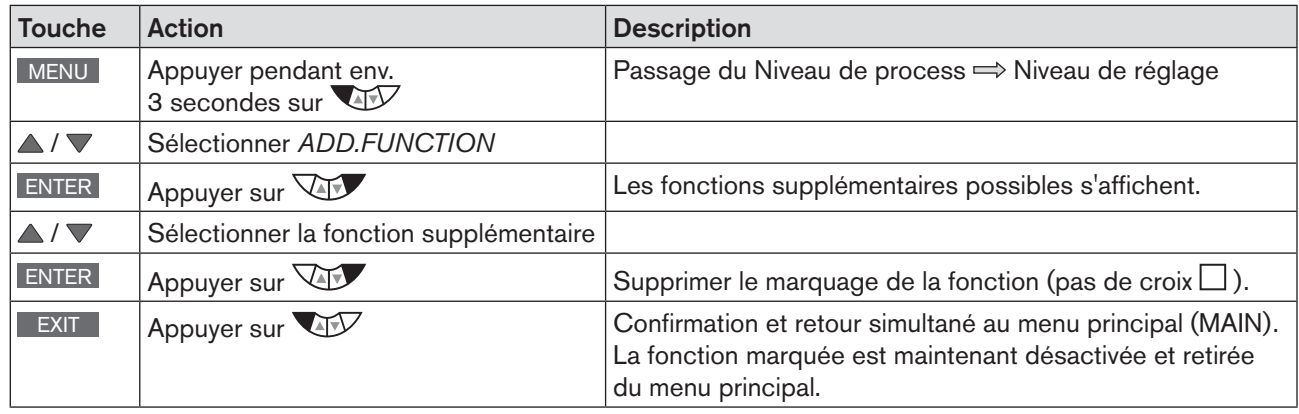

*Tableau 54 : Retrait de fonctions supplémentaires*

### 26.1.3. Principe de l'ajout des fonctions supplémentaires dans le menu principal

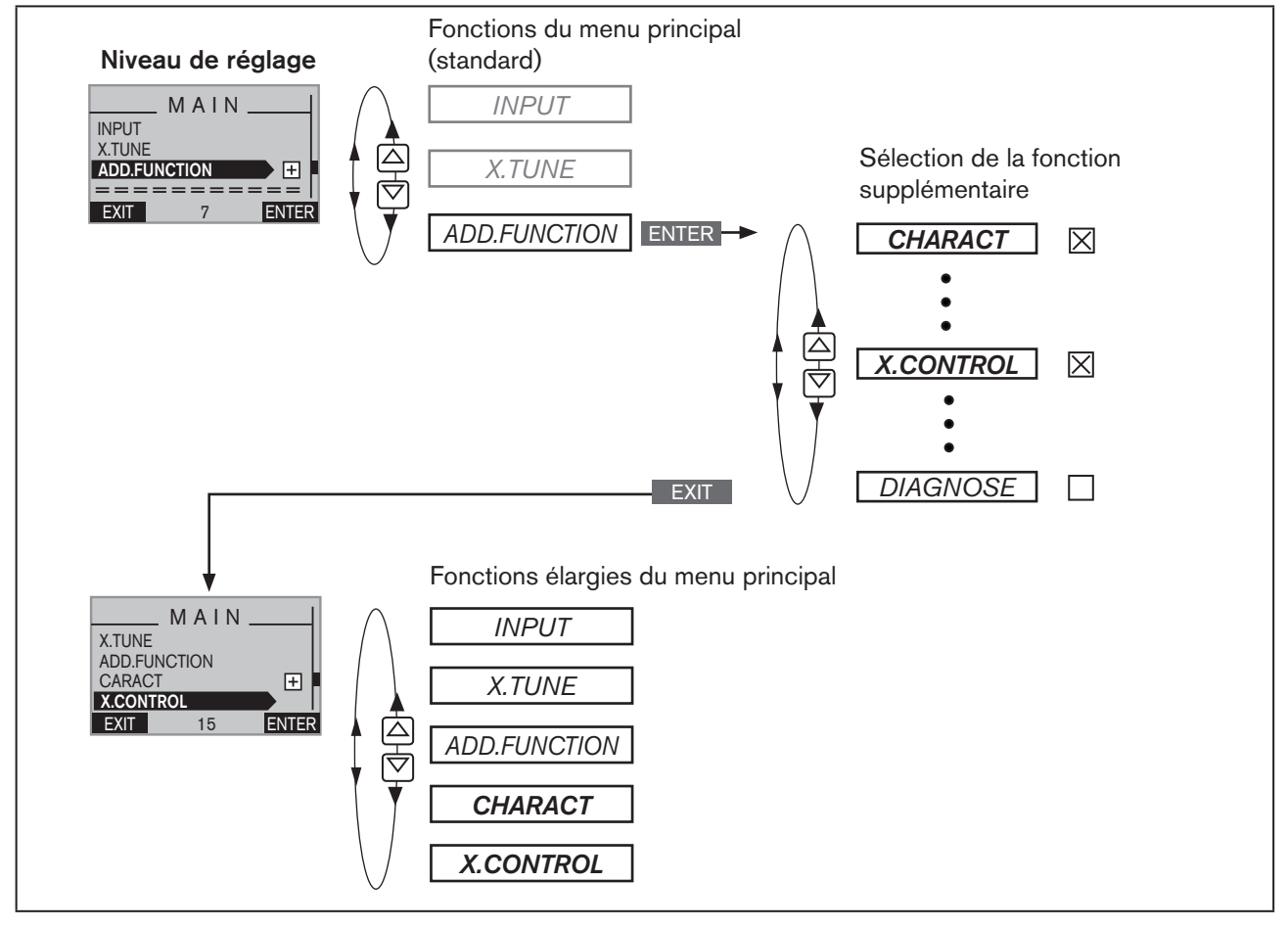

100 *Figure 49 : Ajout de fonctions supplémentaires dans le menu principal*

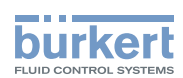

## <span id="page-100-1"></span><span id="page-100-0"></span>26.2. Vue d'ensemble et description des fonctions supplémentaires

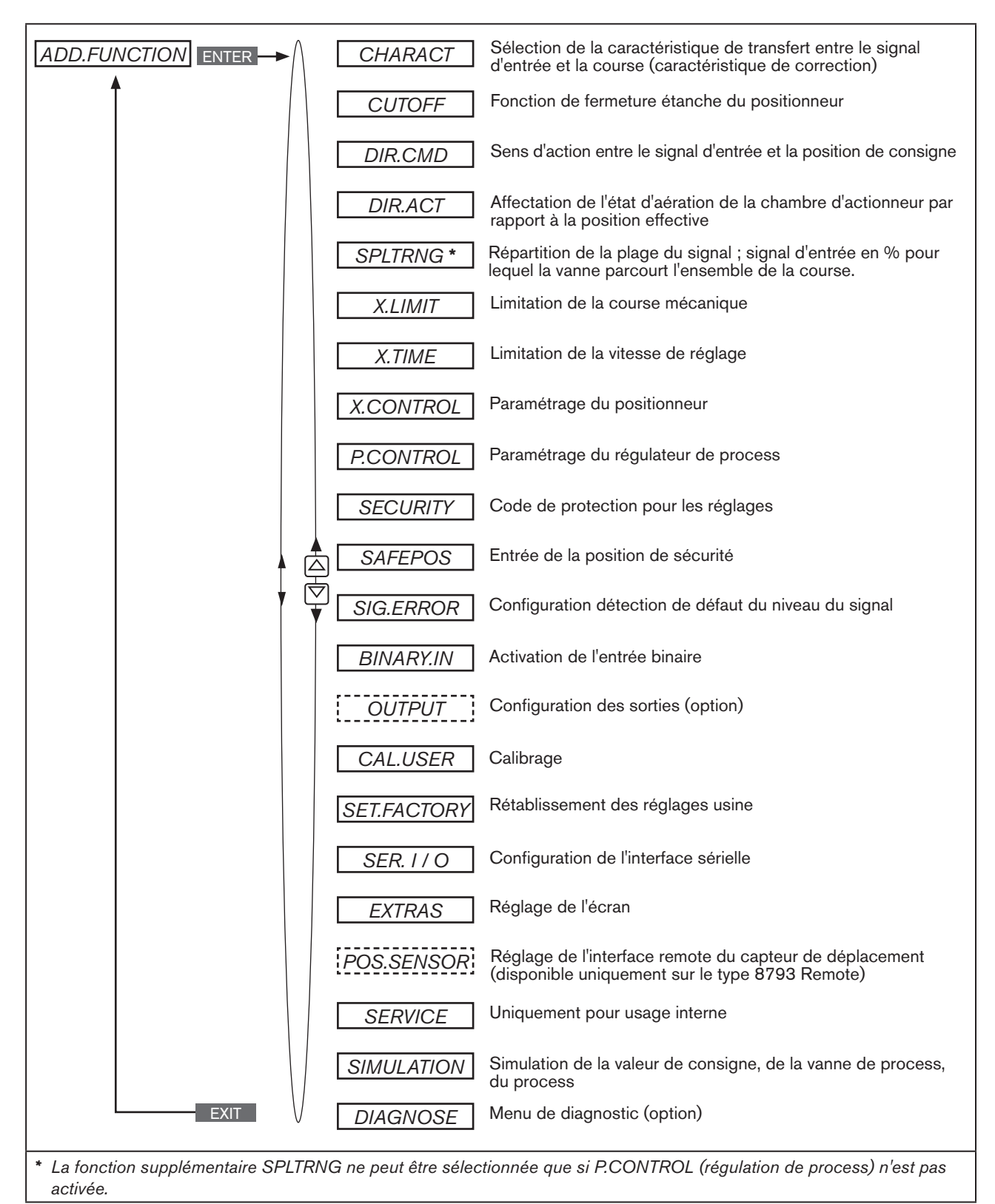

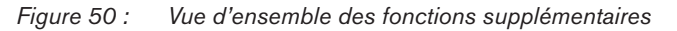

<span id="page-101-0"></span>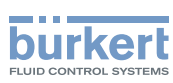

### <span id="page-101-1"></span>26.2.1. CHARACT – Sélection de la caractéristique de transfert entre le signal d'entrée (valeur de consigne de position) et la course

Characteristic (spécifique au client)

Cette fonction supplémentaire permet de sélectionner une caractéristique de transfert concernant la valeur de consigne (position de consigne), *CMD*) et la course de la vanne (*POS*) pour corriger les caractéristiques de débit et de fonctionnement.

Réglage usine : *linear*

Toute fonction supplémentaire devant être configurée, doit d'abord être ajoutée dans le menu principal (MAIN). Voir chapitre [« 26.1. Activer et désactiver les fonctions supplémentaires », page 99.](#page-98-2)

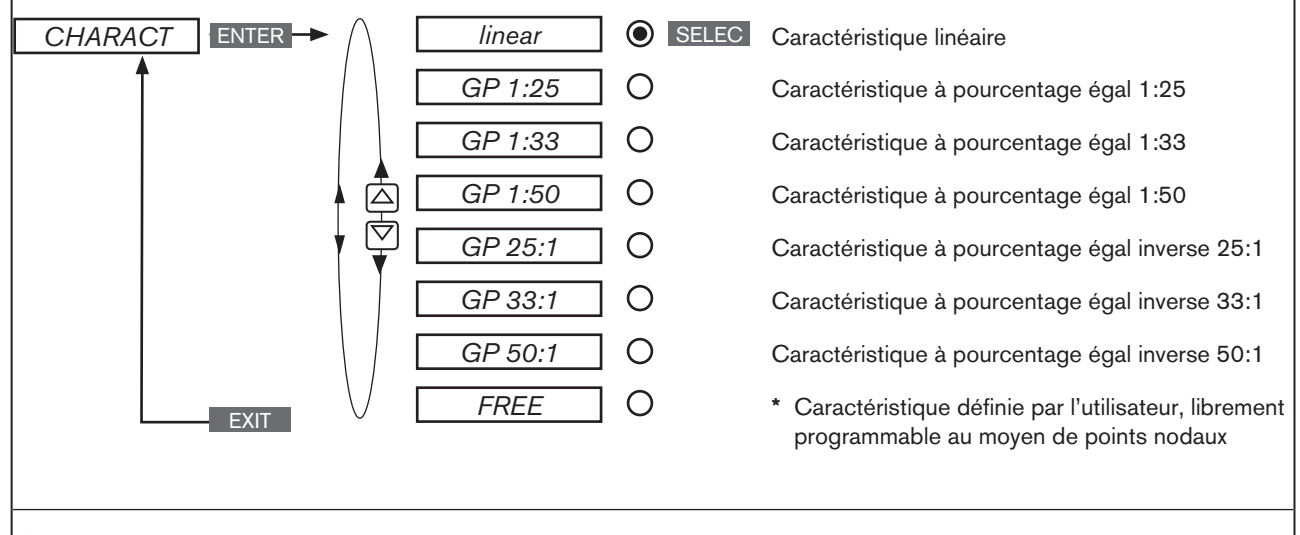

*\* Entrée des points nodaux, voir* [« 26.2.1.1. Entrée de la caractéristique librement programmable »](#page-102-0)

*Figure 51 : Structure de commande CHARACT*

La caractéristique de débit  $k_v = f(s)$  désigne le débit d'une vanne exprimé par la valeur  $k_v$  en fonction de la course s de la broche d'actionneur. Elle est déterminée par la forme du siège de la vanne et du joint de siège. En général, deux types de caractéristique de débit sont réalisés, à savoir la caractéristique linéaire et celle à pourcentage égal.

Pour les caractéristiques linéaires, des modifications de valeur identiques  $k<sub>v</sub>$  dk <sub>v</sub>sont attribuées à des modifications de course identiques ds.

$$
(dk_{v} = n_{\text{lin}} \cdot ds).
$$

Pour une caractéristique à pourcentage égal, une modification à pourcentage égal de la valeur k, correspond à une modification de course ds.

$$
(dk_v/k_v = n_{\text{pourcentage égal}} \cdot ds).
$$

La caractéristique de fonctionnement  $Q = f(s)$  indique le rapport entre le débit volumétrique Q dans la vanne montée et la course s. Les propriétés des tuyauteries, pompes et consommateurs sont intégrées dans cette caractéristique. C'est pourquoi sa forme diffère de celle de la caractéristique de débit.

102

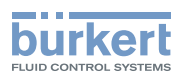

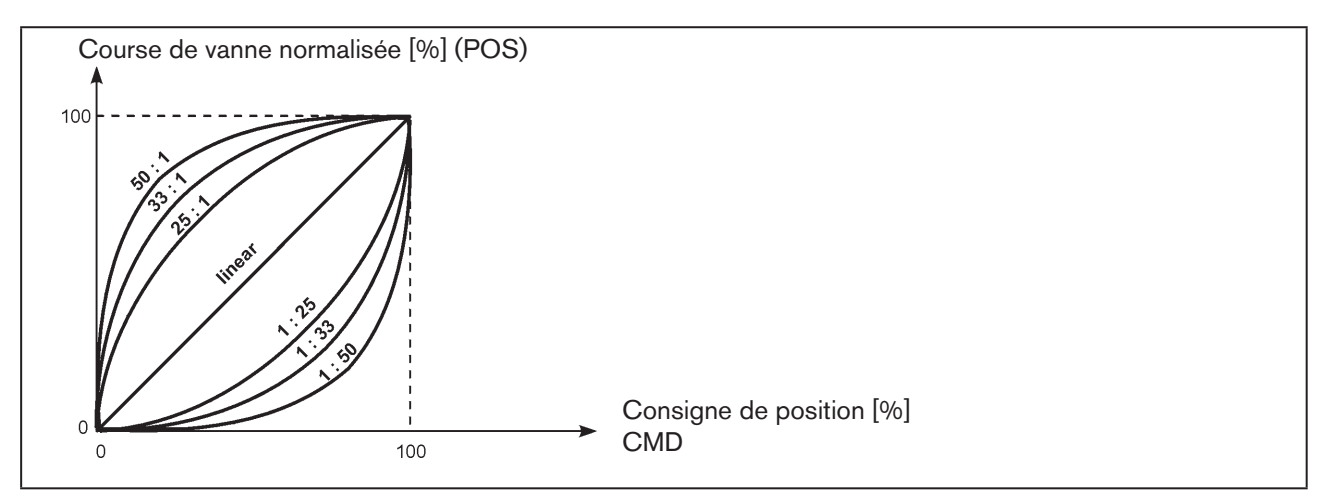

*Figure 52 : Caractéristiques*

Pour effectuer les réglages des régulations, la caractéristique doit satisfaire la plupart du temps à des exigences particulières, par ex. la linéarité. Pour cette raison, il est parfois nécessaire de corriger la courbe de la caractéristique de fonctionnement de manière appropriée. A cette fin, le type 8793/8793 est doté d'un élément de transfert réalisant différentes caractéristiques. Celles-ci sont utilisées pour corriger la caractéristique de fonctionnement.

Il est possible de régler des caractéristiques à pourcentage égal 1:25, 1:33, 1:50, 25:1, 33:1 et 50:1 et une caractéristique linéaire. Par ailleurs, il est possible de programmer librement ou de mesurer automatiquement une caractéristique à l'aide des points nodaux.

### <span id="page-102-0"></span>26.2.1.1. Entrée de la caractéristique librement programmable

La caractéristique est définie par 21 points nodaux répartis régulièrement sur la plage de consigne de position allant de 0 – 100 %. L'écart est de 5 %. Une course au choix (plage de réglage 0 – 100 %) peut être attribuée à chaque point nodal. La différence entre les courses de deux points nodaux voisins ne doit pas être supérieure à 20 %.

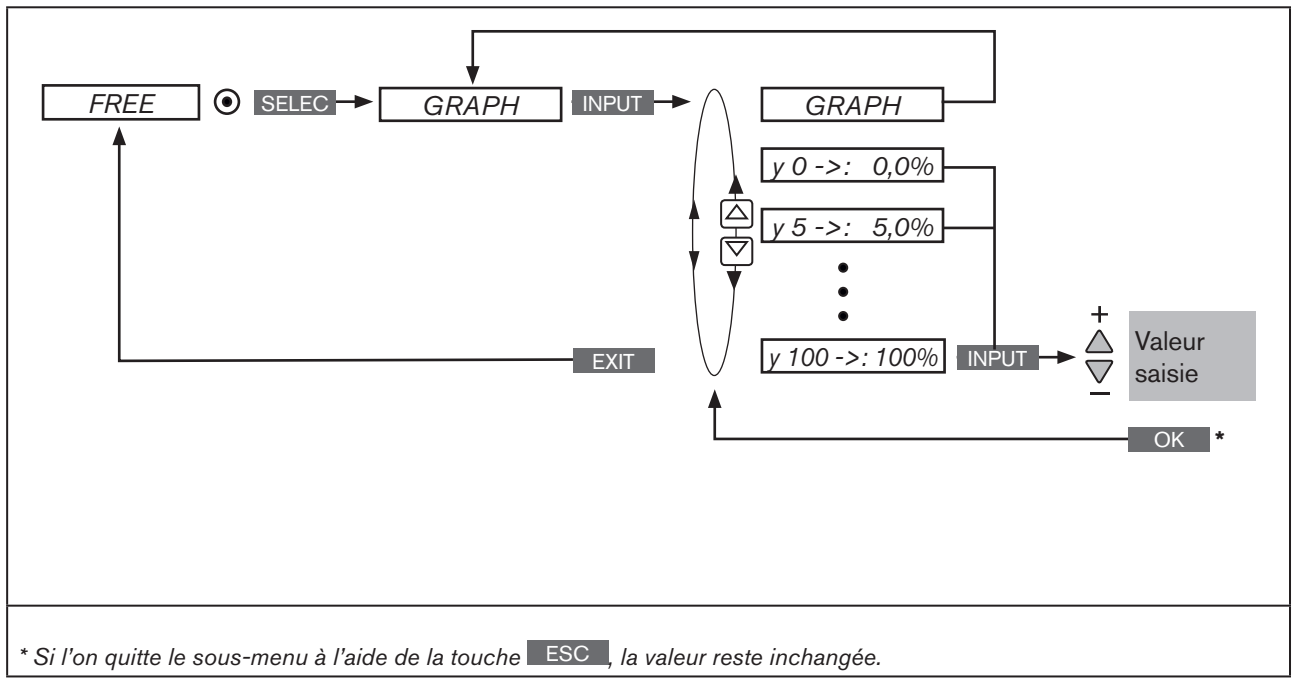

*Figure 53 : Structure de commande CHARACT FREE*

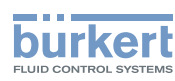

#### Procédure à suivre :

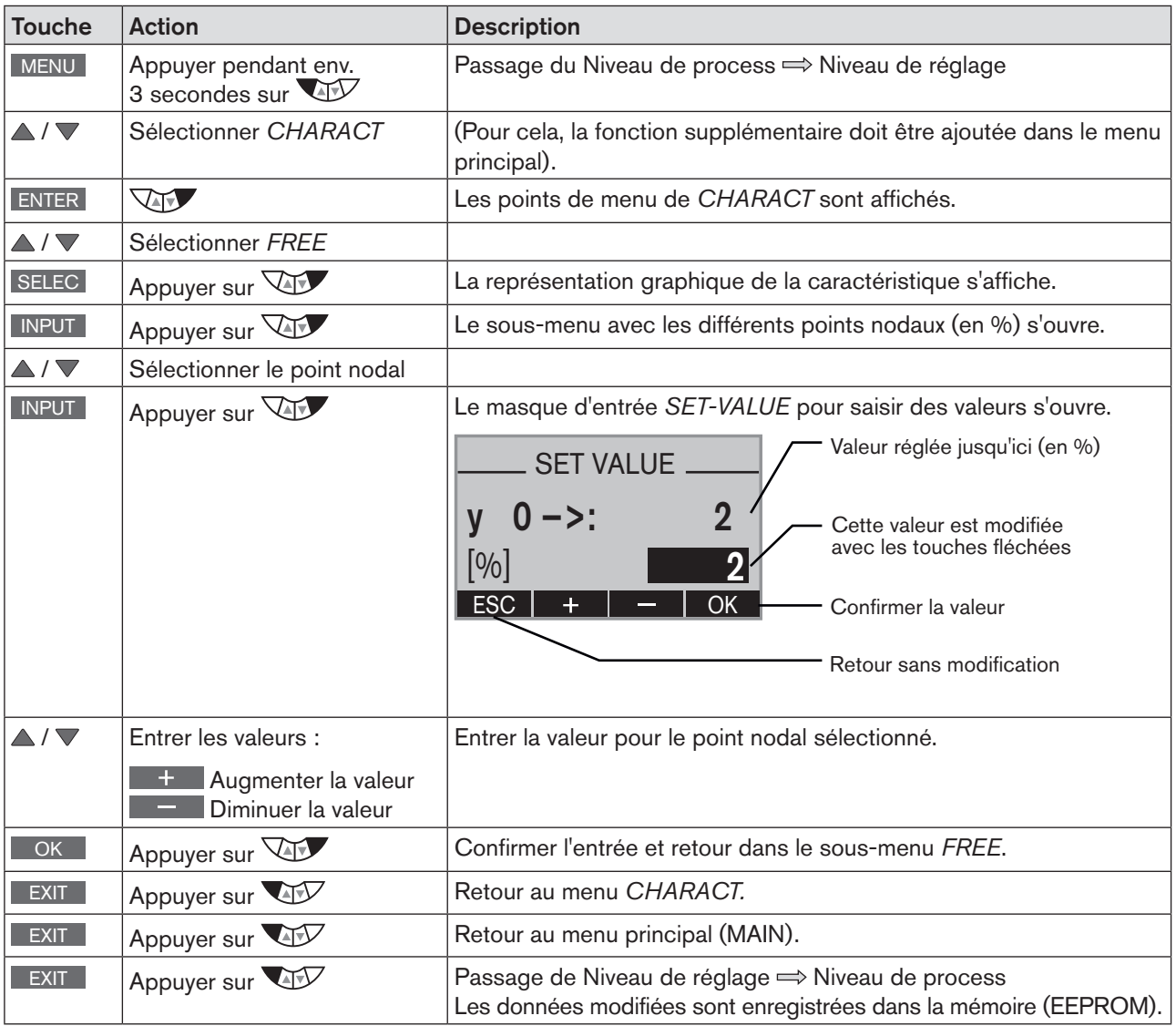

*Tableau 55 : FREE ; Saisie de la caractéristique à programmation libre*

C'est seulement lors du passage au niveau de process, lorsque l'on quitte le menu principal (MAIN) à l'aide de la touche de sélection gauche **EXIT** que les données modifiées sont enregistrées dans la mémoire (EEPROM). Pendant l'enregistrement, le symbole d'enregistrement apparaît  $\Box$  à l'écran.

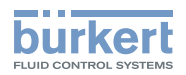

#### Exemple d'une caractéristique programmée

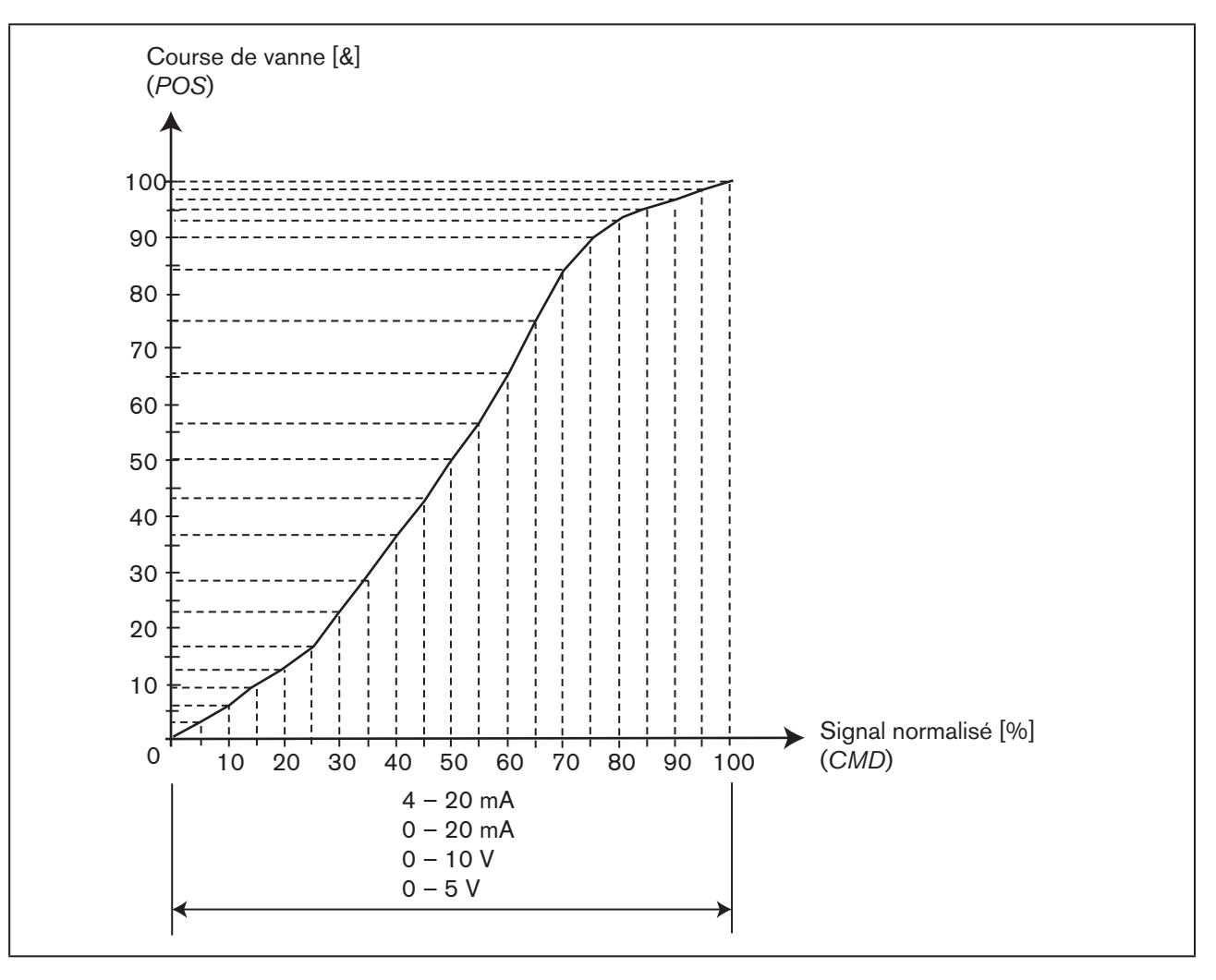

*Figure 54 : Exemple d'une caractéristique programmée*

La section « *Tableaux pour les réglages spécifiques au client* » du chapitre « [« 42.1. Réglages de la](#page-243-0)  [caractéristique librement programmable », page 244](#page-243-0) reprend un tableau qui vous permet d'entrer vos réglages de caractéristique librement programmable.

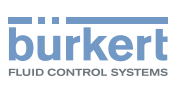

## <span id="page-105-0"></span>26.2.2. CUTOFF – Fonction de fermeture étanche

Cette fonction entraîne la fermeture étanche de la vanne en dehors de la plage de régulation.

Entrez ici les limites en pourcentage pour la valeur de consigne de position (*CMD*) à partir desquelles l'air est entièrement purgé de l'actionneur ou ce dernier entièrement aéré.

L'ouverture ou la reprise du fonctionnement de régulation est effectuée avec une hystérésis de 1 %.

Lorsque la vanne de process se trouve dans la plage de fermeture étanche, le message *« CUTOFF ACTIVE »* est affiché.

Uniquement pour le type 8793 : il est possible de sélectionner ici à quelle valeur de consigne la fonction de fermeture étanche doit s'appliquer :

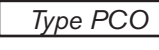

*Type PCO* Valeur de consigne de process (*SP*)

*Type XCO* | Valeur de consigne de position *(CMD)* 

Si *Type PCO* a été sélectionnée, les limites pour la valeur de consigne de process (*SP*) sont saisies en pourcentage par rapport à la plage d'étalonnage.

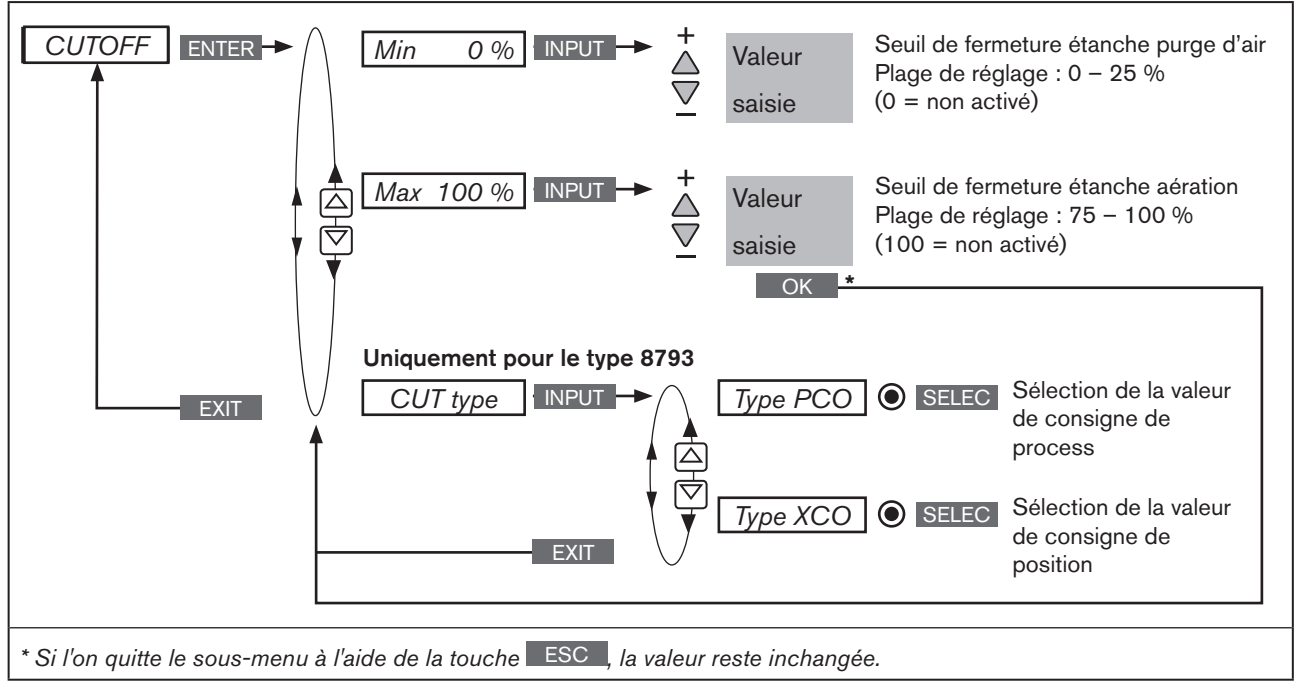

*Figure 55 : Structure de commande CUTOFF*

C'est seulement lors du passage au niveau de process, lorsque l'on quitte le menu principal (MAIN) à l'aide de la touche de sélection gauche EXIT que les données modifiées sont enregistrées dans la mémoire (EEPROM). Pendant l'enregistrement, le symbole d'enregistrement apparaît  $\mathbb{Q}$  à l'écran.

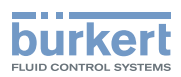

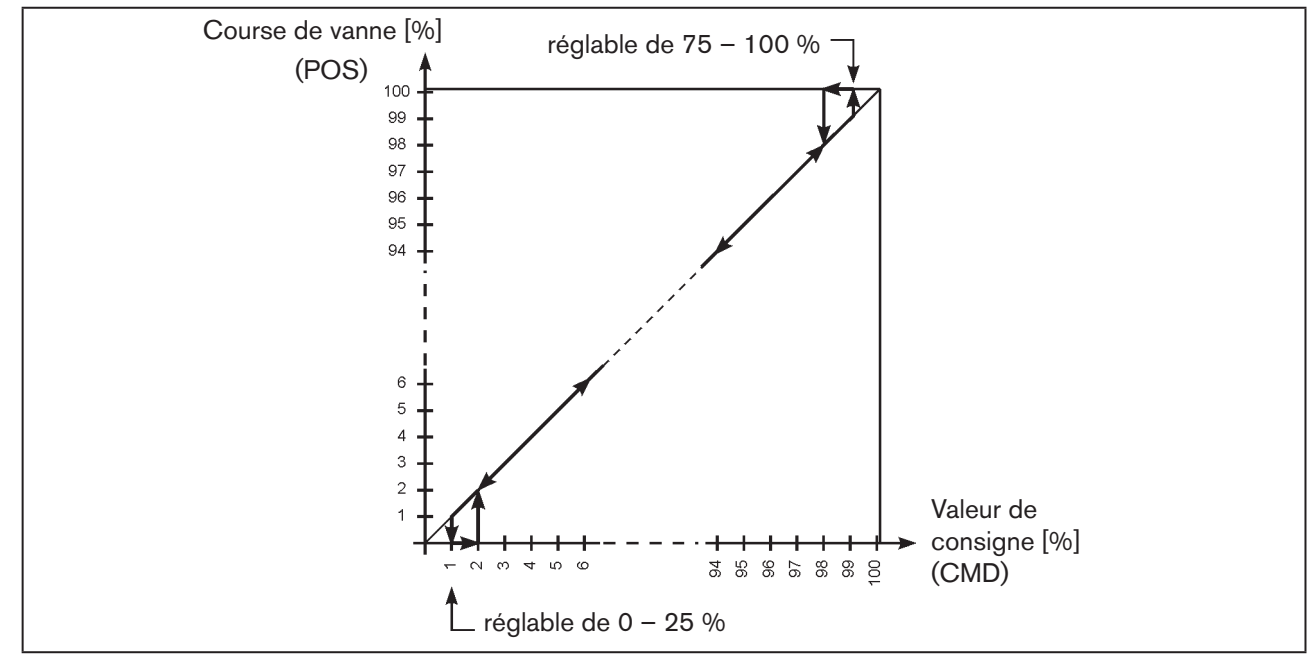

*Figure 56 : Diagramme - CUTOFF; positionneur, type 8792*

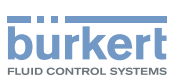

### <span id="page-107-0"></span>26.2.3. DIR.CMD – Sens d'action (Direction) de la valeur de consigne du positionneur

Cette fonction supplémentaire permet de régler le sens d'action entre le signal d'entrée (*INPUT*) et la position de consigne (*CMD*) de l'actionneur.

Toute fonction supplémentaire devant être configurée, doit d'abord être ajoutée dans le menu principal (MAIN). Voir chapitre [« 26.1. Activer et désactiver les fonctions supplémentaires », page 99.](#page-98-2)

Réglage usine : *Rise*

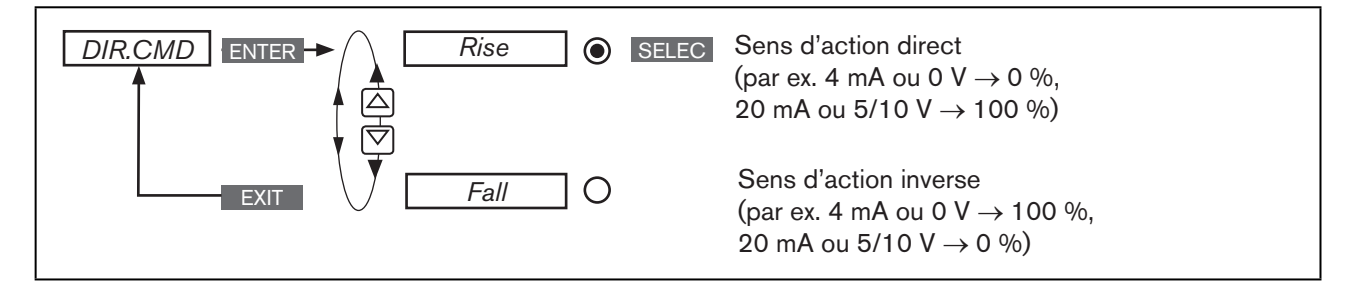

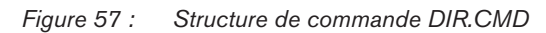

C'est seulement lors du passage au niveau de process, lorsque l'on quitte le menu principal (MAIN) à l'aide de la touche de sélection gauche **EXIT** que les données modifiées sont enregistrées dans la mémoire (EEPROM). Pendant l'enregistrement, le symbole d'enregistrement apparaît Q à l'écran.

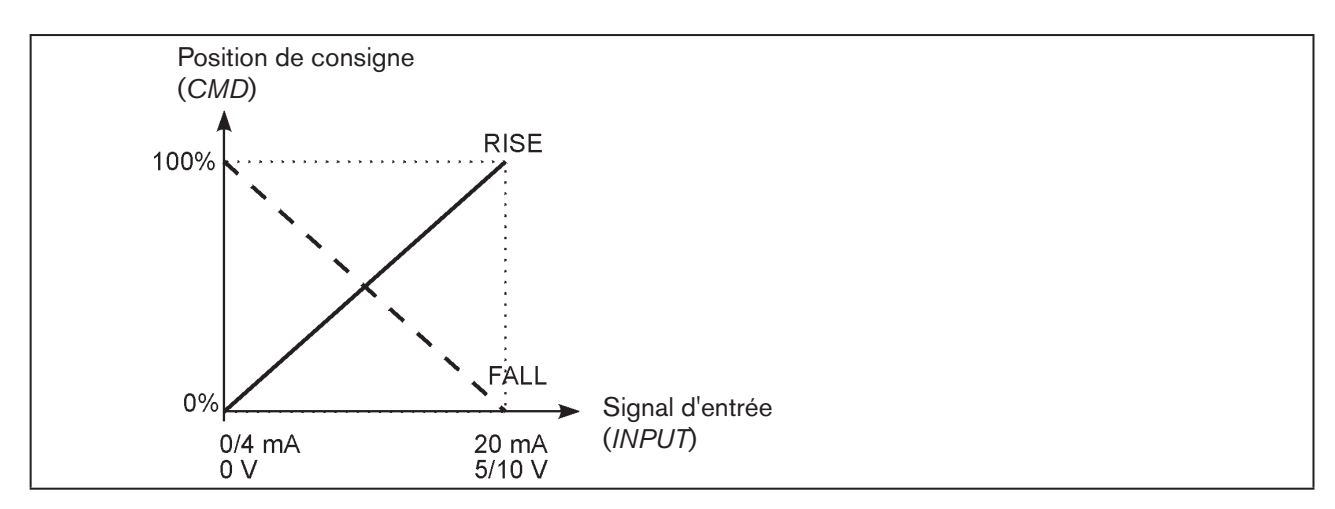

*Figure 58 : Diagramme DIR.CMD*
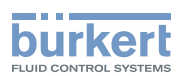

## 26.2.4. DIR.ACT – Sens d'action (Direction) du servomoteur

Cette fonction supplémentaire permet de régler le sens d'action entre l'état d'aération de l'actionneur et la position effective (*POS*).

Réglage usine : *Rise*

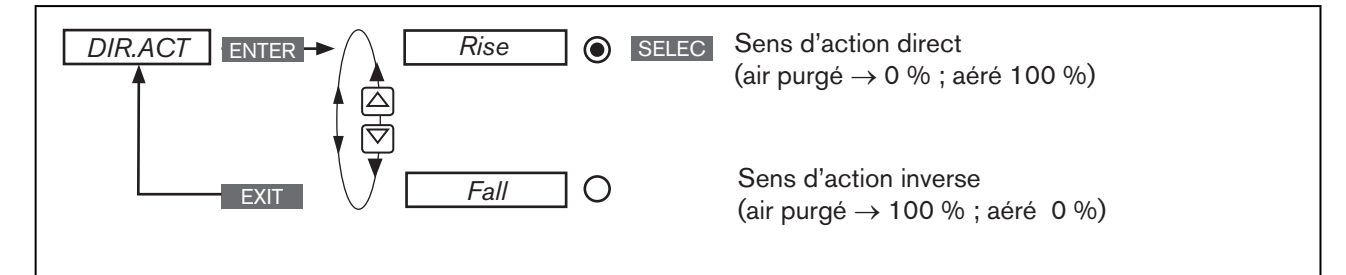

*Figure 59 : Structure de commande DIR.ACT*

Si la fonction *Fall* est sélectionnée ici, la description des touches fléchées (à l'écran) est modifiée à l'état de marche MANUEL

 $OPN \rightarrow$  CLS  $et$  CLS  $\rightarrow$  OPN

C'est seulement lors du passage au niveau de process, lorsque l'on quitte le menu principal (MAIN) à l'aide de la touche de sélection gauche EXIT que les données modifiées sont enregistrées dans la mémoire (EEPROM). Pendant l'enregistrement, le symbole d'enregistrement apparaît  $\mathbb Q$  à l'écran.

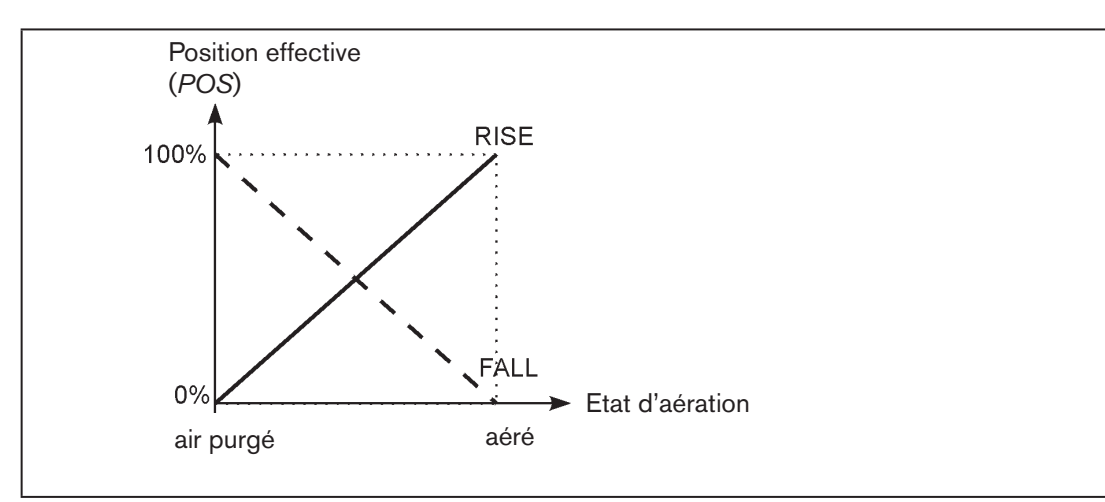

*Figure 60 : Diagramme DIR.ACT*

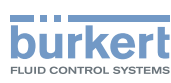

## 26.2.5. SPLTRNG – Répartition de la plage du signal (Split range)

Les valeurs mini et maxi du signal d'entrée en % pour lequel la vanne parcourt l'ensemble de la course.

Réglage usine : *Min = 0 % ; Max = 100 %*

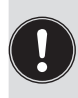

Type 8793 : Seule la fonction supplémentaire *SPLTRNG* peut être sélectionnée, à l'état de marche comme positionneur (positionneur).

*P.CONTROL* = non activée.

Cette fonction supplémentaire vous permet de limiter la plage de consigne de position du type 8792/8793 en fixant une valeur minimale et une valeur maximale.

Il est ainsi possible de répartir une plage de signal normalisé utilisée (4 – 20 mA, 0 – 20 mA, 0 – 10 V ou 0 – 5 V) sur plusieurs appareils (avec ou sans recouvrement).

De cette façon, plusieurs vannes peuvent être utilisées **en alternance** ou **simultanément** comme éléments de réglage en cas de recouvrement des plages de consigne.

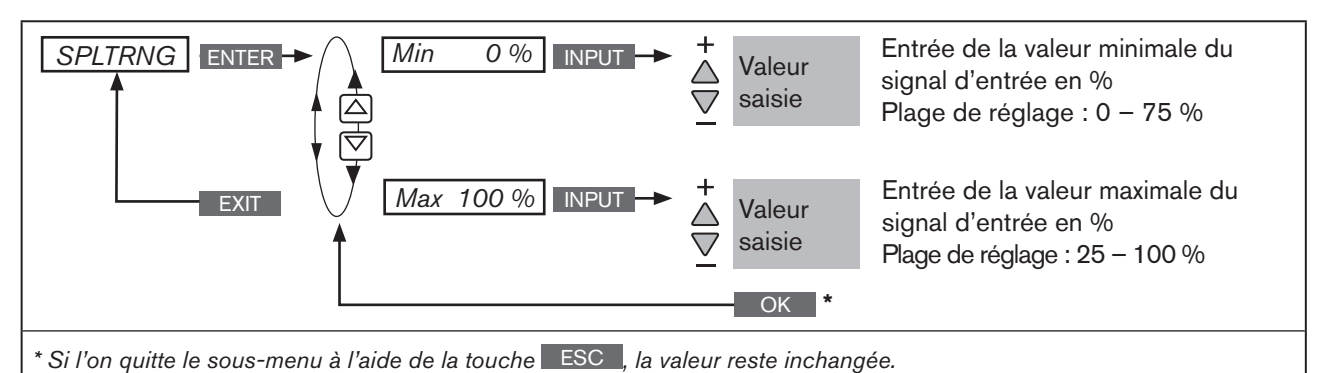

*Figure 61 : Structure de commande SPLTRNG*

C'est seulement lors du passage au niveau de process, lorsque l'on quitte le menu principal (MAIN) à l'aide de la touche de sélection gauche EXIT que les données modifiées sont enregistrées dans la mémoire (EEPROM). Pendant l'enregistrement, le symbole d'enregistrement apparaît  $\boxtimes$  à l'écran.

### Division d'une plage de signal normalisé en deux plages de consigne

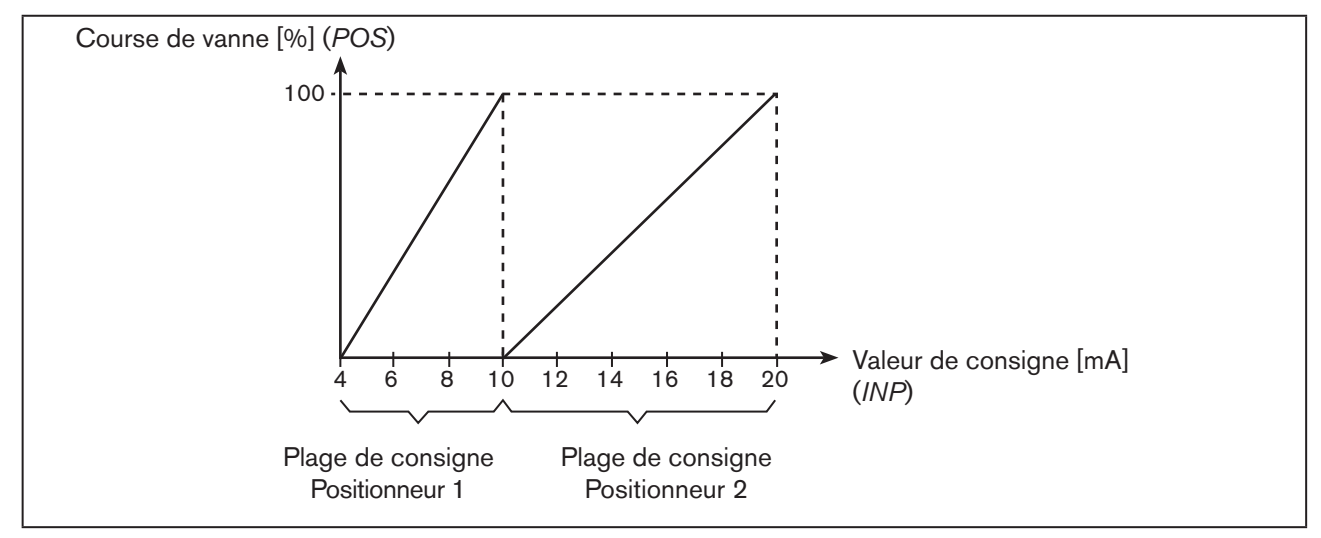

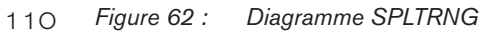

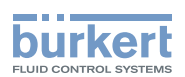

### <span id="page-110-0"></span>26.2.6. X.LIMIT – Limitation de la course mécanique

Cette fonction supplémentaire limite la course (physique) à des valeurs en % prescrites (mini et maxi). A cette occasion, la plage de la course limitée est enregistrée comme étant égale à 100 %.

Si la course limitée est quittée pendant le fonctionnement, des valeurs POS *négatives ou des valeurs* POS *supérieures à* 100 % sont affichées.

Réglage usine : *Min = 0 %, Max = 100 %*

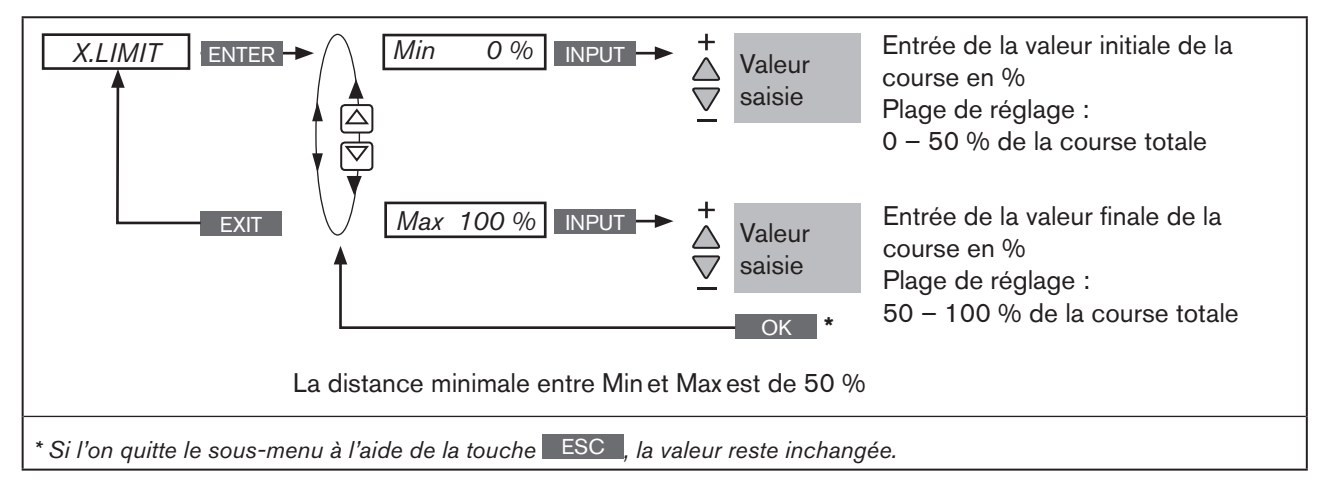

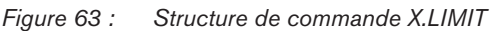

C'est seulement lors du passage au niveau de process, lorsque l'on quitte le menu principal (MAIN) à l'aide de la touche de sélection gauche EXIT que les données modifiées sont enregistrées dans la mémoire (EEPROM). Pendant l'enregistrement, le symbole d'enregistrement apparaît  $\mathbb Q$  à l'écran.

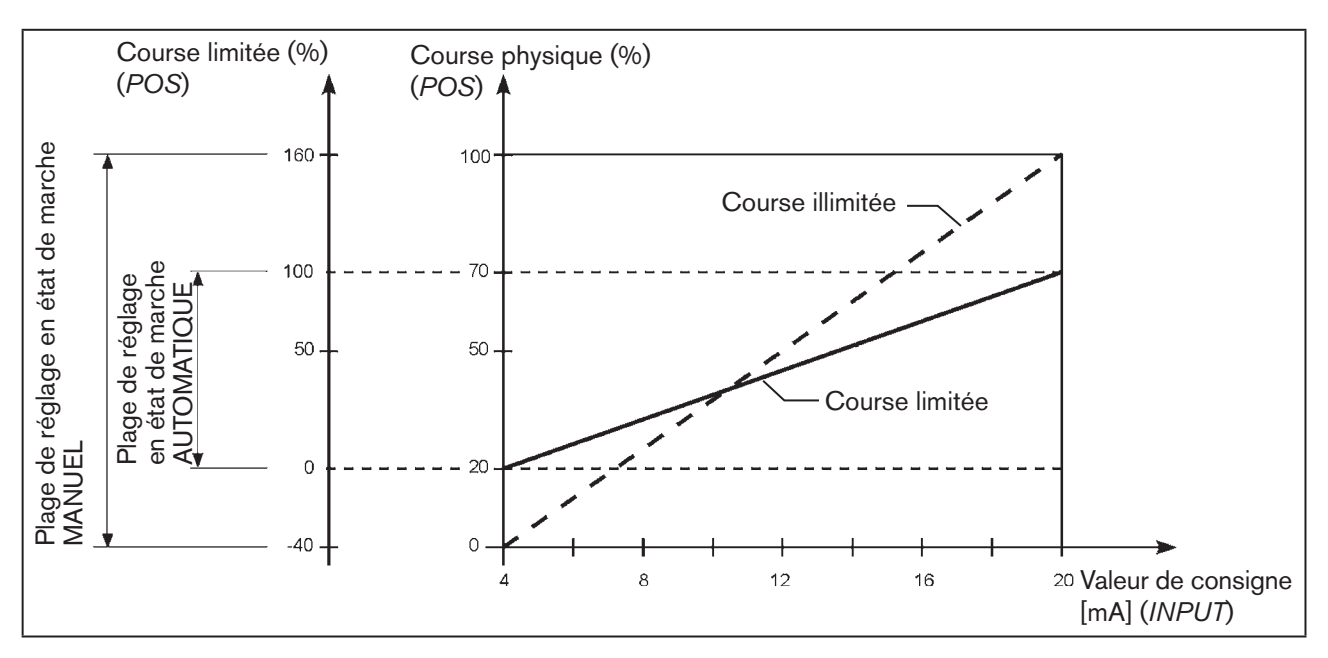

*Figure 64 : Diagramme X.LIMIT*

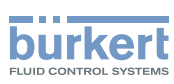

## 26.2.7. X.TIME – Limitation de la vitesse de réglage

Cette fonction supplémentaire permet de déterminer les temps d'ouverture et de fermeture pour la course complète et ainsi de limiter les vitesses de réglage.

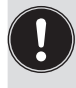

Pour l'exécution de la fonction *X.TUNE* le temps d'ouverture et de fermeture minimal est automatiquement entré pour l'ensemble de la course pour *Open* et *Close*. Il est ainsi possible de se déplacer à la vitesse maximale.

Réglage usine : valeurs calculées en usine avec la fonction *X.TUNE*

Si la vitesse de réglage doit être limitée, il est possible d'entrer pour *Open* et *Close* des valeurs situées entre les valeurs minimales calculées par *X.TUNE* et 60 s.

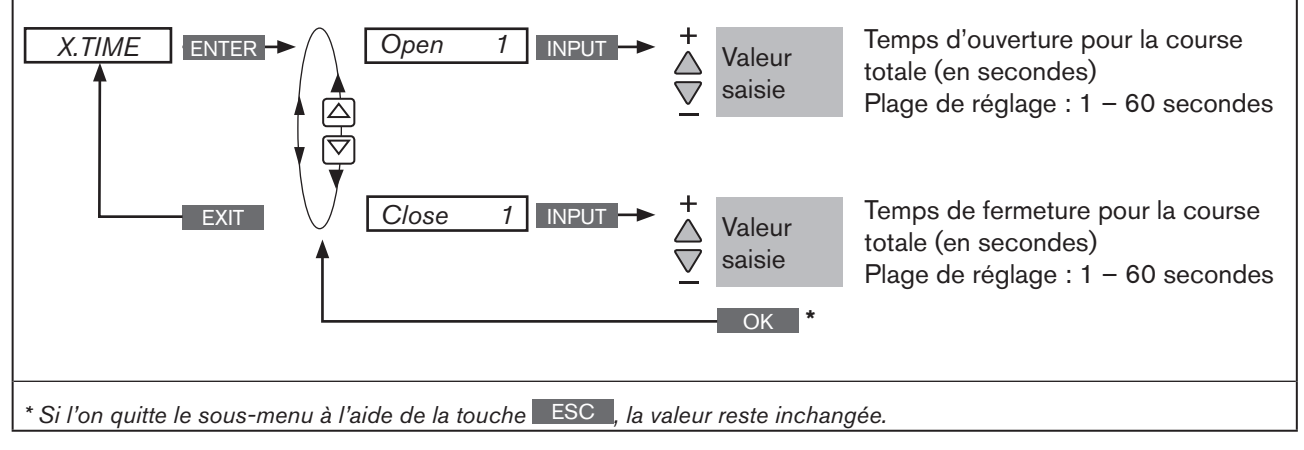

*Figure 65 : Structure de commande X.TIME*

C'est seulement lors du passage au niveau de process, lorsque l'on quitte le menu principal (MAIN) à l'aide de la touche de sélection gauche EXIT que les données modifiées sont enregistrées dans la mémoire (EEPROM). Pendant l'enregistrement, le symbole d'enregistrement apparaît  $\mathbb{Q}$  à l'écran.

Effet d'une limitation de la vitesse d'ouverture en présence d'un saut de valeur de consigne

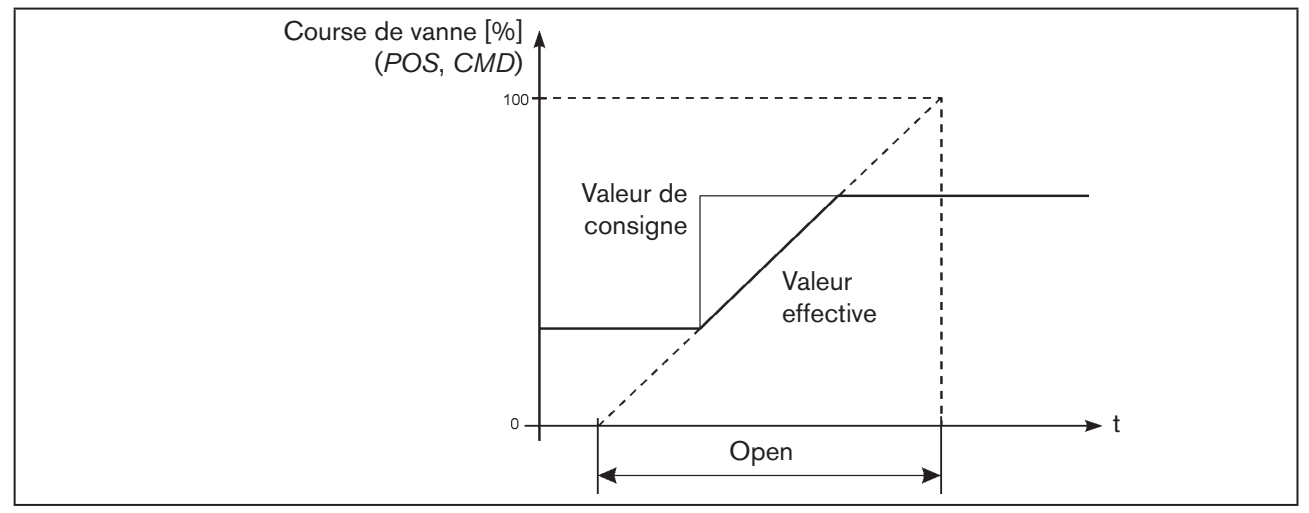

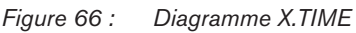

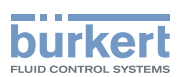

## 26.2.8. X.CONTROL – Parametrierung des Positioners

Cette fonction permet d'ajuster les paramètres du positionneur. L'ajustement ne doit être entrepris que si cela est nécessaire pour l'objectif projeté.

Les paramètres pour *X.CONTROL* sont automatiquement configurés à l'exception de *DBND* (bande morte) lorsque les réglages de base sont fixés à l'exécution de *X.TUNE*.

Si, lors de l'exécution de *X.TUNE,* le réglage de DBND (bande morte en fonction du comportement de frottement du servomoteur) doit être calculé automatiquement, *X.CONTROL* doit être ajoutée dans le menu principal (MAIN) et donc activée.

Lors de l'exécution de *X.TUNE,* toutes les valeurs ajustées précédemment sont écrasées (à l'exception de la fonction *X.TUNE*, qui est paramétrée manuellement).

- *DBND* Plage d'insensibilité (bande morte)
- *KXopn* Facteur d'amplification de la composante proportionnelle(pour l'aération de la vanne)
- *KXcls* Facteur d'amplification de la composante proportionnelle (pour la purge d'air de la vanne)
- *KDopn* Facteur d'amplification de la composante différentielle (pour l'aération de la vanne)
- *KDcls* Facteur d'amplification de la composante différentielle (pour la purge d'air de la vanne)
- *YBfric* Correction de frottement (pour l'aération de la vanne)
- *YEfric* Correction de frottement (pour la purge d'air de la vanne)

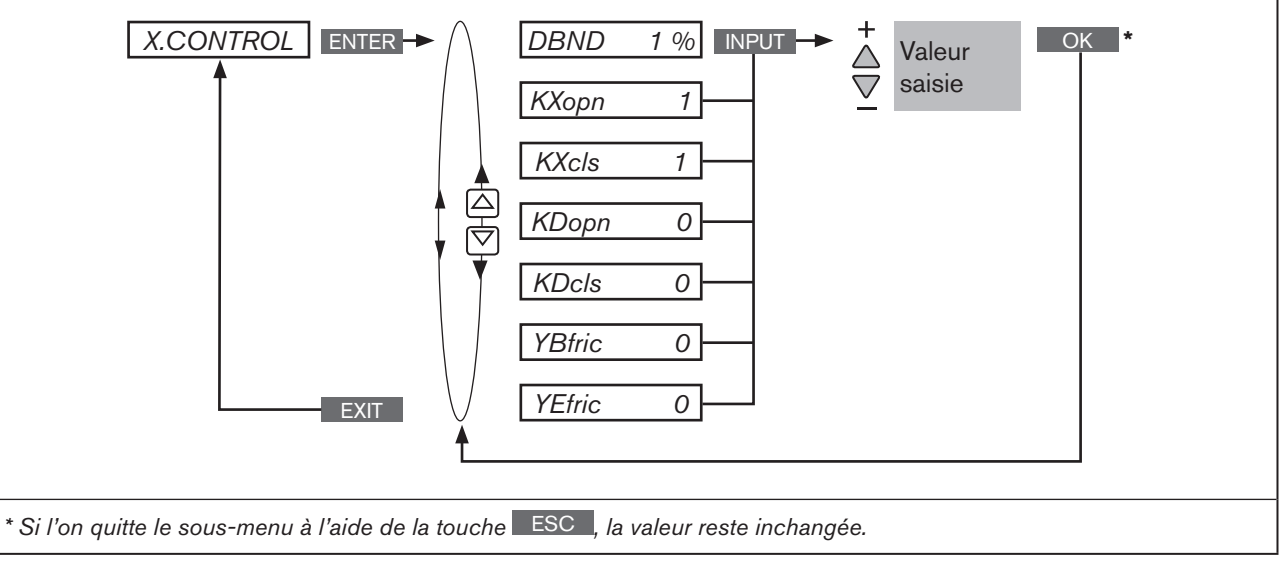

*Figure 67 : Structure de commande X.CONTROL*

#### DBND Plage d'insensibilité (bande morte) du positionneur

 Entrée de la bande morte en % par rapport à la course étalonnée ; c.-à-d. *X.LIMIT Max - X.LIMIT Min* (voir fonction supplémentaire [« 26.2.6. X.LIMIT – Limi](#page-110-0)[tation de la course mécanique »](#page-110-0)).

Cette fonction a pour effet que le régulateur ne répond qu'à partir d'une certaine différence de régulation et ainsi de protéger les électrovannes dans le type 8792/8793 ainsi que l'actionneur pneumatique.

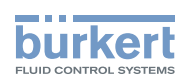

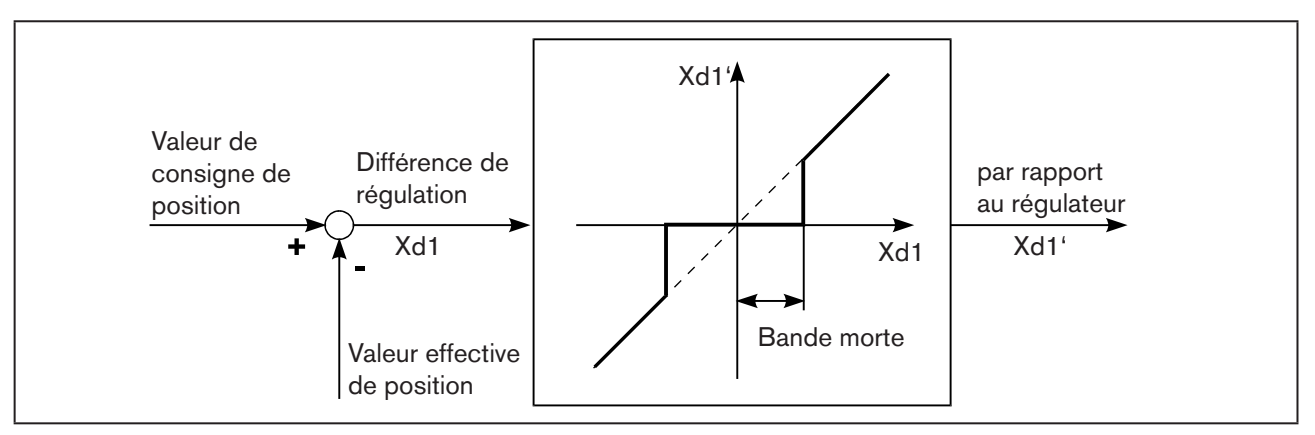

*Figure 68 : Diagramme X.CONTROL*

## 26.2.9. P.CONTROL – Réglage et paramétrage du régulateur de process

Le paramétrage du régulateur de process est décrit au chapitre « 25.1. P.CONTROL – Réglage et paramétrage [du régulateur de process »](#page-78-0).

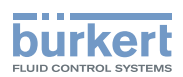

### 26.2.10. SECURITY – Code de protection pour les réglages

La fonction *SECURITY* permet d'empêcher l'accès non souhaité au type 8792/8793 ou à des fonctions.

Réglage usine : *Access Code : 0000*

Si le code de protection est activé, l'entrée du code (code d'accès réglé ou mastercode) est exigée pour chaque opération verrouillée.

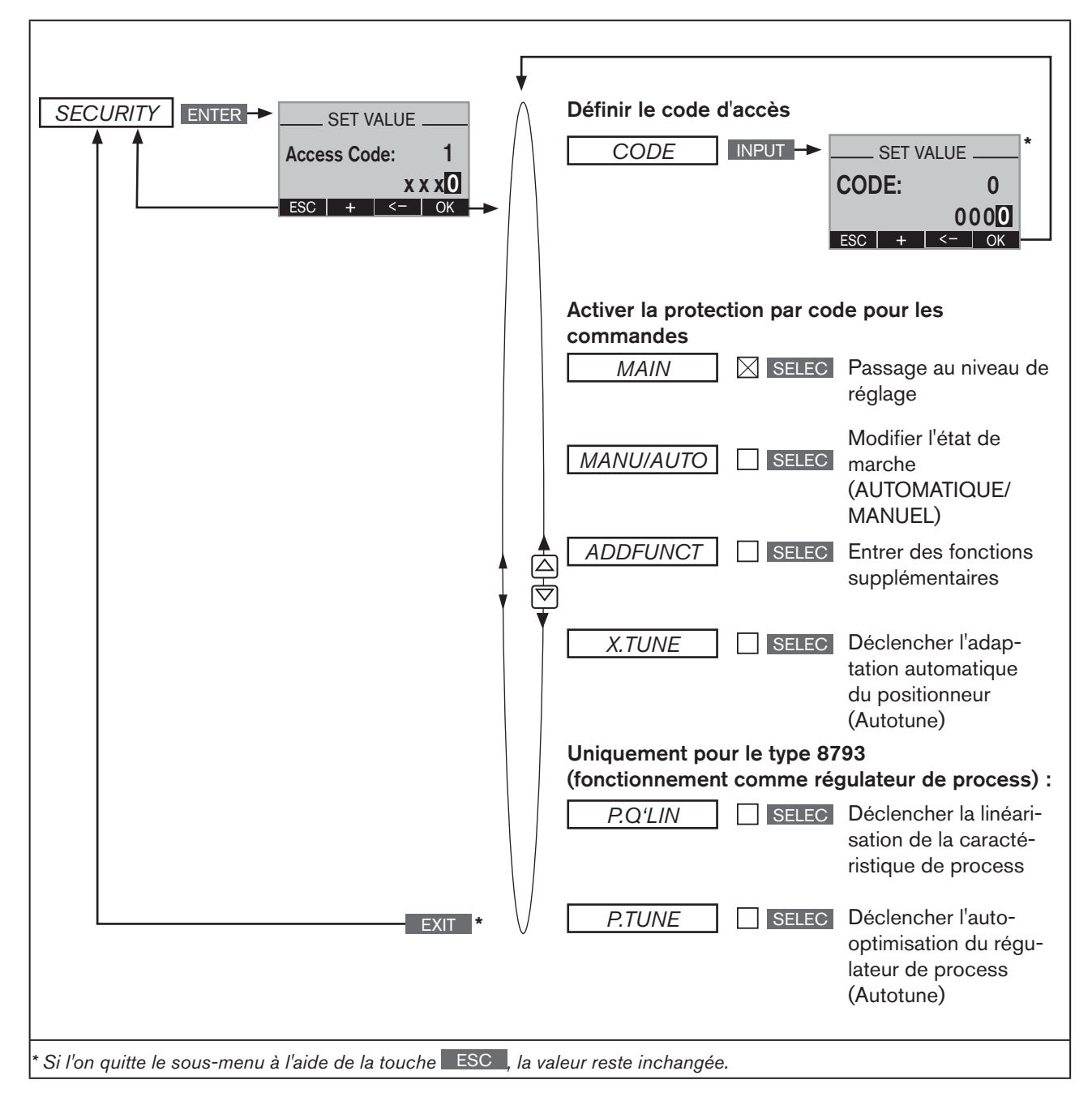

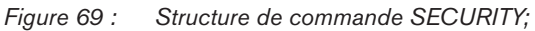

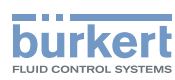

#### Régler la protection par code :

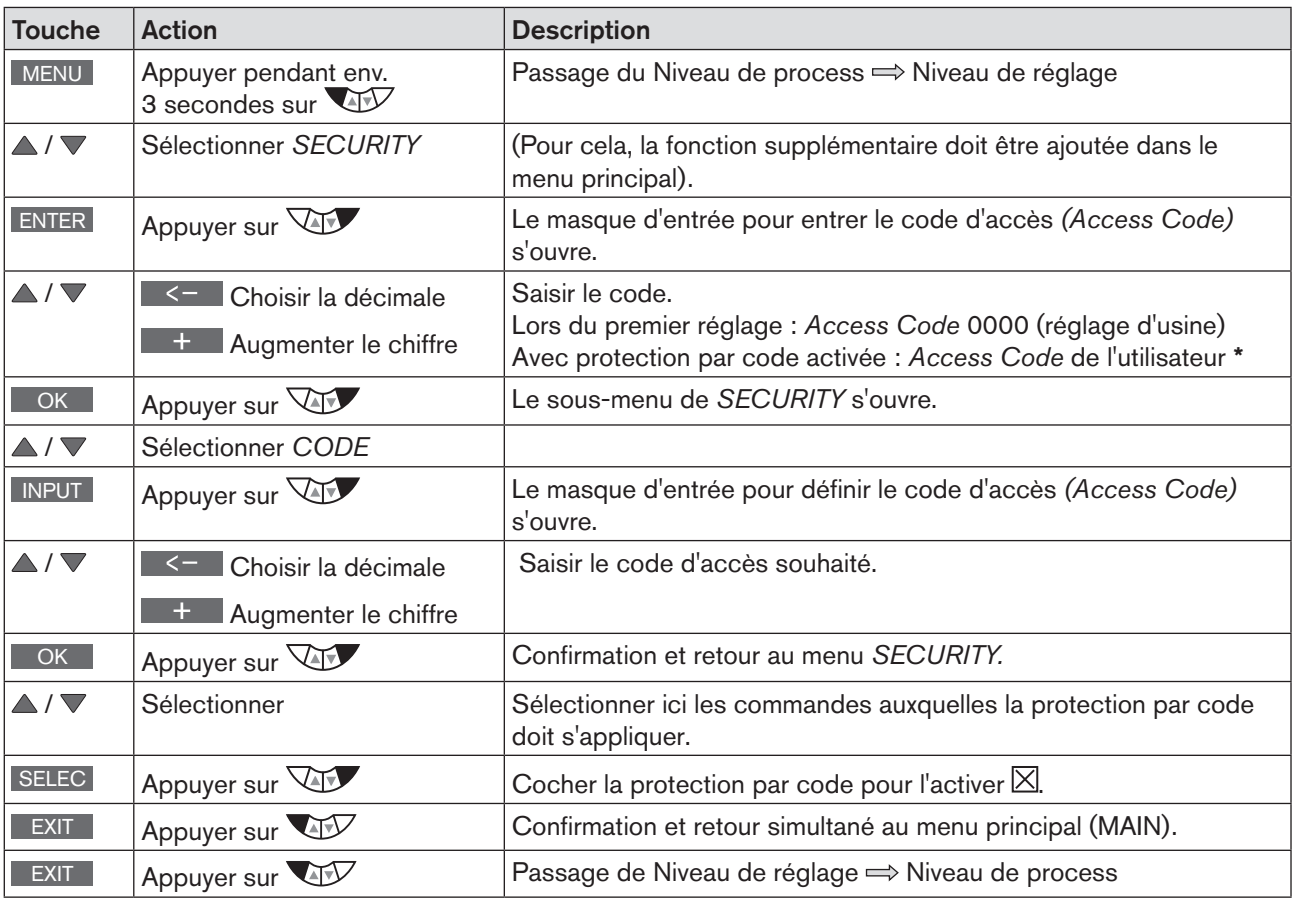

*Tableau 56 : SECURITY ; régler la protection par code*

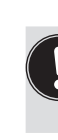

C'est seulement lors du passage au niveau de process, lorsque l'on quitte le menu principal (MAIN) à l'aide de la touche de sélection gauche EXIT que les données modifiées sont enregistrées dans la mémoire (EEPROM). Pendant l'enregistrement, le symbole d'enregistrement apparaît  $\boxtimes$  à l'écran.

#### \* Si vous avez oublié le code :

A) Avec le mastercode qui ne peut être modifié, il est possible d'exécuter toutes les commandes. Ce mastercode à 4 chiffres est indiqué dans la version imprimée du manuel d'utilisation abrégé pour le type 8792/8793.

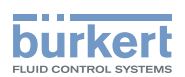

### 26.2.11. SAFEPOS – Entrée de la position de sécurité

Cette fonction détermine la position de sécurité de l'actionneur qui sera approchée avec les signaux définis.

<span id="page-116-0"></span>La position de sécurité réglée est approchée uniquement

en présence d'un signal correspondant à l'entrée binaire (Configuration, voir chapitre [« 26.2.13. BINARY.IN – Activation de l'entrée binaire »\)](#page-118-0) ou

• lors de la survenue d'un défaut de signal (Configuration, voir chapitre [« 26.2.12. SIG.ERROR – Configu](#page-117-0)[ration détection de défaut du niveau du signal »](#page-117-0)).

Avec la variante bus (PROFIBUS / DeviceNet), la position de sécurité est également approchée avec le

- télégramme de paramètre approprié
- *BUS ERROR* (réglable)

Si la course mécanique est limitée avec la fonction *X.LIMIT*, seules les positions de sécurité à l'intérieur de ces limites peuvent être approchées.

Cette fonction est exécutée uniquement en état de marche AUTOMATIQUE.

Réglage usine : 0 %

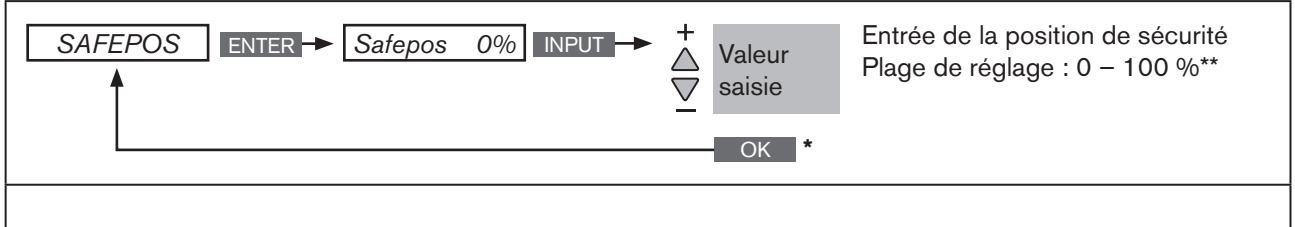

*\* La valeur reste inchangée si le sous-menu est quitté avec la touche de sélection gauche (ESC).*

*\*\* Si la position de sécurité est de 0 % ou 100 %, l'air est entièrement purgé de l'actionneur ou l'actionneur est complètement aéré dès que la position de sécurité est active dans les fonctions supplémentaires SIG-ERROR ou BINARY-IN.*

*Figure 70 : Structure de commande SAFEPOS*

C'est seulement lors du passage au niveau de process, lorsque l'on quitte le menu principal (MAIN) à l'aide de la touche de sélection gauche EXIT que les données modifiées sont enregistrées dans la mémoire (EEPROM). Pendant l'enregistrement, le symbole d'enregistrement apparaît  $\mathbb Q$  à l'écran.

<span id="page-117-0"></span>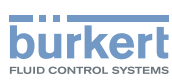

## 26.2.12. SIG.ERROR - Configuration détection de défaut du niveau du signal

La fonction *SIG-ERROR* sert à la détection d'un défaut sur le signal d'entrée.

Lorsque la détection de défaut de signal est activée, le défaut s'affiche sur l'écran. (voir chapitre [« 35.1. Messages d'erreur à l'écran ».](#page-223-0)

La détection d'un défaut au signal d'entrée n'est possible que pour les types de signaux 4 -20 mA et Pt 100. Pour les autres types de signaux, la branche de menu respective est masquée.

- 4 20 mA : Défaut au signal d'entrée ≤ 3,5 mA (± 0,5 % de la valeur finale, hystérésis 0,5 % de la valeur finale)
- Pt 100 (réglable uniquement sur le régulateur de process de type 8793) : défaut au signal d'entrée 225 °C (± 0,5 % de la valeur finale, hystérésis 0,5 % de la valeur finale)
	- Le type de signal est configuré dans les menus suivants :
		- 1*. INPUT* (sur types 8792 et 8793) : Voir chapitre [« 23.1. INPUT Réglage du signal d'entrée »](#page-73-0).
		- *2. P.CONTROL* (uniquement avec le type 8793 et le régulateur de process activé) : Voir chapitre [« 25.2.1. PV-INPUT – Définir le type de signal pour la valeur effective de process »](#page-80-0).

REMARQUE : La détection d'un défaut n'est possible que si dans *SP-INPUT*, la prescription externe d'une valeur de consigne a été sélectionnée. Voir chapitre [« 25.2.3. SP-INPUT – Type de prescription](#page-85-0)  [de valeur de consigne \(interne ou externe\) ».](#page-85-0)

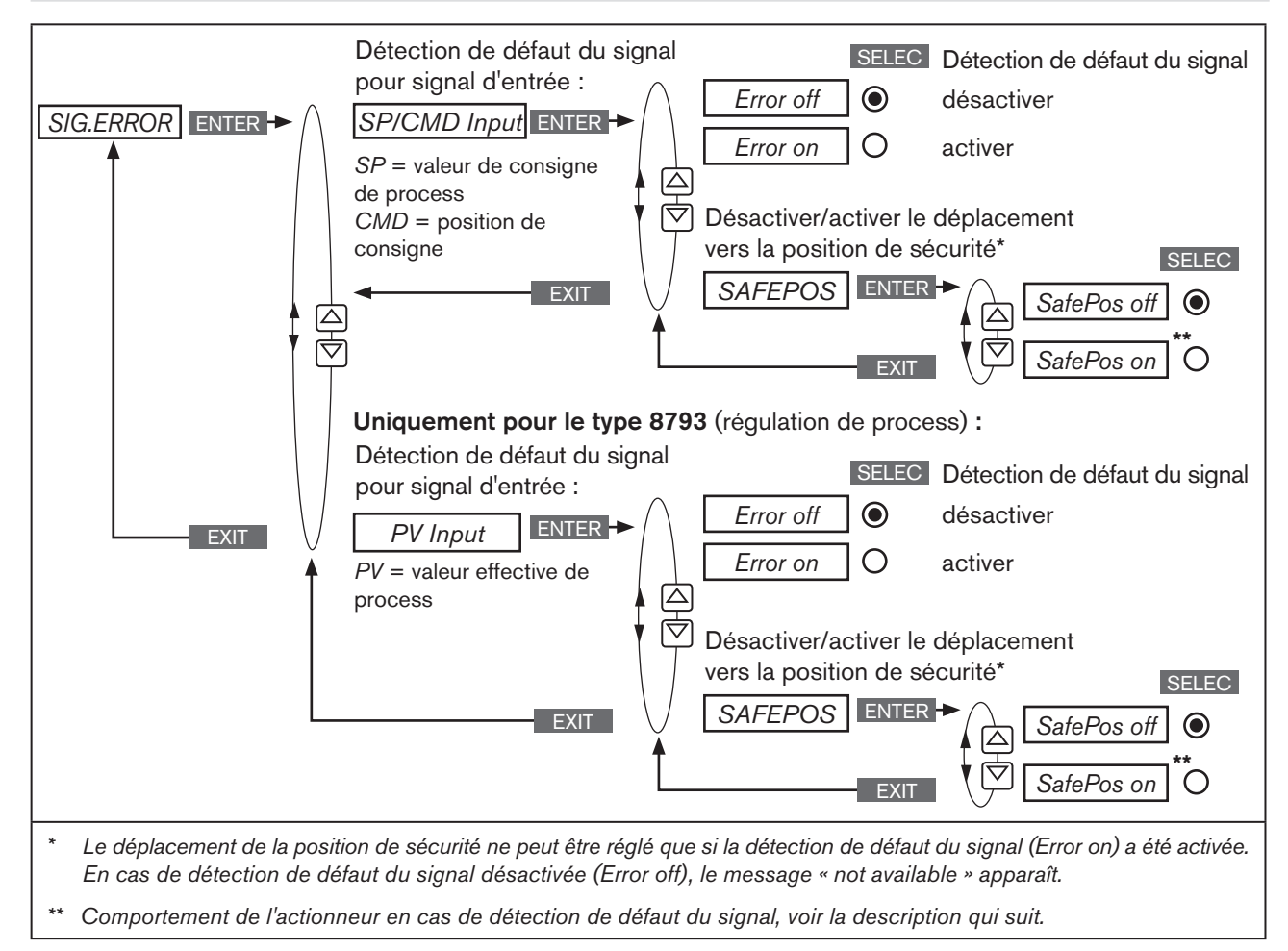

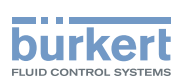

### 26.2.12.1. Comportement de l'actionneur en cas de position de sécurité désactivée ou activée

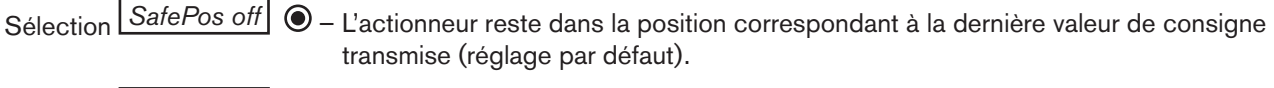

Sélection *SafePos on* – Déplacement de la position de sécurité activé :

Le comportement de l'actionneur en cas de détection de défaut du signal dépend de l'activation de la fonction supplémentaire *SAFEPOS*. Voir chapitre [« 26.2.11. SAFEPOS – Entrée de la position de sécurité ».](#page-116-0)

- *SAFEPOS* activée : En cas de détection d'un défaut de signal, l'actionneur se déplace dans la position prévue par la fonction supplémentaire *SAFEPOS.*
- *SAFEPOS* non activée : L'actionneur se déplace dans la position finale de sécurité, qu'il occuperait en cas de panne d'énergie auxiliaire électrique et pneumatique. Voir chapitre [« 10.9. Positions finales de sécurité après une panne d'énergie](#page-30-0)  [auxiliaire électrique ou pneumatique »](#page-30-0).

<span id="page-118-0"></span>L'activation pour le déplacement dans la position de sécurité (sélection *SafePos on)* n'est possible que si la détection de défaut du signal (*ERROR on)* est activée.

## 26.2.13. BINARY.IN – Activation de l'entrée binaire

Ce menu permet de configurer l'entrée binaire. Les fonctions suivantes peuvent lui être attribuées :

*SafePos* Déplacement de *SafePos* 

*Manu/Auto* Commutation de l'état de marche MANUEL / AUTOMATIQUE)

*X.TUNE* Démarrage de la fonction *X.TUNE*

### Uniquement pour le type 8793 et si le régulateur de process est activé :

*X.CO/P.CO* Commutation entre positionneur et régulateur de process

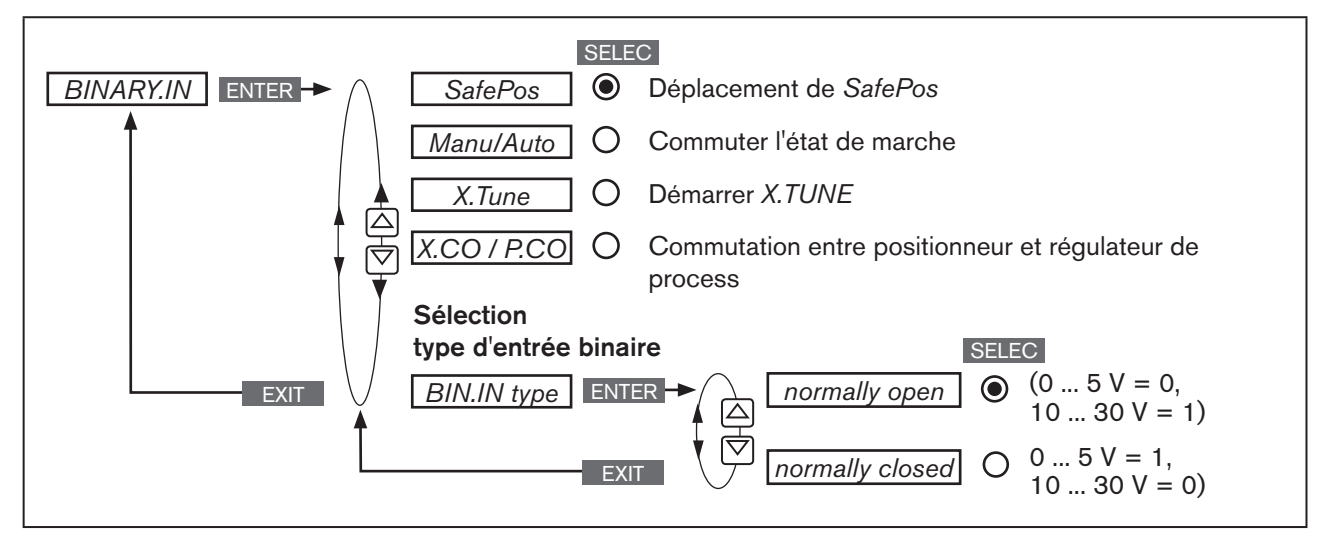

*Figure 72 : Structure de commande BINARY.IN*

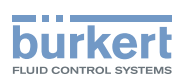

#### SafePos - Déplacement dans une position de sécurité :

Le comportement de l'actionneur dépend de l'activation de la fonction supplémentaire *SAFEPOS*. Voir chapitre [«](#page-116-0)  [26.2.11. SAFEPOS – Entrée de la position de sécurité »](#page-116-0).

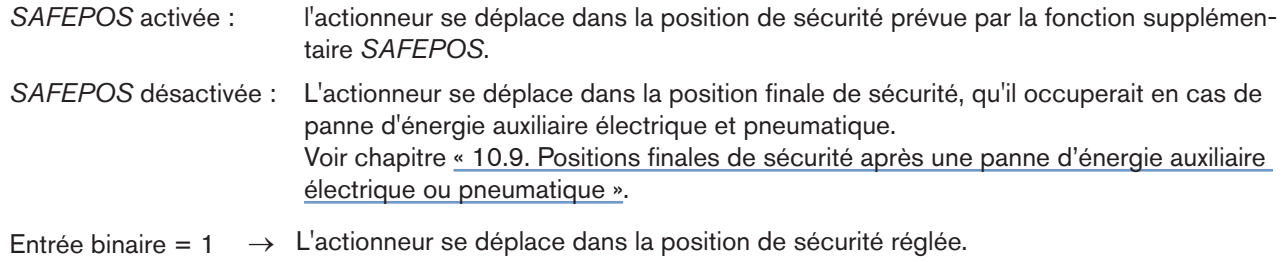

#### Manu/Auto – Commutation entre l'état de marche MANUEL et l'état de marche AUTOMATIQUE :

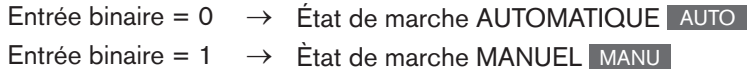

Si dans le menu *BINARY.IN,* la fonction *Manu/Auto* est sélectionnée, il n'est plus possible de modifier l'état de marche au niveau de process à l'aide des touches MANU et AUTO .

#### X.TUNE – Démarrage de la fonction *X.TUNE:*

Entrée binaire = 1 → Démarrer *X.TUNE*

#### X.CO/P.CO – Commutation entre le positionneur et le régulateur de process :

ce point de menu n'est disponible que pour le type 8793 et si le régulateur de process (*P.CONTROL*) est activé.

Entrée binaire =  $0 \rightarrow$  Régulateur de postion (*X.CO*)

Entrée binaire = 1 → Régulateur de process (*P.CO*)

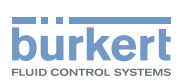

## 26.2.14. OUTPUT – Configuration des sorties (option)

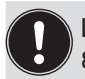

Le point de menu *OUTPUT* n'apparaît dans le menu de sélection de *ADD.FUNCTION* que si le type 8792/8793 dispose de sorties (option).

#### Les sorties peuvent être utilisées pour les messages de retour suivants :

- une sortie analogique
- une sortie analogique et deux sorties binaires
- deux sorties binaires

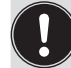

En fonction de la variante du type 8792/8793, le point de menu *OUTPUT* affiche uniquement les sorties pouvant être réglées (*ANALOG, ANALOG + BIN 1 + BIN 2 ou BIN 1 + BIN 2*).

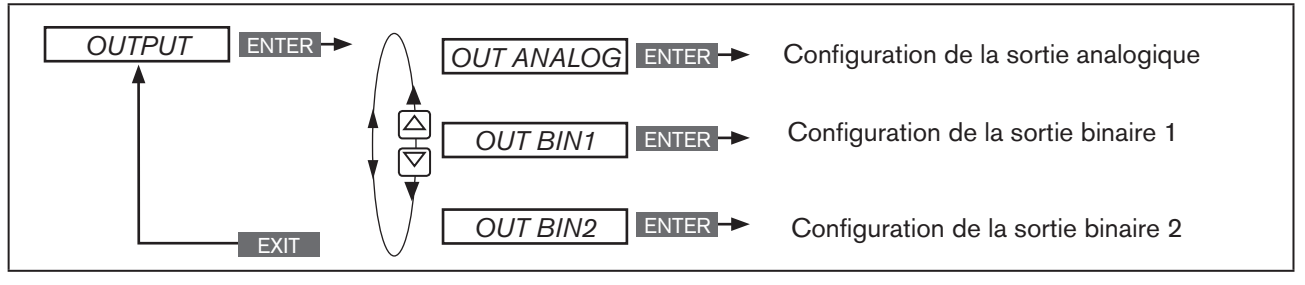

*Figure 73 : Structure de commande OUTPUT;*

### 26.2.14.1. OUT ANALOG - Configuration de la sortie analogique

- Type 8792 : Le message de retour de la position actuelle (*POS*) ou de la valeur de consigne (*CMD*) au poste de commande peut se faire à l'aide de la sortie analogique.
- Type 8793 : Le message de retour de la position actuelle (*POS*), de la valeur de consigne (*CMD*), de la valeur effective de process *(PV)* ou de la valeur de consigne de process *(SP)* peut se faire au poste de commande à l'aide de la sortie analogique.

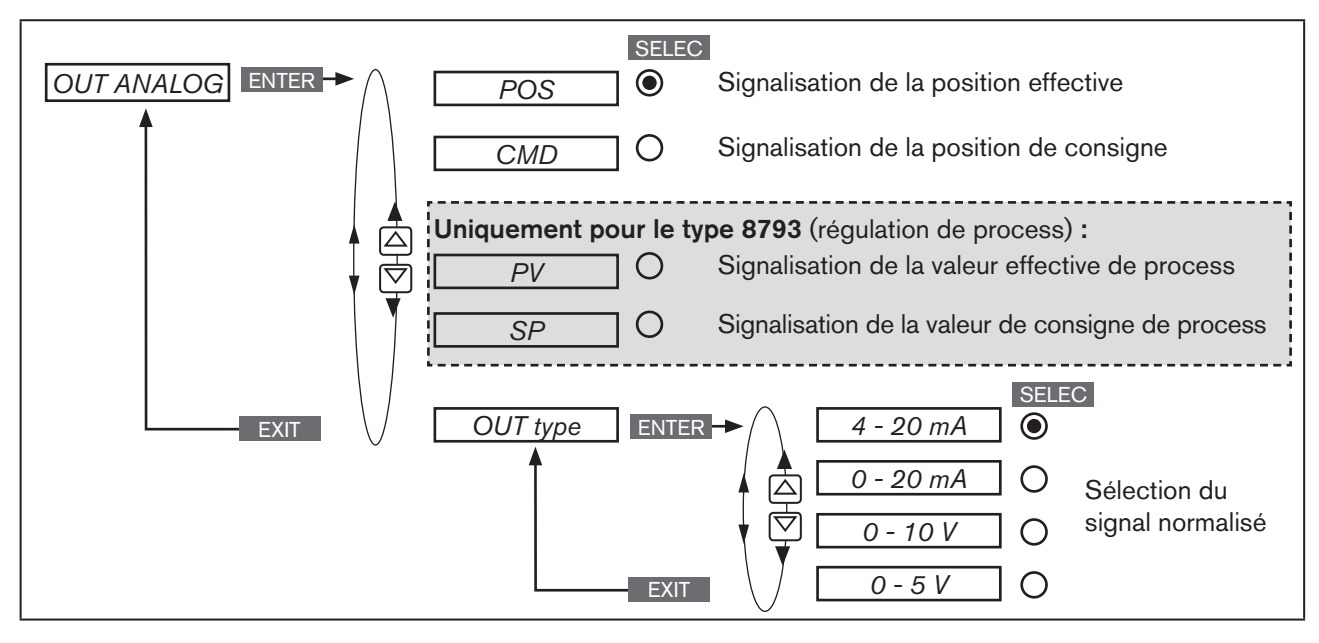

*Figure 74 : Structure de commande OUTPUT-ANALOG;*

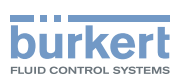

# 26.2.14.2. OUT BIN1 / OUT BIN2 - Configuration de la sorties binaires

La description suivante est valable pour les deux sorties binaires*OUT BIN 1* et*OUT BIN 2* car la commande dans le menu est identique.

Les sorties binaires 1 et 2 peuvent être utilisées pour l'une des signalisations suivantes :

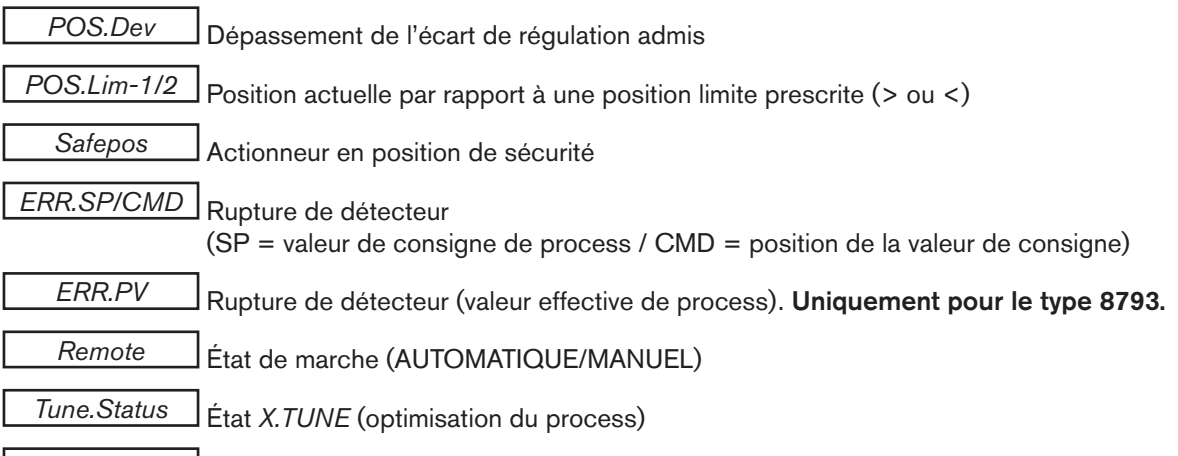

*DIAG.State-1/2* Sortie pour diagnostic (option)

Vue d'ensemble des sorties possibles et des signaux de commande correspondants :

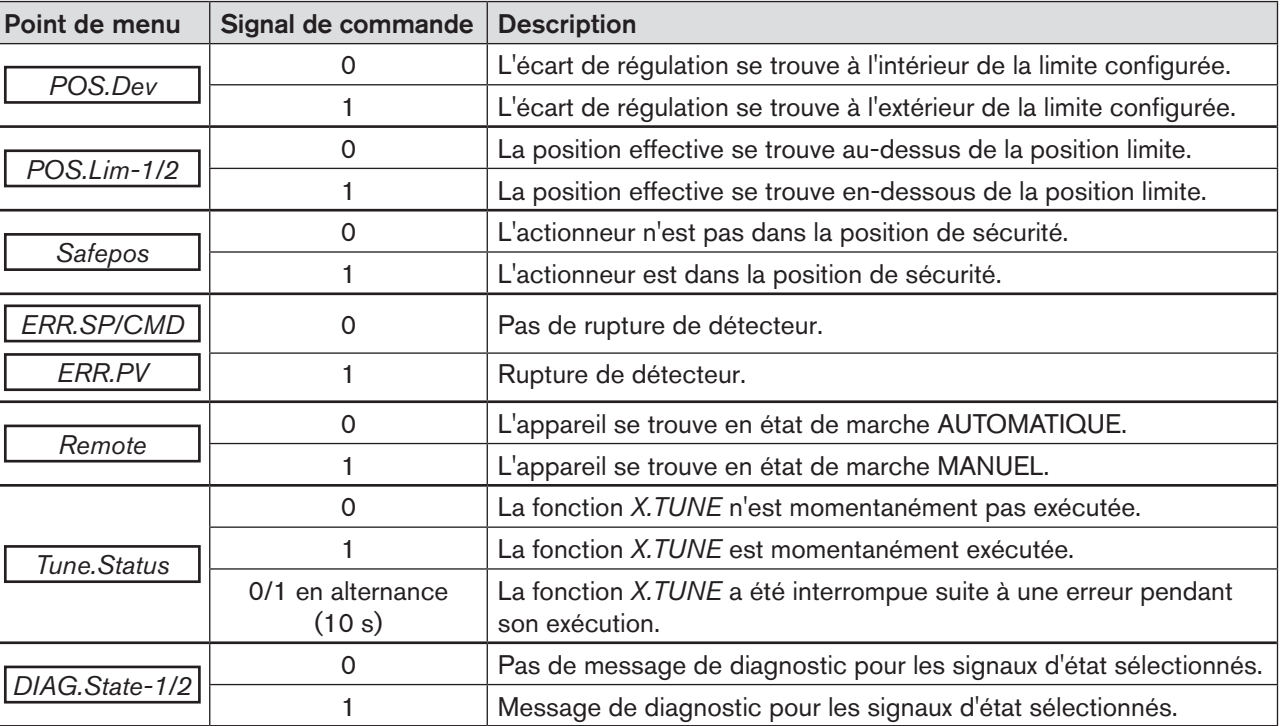

*Tableau 57 : OUT BIN 1/2 ; Sorties possibles et signaux de commande correspondants*

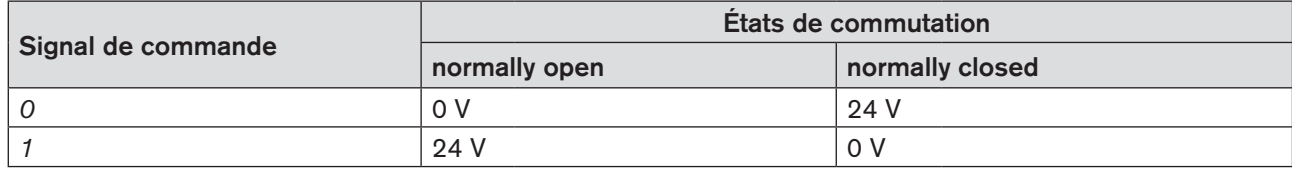

MAN 1000118580 FR Version: H Status: RL (released | freigegeben) printed: 22.09.2017

*Tableau 58 : OUT BIN 1/2 ; États de commutation*

Type 8792, 8793

Fonctions supplémentaires

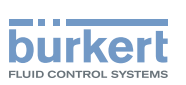

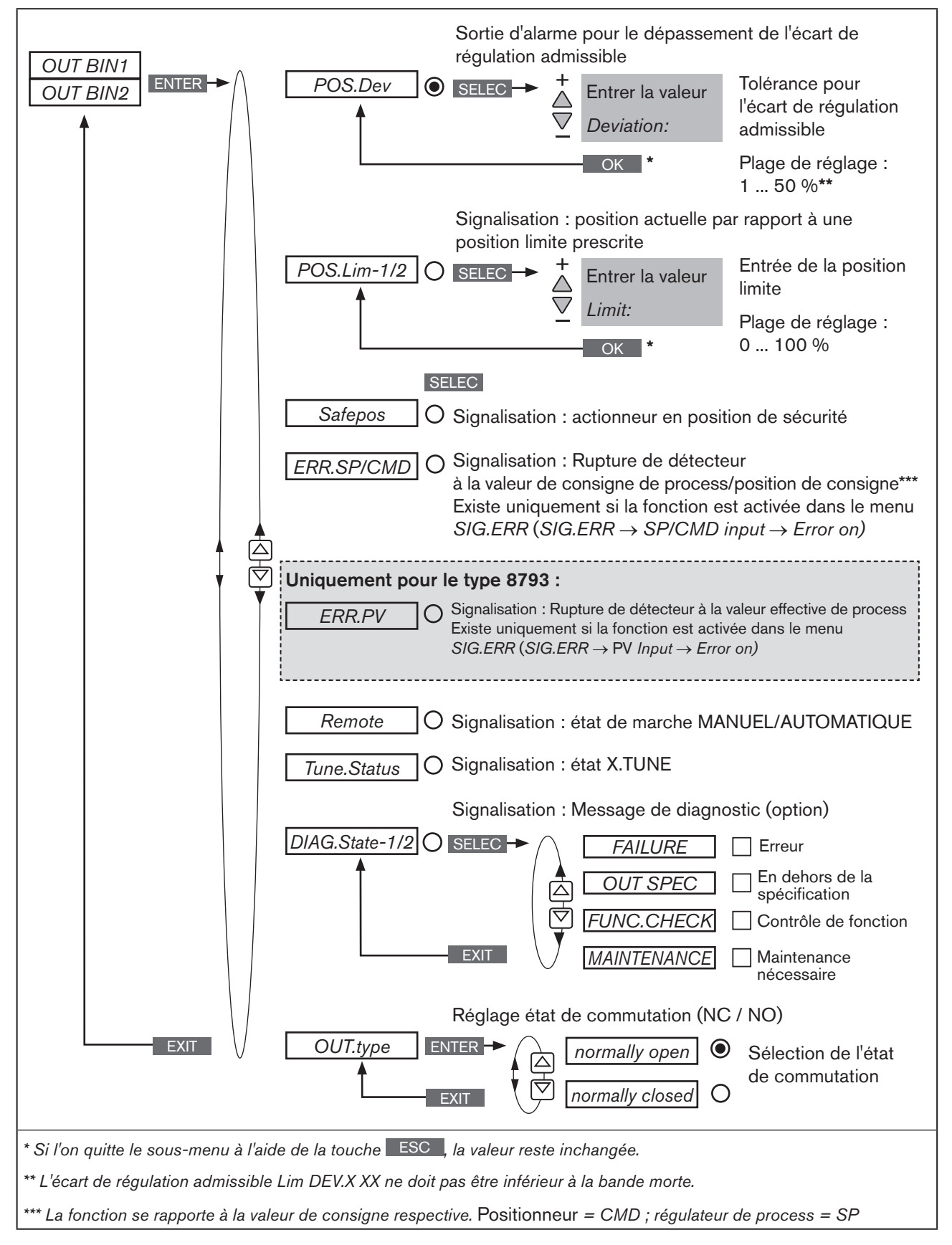

*Figure 75 : Structure de commande OUTPUT-BIN1/BIN2 ;*

123

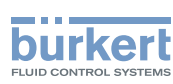

## 26.2.14.3. Réglage des points de sous-menu de OUT BIN 1 / OUT BIN 2

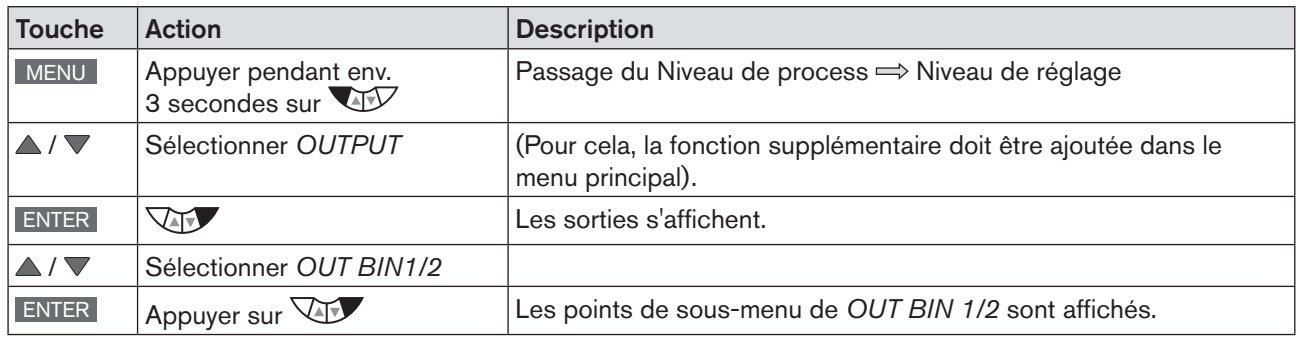

*Tableau 59 : OUT BIN1 / OUT BIN2 ; ouverture du sous-menu*

#### • *POS.Dev* - sortie d'alarme pour un écart de régulation trop important du positionneur

#### • *POS.Lim-1/2 -* sortie de la position actuelle par rapport à une position limite prescrite

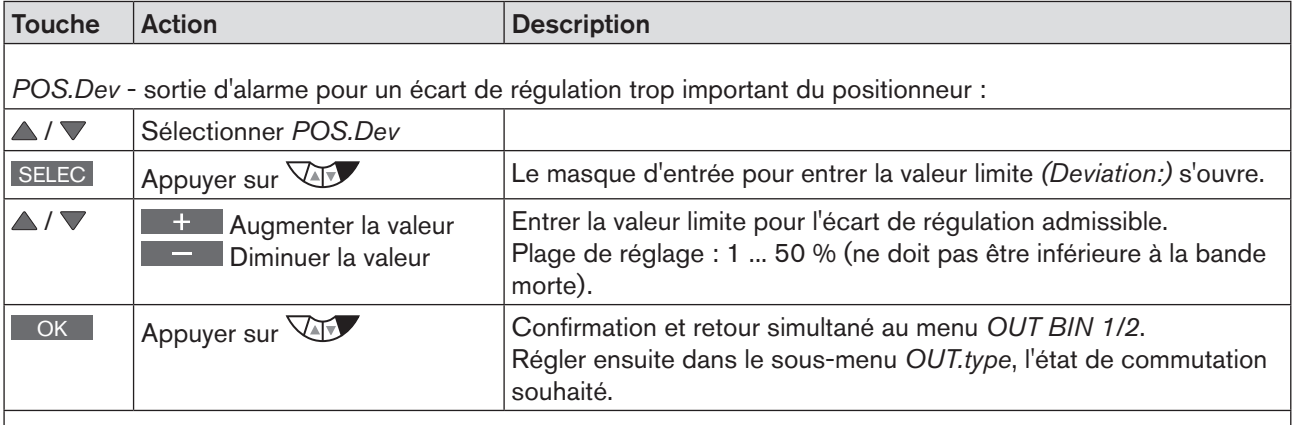

*POS.Lim-1/2* - sortie de la position actuelle par rapport à une position limite prescrite :

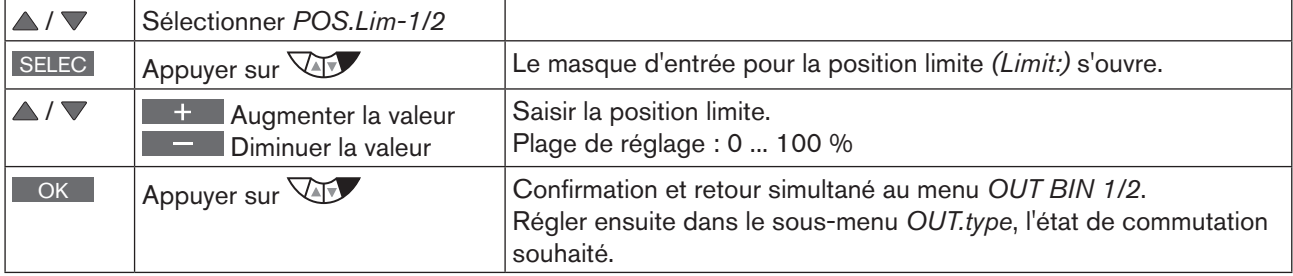

*Tableau 60 : OUT BIN1 / OUT BIN2 ; régler la valeur pour POS.Dev ou POS.Lim-1/2* 

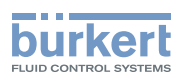

- *Safepos* signalisation du message : actionneur en position de sécurité
- *ERR.SP/CMD* signalisation du message : Rupture de détecteur à la valeur de consigne de process/ position de consigne

Existe uniquement si la fonction est activée dans le menu *SIG.ERR* (*SIG.ERR* → *SP/CMD input* → *Error on).* Voir chapitre [« 26.2.12. SIG.ERROR – Configuration détection de défaut du niveau du signal »](#page-117-0).

• *ERR.PV* - signalisation du message : Rupture de détecteur à la valeur effective de process (uniquement sur le type 8793)

Existe uniquement si la fonction est activée dans le menu *SIG.ERR* (*SIG.ERR* → *PV Input* → *Error on).* Voir chapitre [« 26.2.12. SIG.ERROR – Configuration détection de défaut du niveau du signal »](#page-117-0).

- *Remote* sortie état de marche AUTOMATIQUE / MANUEL
- *Tune.Status*  sortie TUNE (optimisation de process)

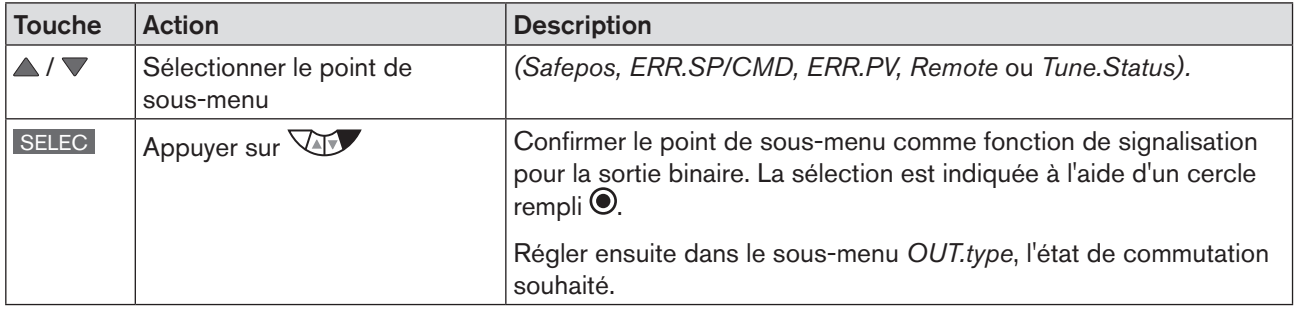

*Tableau 61 : OUT BIN1 / OUT BIN2 ; définir Safepos, ERR.SP/CMD, ERR.PV, Remote ou Tune.Status comme signalisation.*

### • *DIAG.State-1/2* - sortie diagnostic (option) signalisation du message : message de diagnostic du signal d'état sélectionné

Description voir chapitre [« 26.2.22. DIAGNOSE – Menu pour la surveillance de la vanne \(option\) »](#page-142-0).

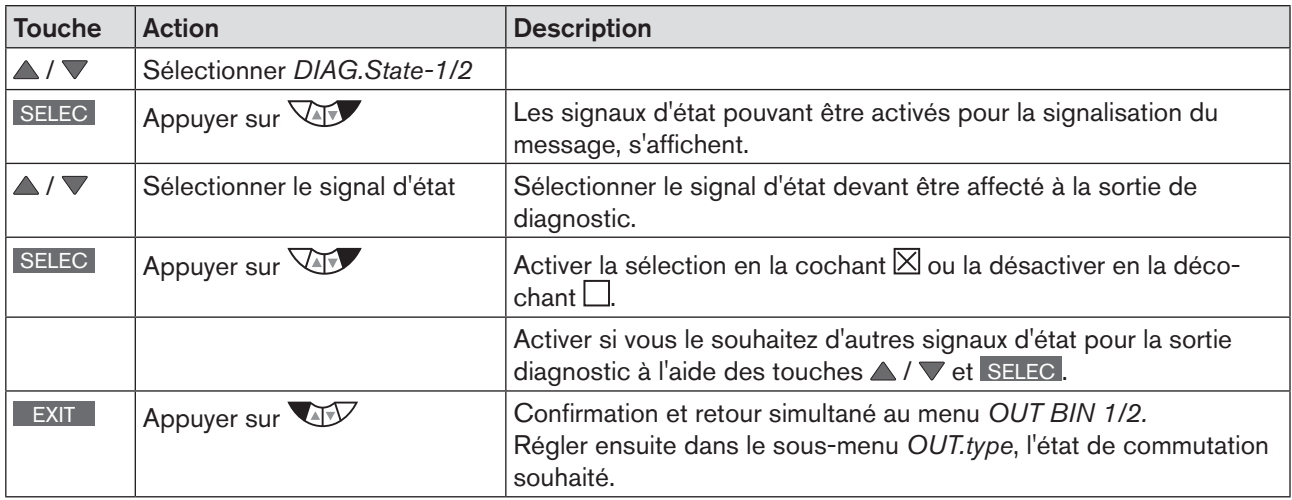

*Tableau 62 : OUT.type ; saisir l'état de commutation pour la sortie binaire et retour au niveau de process.*

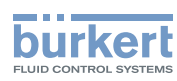

#### • *OUT.type* - réglage de l'état de commutation

En plus de la sélection de la signalisation, l'état de commutation souhaité pour la sortie binaire doit être saisi. Voir [« Tableau 64 ».](#page-125-0)

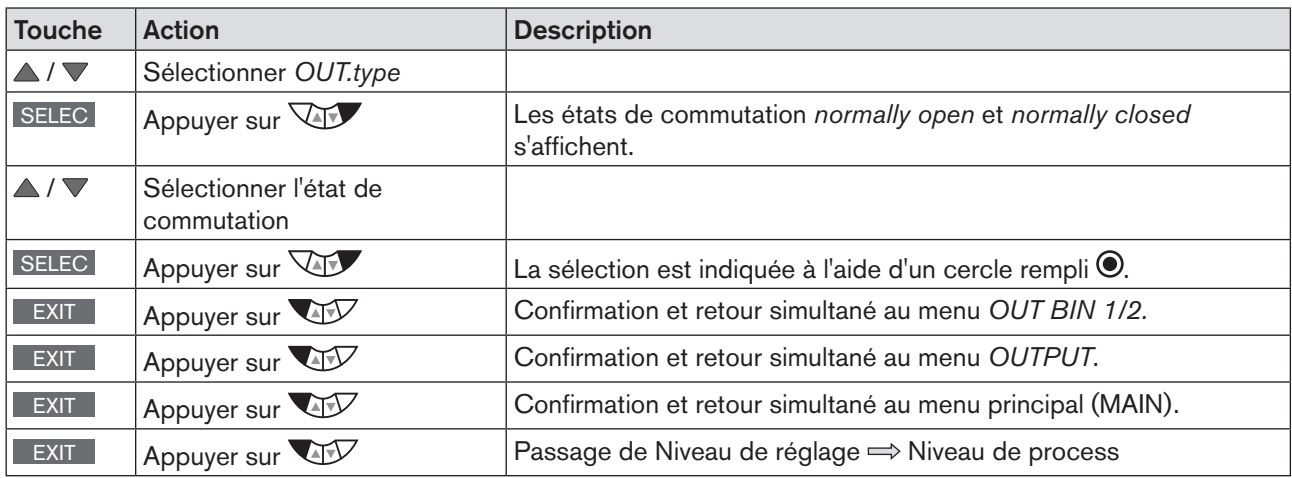

*Tableau 63 : OUT.type ; saisir l'état de commutation pour la sortie binaire et retour au niveau de process.*

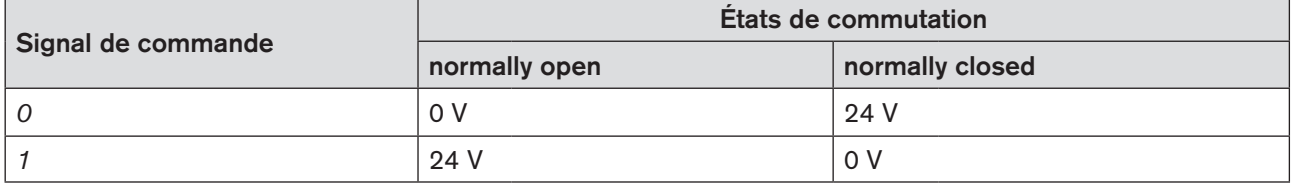

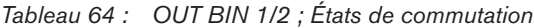

<span id="page-125-0"></span>C'est seulement lors du passage au niveau de process, lorsque l'on quitte le menu principal (MAIN) à l'aide de la touche de sélection gauche EXIT que les données modifiées sont enregistrées dans la mémoire (EEPROM). Pendant l'enregistrement, le symbole d'enregistrement apparaît  $\boxtimes$  à l'écran.

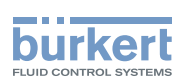

## 26.2.15. CAL.USER - Calibrage de la valeur effective et de la valeur de consigne

Cette fonction permet de calibrer manuellement les valeurs suivantes :

- Valeur effective de position *calibr. POS* (0 100 %)
- Valeur de consigne de position *calibr. INP* (4 20 mA, 0 20 mA, 0 5 V, 0 10 V) Pour le calibrage, le type de signal qui a été défini pour le signal d'entrée, s'affiche. Voir chapitre [« 23.1. INPUT – Réglage du signal d'entrée ».](#page-73-0)

#### Type 8793 :

les valeurs suivantes ne peuvent être calibrées que sur le type 8793 et si le régulateur de process (*P.CONTROL*) est activé.

• Valeur de consigne de process *calibr. SP* (4 - 20 mA, 0 - 20 mA, 0 - 5 V, 0 - 10 V) Pour le calibrage, le type de signal qui a été défini pour le signal d'entrée, s'affiche. Voir chapitre [« 23.1. INPUT – Réglage du signal d'entrée ».](#page-73-0)

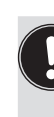

Le calibrage de la valeur de consigne de process n'est possible, que si, lors du réglage du régulateur de process, la valeur de consigne externe a été sélectionnée. Voir chapitre [« 25.2.3. SP-INPUT – Type de prescription de valeur de consigne \(interne ou externe\) »](#page-85-0). Réglage : *P.CONTROL* → *SETUP* → *SP-INPUT* → *externe*

• Valeur effective de process calibr. PV (4 - 20 mA ou \*C) Pour le calibrage, le type de signal qui a été défini pour la valeur effective de process lors du réglage du régulateur de process, s'affiche. Voir chapitre [« 25.2.1. PV-INPUT – Définir le type de signal pour la valeur effective de process ».](#page-80-0)

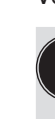

Le type de signal Fréquence (débit) ne peut pas être calibré.

Si la fréquence a été réglée lors du réglage du régulateur de process (*P.CONTROL* → *SETUP* → *PV-INPUT* → *Fréquence),* le point de menu *calibr. PV* est masqué.

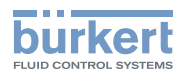

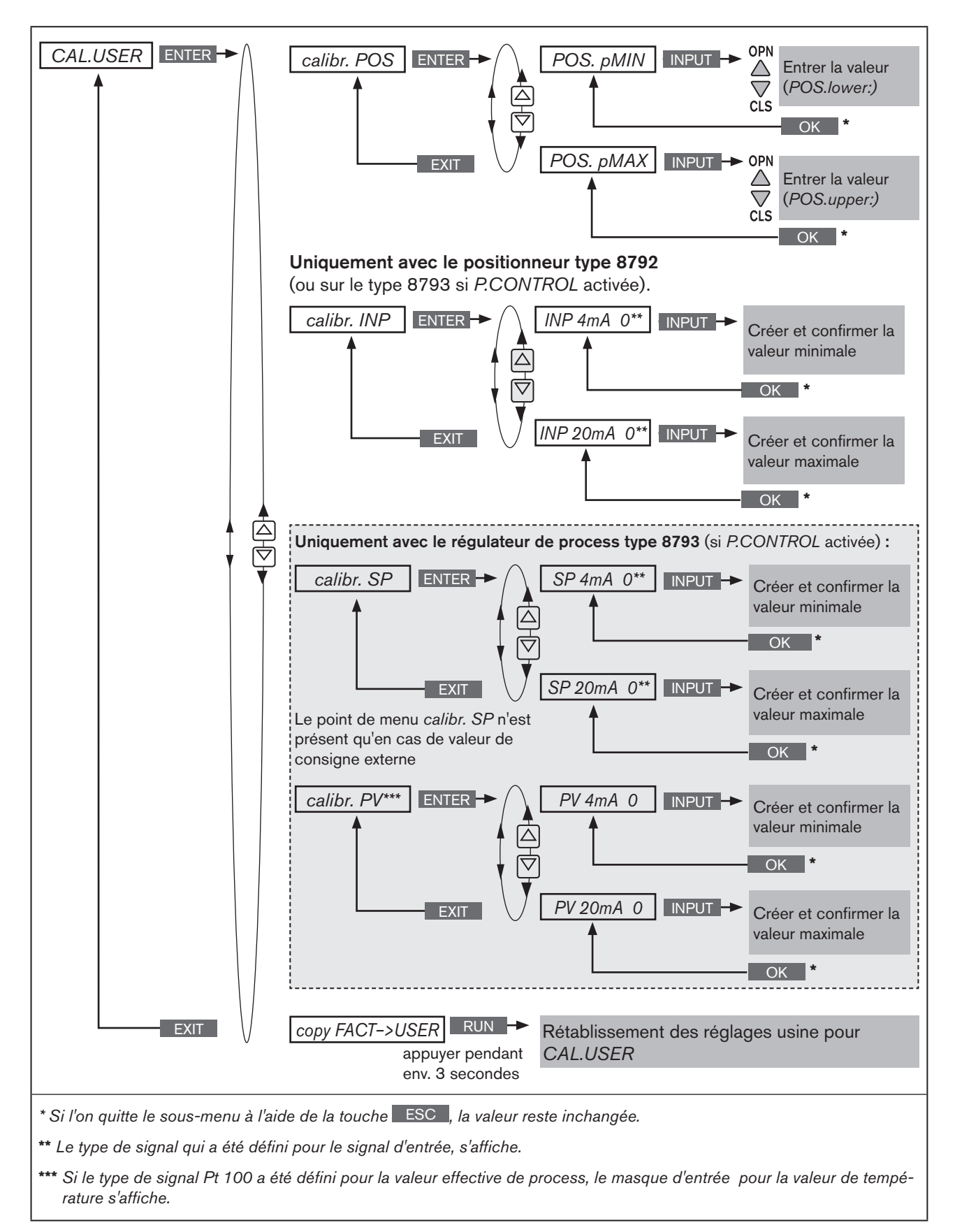

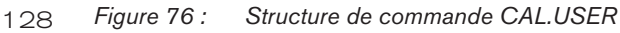

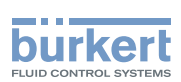

### 26.2.15.1. Calibrage de la valeur effective de position et de la valeur de consigne de position

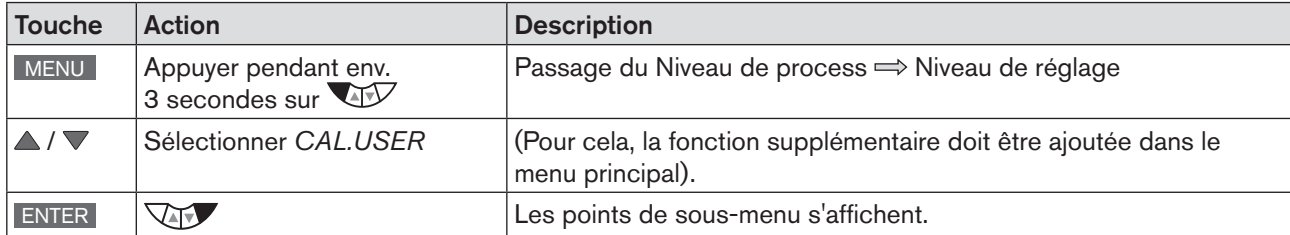

*calibr. POS* - calibrage de la valeur effective de position (0 - 100 %):

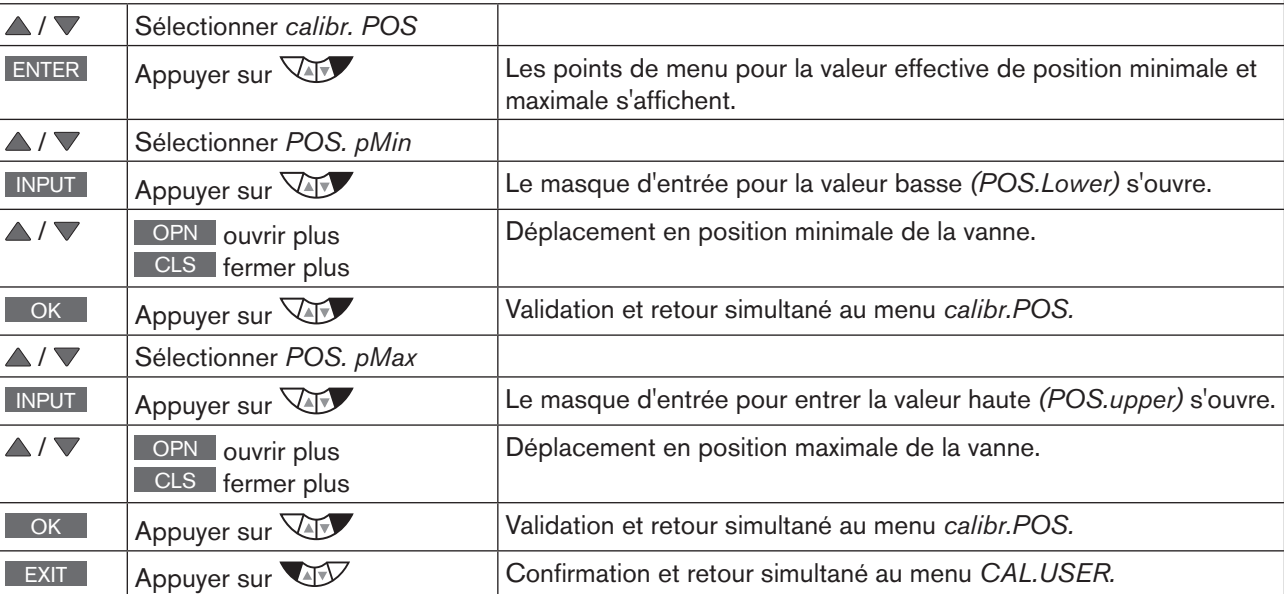

*calibr. INP* - calibrage de la valeur de consigne de position (4 ... 20 mA, 0 ... 20 mA, 0 ... 5 V, 0 ... 10 V) :

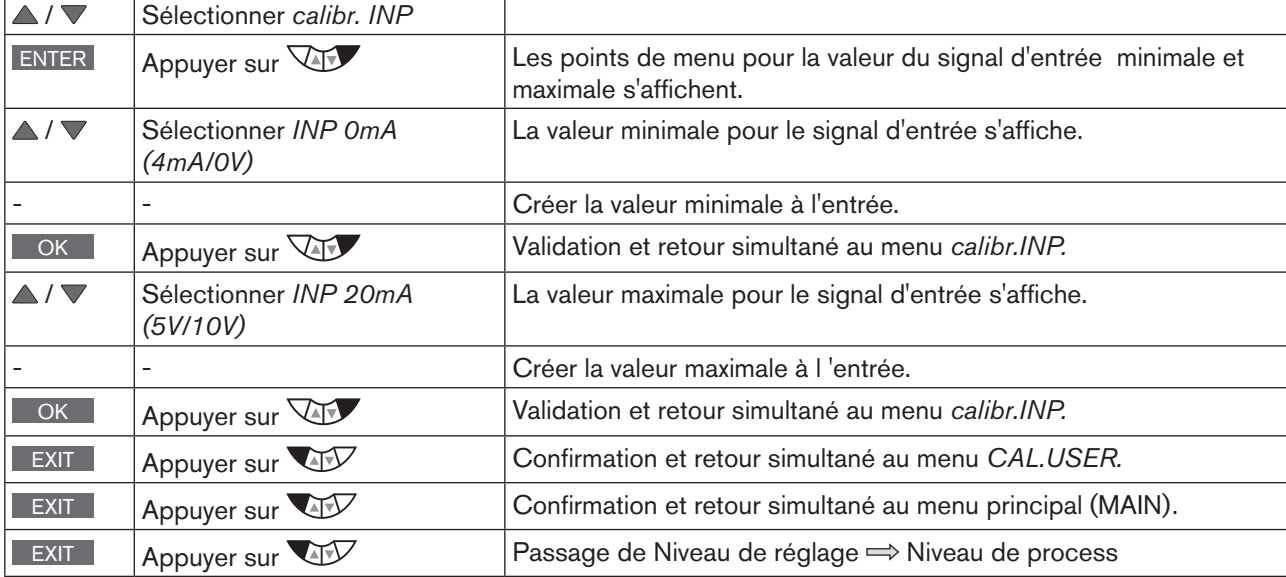

*Tableau 65 : CAL.USER ; calibrage de la valeur effective de position et de la valeur de consigne de position*

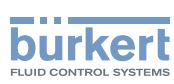

### 26.2.15.2. Calibrage de la valeur effective de process et de la valeur de consigne de process

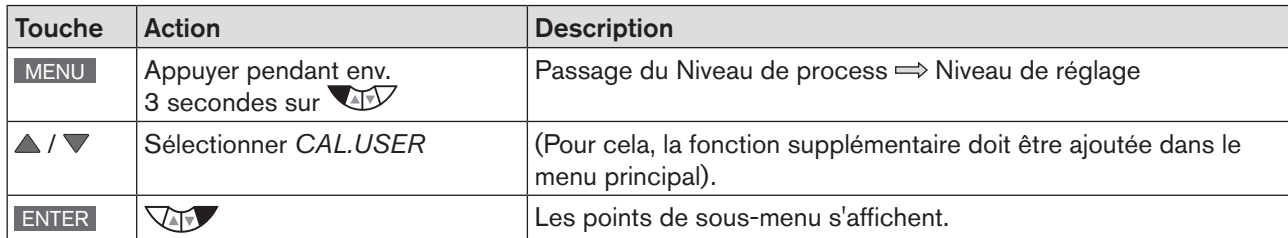

*calibr. SP* - calibrage de la valeur de consigne de process :

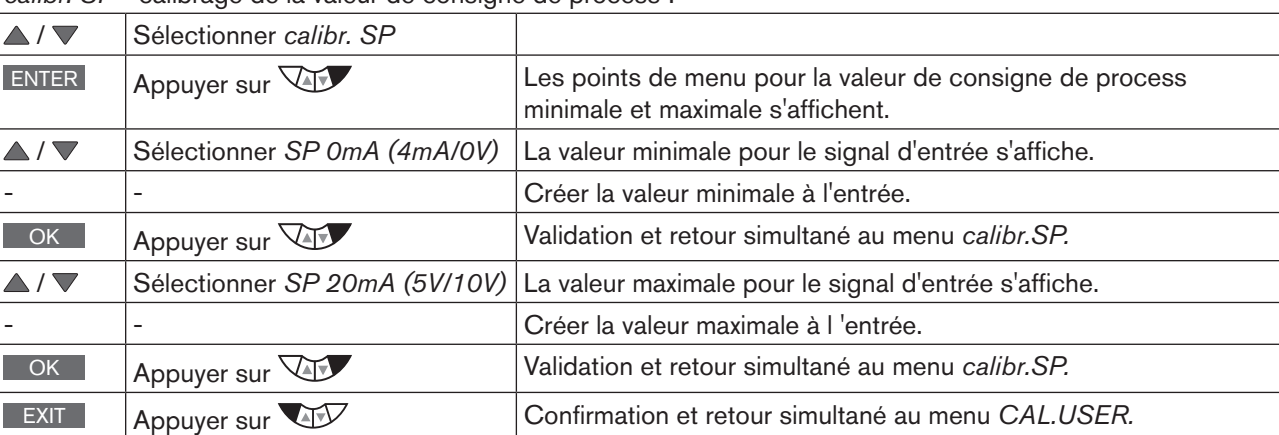

*calibr. PV* - calibrage de la valeur effective de process avec un signal d'entrée 4 - 20 mA :

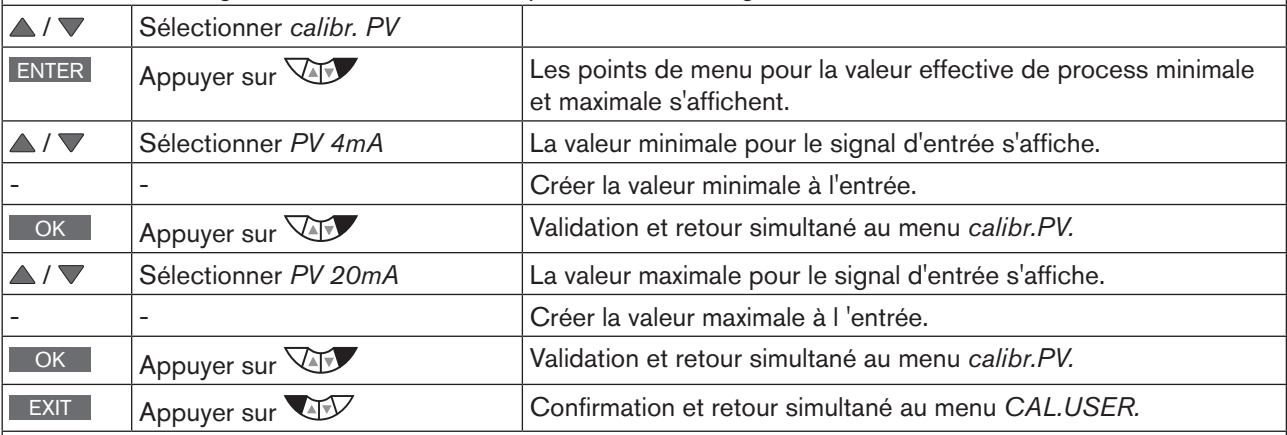

*calibr. PV* - calibrage de la valeur effective de process avec un signal d'entrée Pt 100 :

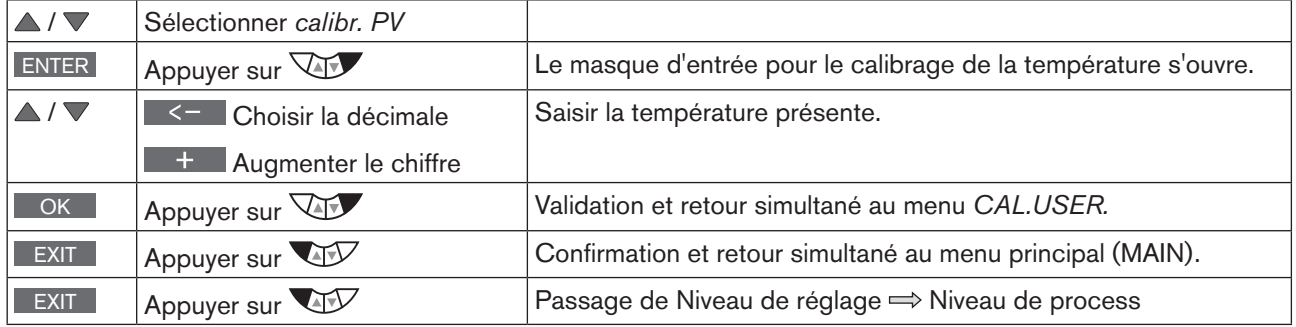

130

*Tableau 66 : CAL.USER ; calibrage de la valeur effective de position et de la valeur de consigne de position*

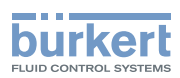

### 26.2.15.3. Rétablissement des réglages usine sous CAL.USER

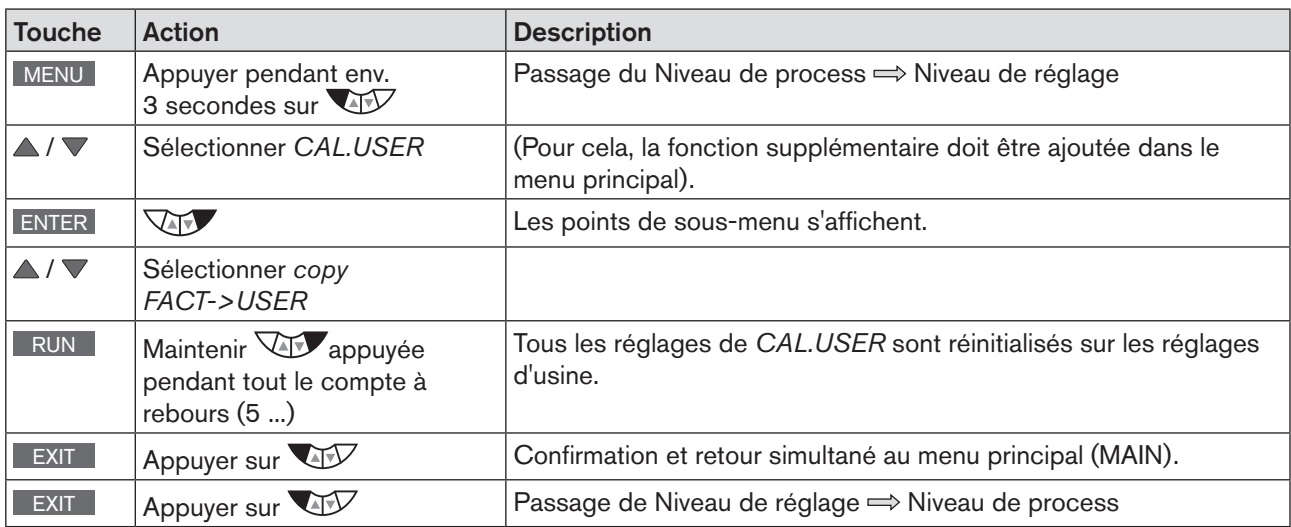

*Tableau 67 : copy FACT->USER ; rétablissement des réglages effectués sous CAL.USER sur les réglages usine*

La désactivation de *CAL.USER*, par le retrait de la fonction supplémentaire du menu principal (MAIN), permet d'activer à nouveau le calibrage d'usine.

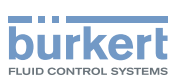

## 26.2.16. SET.FACTORY – Rétablissement des réglages usine

Cette fonction permet de rétablir tous les réglages effectués par l'utilisateur à l'état de livraison.

Tous les paramètres EEPROM, à l'exception des valeurs de calibrage, sont rétablis aux valeurs par défaut. Un reset matériel est ensuite effectué.

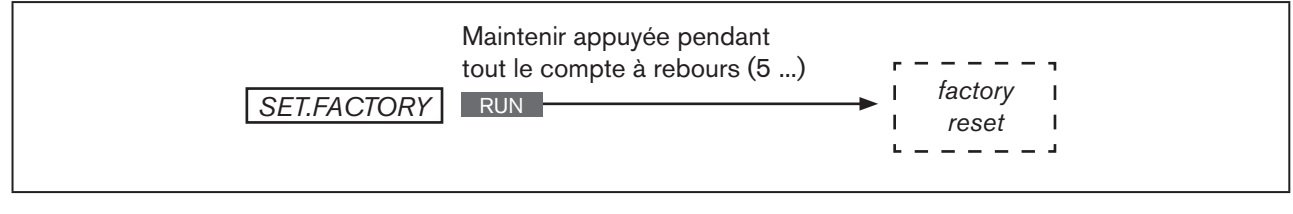

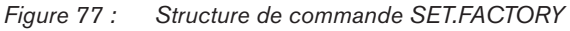

#### Rétablissement des réglages usine:

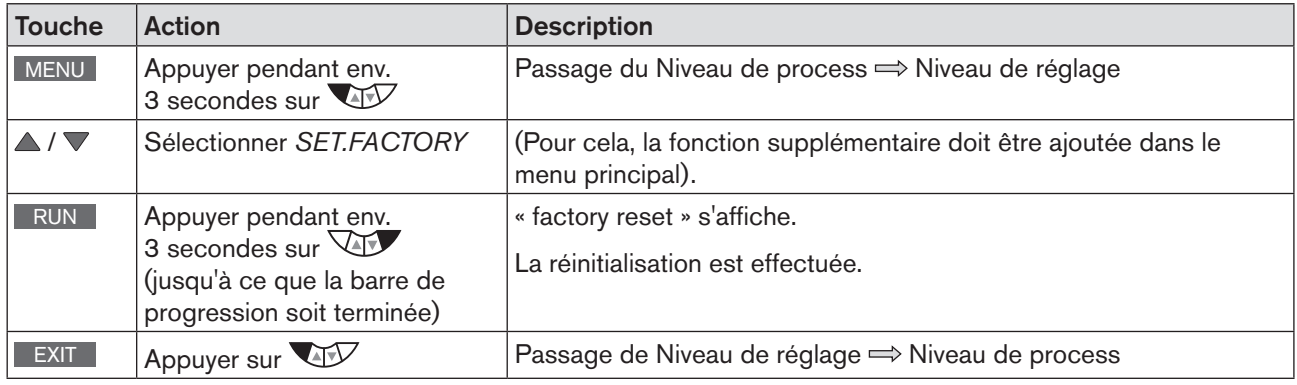

*Tableau 68 : SET.FACTORY; Rétablissement des réglages usine*

Pour réaliser l'adaptation du type 8792/8793 aux paramètres opératoires, effectuez un nouvel autoparamétrage du positionneur (*X.TUNE*).

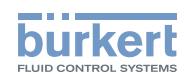

## 26.2.17. SER. I\O – Réglages de l'interface sérielle

Cette fonction permet de régler le type d'interface sérielle et la vitesse de transmission.

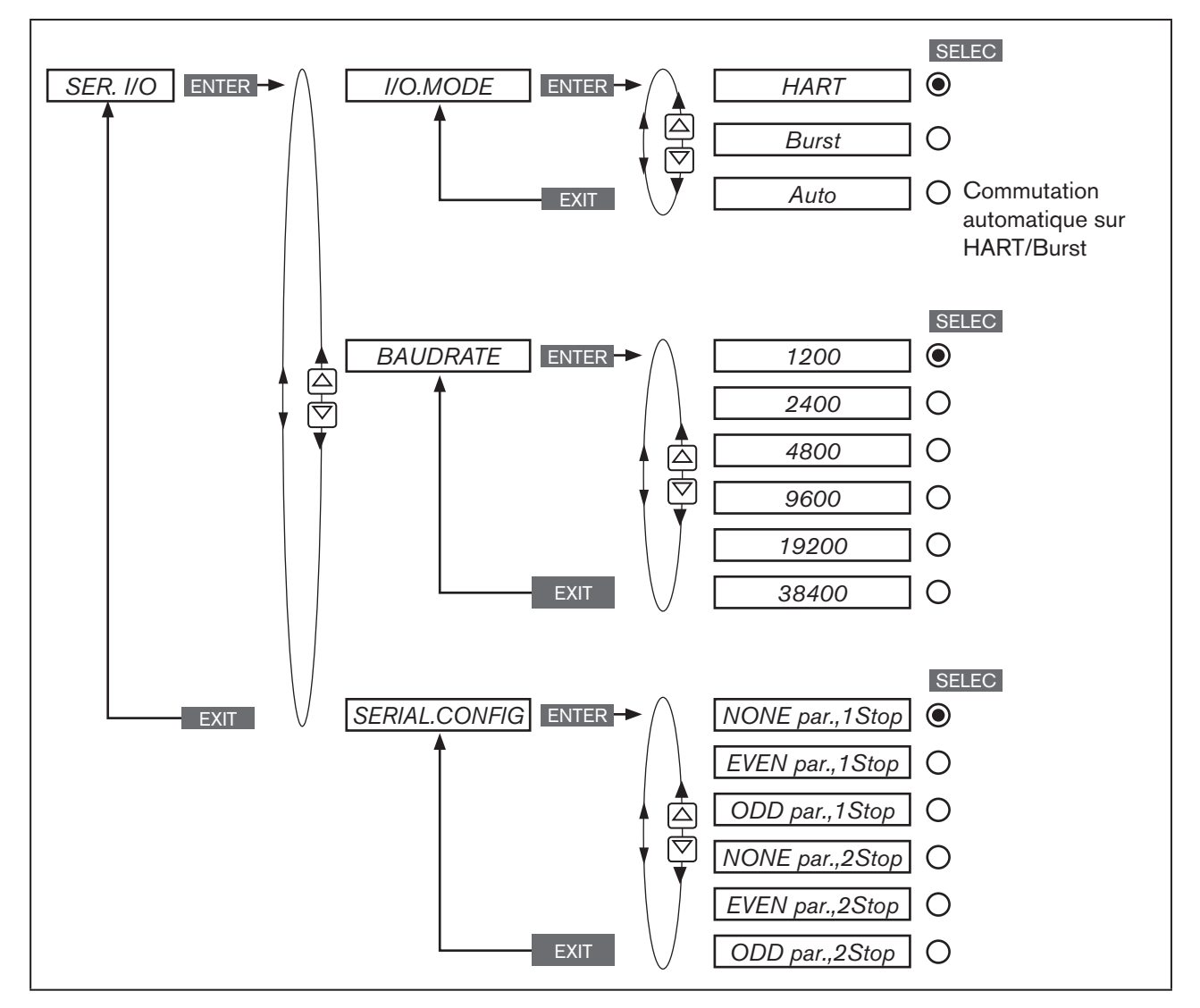

*Figure 78 : Fig. 38 : Structure de commande SER. I\O*

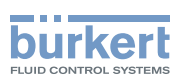

## 26.2.18. EXTRAS - Réglage de l'écran

Cette fonction permet de régler individuellement l'écran.

- *DISP.ITEMS* permet de régler individuellement l'écran au niveau de process. D'autres points de menu pour l'écran du niveau de process peuvent en plus être activés. À la livraison, *POS* et *CMD* sont activées.
- Dans *START-UP.ITEM,* un des points de menu activés est défini comme affichage de démarrage après un nouveau démarrage.
- La fonction *DISP.MODE* permet de sélectionner le type de représentation. *normal* = écriture noire sur fond clair. *invers* = écriture blanche sur fond foncé.

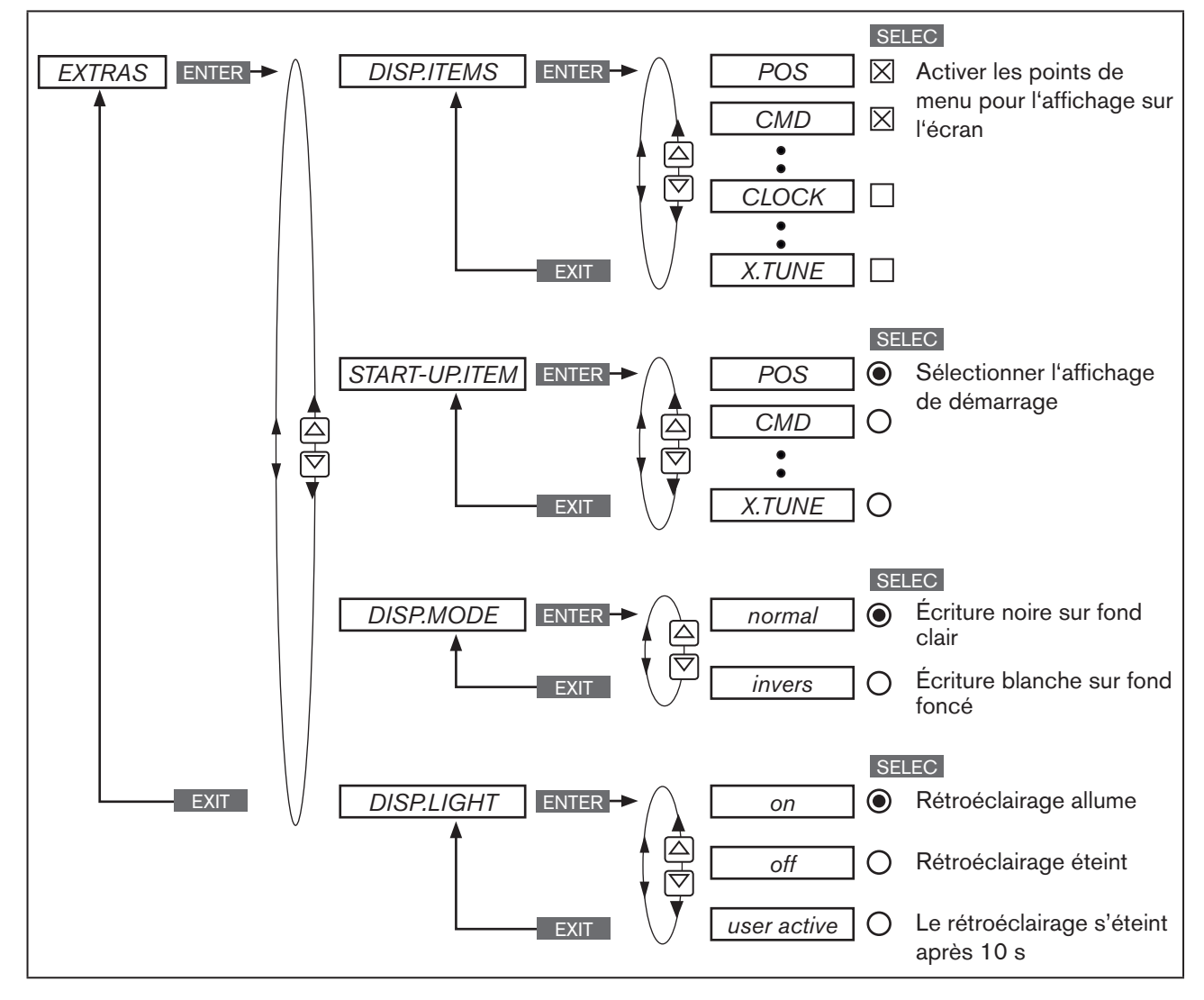

*Figure 79 : Structure de commande EXTRAS*

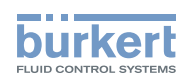

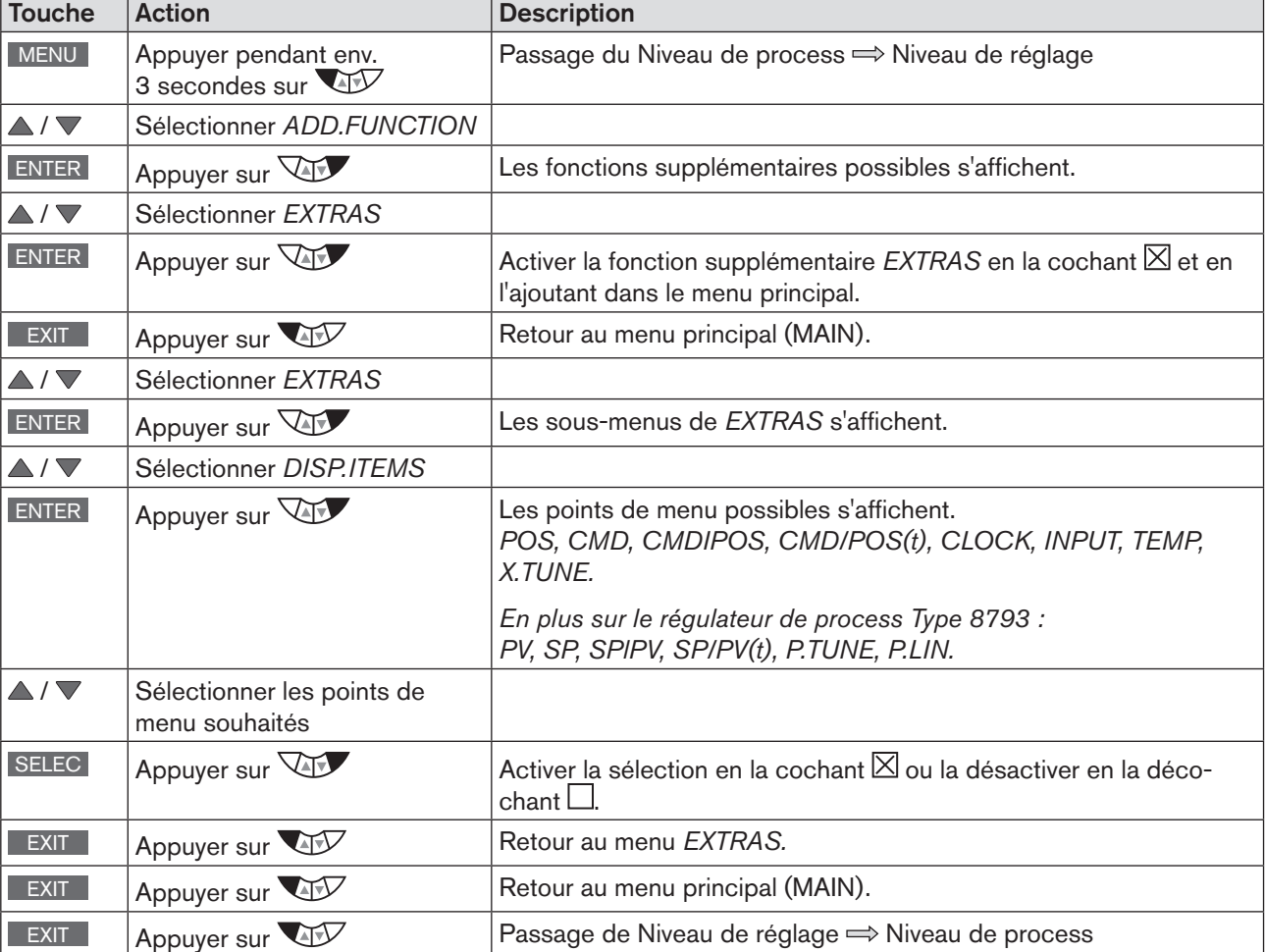

#### *DISP.ITEMS* - activer des affichages de menu pour l'écran du niveau de process :

<span id="page-134-0"></span>*Tableau 69 : DISP.ITEMS ; activer des points de menu pour l'affichage au niveau de process*

Les points de menu activés s'affichent alors sur l'écran du niveau de process.

Les touches fléchées  $\Delta \nabla$  permettent de passer d'un affichage à l'autre.

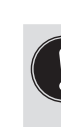

Chaque point de menu disponible peut aussi être désactivé afin qu'il n'apparaisse pas sur l'écran du niveau de process.

Cependant, au moins un point de menu pour l'affichage doit être disponible sur l'écran.

Si rien n'a été sélectionné, le point de menu *POS* est activé automatiquement.

#### *START-UP.ITEM* - Définir le point de menu pour le démarrage :

 $\overline{EXTRAS}$   $\rightarrow$   $\overline{START-UP.ITEM}$   $\rightarrow$   $\overline{S}$  Sélectionner le point de menu et le définir avec SELEC.

le point de menu pour le démarrage est indiqué par un cercle rempli  $\mathbf{Q}$ .

La procédure exacte figure dans la description détaillée du menu pour la fonction *DISP.ITEMS* (voir [« Tableau 69 »](#page-134-0)). Le réglage du menu de *START-UP.ITEM* et *DISP.ITEMS* s'effectue selon le même schéma.

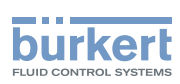

### *DISP.MODE* - Sélectionner le mode de représentation (police noire sur fond clair ou police blanche sur fond foncé) :

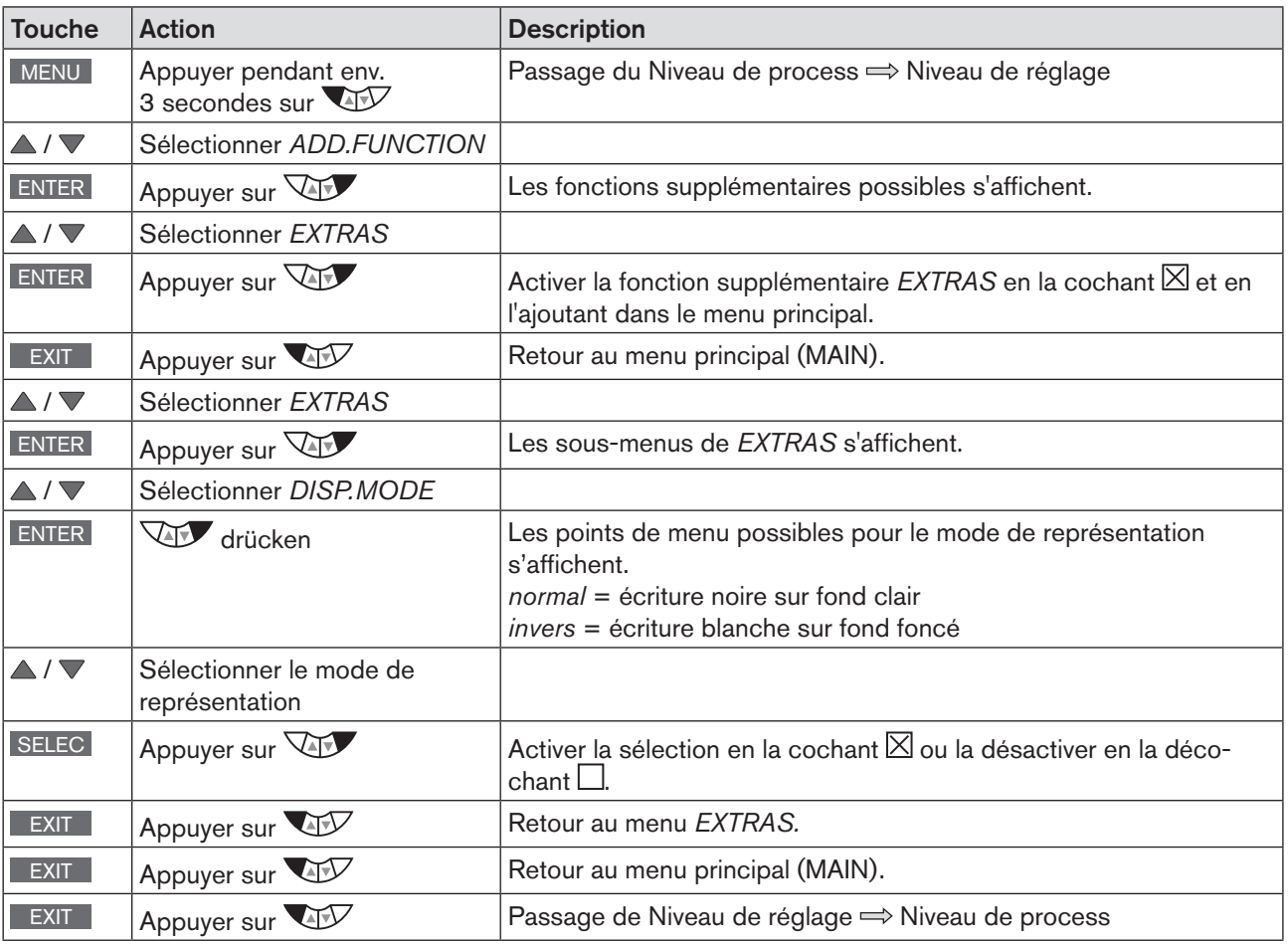

<span id="page-135-0"></span>*Tableau 70 : DISP.MODE ; Sélectionner le mode de représentation*

#### *DISP.LIGHT* - Définir le rétroéclairage de l'écran :

```
EXTRAS → DISP.LIGHT A / ▼ Sélectionner le rétroéclairage et valider avec SELEC .
```
le point de menu pour le rétroéclairage est indiqué par un cercle rempli $\bigcirc$ .

*on* = rétroéclairage allume.

*off* = rétroéclairage éteint.

*user active* = le rétroéclairage s'éteint après 10 secondes en cas d'absence d'interaction de l'utilisateur. Le rétroéclairage s'allume à nouveau à l'appui d'une touche.

La procédure exacte figure dans la description détaillée du menu pour la fonction *DISP.MODE* (voir [« Tableau 70 »](#page-135-0)). Le réglage des menus *DISP.LIGHT* et *DISP.MODE* s'effectue selon le même schéma.

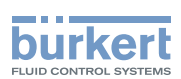

### 26.2.19. POS.SENSOR – Réglage de l'interface Remote Capteur de déplacement

Ce menu permet de sélectionner l'interface pour le raccordement d'un capteur de déplacement externe.

Le point de menu *POS.SENSOR* n'est disponible que pour le type 8793 Remote.

Les raccordements suivants sont possibles :

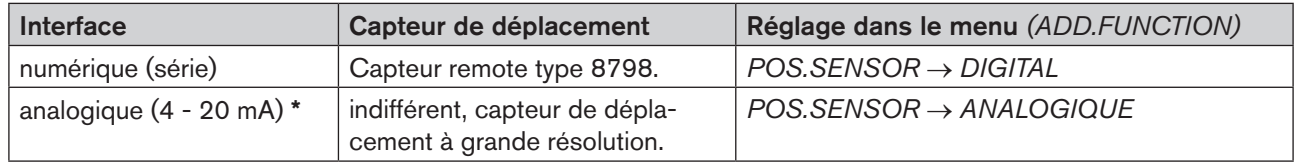

*Tableau 71 : Possibilité de raccordement du Type 8793 à un capteur de déplacement externe*

Si vous raccordez le capteur de déplacement par l'interface analogique du régulateur de process Type 8793, il ne fonctionnera qu'en tant que positionneur (positionneur).

La fonction supplémentaire *P.CONTROL* est retirée automatiquement.

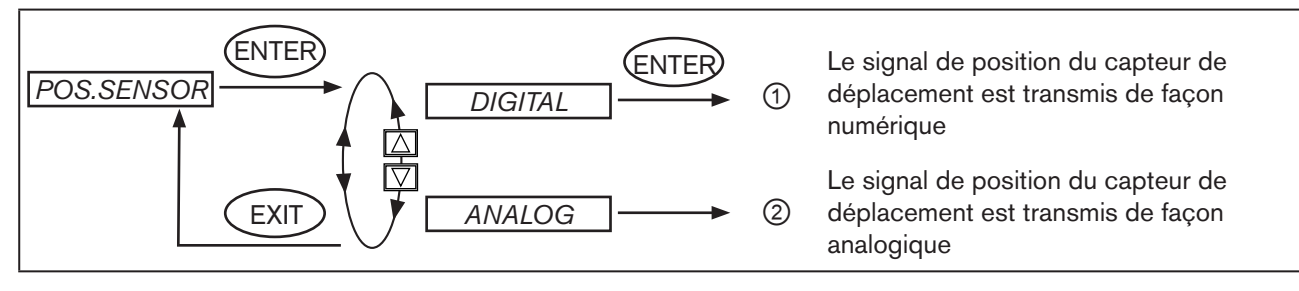

*Figure 80 : Structure de commande POS.SENSOR*

① Interface numérique (point de menu *POS.SENSOR* → *DIGITAL*) :

Le type 8792/8793 est relié par une interface numérique au capteur de déplacement Type 8798 (voir chapitre [« Affectation des bornes pour capteur de déplacement externe \(uniquement pour la variante](#page-54-0)  [remote\) », page 55](#page-54-0)«).

② Interface analogique (point de menu *POS.SENSOR* → *ANALOG*IQUE) : Le type 8793 est relié par une interface 4 ... Interface 20 mA à n'importe quel capteur de déplacement

avec signal de sortie 4 ... 20 mA. À cet effet, le capteur de déplacement est raccordé à l'entrée de la valeur effective de process

(voir chapitre [« Affectation des bornes de l'entrée de valeur effective de process », page 56\)](#page-55-0).

 Si le capteur de déplacement requiert une alimentation électrique supplémentaire de 24 V DC, celle-ci peut être fournie par le positionneur.

### 26.2.20. SERVICE

Cette fonction n'a aucune signification pour l'opérateur du type 8792/8793. Elle est uniquement destinée à l'usage interne.

### 26.2.21. SIMULATION – Menu pour la simulation de la valeur de consigne, le process et la vanne de process

Cette fonction permet de simuler la valeur de consigne, le process et la vanne de process indépendamment les unes des autres.

Attention ! Un redémarrage de l'appareil rend la simulation inactive.

Les réglages de *SIGNAL.form*, *x.SIM* et *p.SIM* sont réinitialisés sur les réglages d'usine.

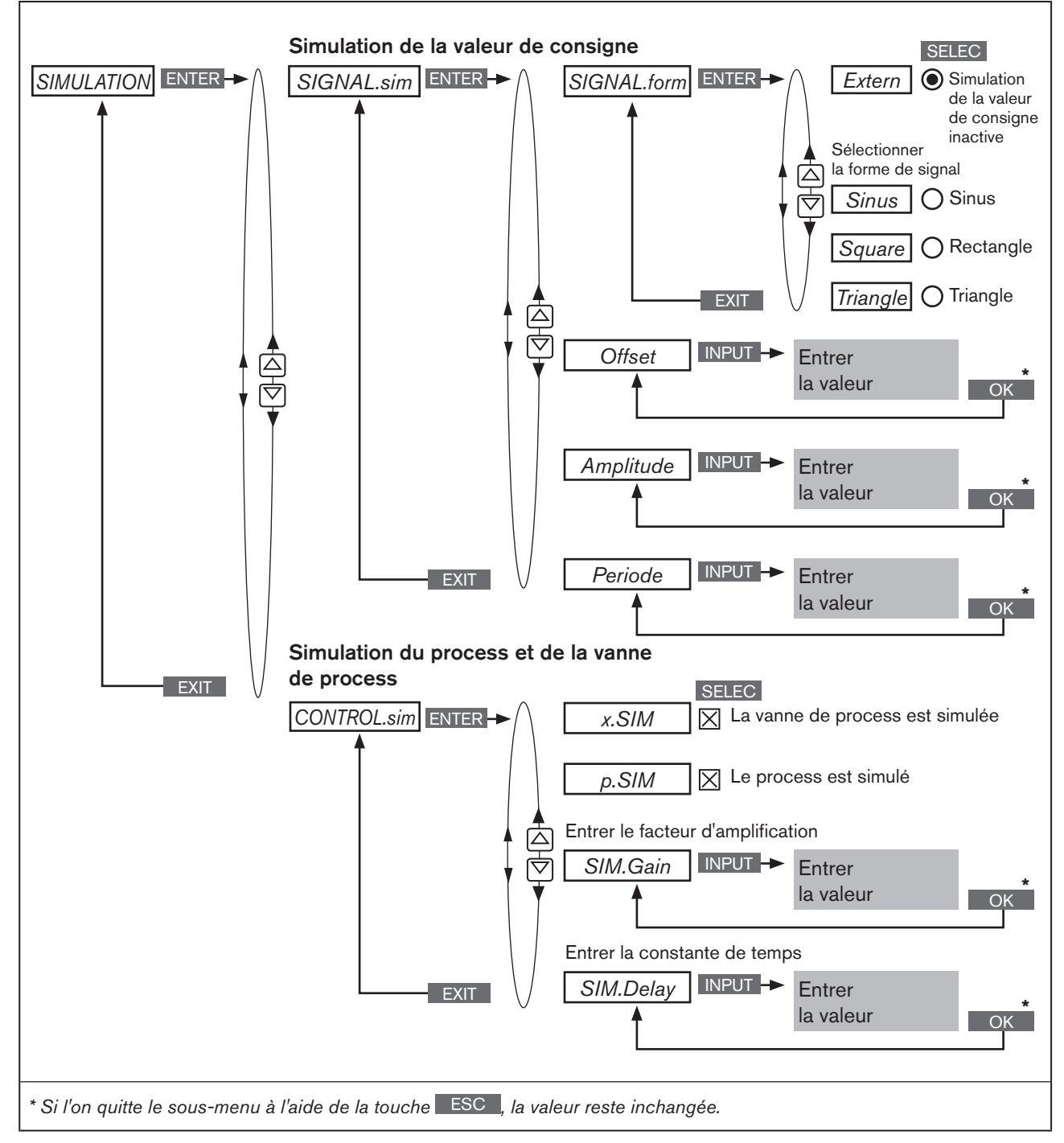

138 *Figure 81 : Structure de la commande SIMULATION*

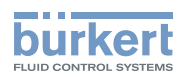

### 26.2.21.1. SIGNAL.sim - Simulation de la valeur de consigne

Les réglages pour la simulation de la valeur de consigne sont entrepris dans le menu *SIGNAL.sim*.

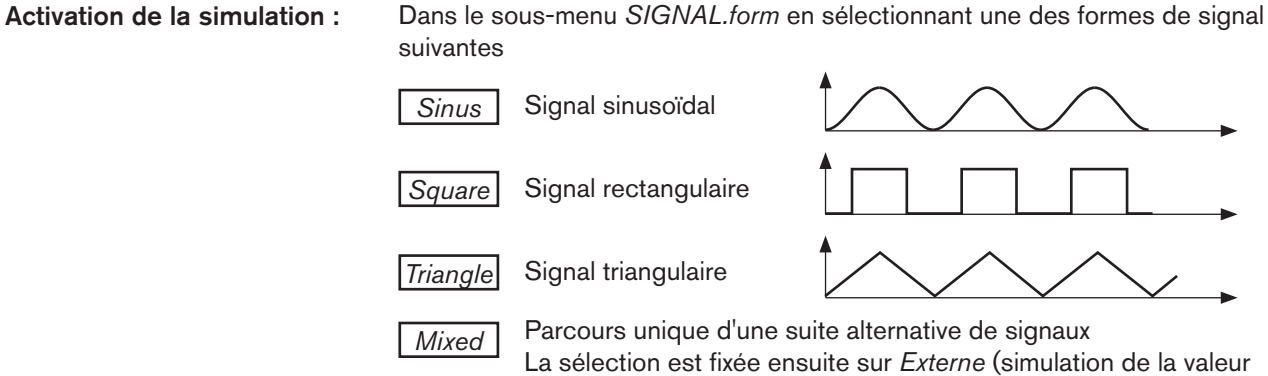

de consigne inactive).

Les paramètres suivants peuvent être configurés pour la forme de signal sélectionnée.

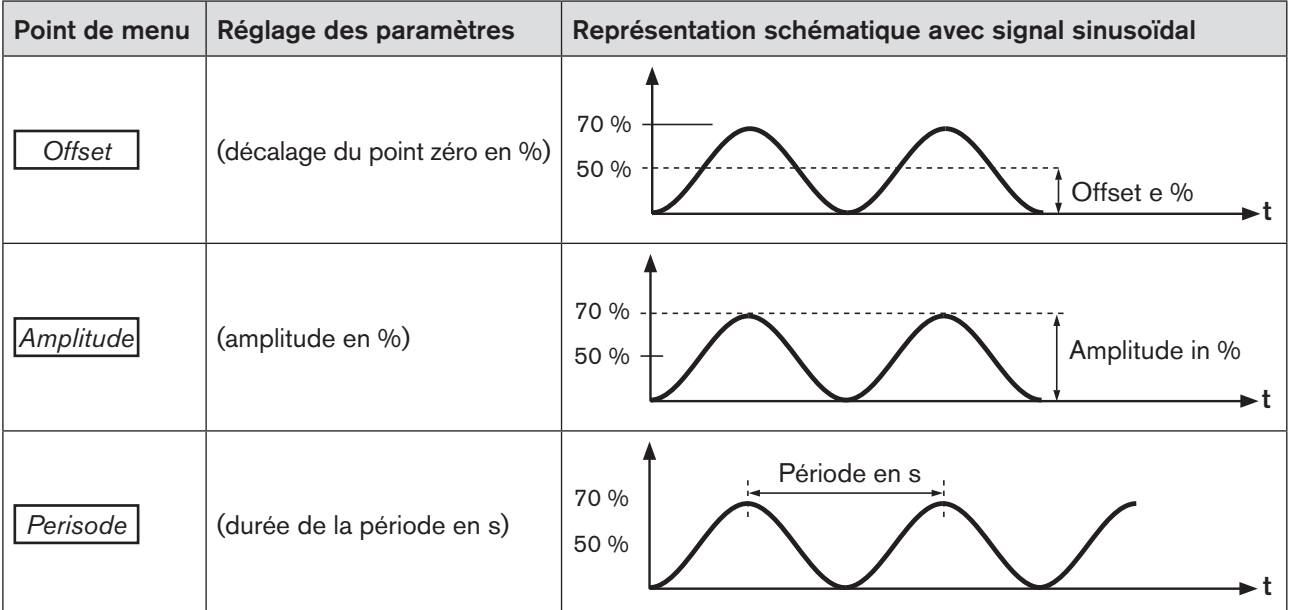

*Tableau 72 : SIGNAL.sim ; réglages des paramètres pour la simulation de la valeur de consigne*

désactivation de la simulation : dans le sous-menu *SIGNAL.form*

Sélection *Extern* = simulation de la valeur de consigne inactive (correspond au réglage d'usine à la livraison)

139

#### Activer et désactiver la simulation de la valeur de consigne :

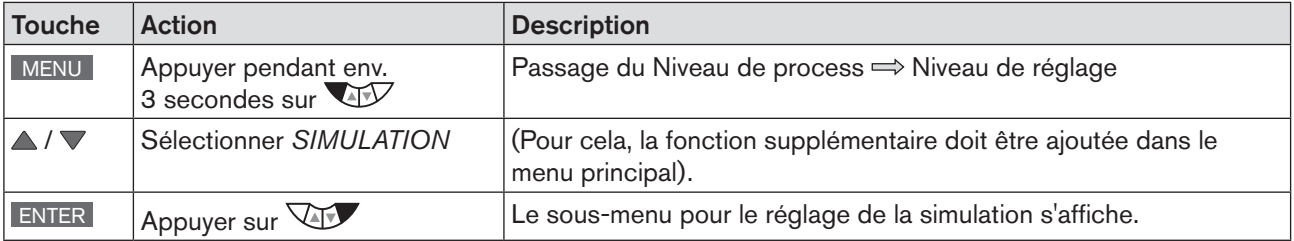

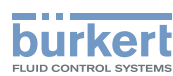

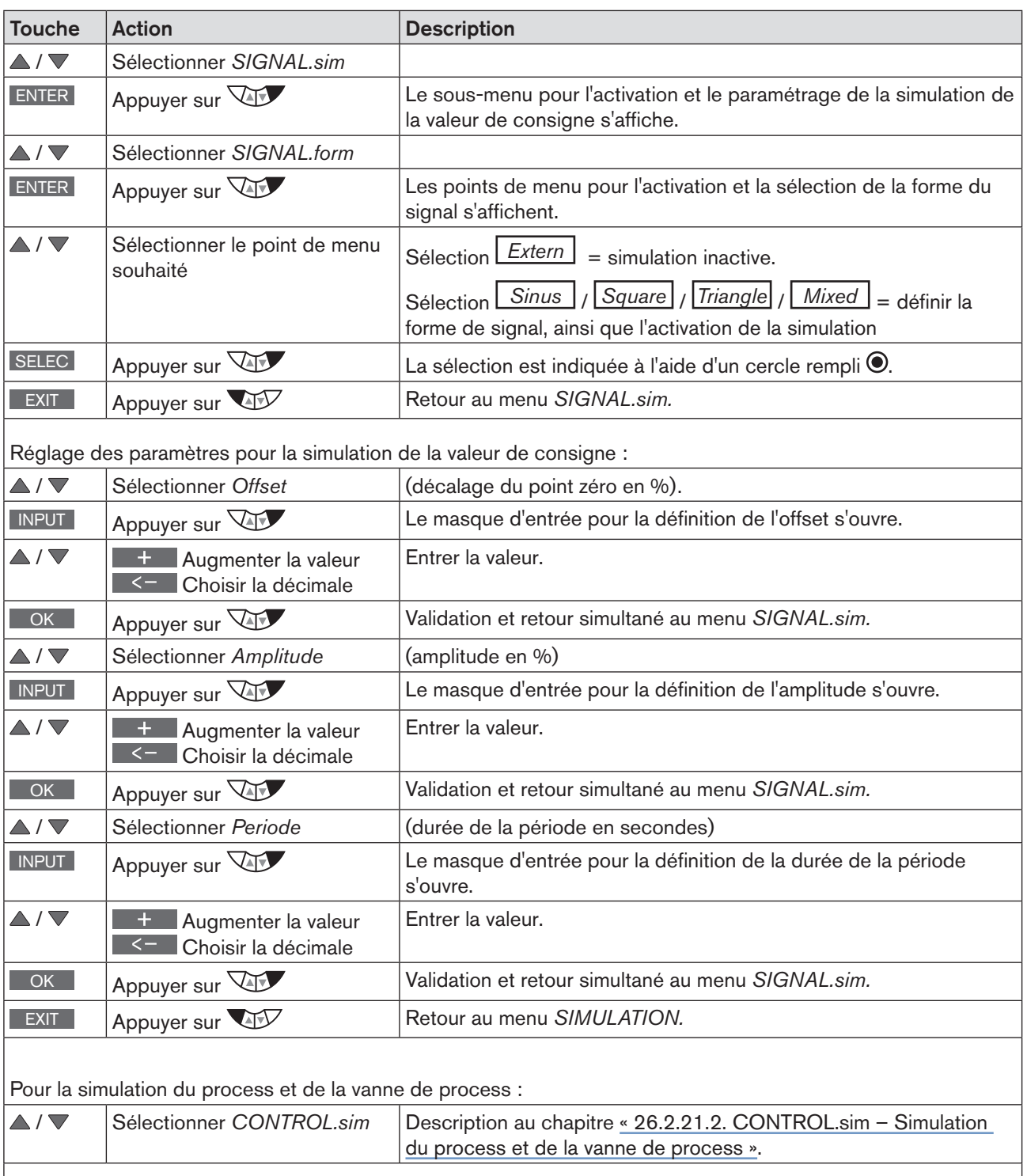

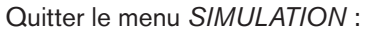

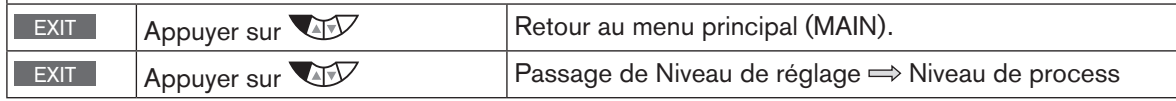

*Tableau 73 : SIGNAL.sim ; activer et paramétrer la simulation de la valeur de consigne.*

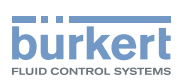

### <span id="page-140-0"></span>26.2.21.2. CONTROL.sim - Simulation du process et de la vanne de process

Les réglages pour la simulation du process et de la vanne de process sont entrepris dans le menu *CONTROL.sim*.

#### Réglages

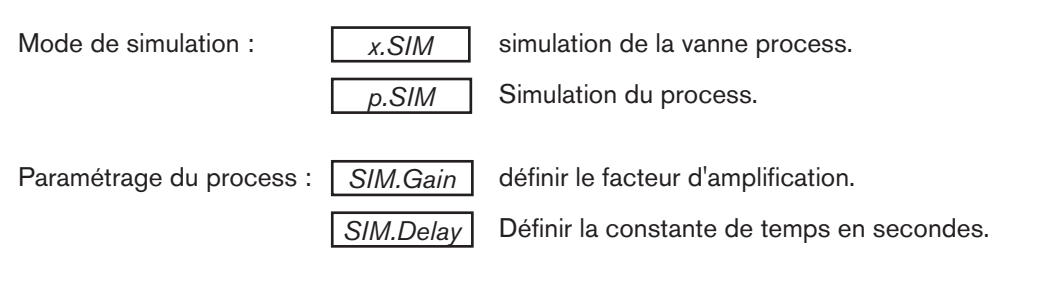

#### Exemple d'un process simulé :

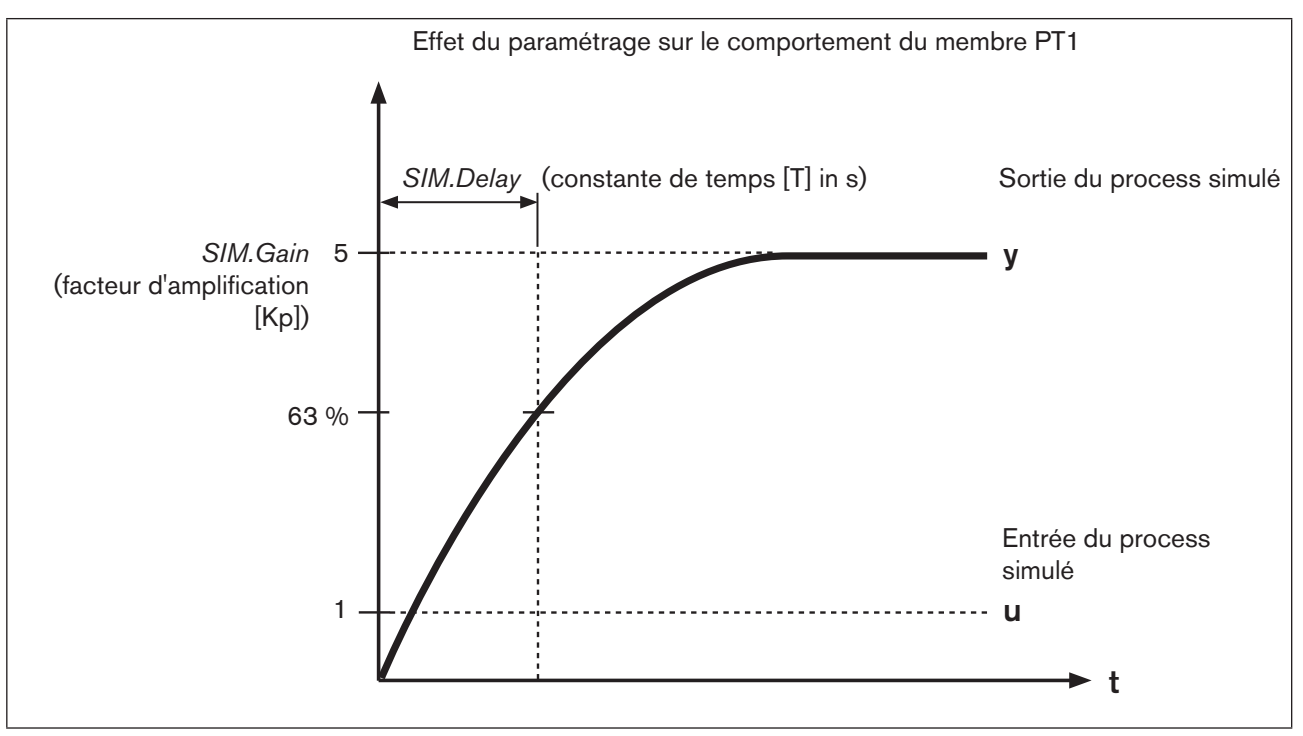

*Figure 82 : Exemple d'un process simulé. Comportement du membre PT1*

### Activer et paramétrer la simulation du process et/ou de la vanne de process :

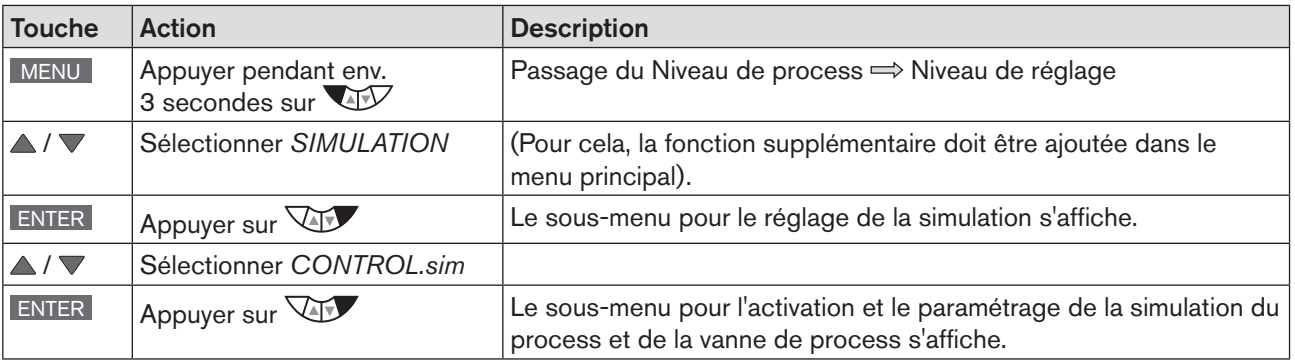

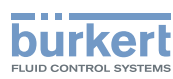

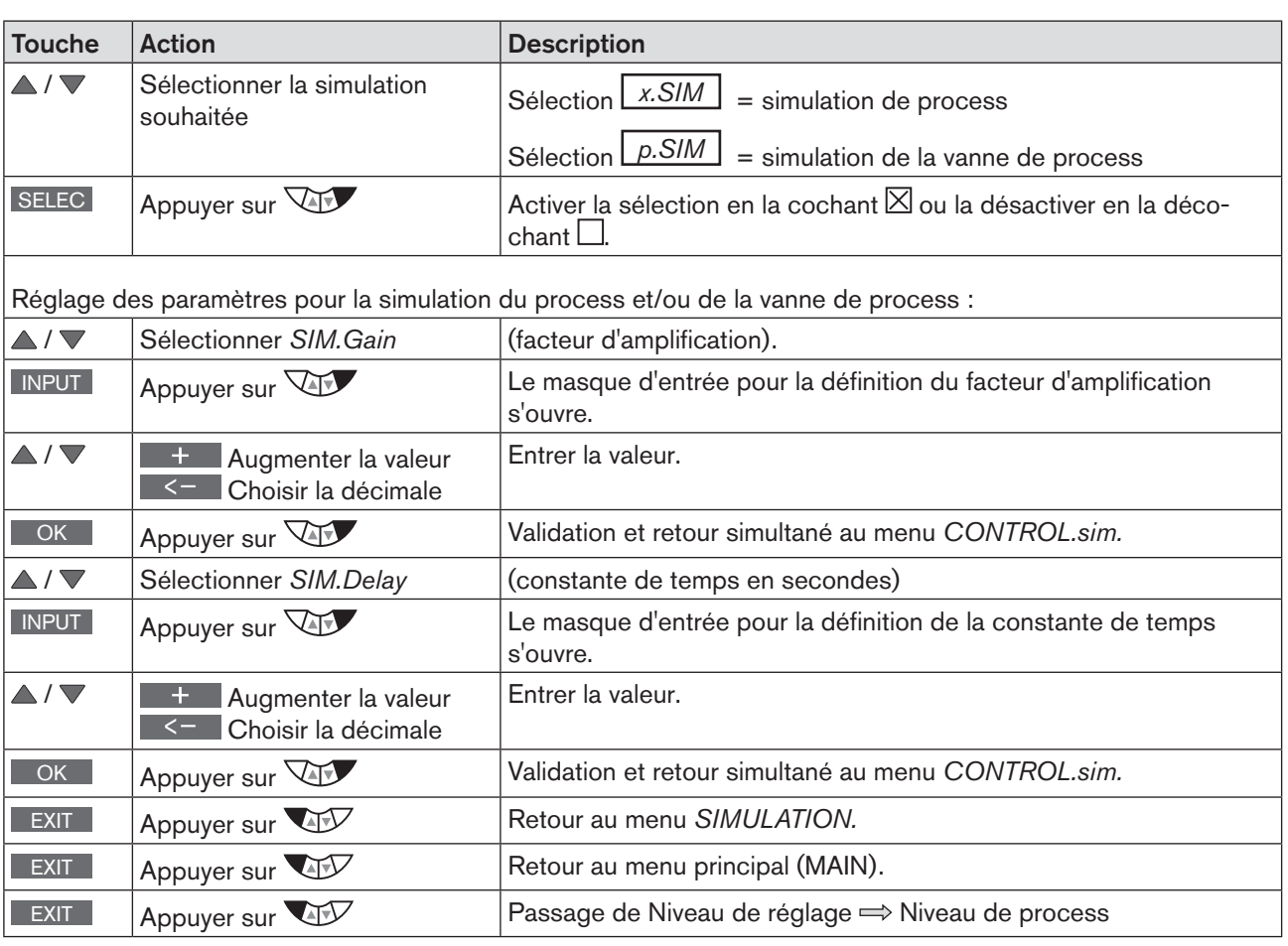

*Tableau 74 : CONTROL.sim ; activer et paramétrer la simulation du process et/ou de la vanne de process.*

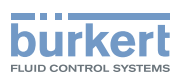

### <span id="page-142-0"></span>26.2.22. DIAGNOSE – Menu pour la surveillance de la vanne (option)

La fonction *DIAGNOSE* en option permet de surveiller l'état de la vanne. En cas d'écarts par rapport à l'état de consigne, des messages conformes à NE 107 sont émis.

Exemple de signalisation d'un message de diagnostic :

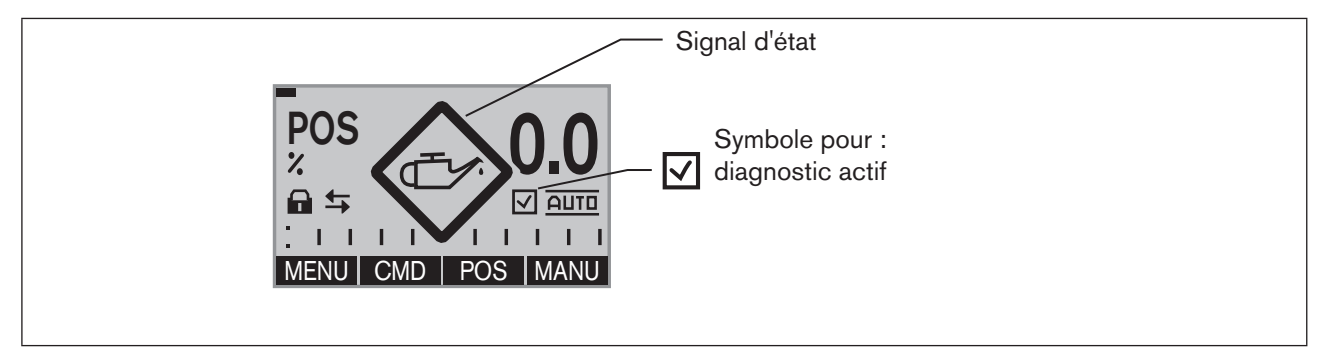

<span id="page-142-1"></span>*Figure 83 : Exemple de message de diagnostic*

### 26.2.22.1. Activation du menu DIAGNOSE

Pour que le menu *DIAGNOSE* puisse être configuré, il faut d'abord l'activer dans le menu principal du niveau de réglage (MAIN) à l'aide de la fonction *ADD.FUNCTION*. Voir chapitr[e« 26.1. Activer et désactiver les fonctions](#page-98-0)  [supplémentaires »](#page-98-0).

Le diagnostic actif s'affiche sur l'écran du niveau de process avec le symbole coché  $\boxtimes$ . Voir [« Figure 83 »](#page-142-1)

### 26.2.22.2. Le menu principal DIAGNOSE

Le menu principal de la fonction *DIAGNOSE* se compose des sous-menus suivants.

| DIAGNOSE.<br>田<br>$>>$ D.MSG $<<$<br>CONFIG.MSG<br>ADD.DIAGNOSE<br><b>RESET.HISTORY</b><br>ENTER<br><b>EXIT</b><br>$29 - 1$ | D.MSG                | (Diagnosemessages) Liste de tous les messages de diagnostic.                                                                                                    |
|----------------------------------------------------------------------------------------------------|----------------------|----------------------------------------------------------------------------------------------------|
|                                                                                                    | CONFIG.MSG           | Affectation de signaux d'état pour différents messages de dia-<br>gnostic conformes à NE 107 (NE = recommandation NAMUR).                                          |
|                                                                                                    | ADD.DIAGNOSE         | Activation de fonctions de diagnostic par ajout dans le menu<br>principal DIAGNOSE.                                                                                |
|                                                                                                    | <b>RESET.HISTORY</b> | Suppression de l'historique de toutes les fonctions de diagnostic.<br>Le menu s'affiche seulement si la fonction CLOCK est sélec-<br>tionnée au niveau de process. |

*Tableau 75 : DIAGNOSE ; menu principal*

Vous trouverez la description au chapitre [« 26.2.22.5. Description du menu principal DIAGNOSE ».](#page-145-0)

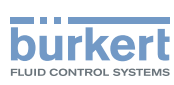

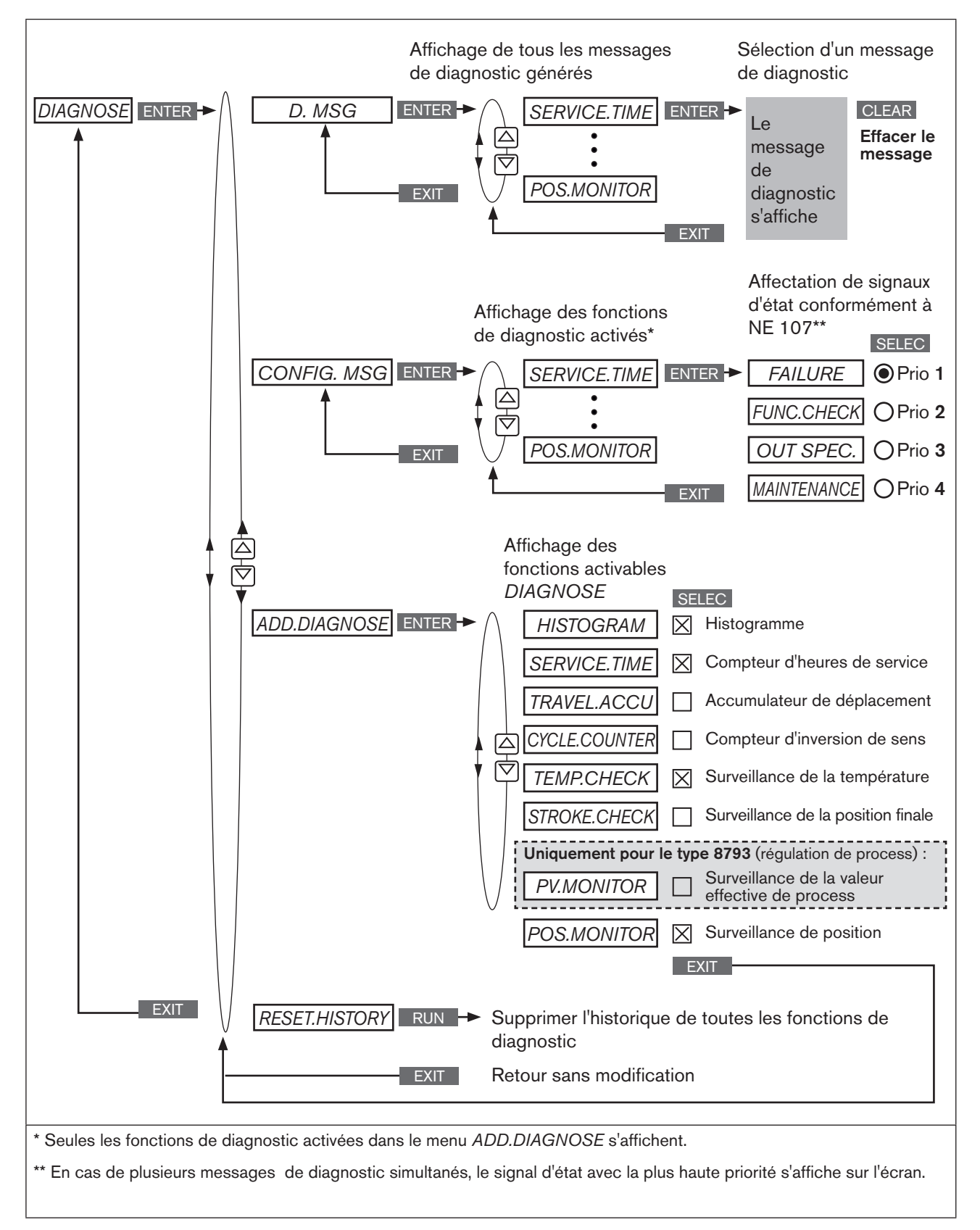

### 26.2.22.3. DIAGNOSE – Structure de commande

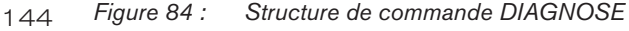
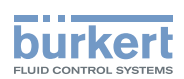

# <span id="page-144-0"></span>26.2.22.4. Activation de fonctions de diagnostic

Le menu *ADD.DIAGNOSE* permet d'activer des fonctions de diagnostic et ainsi de les ajouter à la fonction *DIAGNOSE* du menu principal.

Fonctions de diagnostic pouvant être activées :

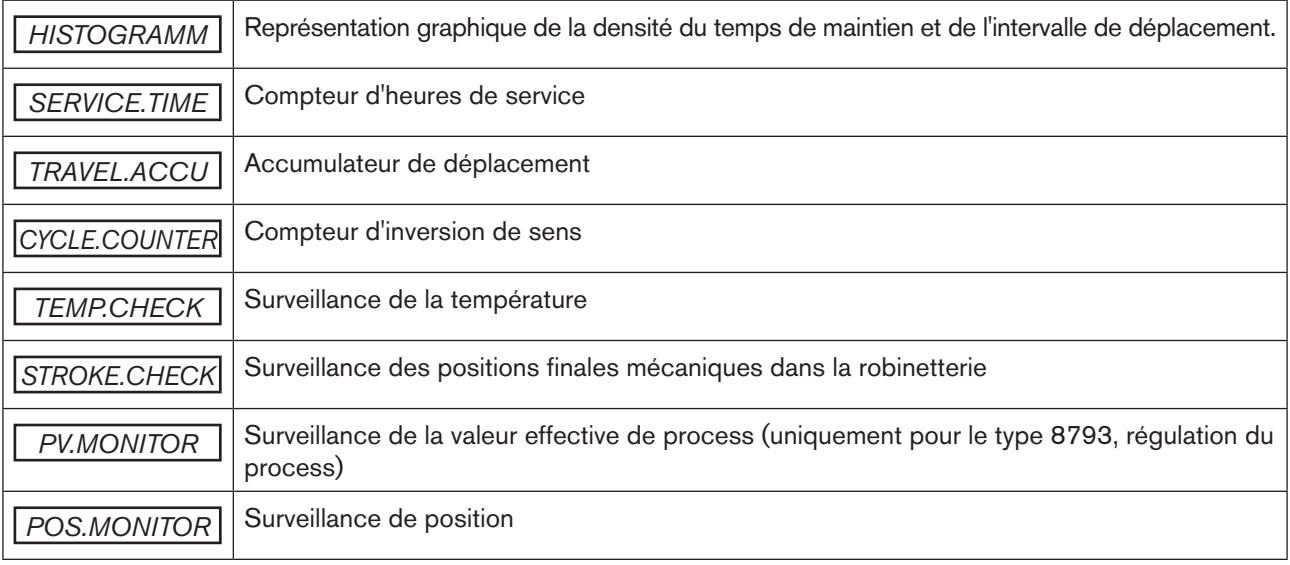

*Tableau 76 : ADD.DIAGNOSE ; vue d'ensemble des fonctions de diagnostic*

Vous trouverez la description exacte au chapitrel [« 26.2.22.6. Description des fonctions de diagnostic »](#page-148-0)

#### *ADD.DIAGNOSE* - activer des fonctions de diagnostic :

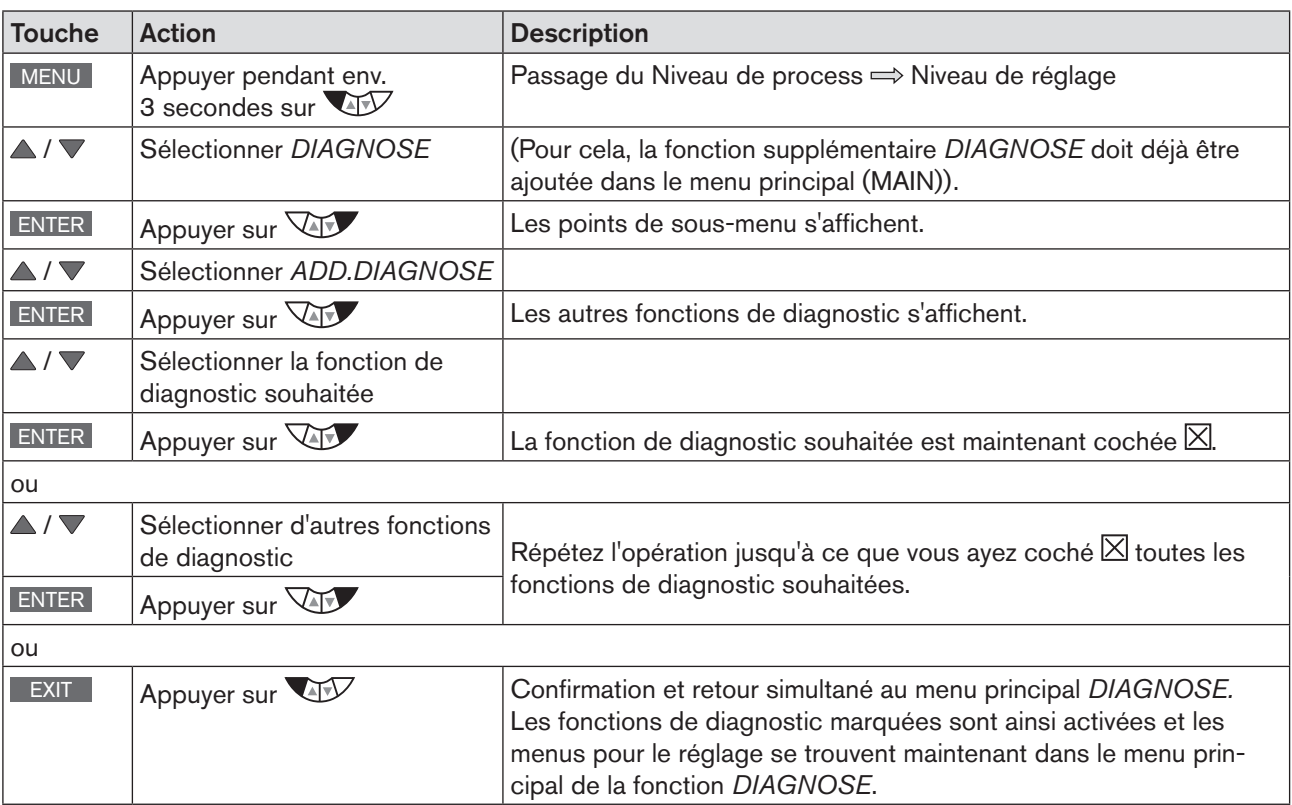

*Tableau 77 : Activation de fonctions de diagnostic*

<span id="page-145-0"></span>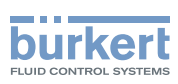

# 26.2.22.5. Description du menu principal DIAGNOSE

# 1. *D.MSG* – (Diagnosemessages) Messages de diagnostic

Le menu D.MSG fait une liste de tous les messages de diagnostic générés, ils peuvent y être lus et effacés. Le signal d'état affecté au message de diagnostic est indiqué par un symbole.

Exemple d'écran pour une liste de messages de diagnostic

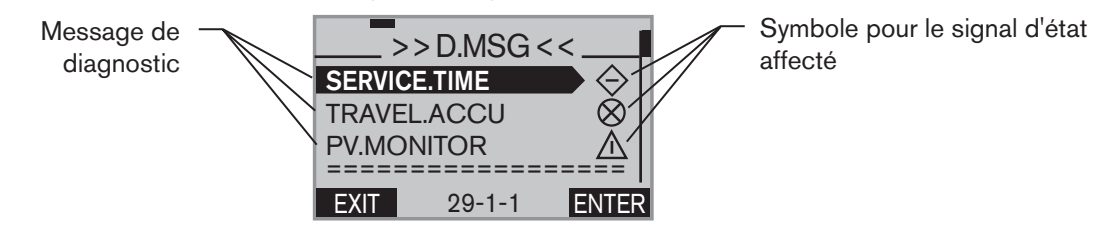

Exemple d'écran pour le texte descriptif d'un message de diagnostic

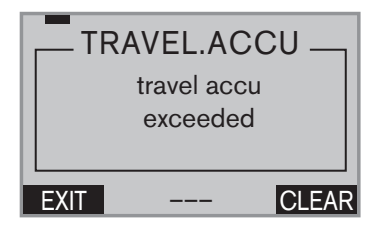

#### Voir et effacer un message de diagnostic :

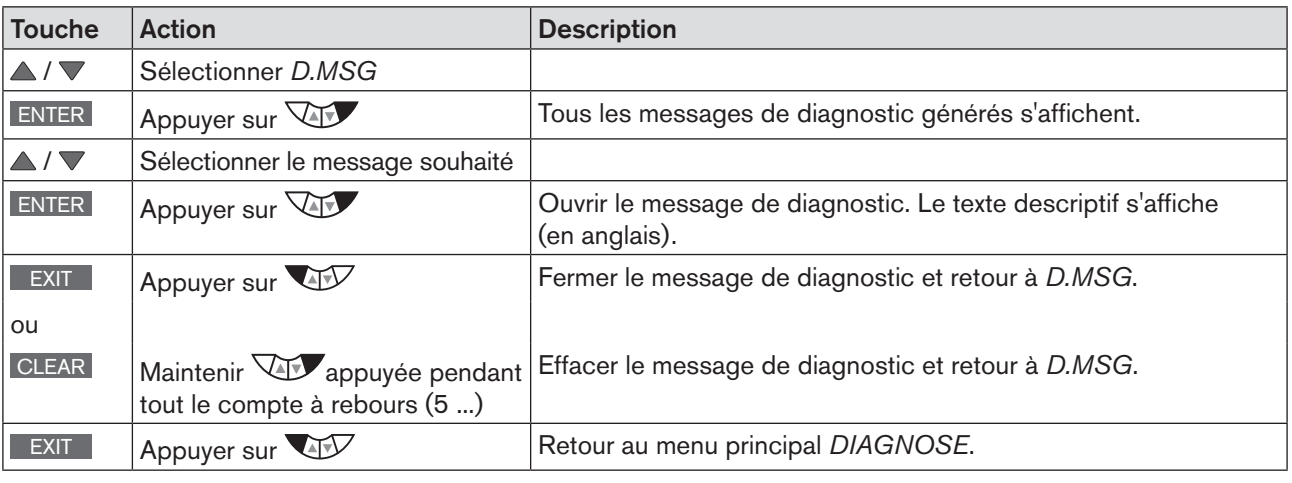

*Tableau 78 : D.MSG ; voir et effacer un message de diagnostic*

Les signaux d'état possèdent différentes priorités.

# 2. *CONFIG.MSG* – Affectation de signaux d'état conformément à NE 107 (recommandation NAMUR)

Le menu CONFIG.MSG permet de modifier les signaux d'état des messages de diagnostic.

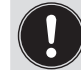

Le menu indique seulement les fonctions de diagnostic pouvant émettre un message et qui sont déjà activées dans le menu *ADD.DIAGNOSE*.

MAN 1000118580 FR Version: H Status: RL (released | freigegeben) printed: 22.09.2017

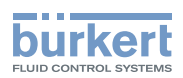

En cas de plusieurs messages de diagnostic présentant différents signaux d'état, le signal d'état avec la plus haute priorité s'affiche sur l'écran.

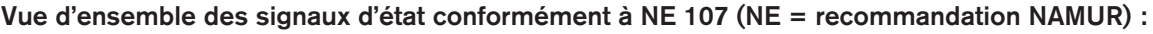

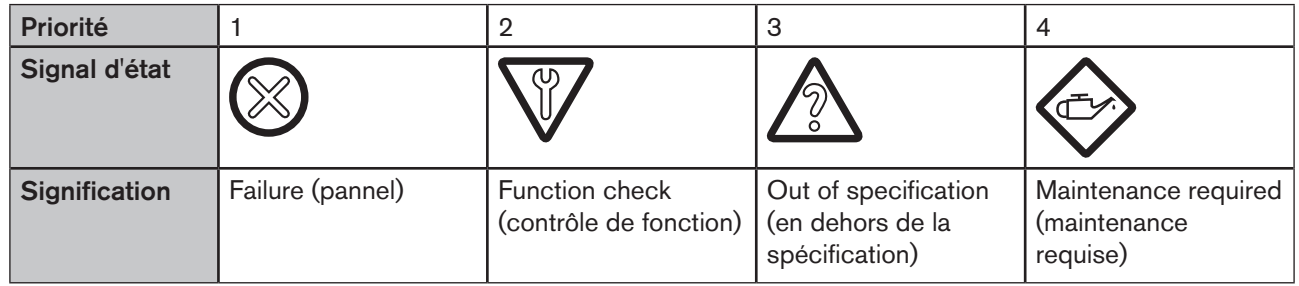

*Tableau 79 : CONFIG.MSG ; vue d'ensemble des signaux d'état*

Les signaux d'état suivants sont préréglés en usine pour les messages des fonctions de diagnostic :

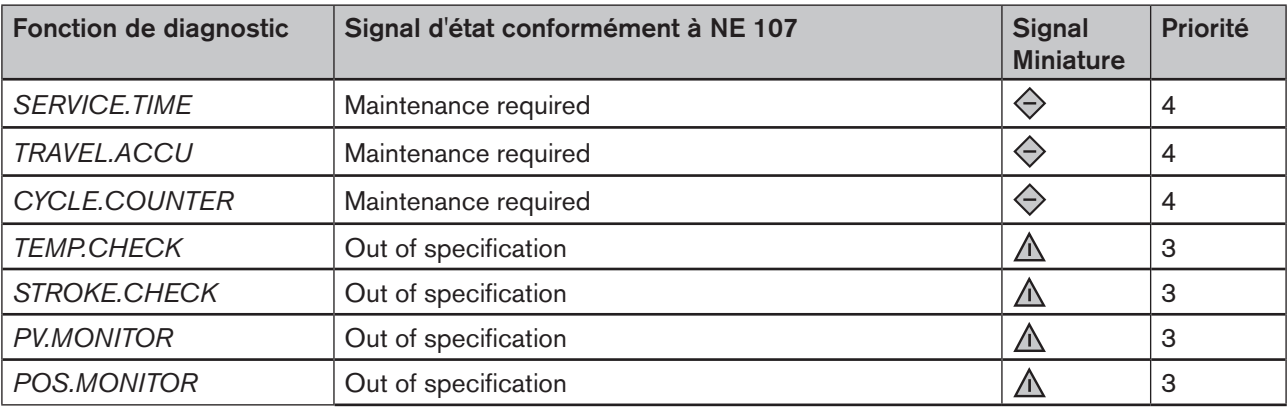

*Tableau 80 : CONFIG.MSG ; réglage d'usine (Default)*

#### Affectation de signaux d'état :

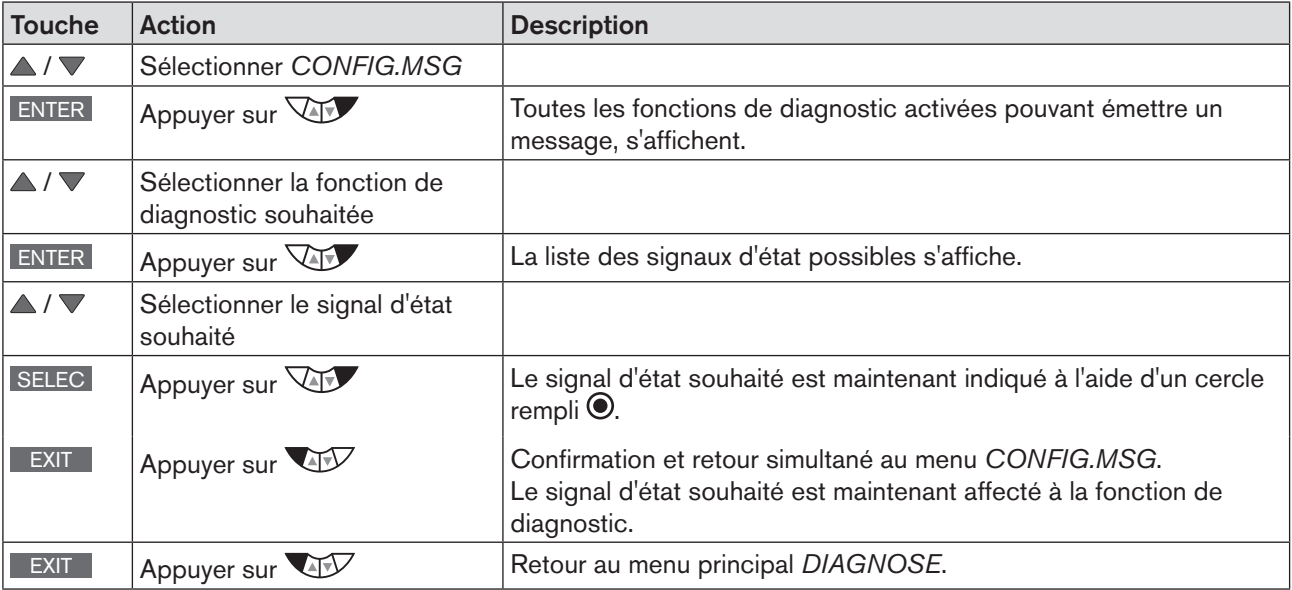

*Tableau 81 : CONFIG.MSG ; affectation de signaux d'état*

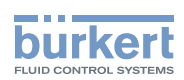

# 3. *ADD.DIAGNOSE* – Activer et désactiver les fonctions de diagnostic

Ce menu permet d'activer des fonctions de diagnostic et de les ajouter au menu principal *DIAGNOSE* ou de désactiver à nouveau des fonctions de diagnostic déjà activées.

#### Activation de fonctions de diagnostic :

description au chapitre [« 26.2.22.4. Activation de fonctions de diagnostic ».](#page-144-0)

#### Désactivation de fonctions de diagnostic :

la procédure est identique à celle pour l'activation. Il suffit simplement de décocher  $\Box$  pour la désactivation la case située derrière la fonction de diagnostic en appuyant sur la touche ENTER .

# 4. *RESET.HISTORY* – Suppression de l'historique de toutes les fonctions de diagnostic

Explications concernant l'historique :

Chaque message de diagnostic est enregistré dans l'historique. Le message est affecté à la fonction de diagnostic qui a généré le message, puis sauvegardé dans le sous-menu *HISTORY*.

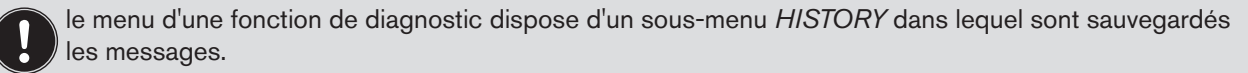

La fonction *RESET.HISTORY* permet de supprimer les messages de tous les sous-menus *HISTORY*.

Certains messages peuvent être supprimés dans le sous-menu HISTORY de la fonction de diagnostic respective.

Voir également le chapitre [« 26.2.22.7. Historique dans le sous-menu HISTORY »](#page-161-0).

#### Supprimer tout l'historique :

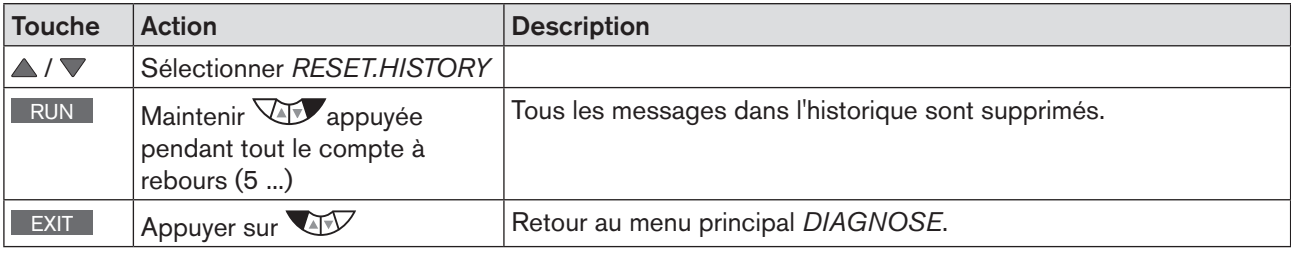

*Tableau 82 : RESET.HISTORY ; suppression de tous les messages de l'historique*

#### **ATTENTION!**

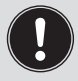

L'historique n'est créé que si la fonction *CLOCK* pour l'affichage est activée au niveau de process. Activation et configuration de la fonction *CLOCK* voir chapitre [« 17.4.1. Réglage de la date et de l'heure](#page-65-0) : »

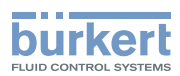

# 26.2.22.6. Description des fonctions de diagnostic

# <span id="page-148-0"></span>*HISTOGRAM* – Signalisation d'histogrammes

Le menu *HISTOGRAM* se divise en 2 parties :

#### 1. Signalisation des histogrammes pour

*POS-Class* (densité du temps de maintien) et *DIR-Class* (intervalle de déplacement)

#### 2. Liste des valeurs caractéristiques pour

- CMD position de consigne actionneur de vanne
- POS position effective actionneur de vanne
- DEV écart de POS par rapport à CMD
- TEMP température
- SP valeur de consigne de process
- PV valeur effective de process

#### Description de l'affichage des histogrammes :

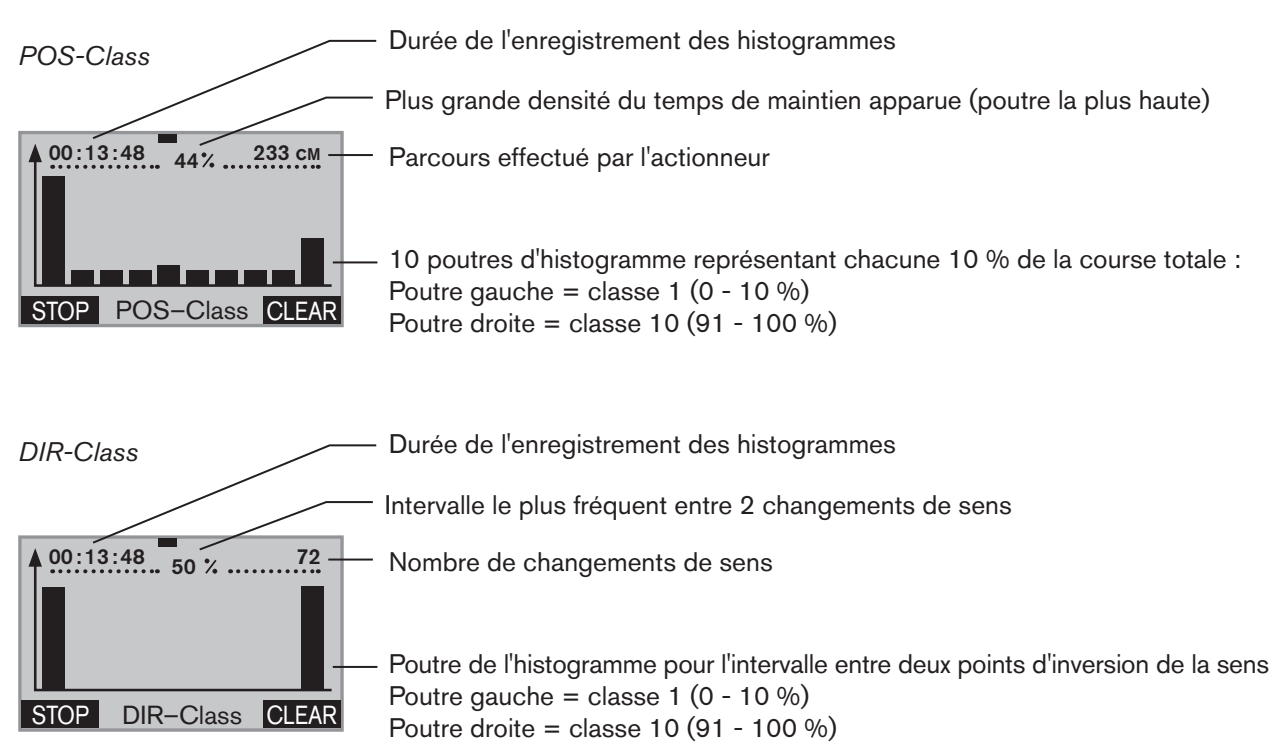

Structure de commande :

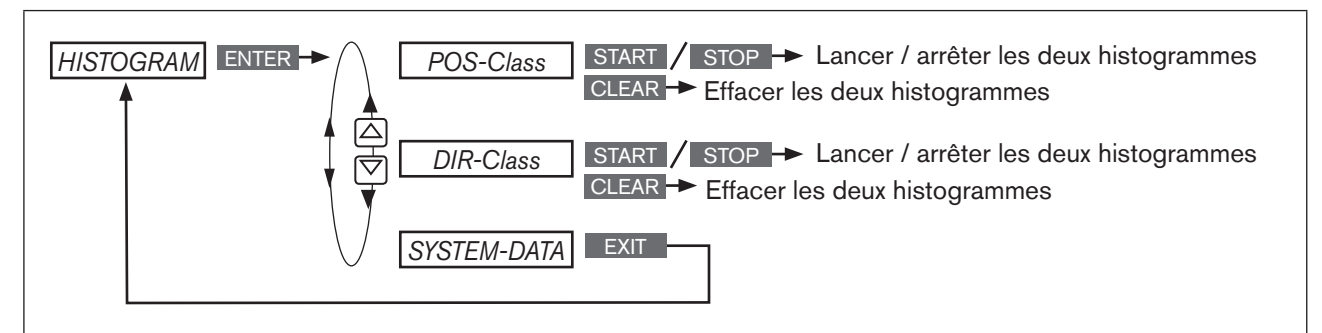

*Figure 85 : HISTOGRAM ; structure de commande*

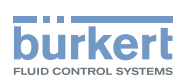

#### POS-Class *-* Description de l'histogramme de la densité du temps de maintien

L'histogramme indique combien de temps l'actionneur est resté dans une certaine position.

Pour cela, la plage de courses est répartie en 10 classes.

La position actuelle d'une des 10 classes est affectée à chaque temps de balayage.

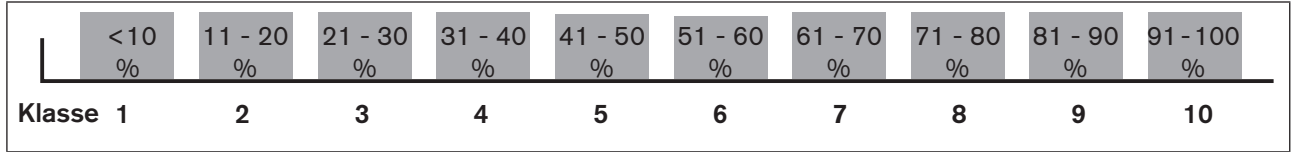

*Figure 86 : CMD-Class ; classes de position*

#### Explication de l'histogramme d'après un exemple

Parcours sinusoïdal de la position de l'actionneur :

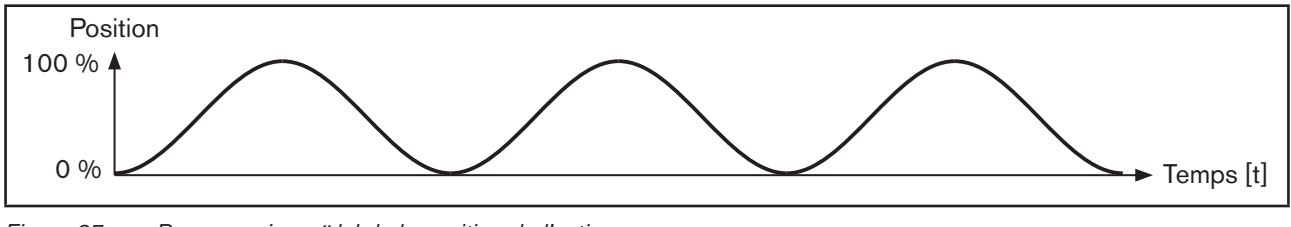

*Figure 87 : Parcours sinusoïdal de la position de l'actionneur*

Histogramme du parcours sinusoïdal de la position de l'actionneur :

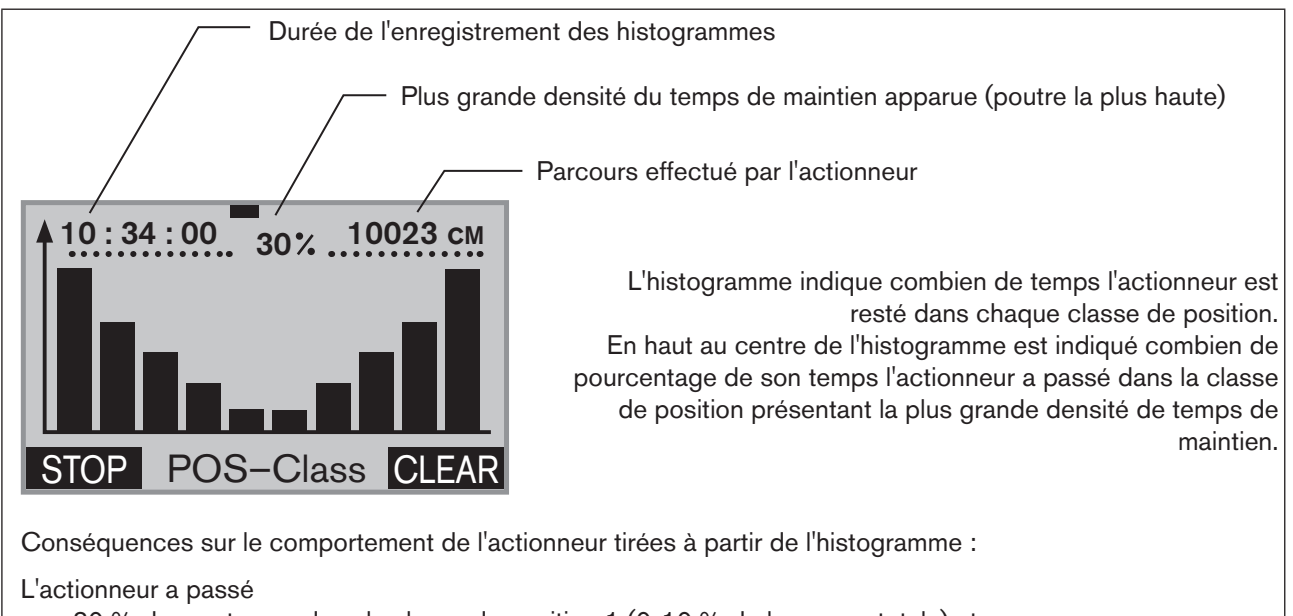

env. 30 % de son temps dans la classe de position 1 (0-10 % de la course totale) et env. 30 % de son temps dans la classe de position 10 (90 - 100 % de la course totale).

Le temps restant, l'actionneur était dans une position entre 11 % et 89 % de la course totale.

*Figure 88 : POS-Class ; histogramme de la densité du temps de maintien en cas de parcours sinusoïdal de la position de l'actionneur*

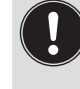

150

La répartition de l'histogramme permet de tirer des conclusions sur la conception de la vanne de régulation. Si, par exemple, l'actionneur se trouve seulement dans la plage de course inférieure, la vanne est vraisemblablement conçue de manière trop grande.

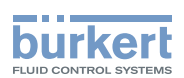

#### DIR-Class *-* Description de l'histogramme de l'intervalle de déplacement

L'histogramme indique les intervalles de déplacement de l'actionneur entre deux points d'inversion de sens.

Pour cela, l'intervalle de déplacement entre deux changements de sens est réparti en 10 classes. La position actuelle d'une des 10 classes est affectée à chaque temps de balayage.

| $\frac{0}{0}$ | 0 - 10 11 - 20 21 - 30 31 - 40 41 - 50 51 - 60 61 - 70 71 - 80 81 - 90 91 - 100<br>$\%$ | $\frac{0}{0}$ | $\%$ | $\sqrt{96}$ | $\frac{0}{0}$ | $\frac{9}{6}$ | $\%$ | $\%$ | $\%$ |
|---------------|-----------------------------------------------------------------------------------------|---------------|------|-------------|---------------|---------------|------|------|------|
| Classe 1      |                                                                                         |               |      | 5           |               |               |      |      |      |

*Figure 89 : DIR-Class ; classes de changement de sens*

#### Explication de l'histogramme d'après un exemple

Parcours sinusoïdal de la position de l'actionneur :

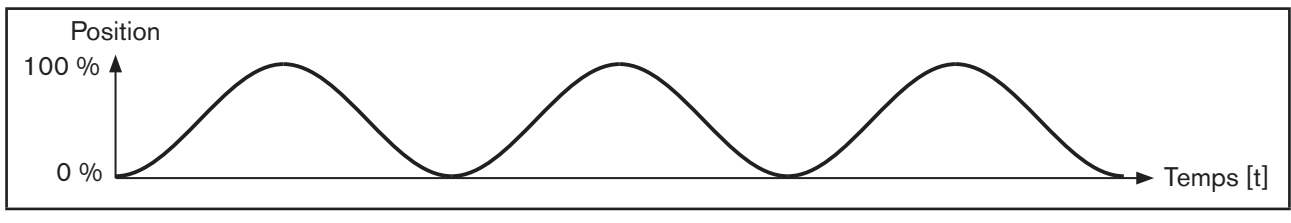

*Figure 90 : Parcours sinusoïdal de la position de l'actionneur*

Histogramme du parcours sinusoïdal de la position de l'actionneur :

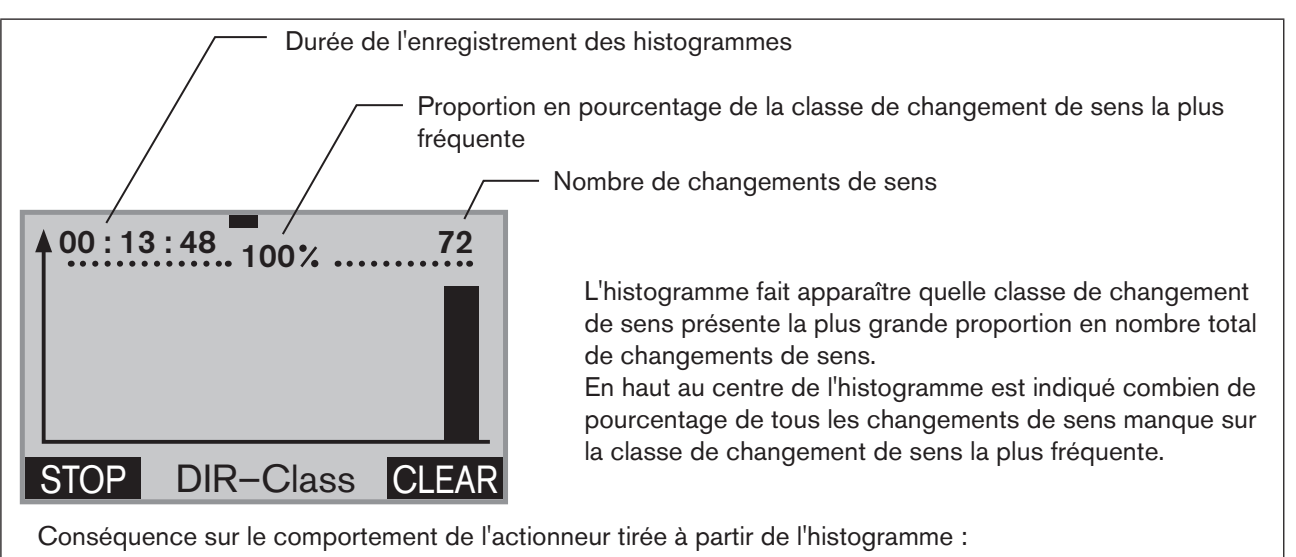

L'actionneur se déplace pour tous les changements de sens dans la classe de changement de sens 10 (91 - 100 %)

*Figure 91 : DIR-Class ; histogramme de la densité du temps de maintien en cas de parcours sinusoïdal de la position de l'actionneur*

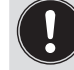

Les histogrammes renseignent alors correctement sur le comportement de l'actionneur, lorsque la fonction *X.TUNE* nécessaire au réglage de base a été exécutée.

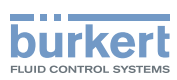

#### Démarrage, arrêt et suppression des histogrammes

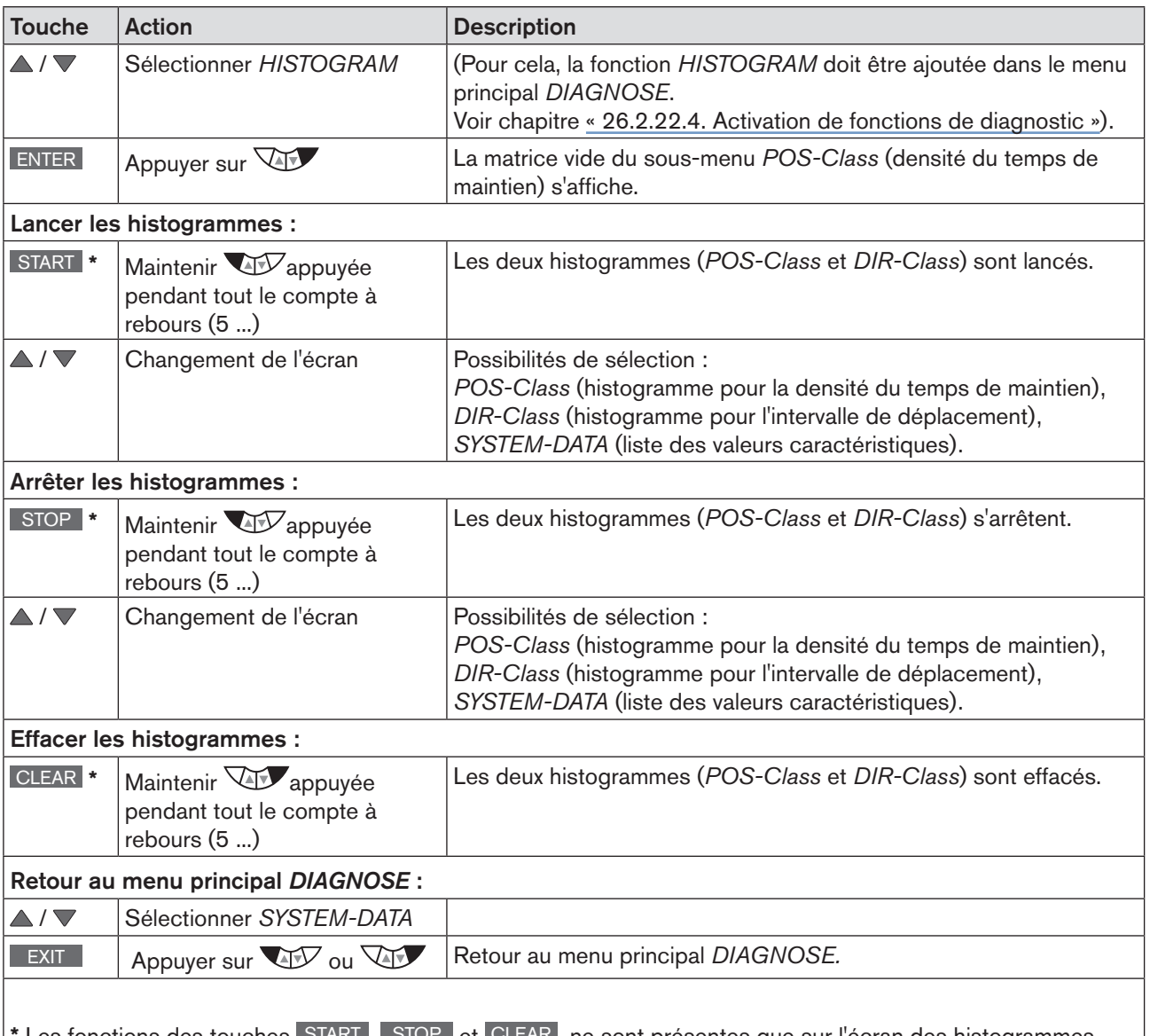

Les fonctions des touches START , STOP et CLEAR ne sont présentes que sur l'écran des histogrammes *POS-Class* et *DIR-Class.*

*Tableau 83 : HISTOGRAM ; démarrer, arrêter et effacer les histogrammes*

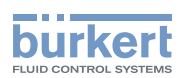

# *SERVICE.TIME* – Compteur d'heures de service

Le compteur d'heures de service compte le temps pendant lequel l'appareil est en marche.

Un message est émis si la durée de marche dépasse la limite de temps prescrite.

- Il s'ensuit un message dans l'historique du sous-menu *HISTORY.* Description au chapitre [« 26.2.22.7. Histo](#page-161-0)[rique dans le sous-menu HISTORY ».](#page-161-0)
- Le signal d'état affecté au message, apparaît à de courts intervalles sur l'écran. Voir également *D.MSG* et *CONFIG.MSG* au chapitr[e« 26.2.22.5 », page 146](#page-145-0).

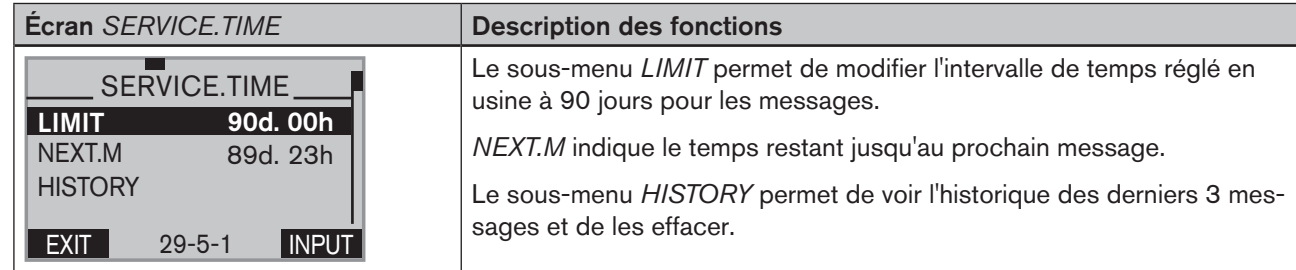

*Tableau 84 : SERVICE.TIME ; compteur d'heures de service*

Structure de commande :

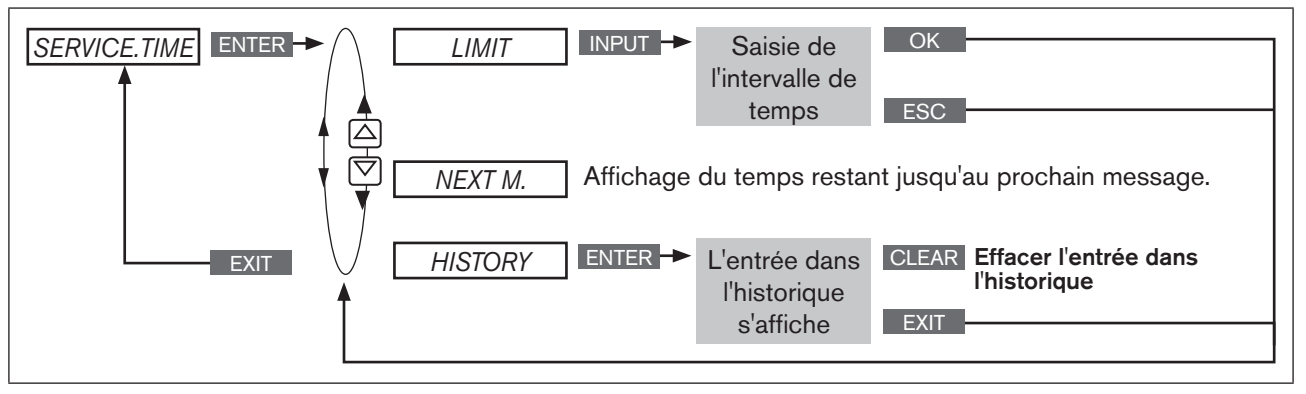

*Figure 92 : structure de commande SERVICE.TIME*

#### Définir l'intervalle de temps pour la signalisation de messages

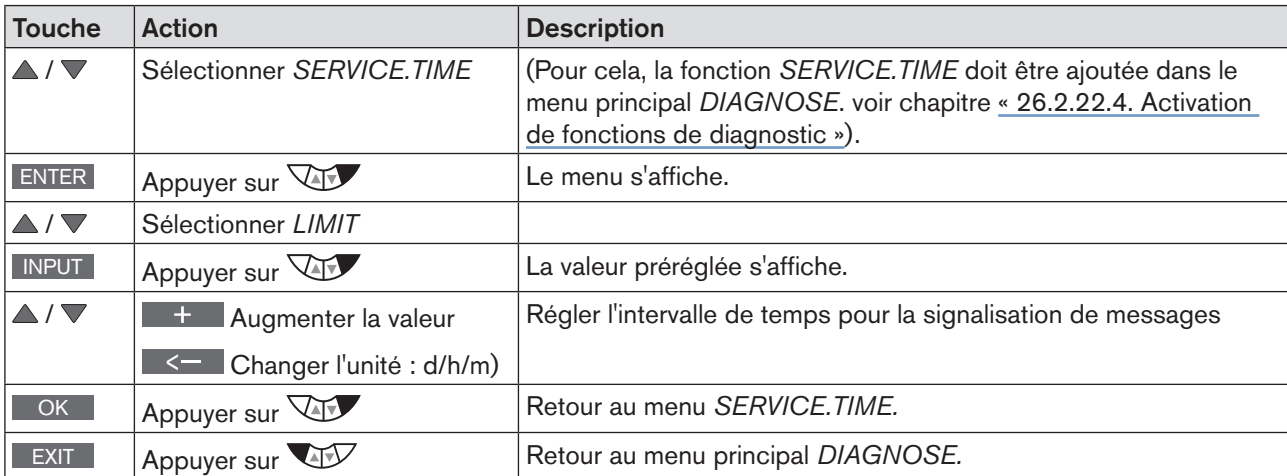

*Tableau 85 : SERVICE.TIME ; définir l'intervalle de temps.*

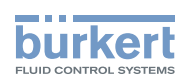

# *TRAVEL.ACCU* – Accumulateur de déplacement

L'accumulateur de déplacement permet de compter et d'additionner le déplacement opéré par le piston de l'actionneur. Un déplacement du piston de l'actionneur est détecté à chaque fois que la position bouge d'au moins 1%.

La saisie d'une limite pour la somme des déplacements du piston permet de définir l'intervalle de signalisation des messages.

- Il s'ensuit un message dans l'historique du sous-menu *HISTORY.* Description au chapitre [« 26.2.22.7. Histo](#page-161-0)[rique dans le sous-menu HISTORY ».](#page-161-0)
- Le signal d'état affecté au message, apparaît à de courts intervalles sur l'écran. Voir également *D.MSG* et *CONFIG.MSG* au chapitre [« 26.2.22.5 », page 146](#page-145-0).

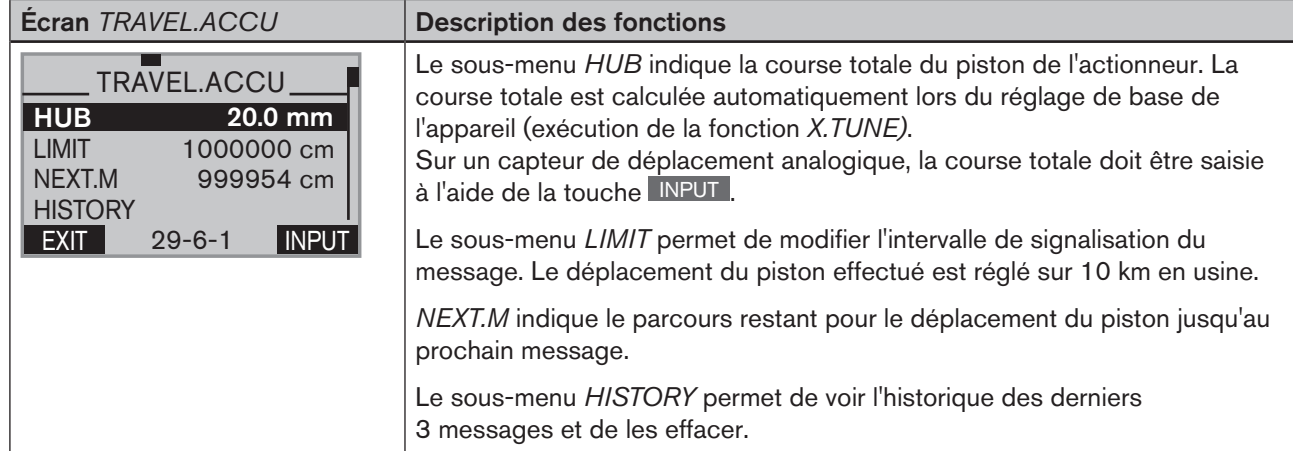

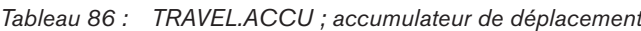

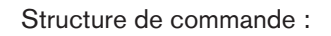

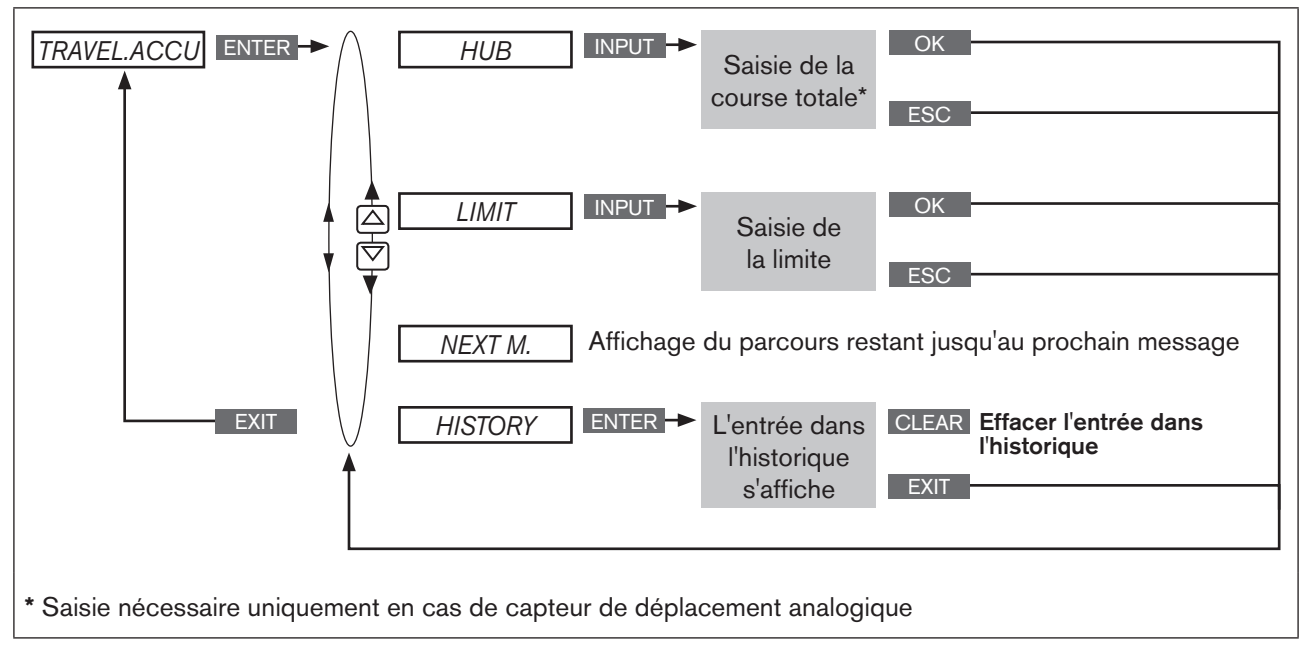

*Figure 93 : Structure de commande TRAVEL.ACCU*

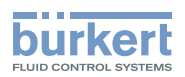

#### Définir l'intervalle pour la signalisation de messages

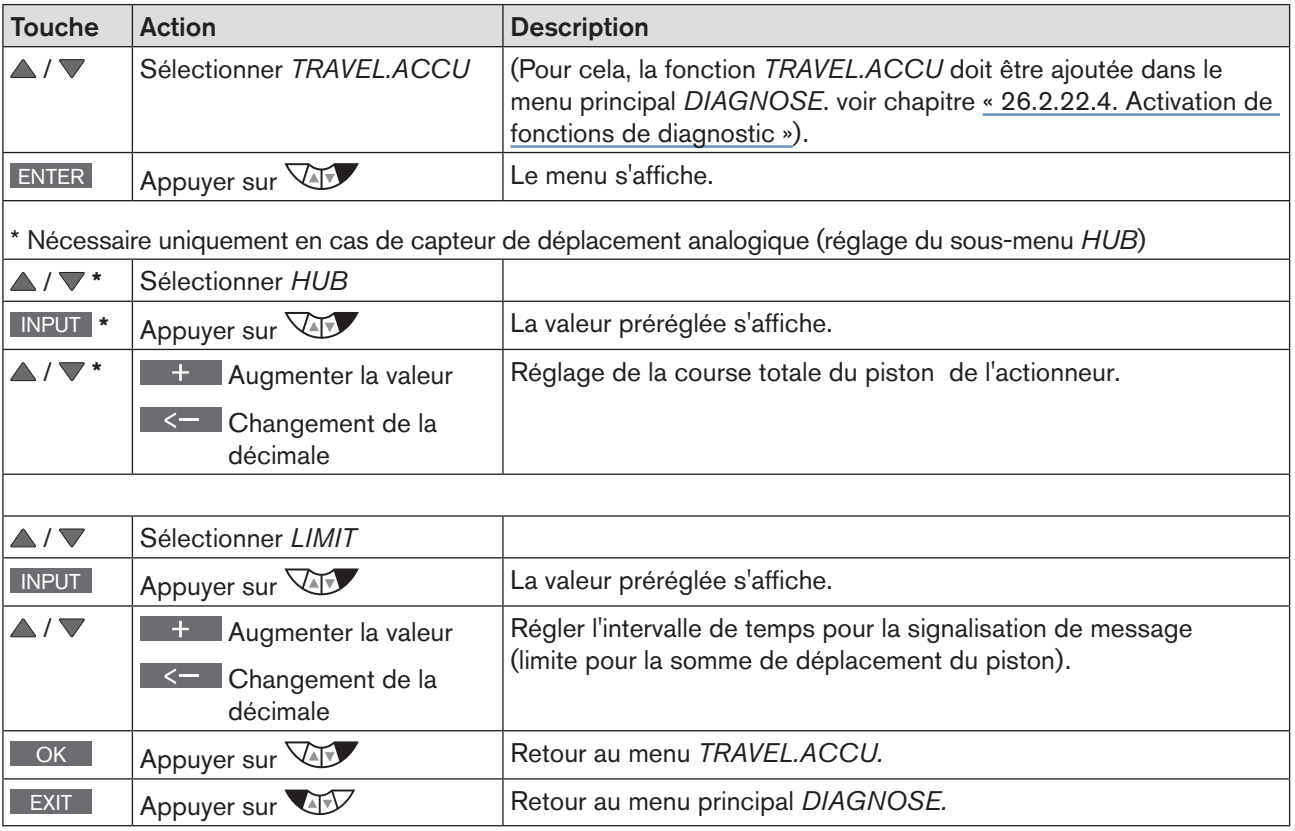

*Tableau 87 : TRAVEL.ACCU ; définir l'intervalle.*

# *CYCLE.COUNTER* – compteur d'inversion de sens

Le compteur d'inversion de sens compte le nombre de changement de sens du piston de l'actionneur. Un changement de sens est détecté à chaque fois que la position du piston de l'actionneur bouge d'au moins 1%.

La saisie d'une limite pour la somme des changements de sens permet de définir l'intervalle de signalisation des messages.

- Il s'ensuit un message dans l'historique du sous-menu *HISTORY.* Description au chapitre [« 26.2.22.7. Histo](#page-161-0)[rique dans le sous-menu HISTORY ».](#page-161-0)
- Le signal d'état affecté au message, apparaît à de courts intervalles sur l'écran. Voir également *D.MSG* et *CONFIG.MSG* au chapitr[e« 26.2.22.5 », page 146](#page-145-0).

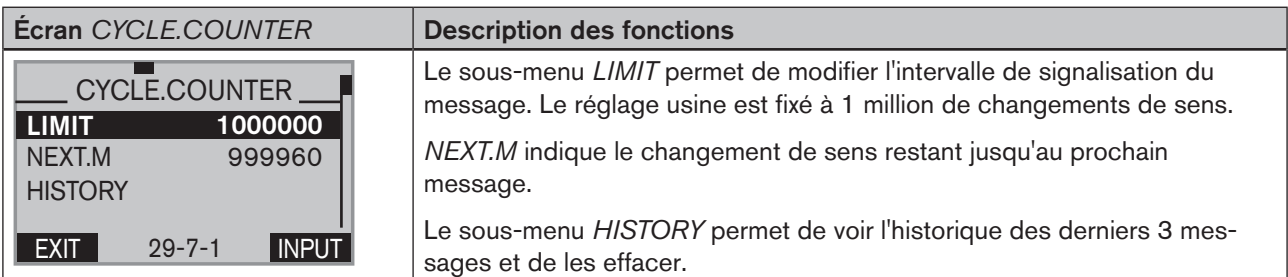

*Tableau 88 : SERVICE.TIME ; compteur d'heures de service*

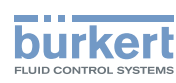

Structure de commande :

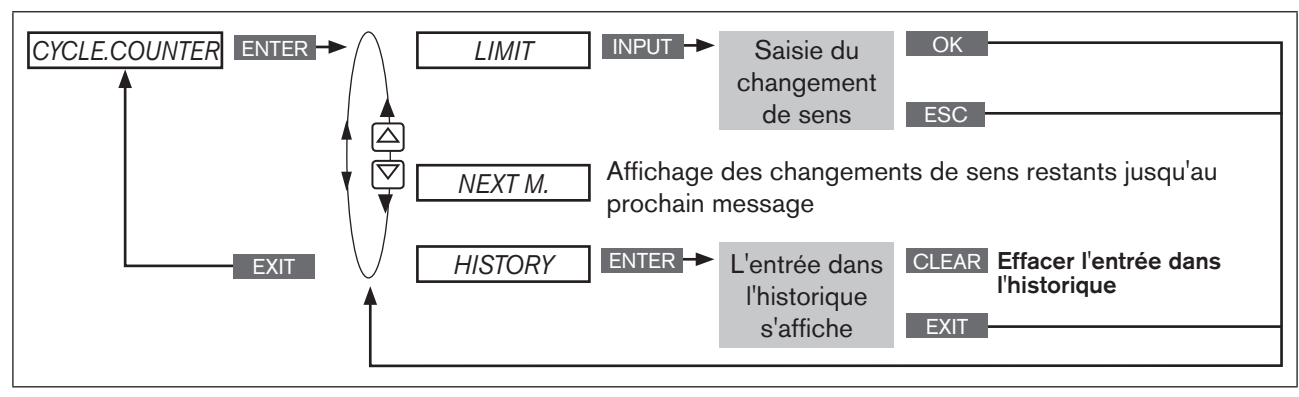

*Figure 94 : Structure de commande CYCLE.COUNTER*

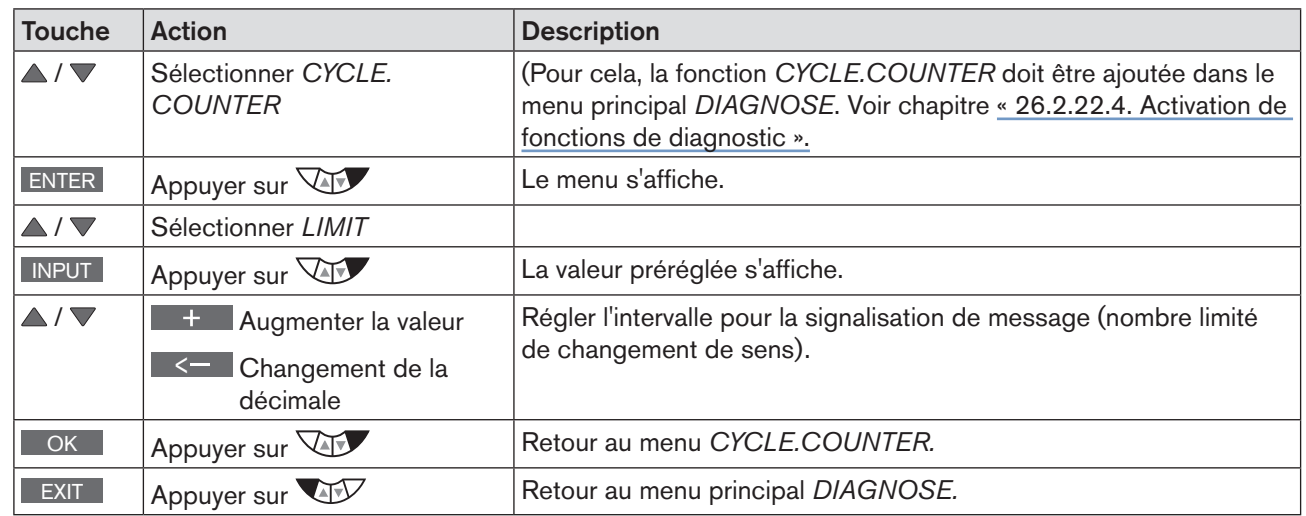

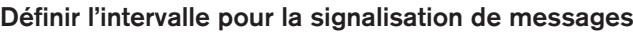

*Tableau 89 : CYCLE.COUNTER ; définir l'intervalle.*

# *TEMP.CHECK* – Surveillance de la température

La surveillance de la température vérifie que la température actuelle se trouve dans la plage de températures prescrite. La plage de températures est définie en entrant une température minimale et une température maximale. Si la température s'écarte de la plage prescrite, un message est émis.

- Il s'ensuit un message dans l'historique du sous-menu *HISTORY.* Description au chapitre [« 26.2.22.7. Histo](#page-161-0)[rique dans le sous-menu HISTORY ».](#page-161-0)
- Le signal d'état affecté au message, apparaît à de courts intervalles sur l'écran. Voir également *D.MSG* et *CONFIG.MSG* au chapitre [« 26.2.22.5 », page 146](#page-145-0).

Il y a en plus de la surveillance une rattrapante de température. Celle-ci indique la température la plus basse et la température la plus haute parmi les valeurs de températures mesurées. La touche CLEAR permet de réinitialiser la rattrapante.

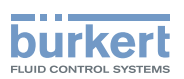

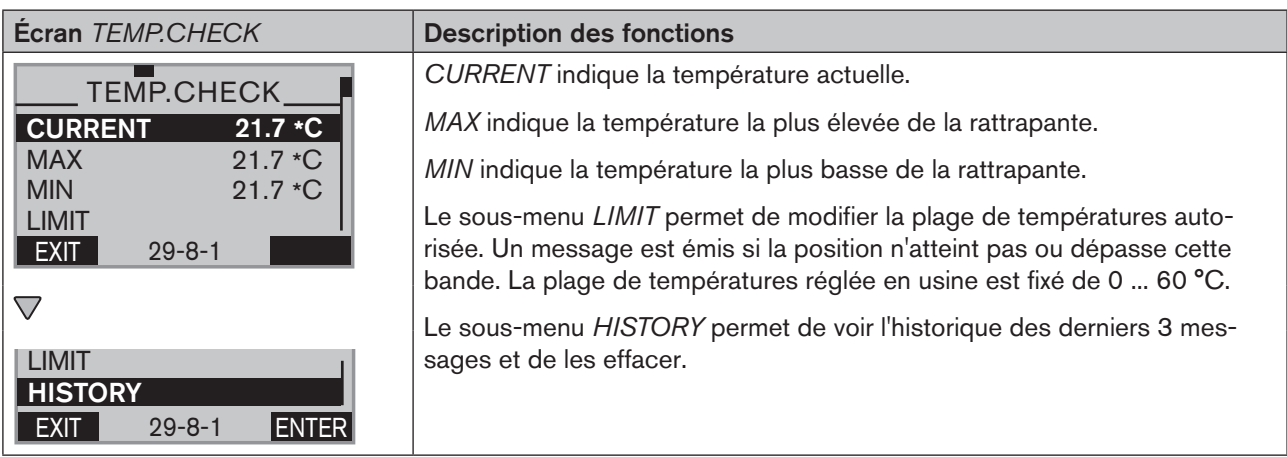

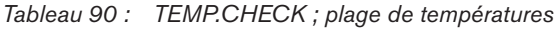

#### Structure de commande :

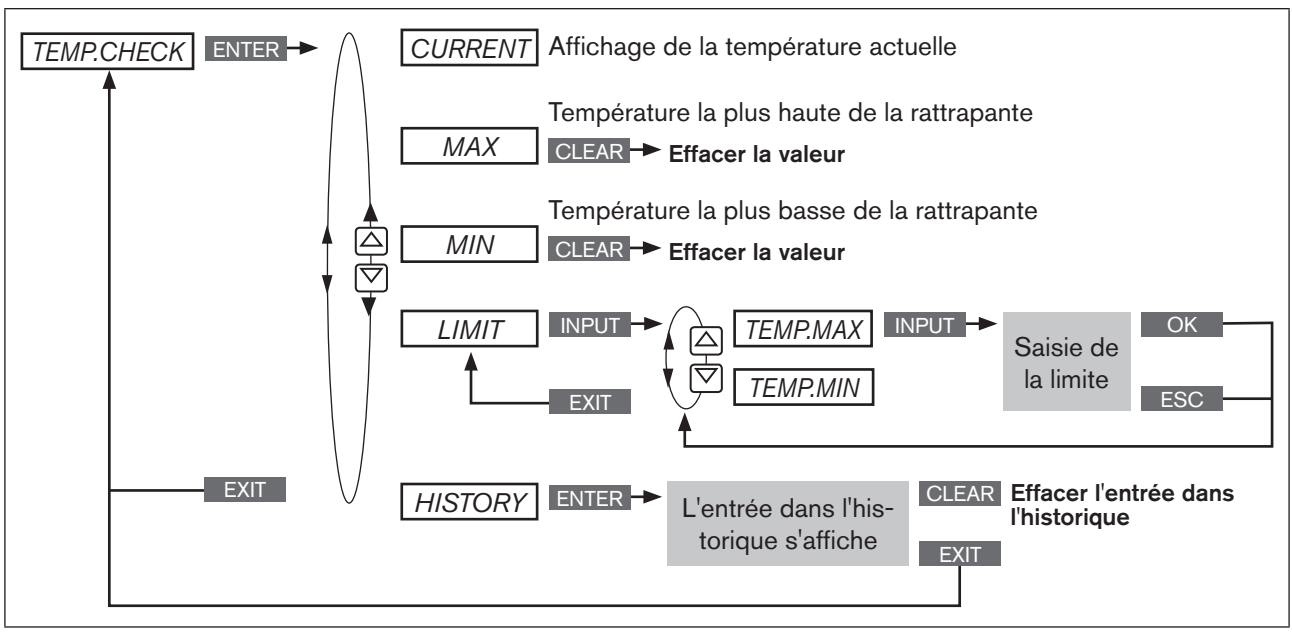

*Figure 95 : Structure de commande TEMP.CHECK*

#### Définir la limite de température pour la signalisation de messages

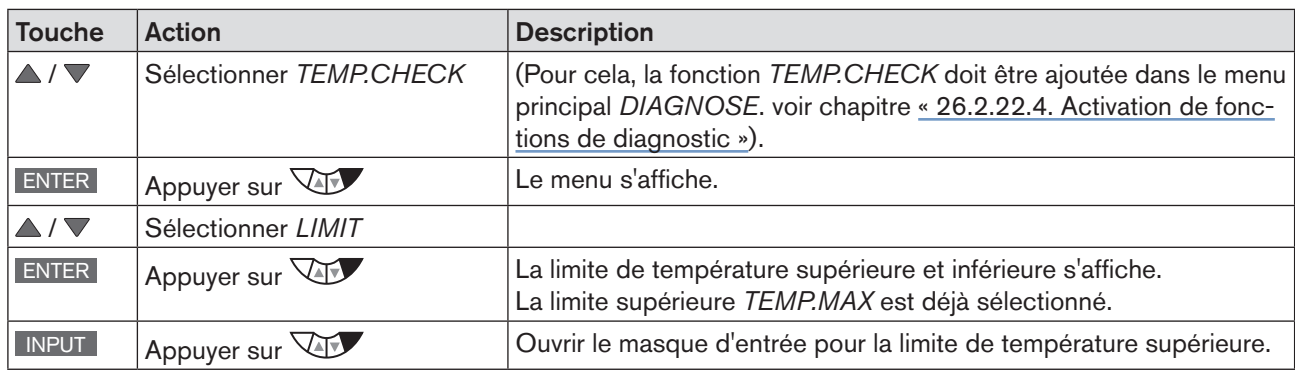

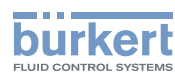

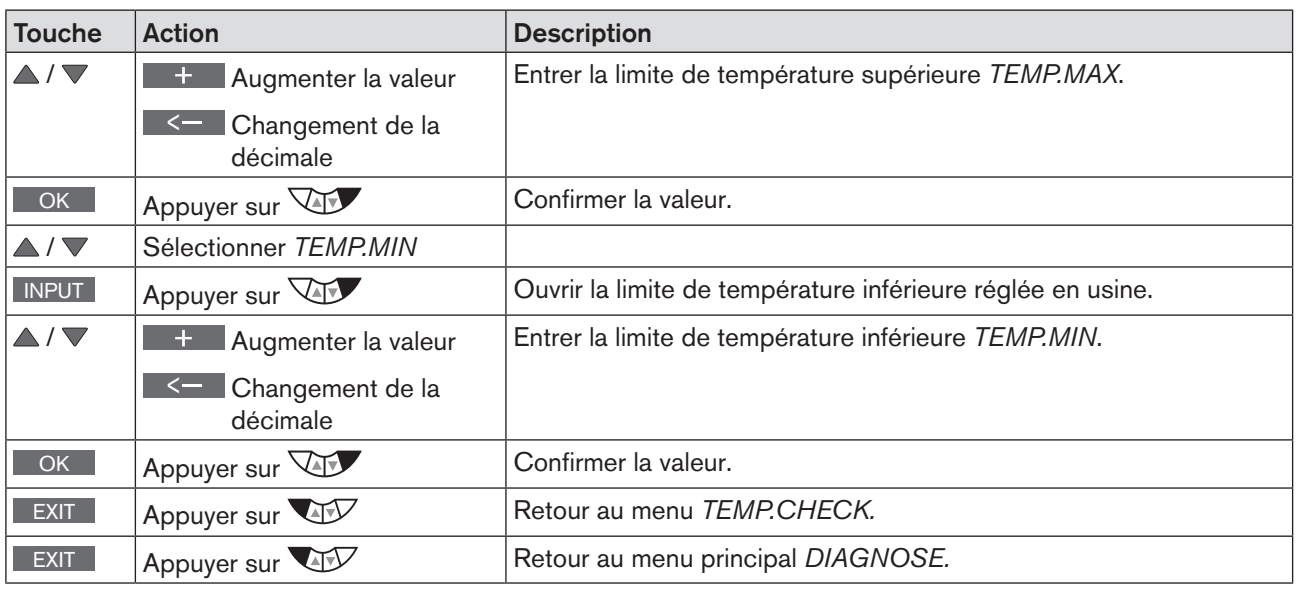

*Tableau 91 : TEMP.CHECK ; définir la limite de température.*

# *STROKE.CHECK* – Surveillance de la position finale

La fonction *STROKE.CHECK* permet de surveiller les positions finales physiques de la robinetterie. Des symptômes d'usure peuvent ainsi être détectés sur le siège de vanne.

Pour cela, une bande de tolérance est donnée pour la position finale inférieure (position 0 %) et la position finale supérieure (position 100 %). Si une position finale n'atteint pas ou dépasse la bande de tolérance, un message est émis.

- Il s'ensuit un message dans l'historique du sous-menu *HISTORY.* Description au chapitre [« 26.2.22.7. Histo](#page-161-0)[rique dans le sous-menu HISTORY ».](#page-161-0)
- Le signal d'état affecté au message, apparaît à de courts intervalles sur l'écran. Voir également *D.MSG* et *CONFIG.MSG* au chapitr[e« 26.2.22.5 », page 146](#page-145-0).

Il y a en plus de la surveillance une rattrapante pour la position finale. Celle-ci indique la position finale la plus minime et la position finale maximale parmi les positions finales calculées. La touche CLEAR permet de réinitialiser la rattrapante.

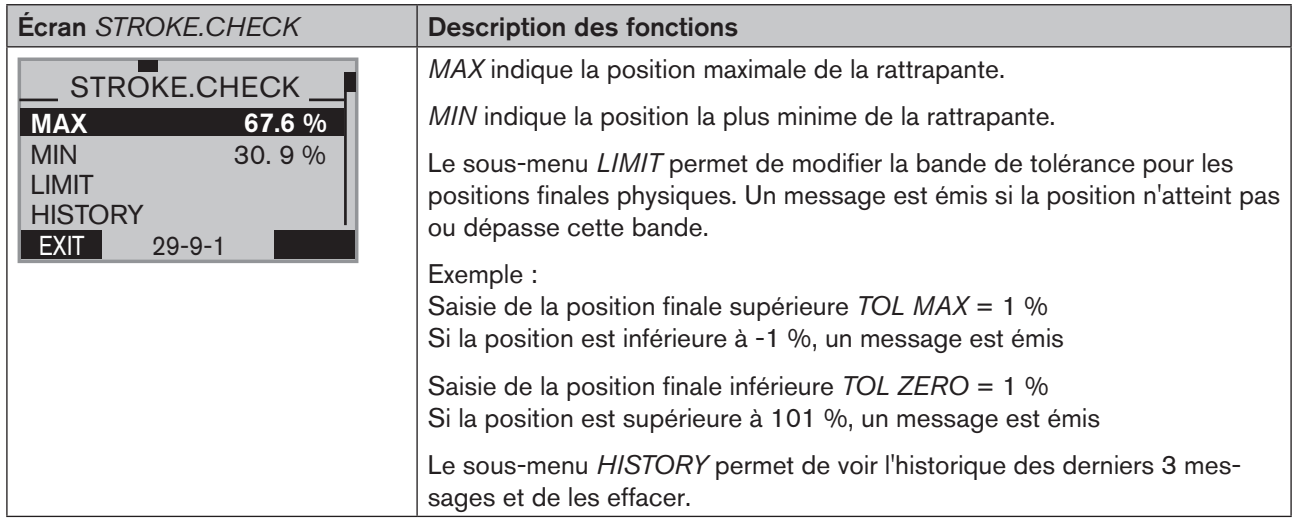

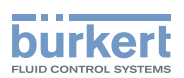

#### **ATTENTION !**

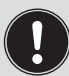

Si une limitation de course a été réglée dans le menu *X.LIMIT*, la surveillance mécanique des positions finales ne délivre qu'une indication limitée.

Les positions finales indiquées au niveau de process sous *POS* ne sont pas, dans ce cas, les positions finales physiques. Elles ne sont donc pas comparables avec les positions finales indiquées dans le menu *STROKE.CHECK* sous *MIN* et *MAX*.

Structure de commande :

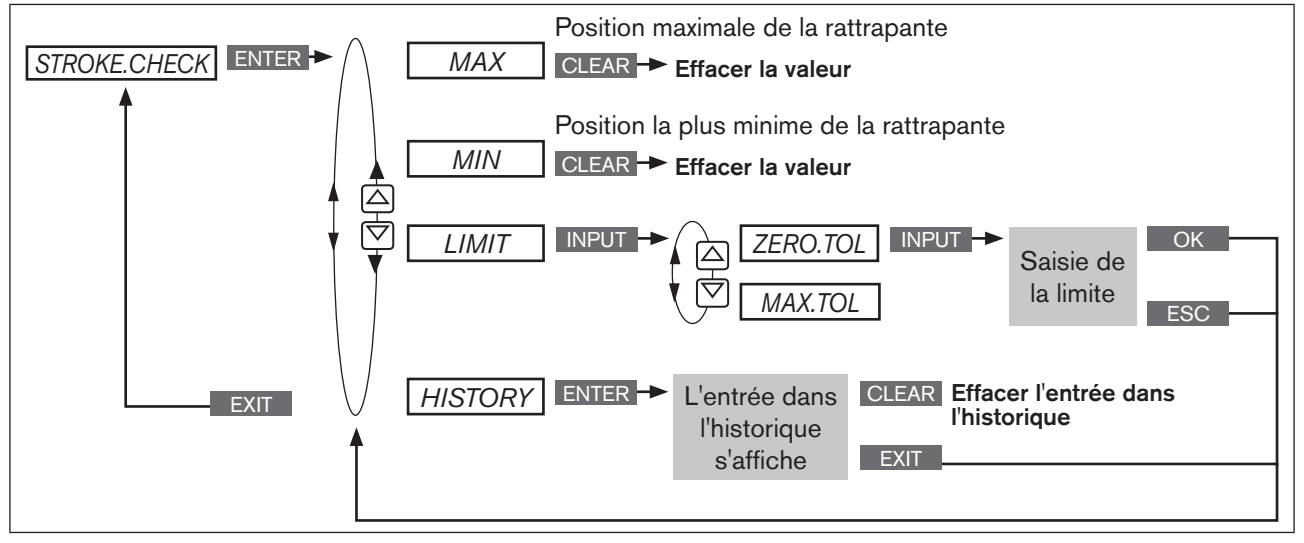

*Figure 96 : Structure de commande STROKE.CHECK*

#### Définir la limite de position pour la signalisation de messages

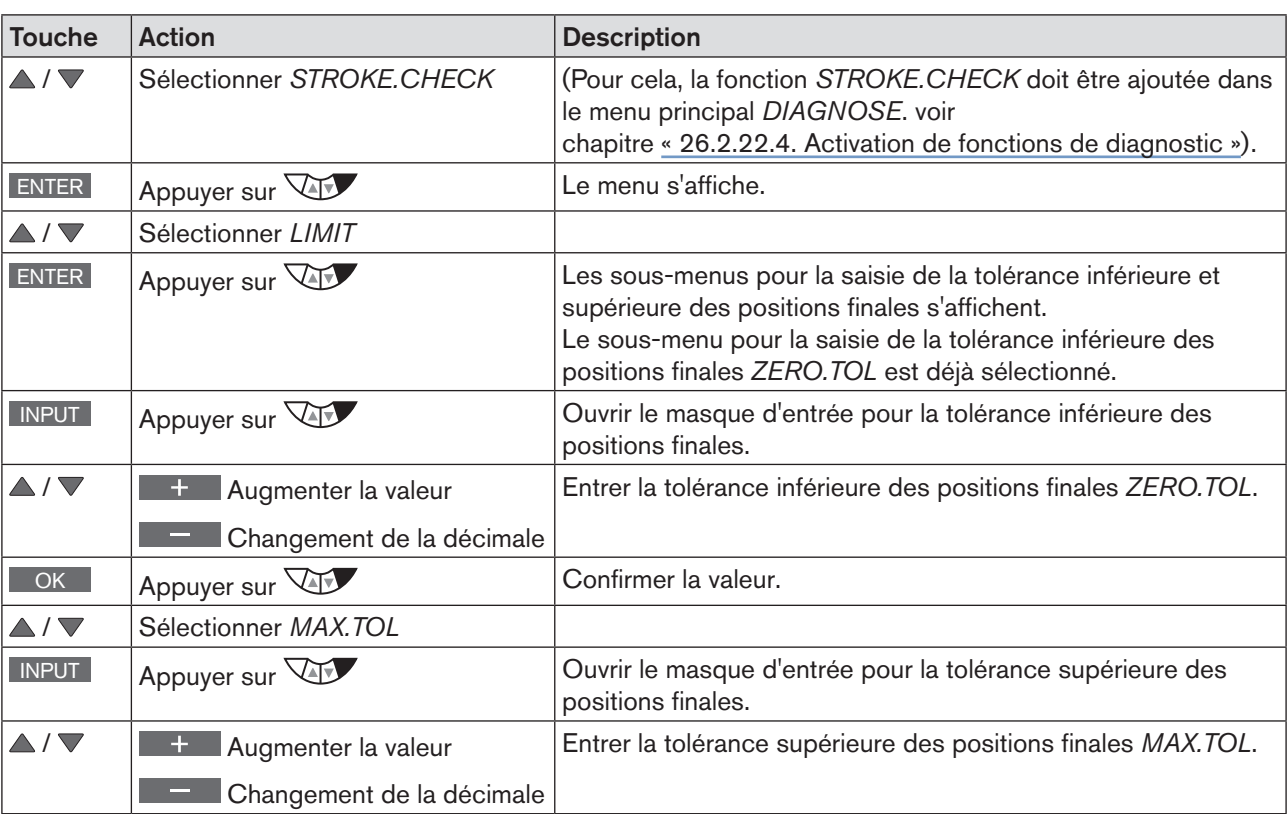

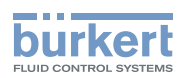

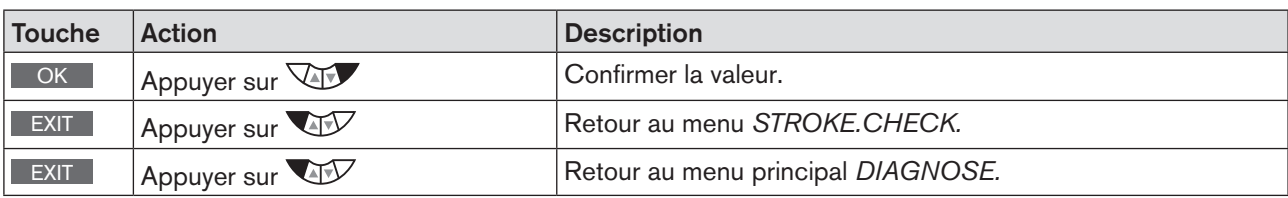

*Tableau 93 : STROKE.CHECK ; surveillance de la position finale.*

# *POS.MONITOR* –Surveillance de la position

La fonction *POS.MONITOR* surveille la position actuelle de l'actionneur.

Le sous-menu *DEADBAND* permet de définir la bande de tolérance pour la valeur de consigne.

Le sous-menu *COMP.TIME* (compensation time = temps de compensation) prescrit une période pour la compensation de la valeur effective sur la valeur de consigne.

Le compte du temps de compensation *COMP.TIME* commence dès que la valeur de consigne est constante. La surveillance commence lorsque le temps de compensation s'est écoulé.

Si, pendant la surveillance, l'écart de régulation (DEV) de la valeur effective est supérieur à la bande de tolérance de la valeur de consigne, un message est émis.

- Il s'ensuit un message dans l'historique du sous-menu *HISTORY.* Description au chapitre [« 26.2.22.7. Historique](#page-161-0)  [dans le sous-menu HISTORY »](#page-161-0).
- Le signal d'état affecté au message, apparaît à de courts intervalles sur l'écran. Voir également *D.MSG* et *CONFIG.MSG* au chapitre [« 26.2.22.5 », page 146](#page-145-0).

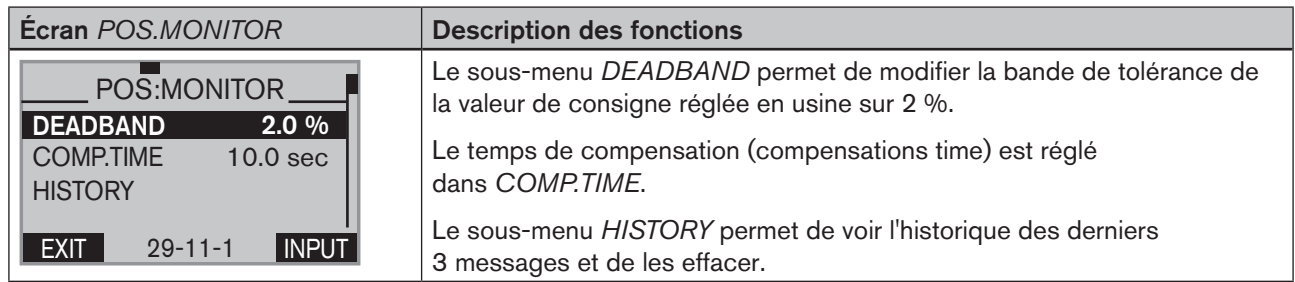

*Tableau 94 : POS.MONITOR ; surveillance de la position*

Représentation schématique

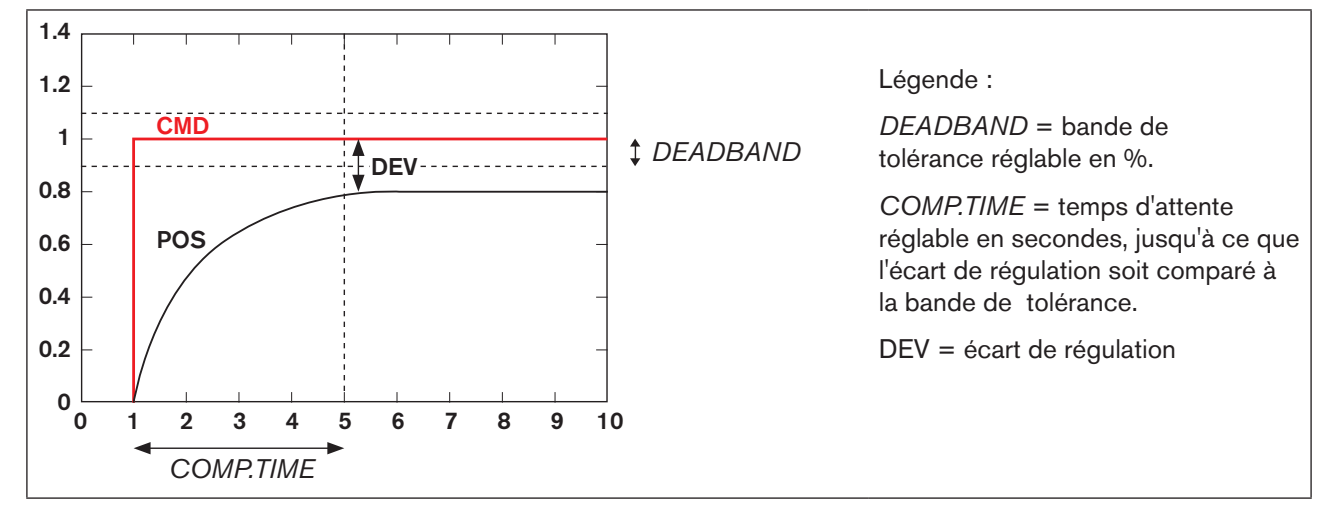

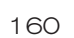

*Figure 97 : POS.MONITOR ; représentation schématique de la surveillance de position*

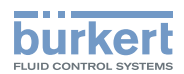

Structure de commande :

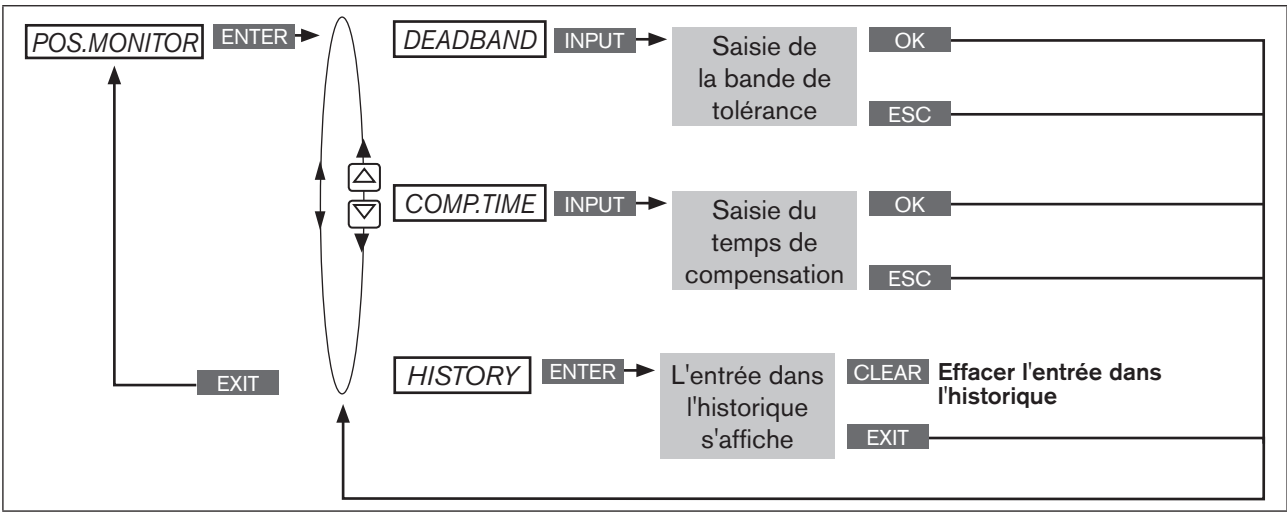

*Figure 98 : Structure de commande POS.MONITOR*

#### Saisir la bande de tolérance et le temps de compensation

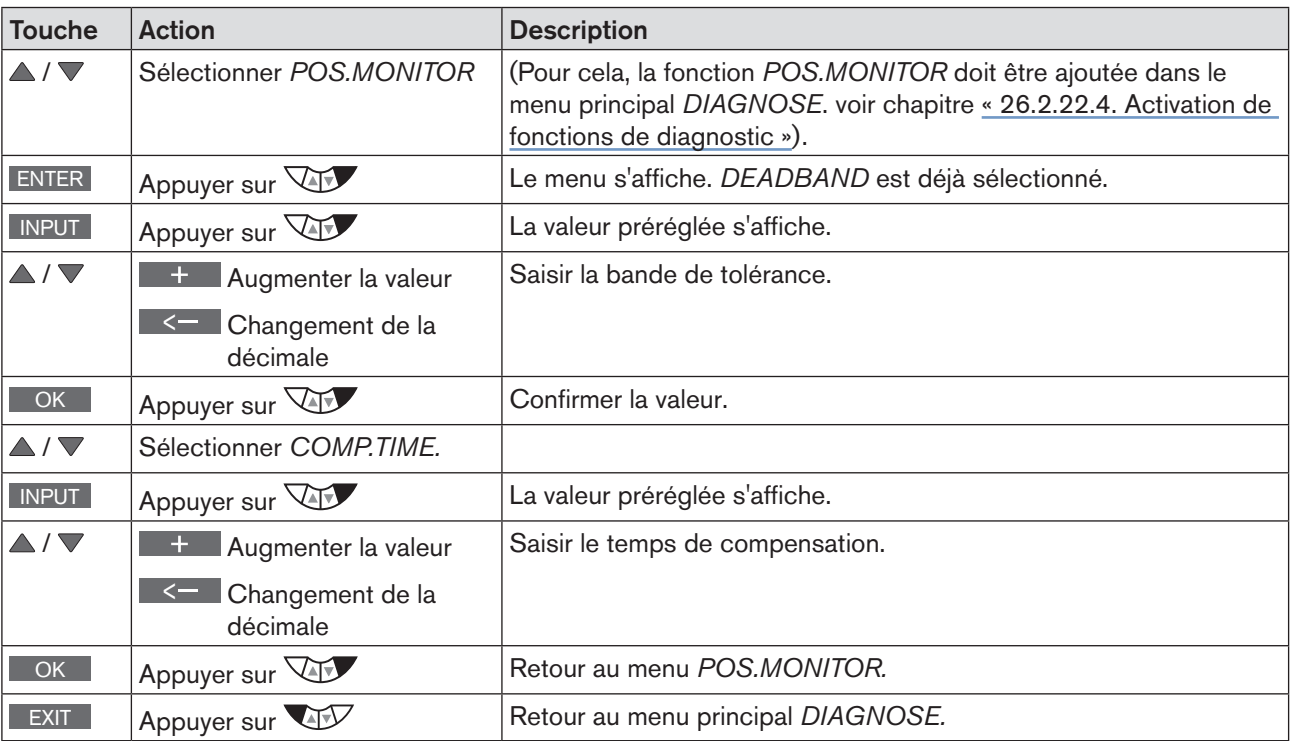

*Tableau 95 : POS.MONITOR ; définir la bande de tolérance et le temps de compensation.*

# *PV.MONITOR* – Surveillance de process (uniquement pour le type 8793)

La fonction *POS.MONITOR* surveille la valeur effective de process.

Le menu de commande est identique à la surveillance de position *POS.MONITOR* décrite précédemment. En revanche, ce n'est pas la position de l'actionneur mais le process qui est surveillé.

<span id="page-161-0"></span>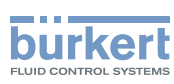

### 26.2.22.7. Historique dans le sous-menu HISTORY

Chaque fonction de diagnostic pouvant émettre un message, dispose du sous-menu *HISTORY*.

Le déclenchement du message de diagnostic entraîne une entrée dans l'historique avec mention de la date et de la valeur. Les entrées de l'historique de chaque fonction de diagnostic peuvent être vues et supprimées dans le sous-menu *HISTORY*.

Pour chaque message de diagnostic, sont enregistrées au maximum trois entrées. S'il y a déjà trois entrées lors du déclenchement d'un message, l'entrée la plus ancienne est supprimée.

Exemple : Historique de la fonction de diagnostic *TRAVEL.ACCU*

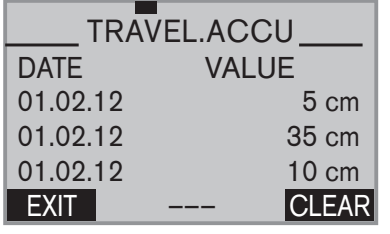

Description : à gauche de l'écran se trouve la date et à sa droite la valeur correspondante. Supprimer l'historique : Maintenir la touche CLEAR appuyée pendant tout le compte à rebours (5 ...).

Le menu de diagnostic *RESET.HISTORY* permet de supprimer en une seule fois les historiques de toutes les fonctions de diagnostic. Voir chapitre [« 26.2.22.5 ».](#page-145-0)

#### Suppression de l'historique d'une fonction de diagnostic d'après l'exemple *TRAVEL.ACCU*

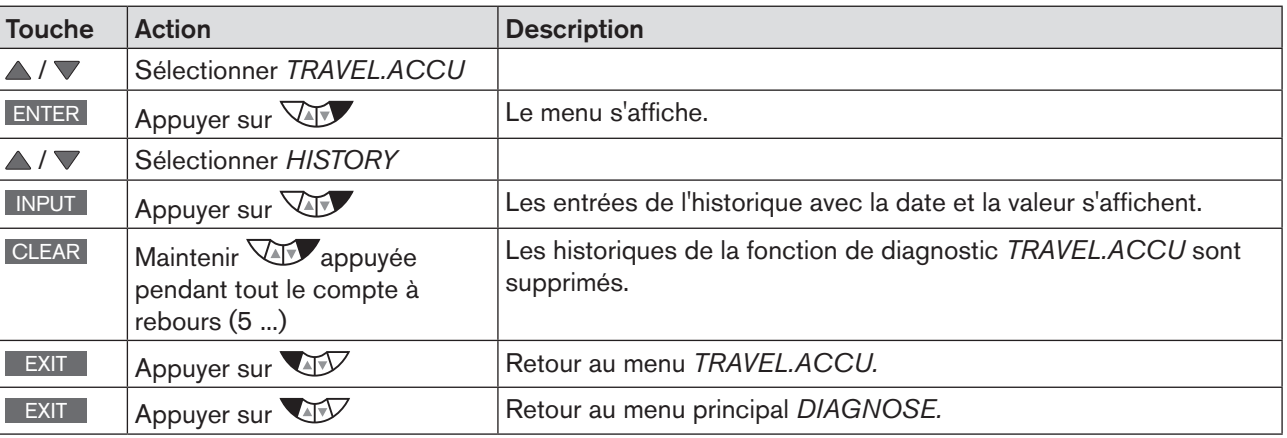

*Tableau 96 : SERVICE.TIME ; entrer l'intervalle de temps pour un message.*

#### **ATTENTION !**

L'historique n'est créé que si la fonction *CLOCK* pour l'affichage est activée au niveau de process.

Pour obtenir des historiques corrects, la date et l'heure doivent coïncider.

Après un redémarrage, la date et l'heure doivent être à nouveau configurées. C'est pourquoi, l'appareil passe immédiatement et automatiquement après un redémarrage au menu de saisie correspondant.

Activation et configuration de la fonction *CLOCK* voir chapitre [« 17.4.1. Réglage de la date et de l'heure](#page-65-0) : ».

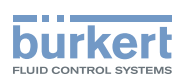

# 26.3. Configuration manuelle de X.TUNE

Cette fonction est nécessaire uniquement pour certaines applications spécifiques. Pour les applications standard, la fonction *X.TUNE* est préréglée en usine. Voir chapitre [« 23.2. X.TUNE – Adaptation automatique du positionneur ».](#page-74-0)

Pour certaines applications, la fonction *X.TUNE* peut être configurée manuellement comme cela est décrit plus bas. Ouverture du menu pour la configuration manuelle de *X.TUNE*

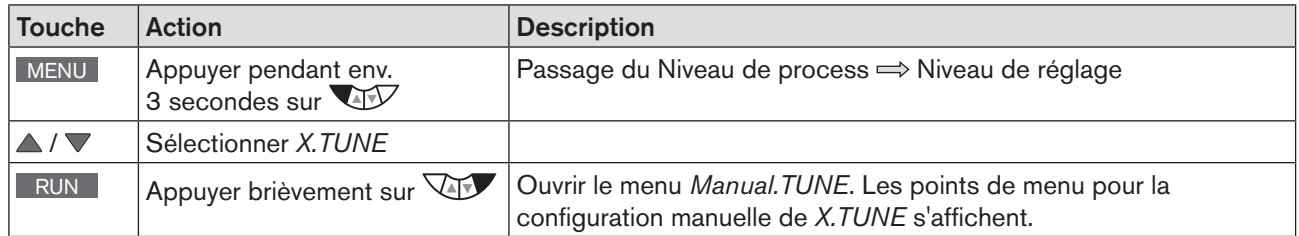

*X.TUNE ; ouverture du menu pour la configuration manuelle de X.TUNE*

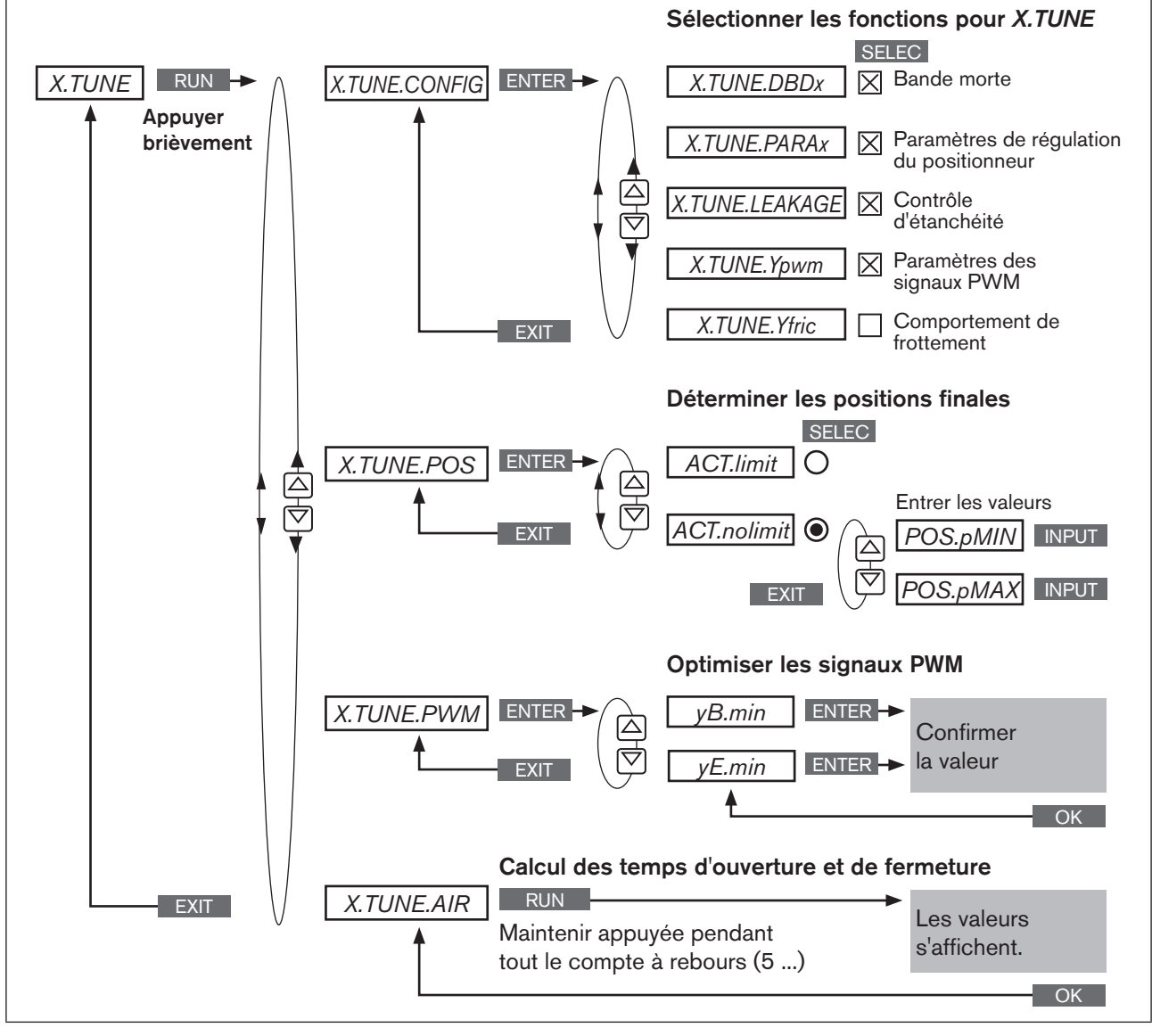

*Figure 99 : Structure de commande pour la configuration manuelle de X.TUNE.*

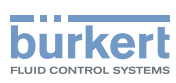

## 26.3.1. Description du menu pour la configuration manuelle de X.TUNE

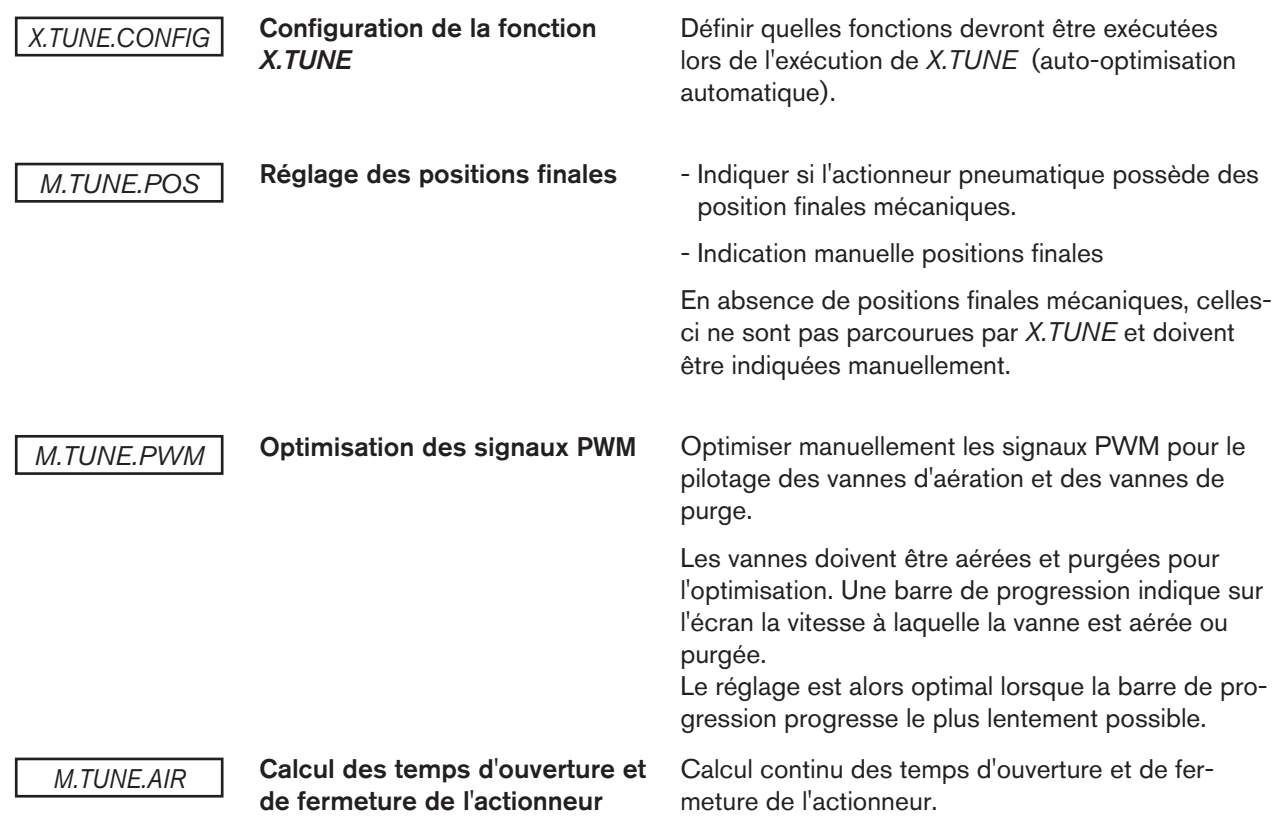

# 26.3.1.1. X.TUNE.CONFIG - Configuration de la fonction X.TUNE

Ce menu permet de déterminer quelles fonctions doivent être exécutées lors de l'exécution automatique de la fonction *X.TUNE*.

#### Définir les fonctions dans *X.TUNE.CONFIG*

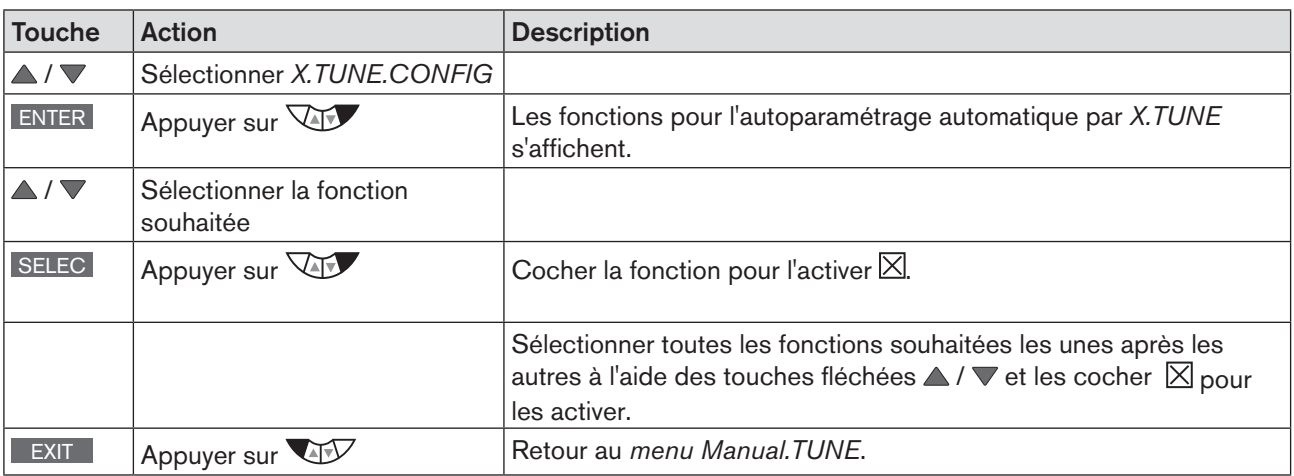

*Tableau 97 : X.TUNE.CONFIG ; définir les fonctions pour l'autoparamétrage automatique par X.TUNE*

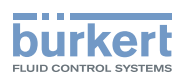

# 26.3.1.2. X.TUNE.POS – Réglage des positions finales

Ce menu permet de définir si l'actionneur pneumatique possède des positions finales ou non. En absence de positions finales mécaniques, celles-ci ne sont pas parcourues par *X.TUNE* et doivent être indiquées manuellement.

#### Réglage des positions finales

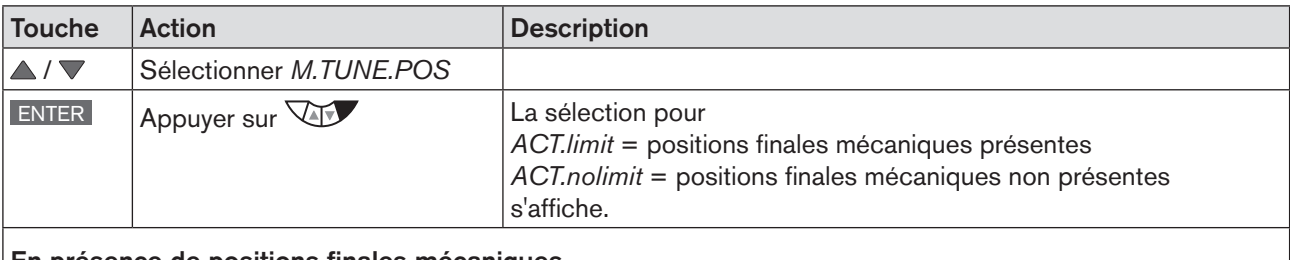

#### En présence de positions finales mécaniques

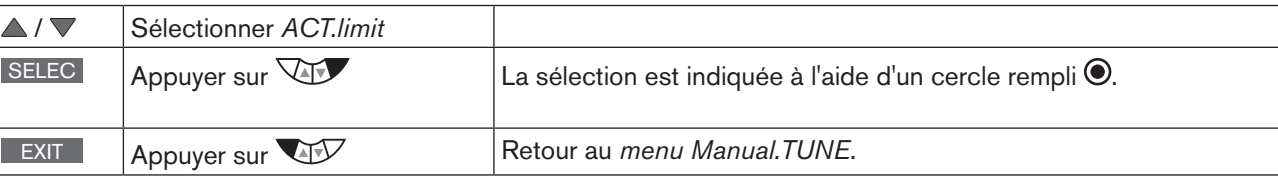

#### En absence de positions finales mécaniques

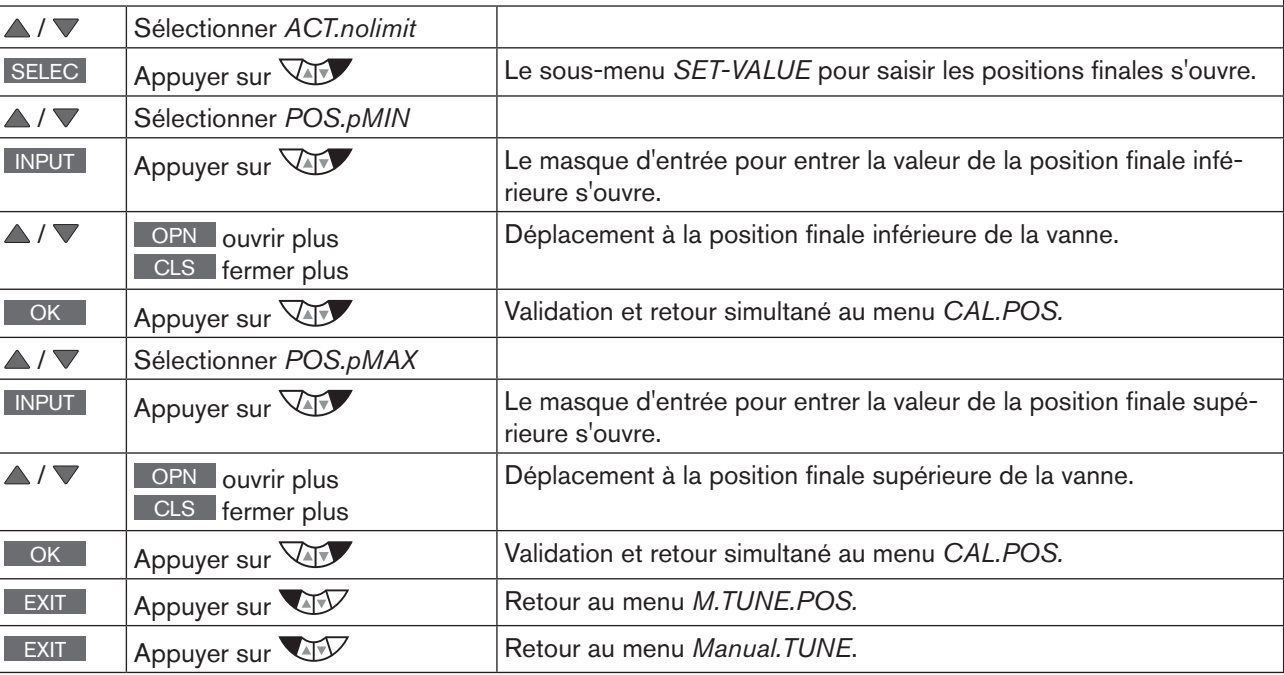

*Tableau 98 : M.TUNE.POS ; réglage des positions finales*

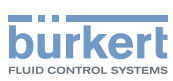

## 26.3.1.3. M.TUNE.PWM - Optimisation des signaux PWM

Ce menu permet d'optimiser manuellement les signaux PWM pour le pilotage des vannes d'aération et des vannes de purge.

L'actionneur doit être aéré et purgé pour l'optimisation. Une barre de progression indique sur l'écran la position de l'actionneur et la vitesse d'aération et de purge.

Le réglage est alors optimal lorsque la barre de progression progresse le plus lentement possible.

# **AVERTISSEMENT !**

Mouvements incontrôlés de la vanne lors de l'exécution de la fonction *M.TUNE.PWM*.

Risque élevé de blessures, lors de l'exécution de la fonction *M.TUNE.PWM* à la pression de service.

- ▶ Ne jamais exécuter *X.TUNE.PWM* lorsque le process est en cours.
- ▶ Empêcher tout actionnement involontaire de l'installation.

#### Optimisation des signaux PWM

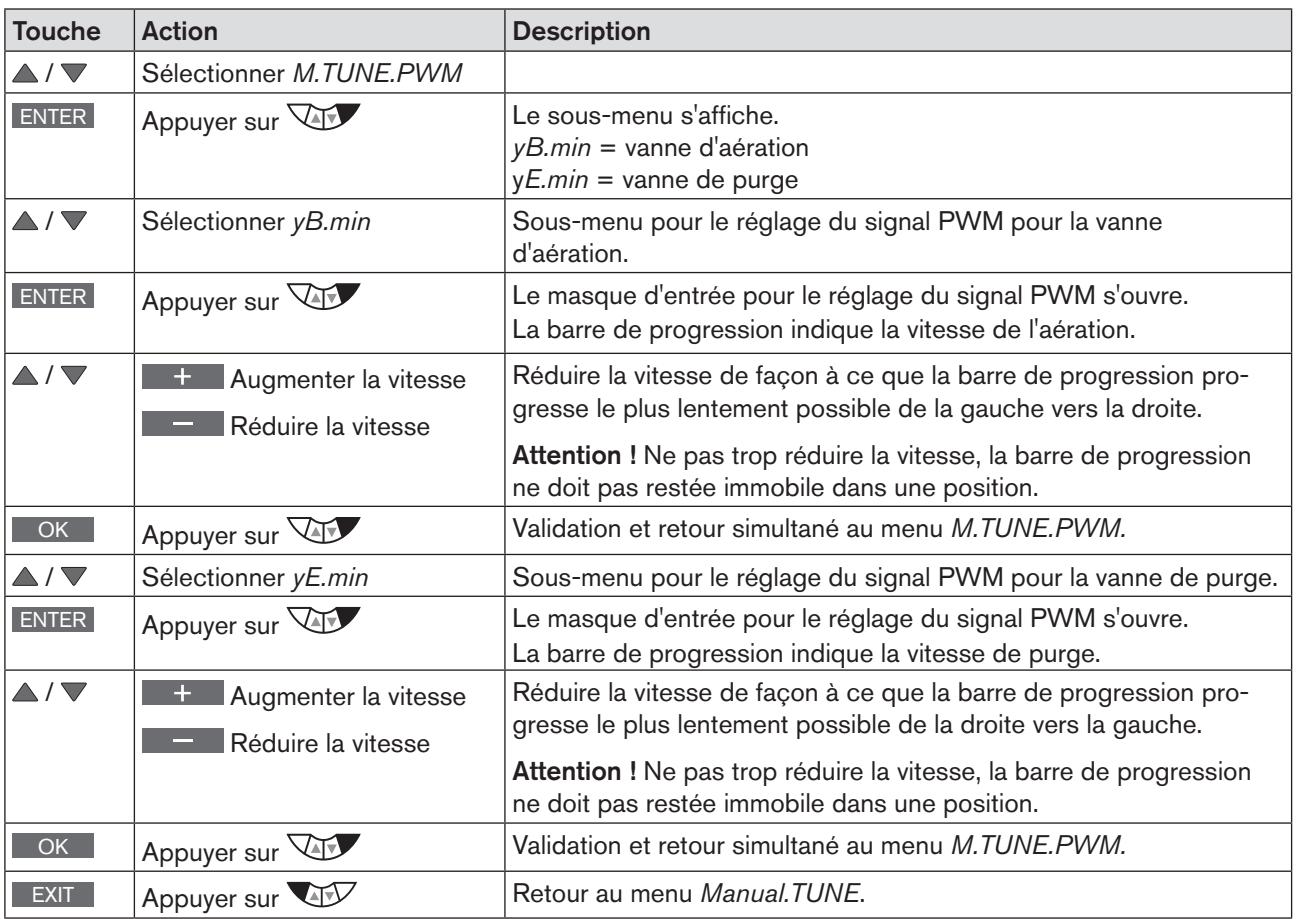

*Tableau 99 : M.TUNE.PWM – Optimisation des signaux PWM*

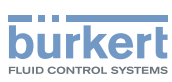

### 26.3.1.4. M.TUNE.AIR - Calcul des temps d'ouverture et de fermeture

Cette fonction permet de calculer en continu les temps d'ouverture et de fermeture de la vanne.

Une modification de la pression d'alimentation influence le temps d'aération, qui peut ainsi être optimisé.

Pour le réglage, les conséquences d'une modification de la pression d'alimentation sur le temps d'aération, peuvent être observées en continu à l'aide de la fonction *M.TUNE.AIR*.

#### Calcul continu des temps d'ouverture et de fermeture

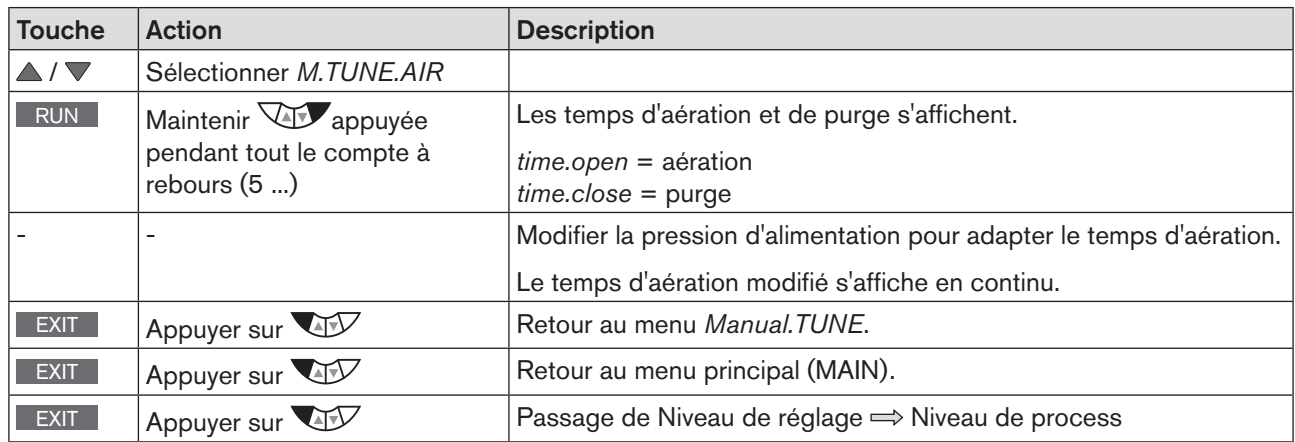

*Tableau 100 : M.TUNE.AIR ; calcul continu des temps d'ouverture et de fermeture*

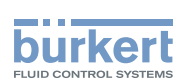

# **Structure de commande / Réglages usine**

**SOMMAIRE** 

**27.** STRUCTURE DE COMMANDE ET RÉGLAGES [USINE...............................................................................................169](#page-168-0)

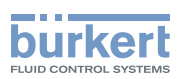

# <span id="page-168-0"></span>27. STRUCTURE DE COMMANDE ET RÉGLAGES USINE

Les pré-réglages effectués en usine sont représentés dans la structure de commande respectivement à droite du menu et en bleu.

Exemples :

MAN 1000118580 FR Version: H Status: RL (released | freigegeben) printed: 22.09.2017

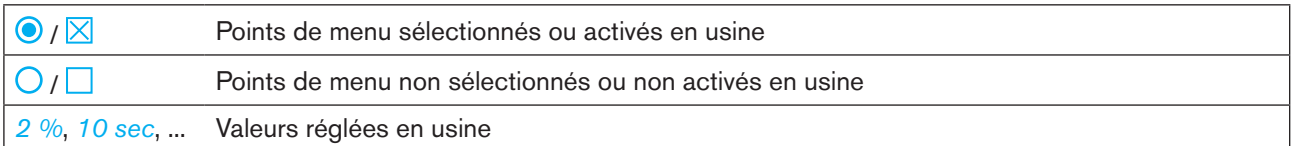

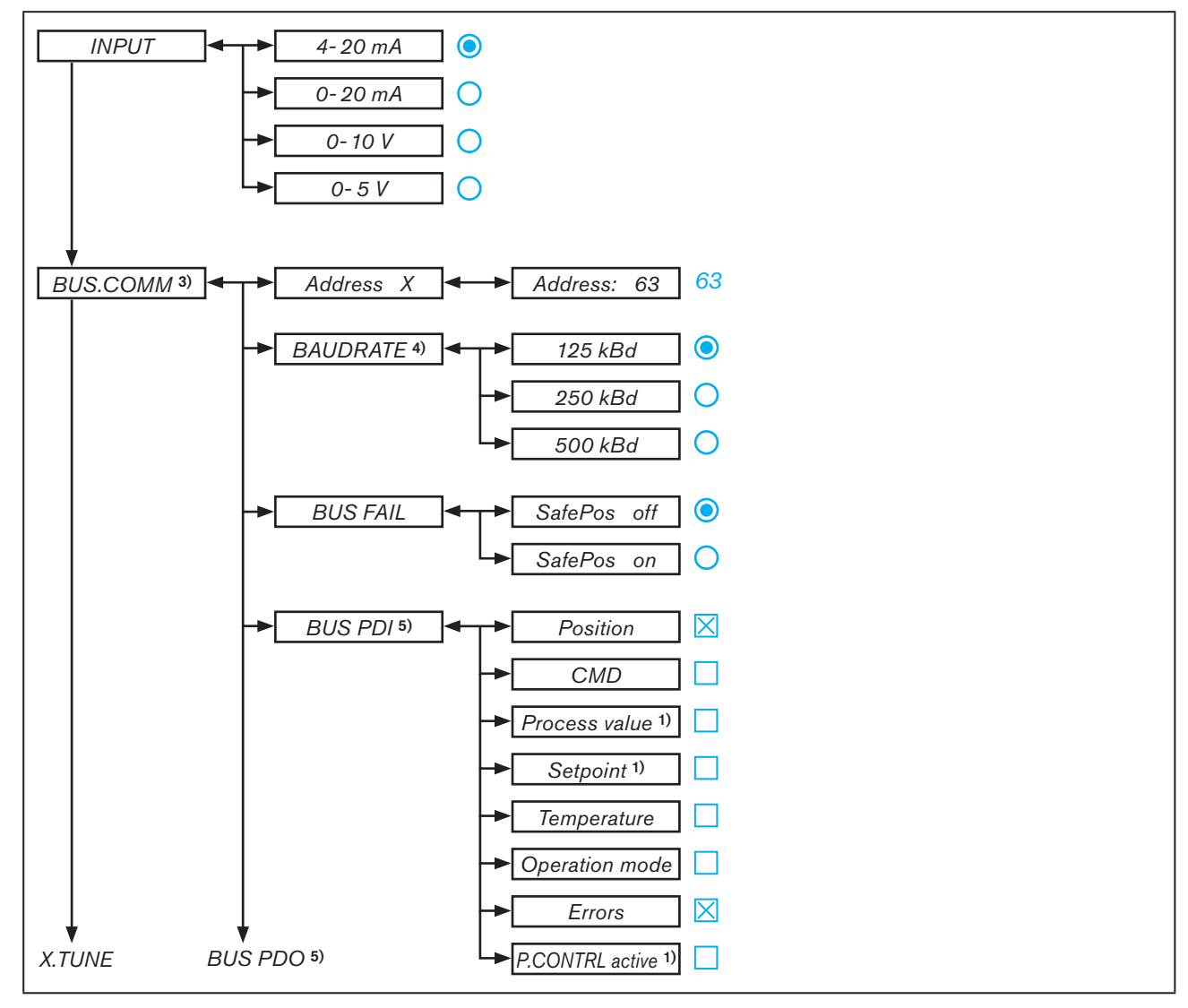

*Figure 100 : Structure de commande - 1*

- *3) uniquement pour le bus de terrain*
- *4) uniquement pour DeviceNet*
- *5) uniquement pour PROFIBUS DP*

169

*<sup>1)</sup> uniquement pour régulateur de process type 8793*

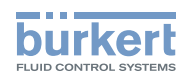

Structure de commande / Réglages usine Type 8792, 8793

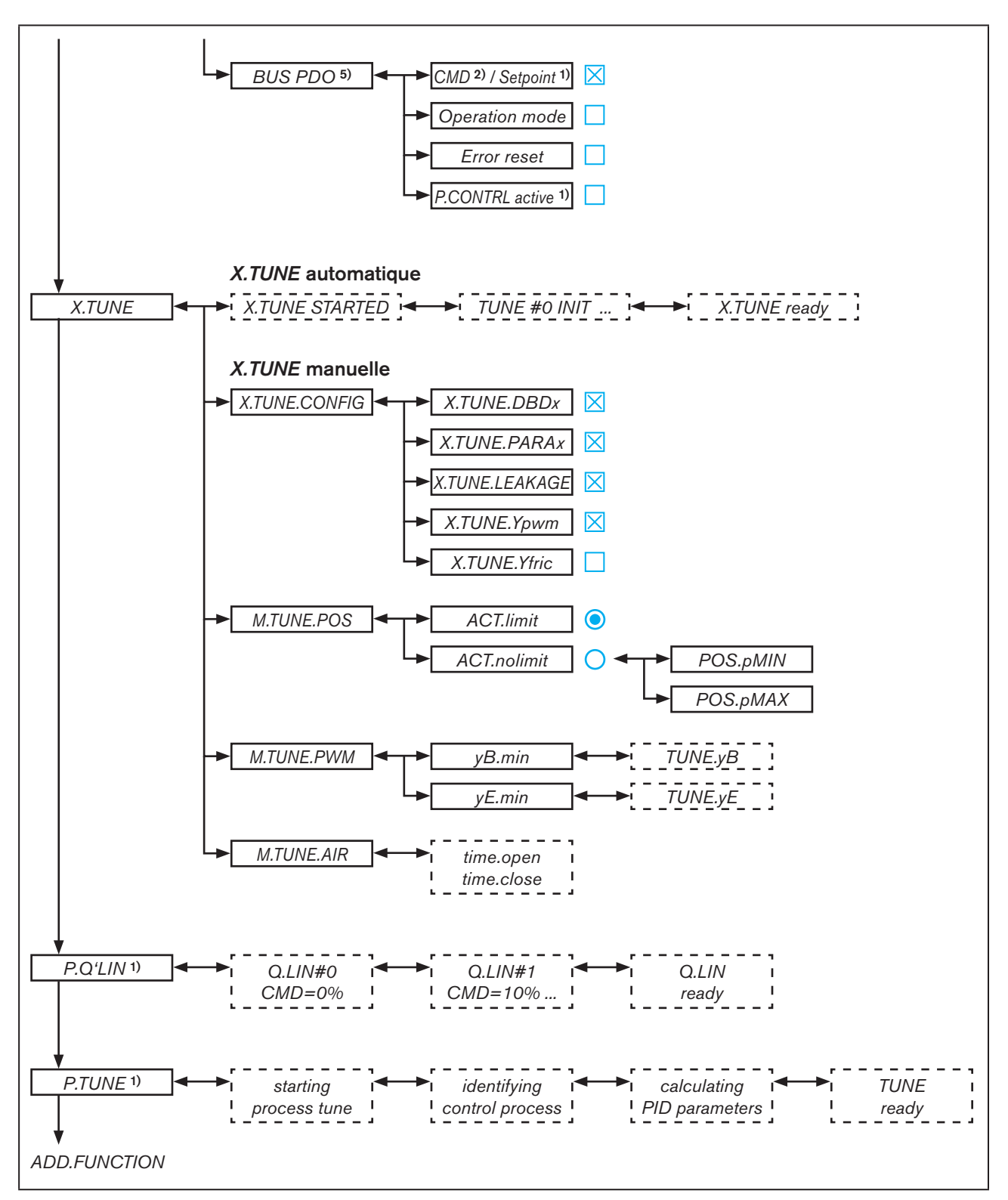

*Figure 101 : Structure de commande- 2*

*2) uniquement pour le fonctionnent en tant que* positionneur

170 *5) uniquement pour PROFIBUS DP*

*<sup>1)</sup> uniquement pour régulateur de process type 8793*

Structure de commande / Réglages usine

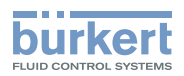

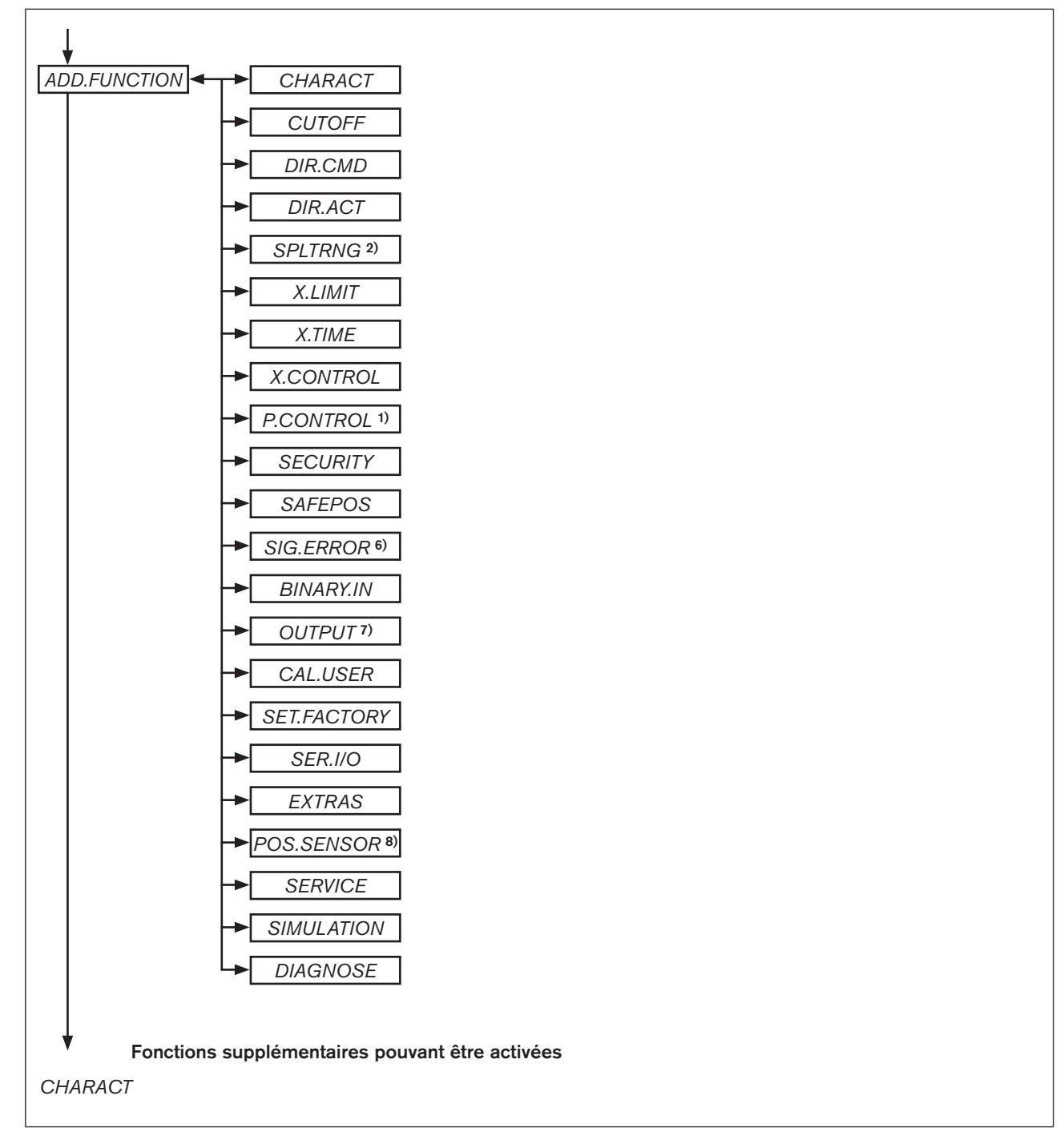

*Figure 102 : Structure de commande - 3*

- *1) uniquement pour régulateur de process type 8793*
- *2) uniquement pour le fonctionnent en tant que* positionneur
- *6) uniquement pour le type de signal 4-20 mA et Pt 100*
- *7) en option. Le nombre de sorties dépend du modèle.*
- *8) uniquement pour le type 8793 Remote*

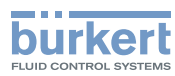

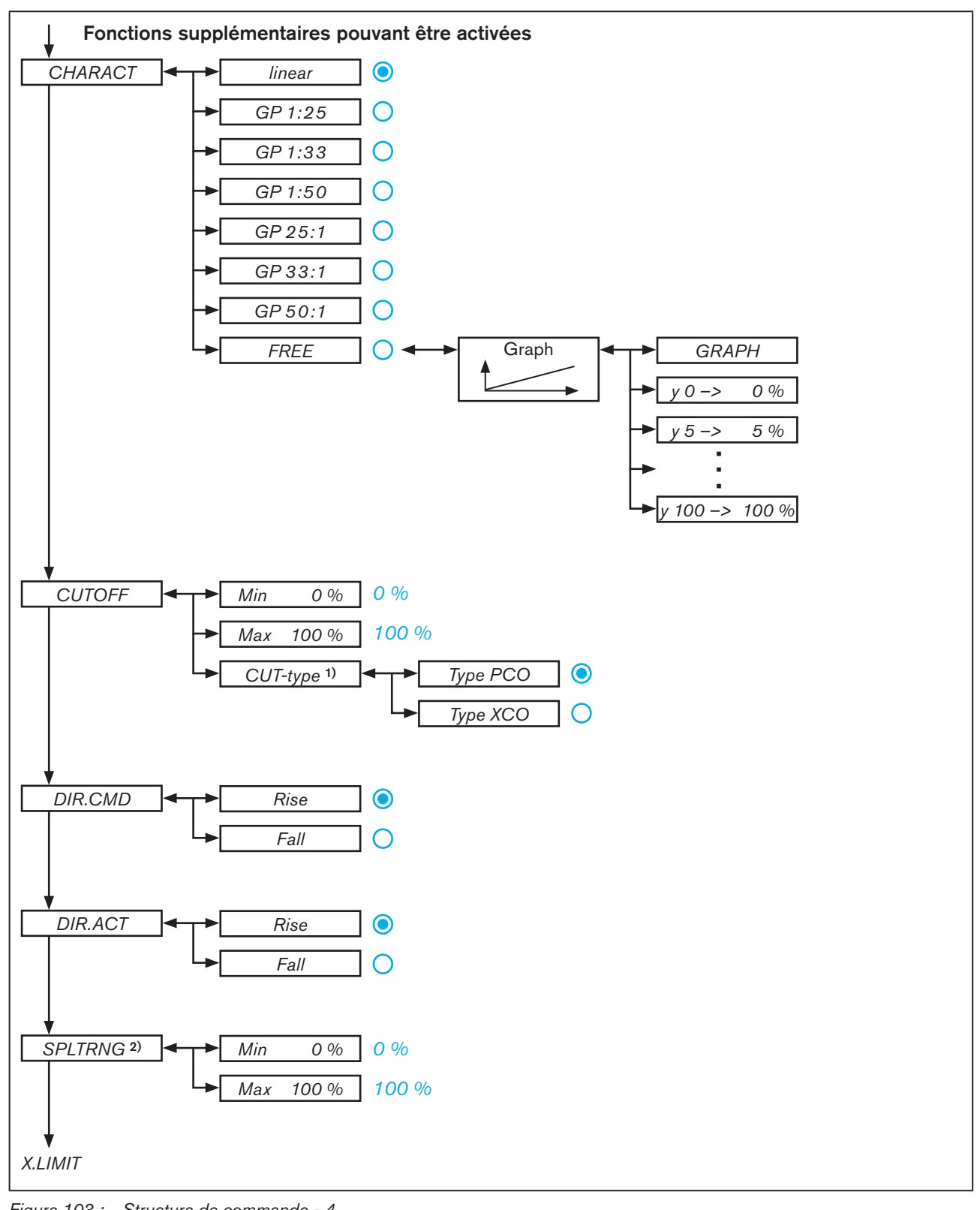

*Figure 103 : Structure de commande - 4*

*1) uniquement pour régulateur de process type 8793*

172 *2) uniquement pour le fonctionnent en tant que* positionneur

Structure de commande / Réglages usine

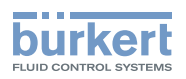

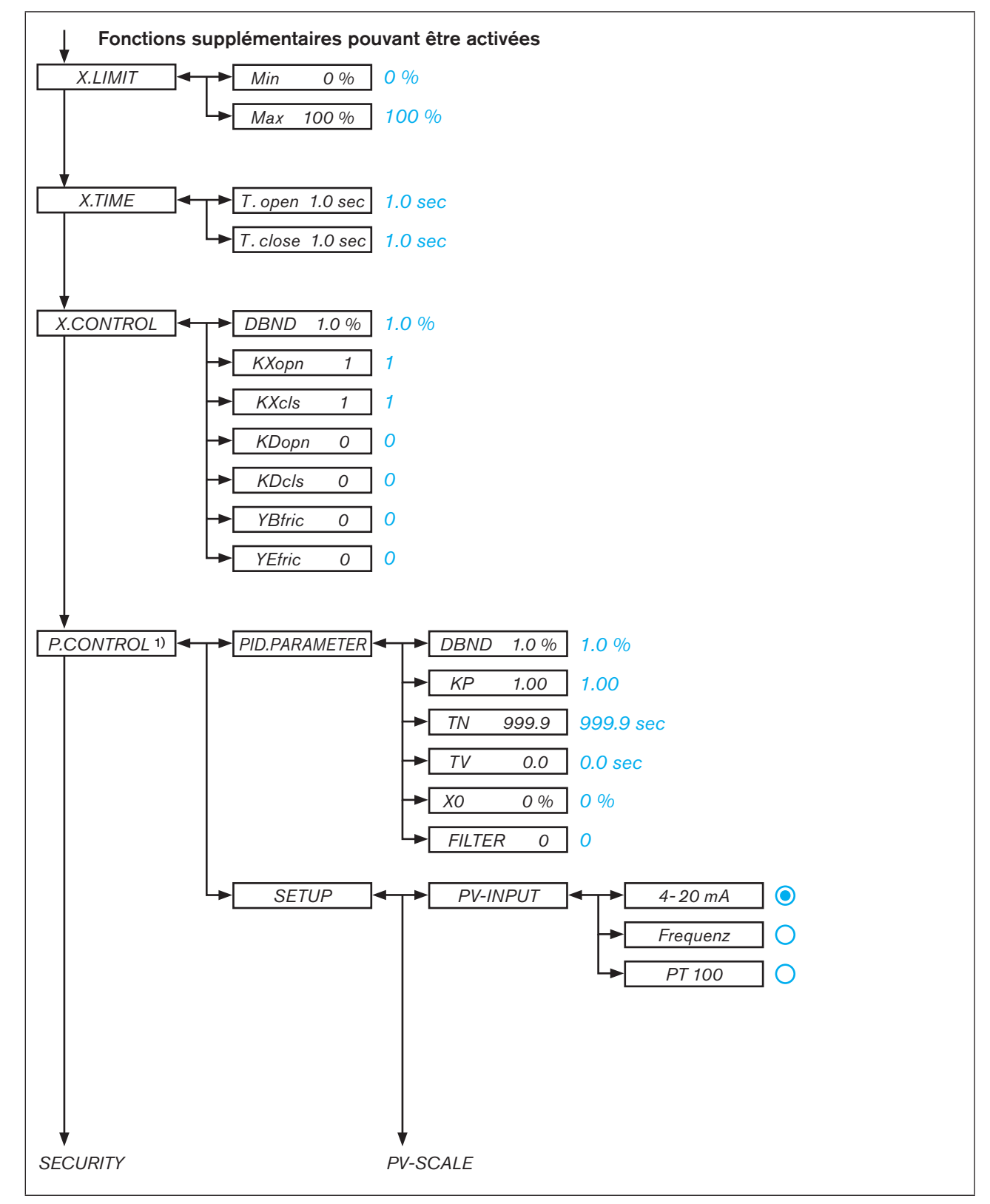

*<sup>1)</sup> uniquement pour régulateur de process type 8793*

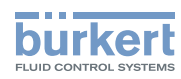

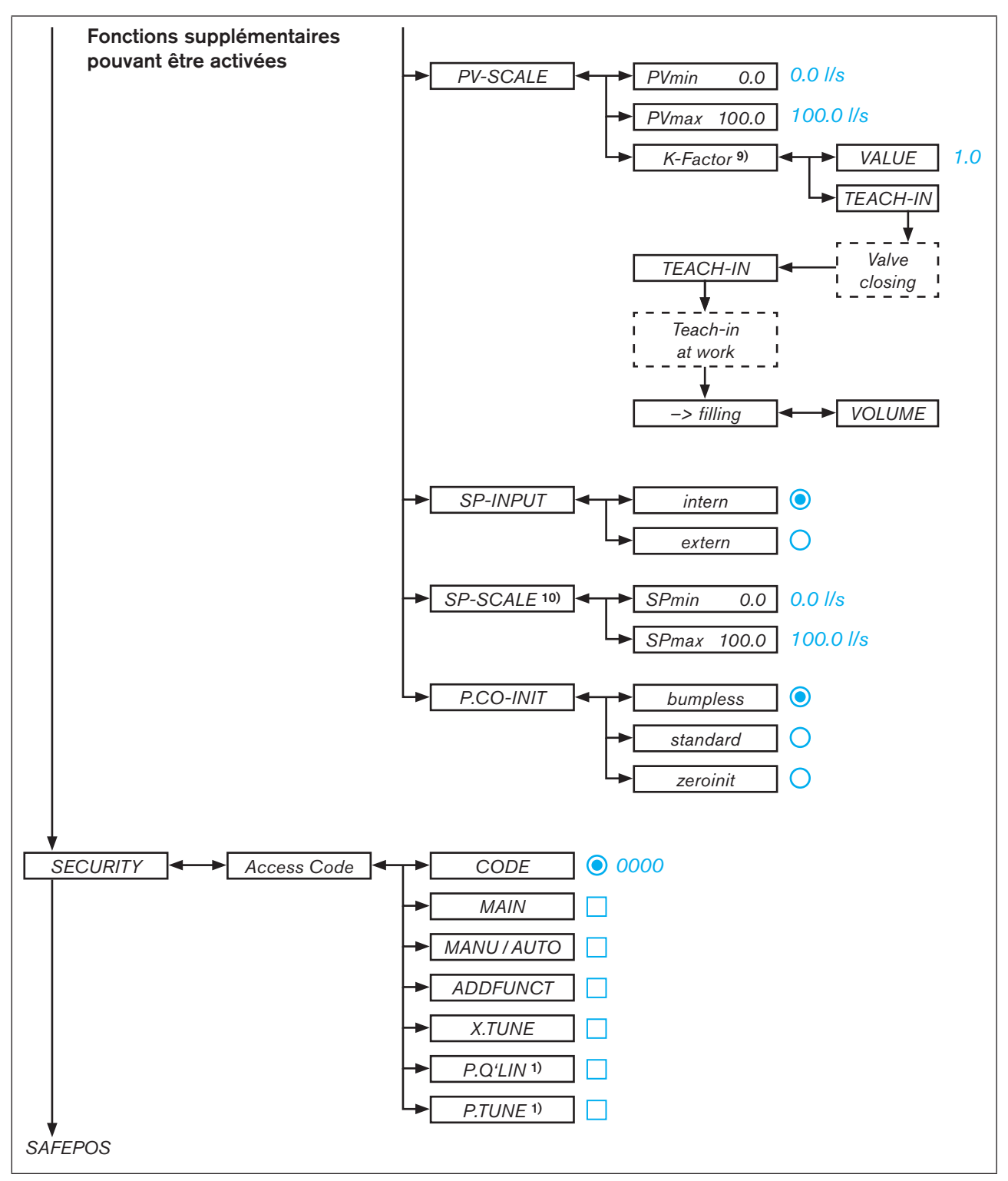

*Figure 105 : Structure de commande - 6*

- *1) uniquement pour régulateur de process type 8793*
- **9)** uniquement pour le type de signal de fréquence (P.CONTROL → SETUP → PV-INPUT → Fréquence)
- *10) uniquement pour le régulateur de process Type 8793 et avec valeur de consigne externe*
- *(P.CONTROL* → *SETUP* → *SP-INPUT* → *externe)*

Structure de commande / Réglages usine

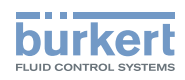

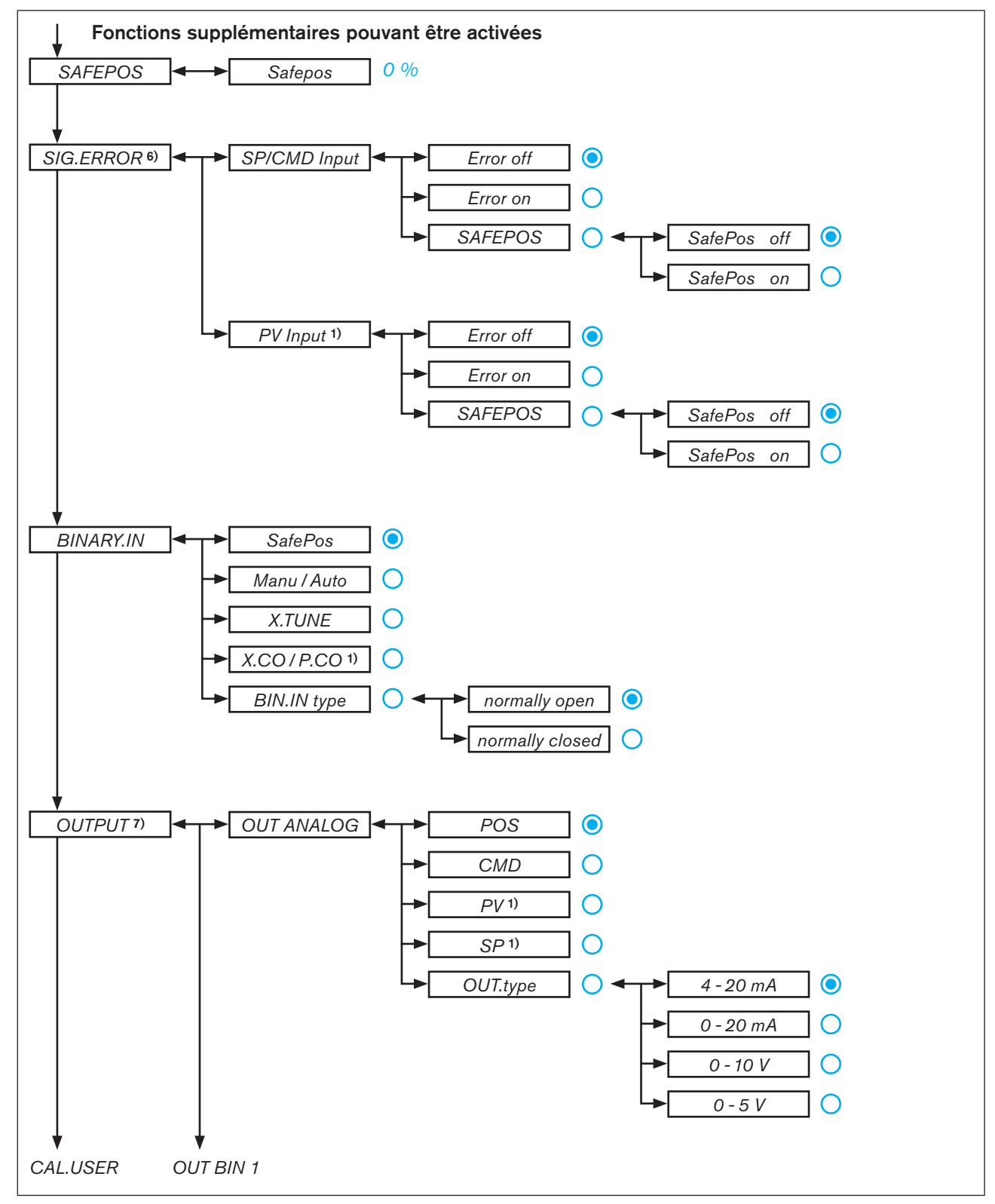

*Figure 106 : Structure de commande - 7*

*1) uniquement pour régulateur de process type 8793*

*6) uniquement pour le type de signal 4-20 mA et Pt 100*

*7) en option. Le nombre de sorties dépend du modèle.*

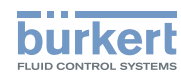

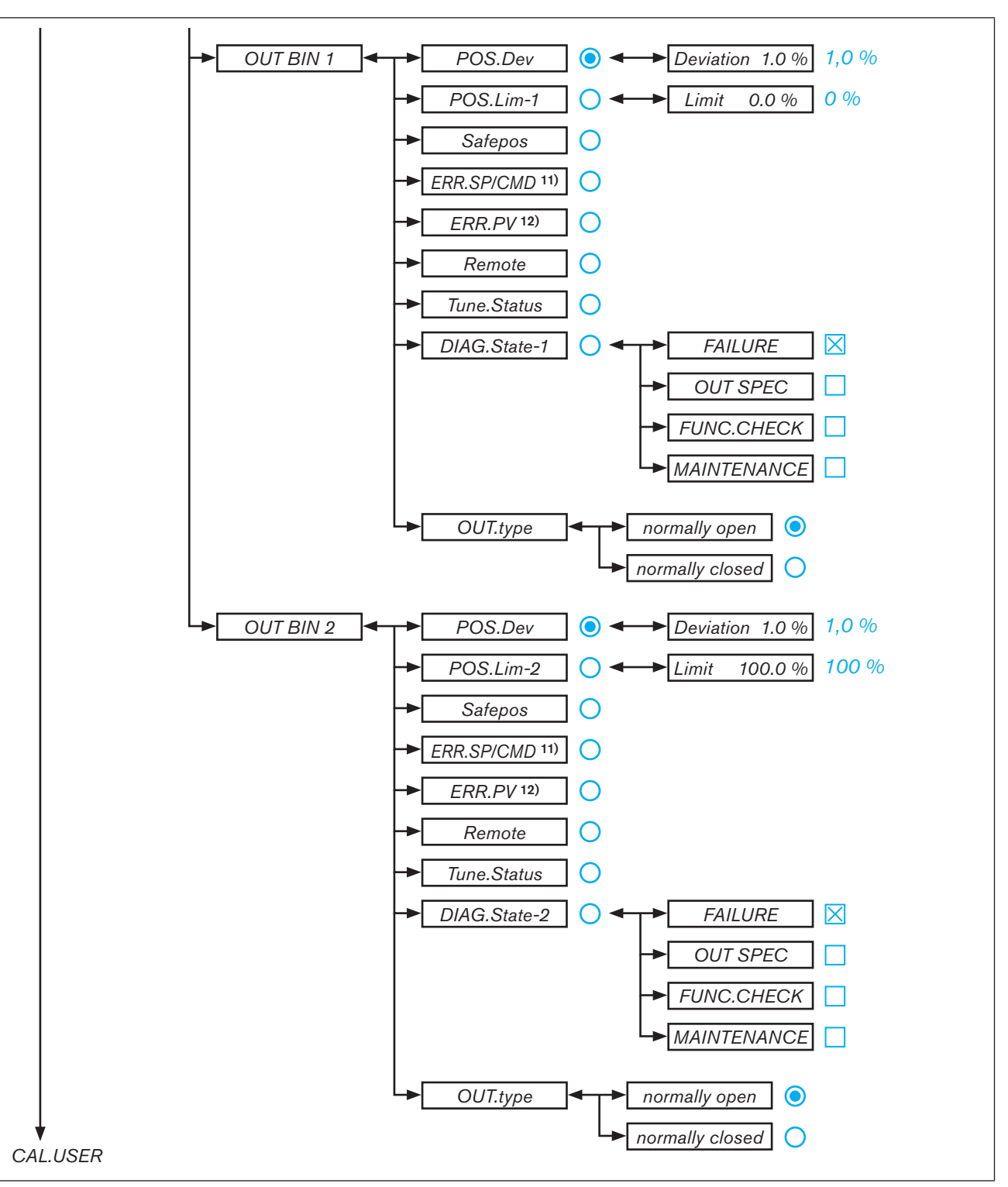

*Figure 107 : Structure de commande - 8*

- *11) uniquement si la détection de défaut pour le signal d'entrée est activée (SIG.ERROR* → *SP/CMD Input ou PV-Input* → *Error on)*
- *12) uniquement régulateur de process de type 8793 et si la détection de défaut pour le signal d'entrée est activée (SIG.ERROR* → *SP/CMD Input ou PV-Input* → *Error on)*

Structure de commande / Réglages usine

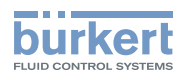

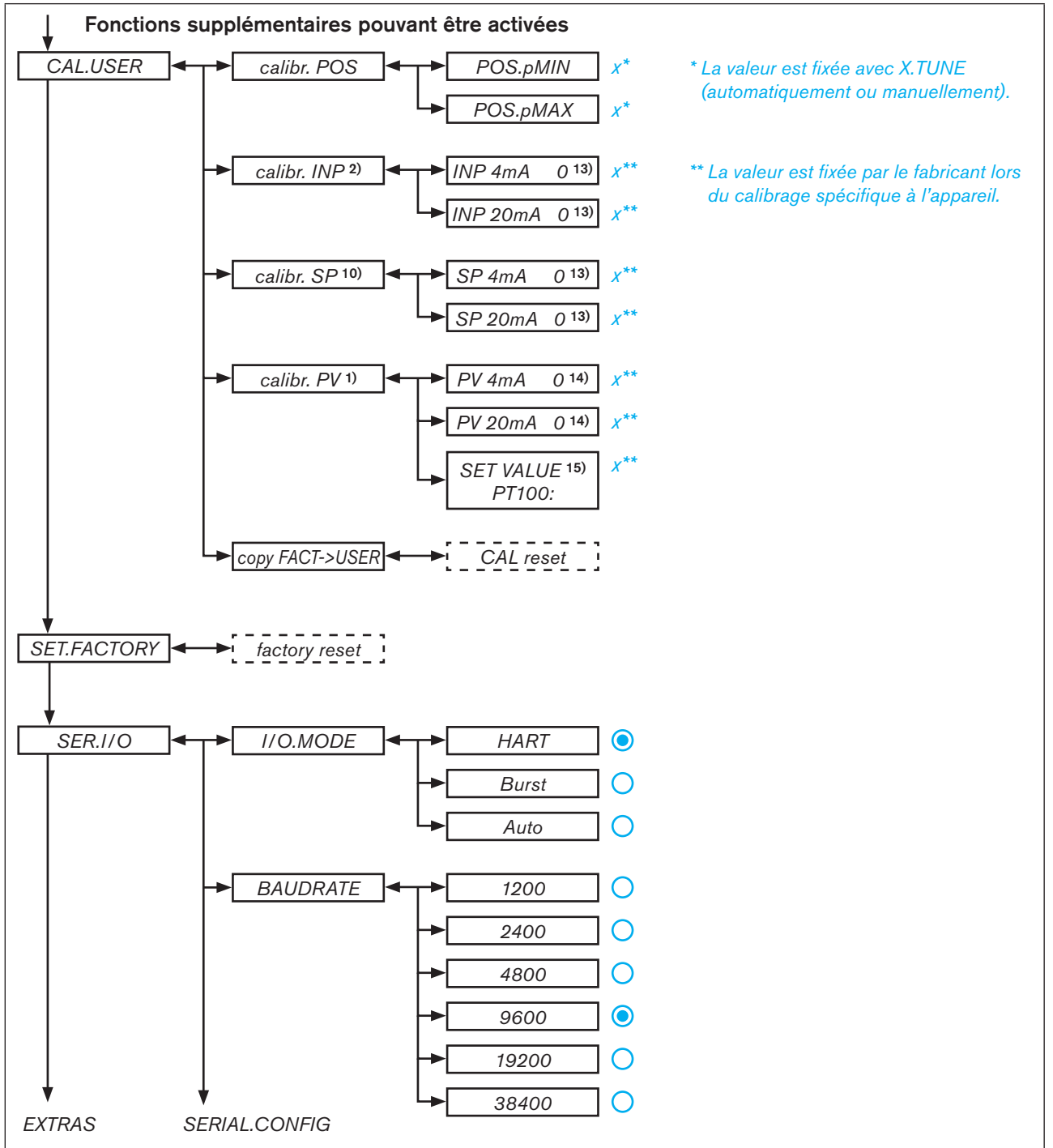

*Figure 108 : Structure de commande - 9*

- *1) uniquement pour régulateur de process type 8793*
- *2) uniquement pour le fonctionnent en tant que* positionneur
- *10) uniquement pour le régulateur de process Type 8793 et avec valeur de consigne externe (P.CONTROL* → *SETUP* → *SP-INPUT* → *externe)*
- *13) affichage du type de signal, sélectionné dans le menu INPUT*
- **14)** uniquement pour le type de signal 4-20 mA (P.CONTROL → SETUP → PV-INPUT → 4-20 mA)
- **15)** uniquement pour le câblage à Pt 100 (P.CONTROL → SETUP → PV-INPUT → PT 100)

MAN 1000118580 FR Version: H Status: RL (released | freigegeben) printed: 22.09.2017

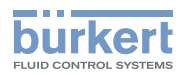

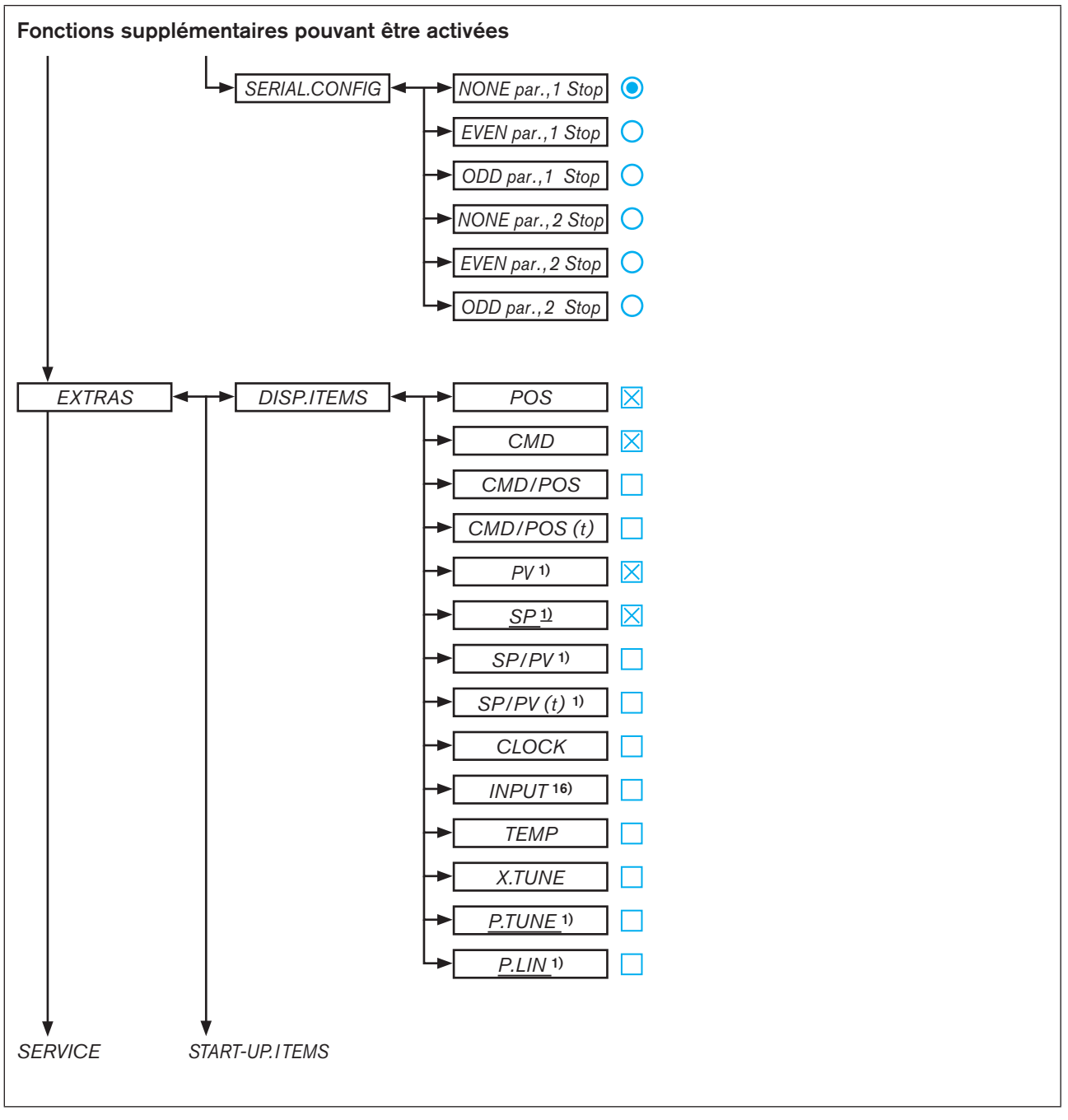

*Figure 109 : Structure de commande - 10*

178 *16) pas avec le bus de terrain*

Structure de commande / Réglages usine

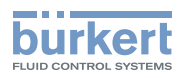

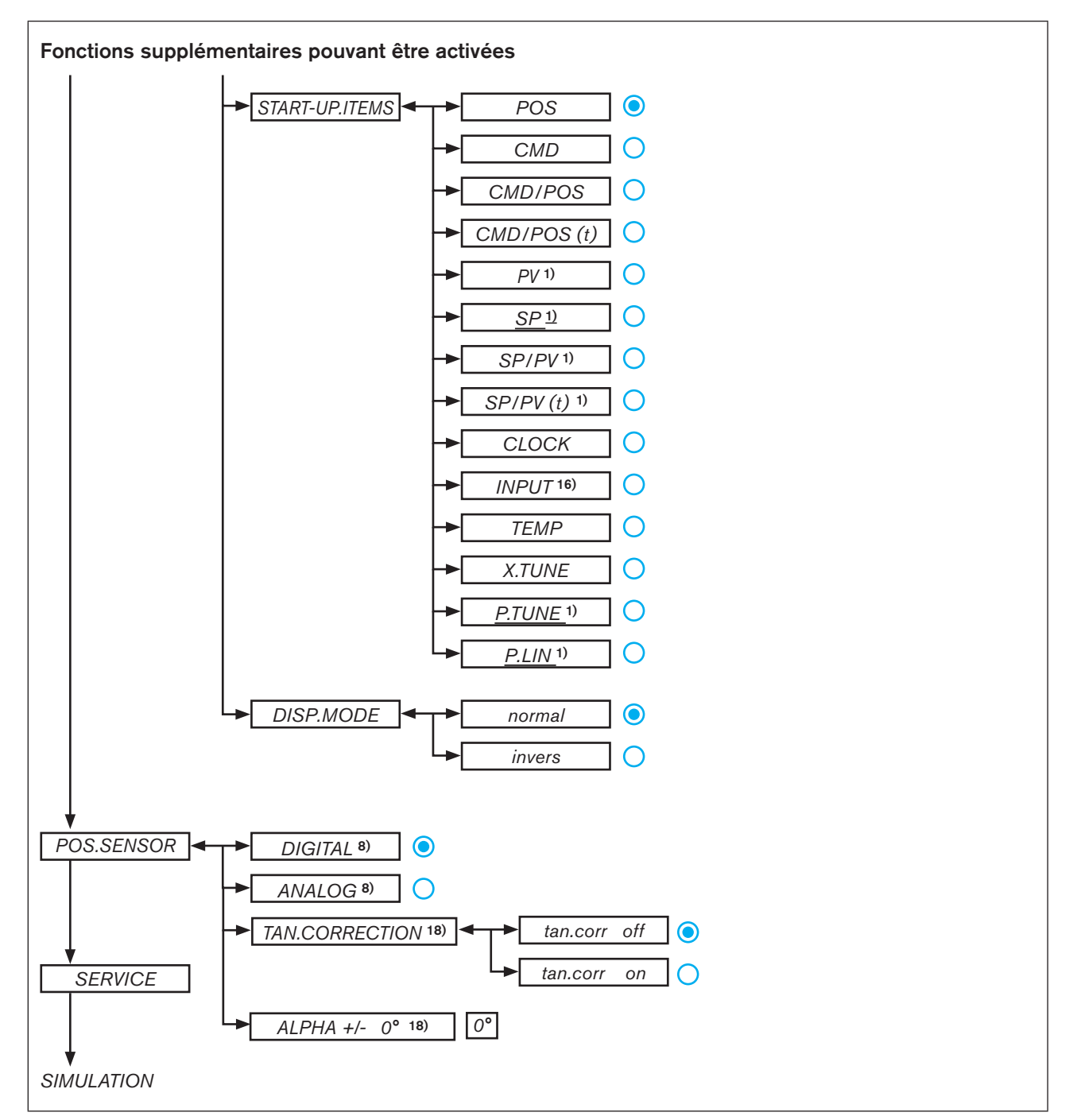

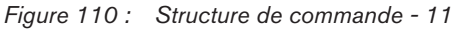

*<sup>1)</sup> uniquement pour régulateur de process type 8793*

*<sup>8)</sup> uniquement pour le type 8793 Remote*

*<sup>16)</sup> pas avec le bus de terrain*

*<sup>18)</sup> Uniquement pour variante de NAMUR*

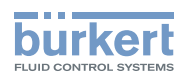

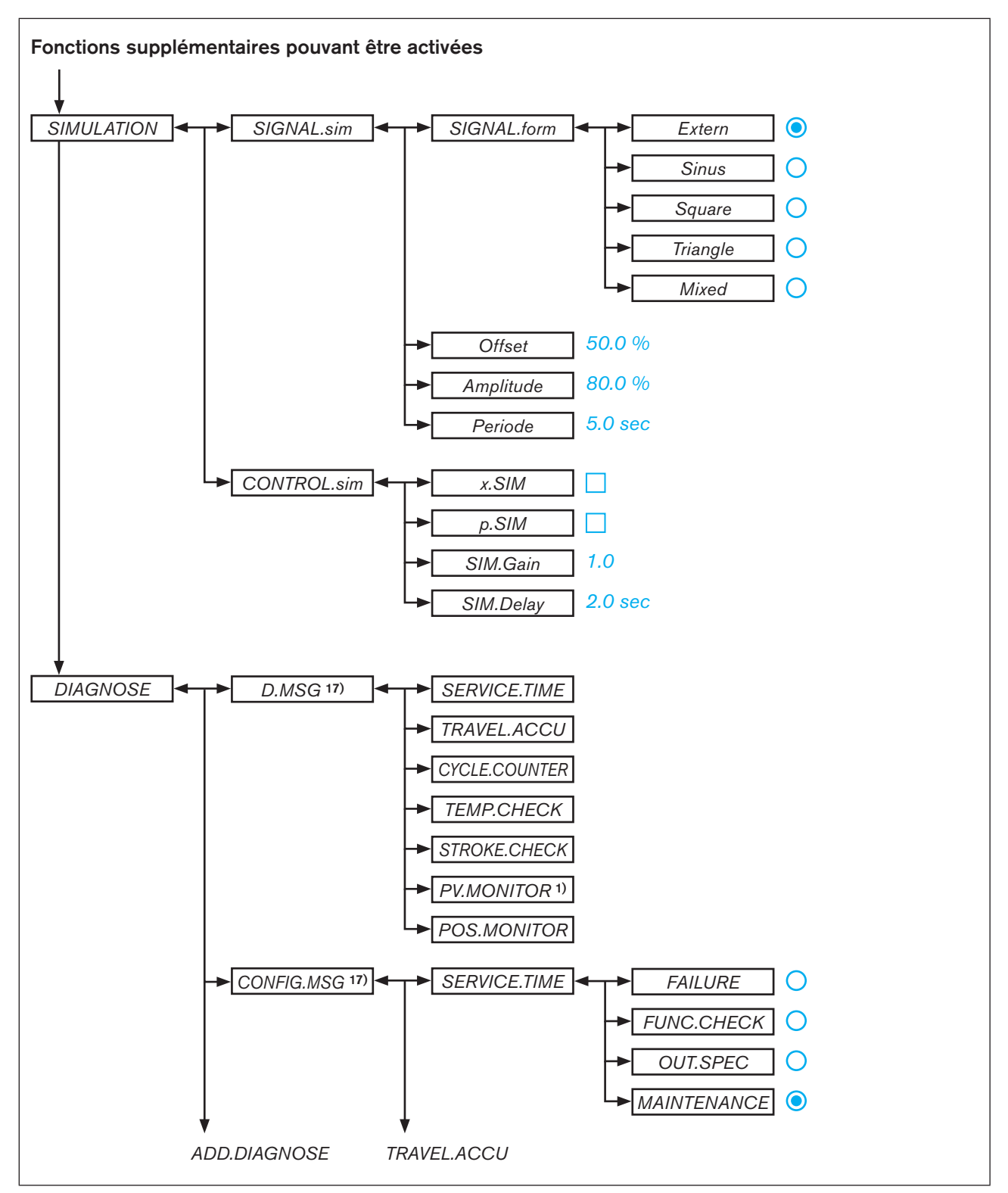

*Figure 111 : Structure de commande - 12*

*1) uniquement pour régulateur de process type 8793*

180 *17) les fonctions de diagnostic activées sont listées dans le sous-menu*
Type 8792, 8793

Structure de commande / Réglages usine

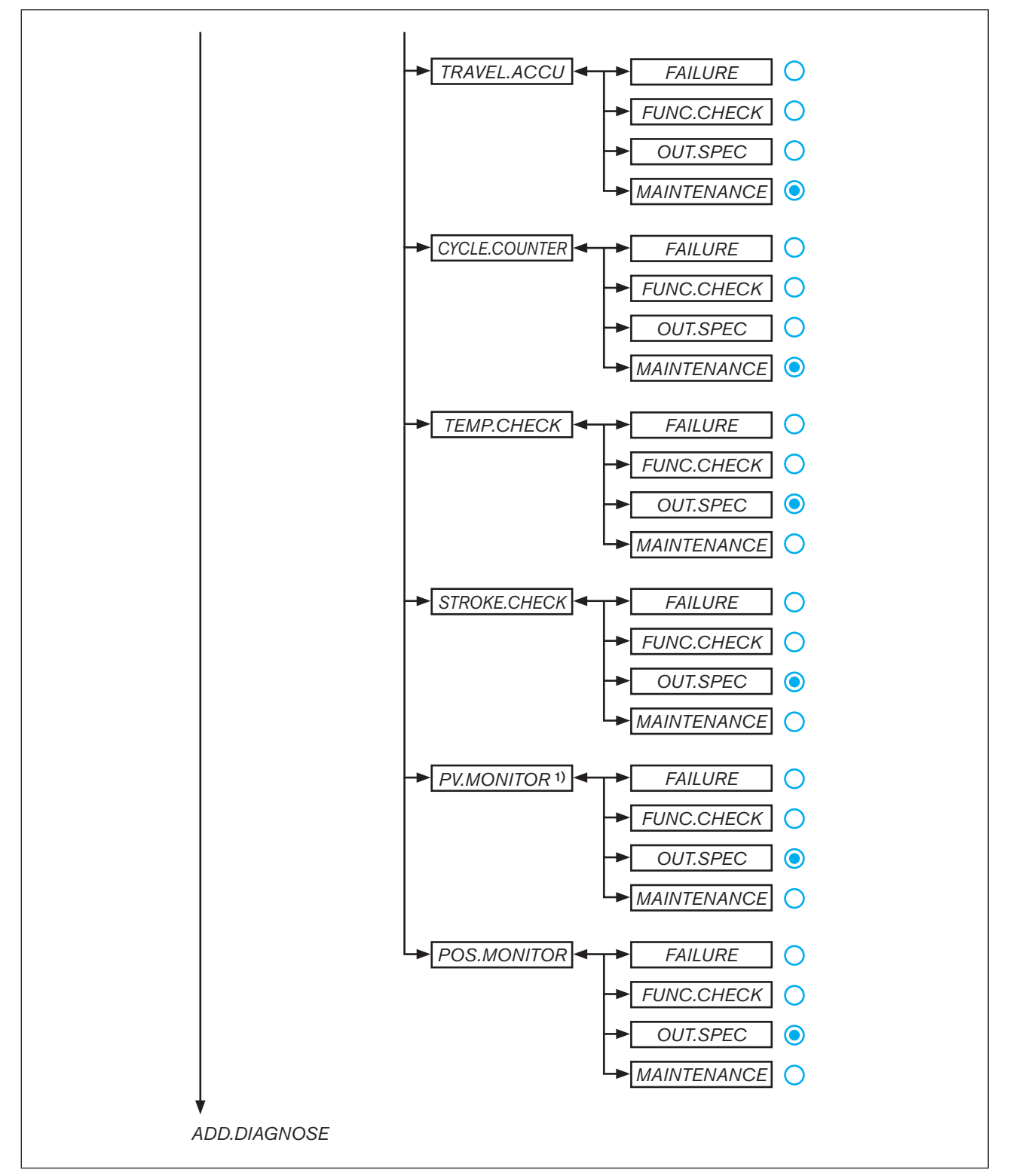

burkert

*Figure 112 : Structure de commande - 13*

*1) uniquement pour régulateur de process type 8793*

MAN 1000118580 FR Version: H Status: RL (released | freigegeben) printed: 22.09.2017

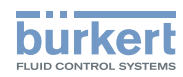

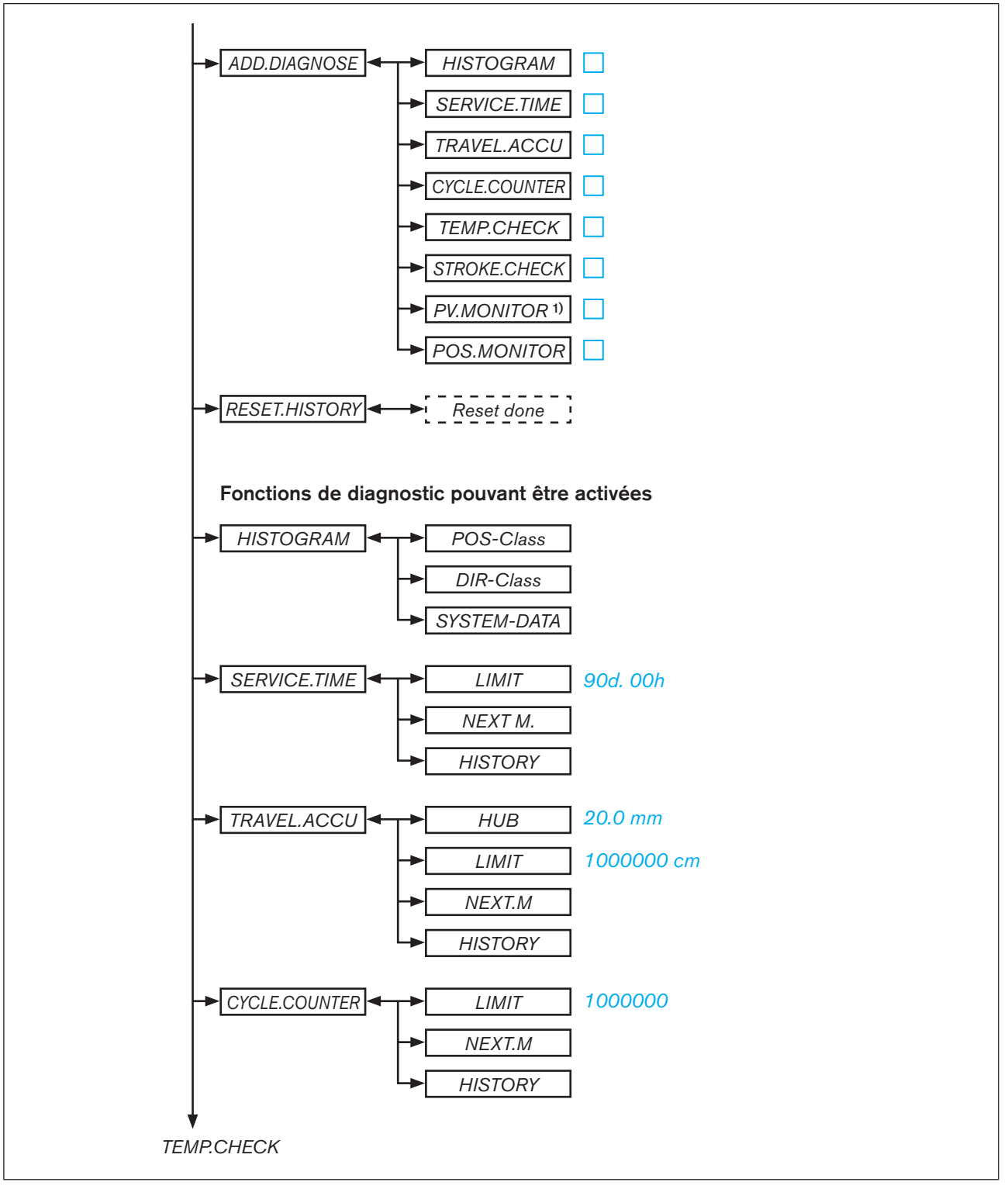

*Figure 113 : Structure de commande - 14*

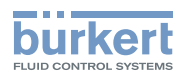

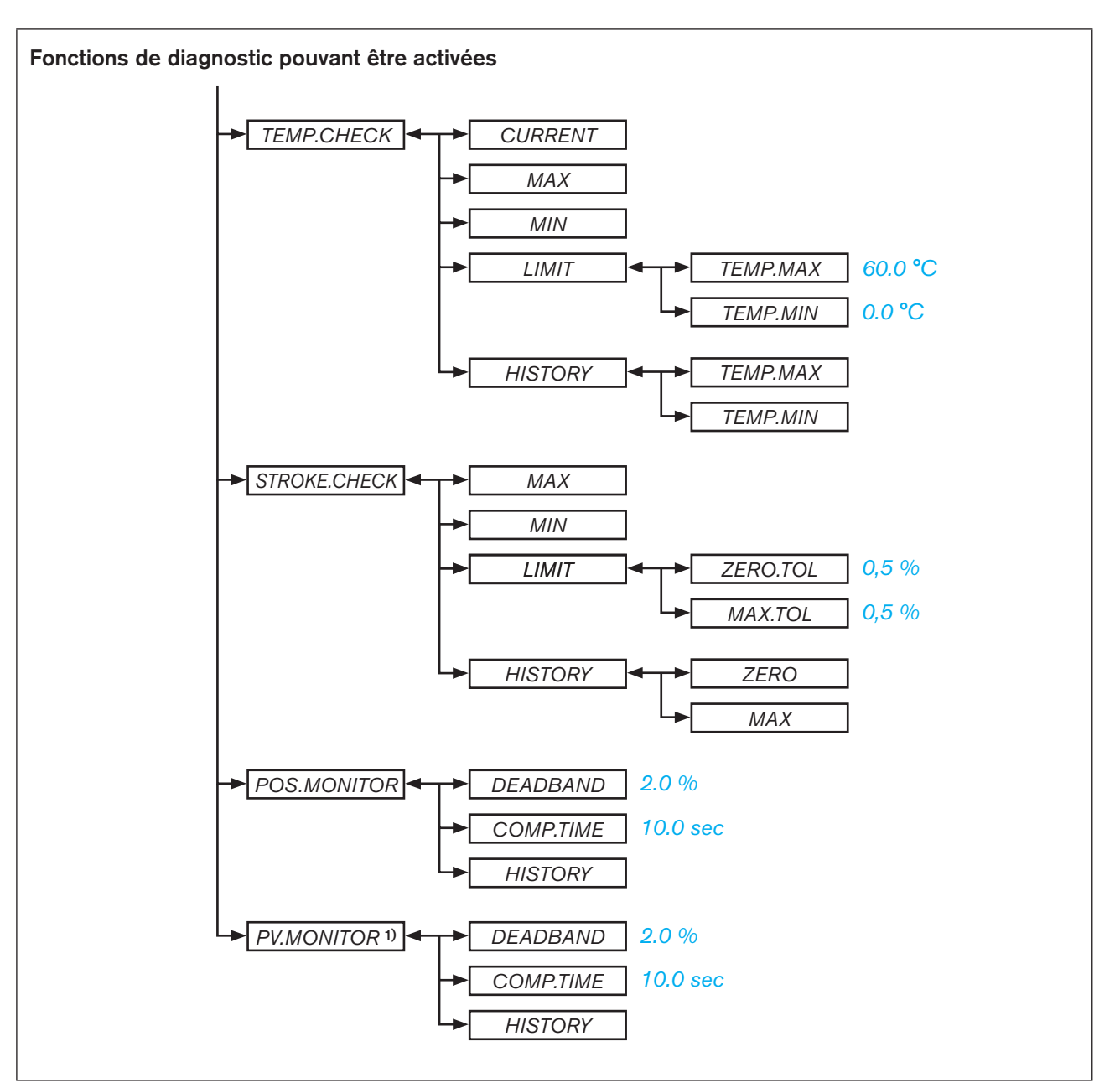

*Figure 114 : Structure de commande - 15*

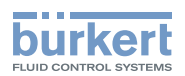

### **PROFIBUS DP**

### SOMMAIRE

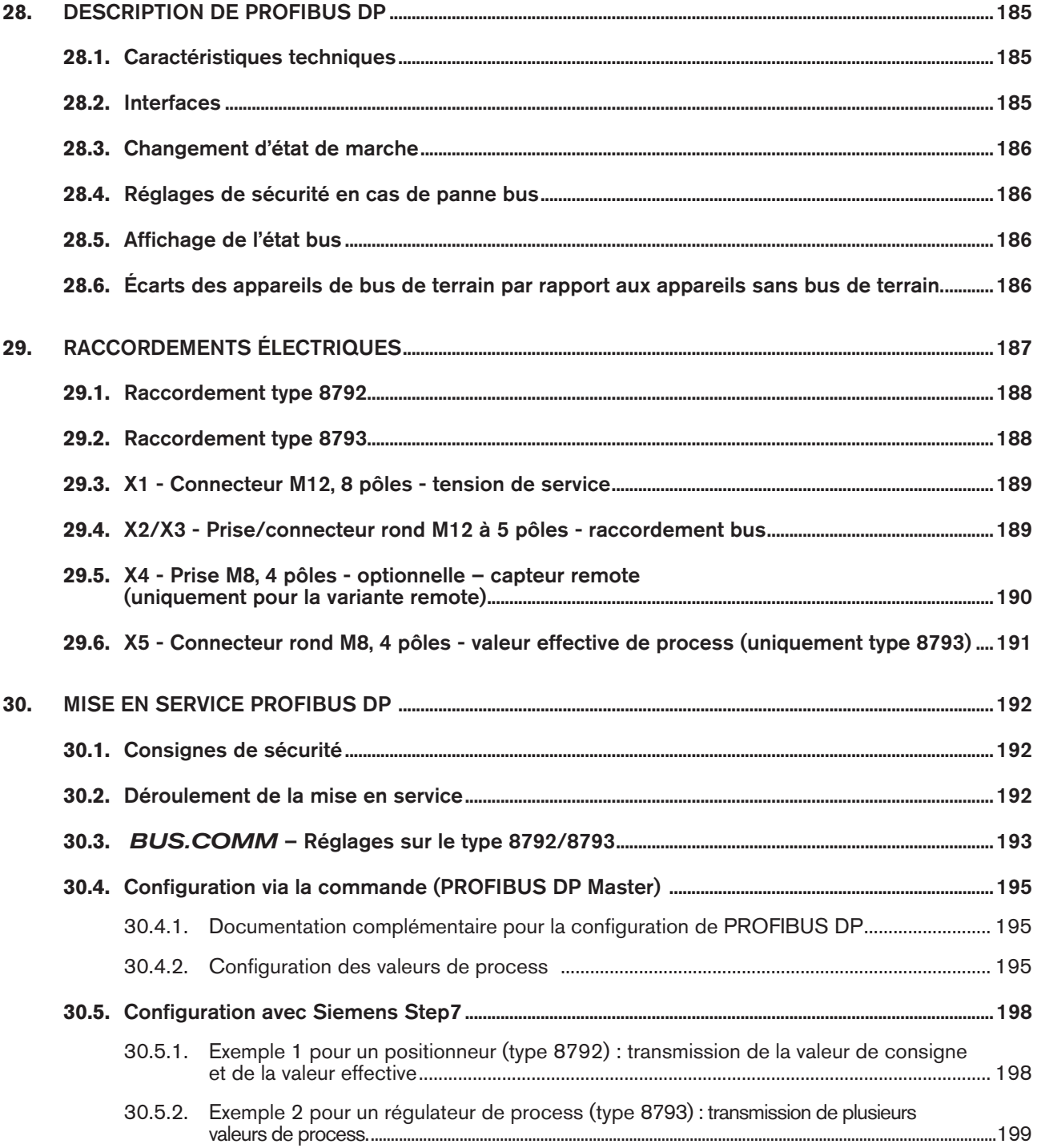

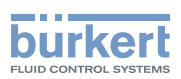

# <span id="page-184-0"></span>28. DESCRIPTION DE PROFIBUS DP

### 28.1. Caractéristiques techniques

Le déroulement du protocole correspond à la norme DIN 19245 partie 3.

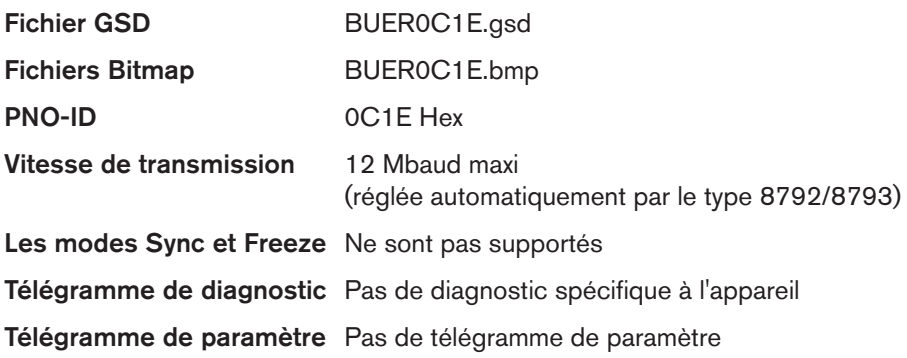

La configuration des données de process est effectuée dans le type 8792/8793 et dans le PROFIBUS Master. 10 valeurs de process au maximum (somme *INPUT* et *OUTPUT*) peuvent être transmises.

### 28.2. Interfaces

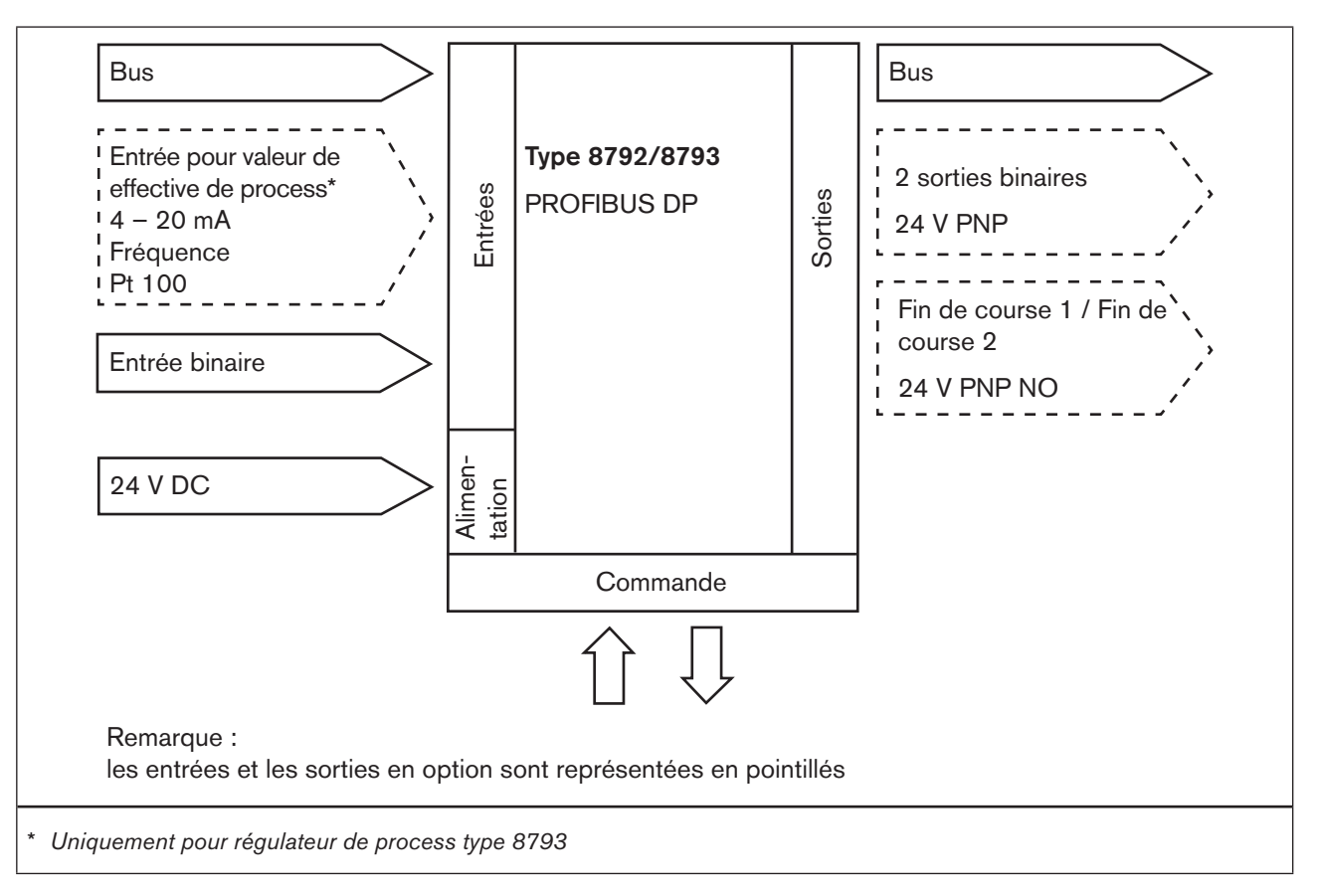

*Figure 115 : Interfaces PROFIBUS DP*

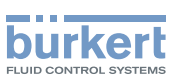

### <span id="page-185-0"></span>28.3. Changement d'état de marche

Le passage de l'état de marche MANUEL à l'état de marche AUTOMATIQUE s'effectue de 2 façons possibles avec PROFIBUS DP :

- Saisie à l'aide du clavier situé sur l'appareil : Au niveau de process, à l'aide de la fonction de touche MANU et AUTO.
- L'état de marche est transmis par le bus (sous *PDO MODE*) à l'appareil. Dans ce cas, la commutation par le clavier de l'appareil n'est plus possible.

### 28.4. Réglages de sécurité en cas de panne bus

Le déplacement est effectué vers la position correspondant à la valeur de consigne transmise en dernier (réglage par défaut).

Autres possibilités de réglage (voir chapitre [« 30.3. BUS.COMM – Réglages sur le type 8792/8793 »](#page-192-1)).

### 28.5. Affichage de l'état bus

L'affichage de l'état bus se fait sur l'écran de l'appareil.

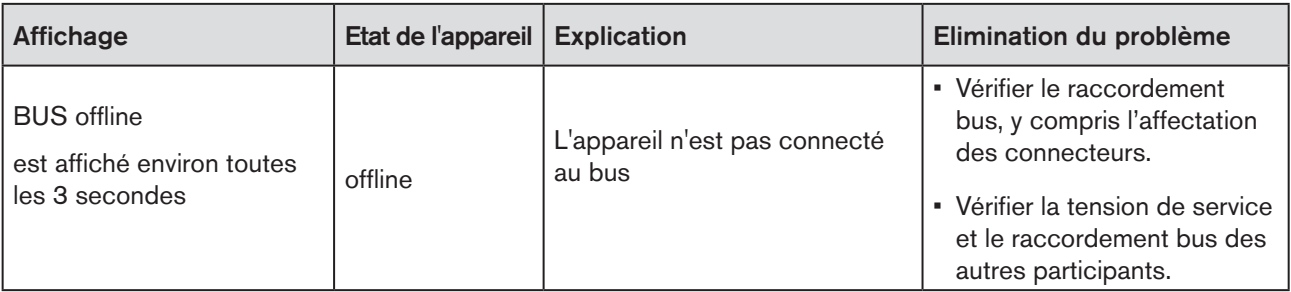

*Tableau 101 : Affichage de l'état bus ; PROFIBUS DP*

### 28.6. Écarts des appareils de bus de terrain par rapport aux appareils sans bus de terrain.

Pour le type 8792/8793 avec PROFIBUS DP les chapitres suivants de ce manuel d'utilisation sont sans objet.

• Paragraphe « Installation »

 Chapitre [« 14. Raccordement électrique - Variante connecteurs ronds \(multipolaire\) »](#page-48-0) Chapitre [« 15. Raccordement électrique - Variante bornes pour presse-étoupe »](#page-52-0)

- Paragraphe « Mise en service » Chapitre [« 23.1. INPUT – Réglage du signal d'entrée »](#page-73-0)
- Paragraphe « Fonctions supplémentaires »
	- Chapitre [« 26.2.5. SPLTRNG Répartition de la plage du signal \(Split range\) »](#page-109-0) Chapitre [« 26.2.15. CAL.USER – Calibrage de la valeur effective et de la valeur de consigne »](#page-126-0)
	- Point de menu *calibr.INP*, calibrage de la valeur de consigne de position
	- Point de menu *calibr.SP, calibrage de la valeur de consigne de process*

VIAN 1000118580 FR Version: H Status: RL (released | freigegeben) printed: 22.09.2017

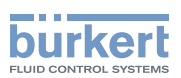

# <span id="page-186-0"></span>29. RACCORDEMENTS ÉLECTRIQUES

### <span id="page-186-1"></span>**DANGER !**

#### Risque de choc électrique.

- ▶ Avant d'intervenir dans l'appareil ou l'installation, coupez la tension et empêchez toute remise sous tension par inadvertance.
- ▶ Veuillez respecter les réglementations en vigueur pour les appareils électriques en matière de prévention des accidents ainsi qu'en matière de sécurité.

### **AVERTISSEMENT !**

#### Risque de blessures dû à un montage non conforme.

▶ Le montage doit être effectué uniquement par un personnel qualifié et habilité disposant de l'outillage approprié.

#### Risque de blessures dû à la mise en marche involontaire de l'installation et le redémarrage non contrôlé.

- ▶ Empêchez tout actionnement involontaire de l'installation.
- ▶ Garantissez un redémarrage contrôlé après le montage.

Les réglages de base suivants doivent être impérativement effectués pour la mise en service de l'appareil :

- $\rightarrow$  X1 connecteur rond M12, 8 pôles (tension de service voir « Tableau 102 : Affectation des broches ; X1 [connecteur rond M12, 8 pôles, PROFIBUS DP »](#page-188-1) ) et
- → X2 prise M12, 5 pôles, codage inversé (voir tableau [« Tableau 103 : Affectation des broches ; X2/X3 prise/](#page-188-2) [connecteur rond M12, 5 pôles - raccordement bus, PROFIBUS DP »\)](#page-188-2).

#### **REMARQUE !**

La compatibilité électromagnétique (CEM) n'est garantie que si l'appareil est raccordé correctement à un point de mise à la terre.

Un raccord TE situé à l'extérieur sur le boîtier sert au raccordement de la terre technique (TE).

• Reliez le raccord TE au point de mise à la terre en utilisant un câble aussi court que possible (longueur maximale 30 cm).

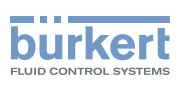

### <span id="page-187-0"></span>29.1. Raccordement type 8792

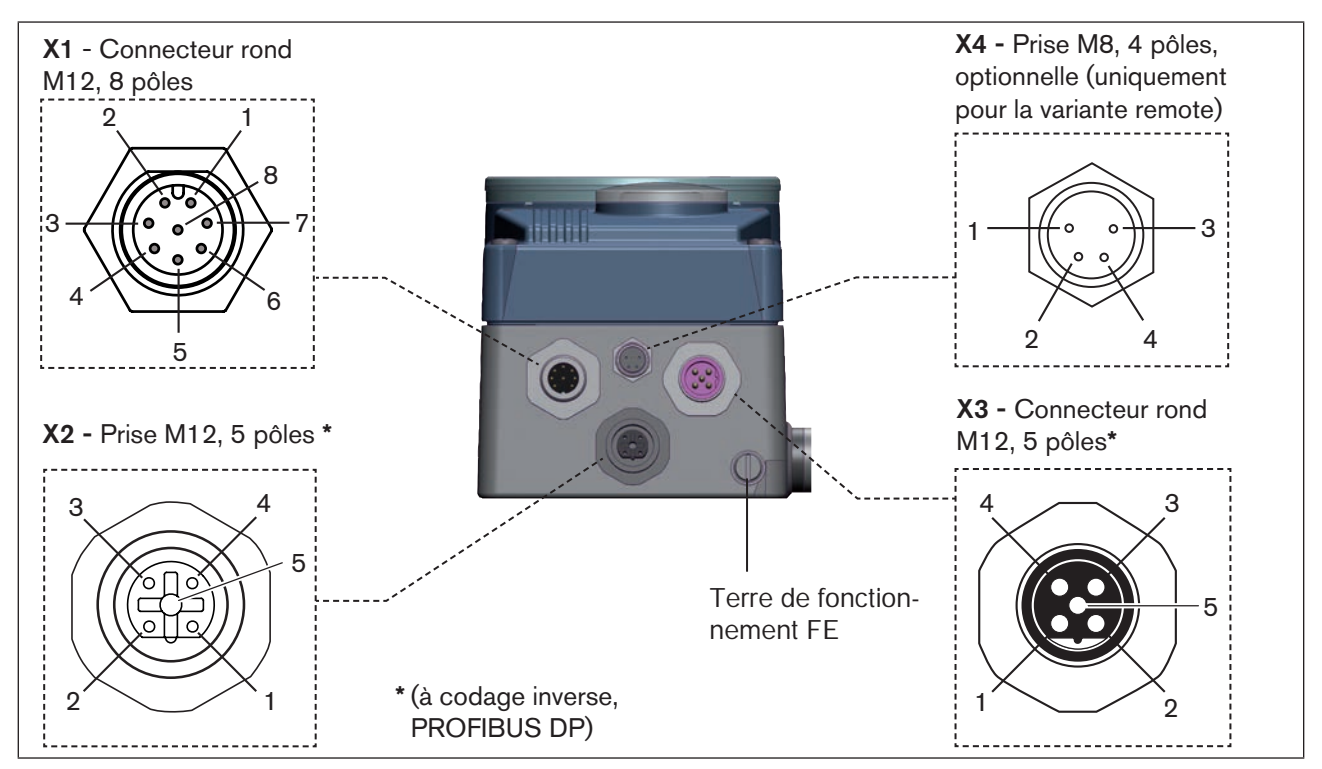

*Figure 116 : Raccordement PROFIBUS DP, positionneur type 8792*

# 29.2. Raccordement type 8793

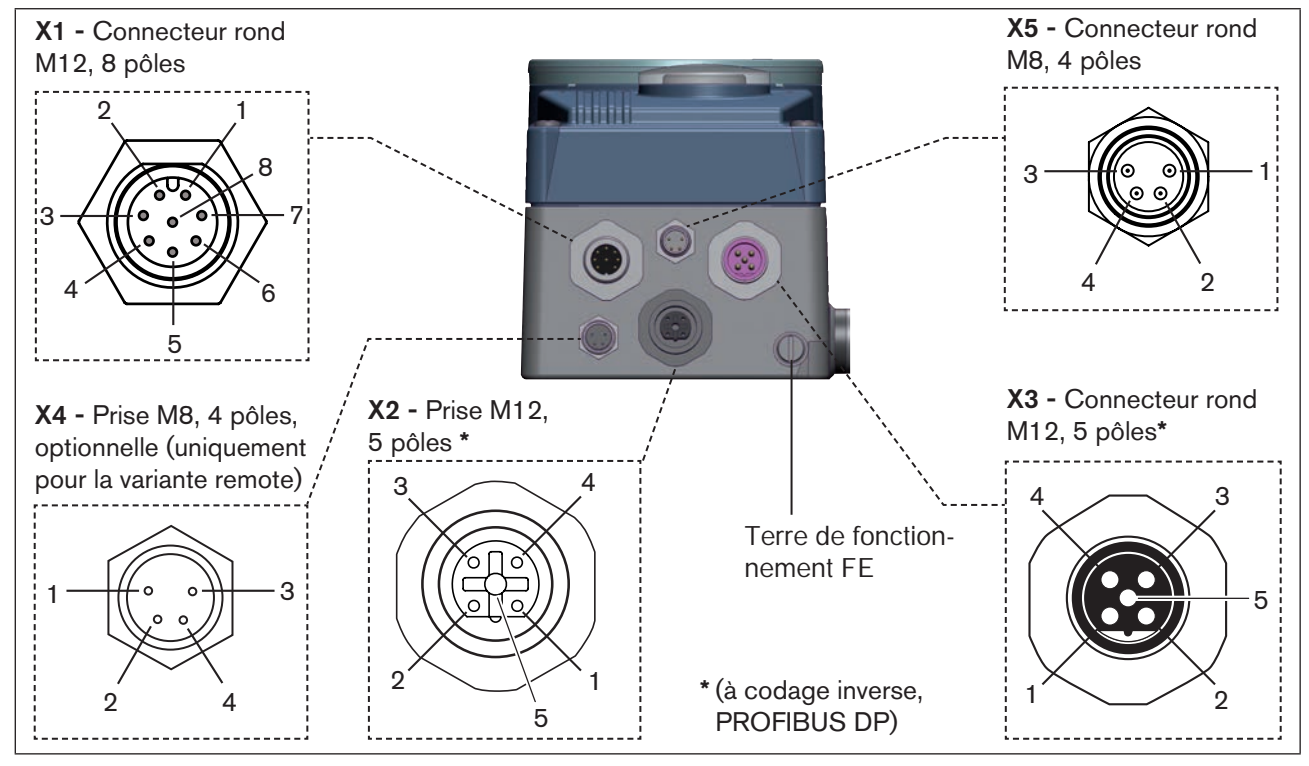

188 *Figure 117 : Raccordement PROFIBUS DP, régulateur de process type 8793*

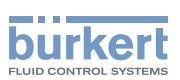

### <span id="page-188-0"></span>29.3. X1 - Connecteur M12, 8 pôles - tension de service

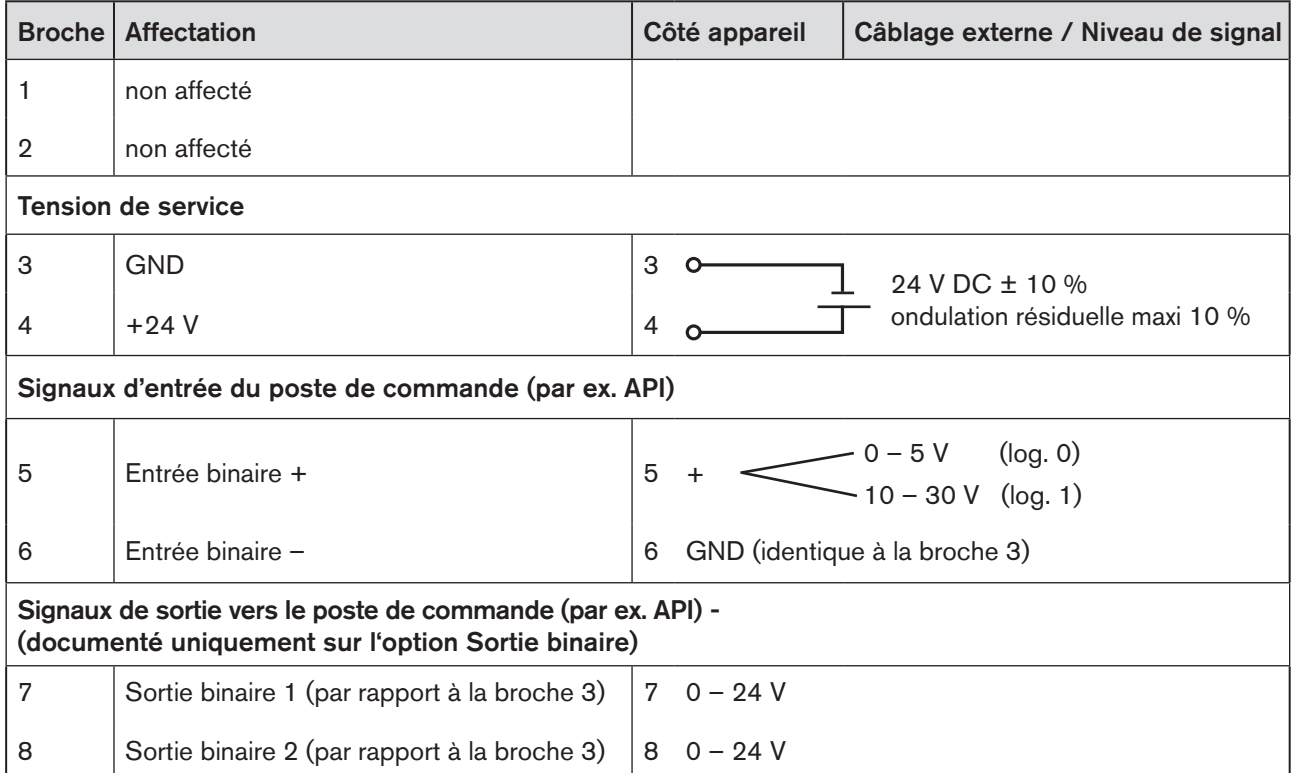

<span id="page-188-1"></span>*Tableau 102 : Affectation des broches ; X1 - connecteur rond M12, 8 pôles, PROFIBUS DP*

### 29.4. X2/X3 - Prise/connecteur rond M12 à 5 pôles raccordement bus

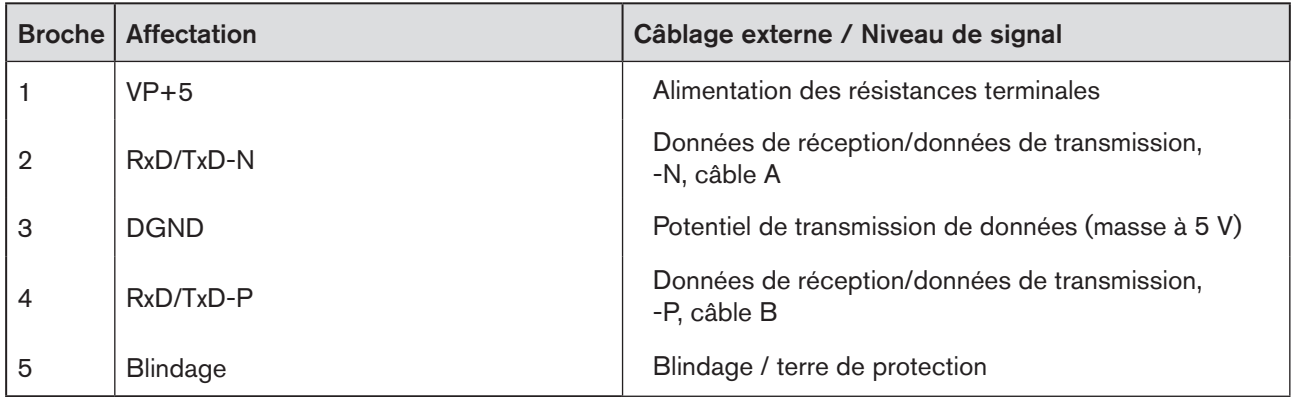

<span id="page-188-2"></span>*Tableau 103 : Affectation des broches ; X2/X3 - prise/connecteur rond M12, 5 pôles - raccordement bus, PROFIBUS DP*

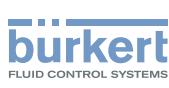

### <span id="page-189-0"></span>29.5. X4 - Prise M8, 4 pôles - optionnelle – capteur remote (uniquement pour la variante remote)

Raccordement du système numérique sans contact de mesure de déplacement Type 8798 :

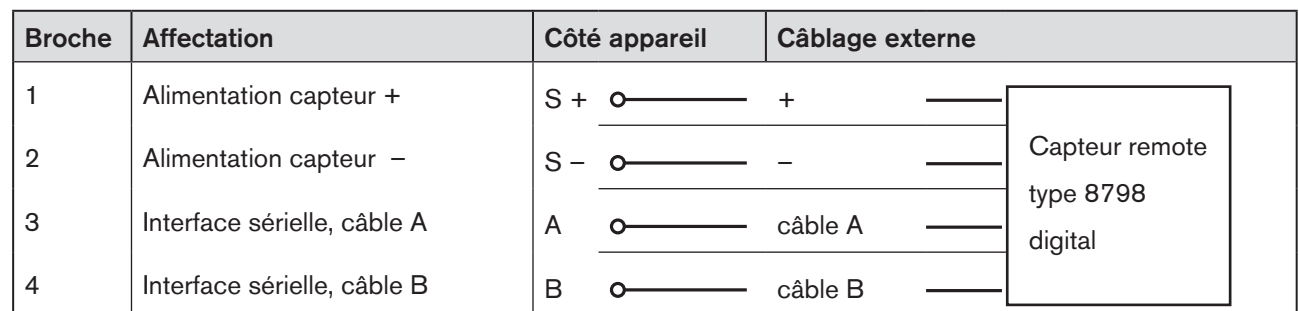

*Tableau 104 : Affectation des broches; X4 - Prise M8, 4 pôles - système numérique sans contact de mesure de déplacement Type 8798*

#### Raccordement d'un capteur de déplacement analogique, potentiométrique :

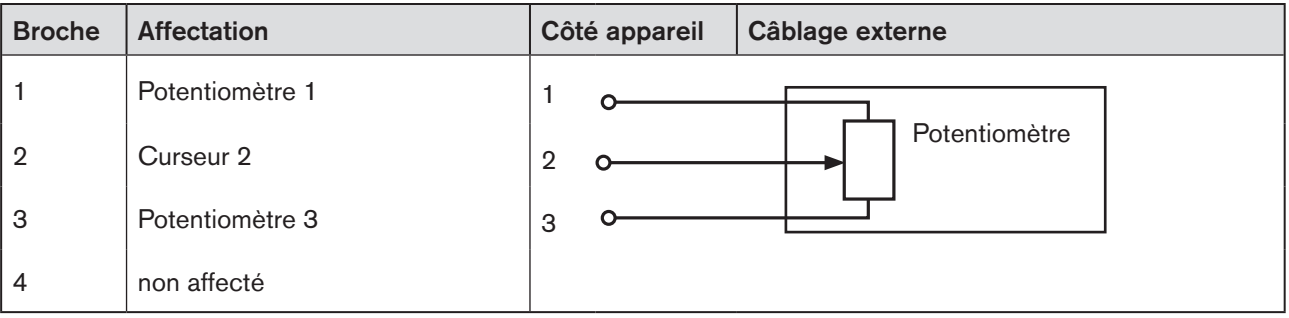

*Tableau 105 : Affectation des broches; X4 - Prise M8, 4 pôles - capteur de déplacement analogique, potentiométrique*

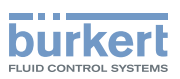

### <span id="page-190-0"></span>29.6. X5 - Connecteur rond M8, 4 pôles - valeur effective de process (uniquement type 8793)

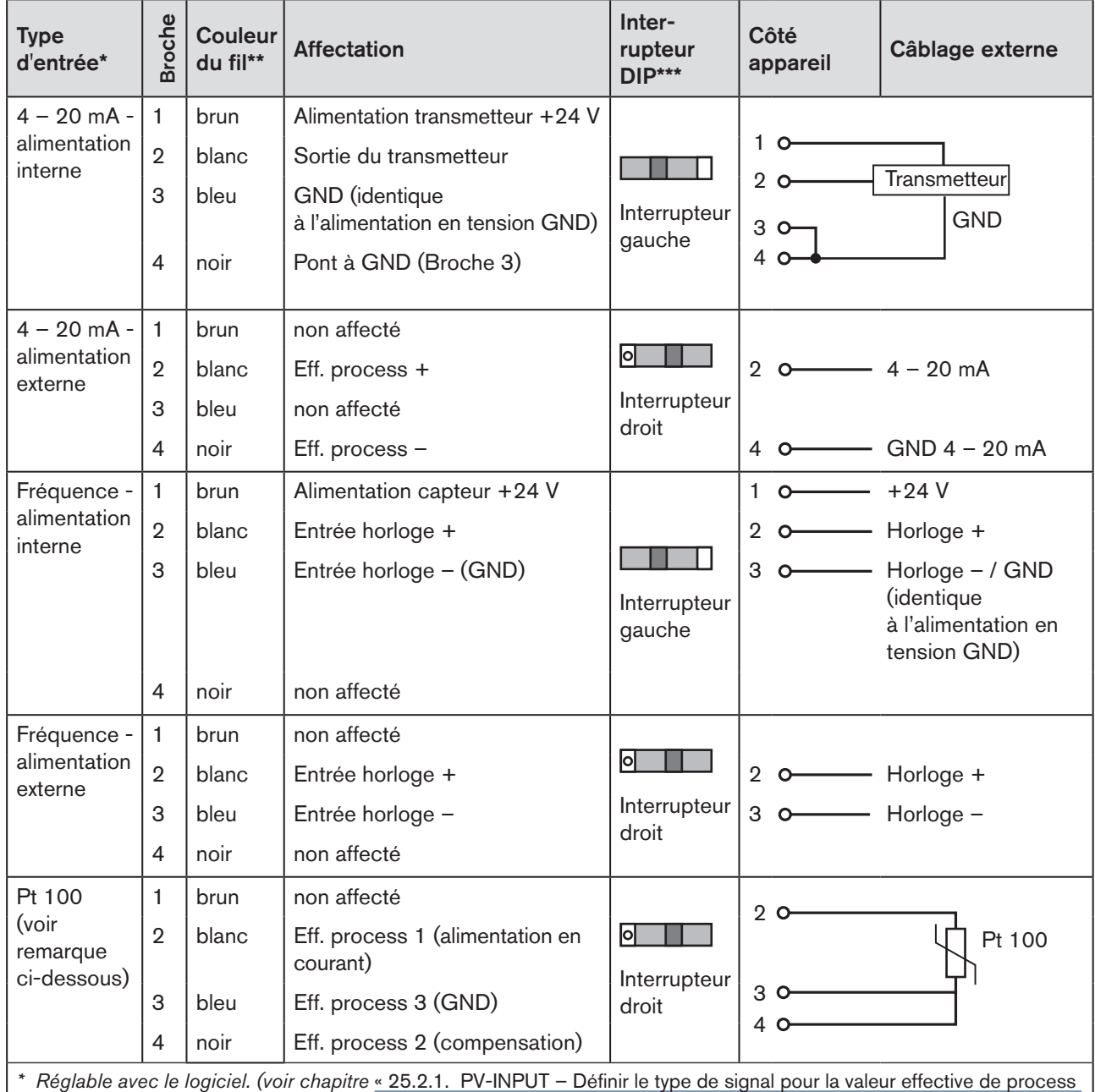

[», page 81\)](#page-80-0).

*\*\* Les couleurs se rapportent au câble de raccordement disponible en tant qu'accessoire (918 718).*

\*\*\* L'interrupteur se trouve à l'intérieur de l'appareil sur la platine. (voir « Figure 25 : Position de l'interrupteur, symboles de [la position d'interrupteur », page 51](#page-50-0)*).*

*Tableau 106 : Affectation des broches ; X5 - connecteur ronde M8, 4 pôles - entrée de valeur effective de process, PROFIBUS DP*

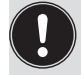

Pour des raisons de compensation de lignes, raccordez le capteur Pt 100 à l'aide de 3 conducteurs. Pontez obligatoirement les broches 3 et 4 sur le capteur.

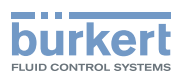

# <span id="page-191-0"></span>30. MISE EN SERVICE PROFIBUS DP

### 30.1. Consignes de sécurité

#### **AVERTISSEMENT !**

Risque de blessures en cas d'utilisation non conforme.

Une utilisation non conforme peut entraîner des blessures et endommager l'appareil et son environnement.

- ▶ Avant la mise en service, il faut s'assurer que le contenu du manuel d'utilisation est connu et parfaitement compris par les opérateurs.
- ▶ Respecter les consignes de sécurité et l'utilisation conforme.
- ▶ L'appareil/l'installation doit être mis(e) en service uniquement par un personnel suffisamment formé.

Avant la mise en service, effectuer l'installation fluidique (voir chapitre [« 13 »](#page-46-0)) et l'installation électrique (chapitre [« 29 »](#page-186-1)) du type 8792/8793 et de la vanne.

### 30.2. Déroulement de la mise en service

Les réglages de base suivants doivent être entrepris pour la mise en service du type 8792/8793 PROFIBUS DP :

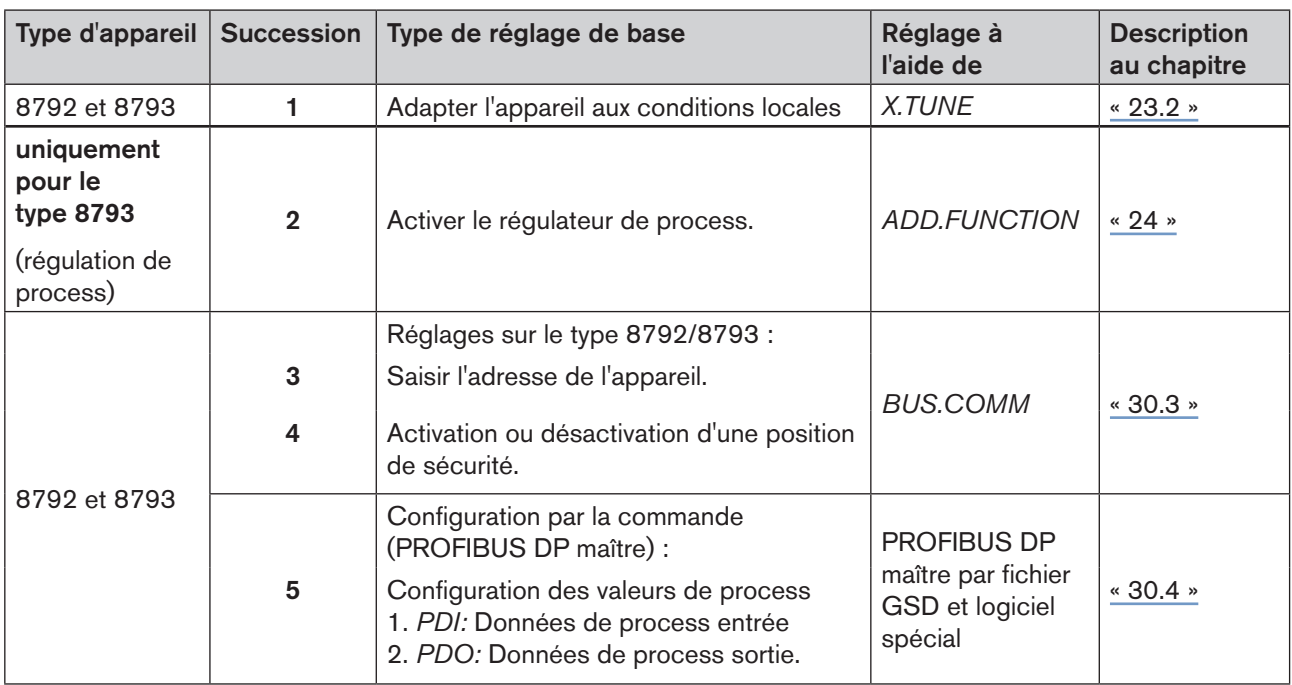

*Tableau 107 : Déroulement de la mise en service avec PROFIBUS DP*

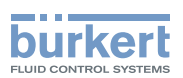

# <span id="page-192-1"></span><span id="page-192-0"></span>30.3. BUS.COMM – Réglages sur le type 8792/8793

Régler les points de menu suivants dans le menu *BUS.COMM* pour la mise en service du PROFIBUS DP :

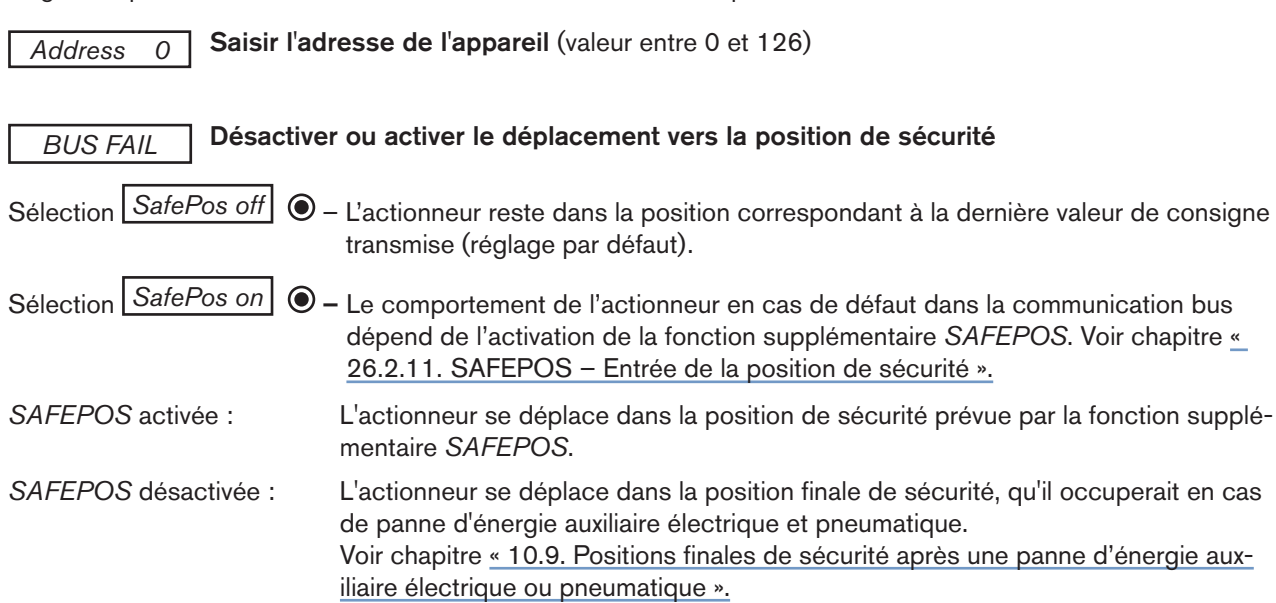

#### Procédure à suivre :

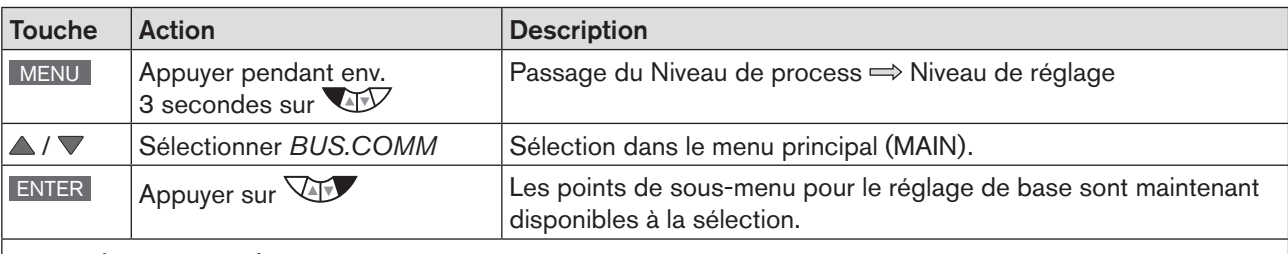

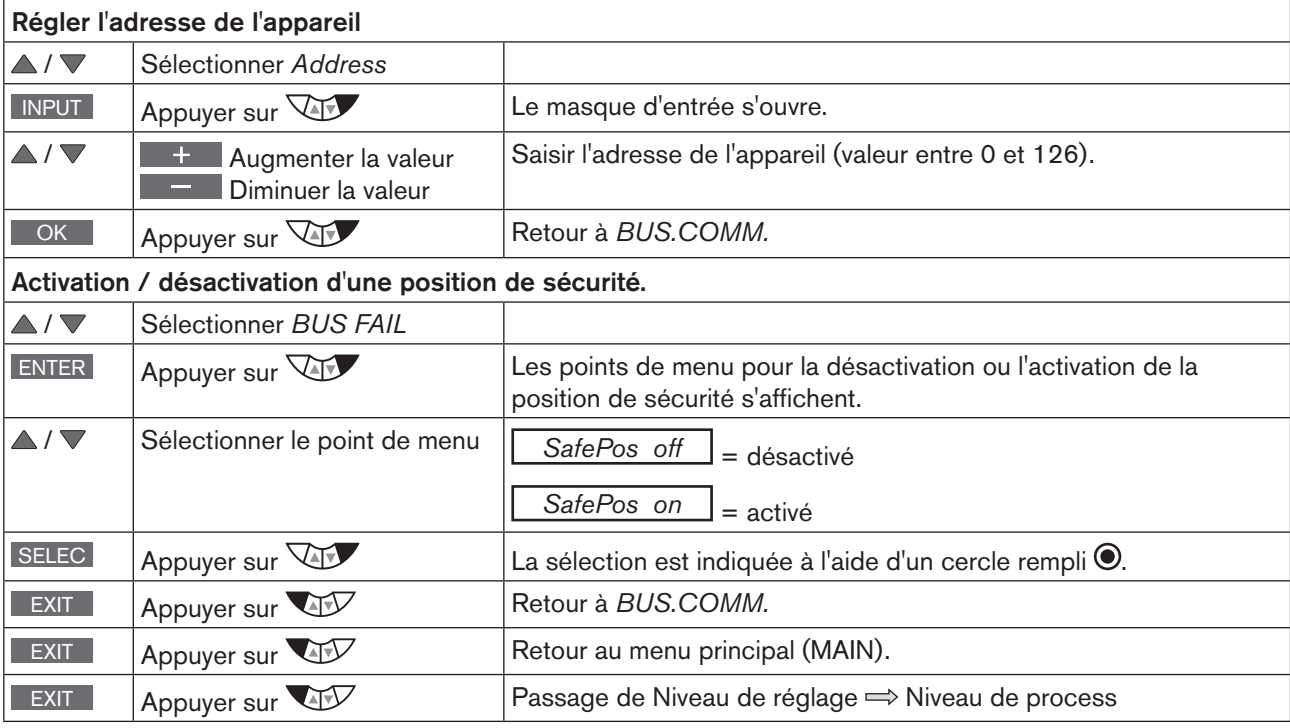

*Tableau 108 : BUS.COMM ; réglages*

MAN 1000118580 FR Version: H Status: RL (released | freigegeben) printed: 22.09.2017

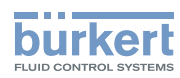

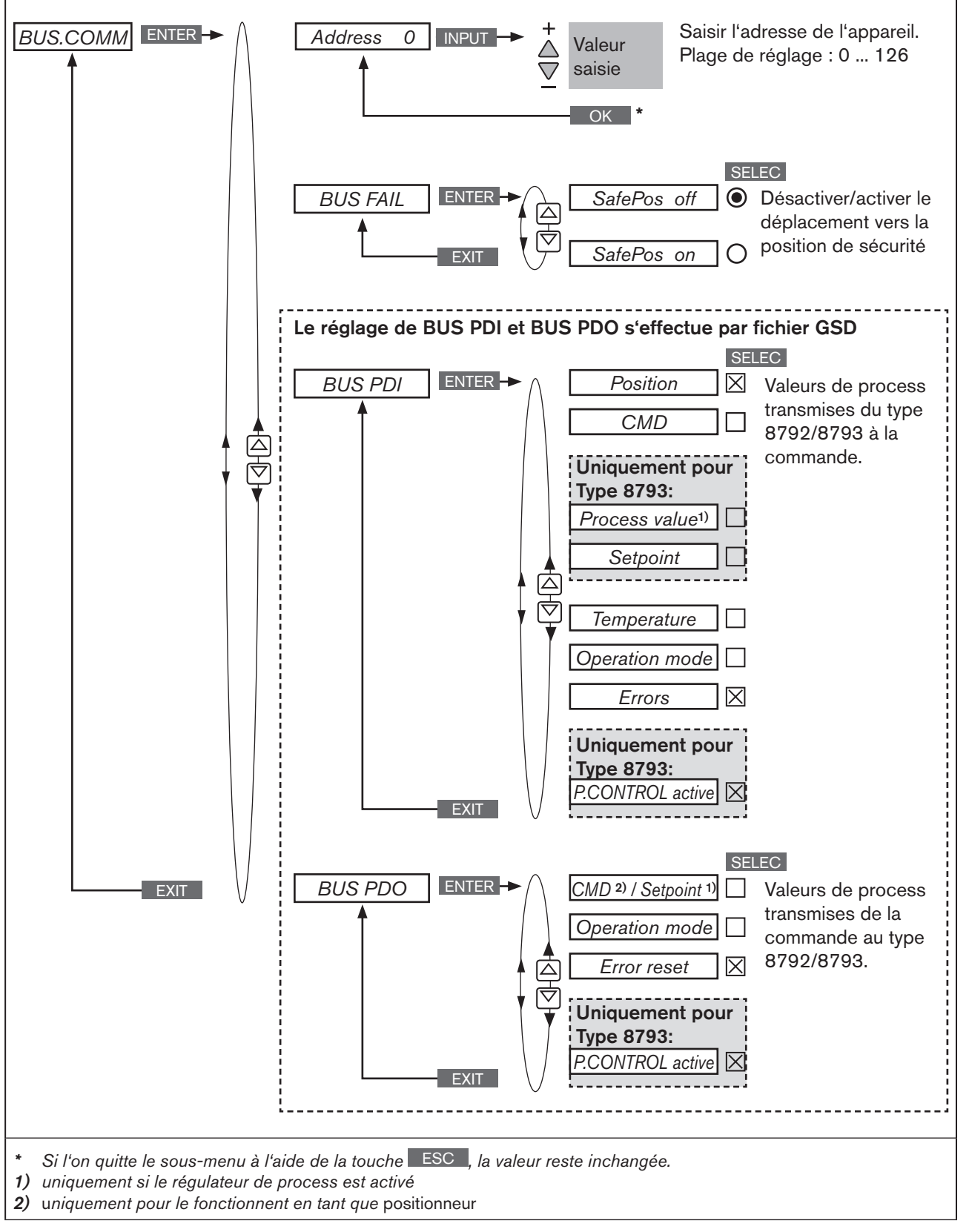

*Figure 118 : Structure de commande - BUS:COMM; PROFIBUS DP*

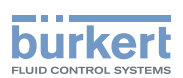

### <span id="page-194-1"></span><span id="page-194-0"></span>30.4. Configuration via la commande (PROFIBUS DP Master)

Pour la configuration, les composants suivants sont nécessaires :

- Un logiciel approprié pour la configuration. Par exemple Step7 de Siemens. Vous trouverez la description abrégée à ce sujet dans le chapitre suivant [« 30.5. Configuration avec Siemens Step7 »](#page-197-1).
- Fichier GSD (téléchargement depuis la page d'accueil Bürkert :)

#### 30.4.1. Documentation complémentaire pour la configuration de PROFIBUS DP

Des modes d'emploi sont disponibles sur la page d'accueil Bürkert à titre d'informations complémentaires :

• « Configuration au niveau PROFIBUS au moyen du fichier GSD » www.buerkert.fr → Type 8792 ou Type 8793 → [Config. PROFIBUS by GSD-file](http://www.buerkert.fr/products_data/manuals/MA8644-Supplement-EU-ML.pdf)

#### 30.4.2. Configuration des valeurs de process

→ Entrer d'abord PDI (entrée des données de process (Process Data Input).

*PDI*: Process Data Input (du type 8792/8793 à la commande)

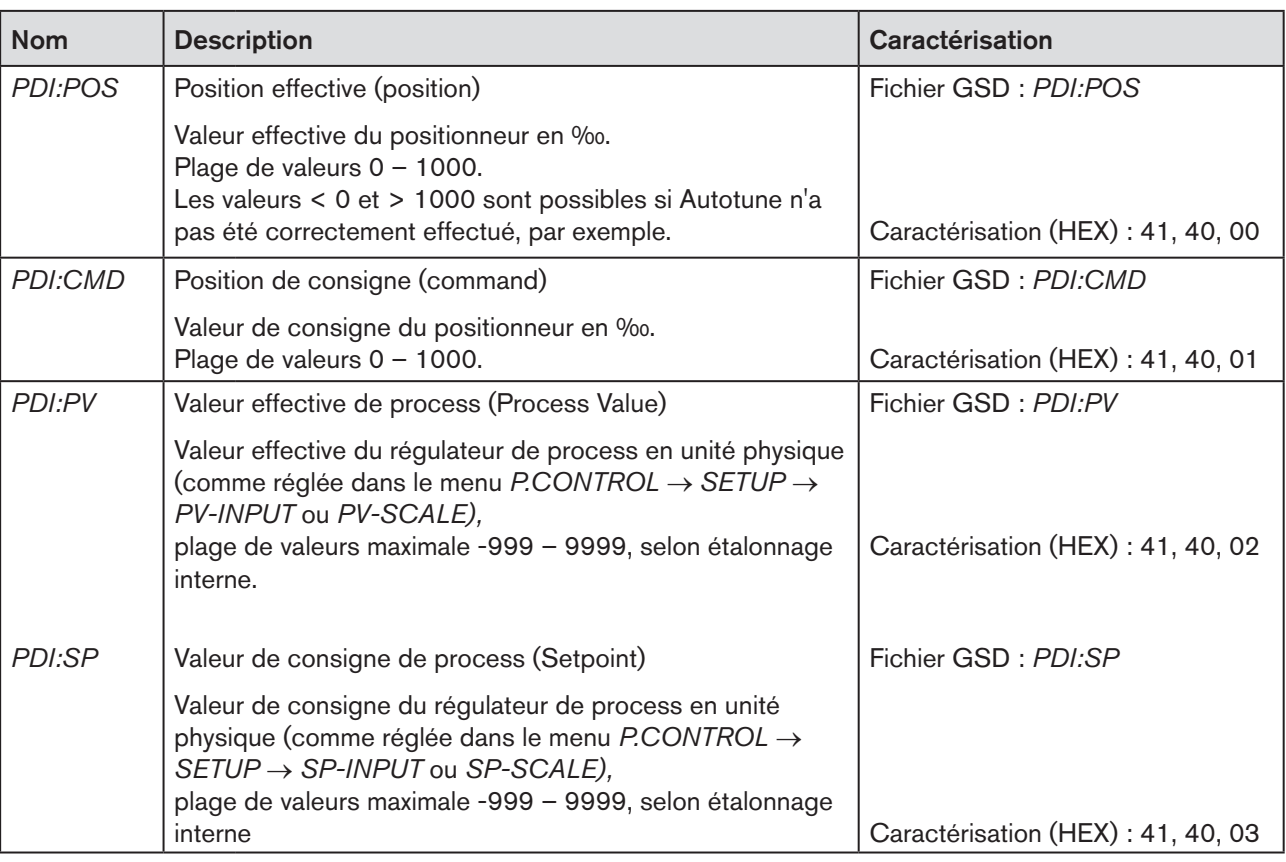

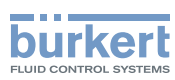

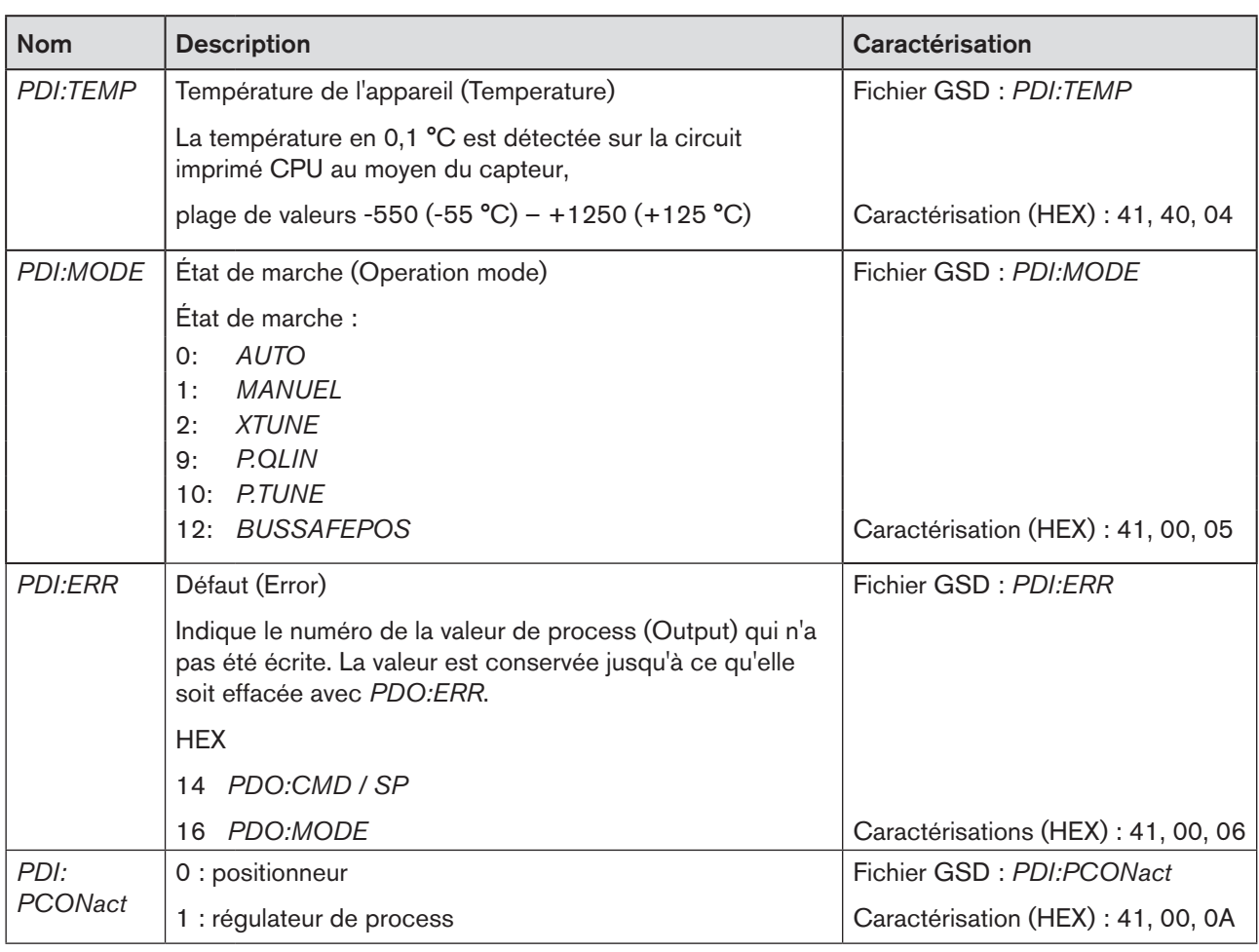

*Tableau 109 : Process Data Input, PROFIBUS DP*

*PDI:PV* et *PDI:SP* ne peuvent être sélectionnées qu'avec le type 8793 (régulateur de process) et n'ont de sens que si le régulateur de process est activé.

*PDI:PCONact peut* être sélectionnée uniquement avec le type 8793 (régulateur de process).

→ Entrer ensuite les données de process Output.

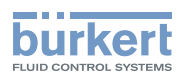

#### *PDO*: Process Data Output (de la commande au type 8792/8793)

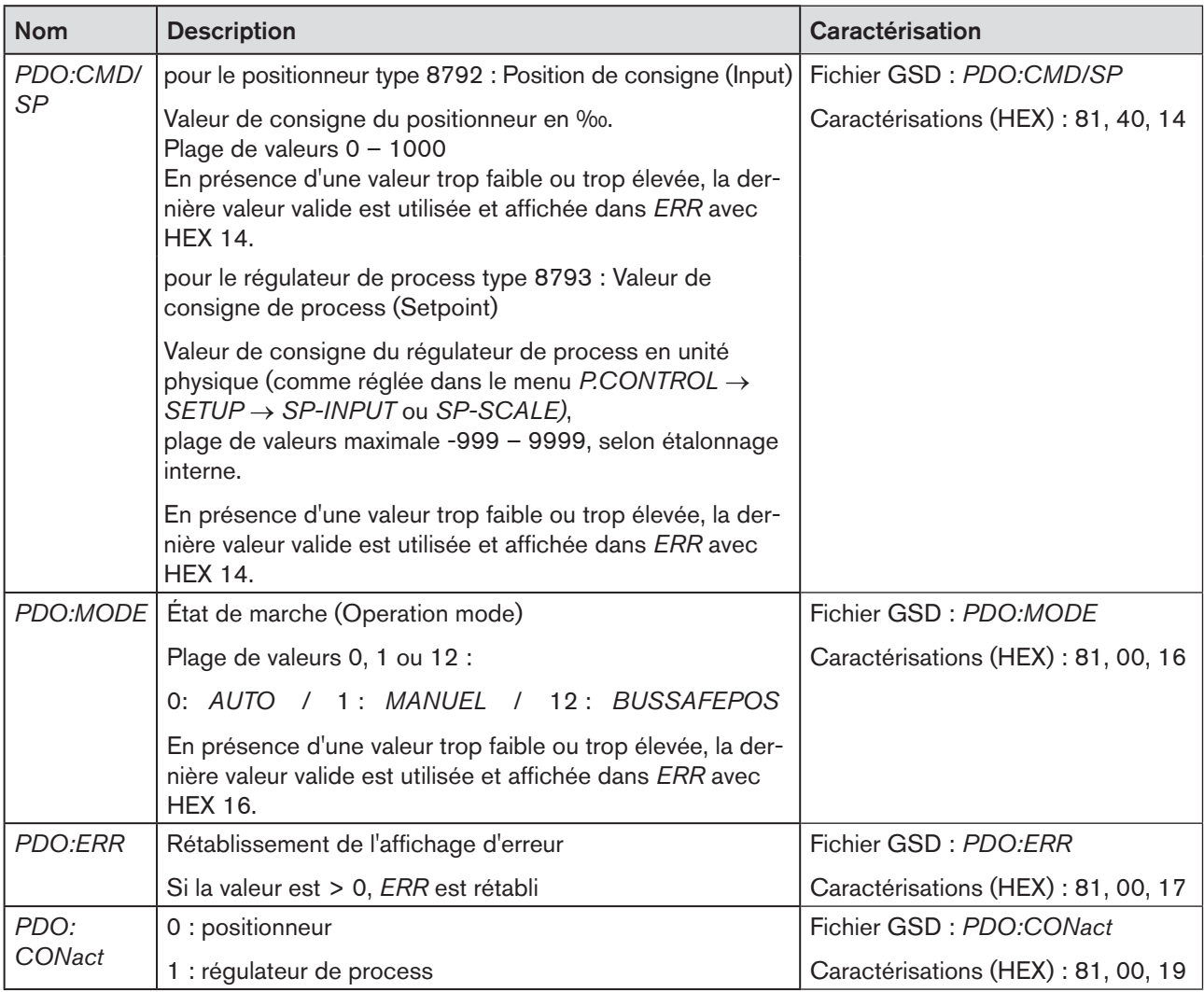

*Tableau 110 : Process Data Output, PROFIBUS DP*

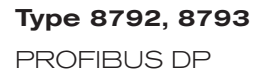

<span id="page-197-1"></span>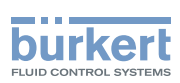

### <span id="page-197-0"></span>30.5. Configuration avec Siemens Step7

30.5.1. Exemple 1 pour un positionneur (type 8792) : transmission de la valeur de consigne et de la valeur effective

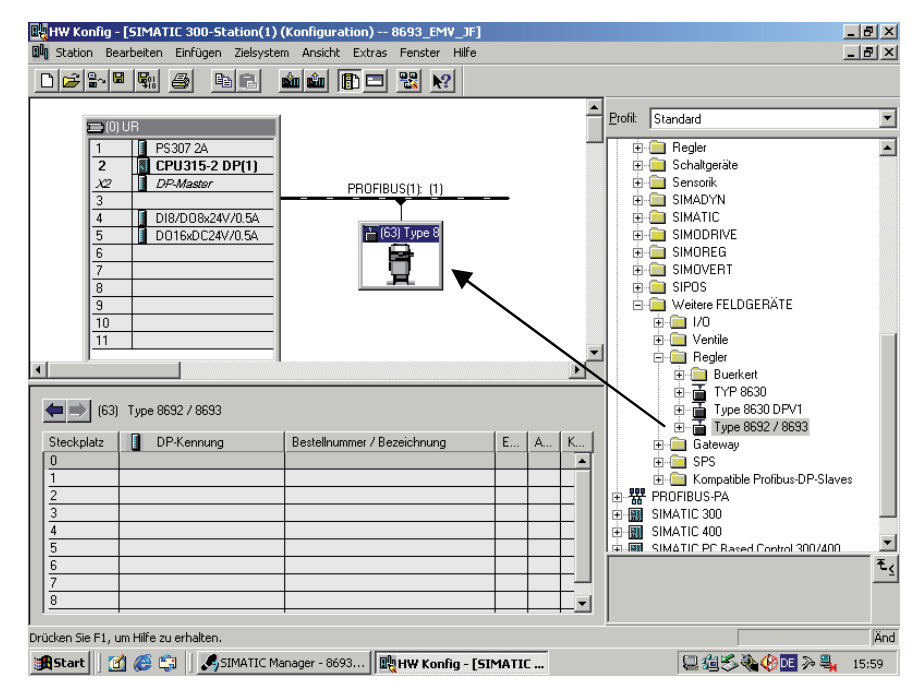

*Figure 119 : Impression écran PROFIBUS* 

 $\rightarrow$  Tirer l'esclave type 8792/8793 par glisser & déposer au faisceau bus.

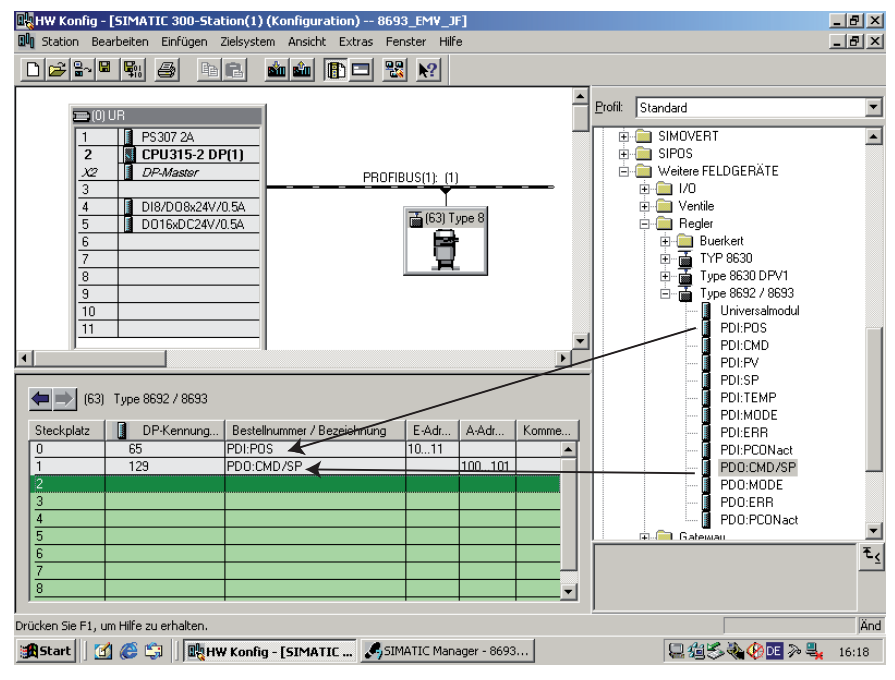

*Figure 120 : Impression écran positionneur*

198 → Tirer les modules PDI:POS et PDO:CMD/SP dans l'esclave type 8792/8793 par glisser & déposer.

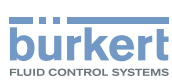

### <span id="page-198-0"></span>30.5.2. Exemple 2 pour un régulateur de process (type 8793) : transmission de plusieurs valeurs de process.

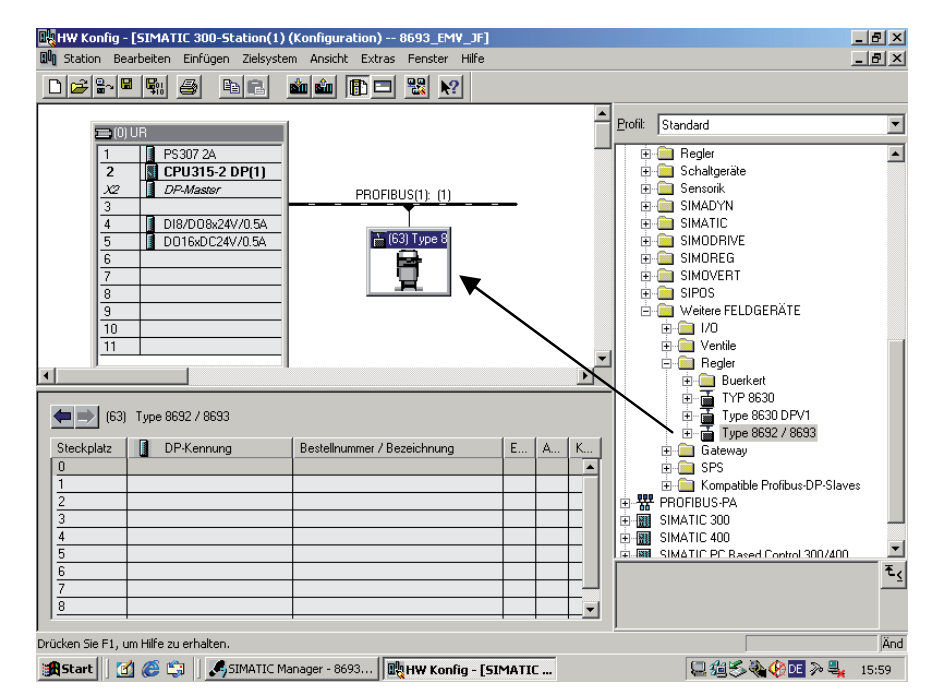

*Figure 121 : Impression écran PROFIBUS*

→ Tirer l'esclave type 8792/8793 par glisser & déposer au faisceau bus.

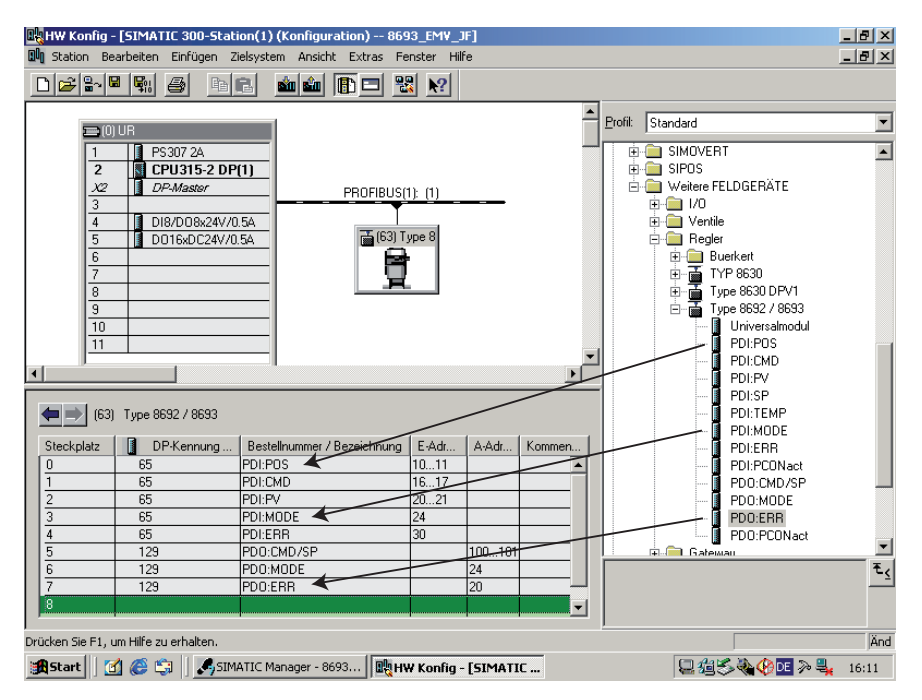

*Figure 122 : Impression écran régulateur de process*

→ Tirer les modules dans l'esclave type 8792/8793 par glisser & déposer.

199

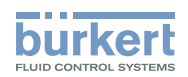

# **DeviceNet**

## SOMMAIRE

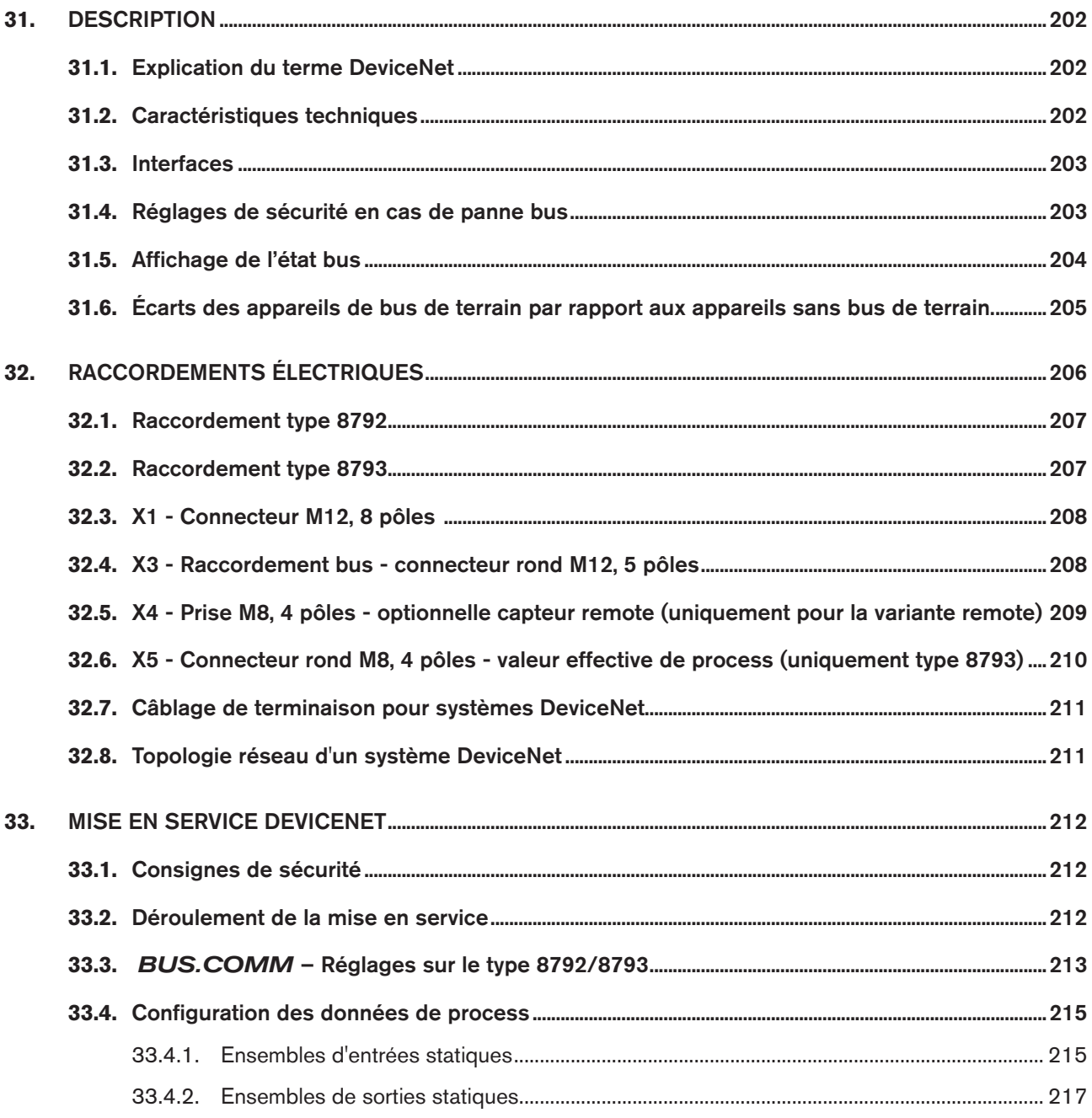

DeviceNet

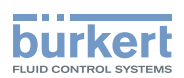

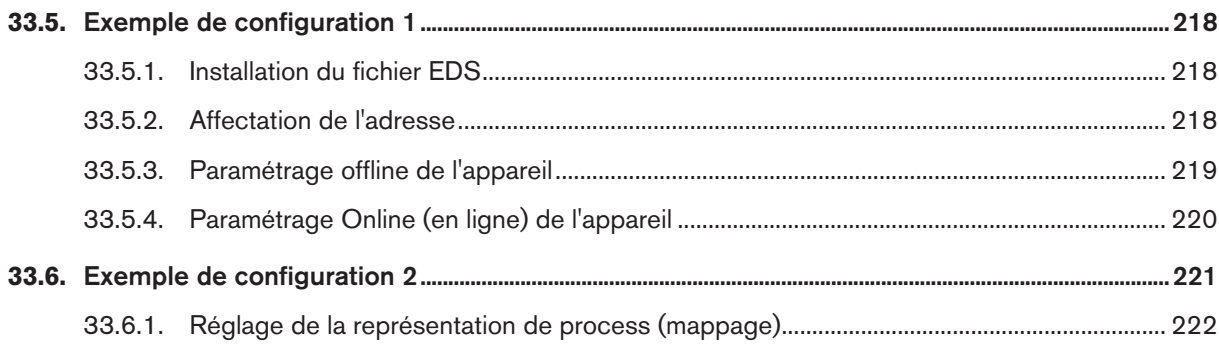

201

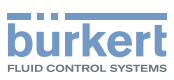

# <span id="page-201-0"></span>31. DESCRIPTION

### 31.1. Explication du terme DeviceNet

- Le DeviceNet est un système de bus de terrain basé sur le protocole CAN (Controller Area Network). Il permet la mise en réseau d'acteurs et de capteurs (esclaves) avec des commandes de niveau supérieur (maîtres).
- Dans le DeviceNet, le type 8792/8793 est un appareil esclave conformément au jeu de connexion prédéfini Maître/ Esclave dans la spécification DeviceNet. Comme variantes de connexion I/O, une polled I/O, bit strobed I/O et change of state (COS) sont supportées.
- Avec DeviceNet, une distinction est faite entre les messages de process de haute priorité transmis par cycles ou commandés par les événements (messages I/O) et les messages de gestion acycliques de faible priorité (messages explicites).
- Le déroulement du protocole correspond à la **spécification DeviceNet, version 2.0**.

### 31.2. Caractéristiques techniques

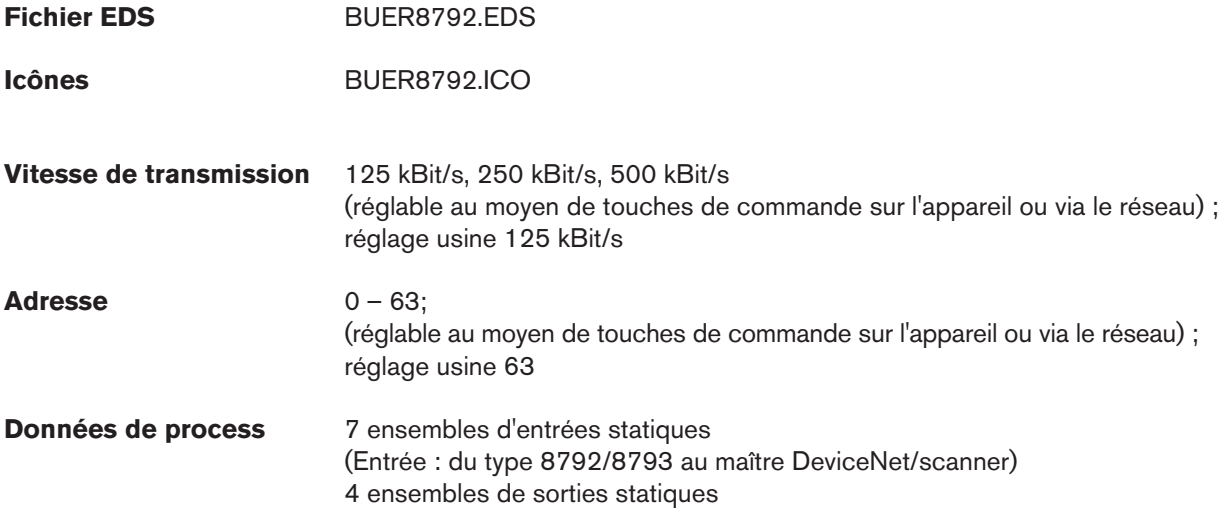

#### **Longueur totale des lignes** selon spécification DeviceNet

(longueur totale des lignes = somme de l'ensemble des lignes principales et de branchement)

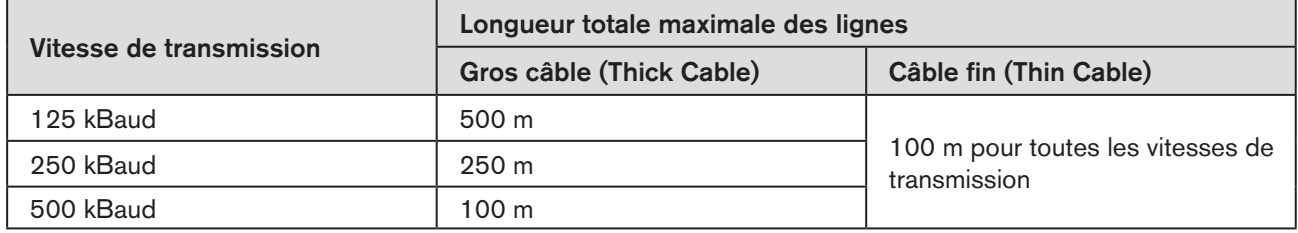

*Tableau 111 : DeviceNet ; longueur totale des lignes*

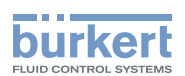

#### <span id="page-202-0"></span>**Longueur des lignes de branchement** (Drop Lines)

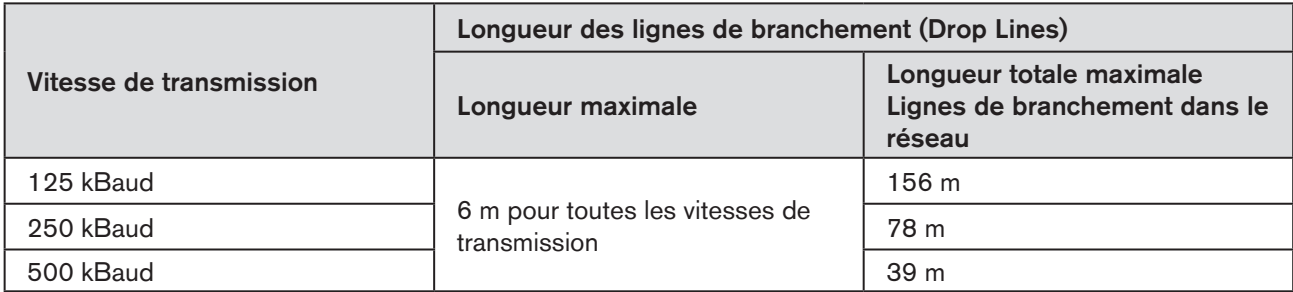

*Tableau 112 : DeviceNet ; longueur des lignes de branchement*

### 31.3. Interfaces

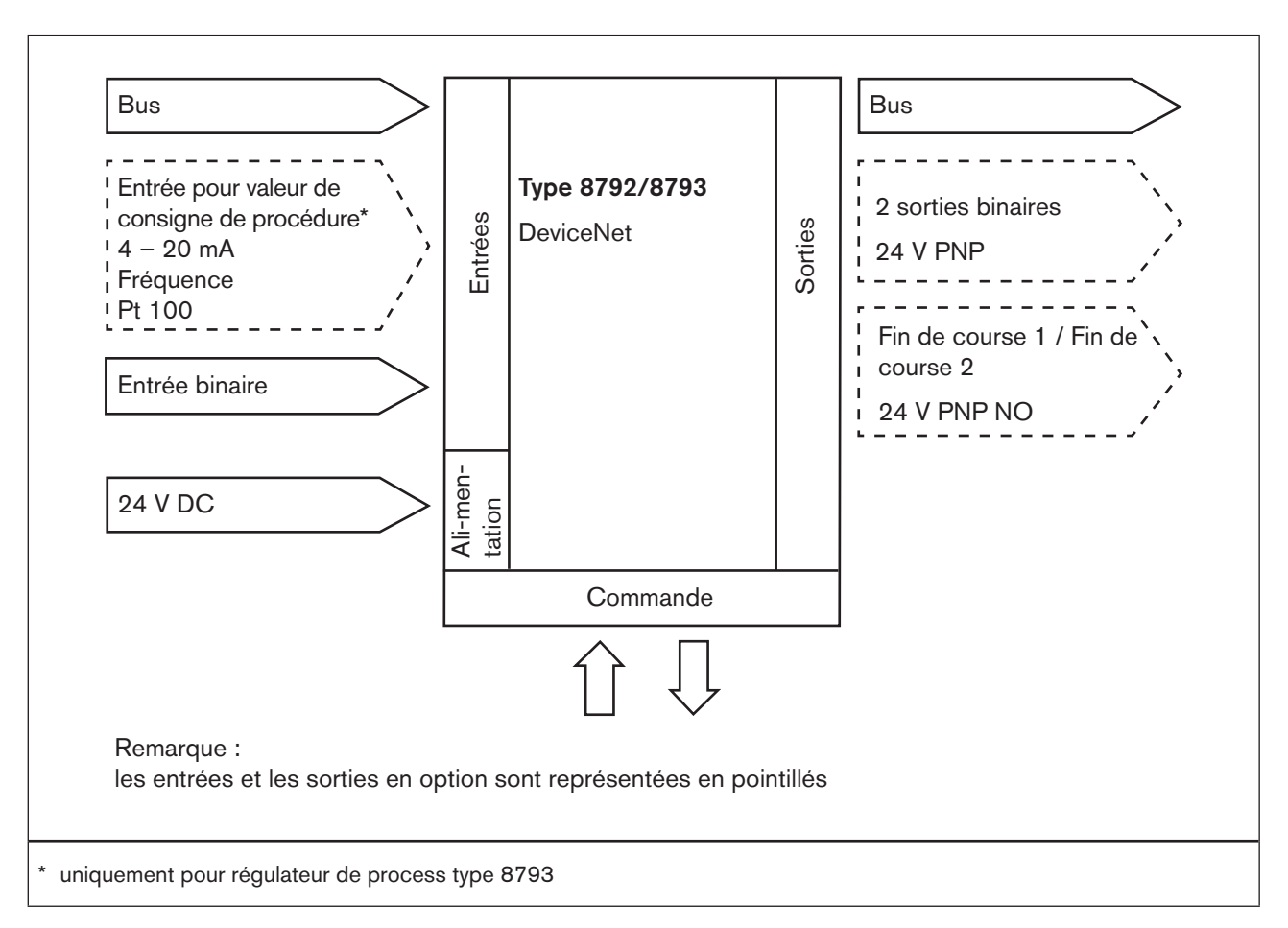

*Figure 123 : Interfaces DeviceNet*

### 31.4. Réglages de sécurité en cas de panne bus

Le déplacement est effectué vers la position correspondant à la valeur de consigne transmise en dernier (réglage par défaut).

Autres possibilités de réglage (voir chapitre « 30.3. BUS.COMM - Réglages sur le type 8792/8793 »).

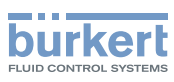

## <span id="page-203-0"></span>31.5. Affichage de l'état bus

L'affichage de l'état bus se fait sur l'écran de l'appareil.

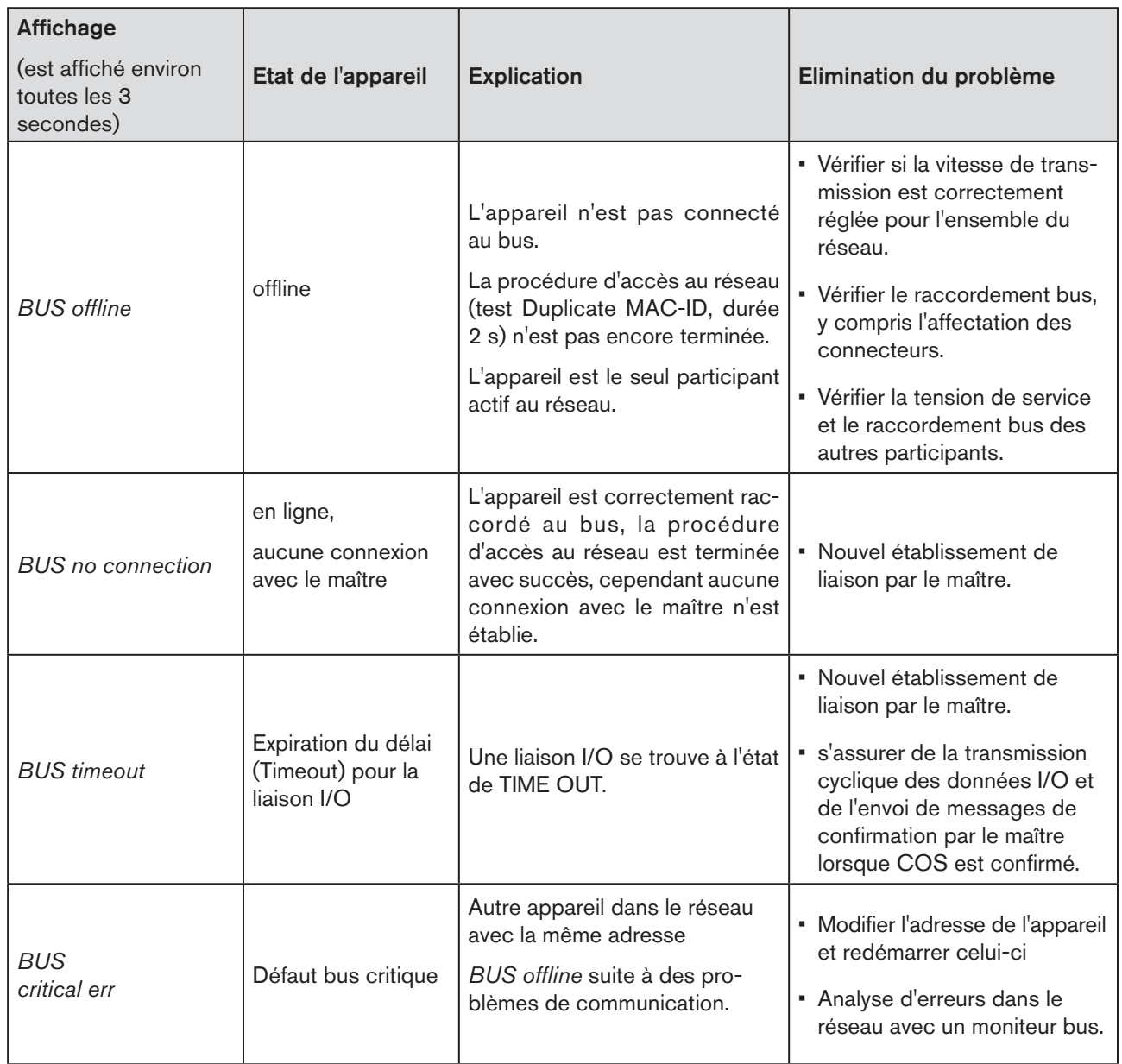

*Tableau 113 : Affichage de l'état bus ; DeviceNet*

<span id="page-204-0"></span>**DeviceNet** Type 8792, 8793

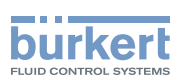

### 31.6. Écarts des appareils de bus de terrain par rapport aux appareils sans bus de terrain.

Pour le type 8792/8793 avec DeviceNet les chapitres suivants de ce manuel d'utilisation sont sans objet.

• Paragraphe « Installation »

 Chapitre [« 14. Raccordement électrique - Variante connecteurs ronds \(multipolaire\) »](#page-48-0) Chapitre [« 15. Raccordement électrique - Variante bornes pour presse-étoupe »](#page-52-0)

- Paragraphe « Mise en service » Chapitre [« 23.1. INPUT – Réglage du signal d'entrée »](#page-73-0)
- Paragraphe « Fonctions supplémentaires »

Chapitre [« 26.2.5. SPLTRNG – Répartition de la plage du signal \(Split range\) »](#page-109-0) Chapitre [« 26.2.15. CAL.USER – Calibrage de la valeur effective et de la valeur de consigne »](#page-126-0)

 - Point de menu *calibr.INP*, calibrage de la valeur de consigne de position - Point de menu *calibr.SP, calibrage de la valeur de consigne de process*

<span id="page-205-1"></span>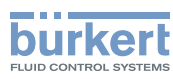

# <span id="page-205-0"></span>32. RACCORDEMENTS ÉLECTRIQUES

### **DANGER !**

#### Risque de choc électrique.

- ▶ Avant d'intervenir dans l'appareil ou l'installation, coupez la tension et empêchez toute remise sous tension par inadvertance.
- ▶ Veuillez respecter les réglementations en vigueur pour les appareils électriques en matière de prévention des accidents ainsi qu'en matière de sécurité.

### **AVERTISSEMENT !**

#### Risque de blessures dû à un montage non conforme.

▶ Le montage doit être effectué uniquement par un personnel qualifié et habilité disposant de l'outillage approprié.

#### Risque de blessures dû à la mise en marche involontaire de l'installation et le redémarrage non contrôlé.

- ▶ Empêchez tout actionnement involontaire de l'installation.
- ▶ Garantissez un redémarrage contrôlé après le montage.

Les réglages de base suivants doivent être impérativement effectués pour la mise en service de l'appareil :

- $\rightarrow$  X1 connecteur rond M12, 8 pôles (tension de service voir « Tableau 114 : Affectation des broches ; X1 [connecteur rond M12, 8 pôles, DeviceNet »](#page-207-1)) und
- $\rightarrow$  X3 connector rond M12, 5 pôles (voir tableau « Tableau 115 : Affectation des broches ; X3 raccordement [bus - connecteur rond M12, 5 pôles ; DeviceNet »](#page-207-2)).

#### **REMARQUE !**

La compatibilité électromagnétique (CEM) n'est garantie que si l'appareil est raccordé correctement à un point de mise à la terre.

Un raccord TE situé à l'extérieur sur le boîtier sert au raccordement de la terre technique (TE).

• Reliez le raccord TE au point de mise à la terre en utilisant un câble aussi court que possible (longueur maximale 30 cm).

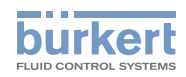

### <span id="page-206-0"></span>32.1. Raccordement type 8792

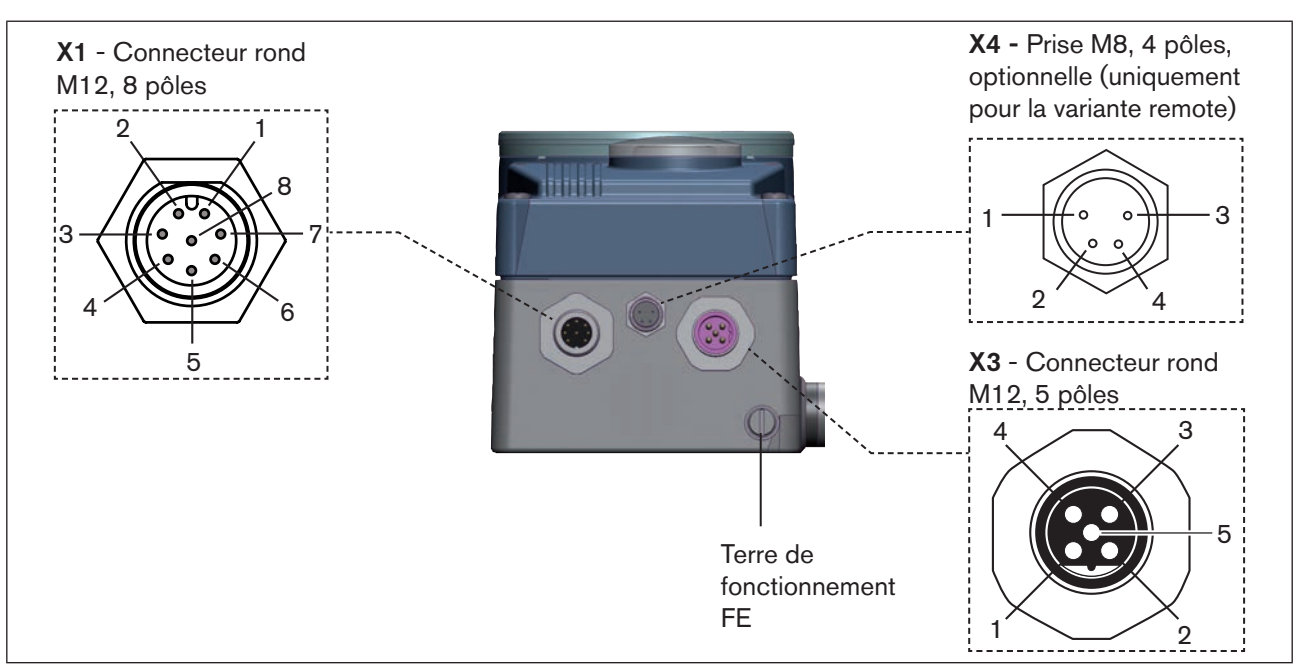

*Figure 124 : Raccordement Device-Net, positionneur type 8792*

## 32.2. Raccordement type 8793

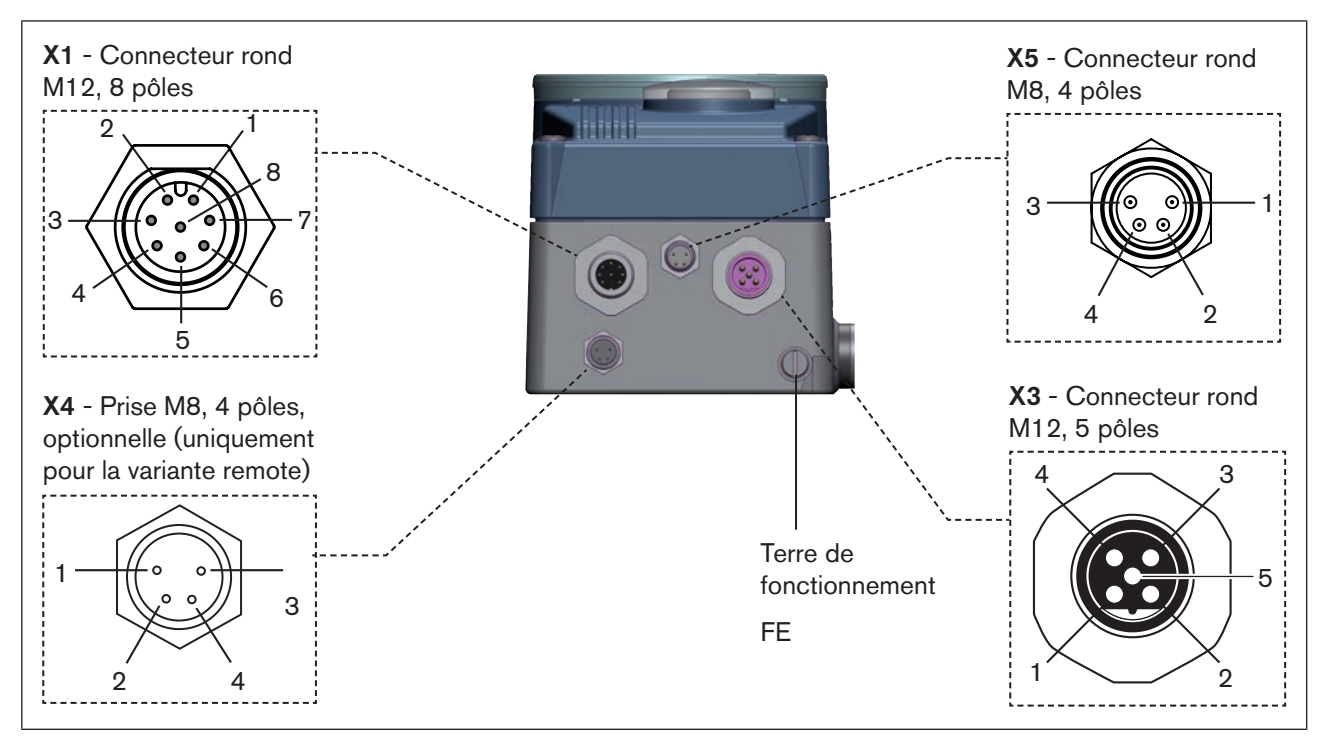

Figure 125 : *Raccordement DeviceNet, régulateur de process type 8793*

L'alimentation en tension de l'appareil n'est pas effectuée via la tension DeviceNet V+ et V- mais au contraire via la tension de service à isolation électrique par rapport au DeviceNet.

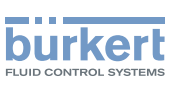

### <span id="page-207-0"></span>32.3. X1 - Connecteur M12, 8 pôles

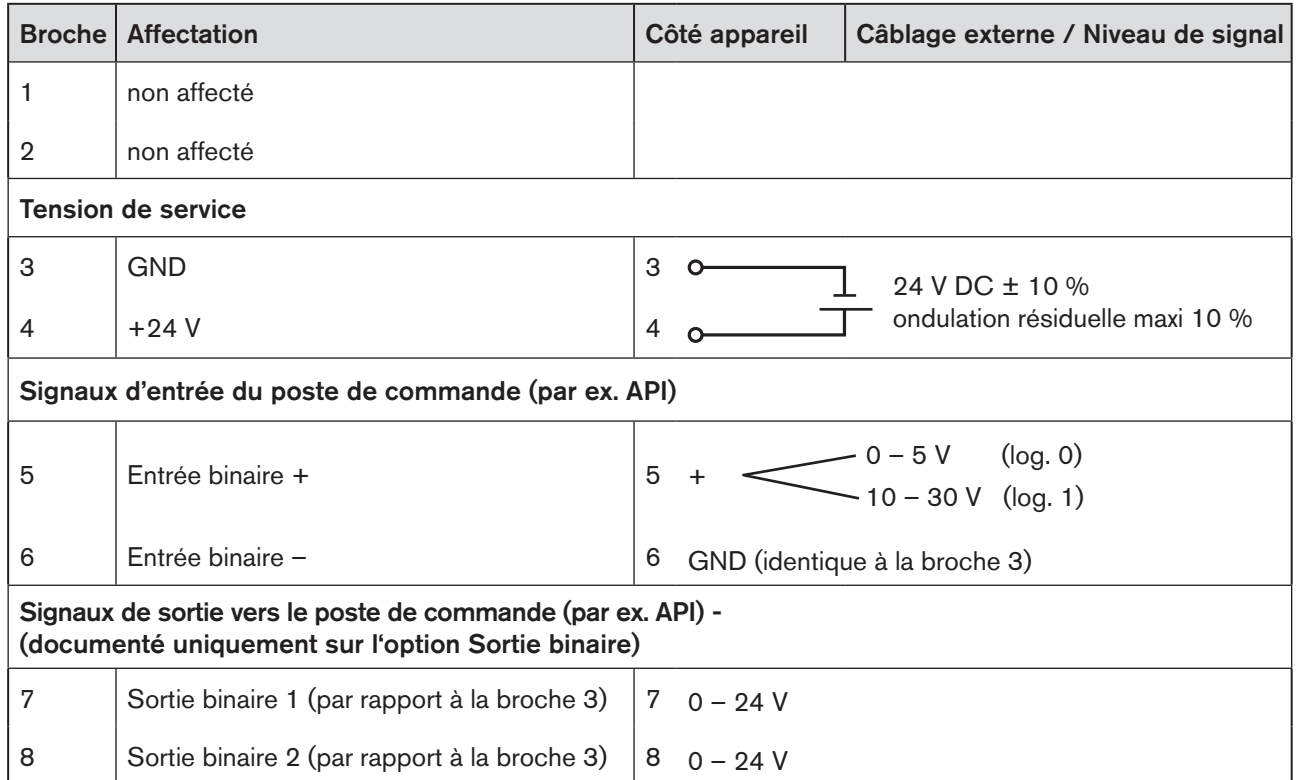

<span id="page-207-1"></span>*Tableau 114 : Affectation des broches ; X1 - connecteur rond M12, 8 pôles, DeviceNet*

### 32.4. X3 - Raccordement bus - connecteur rond M12, 5 pôles

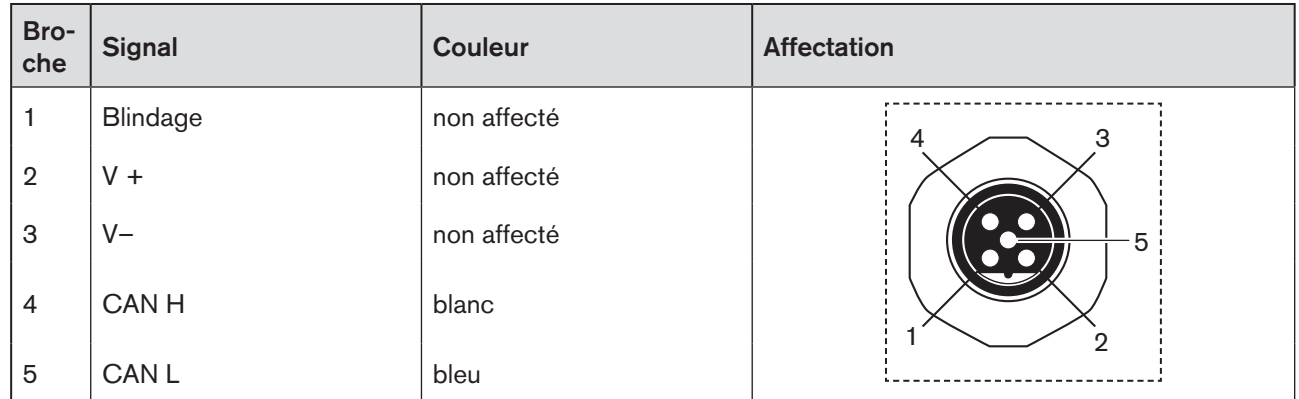

<span id="page-207-2"></span>*Tableau 115 : Affectation des broches ; X3 - raccordement bus - connecteur rond M12, 5 pôles ; DeviceNet*

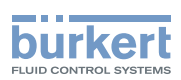

### <span id="page-208-0"></span>32.5. X4 - Prise M8, 4 pôles - optionnelle capteur remote (uniquement pour la variante remote)

Raccordement du système numérique sans contact de mesure de déplacement Type 8798 :

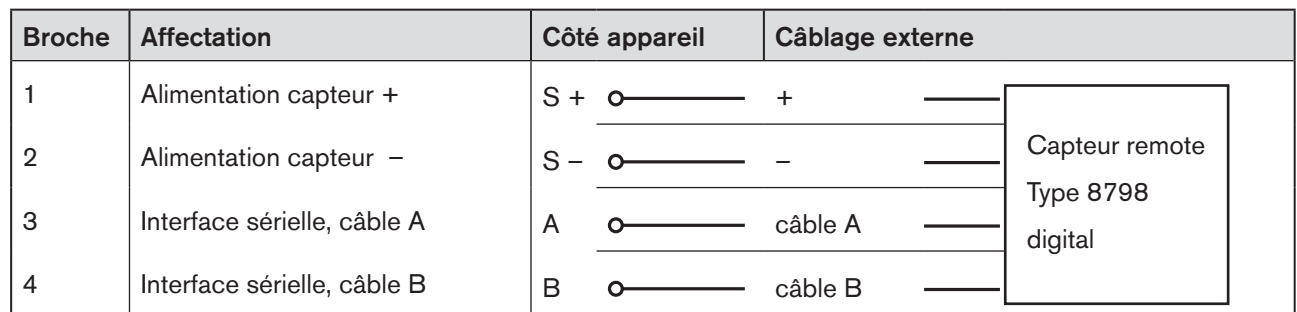

*Tableau 116 : Affectation des broches; X4 - Prise M8, 4 pôles - système numérique sans contact de mesure de déplacement Type 8798*

#### Raccordement d'un capteur de déplacement analogique, potentiométrique :

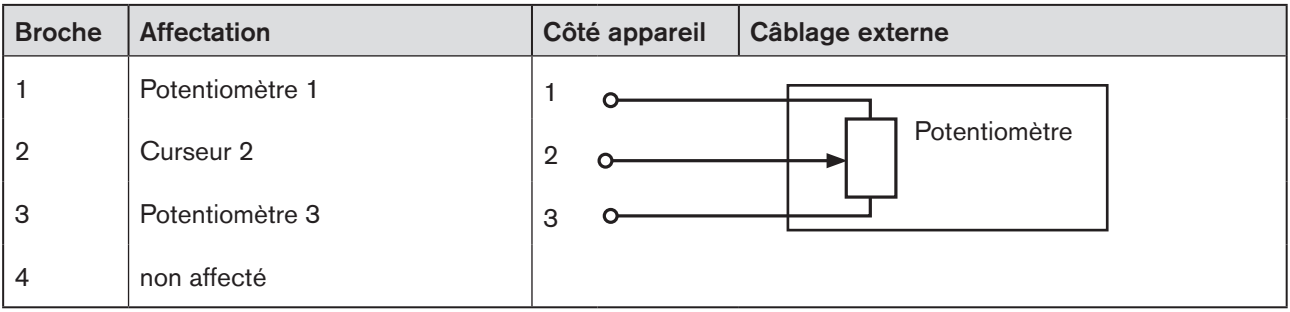

*Tableau 117 : Affectation des broches; X4 - Prise M8, 4 pôles - capteur de déplacement analogique, potentiométrique*

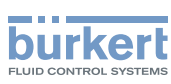

### <span id="page-209-0"></span>32.6. X5 - Connecteur rond M8, 4 pôles - valeur effective de process (uniquement type 8793)

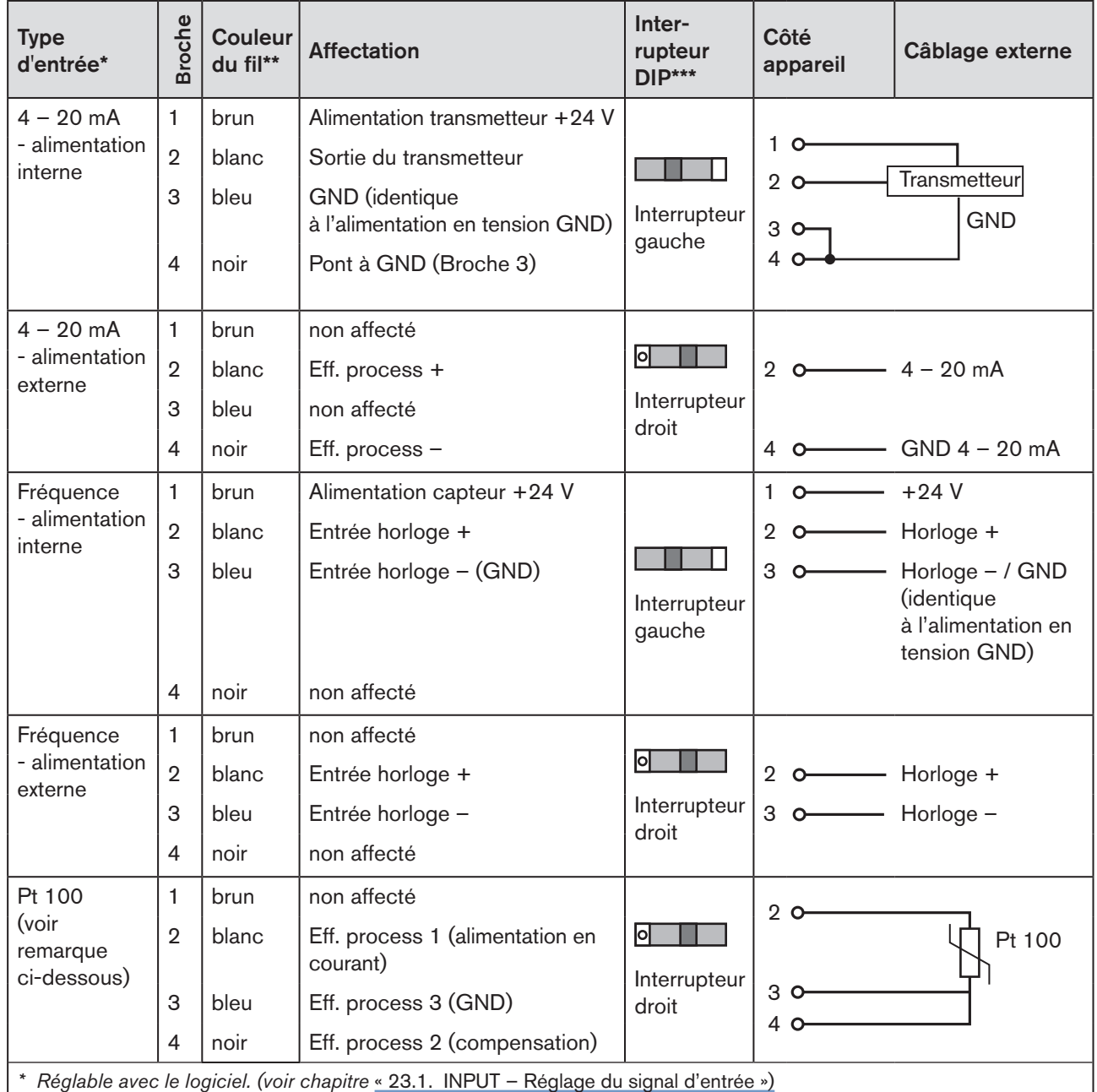

*\*\* Les couleurs se rapportent au câble de raccordement disponible en tant qu'accessoire (918 718).*

\*\*\* L'interrupteur se trouve à l'intérieur de l'appareil sur la platine (voir « Figure 25 : Position de l'interrupteur, symboles de la [position d'interrupteur »\)](#page-50-0).

*Tableau 118 : Affectation des broches ; X5 - connecteur ronde M8, 4 pôles - entrée de valeur effective de process, DeviceNet*

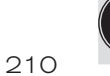

Pour des raisons de compensation de lignes, raccordez le capteur Pt 100 à l'aide de 3 conducteurs. Pontez obligatoirement les broches 3 et 4 sur le capteur.

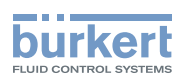

### <span id="page-210-0"></span>32.7. Câblage de terminaison pour systèmes DeviceNet

Lors de l'installation d'un système DeviceNet, il convient de veiller à ce que le câblage de terminaison des lignes de transmission des données soit correctement effectué. Le câblage empêche les pannes par réflexions de signaux sur les lignes de transmission des données. La ligne principale doit par conséquent être terminée aux deux extrémités par des résistances de chacune 120 Ω et 1/4 W de puissance de perte (voir [« Figure 126 : Topologie du réseau](#page-210-1)  [DeviceNet »](#page-210-1)).

### 32.8. Topologie réseau d'un système DeviceNet

Ligne avec une ligne principale (Trunk Line) et plusieurs lignes de branchement (Drop Lines).

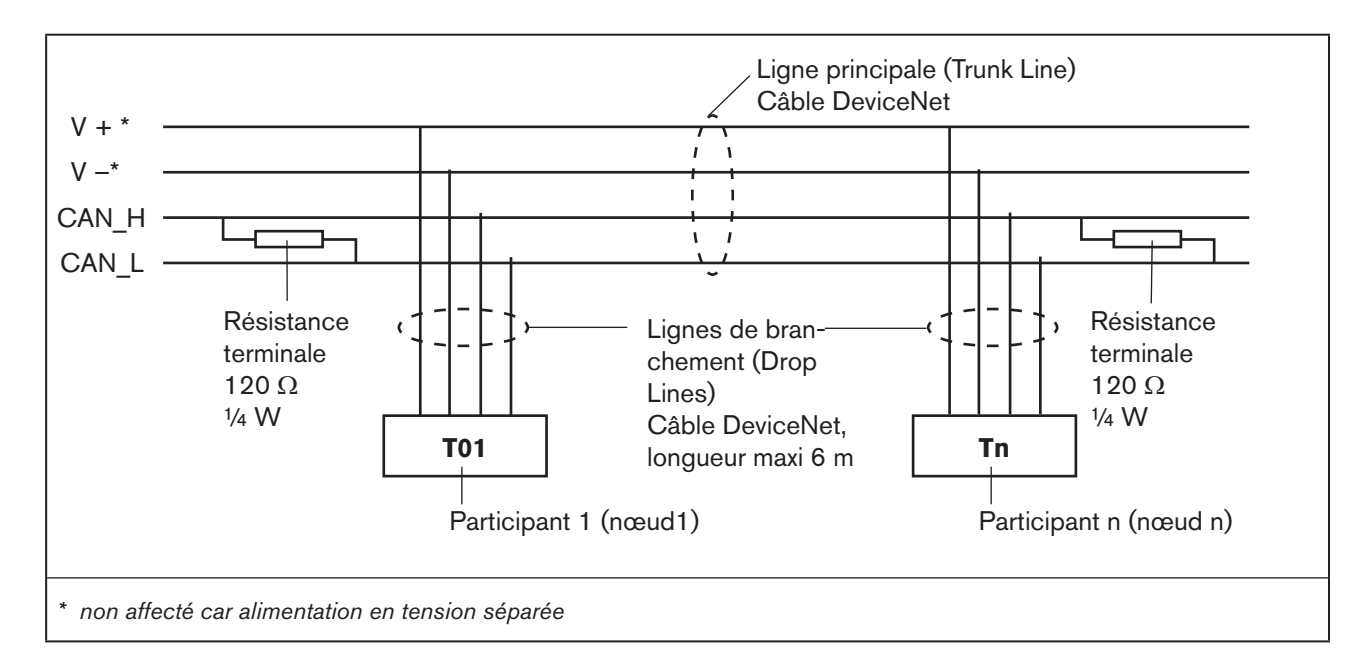

Le matériau des lignes principales et de branchement est le même (voir [« Figure 126 : Topologie du réseau DeviceNet »\)](#page-210-1).

<span id="page-210-1"></span>*Figure 126 : Topologie du réseau DeviceNet*

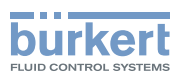

# <span id="page-211-0"></span>33. MISE EN SERVICE DEVICENET

### 33.1. Consignes de sécurité

#### **AVERTISSEMENT !**

Risque de blessures en cas d'utilisation non conforme.

Une utilisation non conforme peut entraîner des blessures et endommager l'appareil et son environnement.

- ▶ Avant la mise en service, il faut s'assurer que le contenu du manuel d'utilisation est connu et parfaitement compris par les opérateurs.
- ▶ Respecter les consignes de sécurité et l'utilisation conforme.
- ▶ L'appareil/l'installation doit être mis(e) en service uniquement par un personnel suffisamment formé.

Avant la mise en service, effectuer l'installation fluidique (voir chapitre [« 13 »](#page-46-0)) et l'installation électrique (chapitre [« 32 »](#page-205-1)) du type 8792/8793 et de la vanne.

### 33.2. Déroulement de la mise en service

Les réglages de base suivants doivent être entrepris pour la mise en service du type 8792/8793 DeviceNet :

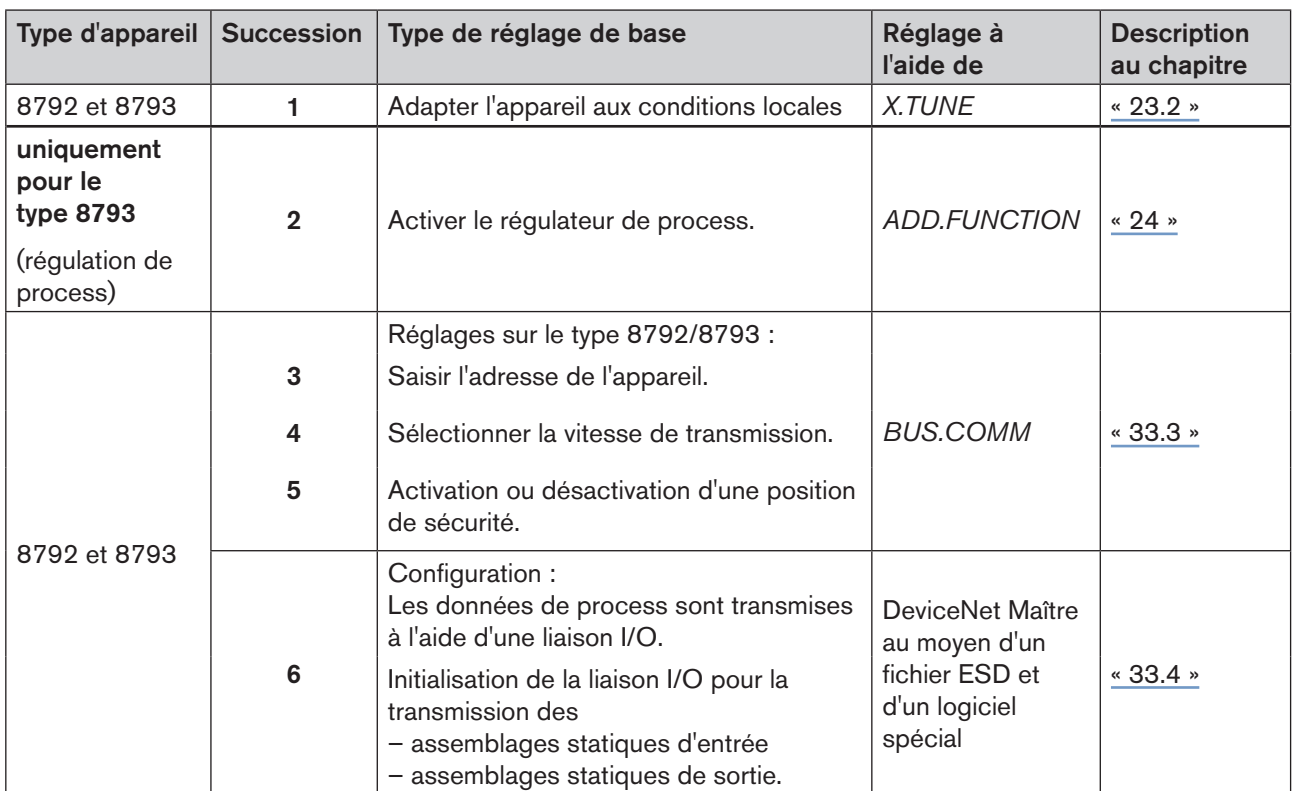

*Tableau 119 : Déroulement de la mise en service avec DeviceNet*

<span id="page-212-1"></span>**DeviceNet** 

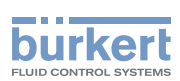

### <span id="page-212-0"></span>33.3. BUS.COMM - Réglages sur le type 8792/8793

Régler les points de menu suivants dans le menu *BUS.COMM* pour la mise en service de DeviceNet :

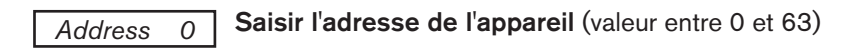

#### **BAUDRATE** Sélection de la vitesse de transmission

- La vitesse de transmission peut être modifiée soit avec les touches de commande de l'appareil, soit avec le bus.
- Une modification n'a d'effet qu'après exécution d'une réinitialisation (reset) (envoi d'un message de reset à Identity Object) ou la mise sous tension (Power-Up). Cela signifie que la valeur lue (modifiée) ne correspond pas à la vitesse de transmission encore actuelle (à modifier) du réseau si l'on accède à l'attribut modifié vitesse de transmission avant réinitialisation ou mise sous tension.

Sélection de 125 kBit/s, 250 kBit/s ou 500 kBit/s

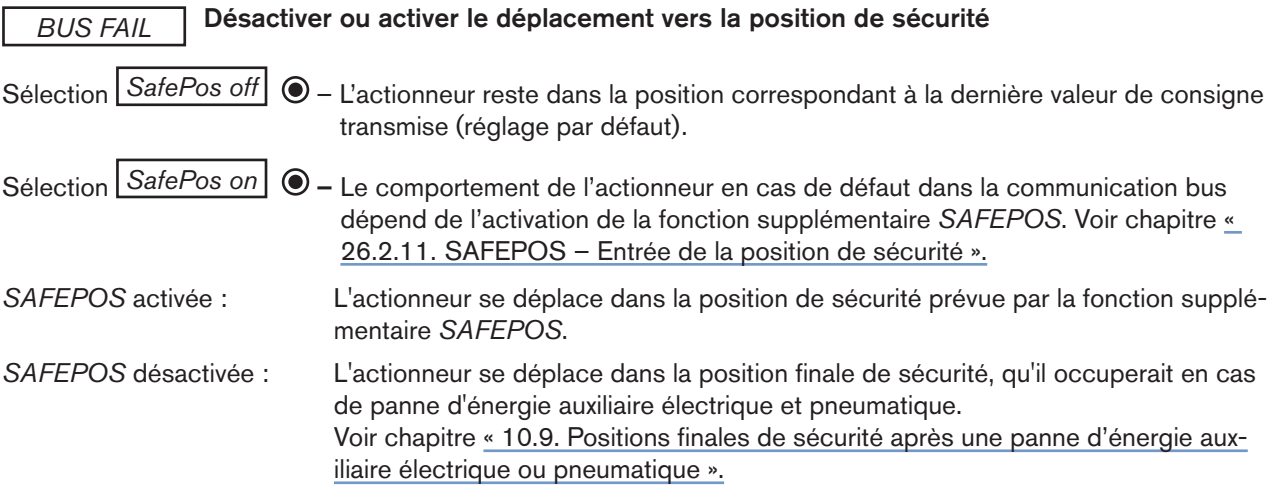

#### Procédure à suivre :

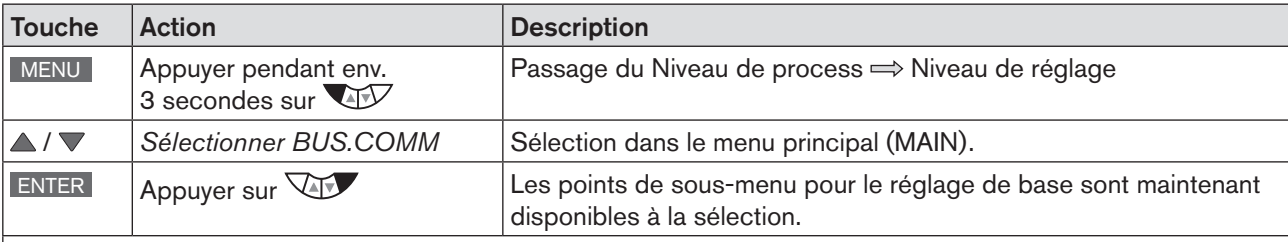

#### Régler l'adresse de l'appareil

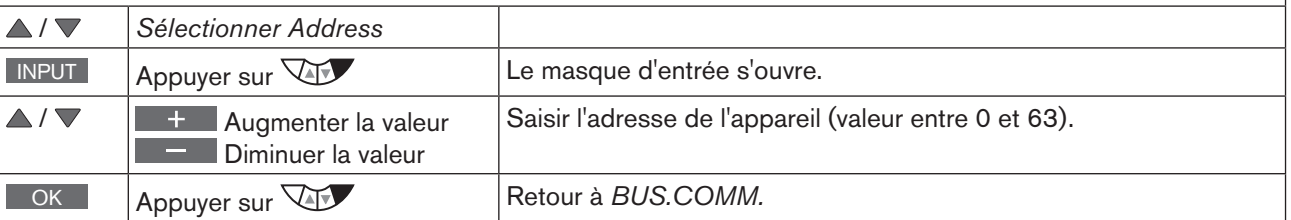

213

**DeviceNet** Type 8792, 8793

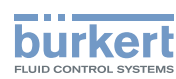

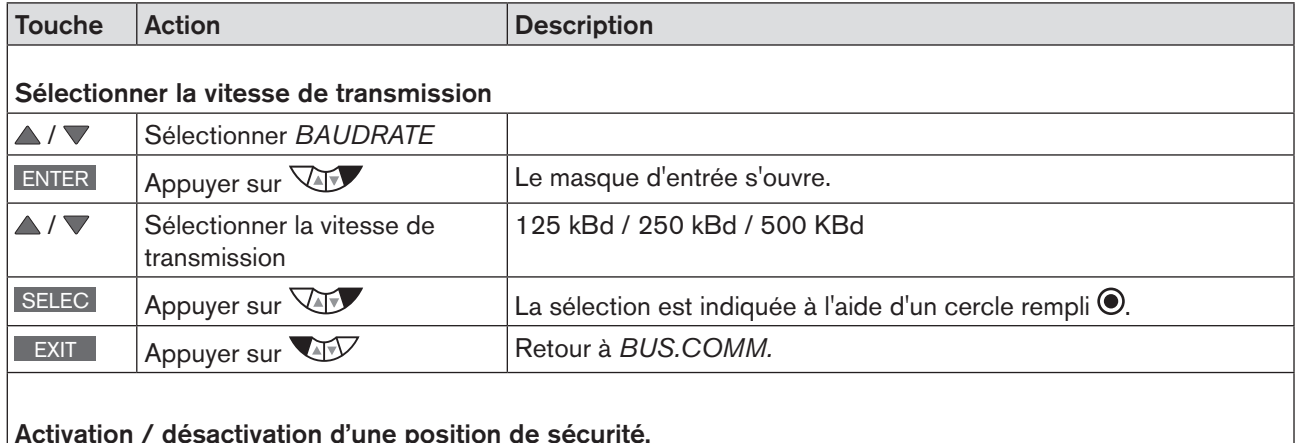

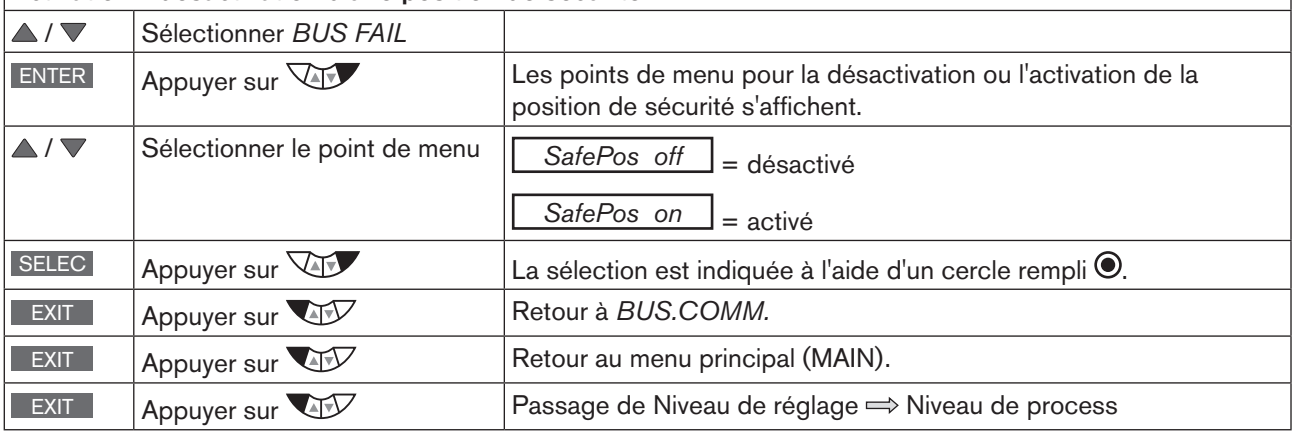

*Tableau 120 : BUS.COMM ; réglages DeviceNet*

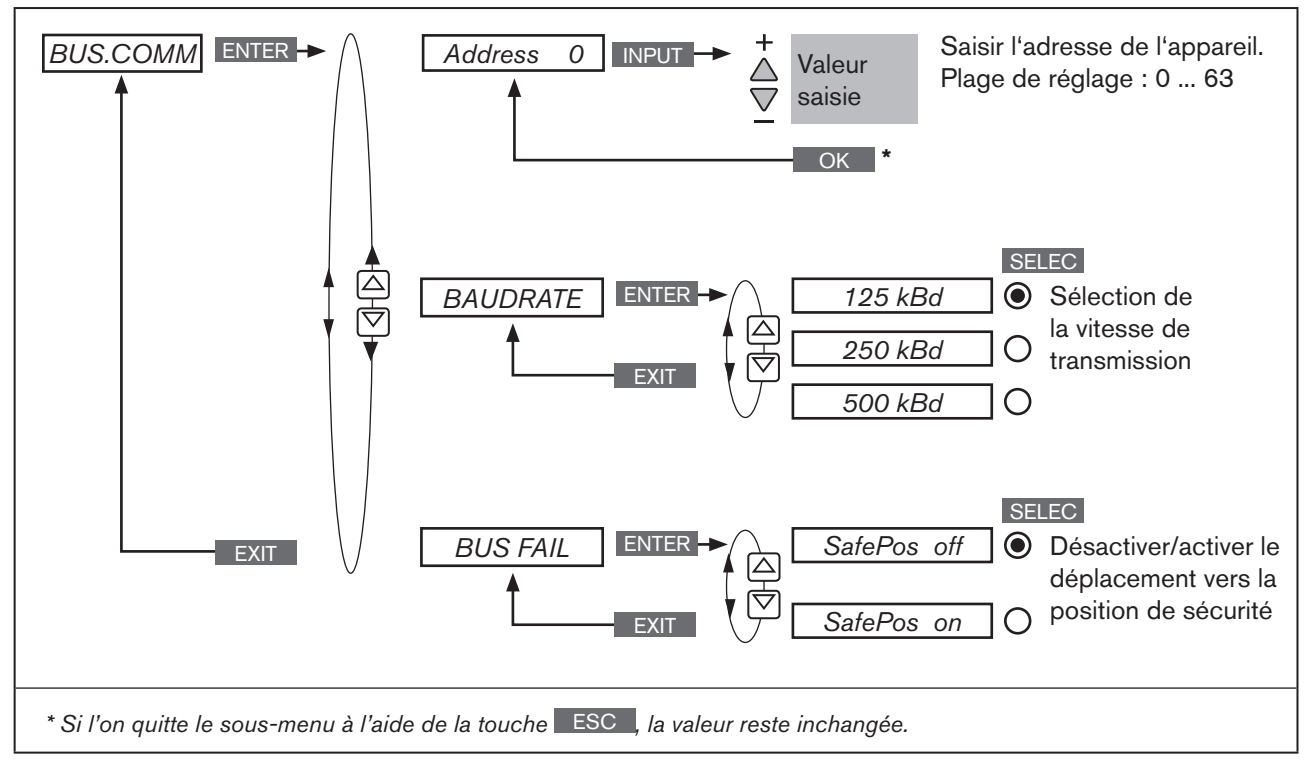

214 *Figure 127 : Structure de commande - BUS.COMM; DeviceNet*

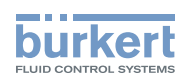

### <span id="page-214-1"></span><span id="page-214-0"></span>33.4. Configuration des données de process

Les composants suivants sont nécessaires pour la configuration :

- Un logiciel approprié pour la configuration. Par exemple *RSNetWorx for DeviceNet* (Rev. 4.12.00).
- Fichier EDS (se trouve sur le CD fourni)

La configuration est décrite à titre d'exemple dans les chapitres suivants [« 33.5. Exemple de configuration 1 »](#page-217-1) et [«](#page-220-1)  [33.6. Exemple de configuration 2 »](#page-220-1).

#### Transmission des données de process

Pour transmettre des données de process via une liaison I/O, il est possible de choisir parmi 5 ensembles d'entrées statiques (input-assemblies) et 2 ensembles de sorties statiques (output-assemblies). Ces ensembles comprennent des attributs sélectionnés repris dans un objet pour pouvoir être transmis ensemble via une liaison I/O comme données de process.

#### **Sélection des données de process**

La sélection des données de process se fait par le réglage des paramètres d'appareil lors de l'initialisation d'une liaison I/O conformément à la spécification DeviceNet. Il est possible de régler les paramètres d'appareil suivants :

- Active Input Assembly et Active Output Assembly ou
- Produced Connection Path et Consumed Connection Path - si cela est supporté par le maître DeviceNet/Scanner -.

#### 33.4.1. Ensembles d'entrées statiques

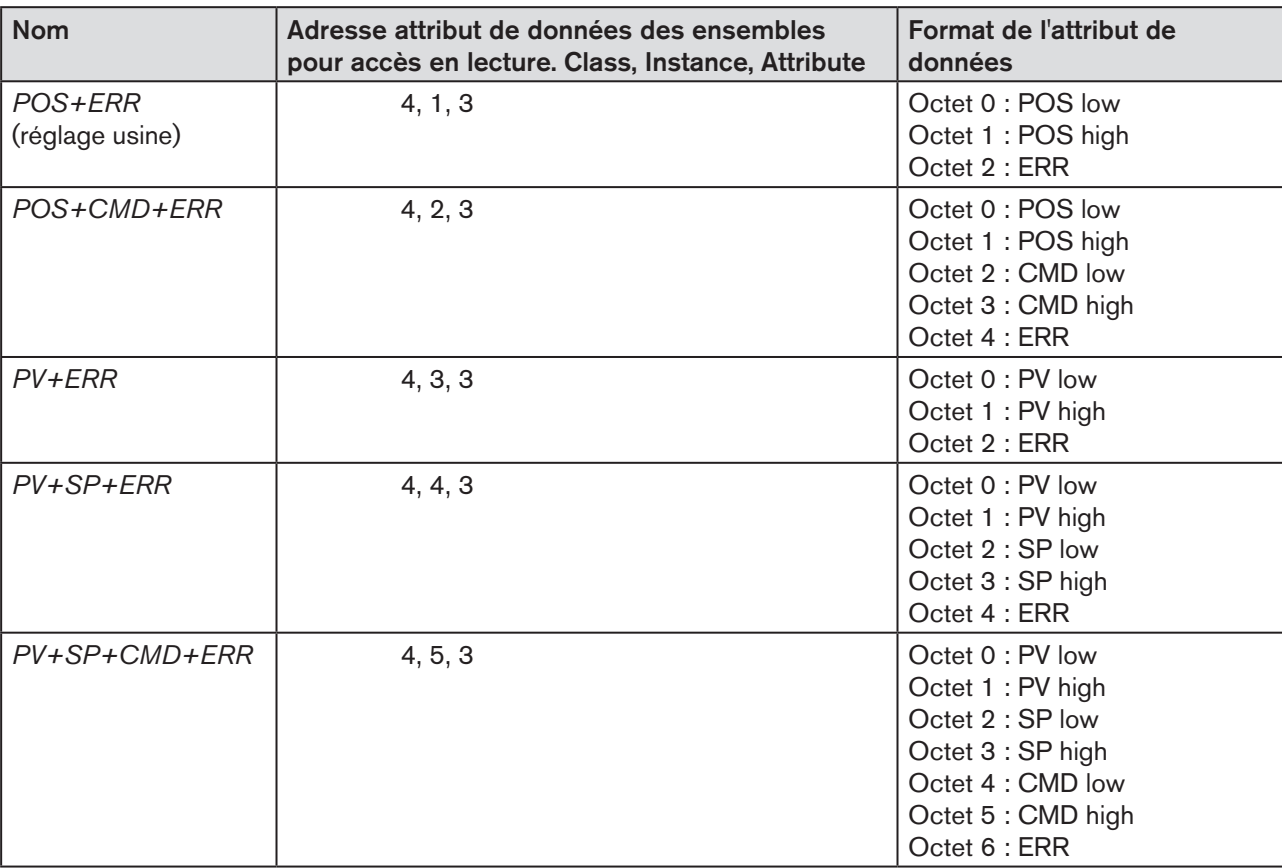

<span id="page-214-2"></span>*Tableau 121 : Ensembles d'entrées statiques, DeviceNet*

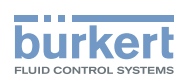

Les adresses indiquées dans le [« Tableau 121 »](#page-214-2) peuvent être utilisées comme indication de chemin pour l'attribut *Produced Connection Path* d'une liaison I/O.

Les attributs décrits plus en détail dans le [« Tableau 122 »](#page-215-0) ci-après peuvent être transmis en tant que données de process Input par le biais de ces liaisons I/O.

Indépendamment de cela, l'utilisation de ces indications d'adresse permet cependant d'accéder de manière acyclique et à tout moment aux attributs résumés dans les ensembles en utilisant *Explicit Messages* (messages explicites)*.*

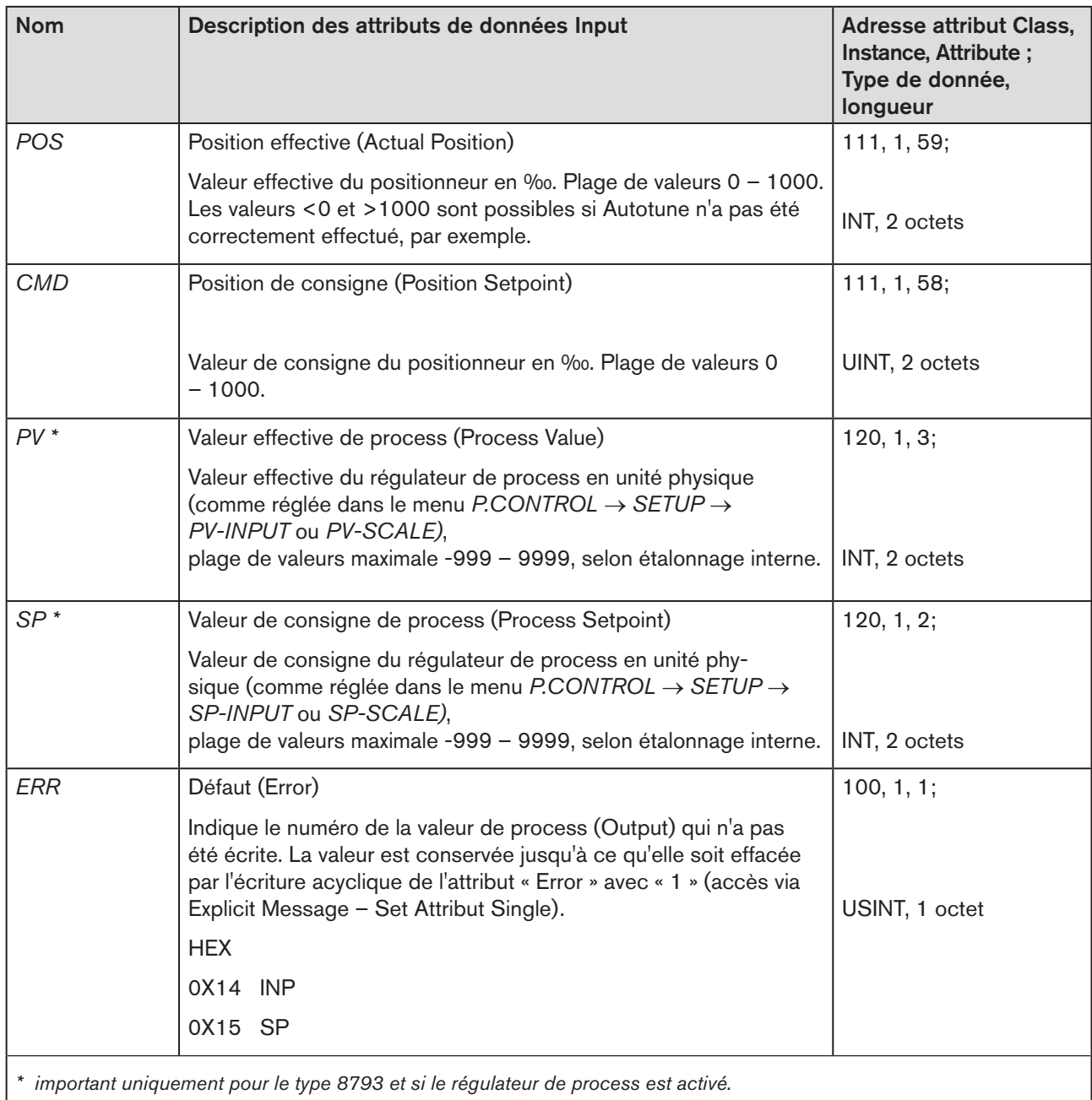

<span id="page-215-0"></span>*Tableau 122 : Attributs de données Input ; DeviceNet*
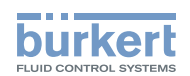

### 33.4.2. Ensembles de sorties statiques

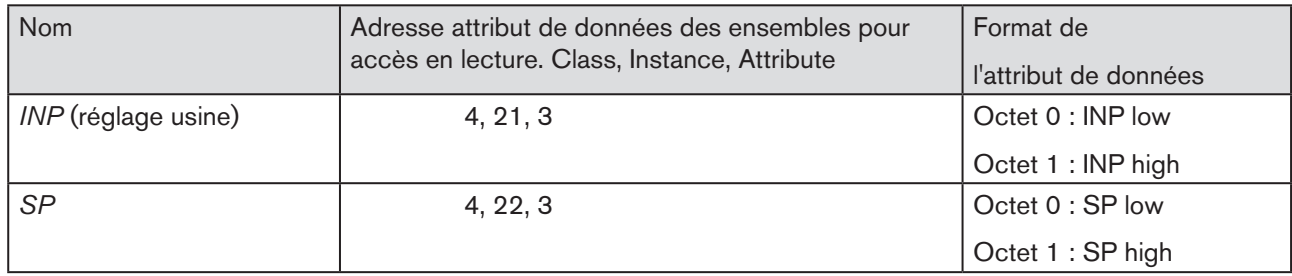

<span id="page-216-0"></span>*Tableau 123 : Ansembles de sorties statiques ; DeviceNet*

Les adresses indiquées dans le [« Tableau 123 »](#page-216-0) peuvent être utilisées comme indication de chemin pour l'attribut *Consumed Connection Path* d'une liaison I/O.

Les attributs décrits plus en détail dans le [« Tableau 124 »](#page-216-1) ci-après peuvent être transmis en tant que données de process Output par le biais de cette liaison I/O.

Indépendamment de cela, l'utilisation de cette indication d'adresse permet cependant d'accéder de manière acyclique et à tout moment aux attributs résumés dans les *ensembles* en utilisant *Explicit Messages* (messages explicites).

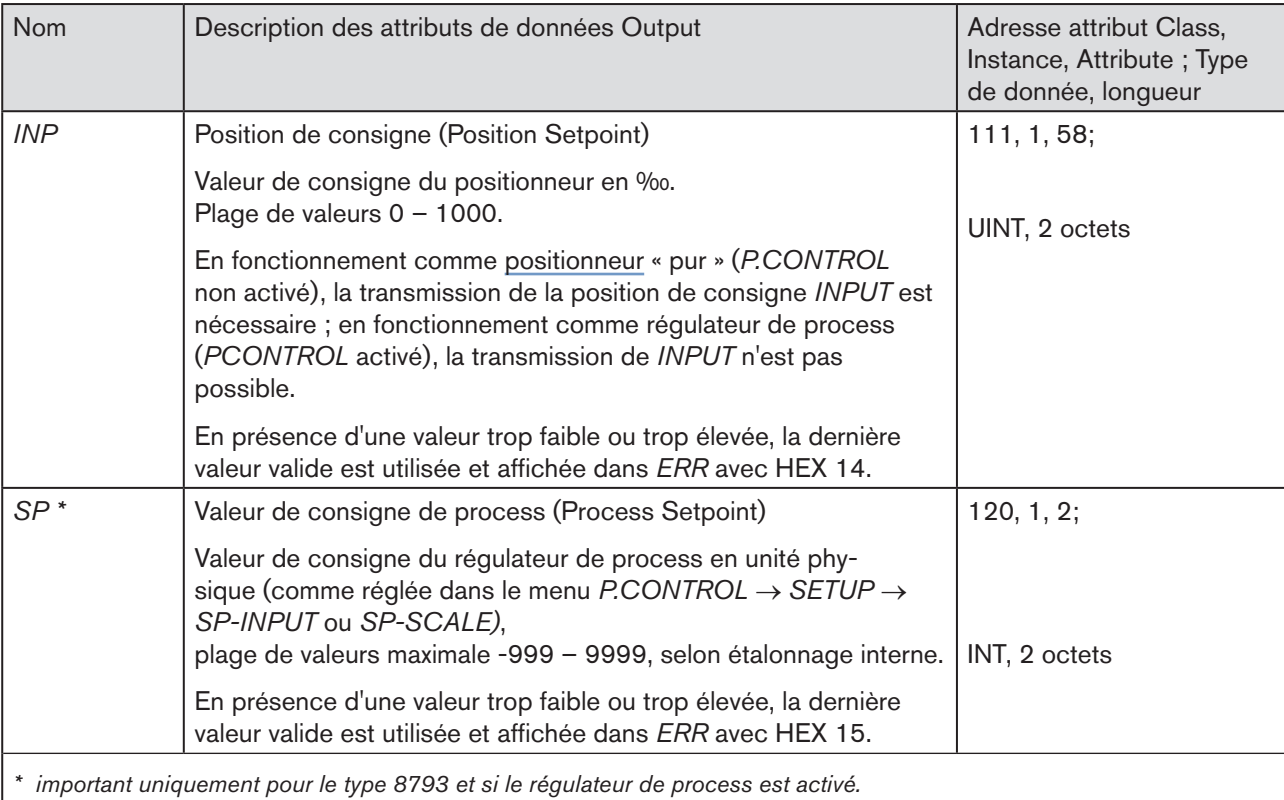

<span id="page-216-1"></span>*Tableau 124 : Attributs de données Output ; DeviceNet*

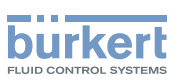

## 33.5. Exemple de configuration 1

L'exemple décrit la procédure de principe lors de la configuration de l'appareil avec utilisation du logiciel *RSNetWorx for DeviceNet* (Rev. 4.12.00).

### 33.5.1. Installation du fichier EDS

L'installation du fichier EDS fourni sur CD est effectuée à l'aide de l'outil EDS Installation Wizard appartenant à RSNetWorx.

Au cours de l'installation, il est possible d'affecter l'icône également fournie sur CD (si cela ne se fait pas automatiquement).

## 33.5.2. Affectation de l'adresse

Il existe deux possibilités pour affecter l'adresse aux appareils.

- D'une part, il est possible de régler l'adresse à la valeur souhaitée à l'aide des touches de commande de l'appareil dans la plage de 0 – 63 (voir chapitre [« 33.3. BUS.COMM – Réglages sur le type 8792/8793 »\)](#page-212-0).
- à l'aide de l'outil Tools Node Commissioning appartenant à RSNetWorx, une modification d'adresse des appareils raccordés peut être effectuée via le bus. Ainsi, l'ajout séquentiel d'appareils avec l'adresse par défaut 63 dans un réseau existant est facilement réalisé.

La figure suivante montre comment la nouvelle adresse 2 est affectée à un appareil avec l'adresse 63.

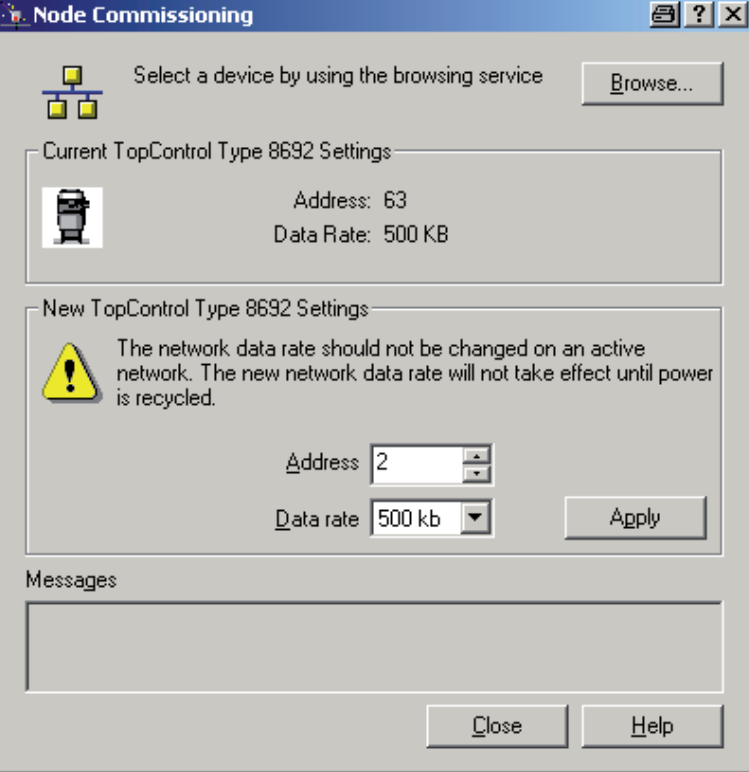

*Figure 128 : Impression écran - DeviceNet - affectation d'adresse*

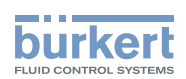

### 33.5.3. Paramétrage offline de l'appareil

Après l'ajout d'un appareil dans la configuration DeviceNet de *RSNetWorx*, le paramétrage de l'appareil peut être effectué hors ligne.

La [« Figure 129 »](#page-218-0) montre comment sélectionner par exemple un ensemble d'entrées divergeant du réglage usine (données de process Input transmissibles via liaison I/O).

Cependant, il faut tenir compte du fait que la longueur des données de process doit être adaptée lors d'une configuration ultérieure du maître DeviceNet/Scanner (voir chapitre [« 33.6. Exemple de configuration 2 »](#page-220-0)).

Toutes les modifications de paramètres effectuées hors ligne (offline) doivent être rendues effectives pour l'appareil réel par un téléchargement ultérieur.

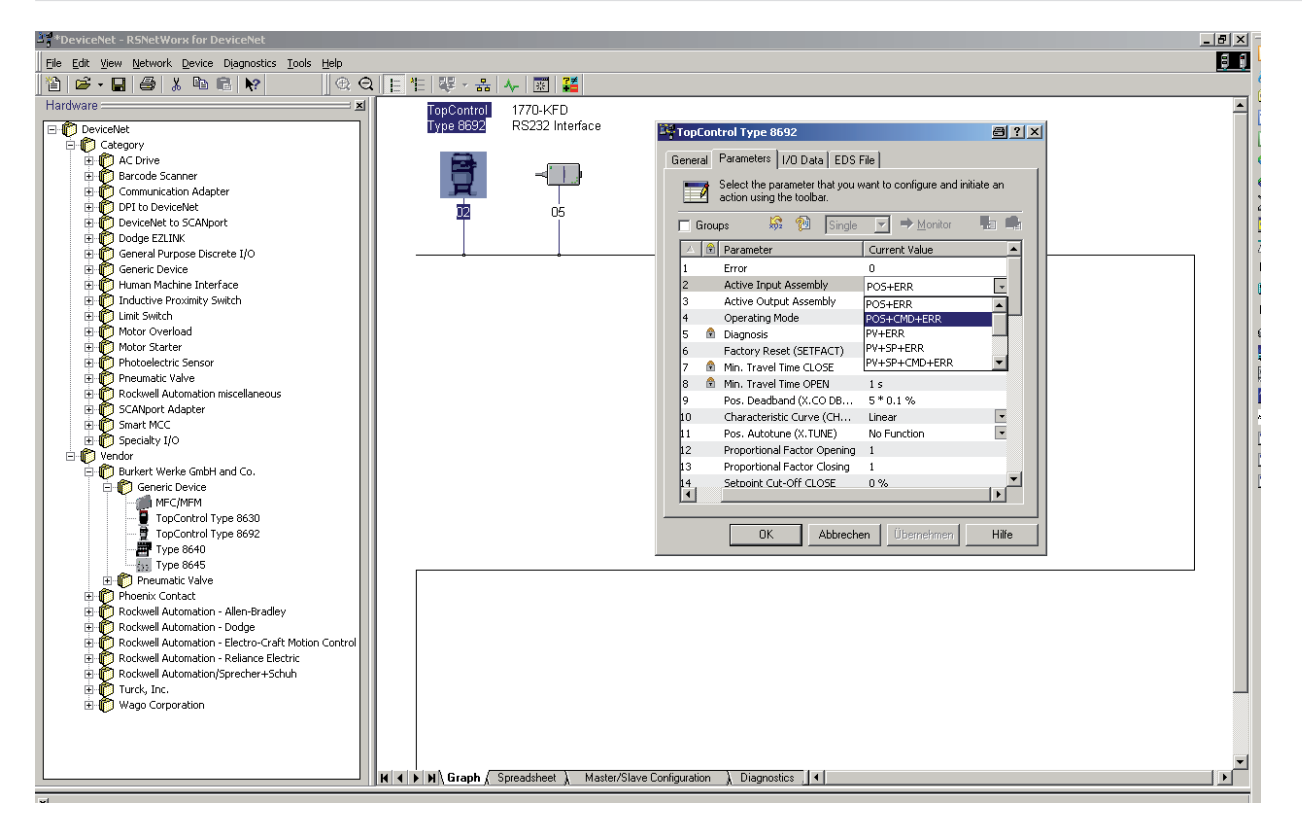

<span id="page-218-0"></span>*Figure 129 : Impression écran - DeviceNet - sélectionner paramétrage Offline, Input-Assembly*

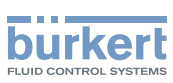

## 33.5.4. Paramétrage Online (en ligne) de l'appareil

Le paramétrage des appareils peut également être effectué en ligne. Il est alors possible de décider si seuls quelques paramètres (Single) ou tous les paramètres (All) d'un groupe doivent être téléchargés (envoyés) vers l'appareil (Upload) ou téléchargés de l'appareil (Download).

La transmission cyclique en mode moniteur de quelques paramètres ou de tous les paramètres d'un groupe est également possible. Ceci peut être utile en particulier pour la mise en service.

La [« Figure 130 »](#page-219-0) montre le groupe des valeurs de process resp. les informations de diagnostic.

- Si *Monitor* est actionné, ces valeurs font l'objet d'une mise à jour cyclique.
- Cependant, cet accès cyclique requiert l'utilisation de Explicit Messages (pas de liaisons I/O).

<span id="page-219-0"></span>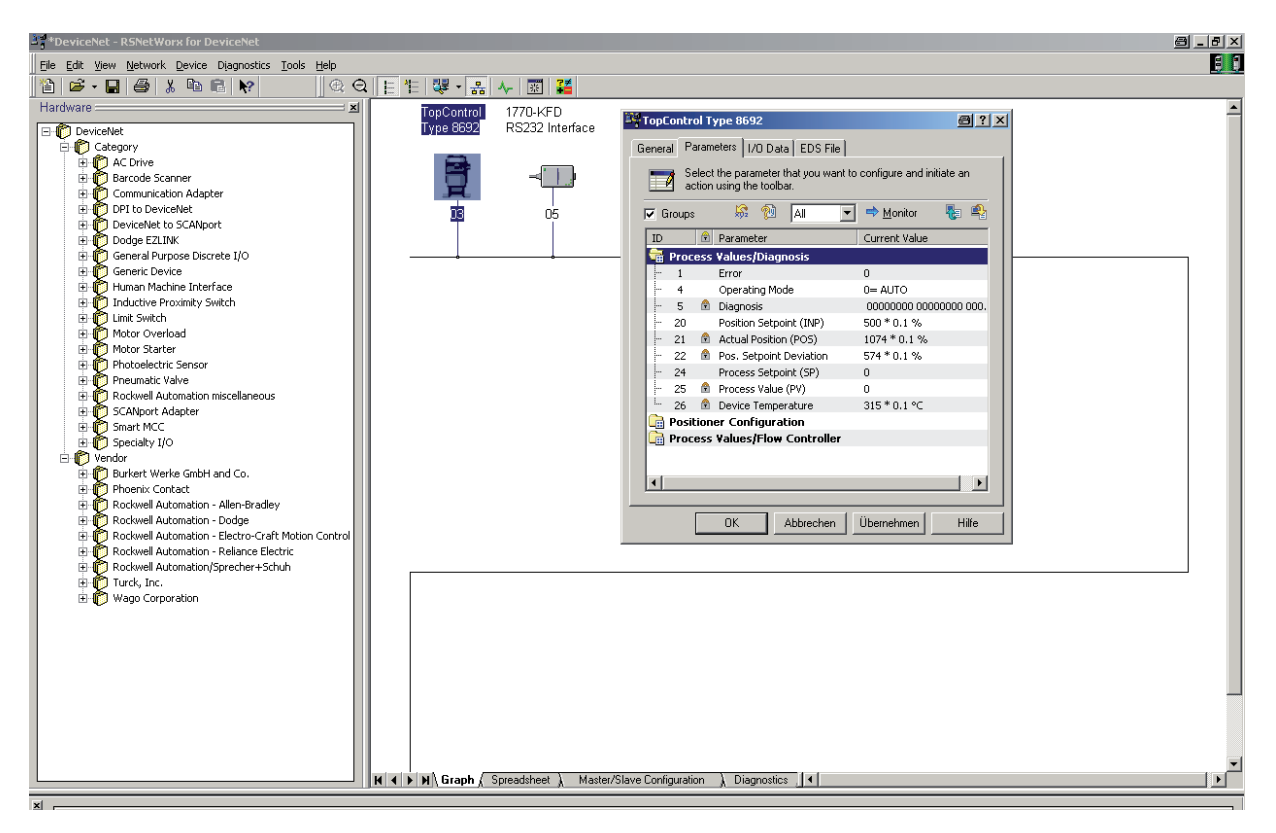

*Figure 130 : Impression écran - DeviceNet - paramétrage en ligne, valeurs de process/informations de diagnostic*

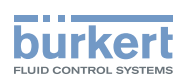

## <span id="page-220-0"></span>33.6. Exemple de configuration 2

Cet exemple décrit la procédure de principe à suivre lors du réglage de la représentation de process d'un maître DeviceNet/scanner en utilisant le logiciel *RSNetWorx for DeviceNet* (Rev. 4.12.00).

#### Réglage de la Scanlist et des paramètres I/O

→ Régler d'abord la *Scanlist* du maître DeviceNet/Scanner. Pour ce faire, les appareils repris dans la partie gauche de la fenêtre sont entrés dans la scanlist qui se trouve dans la partie droite de la fenêtre.

→ Il est alors possible de modifier les paramètres I/O pour chaque appareil entré dans la scanlist. Ceci est nécessaire lorsque des ensembles divergeant des réglages par défaut ont été sélectionnés lors de la configuration du appareil concerné.

La [« Figure 131 »](#page-220-1) montre le réglage des paramètres I/O en cas de sélection de

#### - Input-Assembly

*POS+CMD+ERR* (5 octets de long) et

### - Output-Assembly

*INP* (2 octets de long ; ensemble par défaut - aucune modification nécessaire)

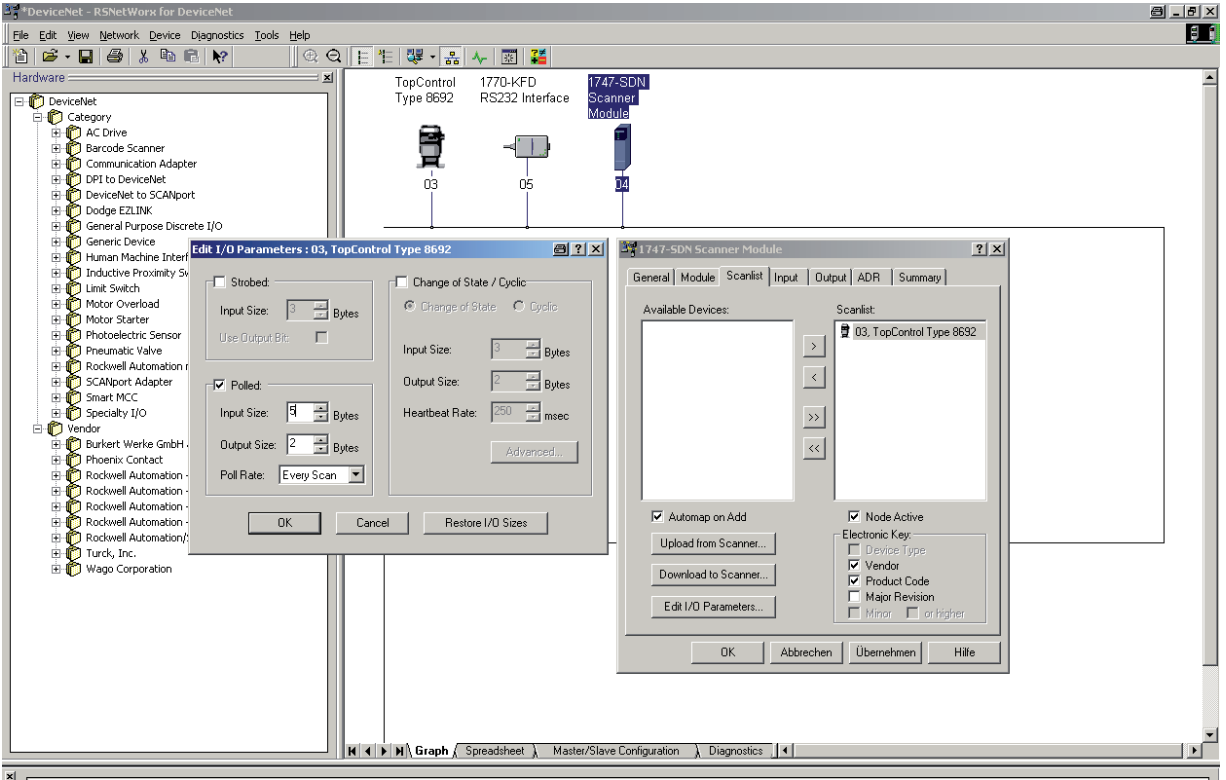

<span id="page-220-1"></span>*Figure 131 : Impression écran - DeviceNet - réglage des paramètres I/O*

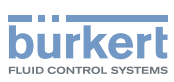

### 33.6.1. Réglage de la représentation de process (mappage)

La fonction *AUTOMAP* permet d'affecter les données Input des appareils repris dans la scanlist à la représentation de process du maître DeviceNet/Scanner.

L'affectation représentée dans la [« Figure 132 »](#page-221-0) correspond à notre exemple.

Par exemple, les valeurs de process Input du appareil avec l'adresse 3 sont affectées aux adresses internes du scanner de la manière suivante :

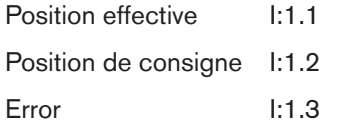

Par conséquent, si la position effective du appareil avec l'adresse 3 doit être lue à partir d'un programme de commande, cela se fait en accédant à I:1.1.

<span id="page-221-0"></span>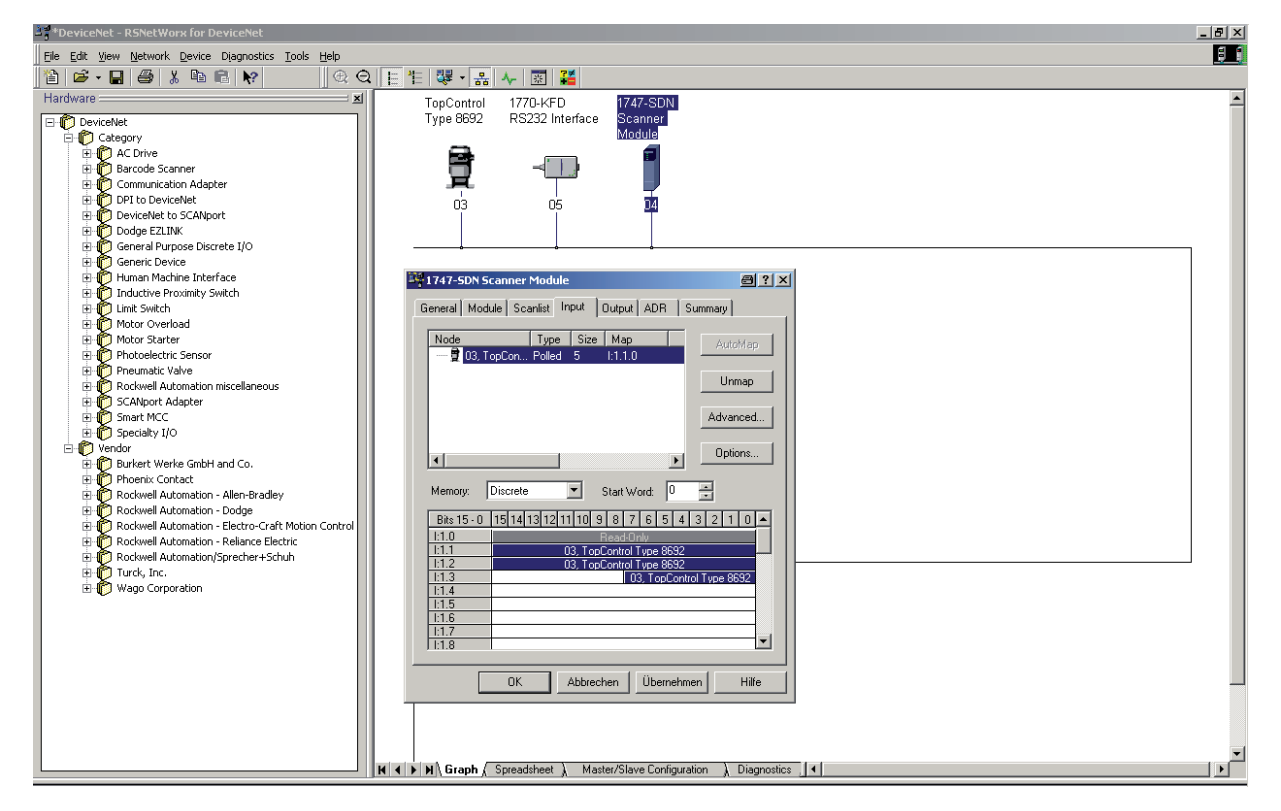

*Figure 132 : Impression écran - DeviceNet - réglage de la représentation de process*

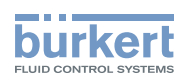

# **Maintenance et dépannage**

**SOMMAIRE** 

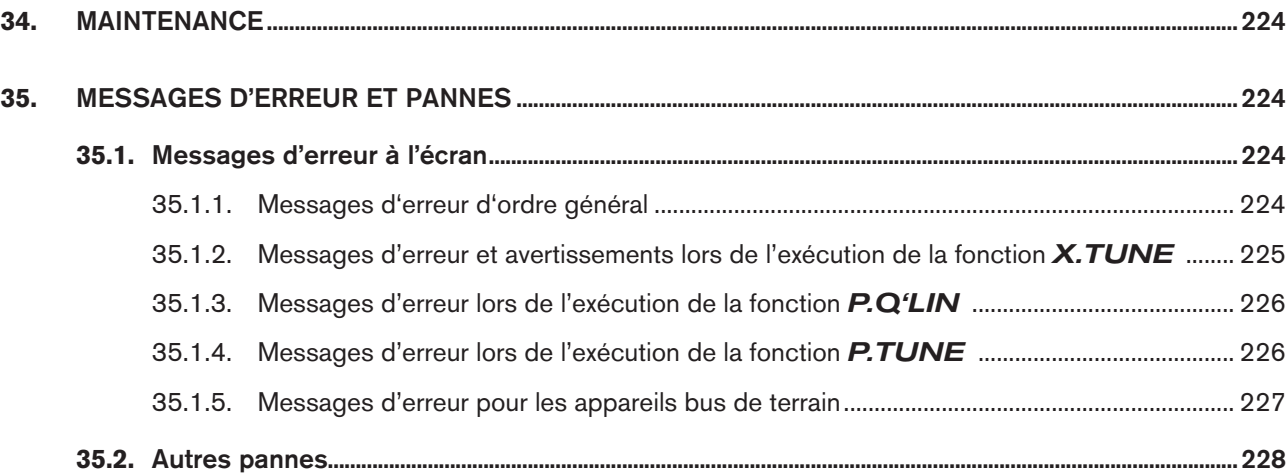

223

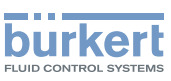

# <span id="page-223-0"></span>34. MAINTENANCE

Le type 8792/8793 ne nécessite aucun entretien s'il est utilisé conformément aux instructions.

# 35. MESSAGES D'ERREUR ET PANNES

## 35.1. Messages d'erreur à l'écran

### 35.1.1. Messages d'erreur d'ordre général

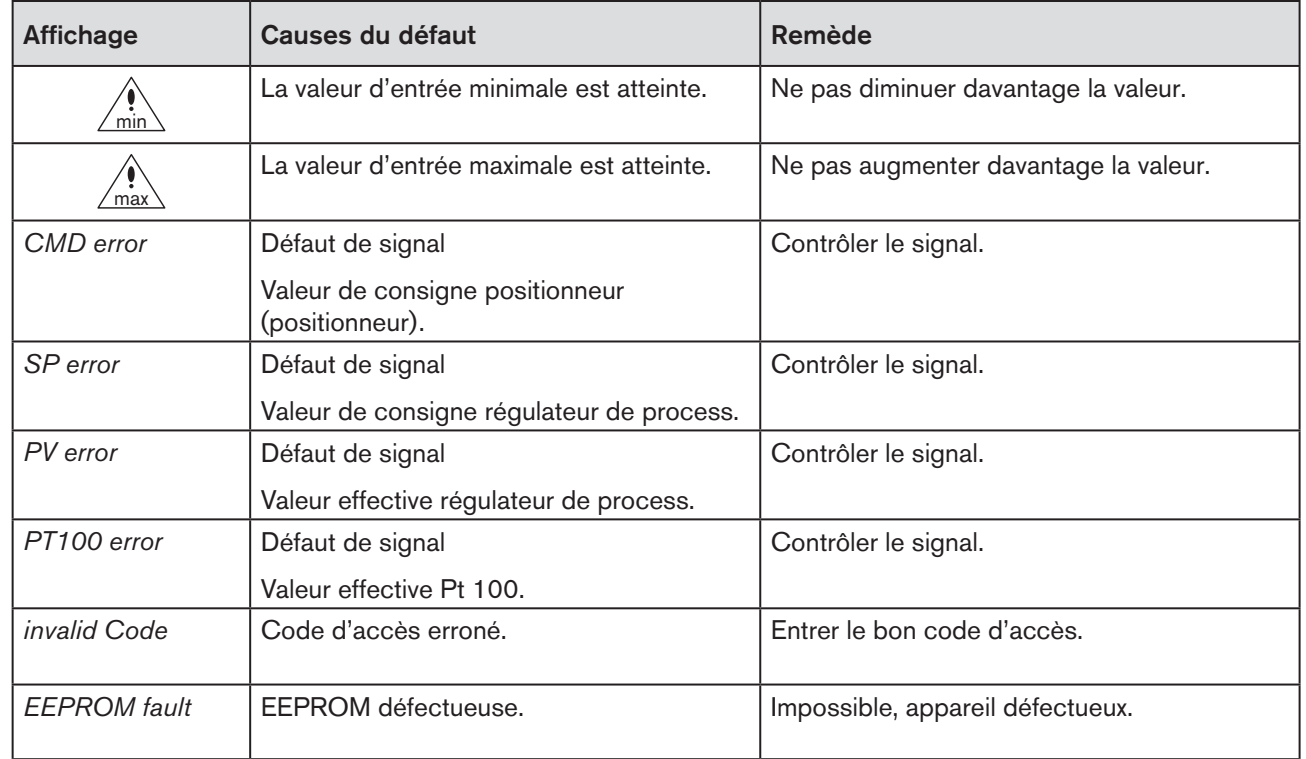

*Tableau 125 : Message d'erreur d'ordre général*

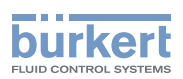

### <span id="page-224-0"></span>35.1.2. Messages d'erreur et avertissements lors de l'exécution de la fonction X.TUNE

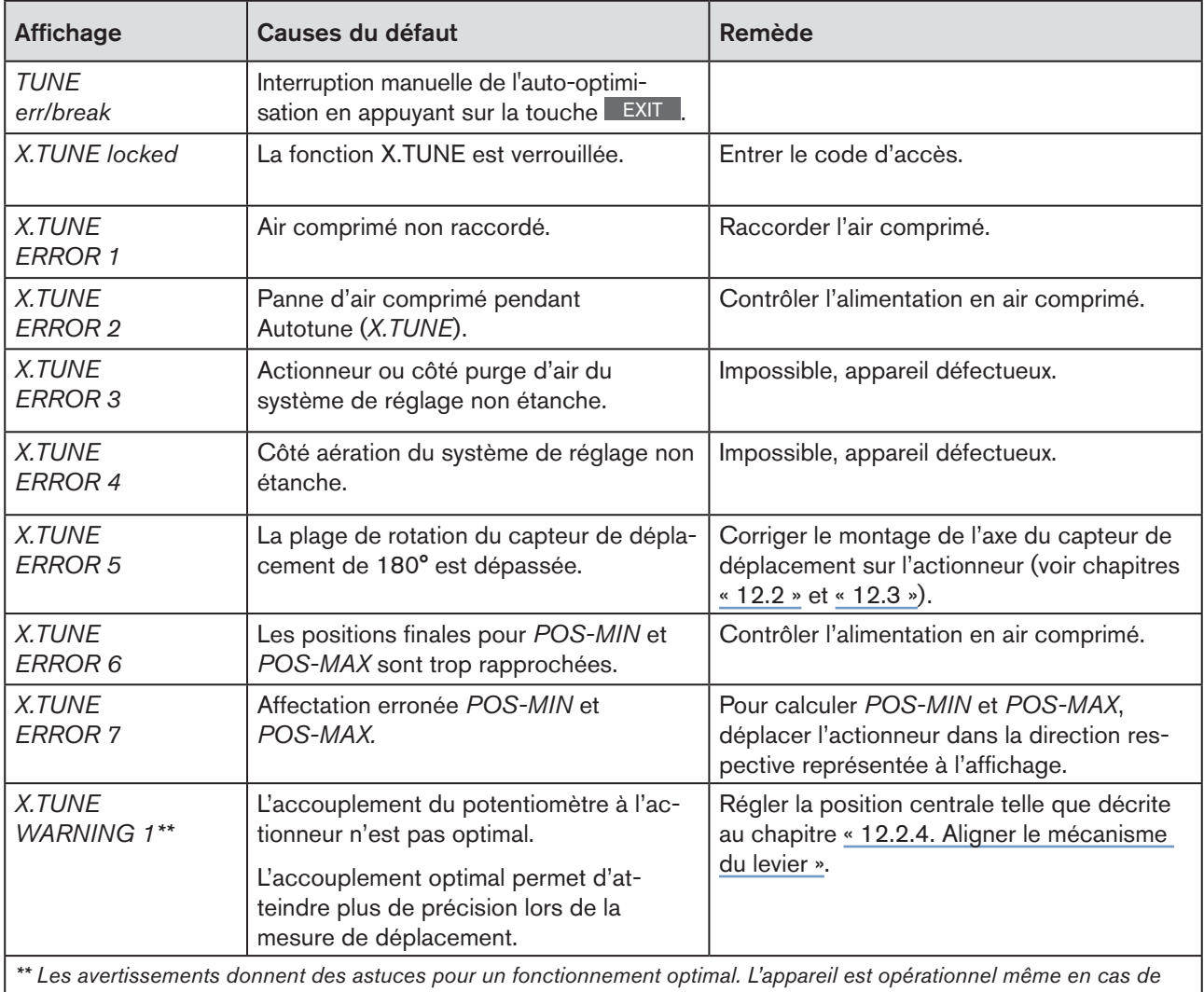

*non-respect de cet avertissement. Après quelques secondes, les avertissements sont automatiquement masqués.*

*Tableau 126 : Message d'erreur et avertissement avec X.TUNE*

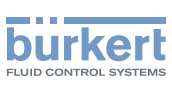

## <span id="page-225-0"></span>35.1.3. Messages d'erreur lors de l'exécution de la fonction P.Q'LIN

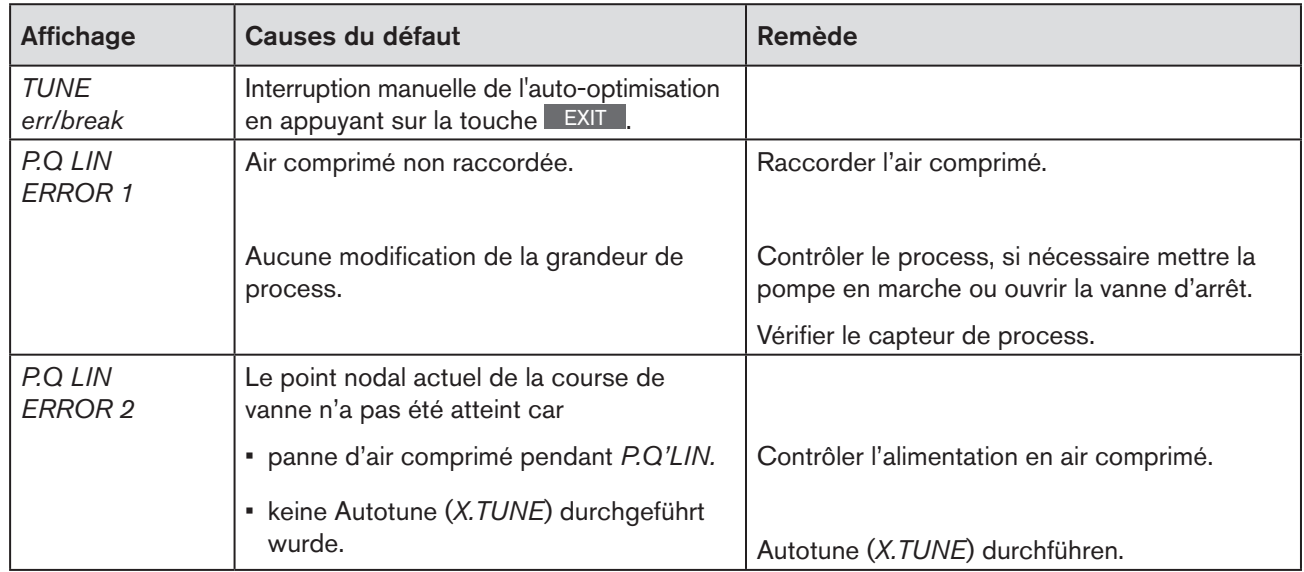

*Tableau 127 : Message d'erreur avec P.Q.'LIN ; régulateur de process 8793*

### 35.1.4. Messages d'erreur lors de l'exécution de la fonction P.TUNE

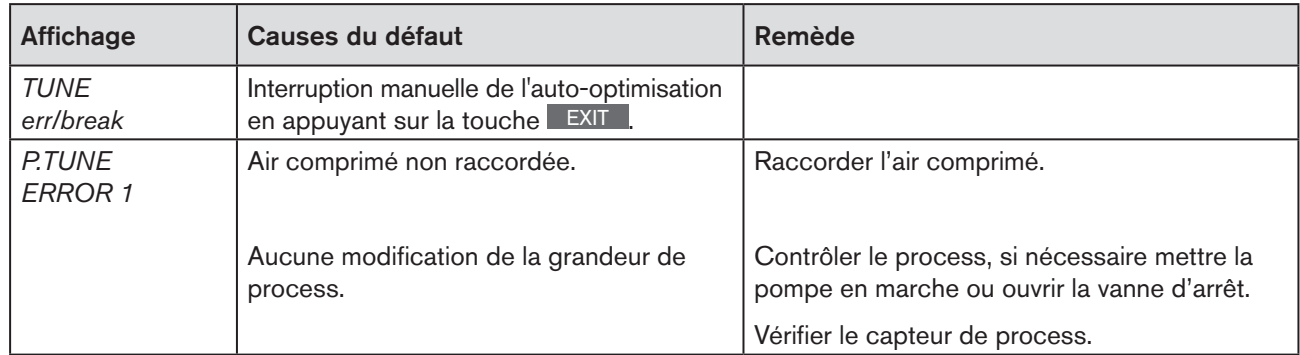

*Tableau 128 : Message d'erreur avec P.TUNE ; régulateur de process 8793*

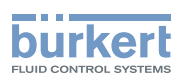

## <span id="page-226-0"></span>35.1.5. Messages d'erreur pour les appareils bus de terrain

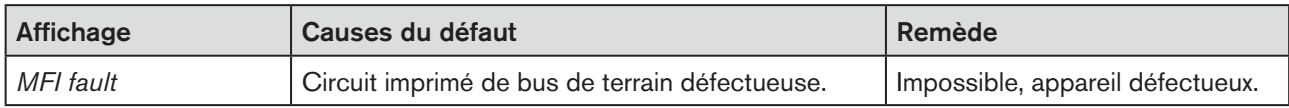

*Tableau 129 : Messages d'erreur pour les appareils bus de terrain*

#### Avec DeviceNet

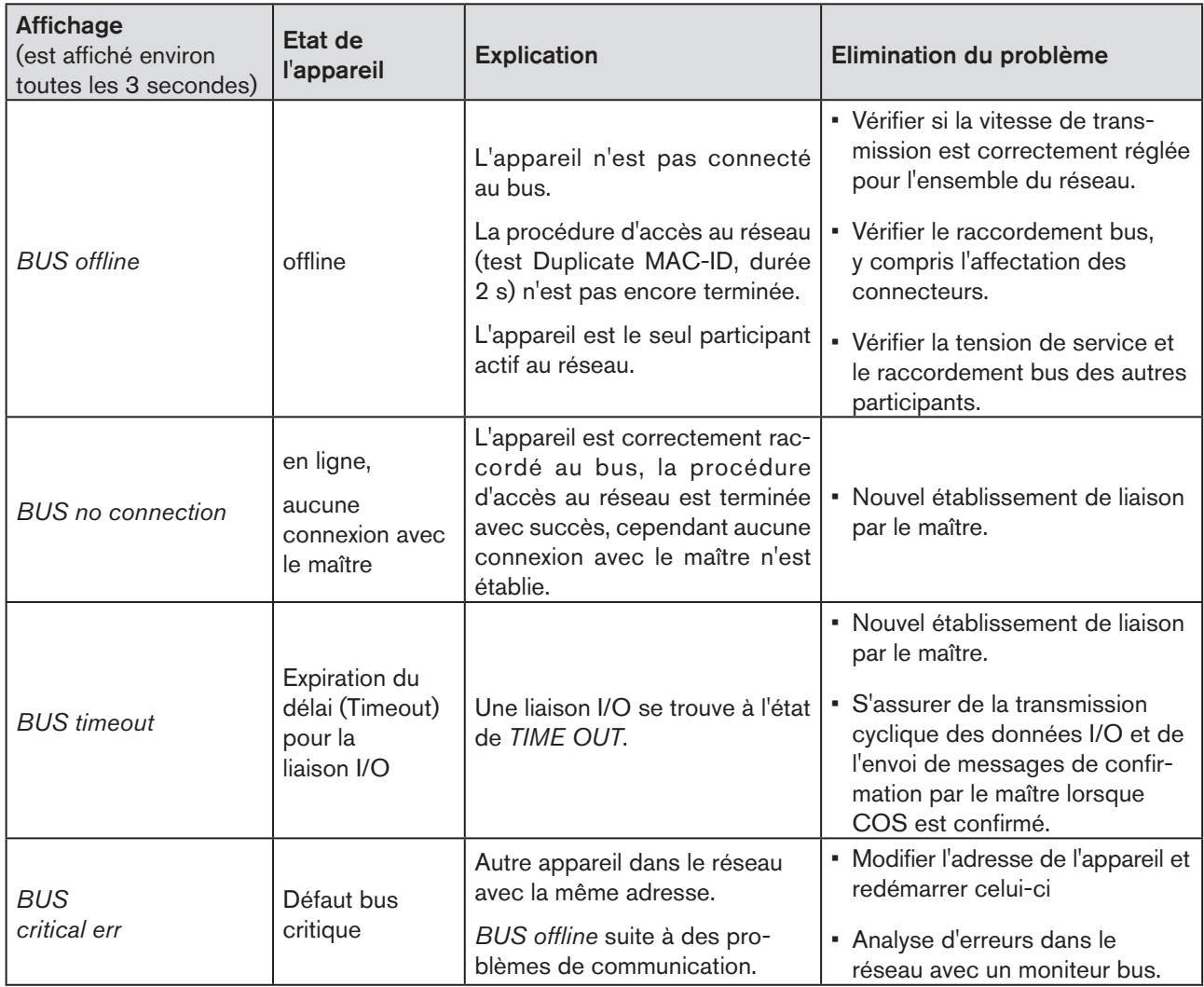

*Tableau 130 : Affichage de l'état bus ; DeviceNet*

### Avec PROFIBUS DP:

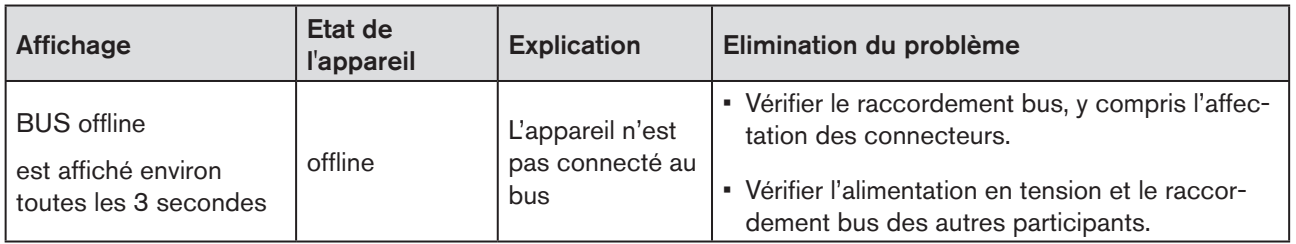

*Tableau 131 : Message d'erreur Profibus*

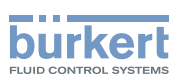

# <span id="page-227-0"></span>35.2. Autres pannes

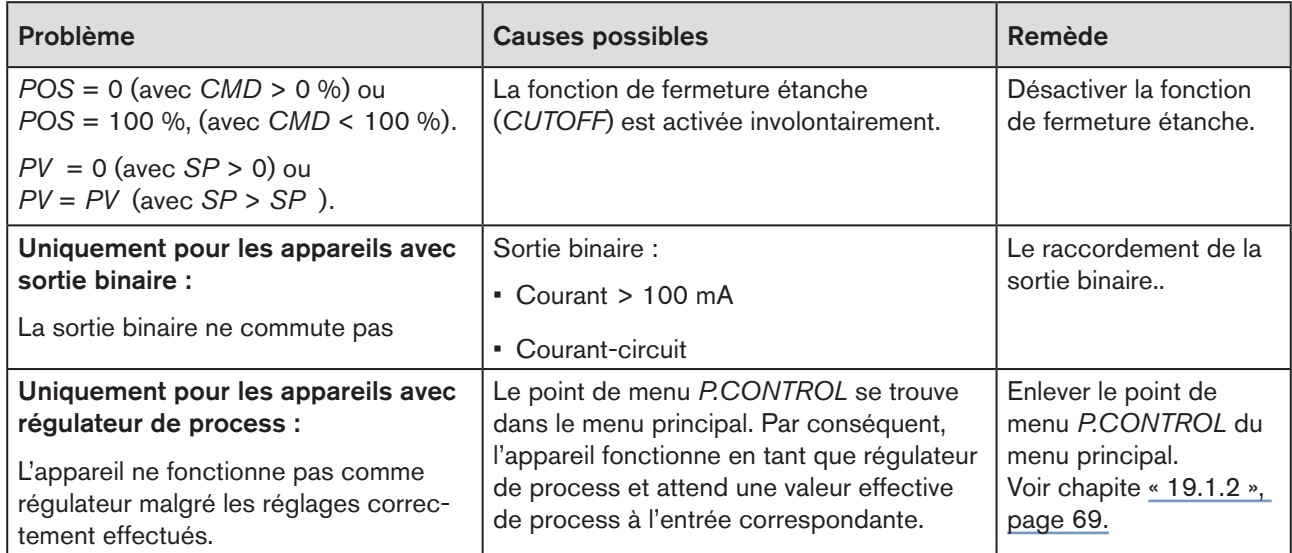

*Tableau 132 : Autres pannes*

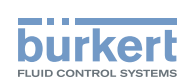

# Emballage, stockage, elimination

SOMMAIRE

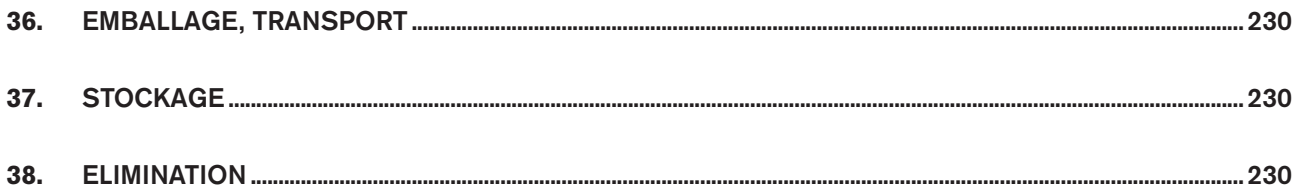

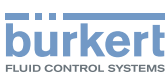

# <span id="page-229-0"></span>36. EMBALLAGE, TRANSPORT

#### **REMARQUE !**

#### Dommages dus au transport.

Les appareils insuffisamment protégés peuvent être endommagés pendant le transport.

- Transportez l'appareil à l'abri de l'humidité et des impuretés et dans un emballage résistant aux chocs.
- Evitez le dépassement vers le haut ou le bas de la température de stockage admissible.

# 37. STOCKAGE

### **REMARQUE !**

Un mauvais stockage peut endommager l'appareil.

- Stockez l'appareil au sec et à l'abri des poussières.
- Température de stockage : -20 +65 °C.

# 38. ELIMINATION

→ Eliminez l'appareil et l'emballage dans le respect de l'environnement.

### **REMARQUE !**

Dommages à l'environnement causés par des pièces d'appareil contaminées par des fluides.

• Respecter les prescriptions en matière d'élimination des déchets et de protection de l'environnement en vigueur.

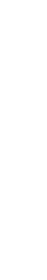

Respectez les prescriptions nationales en matière d'élimination des déchets.

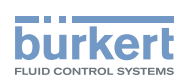

# Informations spécialisées complémentaires

### SOMMAIRE

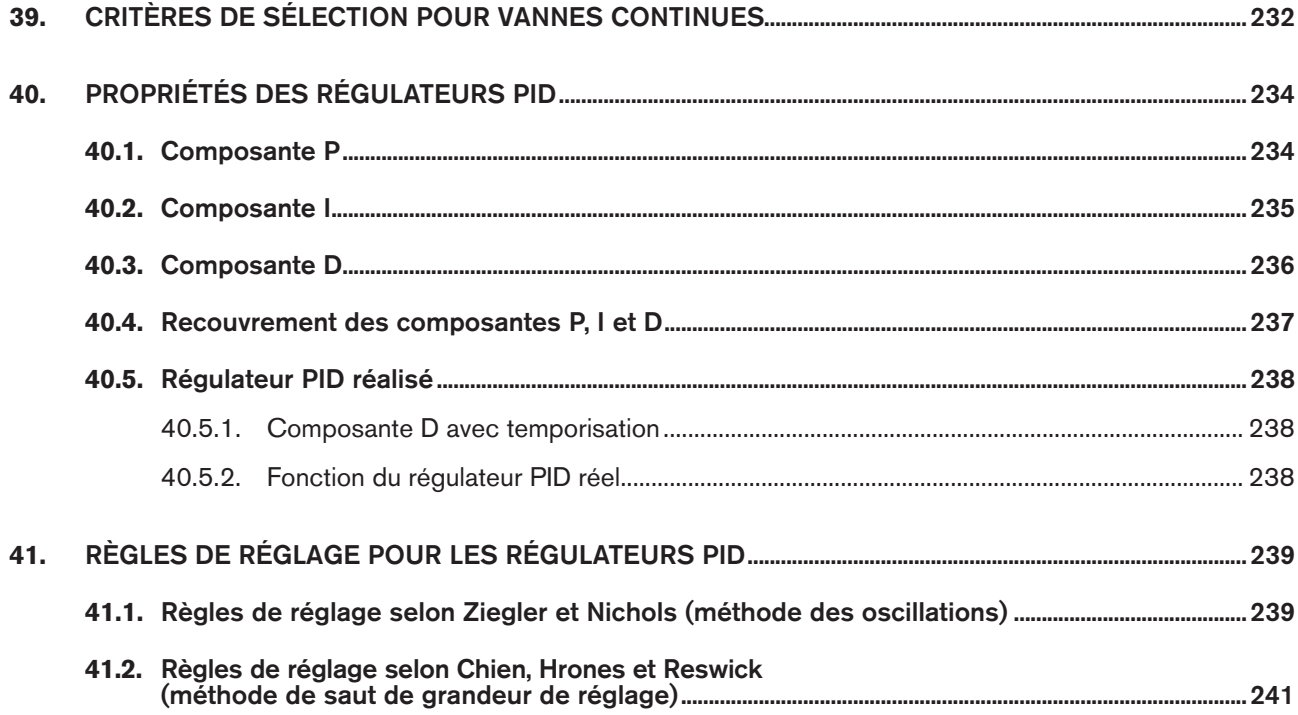

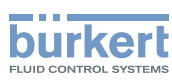

# <span id="page-231-0"></span>39. CRITÈRES DE SÉLECTION POUR VANNES **CONTINUES**

Les critères suivants sont d'une importance primordiale pour une régulation optimale et l'obtention du débit maximal souhaité :

- le choix du coefficient de débit correct défini pour l'essentiel par le diamètre nominal de la vanne ;
- la bonne adaptation du diamètre nominal de la vanne aux pressions en tenant compte des autres résistances au débit dans l'installation.

Les directives de dimensionnement peuvent être données sur la base du coefficient de débit (valeur k<sub>v</sub>). La valeur k se rapporte à des conditions normalisées relatives à la pression, la température et les propriétés du fluide.

La valeur k<sub>v</sub>désigne le débit d'eau à travers un élément de construction en m<sup>3</sup>/h avec une différence de pression de  $\Delta p = 1$  bar et T = 20 °C.

Pour les vannes continues, la valeur «  $k_{VS}$  » est également utilisée. Elle indique la valeur  $k_{V}$  à l'ouverture complète de la vanne continue.

En fonction des données précitées, il convient de distinguer les deux cas suivants pour choisir la vanne :

a) Les valeurs de pression p1 et p2 en amont et en aval de la vanne permettant d'atteindre le débit maximal souhaité  $Q_{\text{max}}$  sont connues :

La valeur  $k_{vs}$ nécessaire résulte de la formule suivante :

$$
k_{\rm vs} = Q_{\rm max} \cdot \sqrt{\frac{\Delta p_0}{\Delta p}} \cdot \sqrt{\frac{\rho}{\rho_0}}
$$
 (1)

Avec :

 $k_{VS}$  coefficient de débit de la vanne continue à ouverture complète  $[m^3/h]$ <br>Q<sub>nue</sub> débit volumétrique maximal  $[m^3/h]$ 

 $Q_{\text{max}}$  débit volumétrique maximal [m<sup>3</sup>/h]<br> $\Delta p_{\text{max}}$  = 1 bar ; perte de pression à la va  $\Delta p_0^{\text{max}}$  = 1 bar ; perte de pression à la vanne selon la définition de la valeur k<sub>V</sub><br>  $\rho_{\text{A}}$  = 1000 kg/m<sup>3</sup> ; densité de l'eau (selon la définition de la valeur k<sub>V</sub>)

 $= 1000$  kg/m<sup>3</sup>; densité de l'eau (selon la définition de la valeur k<sub>v</sub>)

∆p Perte de pression sur la vanne [bar]

ρ Densité du fluide [kg/m³]

b) Les valeurs de pression à l'entrée et à la sortie de l'installation complète ( $p_1$  et  $p_2$ ) permettant d'atteindre le débit maximal souhaité  $Q_{max}$  sont connues :

1ère étape : Calcul du coefficient de débit de l'installation complète  $k_{\text{Vose}}$  selon l'équation (1).

2ème étape : Calcul du débit à travers l'installation sans la vanne continue (par ex. en court-circuitant la conduite sur le lieu de montage de la vanne continue).

3ème étape : Calcul du coefficient de débit de l'installation sans la vanne continue ( $k_{\nu a}$ ) selon l'équation (1).

4ème étape : Calcul de la valeur  $k_{vs}$  nécessaire de la vanne continue selon l'équation (2) :

$$
k_{vs} = \sqrt{\frac{1}{\frac{1}{k_{Vge}}^2 - \frac{1}{k_{Va}^2}}}
$$
 (2)

232

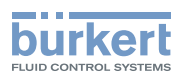

La valeur  $k_{VS}$  de la vanne continue doit être au moins égale à la valeur calculée selon l'équation (1) ou (2) adaptée à l'application sans dépasser celle-ci de beaucoup.

La règle approximative couramment utilisée pour les vannes de commutation « un peu plus grand ne nuit en aucun cas » peut fortement gêner la régulation lorsque des vannes continue sont utilisées.

Il est possible de déterminer la limite supérieure correspondant à la pratique pour la valeur  $k_{vs}$  de la vanne continue grâce à son efficacité Ψ :

$$
\psi = \frac{(\Delta p)_{\nu o}}{(\Delta p)_{o}} = \frac{k_{\nu a}^{2}}{k_{\nu a}^{2} + k_{\nu s}^{2}}
$$
(3)

 $(\Delta p)_{\nu\rho}$  Chute de pression sur la vanne entièrement ouverte

(Δp)<sub>0</sub> Chute de pression sur l'installation complète

#### Avec une efficacité de vanne  $\Psi$  < 0,3, la vanne continue est sur dimensionnée.

Avec une ouverture complète de la vanne continue, la résistance au débit est dans ce cas nettement inférieure à celle des autres composants fluides de l'installation. Cela signifie que la position de la vanne domine dans la caractéristique de fonctionnement uniquement dans la plage d'ouverture inférieure. C'est la raison pour laquelle la caractéristique de fonctionnement est fortement déformée.

Le choix d'une caractéristique de transfert progressive (à pourcentage égal) entre la valeur de consigne de position et la course de vanne permet de compenser ceci en partie et de linéariser la caractéristique de fonctionnement dans certaines limites. L'efficacité de vanne Ψ doit cependant être > 0,1 même en cas d'utilisation d'une caractéristique de correction.

La régulation (qualité, durée reglage) dépend fortement du point de travail si une caractéristique de correction est utilisée.

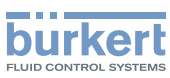

# <span id="page-233-0"></span>40. PROPRIÉTÉS DES RÉGULATEURS PID

Un régulateur PID possède une composante proportionnelle, une composante intégrale et une composante différentielle (P, I et D).

## 40.1. Composante P

Fonction :

 $Y=Kp \cdot Xd$ 

Kp est le coefficient proportionnel (facteur d'amplification). Il représente le rapport entre la plage de réglage ∆Y et la plage proportionnelle ∆Xd.

### Caractéristique et réponse à un saut de la composante P d'un régulateur PID

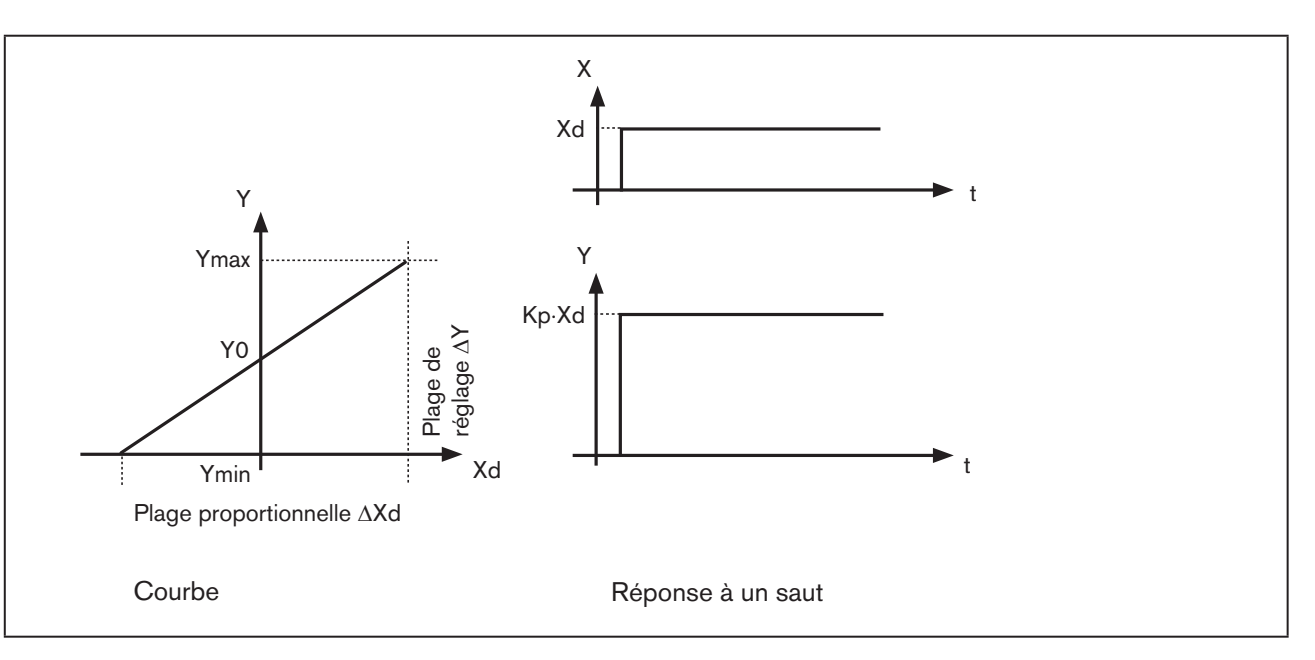

*Figure 133 : Caractéristique et réponse à un saut de la composante P d'un régulateur PID*

### Propriétés

Un régulateur purement P fonctionne en théorie sans temporisation, c'est-à-dire rapidement et donc avec une dynamique favorable. Il dispose d'une différence de régulation permanente, c'est-à-dire qu'il ne régule pas complètement les effets des pannes, ce qui le rend relativement défavorable au niveau statique.

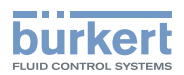

## <span id="page-234-0"></span>40.2. Composante I

Fonction :

$$
Y = \frac{1}{T i} \int X \, d \, dt \tag{5}
$$

Ti représente le temps d'intégration ou de réglage. Il s'agit du temps écoulé jusqu'à ce que la grandeur de réglage ait parcouru la plage de réglage complète.

### Caractéristique et réponse à un saut de la composante I d'un régulateur PID

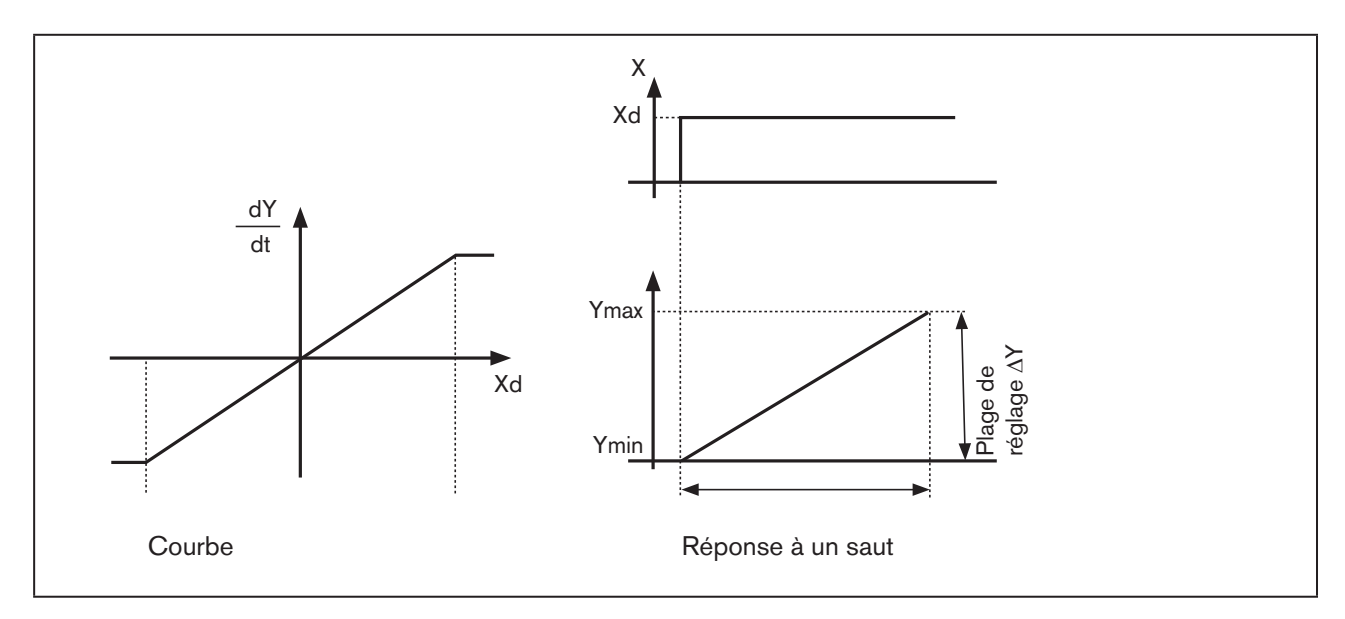

*Figure 134 : Caractéristique et réponse à un saut de la composante I d'un régulateur PID*

### Propriétés

Un régulateur purement I élimine complètement les effets des pannes qui surviennent. Il possède donc un comportement statique favorable. Du fait de sa vitesse de réglage finie, il fonctionne plus lentement que le régulateur P et présente une tendance aux oscillations. Il a donc un comportement dynamique relativement défavorable.

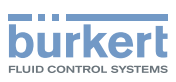

## <span id="page-235-0"></span>40.3. Composante D

Fonction :

$$
Y = K d \cdot \frac{d X d}{dt}
$$
 (6)

Kd est le coefficient dérivatif. Plus Kd est important, plus l'influence D est forte.

### Caractéristique et réponse à un saut de la composante D d'un régulateur PID

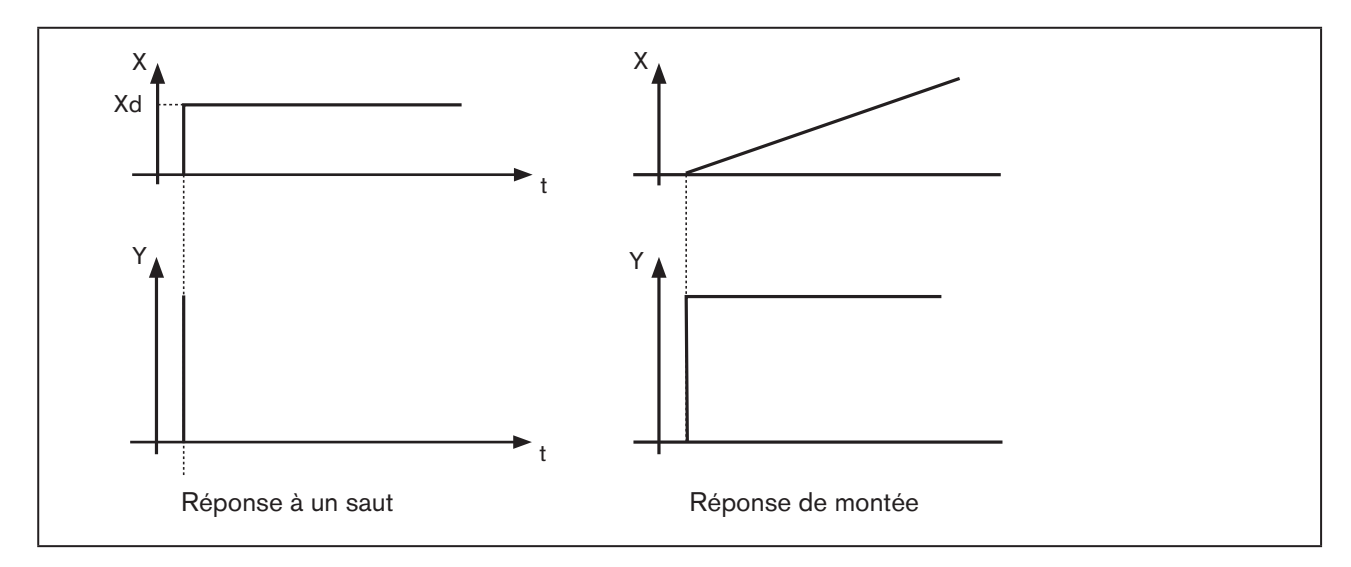

*Figure 135 : Caractéristique et réponse à un saut de la composante D d'un régulateur PID*

### Propriétés

Un régulateur avec composante D réagit aux modifications de la grandeur de régulation et peut ainsi réduire plus rapidement les différences de régulation qui surviennent.

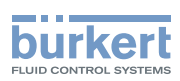

## <span id="page-236-0"></span>40.4. Recouvrement des composantes P, I et D

Fonction :

$$
Y = K p \cdot X d + \frac{1}{T i} \int X d d t + K d \frac{d X d}{dt}
$$
 (7)

Avec Kp · Ti = Tn et Kd/Kp = Tv la **fonction du régulateur PID est comme suit** :

$$
Y = K p \cdot (X d + \frac{1}{T n} \int X d d t + T v \frac{d X d}{dt})
$$
 (8)

Kp Coefficient proportionnel / Facteur d'amplification

Tn Temps de compensation

(temps nécessaire pour obtenir au moyen de la composante I une modification de grandeur de réglage identique à celle générée par la composante P)

Tv Durée d'action dérivée (temps avec lequel une grandeur de réglage définie est obtenue plus rapidement grâce à la composante D que cela ne se ferait avec un régulateur purement P)

### Réponse à un saut et réponse de montée du régulateur PID

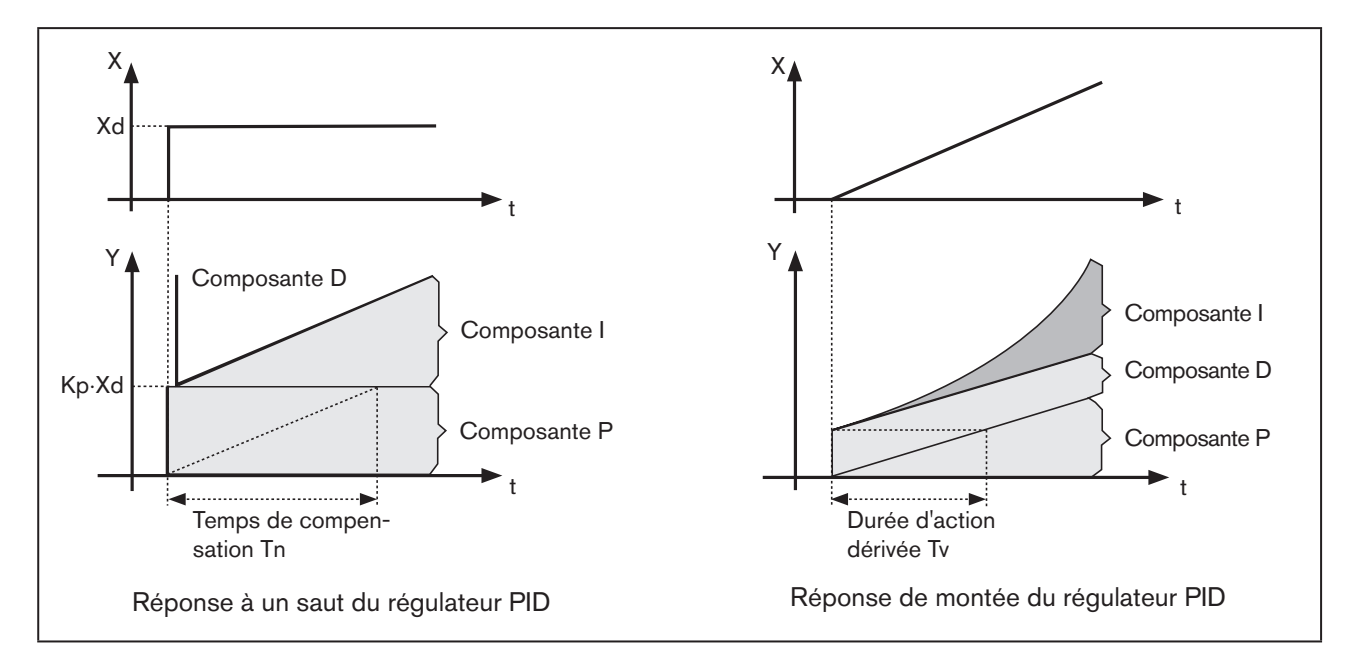

*Figure 136 : Caractéristique réponse à un saut / réponse de montée d'un régulateur PID*

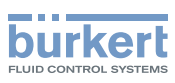

## <span id="page-237-0"></span>40.5. Régulateur PID réalisé

### 40.5.1. Composante D avec temporisation

La composante D est réalisée avec une temporisation T dans le régulateur de process type 8793. Fonction :

$$
T \cdot \frac{dY}{dt} + Y = K d \cdot \frac{dX d}{dt}
$$
 (9)

Recouvrement des composantes P, I et DT

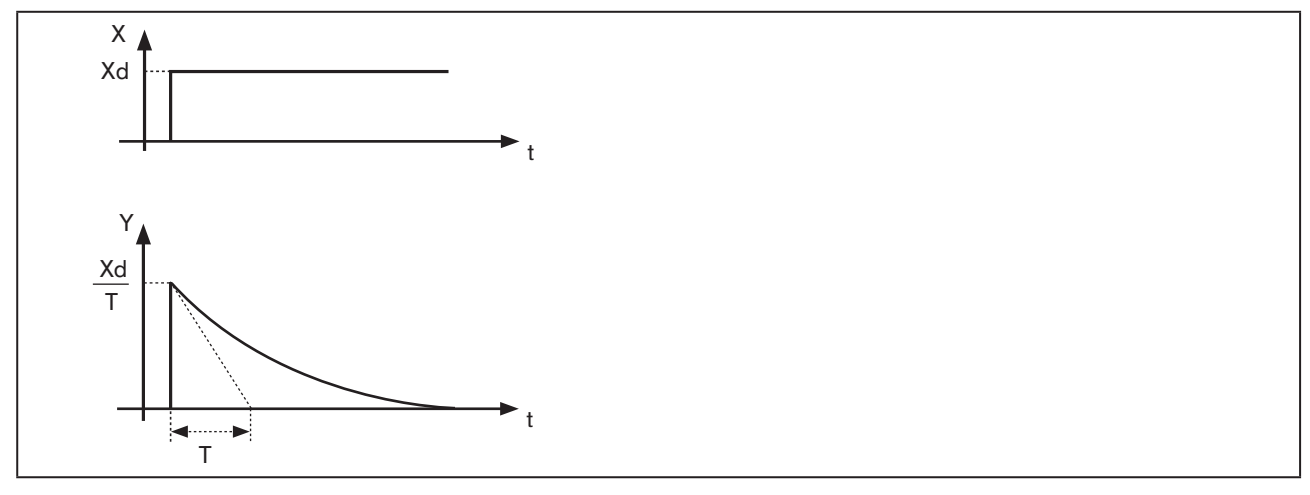

*Figure 137 : Caractéristique de recouvrement des composantes P, I et DT*

### 40.5.2. Fonction du régulateur PID réel

$$
T \cdot \frac{dY}{dt} + Y = Kp(Xd + \frac{1}{Tn} \int X ddt + Tv \frac{dXd}{dt}
$$
 (10)

Recouvrement des composantes P, I et DT

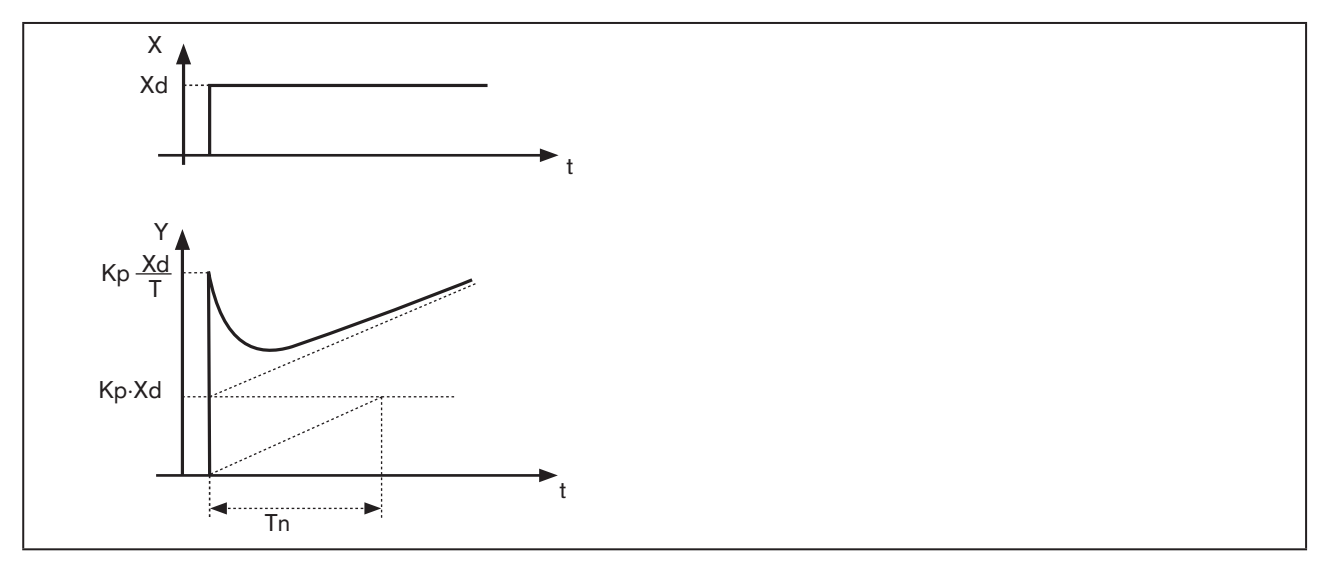

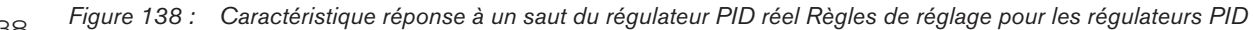

Type 8792, 8793

<span id="page-238-0"></span>Informations spécialisées complémentaires

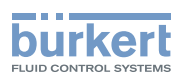

# 41. RÈGLES DE RÉGLAGE POUR LES RÉGULATEURS PID

Le système de régulation type 8793 dispose d'une fonction d'auto-optimisation pour la structure et les paramètres du régulateur de process intégré. Les paramètres PID déterminés peuvent être consultés et optimisés ultérieurement à souhait de manière empirique avec le menu de commande.

La littérature de la technique de régulation fournit une série de règles de réglage permettant de calculer le réglage favorable des paramètres de régulation par l'expérimentation. Pour éviter les mauvais réglages, il convient de toujours respecter les conditions dans lesquelles les règles de réglage ont été établies. En plus des propriétés de la boucle de régulation et du régulateur proprement dit, il est important de savoir s'il s'agit de régler une modification de grandeur perturbatrice ou une modification de la valeur de référence.

## 41.1. Règles de réglage selon Ziegler et Nichols (méthode des oscillations)

Avec cette méthode, le réglage des paramètres du régulateur est obtenu sur la base du comportement du circuit de régulation à la limite de stabilité. Les paramètres du régulateur sont d'abord réglés de sorte que le circuit de régulation commence à osciller. Les valeurs caractéristiques critiques générées permettent de conclure au réglage favorable des paramètres du régulateur. La condition pour l'utilisation de cette méthode est bien entendu la possibilité de faire osciller le circuit de régulation.

### Procédure à suivre

- $\rightarrow$  Régler le régulateur en tant que régulateur P (c.-à-d. Tn = 999, Tv = 0), choisir d'abord un Kp petit
- $\rightarrow$  Régler la valeur de consigne souhaitée
- → Augmenter Kp jusqu'à ce que la grandeur de régulation effectue une oscillation permanente non amortie.

Le coefficient proportionnel réglé à la limite de stabilité (facteur d'amplification) est désigné comme  $K_{kert}$ . La durée d'oscillation qui en résulte est appelée  $T_{\text{krit}}$ .

### Courbe de la grandeur de régulation à la limite de stabilité

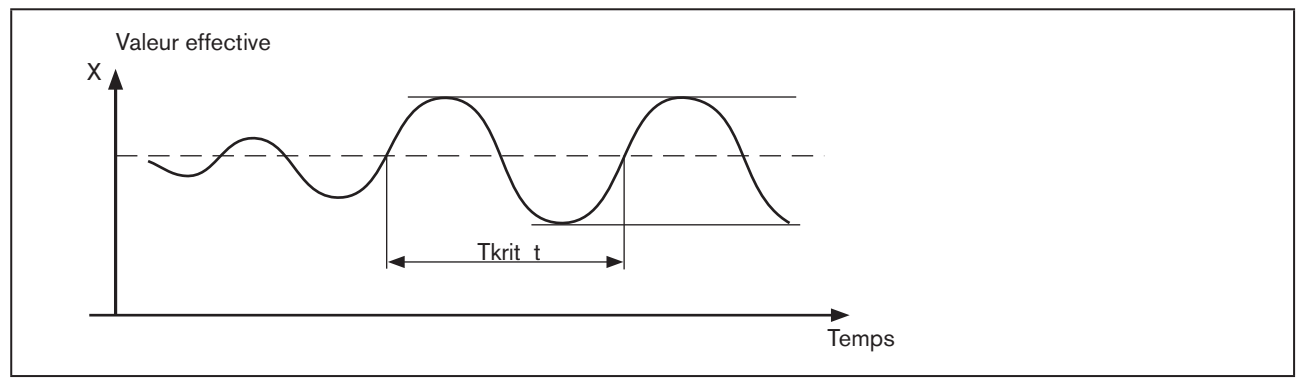

*Figure 139 : Courbe de la grandeur de régulation PID*

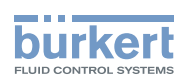

 $K_{\text{krit}}$  et  $T_{\text{krit}}$  permettent de calculer les paramètres du régulateur selon le tableau suivant.

### Réglage des paramètres selon Ziegler et Nichols

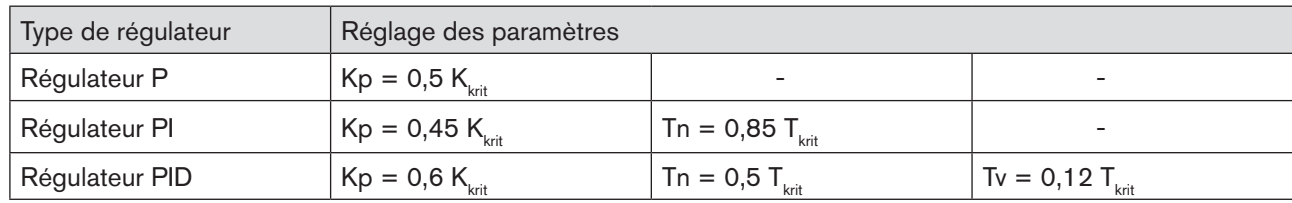

<span id="page-239-0"></span>*Tableau 133 : Réglage des paramètres selon Ziegler et Nichols*

Les règles de réglage de Ziegler et Nichols ont été établies pour des systèmes P avec temporisation de premier ordre et avec temps de retard. Elles ne s'appliquent cependant qu'aux régulateurs au comportement aux perturbations et non à ceux au comportement de commande.

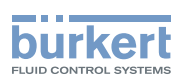

## <span id="page-240-0"></span>41.2. Règles de réglage selon Chien, Hrones et Reswick (méthode de saut de grandeur de réglage)

Avec cette méthode, le réglage des paramètres du régulateur se fait sur la base du comportement de transition de la boucle de régulation. Un saut de grandeur de réglage de 100 % est émis. Les temps Tu et Tg sont définis à partir de la courbe de la valeur effective de la grandeur de régulation.

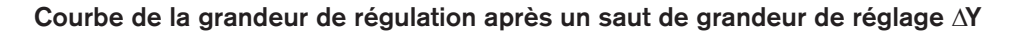

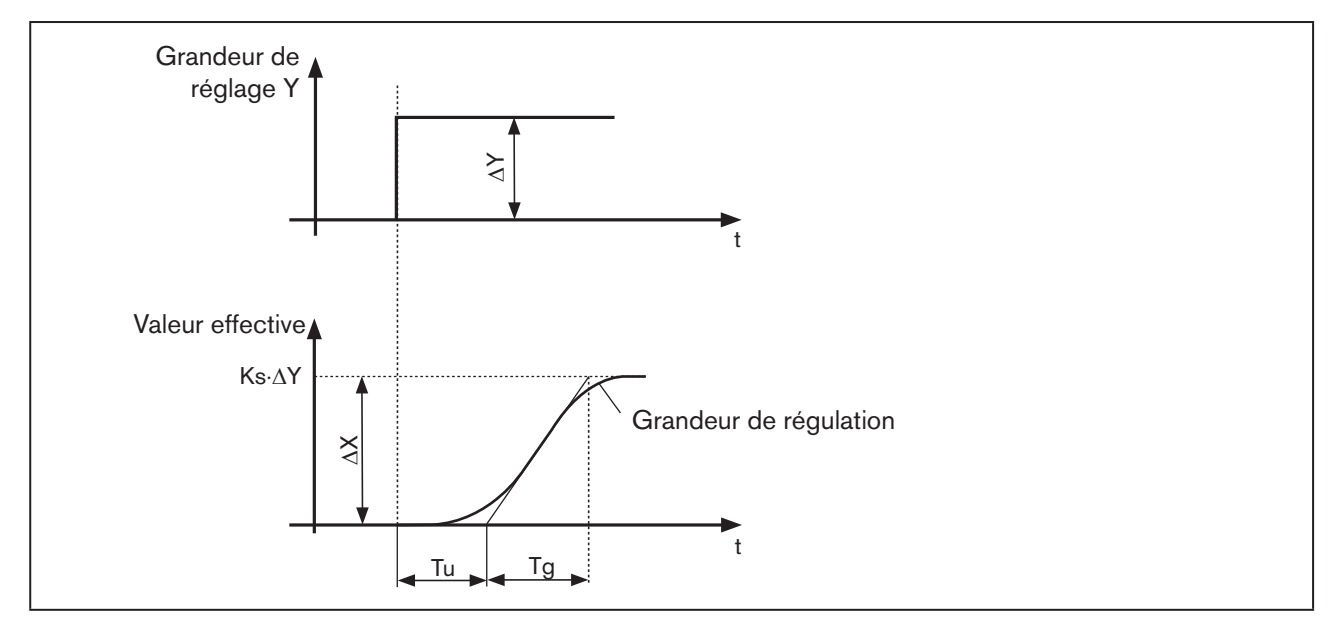

*Figure 140 : Courbe de la grandeur de régulation saut de grandeur de réglage*

### Procédure à suivre

- → Mettre le régulateur en état de marche MANUEL (MANU)
- → Emettre le saut de grandeur de réglage et enregistrer la grandeur de régulation avec un enregistreur.
- $\rightarrow$  Arrêtez à temps en présence de courbes critiques (par ex. risque de surchauffe).

Il faut tenir compte du fait qu'avec les systèmes thermiquement lents, la valeur effective de la grandeur de régulation peut encore augmenter après l'arrêt.

Le tableau suivant, [« Tableau 133 »](#page-239-0) reprend les valeurs de réglage pour les paramètres du régulateur en fonction de Tu, Tg et Ks pour le comportement de commande et aux perturbations ainsi que pour une régulation apériodique et une régulation avec suroscillation de 20 %. Elles s'appliquent aux systèmes avec comportement P, temps mort et temporisation de premier ordre.

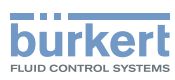

### Réglage des paramètres selon Chien, Hrones et Reswick

|                    | Réglage des paramètres      |                                                                                                    |                             |       |
|--------------------|-----------------------------|----------------------------------------------------------------------------------------------------|-----------------------------|-------|
| Type de régulateur | avec régulation apériodique |                                                                                                    | avec régulation             |       |
|                    | (suroscillation 0 %)        |                                                                                                    | avec suroscillation de 20 % |       |
|                    | Commande                    | Panne                                                                                                    | Commande                    | Panne |
| Régulateur P       |                             | $Kp = 0.3 \cdot \frac{Tg}{Tu \cdot Ks}$ $Kp = 0.3 \cdot \frac{Tg}{Tu \cdot Ks}$ $Kp = 0.7 \cdot \frac{Tg}{Tu \cdot Ks}$ $Kp = 0.7 \cdot \frac{Tg}{Tu \cdot Ks}$                                                                         |                             |       |
| Régulateur PI      |                             | $Kp = 0,35 \cdot \frac{Tg}{Tu \cdot Ks}$ $Kp = 0,6 \cdot \frac{Tg}{Tu \cdot Ks}$ $Kp = 0,6 \cdot \frac{Tg}{Tu \cdot Ks}$ $Kp = 0,7 \cdot \frac{Tg}{Tu \cdot Ks}$<br>$Tn = 1,2 \cdot Tg$ $Tn = 4 \cdot Tu$ $Tn = Tg$ $Tn = 2,3 \cdot Tu$ |                             |       |
|                    |                             |                                                                                                    |                             |       |
| Régulateur PID     |                             | $Kp = 0.6 \cdot \frac{Tg}{Tu \cdot Ks}$ $Kp = 0.95 \cdot \frac{Tg}{Tu \cdot Ks}$ $Kp = 0.95 \cdot \frac{Tg}{Tu \cdot Ks}$ $Kp = 1.2 \cdot \frac{Tg}{Tu \cdot Ks}$                                                                       |                             |       |
|                    |                             | Tn = Tg<br>Tv = 0,5 · Tu<br>Tv = 0,42 · Tu<br>Tv = 0,47 · Tu<br>Tv = 0,47 · Tu<br>Tv = 0,42 · Tu                                                                                                    |                             |       |
|                    |                             |                                                                                                    |                             |       |

*Tableau 134 : Réglage des paramètres selon Chien, Hrones et Reswick*

Le facteur de proportionnalité Ks de la boucle de régulation résulte de :

$$
K s = \frac{\Delta X}{\Delta Y} \qquad (11)
$$

Type 8792, 8793

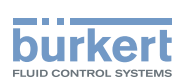

# **Tableaux pour les réglages spécifiques au client**

### **SOMMAIRE**

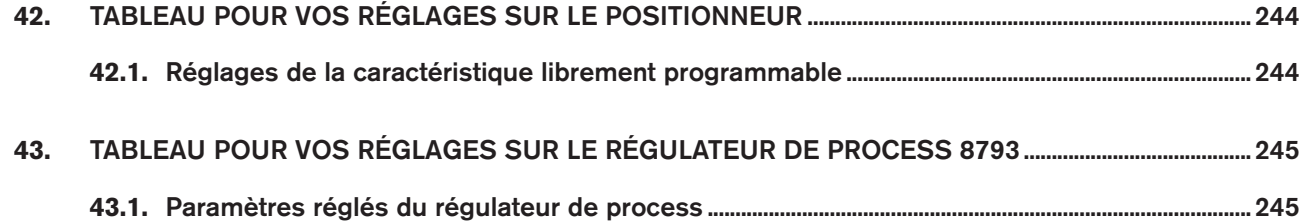

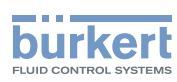

# <span id="page-243-0"></span>42. TABLEAU POUR VOS RÉGLAGES SUR LE **POSITIONNEUR**

## 42.1. Réglages de la caractéristique librement programmable

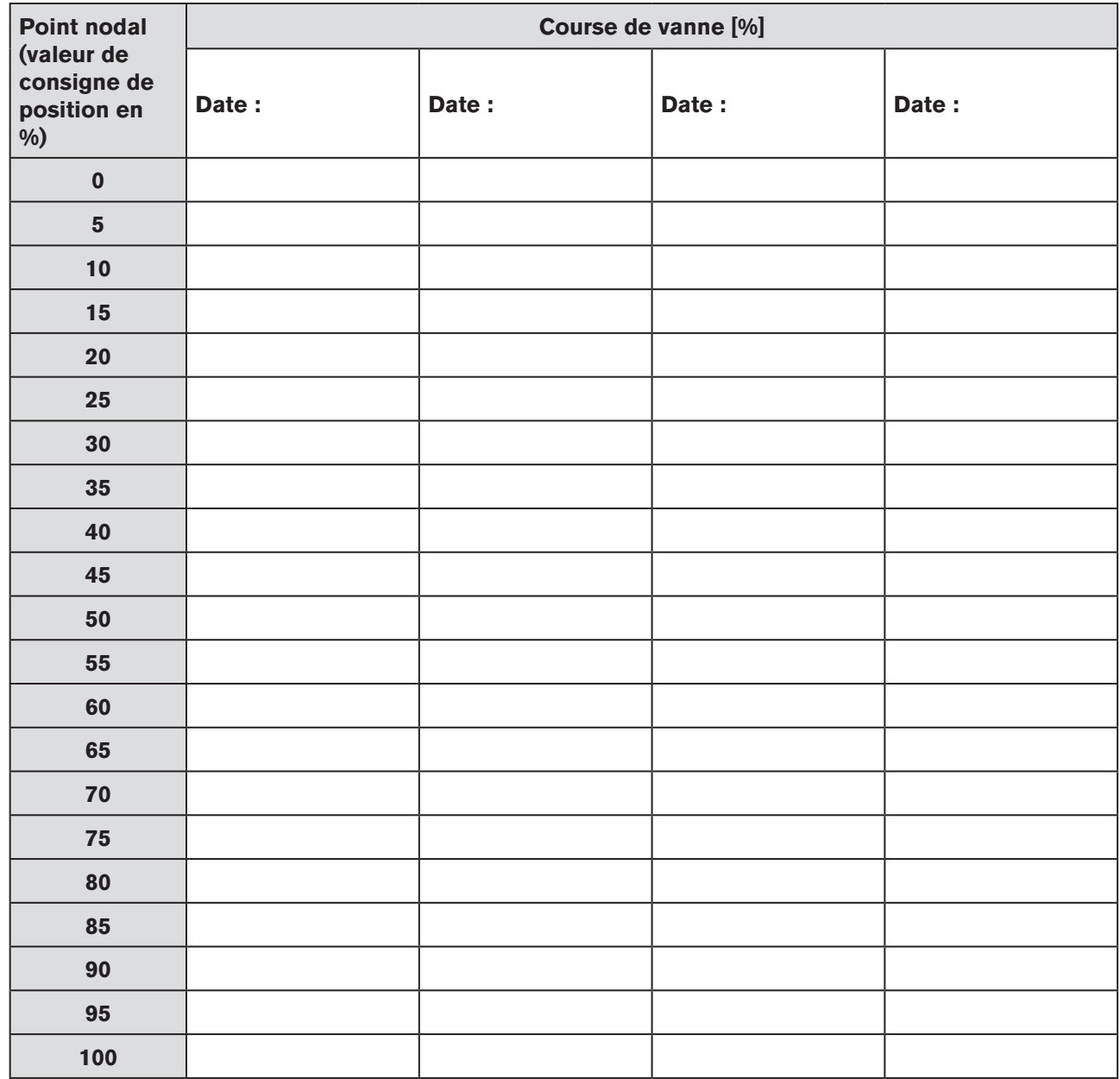

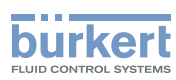

# <span id="page-244-0"></span>43. TABLEAU POUR VOS RÉGLAGES SUR LE RÉGULATEUR DE PROCESS 8793

## 43.1. Paramètres réglés du régulateur de process

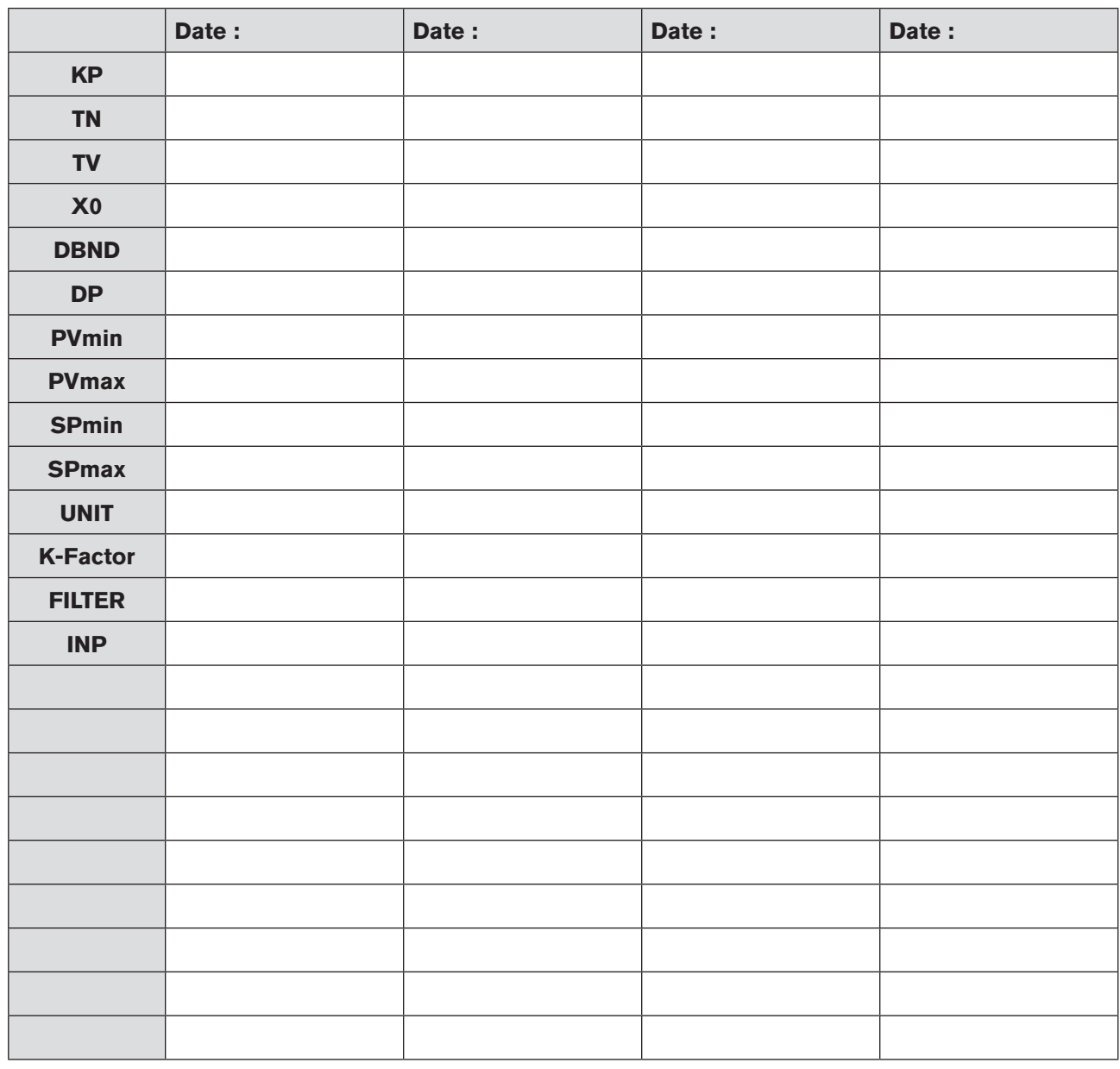

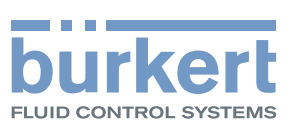

www.burkert.com